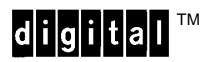

P/N EK–LGVGL–PM, Rev. A

# **LG**<sup>PLUS</sup> Series **VGL<sup>®</sup> Programmer's Manual**

**Digital Equipment Corporation**

# **All Rights Reserved. December 1995**

Digital Equipment Corporation makes no representations that the use of its products in the manner described in this publication will not infringe on existing or future patent rights, nor do the descriptions contained in this publication imply the granting of licenses to make, use, or sell equipment or software in accordance with the description.

Possession, use, or copying of the software described in this publication is authorized only pursuant to a valid written license from Digital or an authorized sublicensor.

Digital Equipment Corporation 1995.

# **Trademark Acknowledgements**

The following are trademarks of Digital Equipment Corporation: AXP, DEC, DECnet, DECprint, Digital, OpenVMS, PrintServer, MicroVAX, Q–bus, ThinWire, TK, ULTRIX, ULTRIX–32, VAX, VAXcluster, VAX DOCUMENT, VAXELN, VMS, and the DIGITAL logo.

IBM and IBM PC are registered trademarks of International Business Machines Corporation.

Printronix is a registered trademark of Printronix, Inc.

IGP is a registered trademark of Printronix, Inc.

LinePrinter Plus is a trademark of Printronix, Inc.

Code V is a trademark of QMS, Inc.

QMS is a registered trademark of Quality Micro Systems, Inc.

Scalable type outlines are licensed from Agfa Corporation. Agfa is a registered trademark of Agfa–Gevaert, AG.

CG, Garth Graphic, Intellifont, and Type Director are registered trademarks of Agfa Corporation, and Shannon and CG Triumvirate are trademarks of Agfa Corporation. CG Bodoni, CG Century Schoolbook, CG Goudy Old Style, CG Melliza, Microstyle, CG Omega, and CG Palacio are products of Agfa Corporation. CG Times, based on Times New Roman under license from The Monotype Corporation Plc is a product of Agfa Corporation.

Univers is a registered trademark of Linotype AG and/or its subsidiaries.

Letraset is a registered trademark, and Aachen, Revue and University Roman are trademarks of Esselte Pendaflex Corporation.

# **Trademark Acknowledgements (continued)**

Futura is a registered trademark of Fundición Tipográfica Neufville, S.A.

ITC Avant Garde Gothic, ITC Benguiat, ITC Bookman, ITC Century, ITC Cheltenham, ITC Clearface, ITC Galliard, ITC Korinna, ITC Lubalin Graph, ITC Souvenir, ITC Tiepolo, ITC Zapf Chancery, and ITC Zapf Dingbats are registered trademarks of International Typeface Corporation.

Albertus, Gill Sans, and Times New Roman are registered trademarks, and Monotype Baskerville is a trademark of The Monotype Corporation Plc, registered in the U.S. Pat. and TM office and elsewhere.

Hiroshige and Marigold are trademarks of AlphaOmega Typography, Inc.

# **Table of Contents**

# **1 Overview**

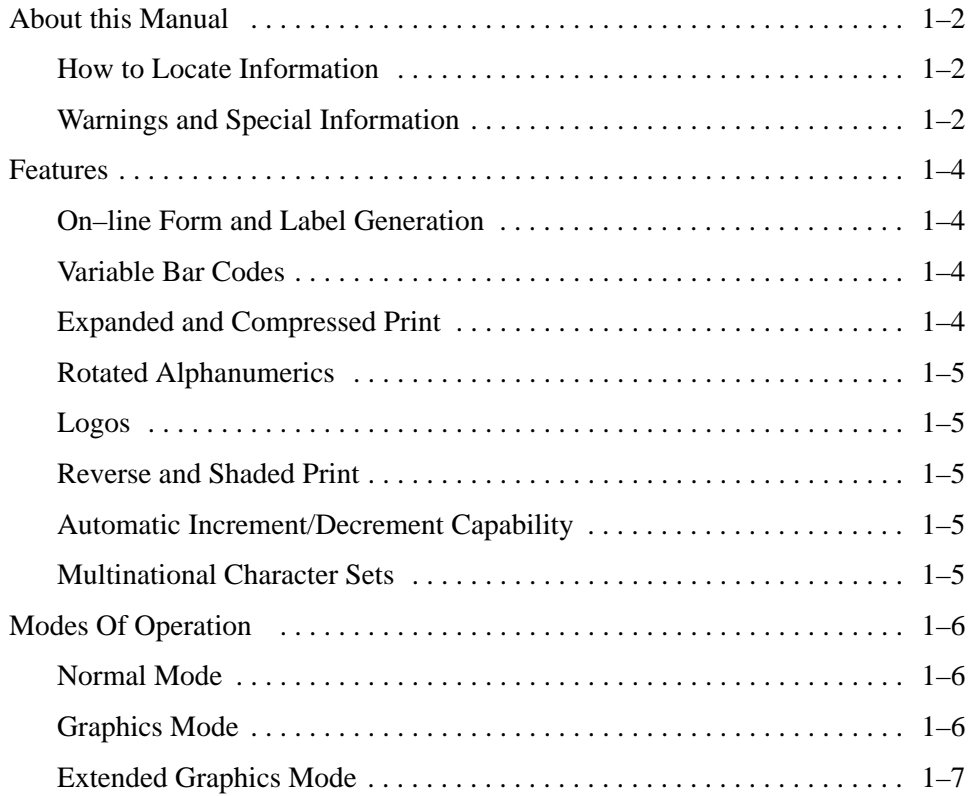

# **2 Installation and Configuration**

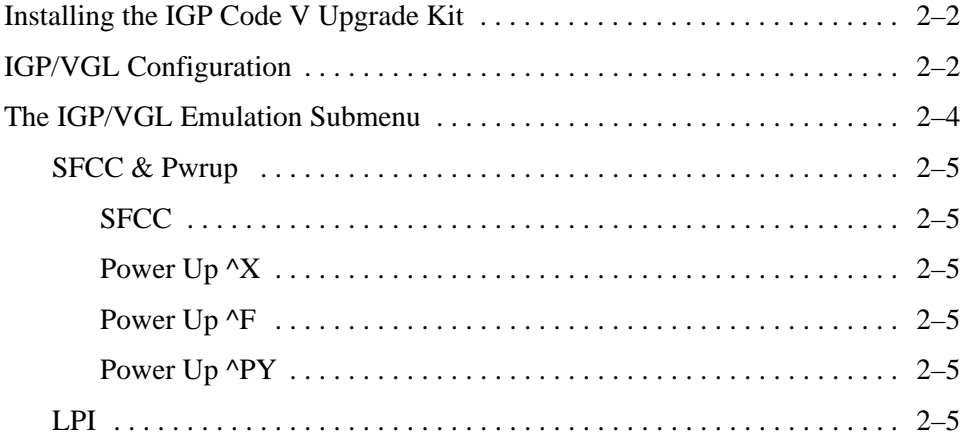

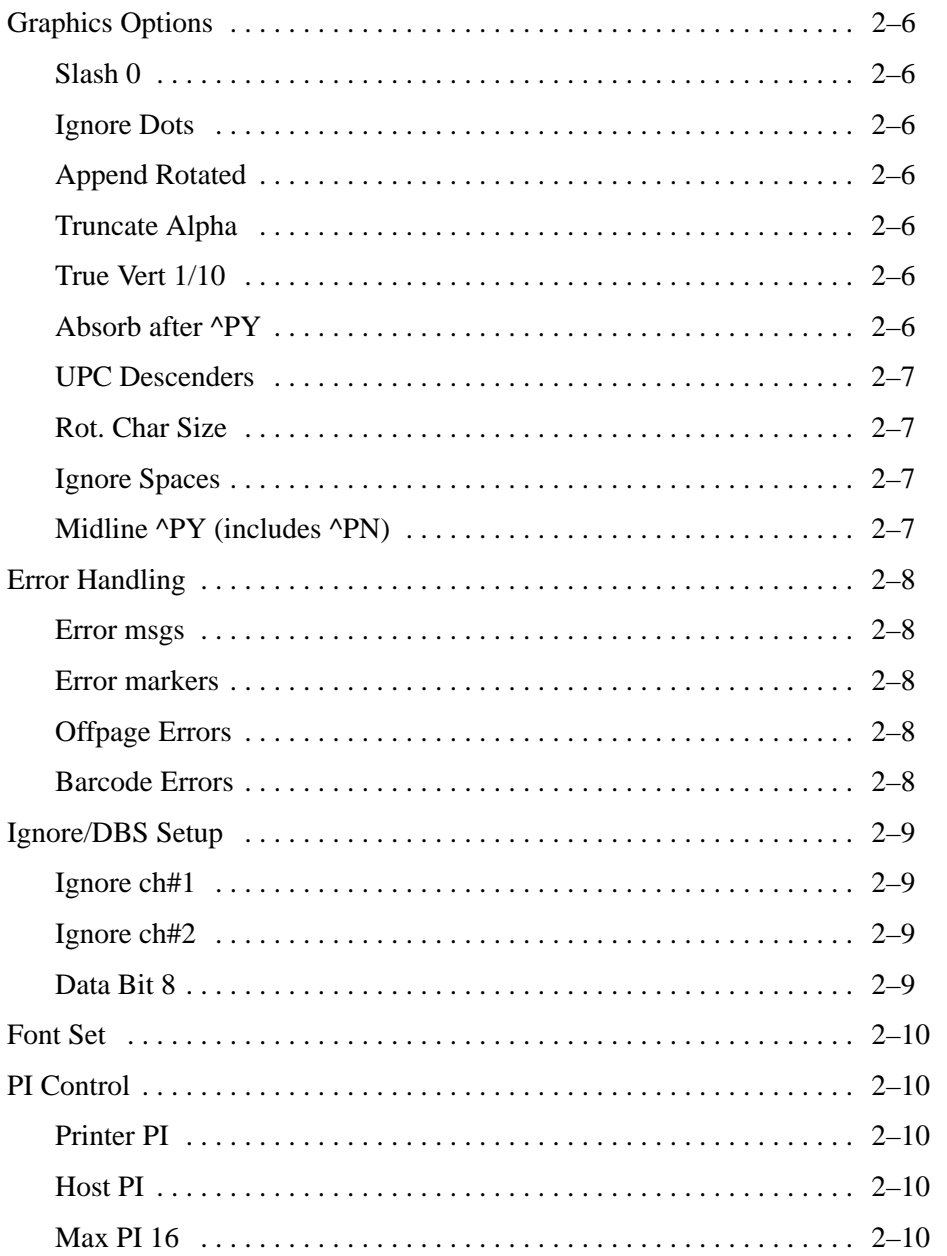

# **3 Commands**

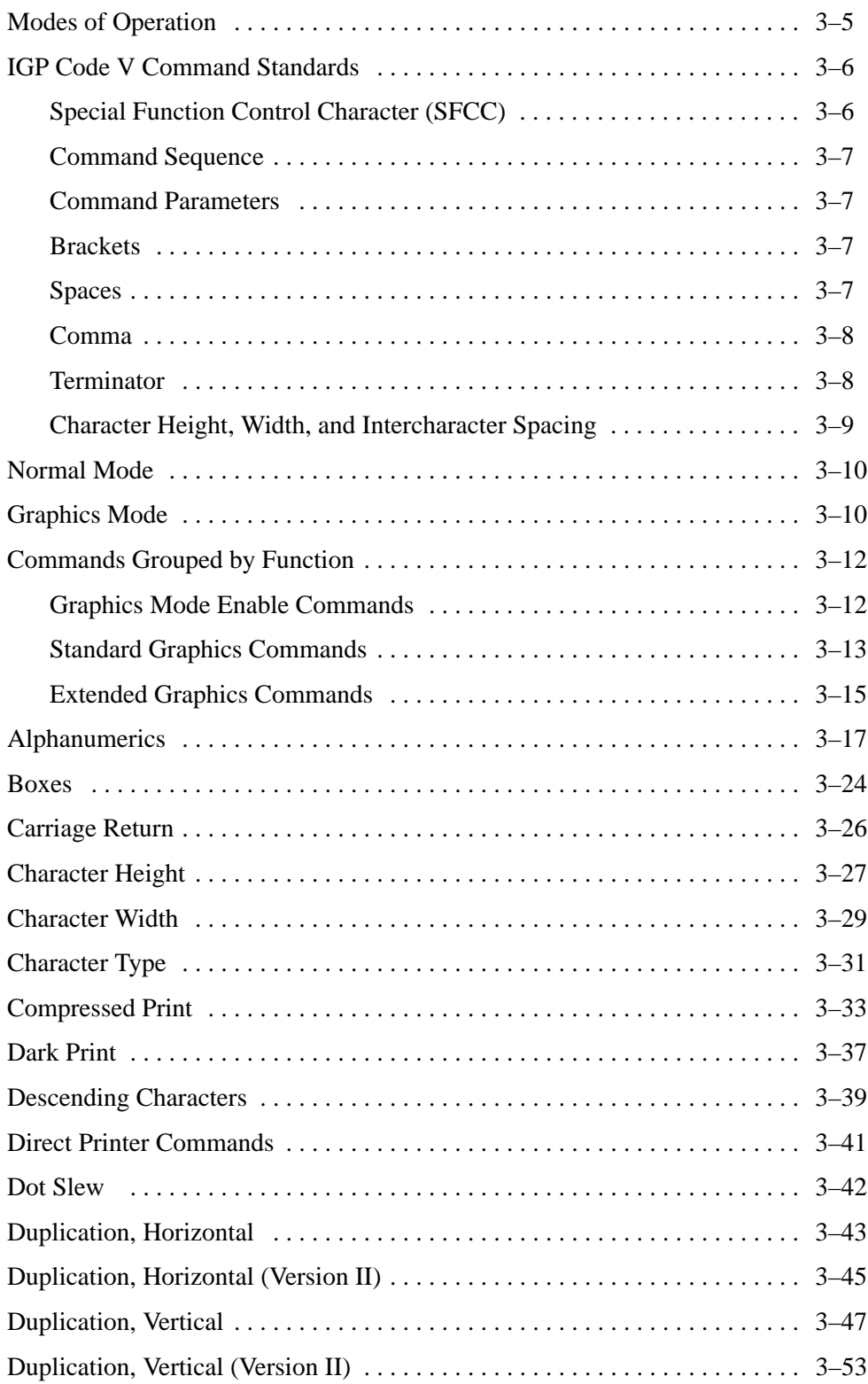

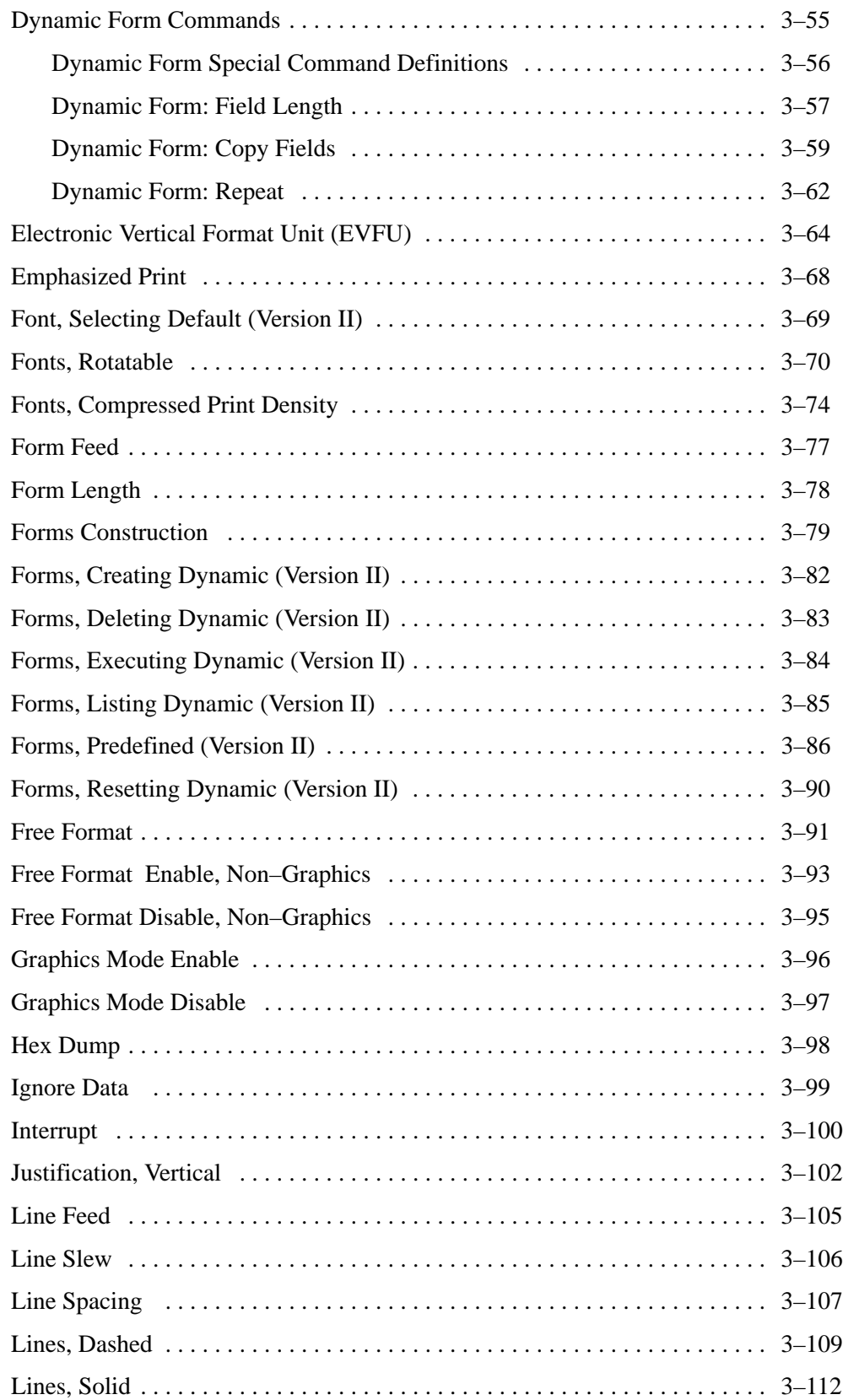

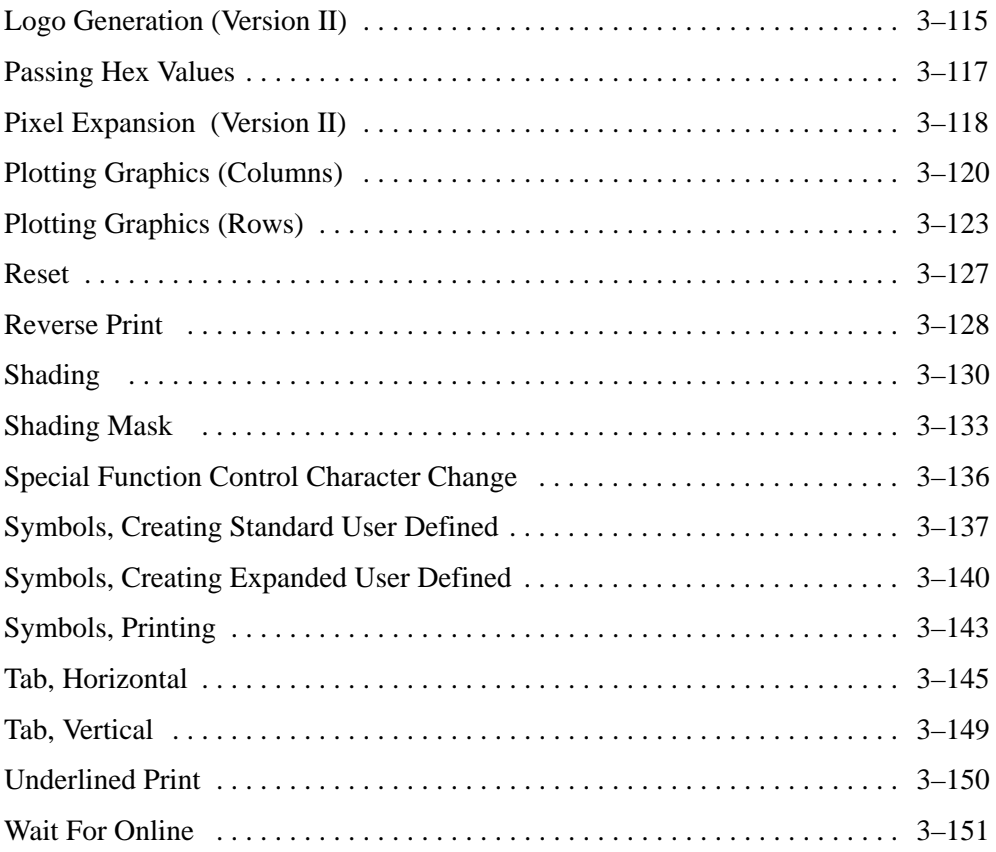

# **4 Bar Codes**

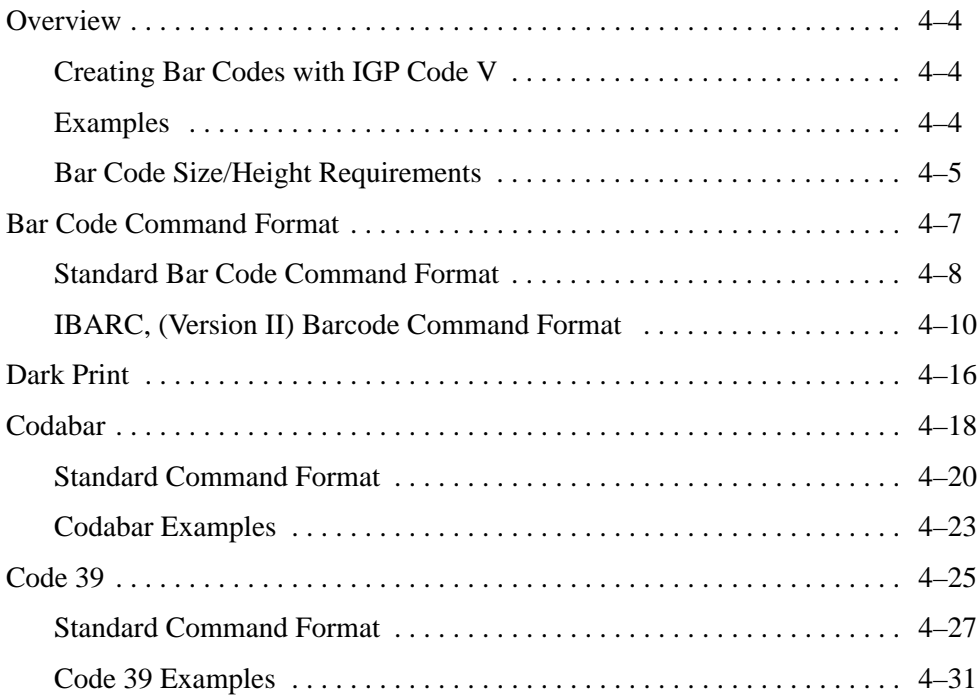

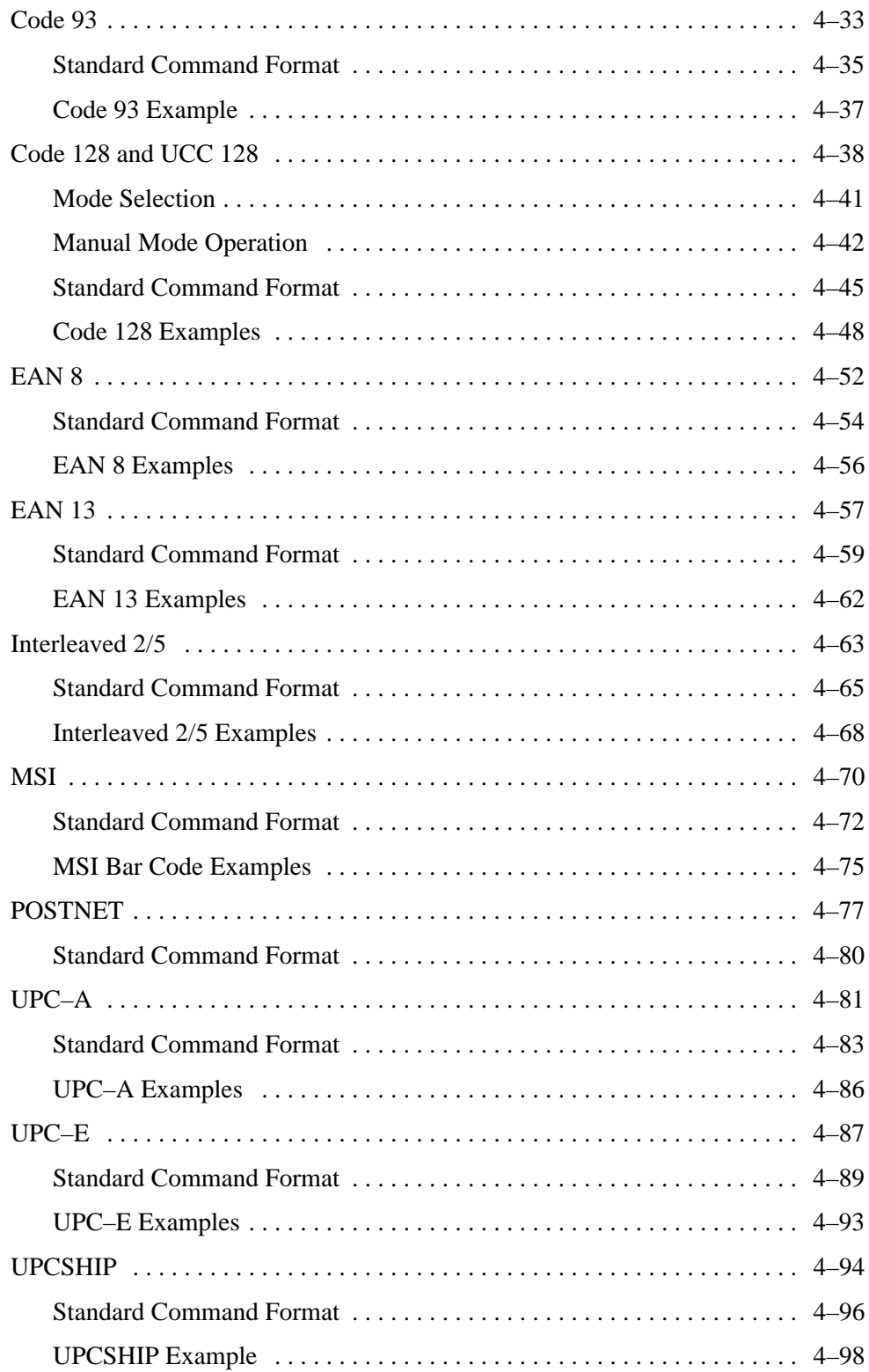

# **5 Exercises and Examples**

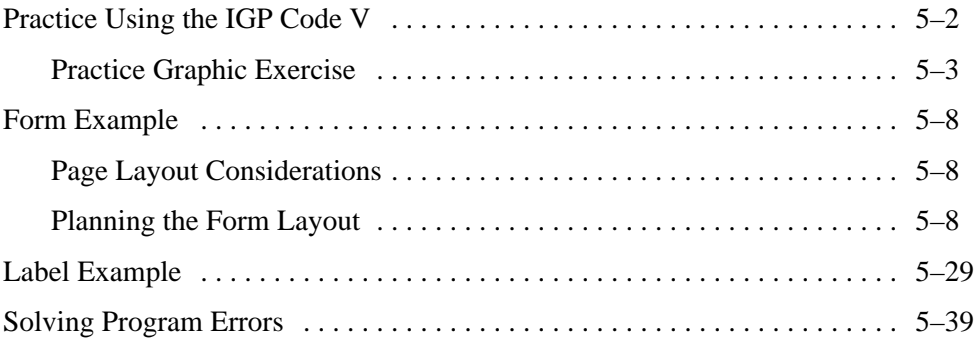

# **6 Multinational Character Sets**

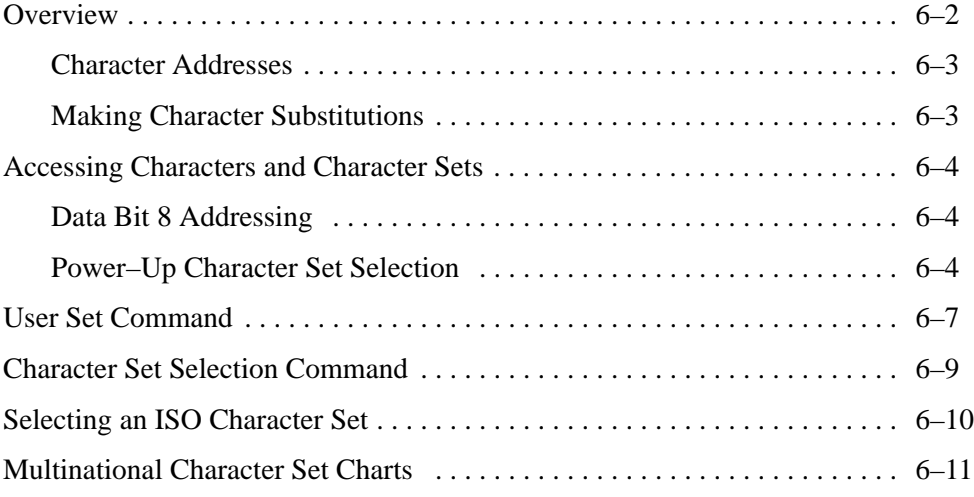

# **7 Error Codes**

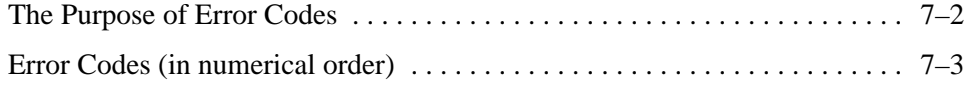

# **Appendices**

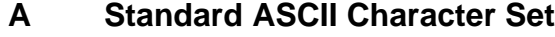

- **B Shading Masks**
- **C Grid Samples**
- **D Page Boundaries**

# **Index**

# **1 Overview**

# **Chapter Contents**

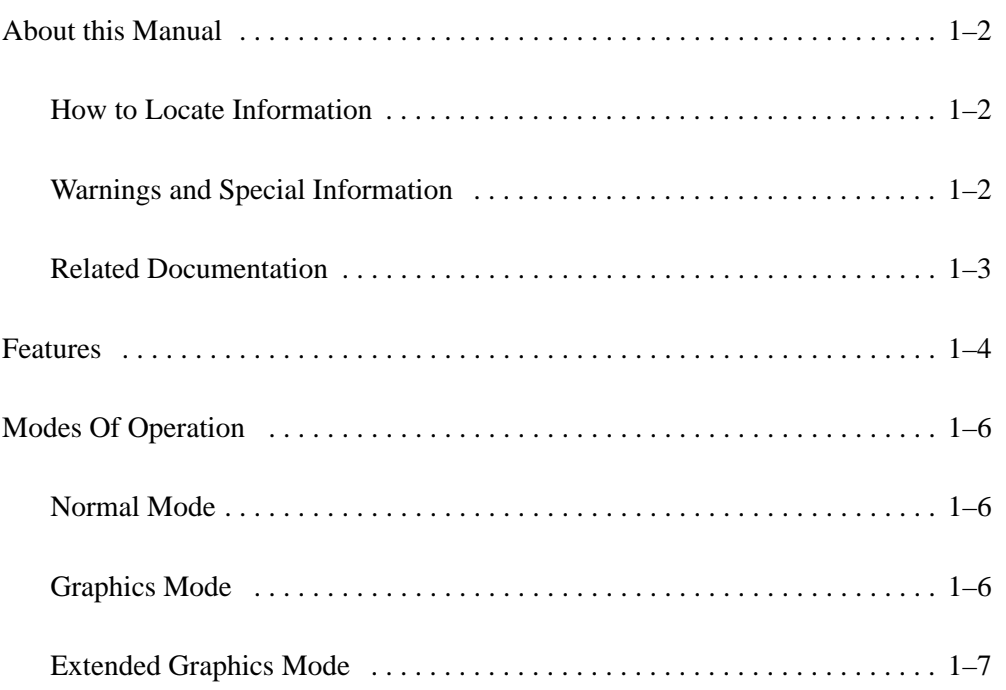

This manual is divided into chapters that contain all the information required to use the IGP Code V Printronix Emulation. Use this manual in conjunction with your printer's *Setup Guide, Operator's Guide* and *Programming Reference* documentation for complete printer–IGP compatibility.

# **How to Locate Information**

You can locate information in three ways:

Use the Table of Contents at the front of the manual. Use the Chapter Contents list on the first page of each chapter. Use the alphabetical Index at the back of the manual.

# **Warnings and Special Information**

Information requiring special attention is highlighted under special headings*.* Always read and comply with this information. The heading reveals the nature of the information:

# **CAUTION**

**A warning notice indicates the possibility of damage to a program, device, system, or data.**

# **IMPORTANT**

**Important draws your attention to information vital to proper operation of the printer.**

**NOTE:** A note gives you helpful tips about printer operation and maintenance.

# **Related Documentation**

Following is a list of related documentation for the LG*plus* Series printer.

- *LGplus Series Maintenance Manual* (P/N EK–LGPLE–MM) Explains how to maintain and repair the LG*plus* line matrix printer at the field service level of maintenance. This manual covers alignments and adjustments, preventive and corrective maintenance, troubleshooting, and basic principles of operation.
- *LGplus Series Operator's Guide* (P/N EK–LGPLE–OG) Describes the keys on the control panel and provides quick reference information on daily printer operations such as loading paper and replacing ribbons.
- *LGplus Series Setup Guide* (P/N EK–LGPLS–SG) Describes how to unpack, install, configure, run diagnostics, and clean the printer, and how to troubleshoot simple fault conditions.
- *LGplus Series LinePrinter Plus*TM *Programmer's Reference Manual* (P/N EK–LGPLE–RM) – Covers the host control codes and character sets for the three LinePrinter Plus emulations.
- *LGplus Series LG Programmer's Reference Manual* (P/N EK–LGPLP–RM) – Explains the host control codes and character sets for the Digital LG emulations.
- *LG*plus *Series PGL Programmer's Manual* (P/N EK–LGPGL–PM) Provides information used with the optional IGP Printronix emulation enhancement feature. The IGP Printronix emulation allows you to create and store forms; generate logos, bar codes, and expanded characters; create other graphics, and merge graphics with alphanumeric data as a document is printed.

# **Features**

Code V Graphics language is an Intelligent Graphics Printing (IGP) software emulation designed for your impact printer.

The IGP Code V emulation of the QMS<sup><sup>®</sup> Code V<sup>™</sup> Version II programming</sup> language produces on–line forms, bar codes, and alphanumeric text–generation. The graphics processing features are detailed below.

# **On–Line Form and Label Generation**

On–Line Form and Label Generation makes it easy to create forms or labels with the "preprinted" look for each application. IGP Code V programs control all graphics functions, dramatically reducing host computer programming and processing time. Graphics capabilities include boxes, vertical and horizontal, solid and dashed lines with a variety of thickness, logos, and special alphanumeric print features. Forms and graphic designs can be duplicated horizontally and vertically.

### **Variable Bar Codes**

Variable Bar Codes allow the bar code for your application to print easily with standard or user–defined ratios in vertical or horizontal orientations. Available bar codes are: Codabar, Code 39, Code 128 and Code 128–UCC with Subsets A, B, and C, EAN 8, EAN 13, Interleaved 2 of 5, MSI, UPC–A, UPC–E, POSTNET, and UPC Shipping. POSTNET is available only in horizontal direction. Impact printers include a dark print mode for darker, high–contrast bar codes. The IBARC bar code command prints bar codes in four orientations: horizontal, rotated 90, rotated 180 or rotated 270 degrees.

### **Expanded and Compressed Print**

Expanded and Compressed Print draws attention where needed. Alphanumeric height and width are controlled independently for a tremendous range of character sizes up to 9.9 inches wide and tall. Five compressed print sizes are available – 12, 13.33, 15, 17.41, and 20 cpi (characters per inch), permitting up to 170 columns in an 8.5–inch printed area (20 cpi).

# **Rotated Alphanumerics**

Rotated Alphanumerics permit new concepts in form design. Normal, expanded, and compressed character strings can be rotated 90 degrees clockwise, counterclockwise, or printed upside down.

# **Logos**

Logos are easily created using alphanumeric commands and a variety of print and shading features, providing a "customized" appearance for forms, reports, and labels. The registered trademark, copyright, TUV, GS–Mark, UL, and CSA symbols are provided as standard designs on the IGP Code V, and you can also define custom symbols.

# **Reverse and Shaded Print**

Reversed and Shaded Print permit highlighting and contrasting by printing white characters on a dark background or white characters on a gray, shaded background. Various levels or patterns of gray shading and reverse printing can be combined with the many other print features to create distinctive designs.

# **Automatic Increment/Decrement Capability**

Automatic Increment/Decrement Capability allows batch form processing. Individual alphabetic, numeric, and bar code data fields can be identified and automatically incremented or decremented by any amount, beginning from a any specified reference point.

# **Multinational Character Sets**

Multinational Character Sets provide you with 32 international character sets, 96 characters in length. The Multinational Character Set also allows you to create your own character sets using characters defined on the IGP Code V disk.

# **Normal Mode**

The IGP Code V has two basic modes of operation: Normal and Graphics. In the Normal Mode, all characters and commands are passed directly through the IGP Code V to the ASCII emulations without processing, except to check for the IGP Special Function Control Character (SFCC) and Graphics Mode command.

All the standard ASCII emulation features (such as EVFU, elongated characters, compressed print, plot mode, etc.) are still available when the IGP Code V is in the Normal Mode; the printer continues to respond to host control codes as identified in your programming reference manuals. However, when the IGP Code V receives a Graphics Mode command, the IGP Code V changes to the Graphics Mode and assumes control of the printer.

# **Graphics Mode**

In the Graphics Mode, all IGP Code V functions are available. The standard graphics commands provide features such as underline print, horizontal and vertical duplication, dynamic forms, graphics plotting, and vertical formatting. A complete listing of all standard graphics commands is provided in the *Commands* chapter.

# **Extended Graphics Mode**

In addition to the standard graphics commands, the IGP Code V Graphics Mode has an extended graphics command set, providing more specific graphic features for forms and labels. Alphanumeric commands, boxes, lines, logos, shading, special fonts, and all bar codes are part of the extended graphics command set. Again, complete extended graphics command information is provided in the *Commands* chapter.

IGP Code V also supports the QMS Version II commands (ILOGO, IPEXP, IISO, IBARC, IREPV, IFONT,S, IHEX, IFORM,C, IFORM,D, IFORM,E, IFORM,L, and IFORM,R) as well as the original commands performing the same or similar functions to those in Version II.

# **2 Installation and Configuration**

# **Chapter Contents**

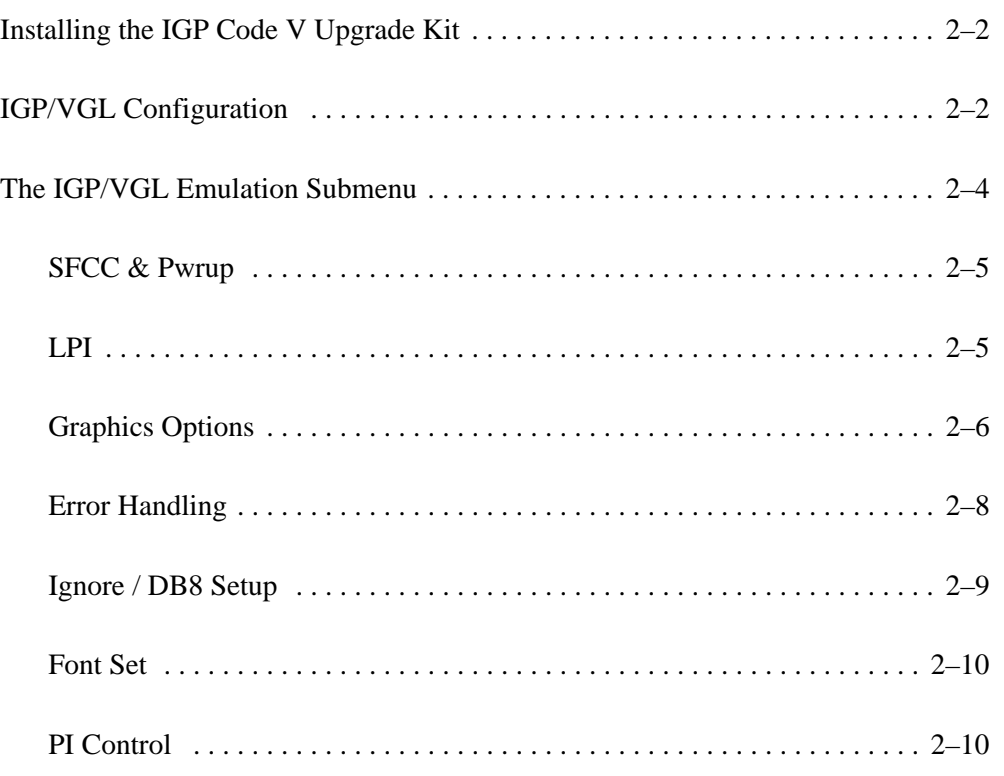

# **Installing the IGP Code V Upgrade Kit**

The IGP/VGL upgrade kit includes the following items:

- 1–MB DRAM
- Security PAL
- 3.5" IGP/VGL emulation software diskette
- *IGP Installation Instructions*
- *IGP/VGL User's Manual* (this book)

The DRAM and Security PAL modules must be installed on the printer's controller board, as described in the Installation Instructions provided as part of the upgrade kit. Please refer to the *IGP Installation Instructions* (P/N 153991–001) for information on installing the hardware modules and emulation software on your printer.

# **IGP/VGL Configuration**

Matching printer operational settings to those of the host computer is known as "printer configuration." The settings, or configuration parameters, such as selecting the host interface, are adjusted according to the control panel key descriptions in your *Operator's Guide*. Configure the IGP/VGL in the same way you would configure the printer for other features.

You can select IGP/VGL default parameters and configure them to your specific requirements, either directly from the control panel as explained in this chapter, or by control codes as explained in the *Commands* chapter.

### **IMPORTANT**

**BEFORE you reconfigure the IGP/VGL, print a configuration sheet to see all of the current settings. For instructions on printing a configuration sheet, refer to the** *Setup Guide***.**

# **Selecting IGP/VGL as the Active Emulation**

Once the IGP/VGL upgrade kit is installed, the "IGP/VGL  $&$  LP+" emulation is selected by default on the ACTIVE EMULATION menu, as shown in Figure 2–1. With IGP/VGL selected on the ACTIVE EMULATION menu, the EMULATION menu will allow you to select either IGP/VGL or LinePrinter+. Selecting "IGP/VGL" allows you to display the IGP/VGL Emulation submenu, shown in Figure 2–1.

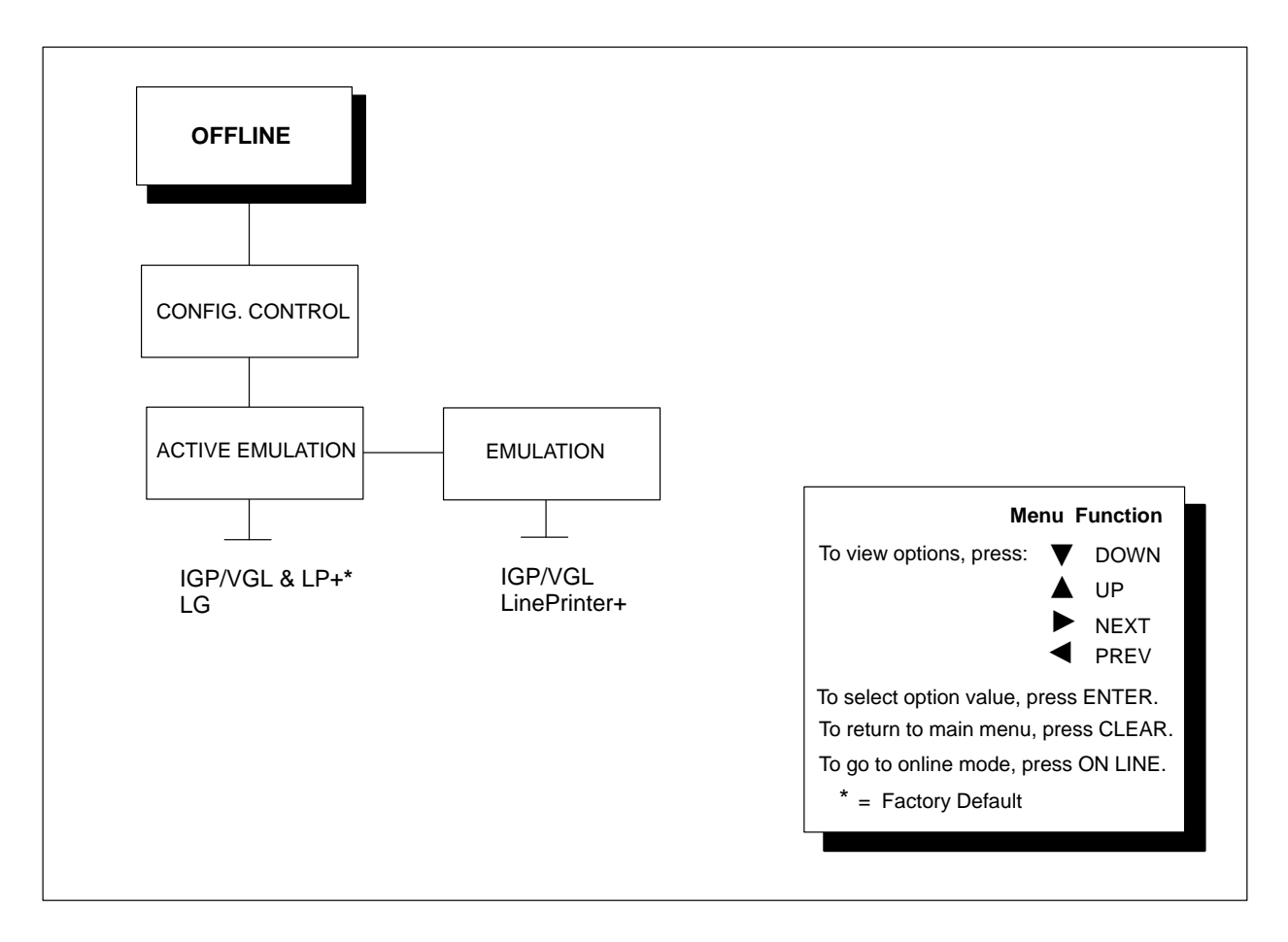

# **Figure 2–1. Active Emulation and Emulation Menus**

**NOTE:** If you are going to change and save parameters for both the IGP/VGL and the LG emulations, remember to save your changes for the IGP/VGL emulation before you select LG as the active emulation (or vice versa). Once you change active emulations, any changes to the previously selected emulation will be gone unless they have been saved.

# **The IGP/VGL Emulation Submenu**

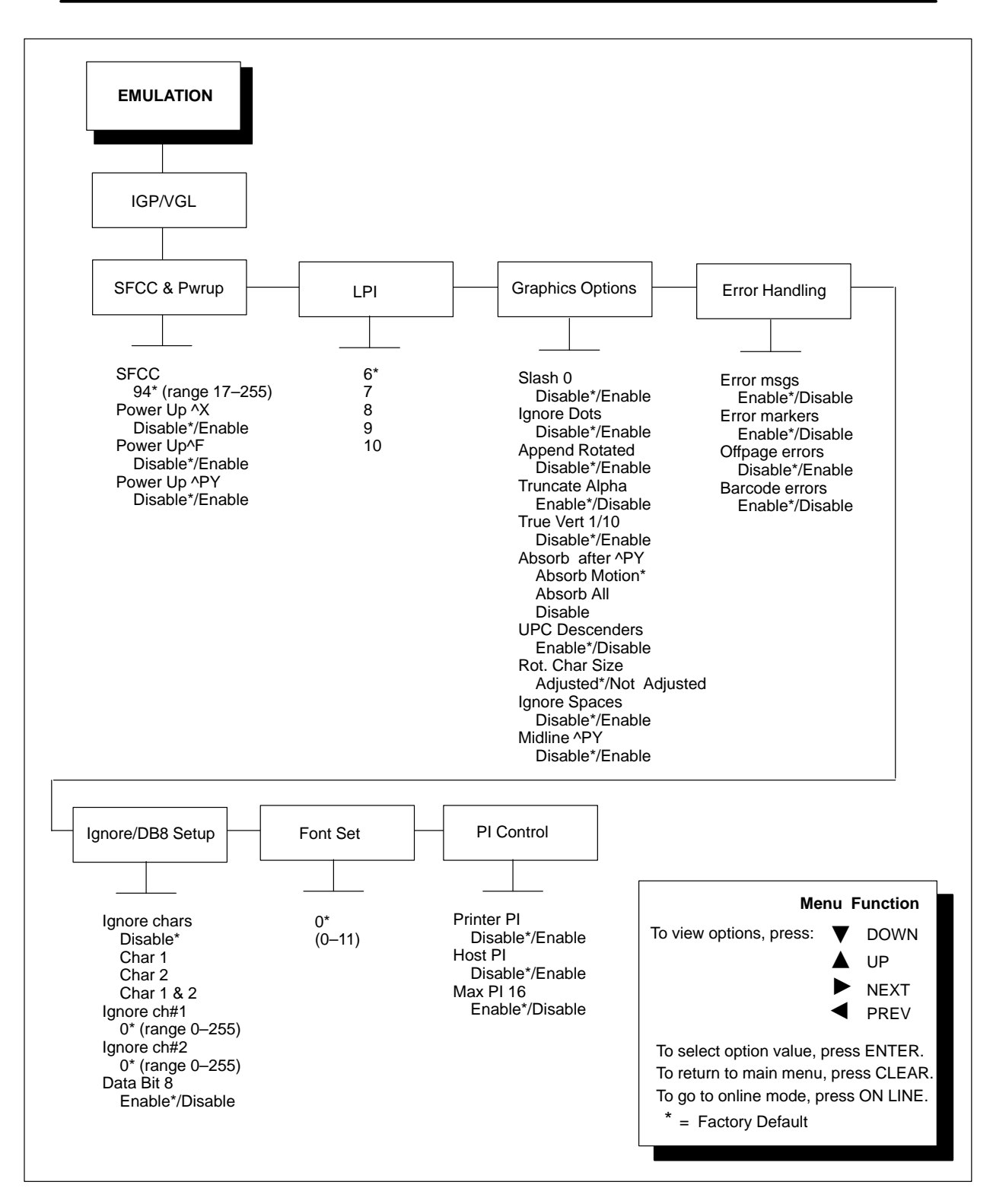

**Figure 2–2. IGP/VGL Emulation Submenu**

# **SFCC & Pwrup**

This option has several suboptions that determine the SFCC and power–up configuration that will be used with IGP Code V.

# **SFCC**

This option selects the Special Function Control Character. The default value is the caret  $\land$  (decimal 94). Valid values are 1 to 255. Throughout this manual, the caret is used as the SFCC. Always use the SFCC required for your configuration wherever the tilde, or (cc) is shown. Obtain a configuration printout to determine the currently selected SFCC.

# **Power Up ^X**

Enable selects the ignore mode as the power–up default, and selects the graphics mode (cc)PY as the power–up default. All characters are ignored until a (cc)A command is received. Refer to page 3–99 in the *Commands* chapter for more information. The default is Disable.

# **Power Up ^F**

Enable selects free format as the power–up default, and selects the graphics mode (cc)PY as the power–up default. Free format causes the IGP Code V to ignore carriage returns, line feeds and all characters below 20 hex sent from the host. Refer to page 3–91 in the *Commands* chapter for more information on Free Format. The default is Disable.

# **Power Up ^PY**

Enable selects the graphics mode (cc)PY as the power–up default. Refer to page 3–96 in the *Commands* chapter for more information. The default is Disable.

# **LPI**

Defines the number of lines per inch for the Code V to use. Can also be set by using the ^@L command. You may select 6, 8, 9, or 10. The default setting is 6.

# **Graphics Options**

Following are several options that configure printing output.

### **Slash 0**

Enable selects zeros printed with a slash to distinguish zeros from the alphabetical capital "O". The default setting is Disable.

# **Ignore Dots**

Enable causes the IGP Code V to expect position values to be specified in only 1/10ths of an inch. If the dot position is also given, it is treated as text. The default setting is Disable.

# **Append Rotated**

Enable appends logos to an alphanumeric string rotated in a clockwise, counterclockwise, or inverted orientation. Otherwise, the logo is treated as a separate element. The default setting is Disable.

### **Truncate Alpha**

When enabled, this parameter prevents the printing of Error 48 (Element Off Page Error) if alphanumeric data, including spaces, extends beyond the right side of the form. The default is Enable.

# **True Vert 1/10**

Determines if a vertical 1/10 of an inch parameter is used as 1/10 of an inch (Enabled) or as 7/72 of an inch (Disabled). When used as 1/10 of an inch, rounding will occur to the nearest 1/72 of an inch. This can cause vertical moves that have the same value to differ by  $\pm$ 1/72 of an inch. When used as 7/72 of an inch, the absolute move is slightly smaller than expected. For example, a one inch move would be 70/72 of an inch. Vertical moves that have the same value will be identical in length. The default is Disable.

# **Absorb after ^PY**

The default is Absorb Motion. Absorb motion prevents paper motion following a system terminator in a graphics (cc)PY command. When absorb all is selected, the system ignores all the data and terminator until a host generated terminator is detected. When disabled, system terminators following a graphics command are sent to the printer and result in paper motion.

# **UPC Descenders**

The default is Enable. This parameter determines if a gap is left for human readable data in UPC/EAN bar codes, even if there is no human readable data. Enabled leaves a gap even if there is no human readable data. Disabled does not leave a gap if there is no human readable data.

# **Rot. Char Size**

The default is Adjusted. The Rotated Character Size option determines if rotated (clockwise/counter–clockwise), expanded characters have a different size than an unrotated character with the same size parameters (Adjusted) or the same size (Not Adjusted).

# **Ignore Spaces**

The default is Disable. When disabled, trailing spaces are NOT deleted from alphanumeric elements in a graphics pass. When enabled, trailing spaces are deleted from alphanumeric elements in a graphics pass.

# **Midline ^PY (includes ^PN)**

The default is Disable. When disabled, the Graphics mode Enabled command, ^PY, must be the first three characters of a line. When enabled, the ^PY or ^PN can occur anywhere in a line.

# **Error Handling**

Following are several options that configure how errors are reported.

# **Error msgs**

The default is Enable. When enabled, command syntax is checked and error messages printed when command parameters are incorrect. When disabled, error checking and error messages are suppressed.

# **Error markers**

The default is Enable. Enable prints the following error markers for those elements that print beyond the page boundaries:

- >> for elements that begin off the right side of the page;
- << for elements that begin at the indicated position but end off the page;
- ◆ for elements where the starting position of the command contains an error other than an off-page error.

# **Offpage Errors**

The default is Disable. Enable reports errors for elements that start or end beyond the right edge of the page; disable does not report these errors.

# **Barcode Errors**

The default is Enable. When enabled, an error message will print when invalid bar code data is encountered. When disabled, the IGP Code V will not print an error for illegal bar code data; the bar code will be skipped.

# **Ignore / DB8 Setup**

Determines if character filtering is enabled, or if one or both characters are ignored.

- DISABLE. The default. Character filtering is not enabled.
- Char 1. Character 1 will be filtered. Select the option Ignore ch#1 to specify character 1.
- Char 2. Character 2 will be filtered. Select the option Ignore ch#2 to specify character 2.
- Char  $1&2$ . Characters  $1&2$  will be filtered. Select the options "Ignore" ch#1" and "Ignore ch#2" to specify values for these characters.

### **Ignore ch#1**

The default value is 0. Specifies character 1 for the character filtering option. Valid values for *n* are from 0 to 255.

### **Ignore ch#2**

The default value is 0. Specifies character 2 for the character filtering option. Valid values for *n* are from 0 to 255.

# **Data Bit 8**

The default value is Enable. When data bit 8 is enabled, the PI line is not passed directly from host to printer; all 8 bits are used for data bits, and characters in the 80–FF hex range can be accessed.

When data bit 8 is disabled (and the host PI line is enabled), data bit 8 internally indicates PI line status. To use the PI line, disable data bit 8, and enable the Host PI configuration option (under the PI Control option on page 2–10).

**NOTE:** Data bit 8 is interpreted as *either* data bit 8 or PI signal, but never both. When enabled as data bit 8, data bit 8 has priority over the PI signal, and all data above 7F hex is used to access character data and not to interpret PI line data.

Conversely, when data bit 8 is disabled and the PI signal is used, data bit 8 of the data is reserved for use as the PI function, and you cannot access characters in the 80–FF hex range. Therefore, to access characters in the 80–FF hex range, data bit 8 *must* be enabled.

# **Font Set**

The Font Set specifies which language is currently selected for use with the IGP/VGL. The default is 0, U.S. ASCII. The other choices are as follows:

- $0^*$  US ASCII
- 1 German
- 2 Swedish
- 3 Danish
- 4 Norwegian
- 5 Finnish
- 6 English
- 7 Dutch
- 8 French
- 9 Spanish
- 10 Italian
- 11 Turkish

# **PI Control**

### **Printer PI**

The default is Disable, indicating that the ASCII emulation is configured with the PI line disabled. Setting this option to Enable informs the IGP Code V that the ASCII emulation is configured with the PI line enabled.

# **Host PI**

The default is Disable, indicating that the host does not send PI signals. Setting this option to Enable informs the IGP Code V that the host sends PI signals. The Data Bit 8 configuration option must be disabled to transmit the PI line to the printer.

# **Max PI 16**

The default is Enable. This parameter determines if the range for a paper slew is from 1 to 15 lines or 1 to 16 lines. If this option is set to enable, a paper slew of 0–15 will move 1–16 lines. If this option is set to disable, A paper slew of 1–15 will move 1–15 lines. A paper slew of 0 will always move 1 line.

# **3 Commands**

# **Chapter Contents**

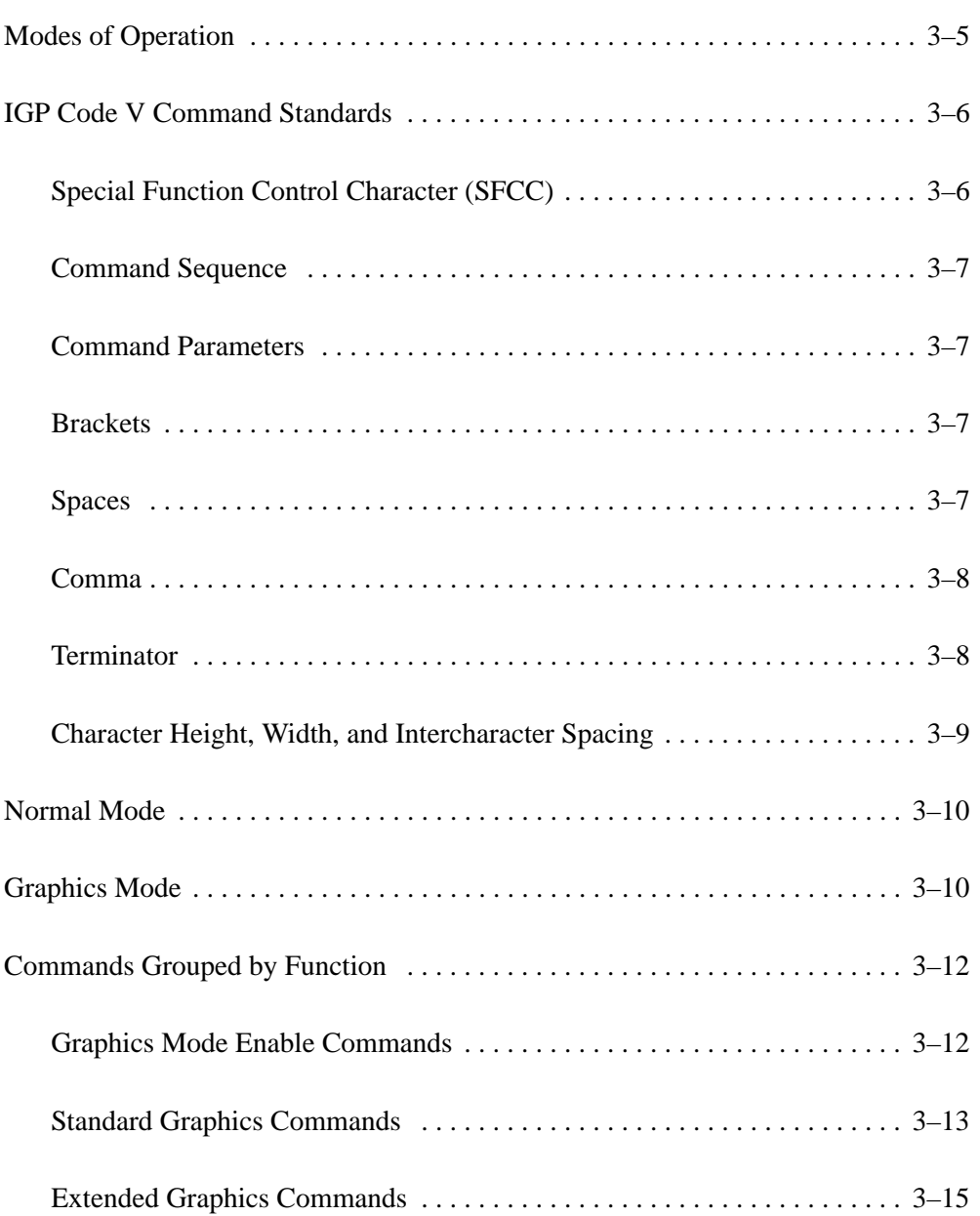

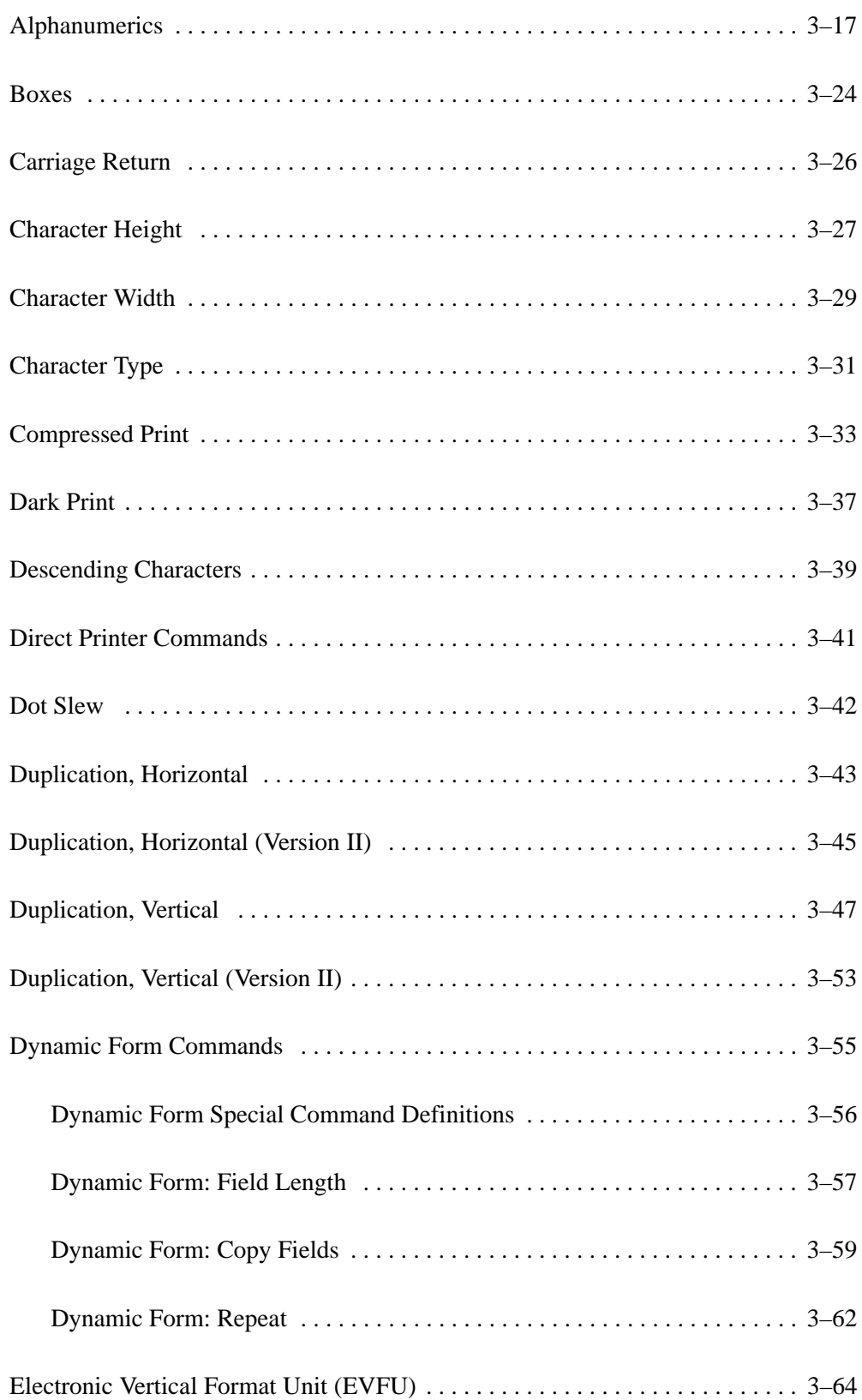

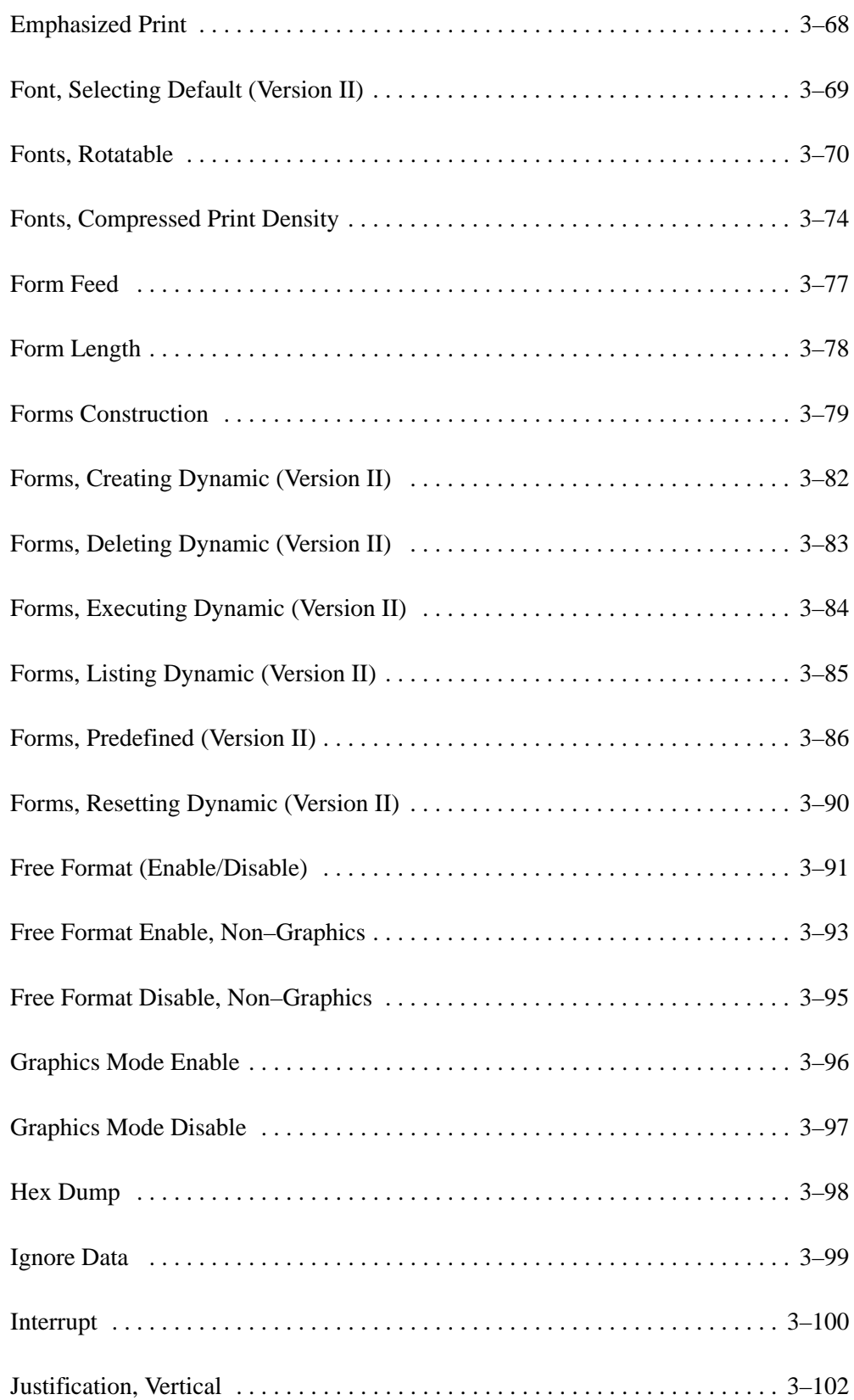

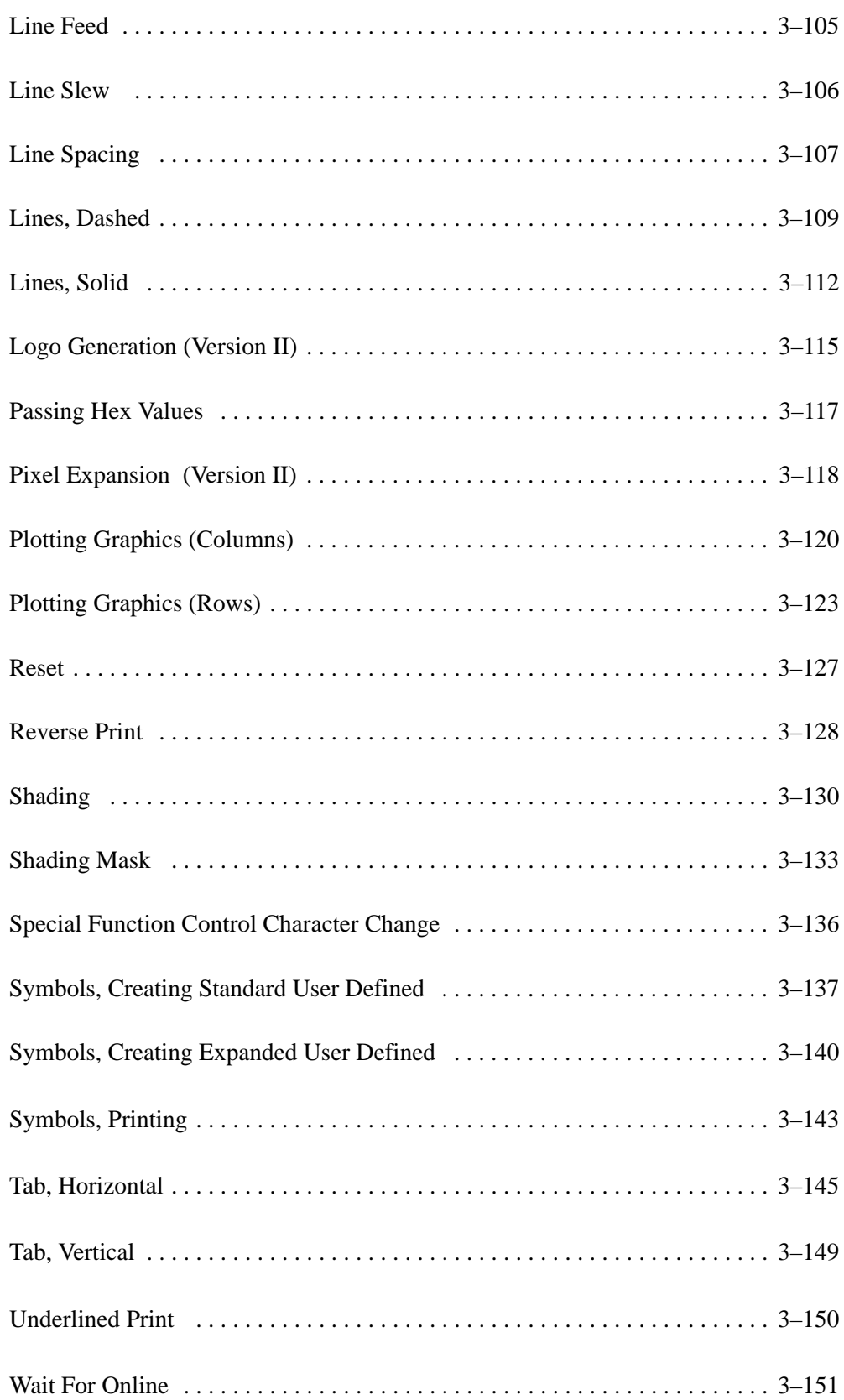

The IGP Code V has two basic modes of operation: Normal mode and Graphics mode. In the Normal mode, the data stream passes unchanged to the printer until the Special Function Control Character (SFCC) and Graphics Mode Enable command are detected, indicating that special Graphics mode functions follow. All of the printer standard features operate in the Normal mode (such as the EVFU, plot, hex dump) and the printer responds to control codes.

In the Graphics mode, you can generate alphanumerics, graphic components and bar codes. Once the Graphics mode is enabled, specific command sequences are used to generate a variety of graphics. The command parameters define height, width, location, and type of graphic (boxes, lines, alphanumeric characters).

Two types of command sets are used in the Graphics mode: standard graphics and extended graphics.

Figure 3–1 illustrates the relationship between the Normal and Graphics modes of operation as described above. In addition, at the beginning of each command in this chapter, the graphics mode(s) in which that command operates are listed.

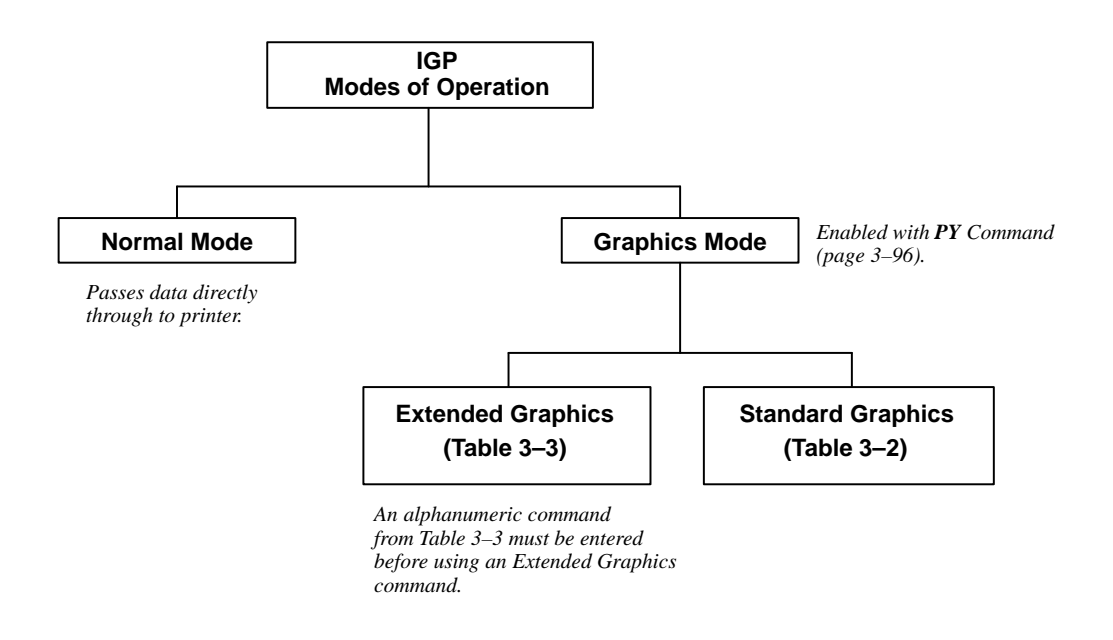

**Figure 3–1. Modes of Operation**

Many of the commands described in this chapter include an example to illustrate the application. Commas are used in the example commands to easily identify the various command parameters.

Many of the example commands shown also require the Free Format command*.* Using the Free Format command in the examples more clearly identifies the data and command parameters.

The commands used to operate the IGP Code V have various selectable options and a specific format that you must follow to obtain the desired results.

These command standards are described in the following sections. Become familiar with their meaning and use before operating the IGP Code V.

# **Special Function Control Character (SFCC)**

The SFCC identifies a command directed to the IGP Code V to enable a specific IGP function. Based on the host computer interface or application requirements, you can set the SFCC to any character except 00 through 09, 0A through 0F, and 4E.

When the IGP Code V is shipped, the caret symbol (hex  $5E$ ), " $\gamma$ ", is configured as the SFCC. You can change the SFCC with the control panel as described in the *Installation and Configuration* chapter, or with a command as described on page 3–136.

Throughout the practical examples in this manual, the SFCC is shown as a  $\wedge$ (caret, hex 5E); always use the actual SFCC required by your system configuration wherever the  $\wedge$  is shown.

In the general command formats, the SFCC is represented by (cc). Always substitute the actual SFCC required by your system configuration in the general command format where (cc) is shown. *Do not* enter parentheses with your SFCC.

**NOTE:** Refer to the *Installation and Configuration* chapter for a description of SFCC selections. Perform a configuration printout as described in the *Setup Guide* and examine the configuration option listing to determine which SFCC is currently selected.
### **Command Sequence**

Individual commands are made up of various command parameters (such as character height or width parameters). Each command generally begins with the SFCC. You can string many commands together to form a command sequence, or command line. After the Graphics Mode is enabled by the Graphics Mode Enable command, you can input a command sequence. The command sequence includes all commands and data from the initial SFCC of the first command to the sequence terminator.

The IGP Code V buffer holds and can process approximately 64K characters in a single graphics command sequence. However, if a single command sequence exceeds the buffer capacity, you can use the Interrupt command (page 3–100). The Interrupt command breaks the command sequence and specifies where the sequence begins printing again.

### **Command Parameters**

Most commands have a number of variable parameters for which input is required. Throughout this manual, actual commands required for input are shown exactly as they must be entered, while all the *variable* parameters associated with that command are shown in *italics*.

### **Brackets**

Paired brackets [] indicate an optional command parameter. You can choose to use or not use such a command parameter, but *do not enter the brackets* in the command sequence.

### **Spaces**

Spaces are used in the general command formats to visually separate individual command parameters. You must supply the information for the command parameter, but *do not enter the spaces* in the command sequence; they are shown simply as a visual aid to illustrate where one command parameter ends and another begins.

### **Comma**

The IGP Code V accepts commas as parameter delimiters. Commas are often helpful in distinguishing the various numeric parameters within the command sequence. Commas are not allowed immediately after the SFCC or before the first data character. Commas within the command sequence are optional unless they are a part of the command format (i.e., IBARC, IFONT,S, etc.);. If used, commas occupy character spaces in the buffer and require processing time. In the practical examples throughout this manual, commas are used in the command sequences.

### **Terminator**

Each command line, or command sequence, *must* be followed by a valid terminator. Valid terminators are as follows: carriage return (CR, 0D hex), line feed (LF, 0A hex), form feed (FF, 0C hex), vertical tab (VT, 0B hex), EVFU commands (10–1F hex), 01 and 06 hex, and PI line commands. A complete command sequence is the very first character (including the SFCC) to and including the terminator.

Certain terminators have different functional effects based on their use with standard graphics commands or within extended graphics command sequences. For example, CR, FF, and LF function as sequence terminators within an extended graphics command sequence.

If the Free Format command is used, host generated terminators are ignored and only the standard graphics command terminators are recognized. Refer to Table 3–2 on page 3–13 for a list of the Standard Graphics Commands and appropriate page references where additional information is provided.

### **Character Height, Width, and Intercharacter Spacing**

Alphanumeric height and width parameters include the intercharacter spacing, as shown in Figure 3–2. The intercharacter spacing is the space between characters. Intercharacter spacing is measured to the right of standard or upside–down characters and to the bottom of sideways characters. The intercharacter space for impact printers is set at one dot column for every one–tenth inch of character width.

For example, specifying a character width of .5–inch results in a five–dot column intercharacter spacing to the right or bottom of that character based on orientation. Generally, intercharacter spacing is not accounted for to the left, above, or below characters except when printing reverse images or descending characters.

On impact printers the character is not always positioned as shown.

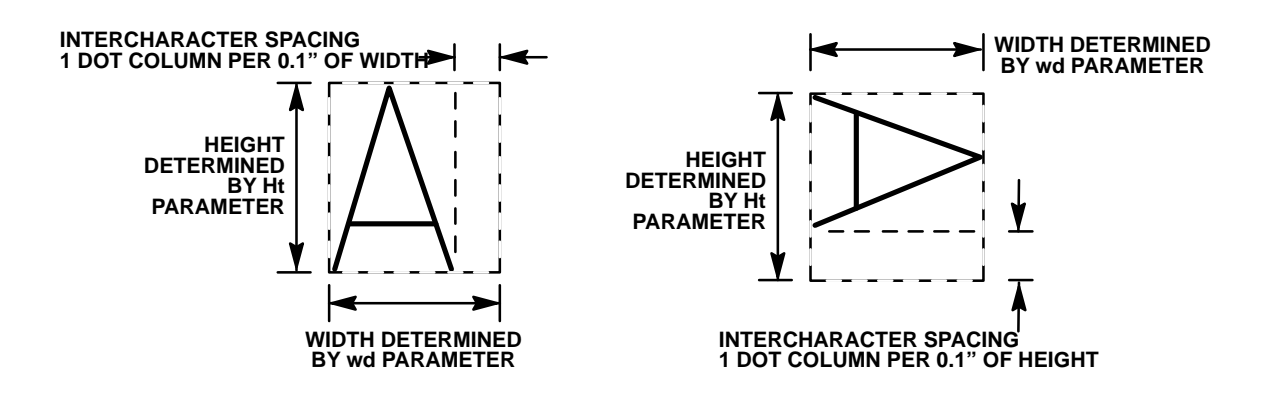

**Figure 3–2. Character Height, Width, and Intercharacter Spacing**

**NOTE:** The character spacing shown above is only for impact printers. The character is not actual output and is not printed to scale.

### **Normal Mode**

In the Normal Mode, data passes directly through the IGP Code V to the printer without processing except to check for the SFCC and the Graphics Mode Enable or the Enable Non–Graphics Free Format command. This normal, or *pass–through,* data assumes the standard 10 cpi print mode, and all other standard printer features function normally according to the configuration and programming of the printer.

**NOTE:** All impact printers must be configured at the control panel for Data Processing 10 cpi (DP 10) print mode at 6 lpi for the IGP Code V to operate properly. To set a line spacing when IGP Code V is active, use the Line Spacing (**@L**) command described on page 3–107.

### **Graphics Mode**

Some graphics commands have different functions depending on whether the command is used within an extended or a standard graphics command sequence. For example, the **W** command identifies a standard graphics command line slew; when used within an extended graphics command sequence, **W** identifies a Character Width Change command. Therefore, be certain of appropriate command usage to obtain the desired results.

### **Data Positioning**

In the Graphics Mode, you must understand certain positioning rules to obtain the desired results. Horizontal and vertical starting positions of a command are determined either by *implied* relative position to the prior graphics command or *explicit* position from a positioning command.

#### **Implied Relative Positioning**

For any graphics command sequence (a string of one or more extended graphics commands), the initial "relative" print position is the current dot row and column 1 or the Graphics margin, if set.

Note that because previous command sequences may have been used to define prior printing on the page, the actual physical position of the print mechanism may be on a different row, but it will always be in column 1.

Without an immediately preceding positioning command, the starting position of any command within the sequence is dot row 1 and the first dot column past the right edge of the previous command "print envelope." This implied position may be modified horizontally or vertically by specific positioning commands.

Without explicit *horizontal* positioning commands, the horizontal print position constantly increases within the command sequence. Each command starts at the right edge of the previous command. Without explicit *vertical* positioning commands, the vertical print position for each command within a sequence is always at relative dot row 1 (the current physical position of the print mechanism resulting from printing the last sequence).

### **Explicit Positioning Commands**

The horizontal print position can be changed using the Horizontal Tab command. With the Horizontal Tab command, any horizontal print position on the current print line can be specified as the print position.

**NOTE:** The control panel form feed key will operate differently dependent on the source of form feed control at the time the key is pressed. Form feed is controlled by the LP+ and Code V emulation at different times.

The vertical print position can be changed using the Justification command or justification parameter within one of the alphanumeric commands. The Justification command or parameter specifies a vertical position down the form from the current print position. Additionally, you can use standard graphics commands for line slew, dot slew, line feed, form feed, or EVFU commands to specify a vertical print position.

These positioning commands and their use are described within this chapter. It is important to remember that the end of a command sequence always resets the "origin" for all subsequent positioning to row 1, column 1 or the left Graphics margin.

#### **Vertical Dot Density**

A vertical tenth–inch equals 7 dots based on 72 dpi vertical dot density. A true vertical tenth–inch at 72 dpi would be 7.2 dots. Since .2 dots is not printable, seven dots are used and the vertical measurement of a line, box, or similar graphic element is not exact.

You can enable the "True vert 1/10" option which allows the vertical size/position parameter to be in true inches. With this option enabled, vertical dimensions will be as close to true as possible based on a 72 dpi dot density (e.g., 1.0 inch is exact at 72 dots. While 1.2 inch is close at 86 dots, exact would be 86.4 dots.)

The tables on the following pages list each IGP Code V command according to the graphics mode in which it operates. Following these tables, each command in this chapter is presented in alphabetical order.

### **Graphics Mode Enable Commands**

In order to enable the Graphics Mode, you must use the Graphics Mode Enable command. Table 3–1 summarizes the Graphics Mode Enable and Disable commands and the four alphanumeric commands, which are fully described on the referenced pages. After enabling the Graphics Mode, *alphanumeric* commands, *standard* graphics commands, or *extended* graphics commands are available.

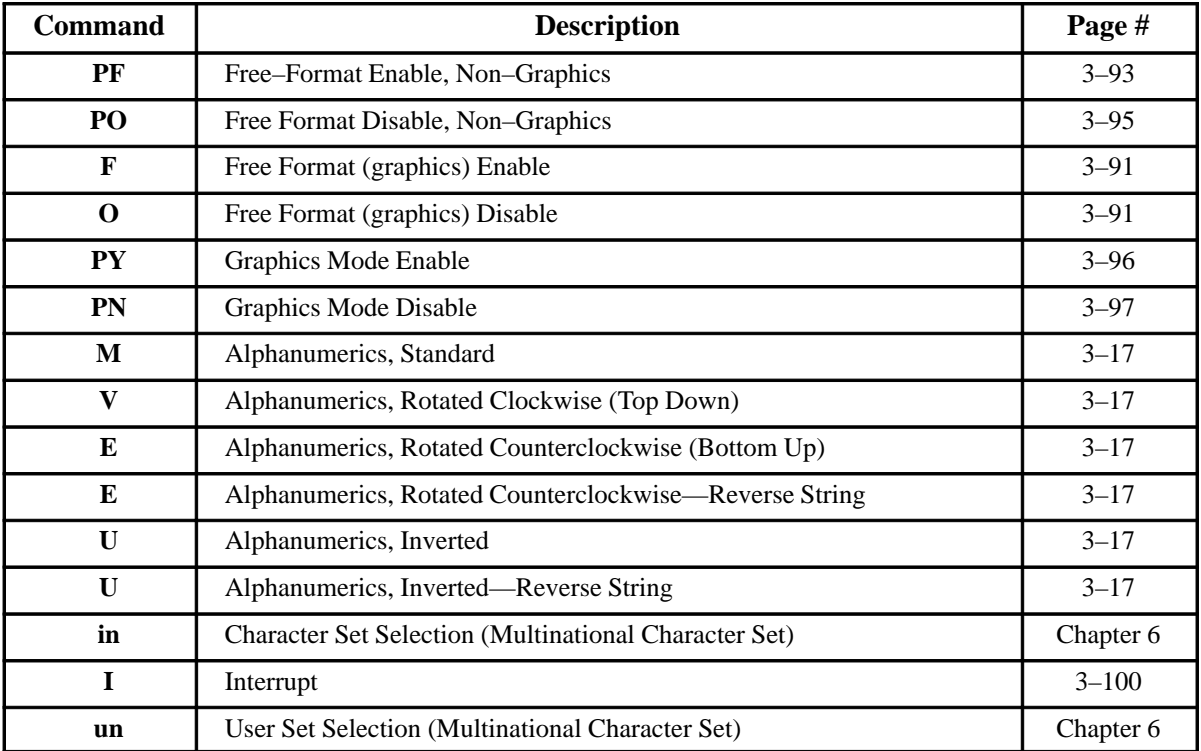

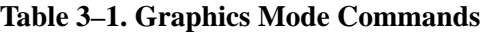

**NOTE:** Some systems pad the data stream with characters and spaces. If the IGP Code V file on your system contains padded characters or spaces before the SFCC, this padded data must be ignored before the IGP Code V can operate. The Ignore Data command (**X**), discussed on page 3–99, is provided for this purpose. Similarly, sometimes you may need the IGP Code V to ignore host–generated paper movement commands (carriage return, line feed, form feed, etc.) in lengthy data streams. The Free Format command (**F**), discussed on page 3–91 , is designed for this purpose.

### **Standard Graphics Commands**

*Standard* graphics commands can be used any time the IGP Code V is in the Graphics Mode. They set internal control values or are sent directly to the printer for processing. Standard graphics commands are summarized in Table 3–2 and fully described on the referenced pages.

**NOTE:** The Graphics Mode (Table 3–1) must be enabled before issuing a Standard Graphics command.

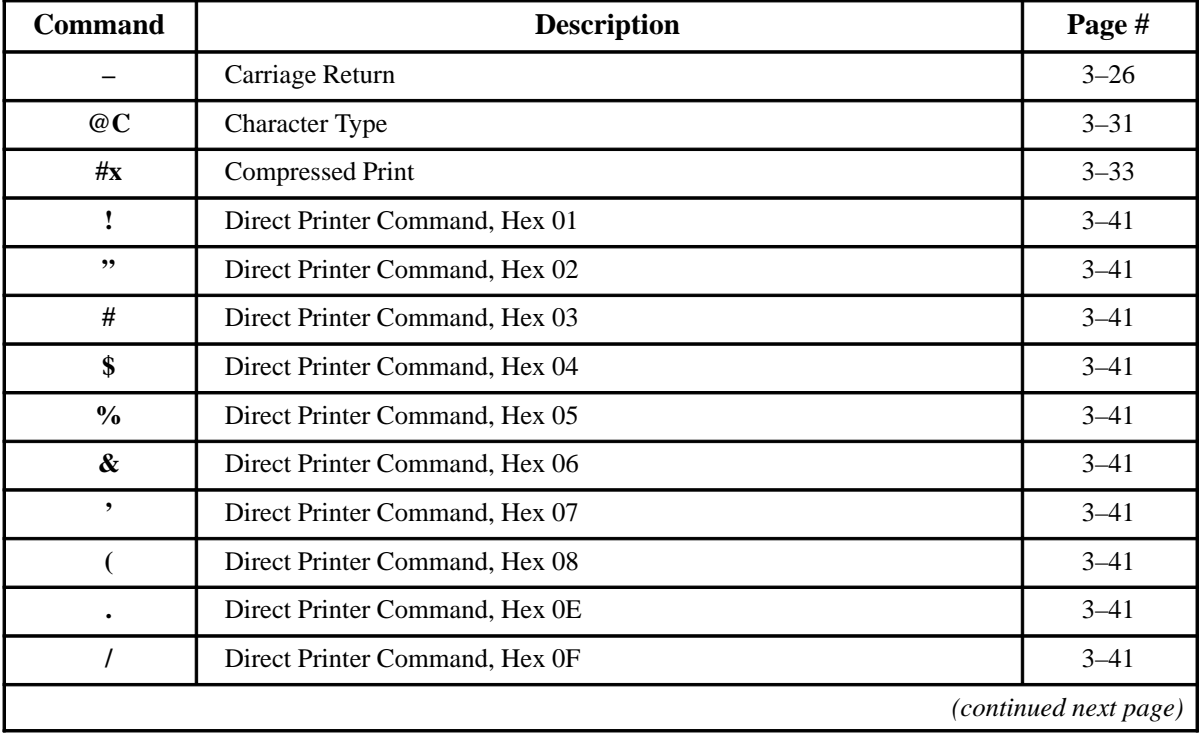

### **Table 3–2. Standard Graphics Commands**

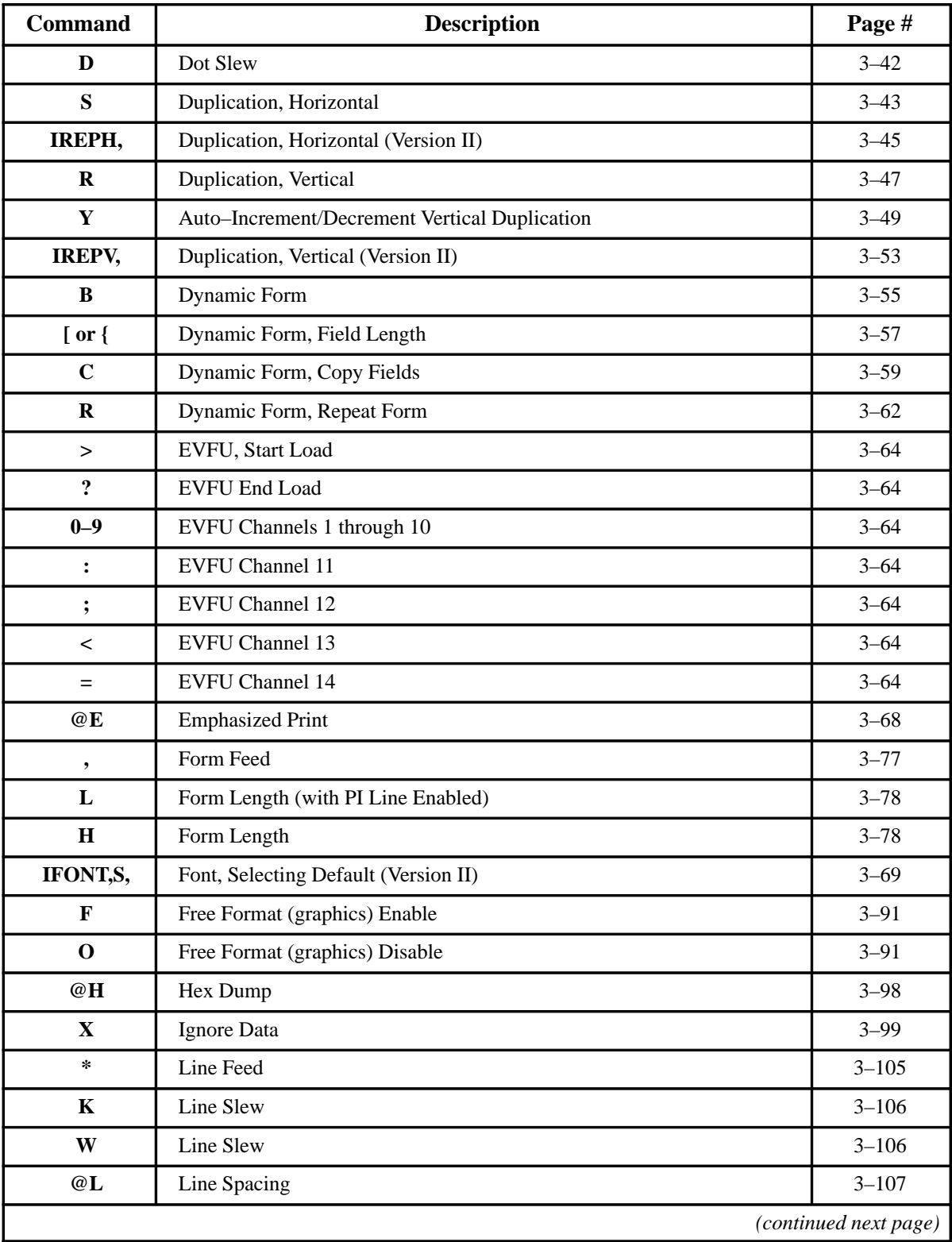

### **Table 3–2. Standard Graphics Commands** *(continued)*

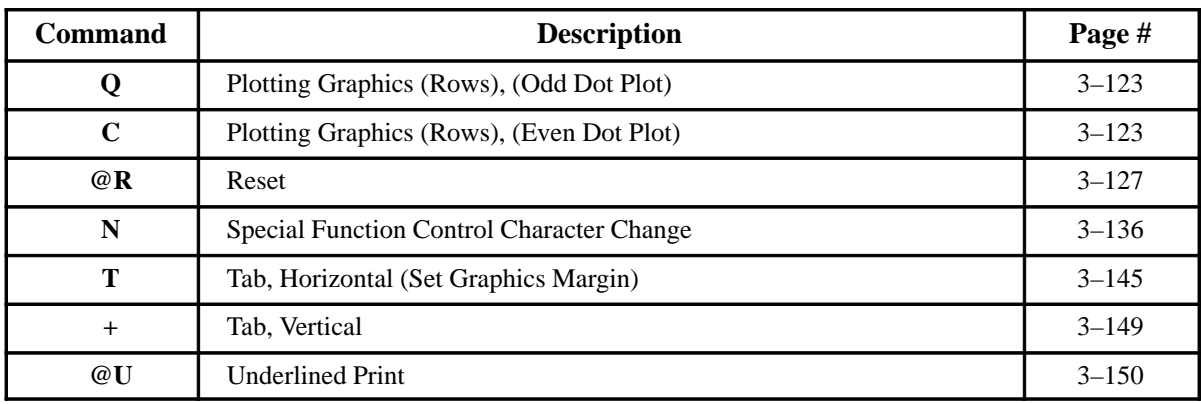

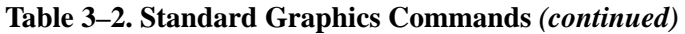

### **Extended Graphics Commands**

Specific graphics functions (lines, boxes, alphanumerics, forms, bar codes, reverse printing, etc.) are available through commands sent as part of an *extended* graphics command sequence. The following table summarizes the extended graphics commands, which are fully described on the referenced pages.

Extended commands must be used as part of an alphanumeric command sequence (after the IGP Code V is in the Graphics Mode). In some cases, the actual command may have a different meaning and perform a different function when used within an extended graphics command sequence compared to its use as a standard graphics command.

**NOTE:** An alphanumeric command from Table 3–1 must be used before issuing an Extended Graphics Command.

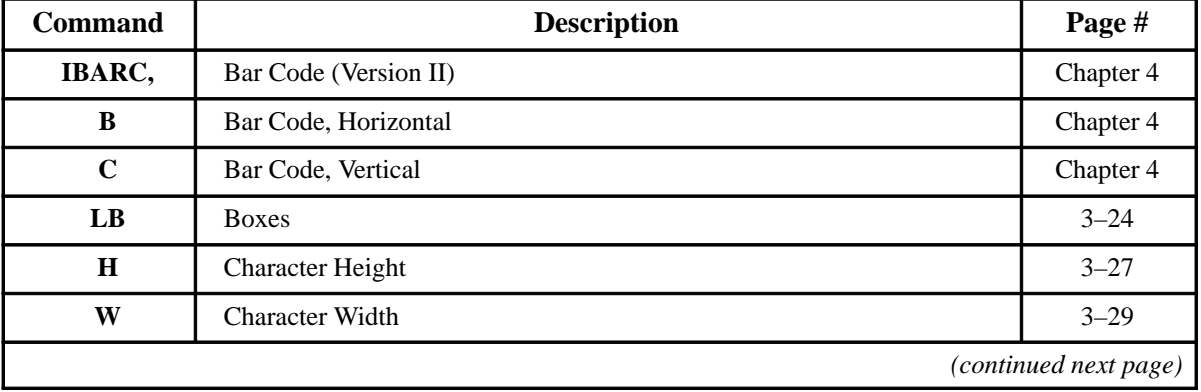

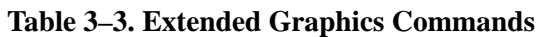

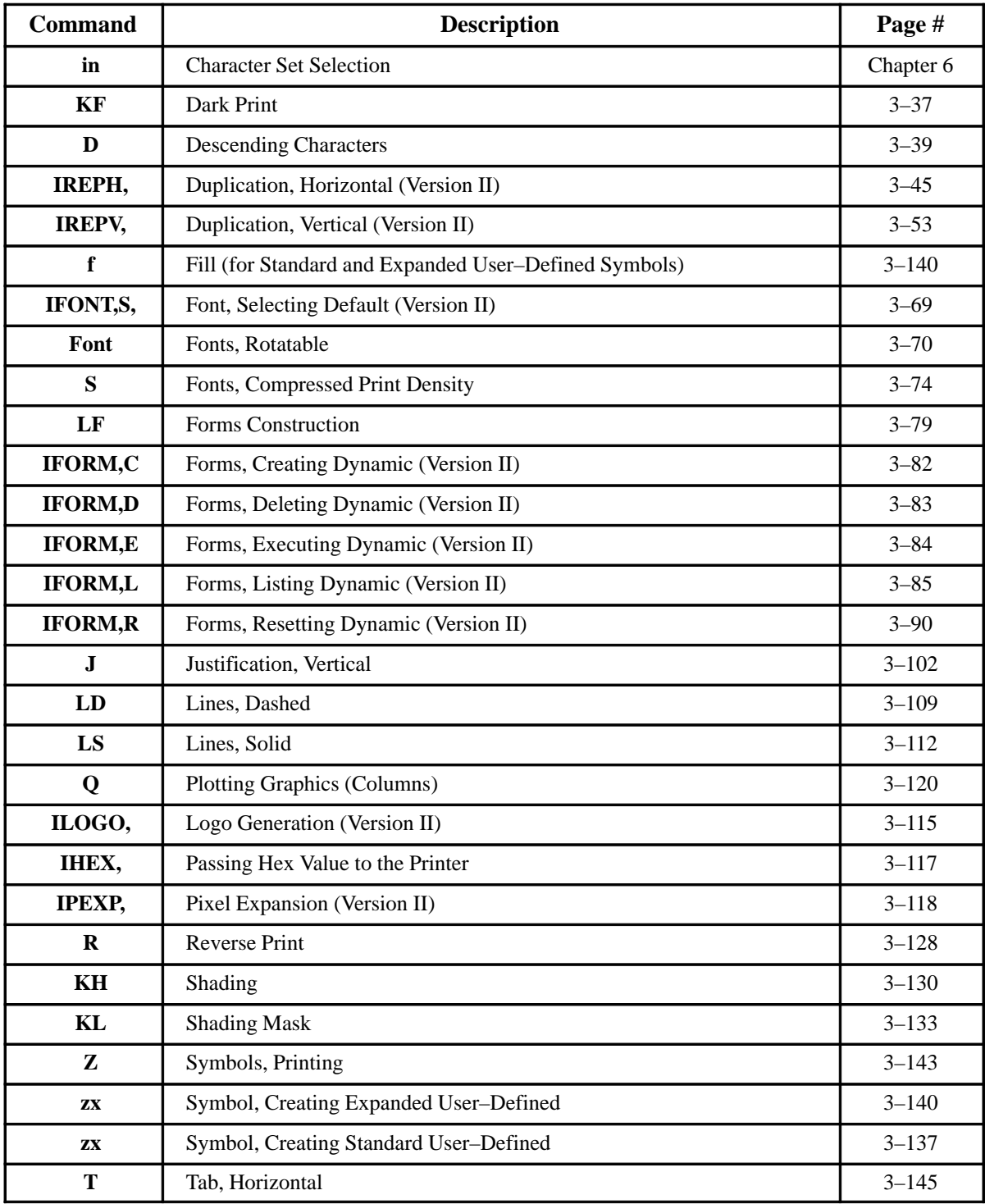

### **Table 3–3. Extended Graphics Commands**

### **Alphanumerics**

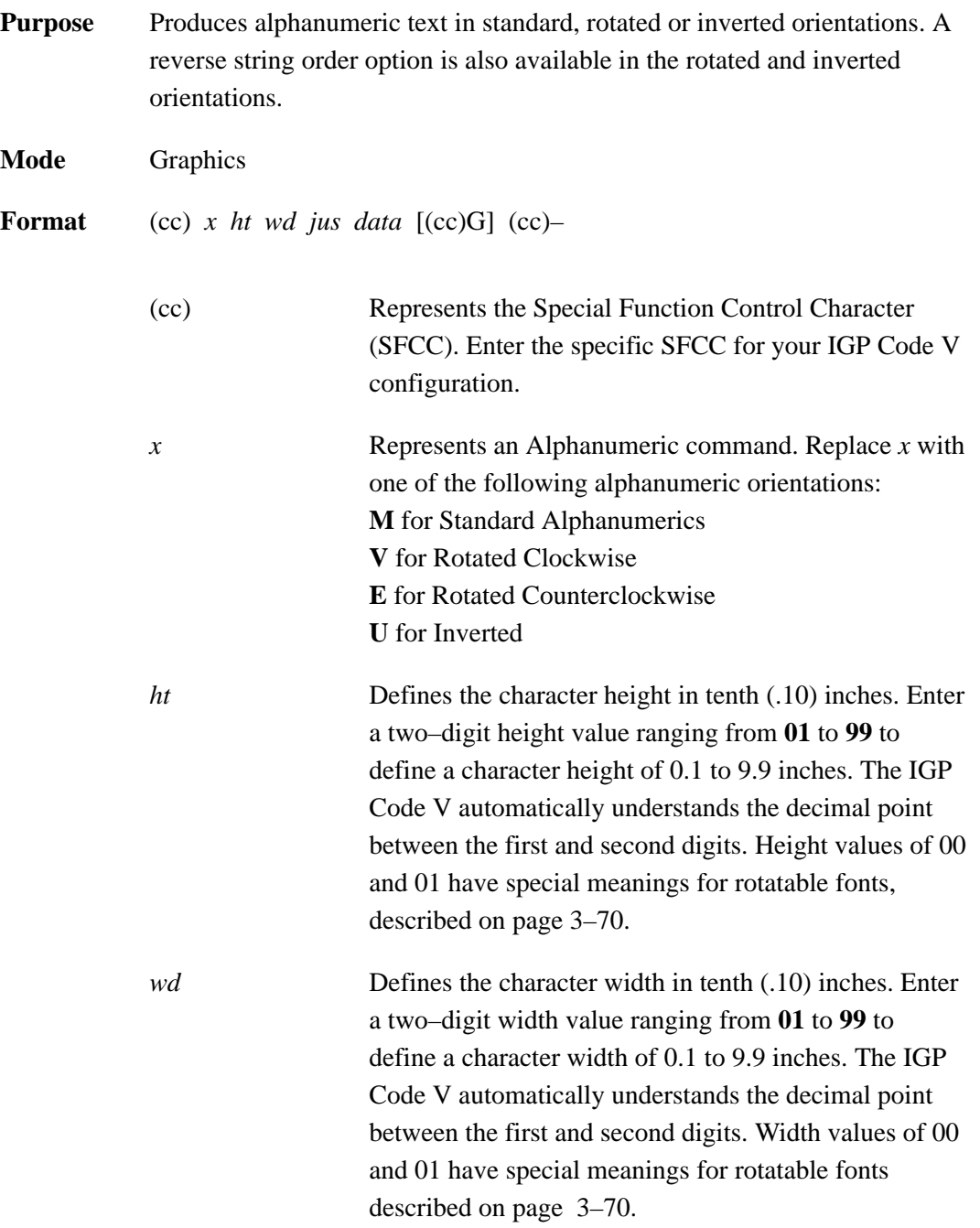

**NOTE:** In vertical alphanumeric commands, height refers to the physical height of the character and intercharacter spacing top to bottom on the page (from the left to right edge of the printed character). Width refers to the physical width of the character from left to right on the page (from the bottom to the top of the printed character).

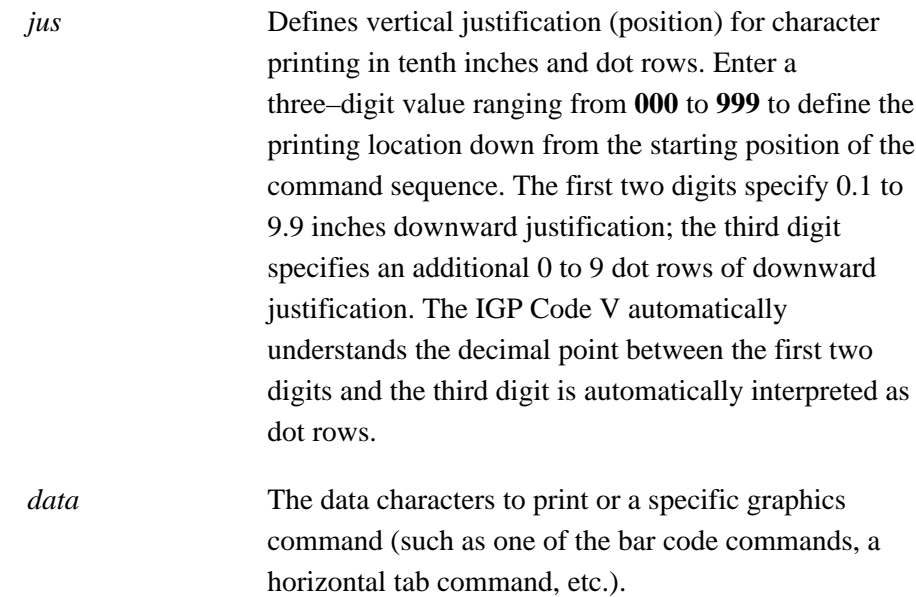

(cc)G (Optional) Reverses the character data from the actual input order. This parameter is available only with the Rotated Counterclockwise command (E) or the Inverted Rotated Alphanumeric command (U). Enter the SFCC for your IGP Code V configuration immediately followed by **G**.

(cc)– Graphics Mode CR used as a sequence terminator. Enter the SFCC for your IGP Code V configuration immediately followed by **–** to end the command sequence.

- **Comments** The Graphics Mode (PY) must be enabled before sending an alphanumeric command. Alphanumeric commands must be a part of the command sequence before using specific graphics commands. Alphanumeric commands must be used to initiate any extended graphic command sequence. Other data or graphic commands can be used with alphanumeric commands.
- **Examples** Examples for each of the four alphanumeric orientations are provided starting on page 3–19. Rotated Clockwise alphanumerics print characters with a clockwise vertical rotation; the characters are read top to bottom. Rotated Counterclockwise alphanumerics print characters with a counterclockwise vertical rotation; the characters are read bottom to top. Inverted alphanumerics print characters upside down; the characters are read right to left. Rotated Counterclockwise and Inverted Rotated alphanumerics have an optional reverse string parameter option.
	- **NOTE:** When the alphanumeric command is used simply to introduce one of the extended graphics commands (such as Horizontal Tabs, Justification, Dark Print, etc.), the alphanumeric command parameters are optional and can be entered only as needed. However, the alphanumeric command parameters are required for Bar Code commands.

### **Alphanumerics Examples**

The following sample commands in this section illustrate some applications for standard, rotated and inverted alphanumeric features. (Note that the Free Format enable and disable commands,  $\overline{P}$  and  $\overline{O}$ , are used.)

### **Standard Alphanumerics**:

```
^{\wedge}PY^{\wedge}–^{\wedge}F^{\wedge}–
^M06,04,000AaBb^M04,06,000AaBb^–
^0<sup>^</sup>–^PN<sup>^</sup>–
```
## AaBbAaBb

```
^{\wedge}PY^{\wedge}–^{\wedge}F^{\wedge}–
^M03,03,000I^M03,03,030G^M03,03,060P
^M03,03,060I^M03,03,030G^M03,03,000P^–
^0<sup>^</sup>–^PN<sup>^</sup>–
```
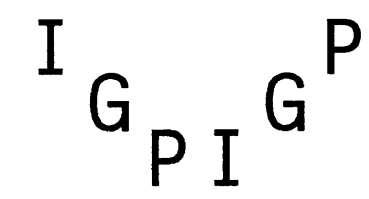

### **Rotated Clockwise Alphanumerics:**

 $^{\wedge}$ PY $^{\wedge}$ – $^{\wedge}$ F $^{\wedge}$ – ^V06,04,000AaBb^V04,06,000AaBb^–  $^0$ <sup> $^$ </sup>– $^$ PN<sup>^</sup>–

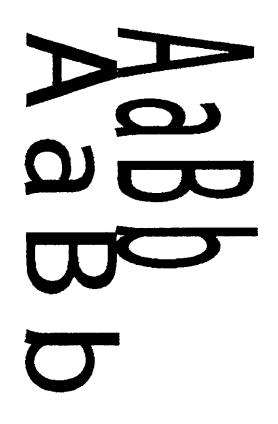

 $^{\wedge}$ PY $^{\wedge}-^{\wedge}$ F $^{\wedge}-$ ^V03,03,000I^V03,03,030G^V03,03,060P ^V03,03,060I^V03,03,030G^V03,03,000P^–  $^0$ <sup> $^$ </sup>– $^$ PN<sup>^</sup>–

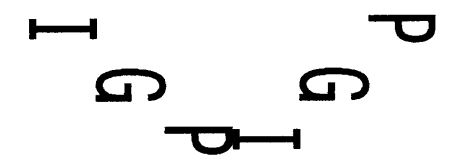

**Rotated Counterclockwise Alphanumerics:**

```
^{\wedge}PY^{\wedge}–^{\wedge}F^{\wedge}–
\texttt{^{\wedge}E06,04,000Aabb^{\wedge}E04,06,000Aabb^{\wedge}-}^0<sup>^</sup>–^PN<sup>^</sup>–
```
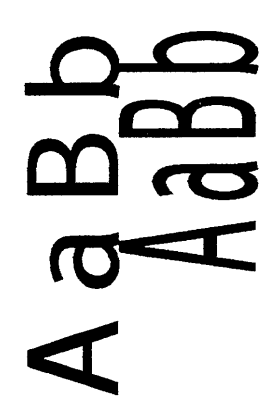

 $^{\wedge}$ PY $^{\wedge}-^{\wedge}$ F $^{\wedge}-$ ^E03,03,000I^E03,03,030G^E03,03,060P ^E03,03,060I^E03,03,030G^E03,03,000P^–  $^{\wedge}$ O $^{\wedge}$ – $^{\wedge}$ PN $^{\wedge}$ –

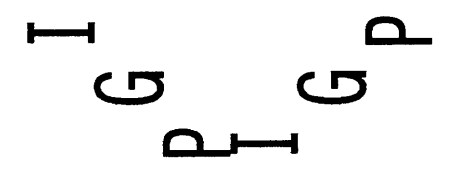

### **Inverted Alphanumerics:**

```
^{\wedge}PY^{\wedge}–^{\wedge}F^{\wedge}–
^U06,04,000AaBb^U04,06,000AaBb^–
^0<sup>^</sup>–^PN<sup>^</sup>–
```
## dabhd a b A

```
^{\wedge}PY^{\wedge}–^{\wedge}F^{\wedge}–
^U03,03,000I^U03,03,030G^U03,03,060P
^U03,03,060I^U03,03,030G^U03,03,000P^–
^0<sup>^</sup>–^PN<sup>^</sup>–
```
## $\begin{smallmatrix} \mathbf{L} & \mathbf{C} \\ \mathbf{C} & \mathbf{L} & \mathbf{C} \end{smallmatrix}$

 $^{\wedge}$ PY $^{\wedge}$ – $^{\wedge}$ F $^{\wedge}$ – ^U03,03,000IGP^U03,03,060PGI^–  $^0$ <sup> $^$ </sup>– $^$ PN<sup> $^$ </sup>–

## d 9 I **19d**

## umop ap!sdn ndsipa powu

```
\uparrowpy\uparrow–\uparrowF\uparrow–
^U06,04,000upside down^–
^U06,04,000upside down^G^–
^0<sup>^</sup>–^PN<sup>^</sup>–
```
## ▁┝━┥ 50

```
^{\wedge}PY^{\wedge}–^{\wedge}F^{\wedge}–
^E08,05,000IGP^E08,05,000IGP^G^–
^0<sup>^</sup>–^PN<sup>^</sup>–
```
**Alphanumerics Reverse String:**

### **Boxes**

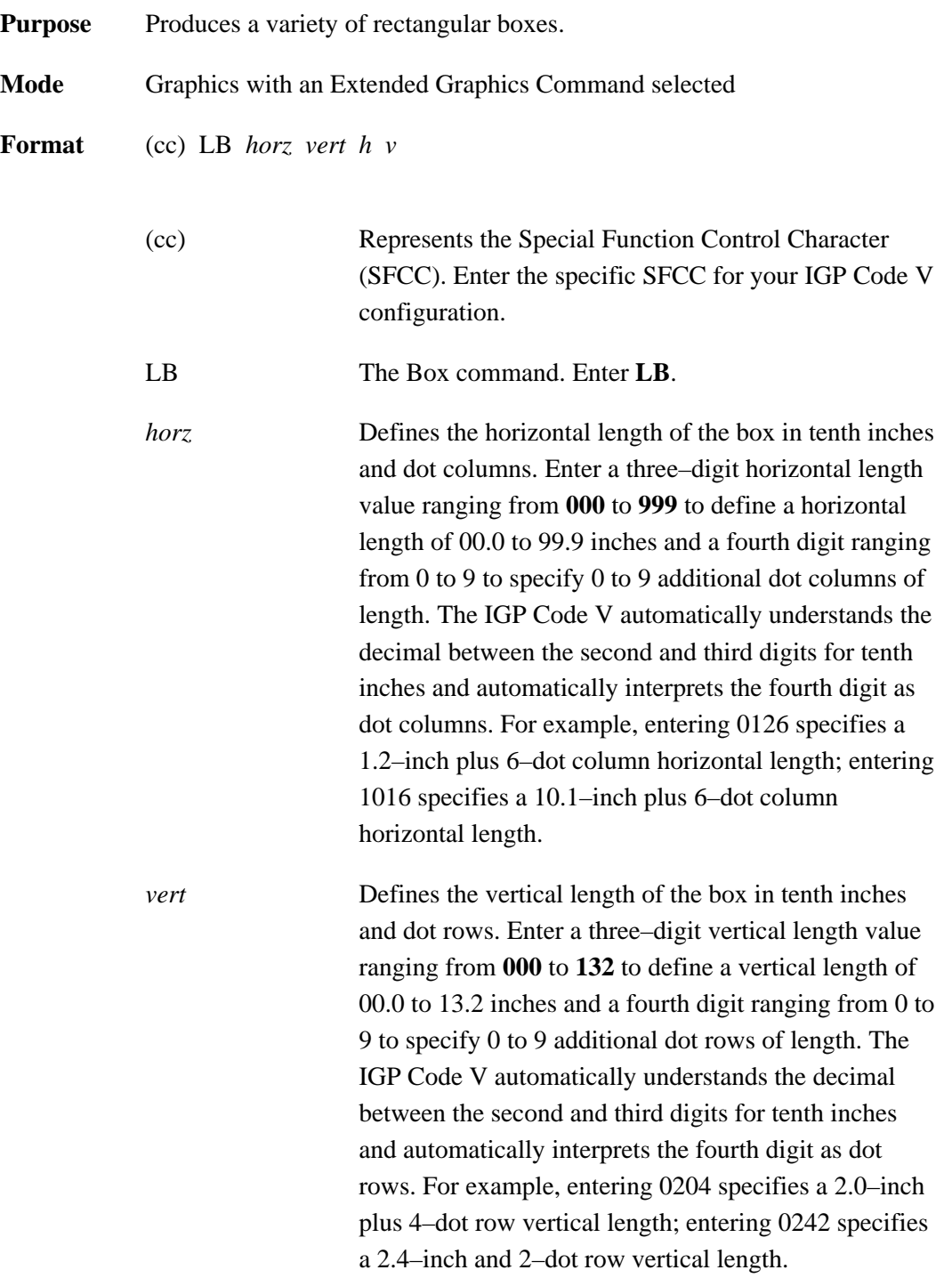

- **Comments** Box drawing uses horizontal and vertical length parameters. Boxes are positioned on the page using an alphanumerics command sequence (such as horizontal tabs, the justification parameter, etc.). Consequently, an alphanumeric command must precede a Box command. The horizontal and vertical border thickness can also be specified in varying line thicknesses.
- **Example** Changing the horizontal and vertical length and border thickness parameter values construct a variety of boxes. (The Graphics Mode Enable command and an alphanumerics command were previously sent.)

 $^{\wedge}$ LB0425,0150,5,2 $^{\wedge}$ -

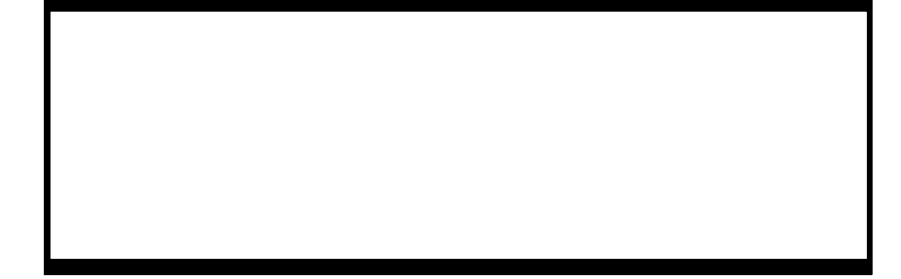

 $\text{^{\wedge}LBO052,0123,3,2^{\wedge}-}$   $\text{^{\wedge}LBO100,0100,9,9^{\wedge}-}$ 

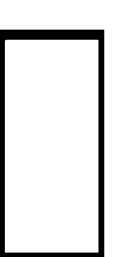

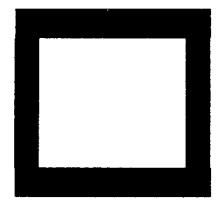

### **Carriage Return**

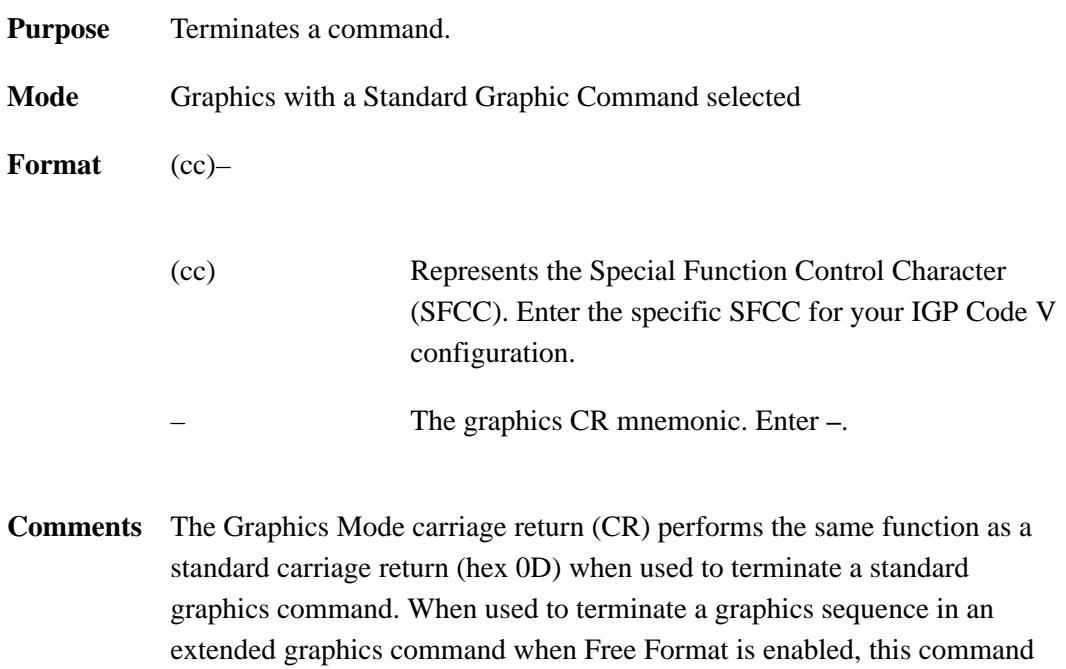

functions as a sequence terminator.

### **Character Height**

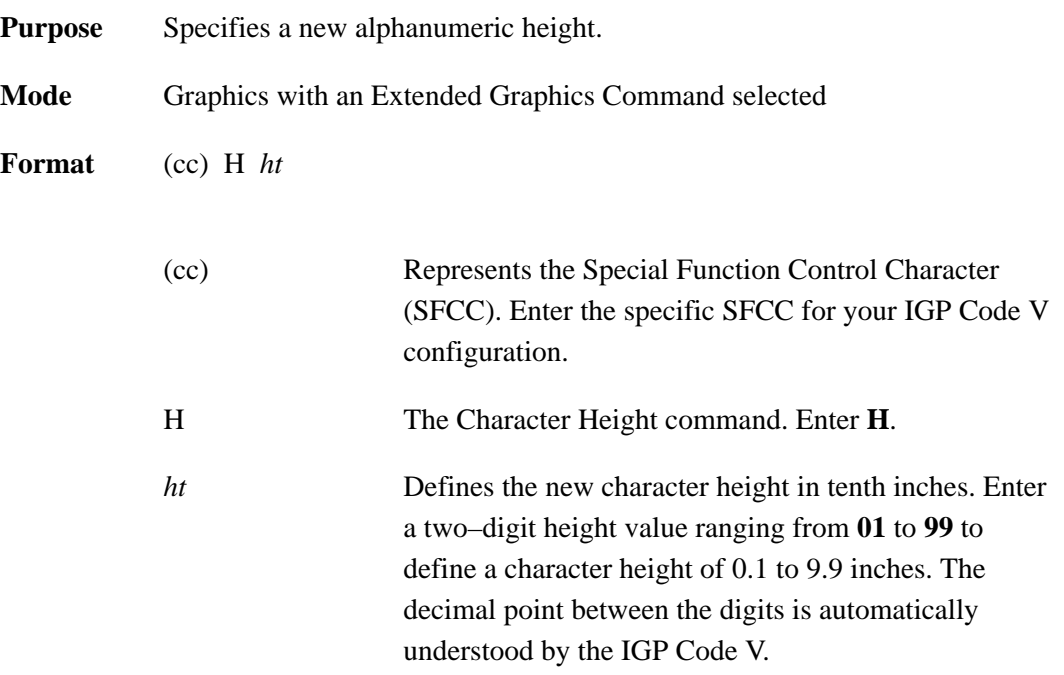

- **Comments** The **H** command specifies a new alphanumerics height parameter without sending the complete alphanumerics command sequence again. Only the character height is affected by this command; character width, justification, rotation, or any other parameter specifications remain unchanged. The Character Height command is input as part of the data in one of the alphanumeric commands.
- **Example** The following sample commands illustrate character height changes. (The Graphics Mode Enable command was previously sent to enable Graphics Mode but is not shown in the examples.)

^M12,06,000Aa^H10Bb^H05Cc^–

# AaBbcc

^V05,05,000I^H10G^H15P^–

^U03,04,000up^H05side^H10down^–

dnaptsMNOD

### **Character Width**

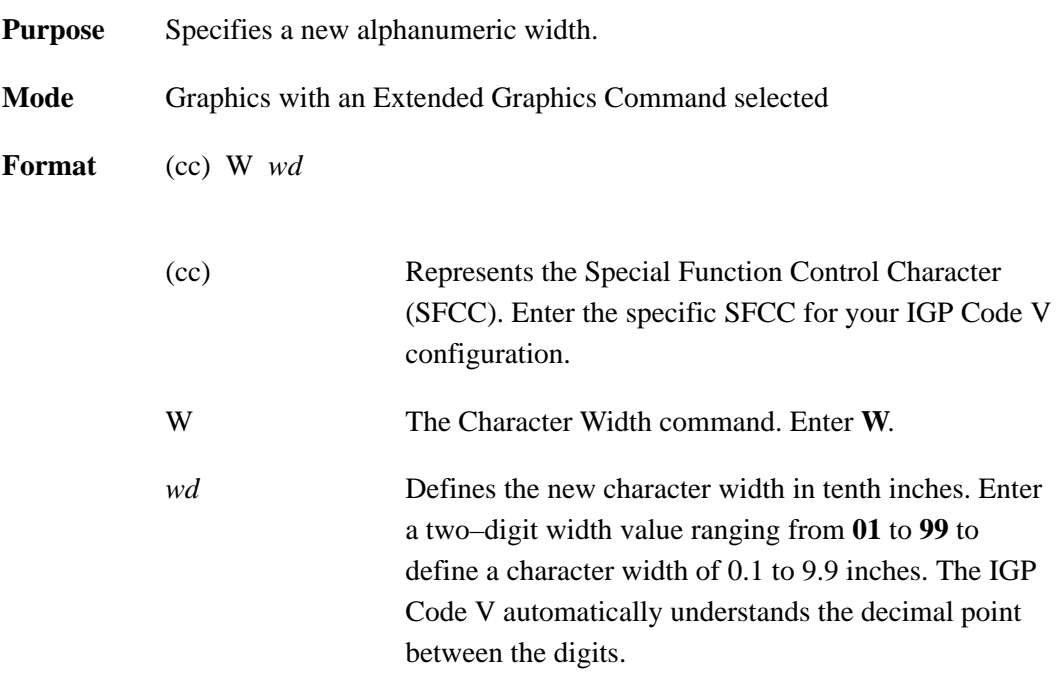

**Comments** The **W** command specifies a new alphanumerics width parameter without sending the complete alphanumerics command sequence again. Only the character width is affected by this command; character height, justification, rotation, or any other parameter specifications remain unchanged. The **W** command is input as part of the data in one of the alphanumeric commands.

**Example** The following sample commands illustrate character width changes.

```
^{\sim}PY^{\sim}–
^M10,10,000A^W02B^W30C^W05D^–
^{\sim}PN^{\sim}-
```
## $\overline{a}$

## $\sim$ PN $\sim$ -NMOOFGOM

and T017,5) command for character spacing.

^E10,10,000I^T012,5^W02G^T017,5^W25P^–

^U05,05,000DOWN^W01SIDE^W10UP^–

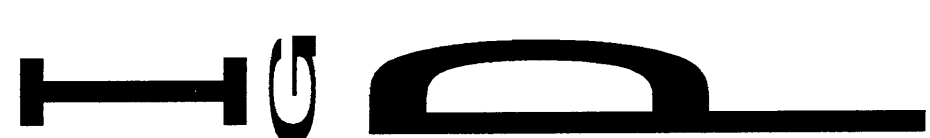

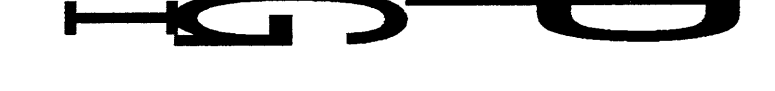

**NOTE:** The command sequence below also uses the Horizontal Tab (T012,5

 $^{\wedge}$ PY $^{\wedge}-$ ^V05,05,000I^W10G^W15P^–  $^{\sim}$ PN $^{\sim}$ -

 $\text{PY}$ <sup> $\sim$ </sup>

 $^{\sim}$ PN $^{\sim}$ -

 $\text{PY}$ <sup> $\sim$ </sup>

### **Character Type**

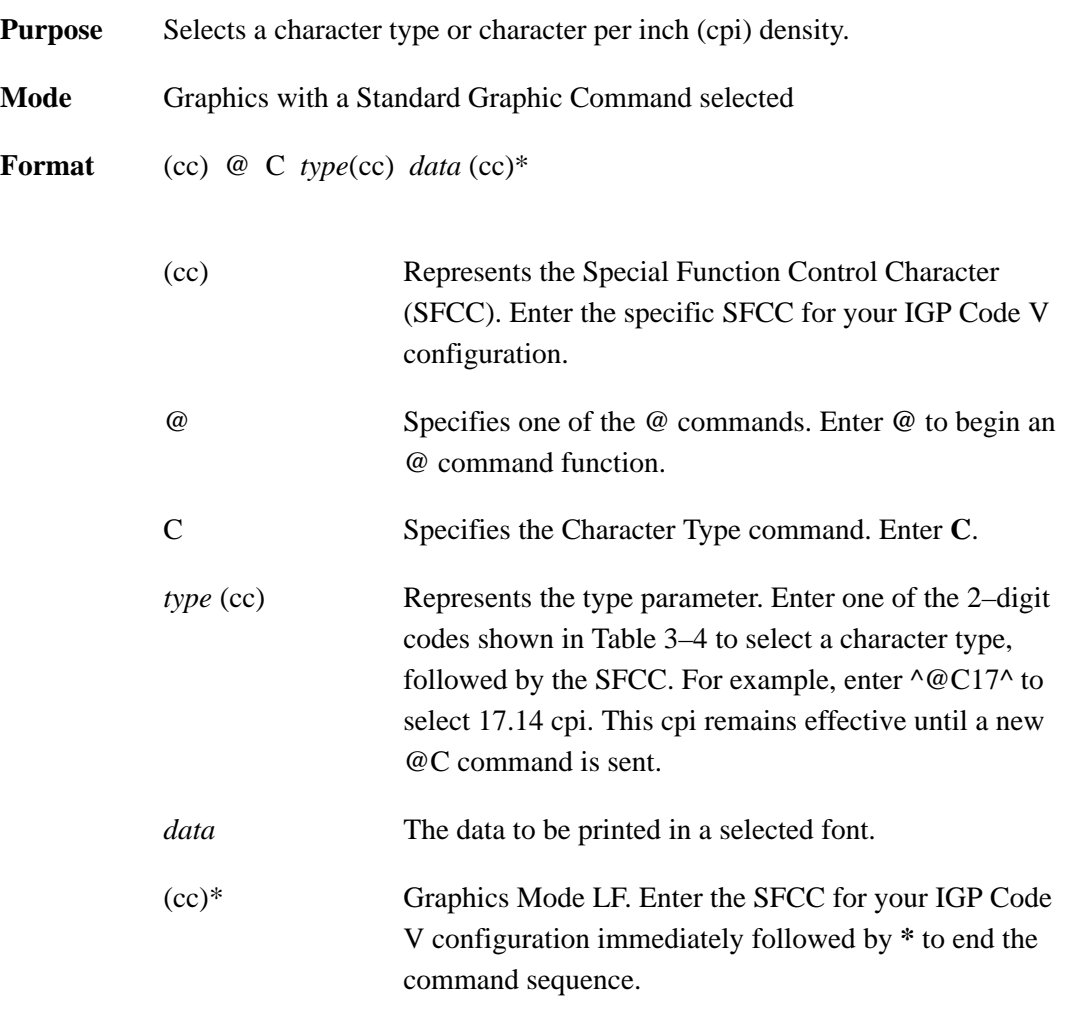

**Comments** The **@C** command can be used anytime the IGP Code V is in the Graphics Mode. Once a new character type is selected, all standard Graphics mode text lines are printed in the selected type until another type is selected or the IGP Code V returns to the Normal Mode. If another type is selected, it must be introduced on a separate line from the currently selected character type.

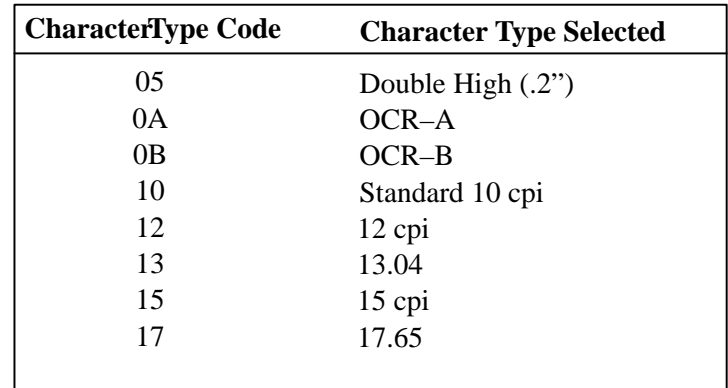

### **Table 3–4. Character Type Codes**

- **NOTE:** Due to different printing technologies and dot sizes, some printers may not be capable of printing small characters clearly.
- **Example** The following example illustrates changing character type from the standard characters to 17.14 cpi characters.

```
^{\wedge}PY^{\wedge}–
Standard Characters in the Graphics Mode
^@C17^*Compressed 17.14 cpi characters after the Character
Type command<sup>^*</sup>
\sim@C10\sim–
\simPN\sim-
```
**NOTE:** The second character type is sent to return the IGP Code V to standard 10 cpi print.

Standard Characters in the Graphics Mode Compressed 17.65 cpi characters after the Character Type command

### **Compressed Print**

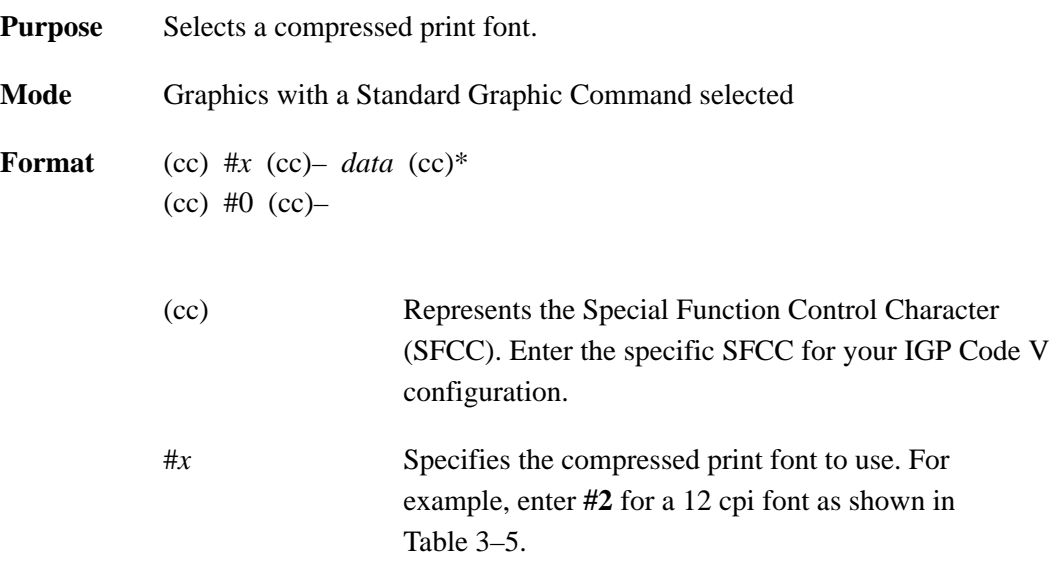

### **Table 3–5. Compressed Print Fonts**

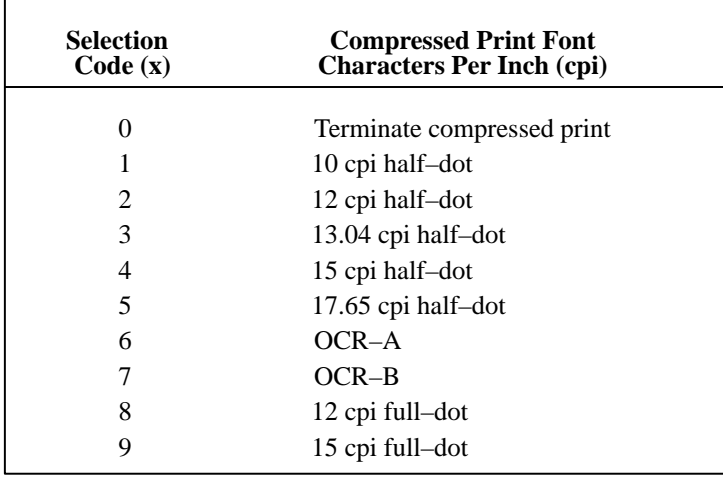

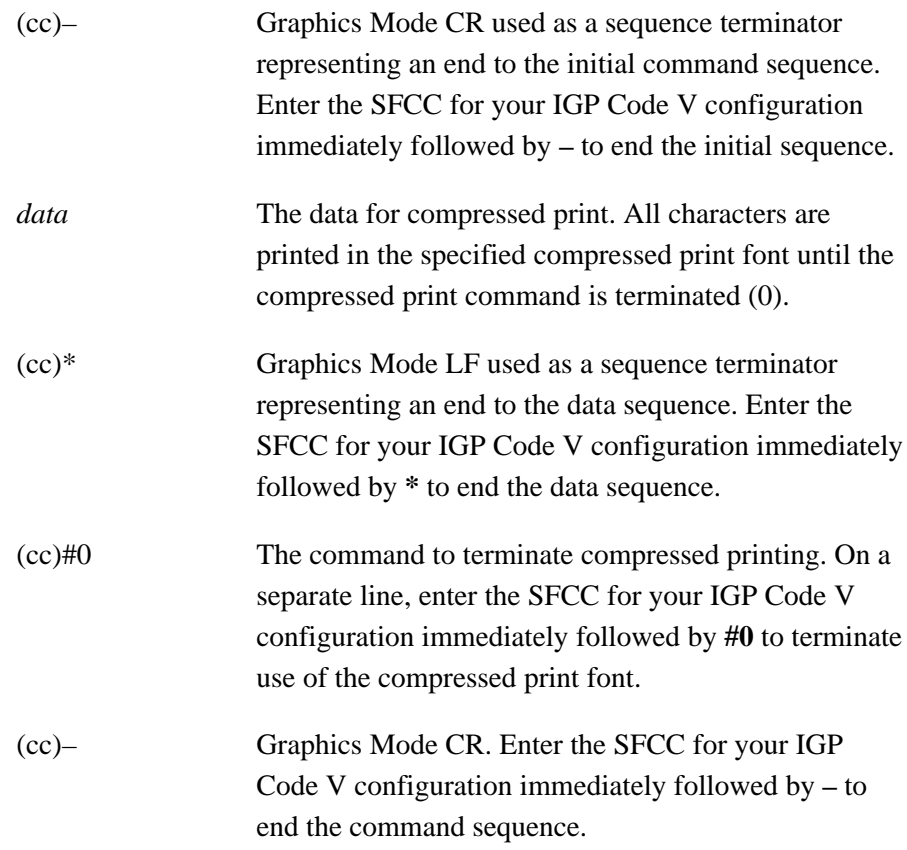

**Comments** The Compressed Print command can be used anytime the IGP Code V is in the Graphics Mode to select one of the compressed print fonts.

> The Compressed Print Off command must be on a separate line from a compressed Print On command.

Do not place compressed print and alphanumeric commands from the Extended Graphics command set on the same print line.

All pass–through text data input after the Compressed Print On command and before the compressed print off command will print in the selected compressed print font.

**Examples #2: 12 cpi Half–Dot Compressed Print Font – The following command** generates the uppercase alphabet with numbers 0–9 in the 12 cpi half–dot compressed print font. Compare this example to the following 12 cpi full–dot example. (The Graphics Mode Enable command was previously sent to enable Graphics Mode but is not shown in the examples.)

```
^{\sim}PY^{\sim}-
^#2^–ABCDEFGHIJKLMNOPQRSTUVWXYZ 0123456789^*
*#0* -\simPN\sim-
```
ABCDEFGHIJKLMNOPORSTUVWXYZ 0123456789

**#8: 12 cpi Full–Dot Compressed Print Font** – The following command generates the uppercase alphabet with numbers 0–9 in the 12 cpi full–dot compressed print font (compared to the previous example using 12 cpi half–dot). (The Graphics Mode Enable command was previously sent to enable Graphics Mode but is not shown in the examples.)

```
\text{PY}<sup>\text{-}</sup>
^#8^–ABCDEFGHIJKLMNOPQRSTUVWXYZ 0123456789^*
*#0* -\text{P}N<sup>\text{-}</sup>
```
### ABCDEFGHIJKLMNOPQRSTUVWXYZ 0123456789

**#3: 13.33 cpi Compressed Print Font** – The following command generates the uppercase alphabet with numbers 0–9 in the 13.33 cpi compressed print font. (The Graphics Mode Enable command was previously sent to enable Graphics Mode but is not shown in the examples.)

 $^{\wedge}$ PY $^{\wedge}-$ ^#3^–ABCDEFGHIJKLMNOPQRSTUVWXYZ 0123456789^\*  $*#0* ^{\sim}$ PN $^{\sim}$ -

ABCDEFGHIJKLMNOPQRSTUVWXYZ 0123456789

**#4: 15 cpi Compressed Print Font** – The following command generates the uppercase alphabet with numbers 0–9 in the 15 cpi compressed print font. (The Graphics Mode Enable command was previously sent to enable Graphics Mode but is not shown in the examples.)

 $^{\wedge}$ PY $^{\wedge}-$ ^#4^–ABCDEFGHIJKLMNOPQRSTUVWXYZ 0123456789^\*  $*#0* \text{P}N$ <sup> $\text{-}$ </sup>

### ABCDEFGHIJKLMNOPQRSTUVWXYZ 0123456789

**#5: 17.14 cpi Compressed Print Font** – The following command generates the uppercase alphabet with numbers 0–9 in the 17.14 cpi compressed print font. (The Graphics Mode Enable command was previously sent to enable Graphics Mode but is not shown in the examples.)

```
^{\wedge}PY^{\wedge}-^#5^–ABCDEFGHIJKLMNOPQRSTUVWXYZ 0123456789^*
*#0* -\simPN\sim-
```
ABCDEFGHIJKLMNOPQRSTUVWXYZ 0123456789

### **Dark Print**

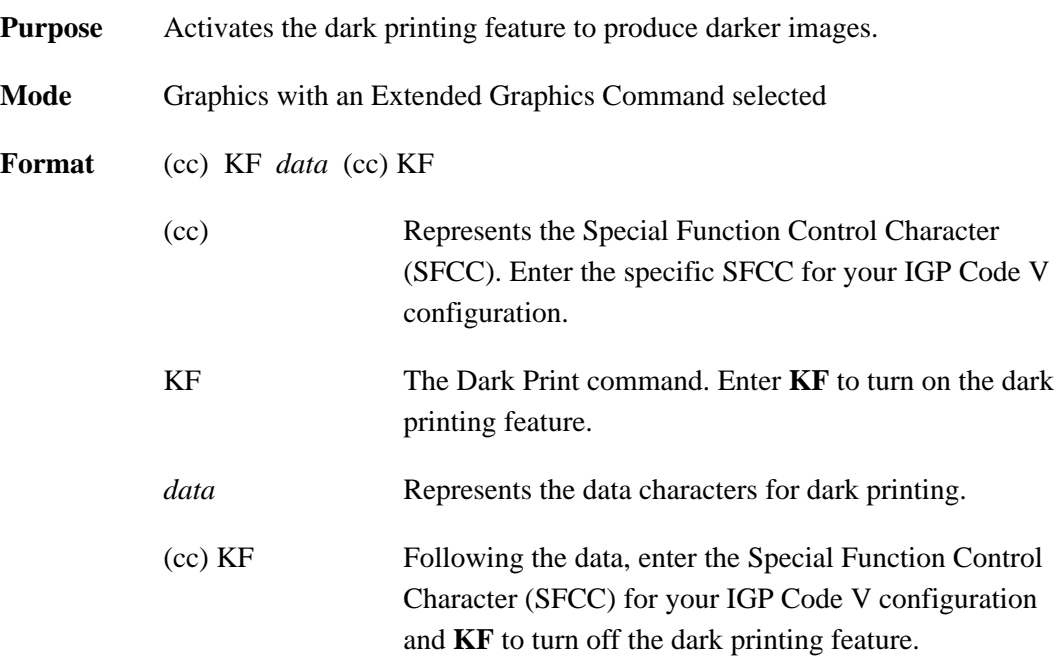

**Comments** Dark printing prints all dot positions at half–dot resolution to produce images with a darker intensity. The **KF** command provides special attention when used with bar codes to provide darker bar codes, yet not changing the critical bar–width dimensions. Human readable data, however, will print in non–dark mode. Dark print is discussed further in the *Bar Codes* chapter.

> The **KF** command operates as a toggle. The first **KF** command enables dark printing, the second **KF** disables dark printing, the third **KF** enables dark printing, and so on.

> All data following the first **KF** command will print dark until the second **KF** command is encountered.

The **KF** command is a part of the data contained in an alphanumeric command.

Reverse printing and shading or mask shading can be combined with dark printing to produce a variety of different shades.

**Example** The following sample commands illustrate dark printing. Combining shading and dark print is also shown.

```
^{\sim}PY^{\sim}–
^M03,03,000IGP^KFIGP^KHIGP^KH^KF^–
^{\sim}PN^{\sim}-
```
### IGPIGPIGP

```
^{\wedge}PY^{\wedge}-^V05,05,000IGP^KFIGP^KHIGP^KF^KH^–
^{\sim}PN^{\sim}-
```
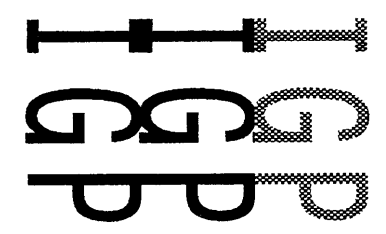

### **Descending Characters**

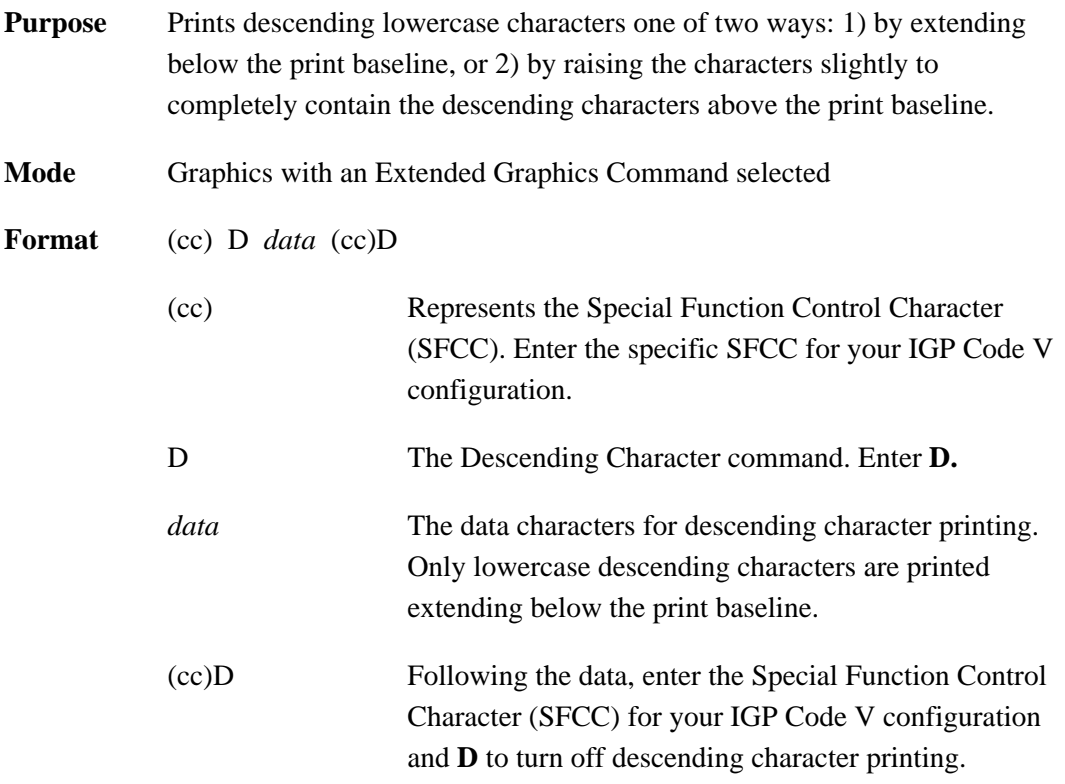

**Comments** Descending characters are the lowercase characters *g, j, p, q*, and *y* and are the only characters affected by this command. Normal descending characters extend below the baseline of normal print. Unless specified, the IGP Code V begins each alphanumerics command sequence with descending character print turned off, which means the characters are printed completely above the print baseline.

> The **D** command operates as a toggle. The first **D** command enables descending characters to print below the baseline, the second D command disables this feature, the third D command enables, and so on. All lowercase descending character data following the first **D** command prints below the print baseline until the next **D** command is encountered.

The **D** command is input as part of the data in one of the alphanumeric commands. When the alphanumerics command sequence is terminated, descending character printing is also terminated.

When the **D** command is turned on, the IGP Code V automatically allows space for the descending characters whether or not descending characters are part of the data. The amount of space allowed is two dot rows per tenth inch of character height. This space produces a gap under the standard print baseline of non–descending characters. This space also produces a larger reverse print character image background area.

**NOTE:** The default setting for the **D** command is OFF. The default setting for the IFONT command, however, is ON.

> If the **D** command is before an IFONT command terminator, the setting will always be ON. The IFONT command always overrides a **D** command.

If the **D** command follows an IFONT command terminator, the setting is determined by the **D** command.

**Example** The following sample commands illustrate descending character printing. In the first example, notice that the alphanumerics command sequence terminator was also used to end descending character printing. In the second example, notice that when using the rotate clockwise ( $\rm ^{(4}V)$ ) command with descending characters, and dots are positioned in the *first* dot column, a .10–inch tab was required to prevent out–of–bounds descending characters.

```
^{\wedge}PY^{\wedge}–
^M02,02,000IGP or igp^D and IGP or igp^–
^{\sim}PN^{\sim}-
```
### IGP or igp and IGP or igp

```
^{\sim}PY^{\sim}–
^V03,03,000^T0010igp^Digp^D^–
\text{P}N<sup>\text{-}</sup>
```
. ــــ

### **Direct Printer Commands**

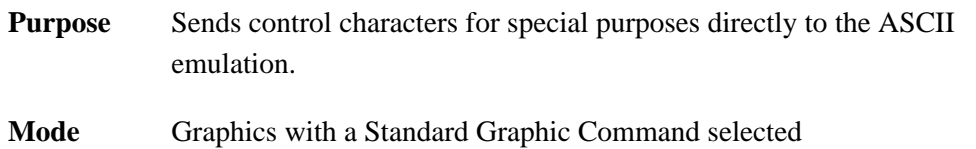

**Format** See Table 3–6 below.

| <b>Direct</b><br><b>Command</b> | <b>Hex Code Sent</b><br>to the Printer |
|---------------------------------|----------------------------------------|
| ٨ļ                              | 01                                     |
| $\wedge$ "                      | 02                                     |
| $\wedge$ #                      | 03 (see note below)                    |
| $\land$ \$                      | 04                                     |
| $\land$ $\%$                    | 05                                     |
| $^\wedge$ &                     | 06                                     |
| $\wedge$ ,                      | 07                                     |
| $\wedge$ (                      | 08                                     |
| $\wedge$                        | 0E                                     |
| $\wedge$ /                      | 0F                                     |

**Table 3–6. Direct Printer Commands**

- **NOTE:** When direct printer command *^#* is used to send hex 03 to the printer, it cannot occur at the start of a line to avoid confusion with the Compressed Print command described on page 3–33.
- **Comments** An understanding of ASCII emulation function and response to the control characters is recommended. Refer to your programming manual for information regarding the hex codes for various printer commands.

The Graphics Mode must be entered before sending the direct printer commands. However, do *not* use these commands within an extended graphics command sequence.

**Example** The following example command sequence sends hex 05 to the printer, initiating the printer plot command to plot the data.

> $\text{PY}$  –  $^{\prime}$ % data  $^{\prime}$ -

### **Dot Slew**

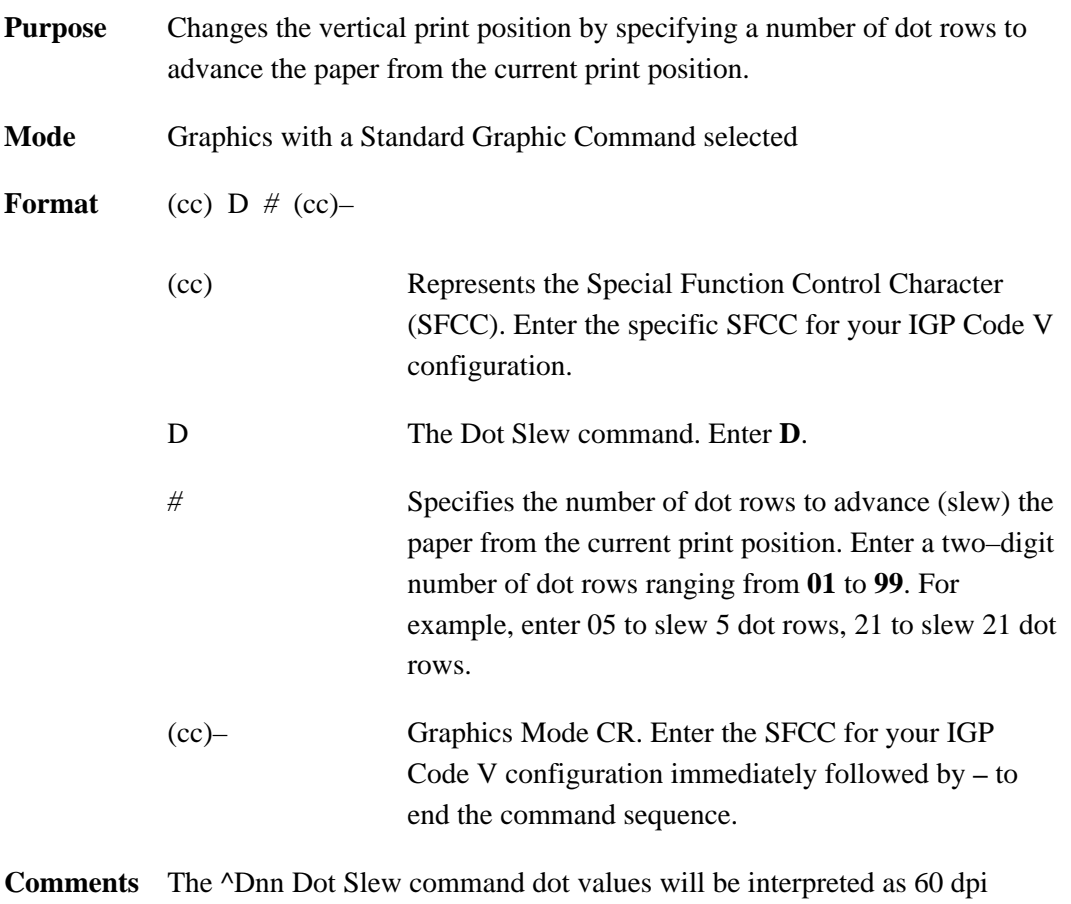

P–Series dots.
## **Duplication, Horizontal**

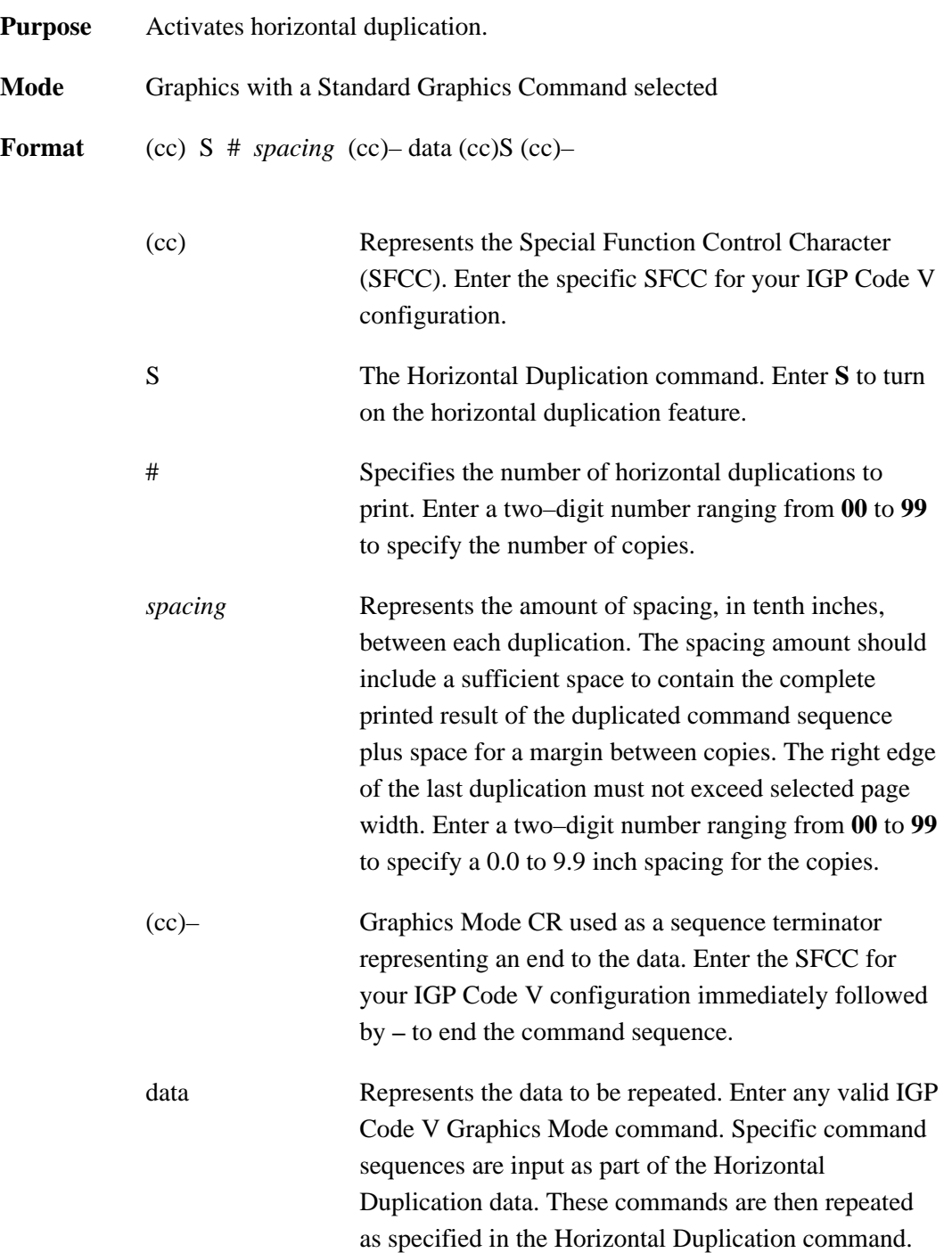

(cc)S (cc)– Mandatory Horizontal Duplication command sequence terminator. Enter the SFCC for your IGP Code V configuration immediately followed by **S**, another SFCC, and **–** to end terminate the Horizontal Duplication command sequence.

**Comments** The **S** command operates as a toggle. The first **S** command enables horizontal duplication, the second **S** command disables horizontal duplication, the third **S** command enables duplication, and so on. All data following the first **S** command will repeat the number of times specified until the second **S** command is encountered.

> Copies are produced across the page as many times as requested or until the page width is reached. Any duplications that would print beyond column 132 are lost and causes an Element Off Page error (Error 48).

**Example** The following sample command illustrates horizontal duplication. This extended graphics command sequence consists of a Standard Alphanumeric command using the letters "IGP" printed at a height of 0.2". "IGP" is being duplicated 5 times with a gap of 0.8" between each duplication (0.6" space plus a 0.2" margin between each duplication).

```
\text{PY}<sup>\text{-}</sup>
^S05,08^–^M02,02,000IGP^–^S^–
\simPN\sim-
```
# IGP IGP IGP IGP IGP

## **Duplication, Horizontal (Version II)**

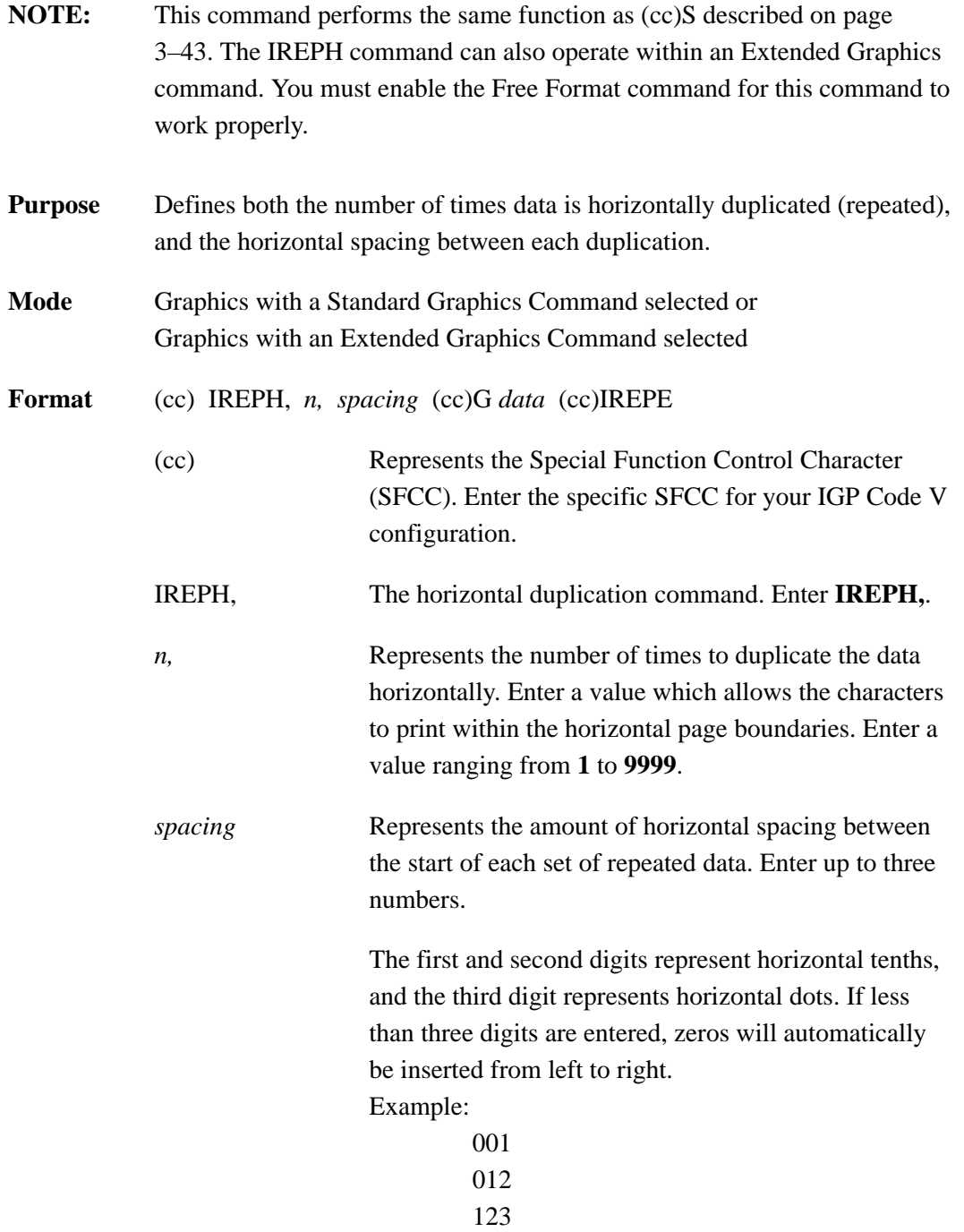

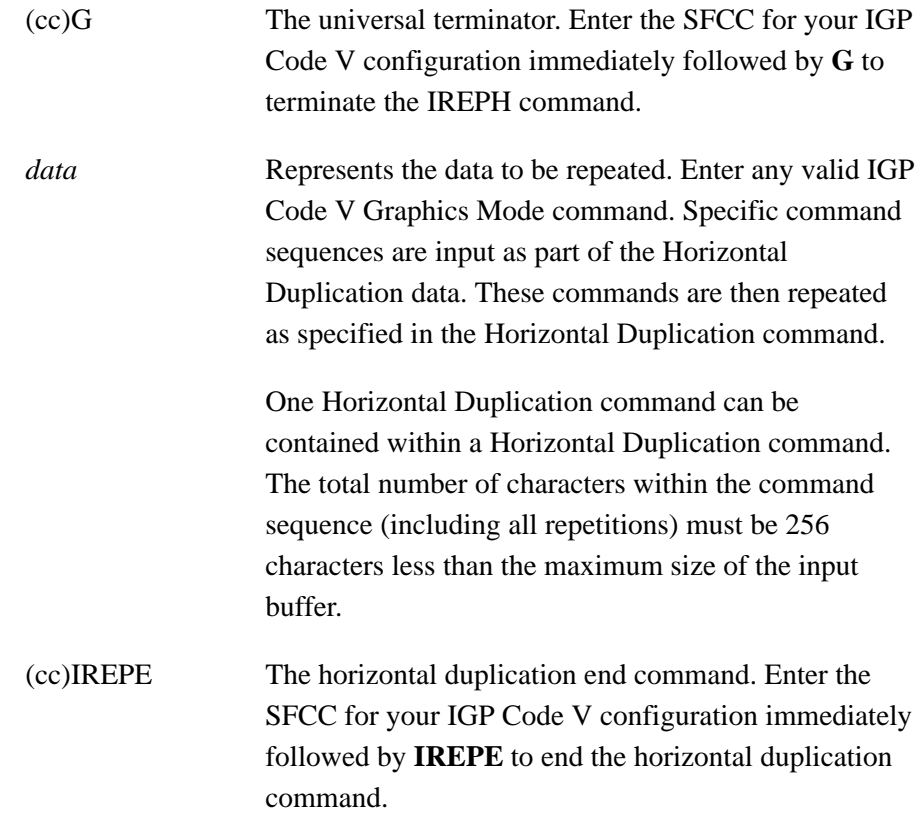

- **Comments** Multiple IREPH/IREPE duplication loops can be used in a form and can also be nested. Vertical duplication loops (IREPV/IREPE) can also be used in conjunction with IREPH. Each IREPH must have a corresponding IREPE.
- **Example** The following command will repeat "IGP" 3 times horizontally using the IREPH, command, separating each set of "IGP" with 5 tenths plus 2 dots of horizontal spacing.

 $^P$ PY^-^F^-^IREPH,3,52^G^M02,02,000IGP^–^IREPE  $^0$ <sup> $^$ </sup>– $^$ PN<sup>^</sup>–

## **Duplication, Vertical**

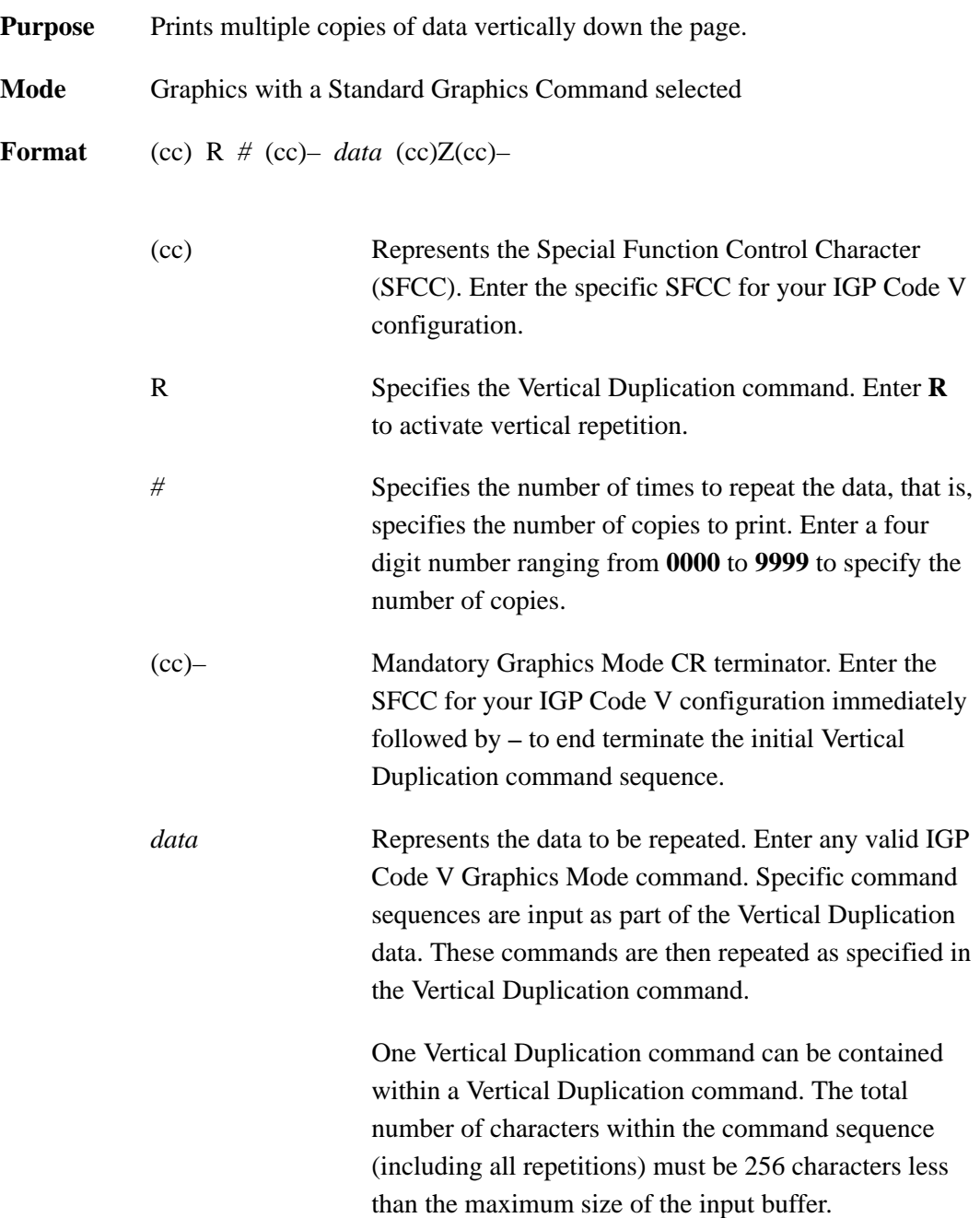

(cc)Z(cc)– Mandatory Vertical Duplication command sequence terminator. Enter the SFCC for your IGP Code V configuration immediately followed by **Z**, another SFCC, and **–** to end terminate the Vertical Duplication command sequence. If a Vertical Duplication command is nested within a Vertical Duplication command, this single terminator sequence terminates both Vertical Duplication commands.

> If Auto Increment/Decrement command parameters (page 3–49) are used with this command, this terminator causes all the numeric fields to increase/decrease (as specified by the Auto Increment/Decrement command) at the end of the repeat pass. If the **(cc)ZO(cc)–** (alpha O) terminator is used, all numeric fields are updated sequentially within the repeat pass. Refer to the Auto Increment/Decrement command description for more information.

**Example** The following example illustrates the Vertical Duplication command. Alphanumeric commands, line elements, and standard graphics commands are repeated 3 times down the page. (The  $\lambda^* \wedge^*$  causes the two line feeds on which the data is repeated. Refer to the Free Format commands discussed on pages 3–91 and 3–93.)

```
^PPY^-^F^-
^R0003^–^M03,03,000A Line^LS0100,0010^–
^M^D^S4compressed characters^–
^M^D^S1Repeated 3 times^*^*^Z^–
^0<sup>^</sup>–^PN<sup>^</sup>–
```
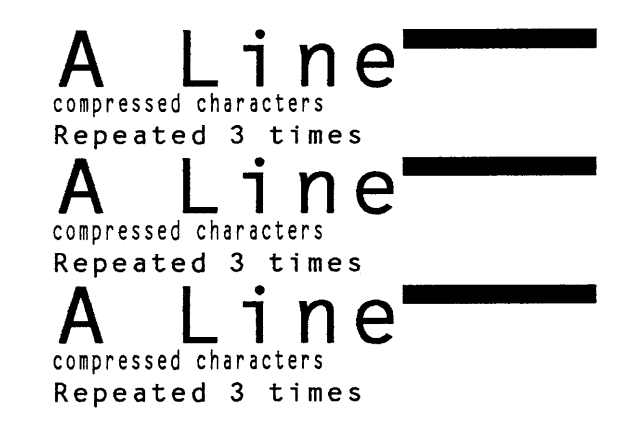

### **Auto Increment/Decrement Vertical Duplication**

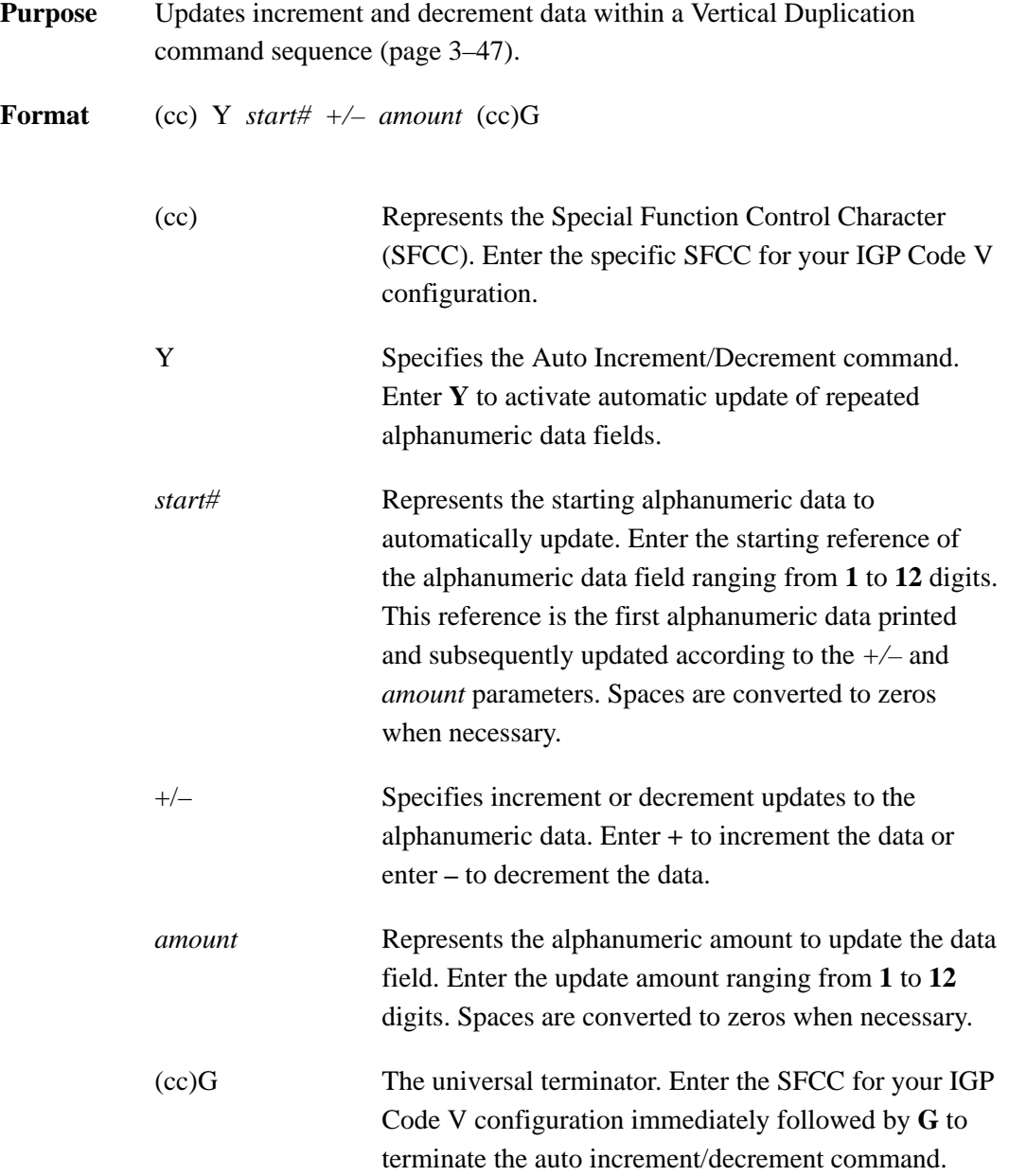

**Comments** The Auto Increment/Decrement command is input as part of the Vertical Duplication command data.

> Any type of a alphanumeric sequence can be updated, including bar code data fields. (Although not yet implemented, the (cc)Y command in conjunction with the IREPV Vertical Duplication command described on page 3–53, any alphabetical sequence can also be updated, including bar code data fields.) The Horizontal Tab commands also can be updated, causing the tab position to increment/decrement with each repeat pass. If the data is non–alphanumeric (except for space characters) and you are using the (cc)Y command with the (cc)R Vertical Duplication command described on page 3–47, an error will occur. If the data exceeds 12 digits in length, an error will also occur.

> The terminator used in the Vertical Duplication command determines when each inner auto increment field of a nested repeat sequence is updated (incremented/decremented). If the **(cc)Z(cc)–** Vertical Duplication command terminator is used, each inner field is updated at the end of the repeat pass. For example, four fields within a repeat pass would all be updated together at the end of each repeat pass. If, however, the **(cc)ZO(cc)–** Vertical Duplication command terminator is used in the same example, each of the four inner fields is updated sequentially within the overall repeat pass.

**Example 1** The following example illustrates the Vertical Duplication command with Auto Increment/Decrement of numeric fields updated at the end of the repeat pass. (The ^\* on the fourth line causes a line feed on which the second set of Invoice data is printed. Refer to the Free Format commands discussed on pages 3–91 and 3–93.)

> $^{\wedge}$ PY $^{\wedge}$ – $^{\wedge}$ F $^{\wedge}$ – ^R0002^–^M02,02,000Invoice ^J010^LS0106,0004^J000 #^Y5010+5^G^– ^R0004^–^M01,01,010Part #^Y130+2^G^–^\*^Z^–  $^0$ <sup> $^$ </sup>– $^$ PN<sup>^</sup>–

Invoice- $#5010$ Part #130 Part #130 Part #130 Part #130 Invoice- $#5015$ Part  $#132$ Part #132 Part #132 Part #132

**Example 2** The following example illustrates the same Vertical Duplication command but uses the different terminator for Auto Increment/Decrement of numeric fields updated sequentially within the repeat pass. (The  $\wedge^*$  on the fourth line causes a line feed on which the second set of Invoice data is printed. Refer to the Free Format commands discussed on pages 3–91 and 3–93.)

> $^{\wedge}$ PY $^{\wedge}$ – $^{\wedge}$ F $^{\wedge}$ – ^R0002^–^M02,02,000Invoice ^J010^LS0100,0004^J000 #^Y5010+5^G^– ^R0004^–^M01,01,010Part #^Y130+2^G^–^\*^ZO^–  $^0$ <sup> $^$ </sup>– $^$ PN<sup>^</sup>–

Invoice- $#5010$ Part #130 Part #132 Part #134 Part #136 Invoice-#5015 Part #138 Part #140 Part #142 Part #144

## **Duplication, Vertical (Version II)**

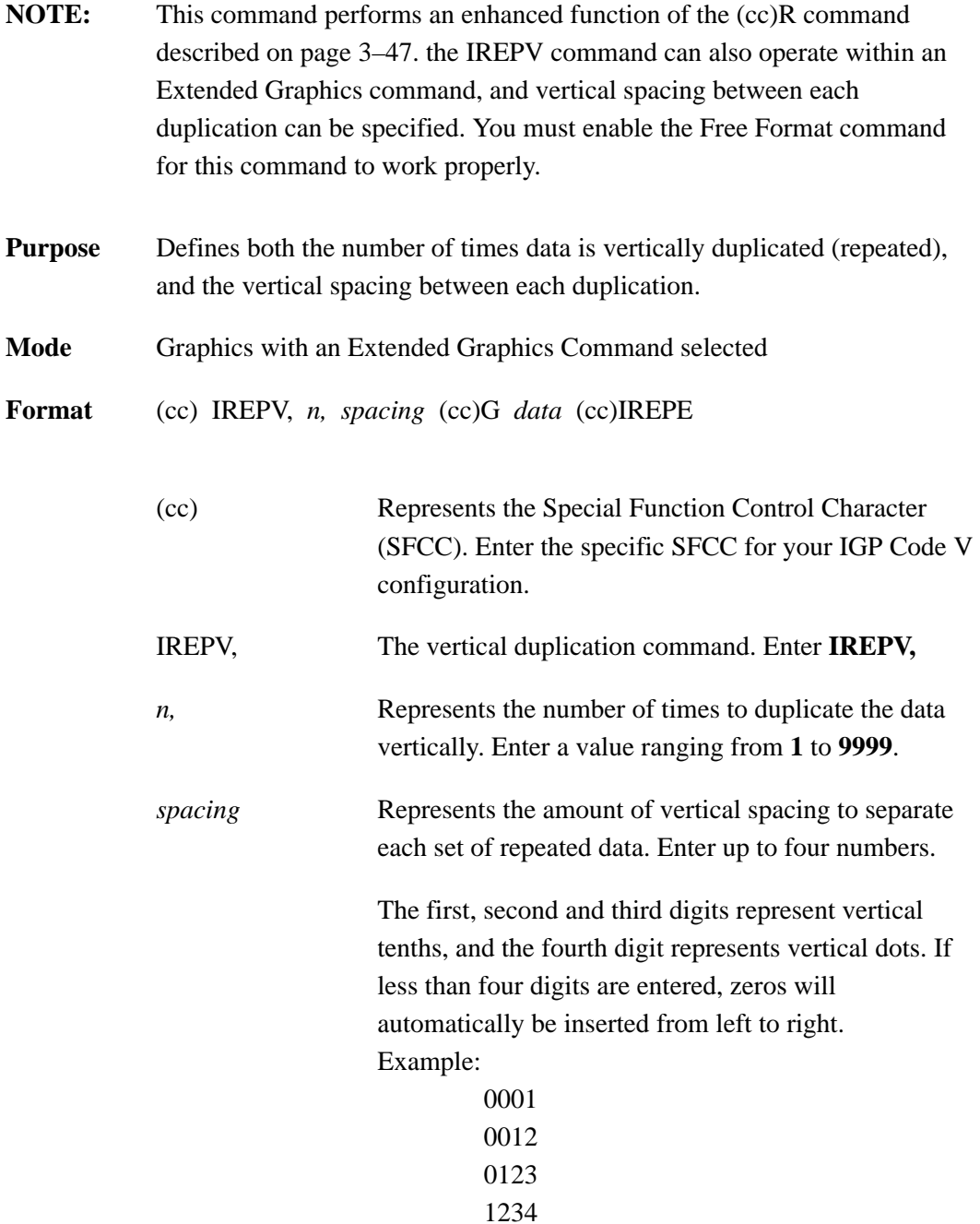

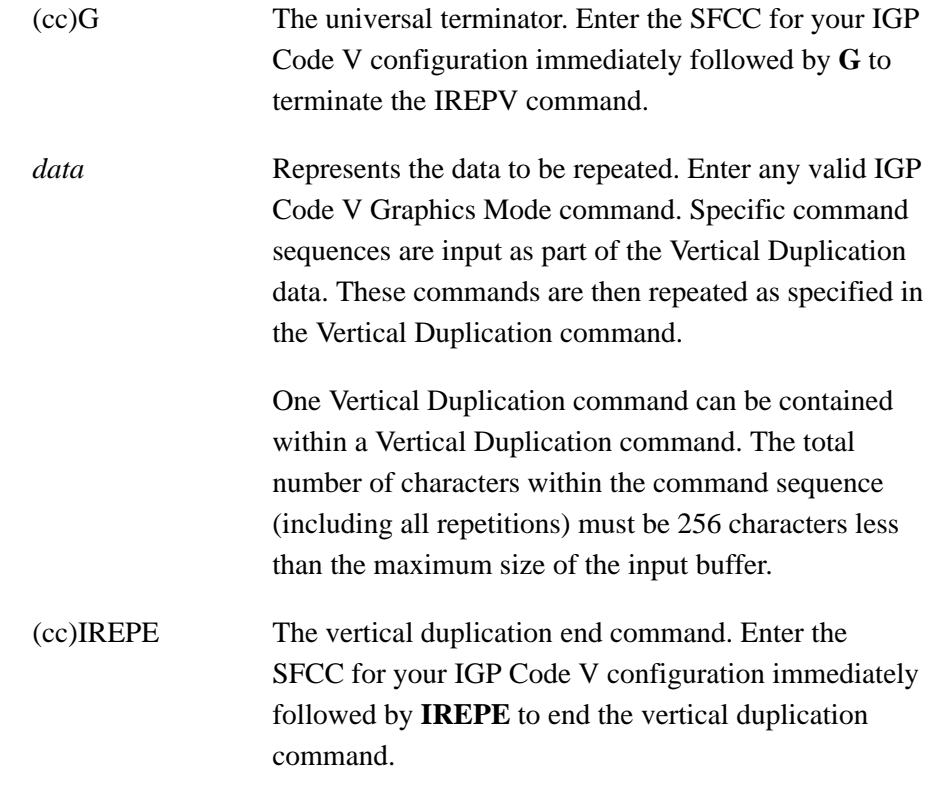

- **Comments** Multiple IREPV/IREPH duplication loops can be used in a form and can also be nested. Horizontal duplication loops (IREPH/IREPE) can also be used in conjunction with IREPV. Each IREPV must have a corresponding IREPE.
- **Example** The following command will repeat "IGP" 4 times vertically using the IREPV, command, separating each line with 3 tenths plus 4 dots of vertical spacing.

 $^{\wedge}$ PY $^{\wedge}$ – $^{\wedge}$ F $^{\wedge}$ – ^IREPV,3,4^G^M02,02,000IGP^–^IREPE  $^0$ <sup> $^$ </sup>– $^$ PN<sup> $^$ </sup>–

### **Dynamic Form Commands**

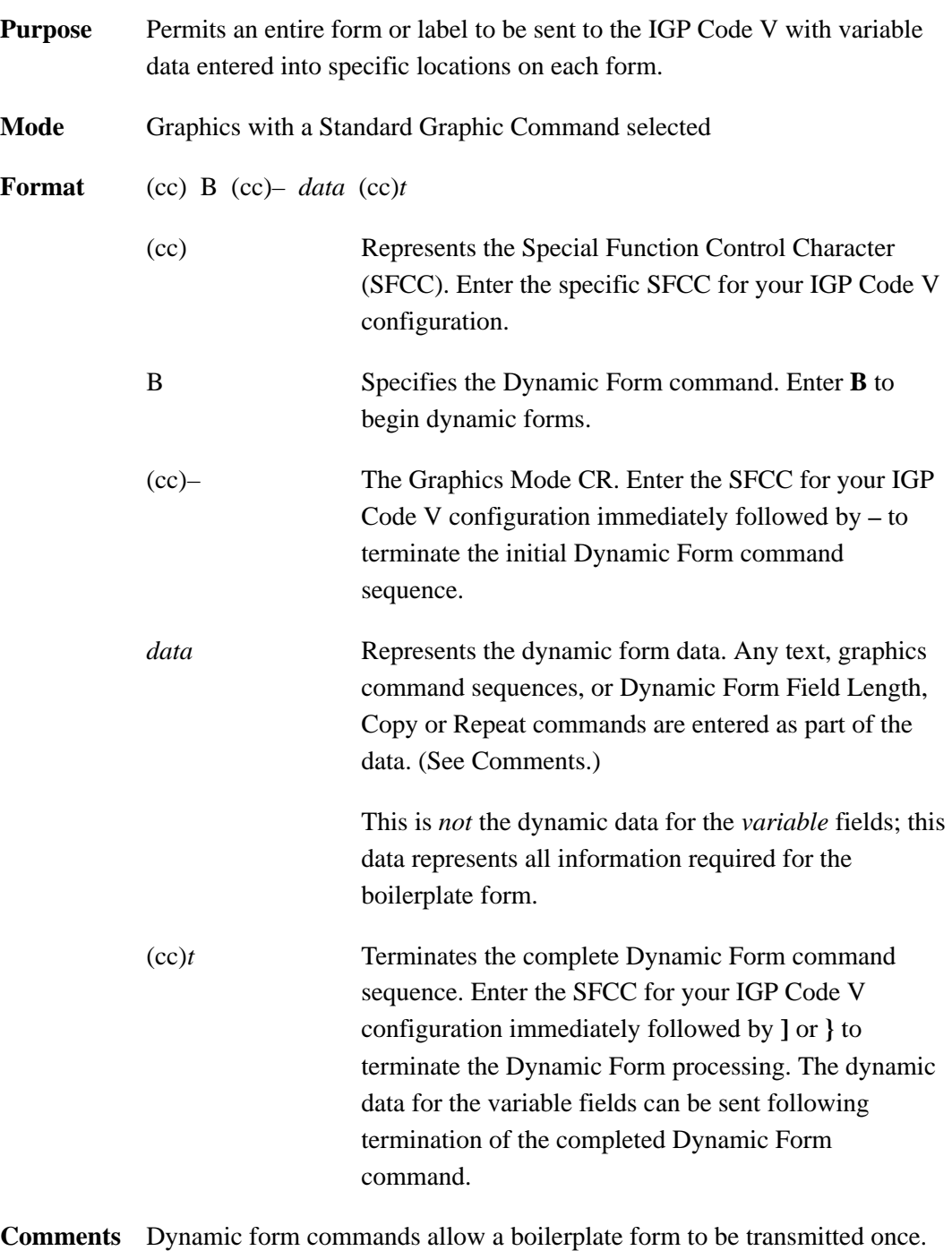

The data that changes with each form is provided in the variable data fields after the the Dynamic Form command is terminated. Variable fields can include bar code data fields.

The Dynamic Form commands consist of the primary Dynamic Form command referenced above, which enables dynamic form generation, and three additional commands listed below. These additional commands are added to the primary command according to your particular dynamic form requirements:

- **Dynamic Form Field Length** (defined on page 3–57) specifies the number of data bytes expected to fill a variable data field.
- **Dynamic Form Copy Fields** (defined on page 3–59) copies fields within the form.
- **Dynamic Form Repeat Form** (defined on page 3–62) repeats the complete form.

### **Dynamic Form Special Command Definitions**

The graphics carriage return, line feed, form feed, vertical tab, and universal terminator commands are interpreted differently when used within the Dynamic Form commands. These interpretations are described below.

**(CR) Carriage Return (^–)** – Fills the remainder of the current dynamic field with spaces. If this is the only input, the entire field is filled with spaces.

**(LF) Line Feed (^\*)** – Fills (pads) the remainder of the current dynamic field and all remaining dynamic fields in the form with spaces. If this is the only input, the entire field is filled with spaces. If used within a dynamic copy command, all fields to the end of the current copy are filled with spaces. If used with a dynamic repeat command, all remaining fields of all copies are filled with spaces.

**(FF) Form Feed**  $(^\wedge$ **,**  $)$  **– Performs the same function as LF, except for use** within a dynamic copy command. If used within a dynamic copy command, all fields to the end of copy are filled with spaces, and all fields continue to fill with spaces until the copy count is complete.

**(VT) Vertical Tab**  $(^{4}+)$  **– Causes the remainder of the current dynamic field** to be ignored. No data will be printed in the current dynamic field if this is the only input in the field.

**(G) Universal Terminator**  $({}^{\wedge}G)$  **– Terminates the dynamic Form function** and completes the current graphics command sequence.

**Example** Examples using the Dynamic Data command features are provided following the discussion of each command.

### **Dynamic Form: Field Length**

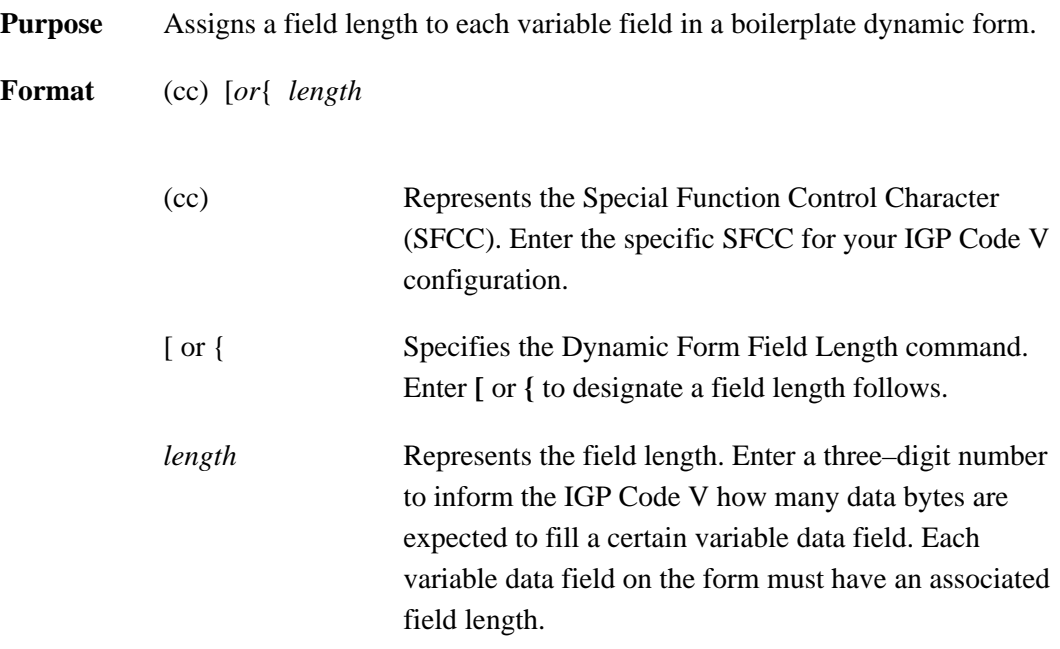

**Comments** This dynamic *length* command is supplied as part of the data within the Dynamic Form command. The length is assigned to a variable field at the current position based on all other commands and data within the Dynamic Form command. For example, if alphanumeric commands are input followed by a tab followed by this *length* command, the length is assigned beginning at the position after the alphanumeric command and tab are executed.

> Each variable field in a boilerplate dynamic form must have a field length assigned. The field length specifies how many data bytes are required to fill the field. For example, a form might have a variable field called "quantity" which could be specified as three data bytes. The IGP Code V would then expect three data bytes supplied dynamically to fill that field.

> Following the completed Dynamic Form command, the data is sent and the forms are processed. The data is sent in the order of the variable fields. The first data sent fills the first variable field; the second data sent fills the second variable field, etc. The data must be the same length as the field or special dynamic form commands (CR, LF, FF explained on page 3–56) must be used to fill the field.

**Example** The following example illustrates the Dynamic Form command. In the example, three variable fields are used: one for Price, Quantity, and Total. Following the command sequence, the dynamic data is sent to fill the variable fields. The special use of the CR command for dynamic forms is shown in the example with the dynamic data.

```
\text{PY}^{\text{A}-\text{F}^{\text{A}-}}^B^–^M02,02,000Price^T0220^[005^–
^M02,02,002Quantity^T0220^[002^–
^M02,02,002Total^T0220^[006^–^*^*^]
$1.5004$6.00^–
$1.0525$26.25
$8.950^{\textstyle \wedge}-\mathcal{L}_{\text{G}}^{\wedge}O^{\wedge}–^{\wedge}PN^{\wedge}–
```
Three sets of dynamic data in the above example are defined as follows:

- 1. \$1.50 Price, 04 Quantity, \$6.00 Total, CR to fill with spaces
- 2. \$1.05 Price, 25 Quantity, \$26.25 total
- 3. \$8.95 Price, 0 Quantity, CR to fill with spaces
- 4. End of data  $(^{4}G)$

Price<br>Quantity<br>Total  $\begin{array}{c} $1.50  
04  
 $6.00 \end{array}$  $\frac{$1}{$25}.05$ <br> $\$26.25$ Price<br>Quantity<br>Total  $$8.95$ Price<br>Quantity<br>Total

### **Dynamic Form: Copy Fields**

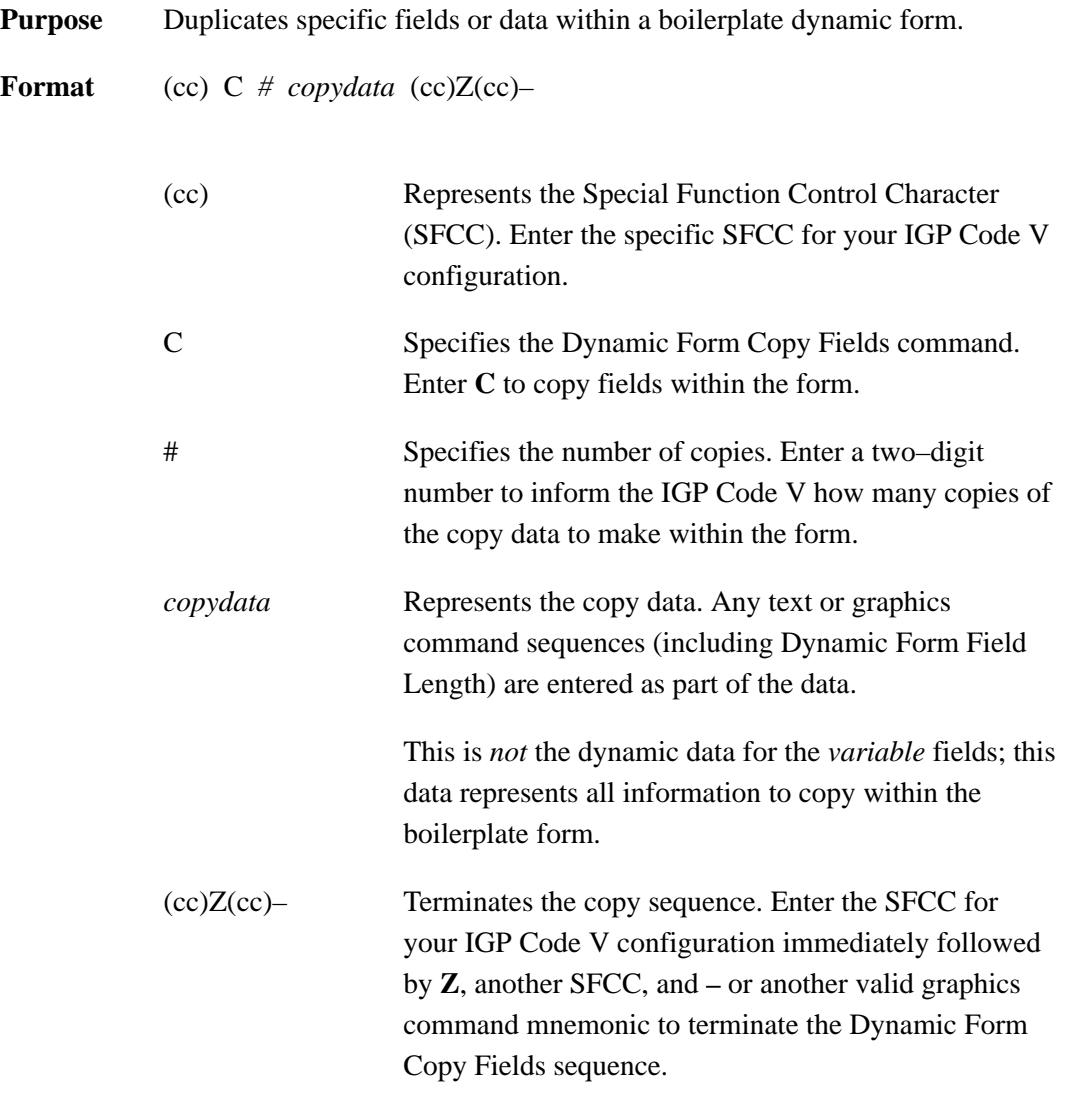

**Comments** The dynamic copy command is supplied as part of the data within the Dynamic Form command. Do not use this command with the Dynamic Form Repeat Form command (page 3–62).

> The LF and FF commands have an additional meaning when used with Dynamic Form Copy Fields commands as previously described on page 3–56.

**Example** The following example illustrates the Dynamic Form Copy Fields command. As in the previous example (page 3–58), the same three variable fields are used for Price, Quantity, and Total, except that the Price and Quantity fields are copied. Following the Dynamic Form command sequence, the dynamic data is sent to fill the variable fields. The special use of the LF command for dynamic form copy fields is shown in the example with the dynamic data.

```
^PPY^–^F^–
^B^–^M02,02,000Price^T0160^[005^*^*
^C02^M01,01Quantity^T0100^[002
^M01,01^T0170Total^T0250^[006^–
\lambda * \lambda Z^–^*^*^]
$1.5004$06.00
10$15.00
$1.0525$26.25
50$52.50
$8.9502$17.90
\lambda *$8.95^,
\mathcal{L}_{\text{G}}^0<sup>^</sup>–^PN<sup>^</sup>–
```
The dynamic data in the above example is defined below. A printout of the above program is shown on the next page.

- 1. \$1.50 Price, 04 Quantity, \$06.00 Total
- 2. 10 Quantity, \$15.00 Total
- 3. \$1.05 Price, 25 Quantity, \$26.25 Total
- 4. 50 Quantity, \$52.50 Total
- 5. \$8.95 Price, 02 Quantity, \$17.90 Total
- 6. End of data in these fields  $(^{\wedge *})$
- 7. \$8.95 Price, 0 Quantity, and FF to fill all fields with spaces until copy count is complete.
- 8. End of data (^G)

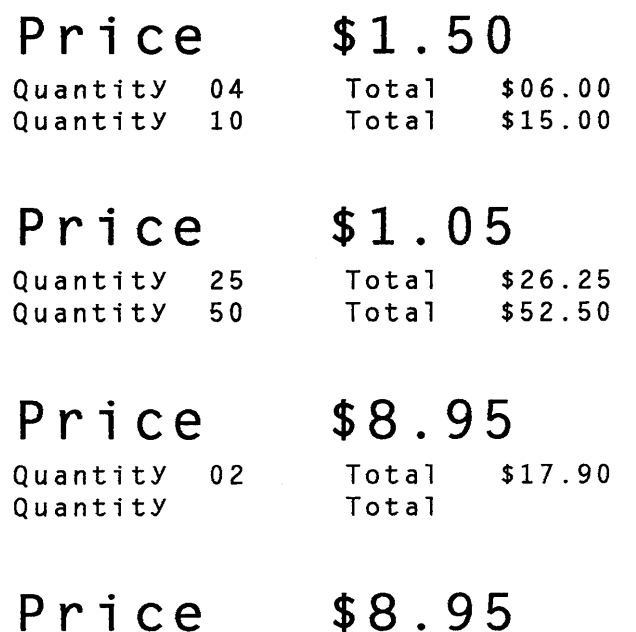

Quantity Total Quantity Total

### **Dynamic Form: Repeat**

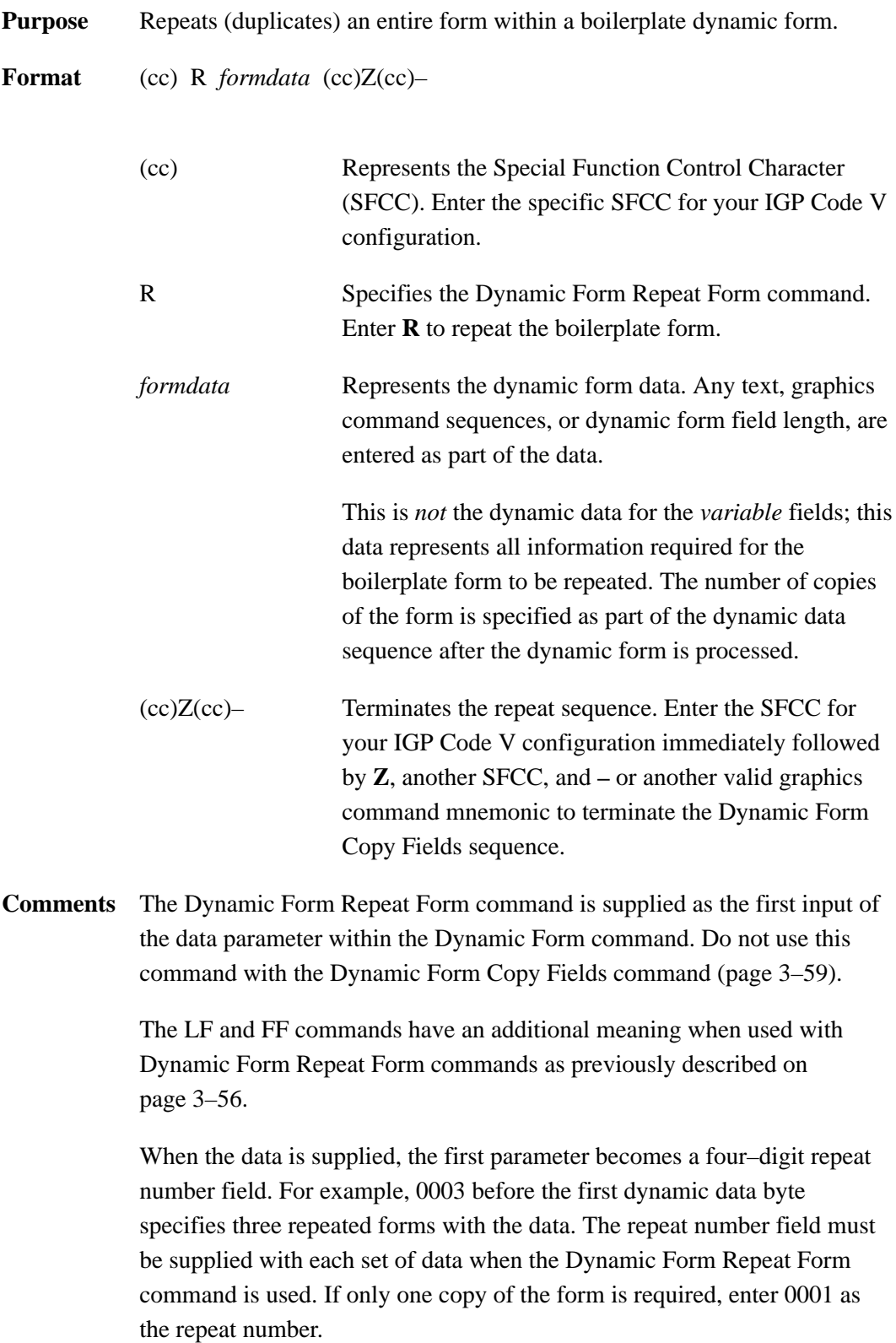

**Example** The following example illustrates the Dynamic Form Repeat Form command. In the example, the Price field repeats with a five–digit field length. Following the Dynamic Form command sequence, the dynamic data with the repeat quantities is sent. The special use of the CR command for dynamic forms is shown in the example with the dynamic data.

```
^{\wedge}PY^{\wedge}–^{\wedge}F^{\wedge}–
^B^–^R^–^M00,00,000^T0160Price^[005^–
\lambda * \lambda * \lambda Z^–^]
0003$1.50
0002$1.0^–
0001$8.95
0000^G
^0<sup>^</sup>–^PN<sup>^</sup>–
```
The dynamic data in the above example is defined as follows:

- 1. 3 copies with \$1.50 Price
- 2. 2 copies with \$1.0 Price, CR to fill with spaces
- 3. 1 copy with \$8.95 Price
- 4. No data  $(^{A}G)$

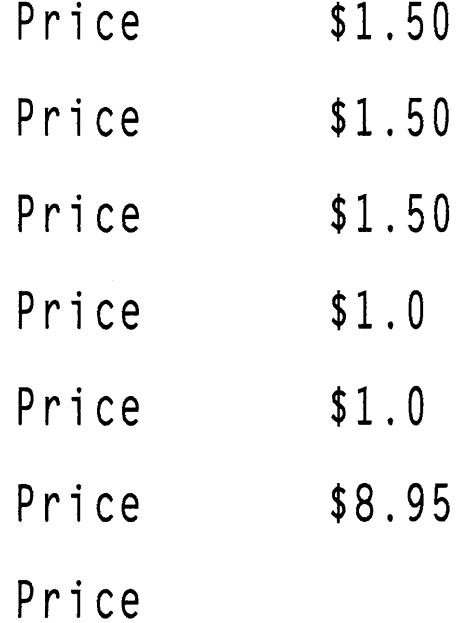

## **Electronic Vertical Format Unit (EVFU)**

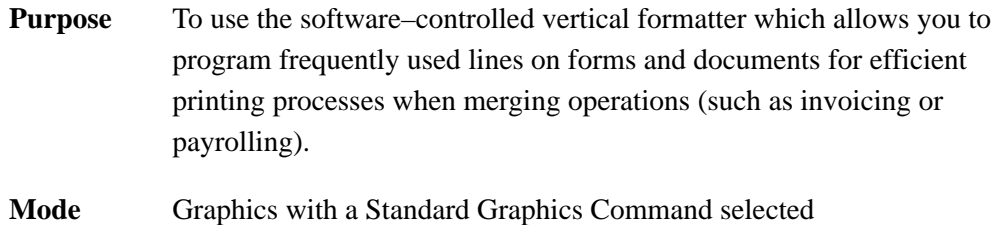

Format See Table 3–7 below.

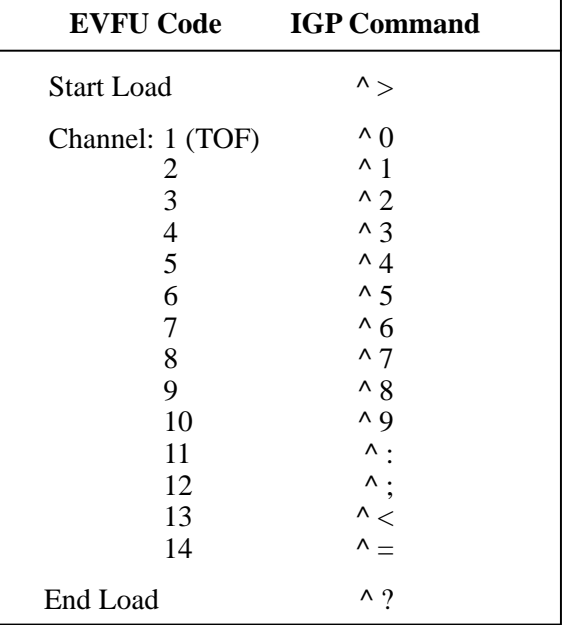

### **Table 3–7. EVFU Command Codes**

**Comments** By flagging each line to be printed, the EVFU automatically moves the printhead to the identified lines. The EVFU provides 14 channels (line identification codes) to identify up to 132 lines on a form. For complete EVFU information, refer to your *LG*PLUS *Series LinePrinter Plus Programmer's Reference Manual*.

> The EVFU is loaded with a program of line identification codes, one code for each line of the form. The program includes a Start Load code to initiate the load routine, a series of line identification codes, and an End Load code. After the memory is loaded, a line identification code occurring in the data stream causes the EVFU to slew to the identified line. To clear the EVFU memory, send a Start Load code with no channel codes or End Load code.

The Start Load, End Load, and Channel Code commands are listed in Table 3–7. A sample EVFU form is shown in Figure 3–3.

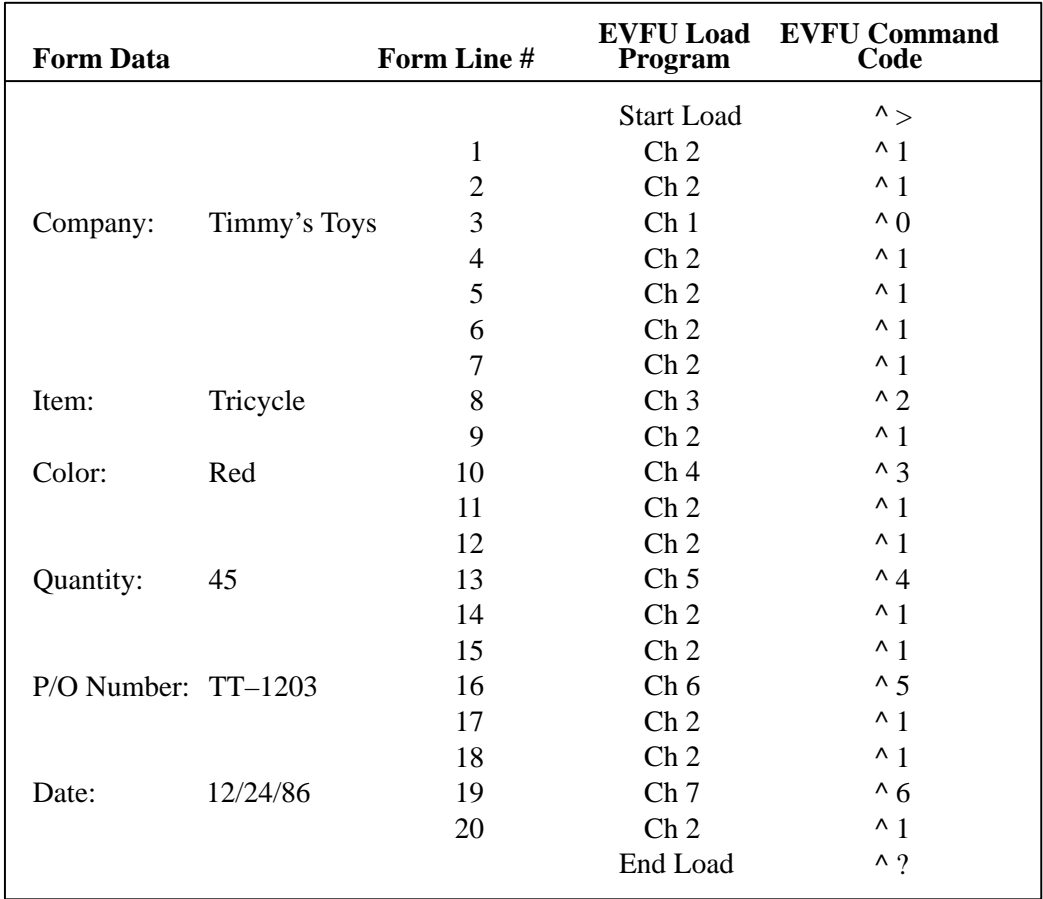

**Figure 3–3. Sample EVFU Form**

The format for the form definition program sent from the host computer is as follows:

- 1. The EVFU Start Load code  $(^{\wedge}$ ) is sent first. The IGP Code V must be in the Graphics Mode to load and use the EVFU in the Graphics Mode.
- 2. The Channel 2 code  $(1)$  is sent twice to assign the first two lines of the form as fillers. Filler lines are not called by the print program. The same channel code can be used to assign all filler lines of the form.
- 3. The Channel 1 code  $(^{0}$ ), the top–of–form (TOF) code, is sent to assign form line number 3. This is the first line of the form with print data. In the sample form, this line is used for company name information. (Alternately, the TOF code could be assigned to the first line of the form and a unique channel code assigned to line 3.)
- 4. The Channel 2 code is again sent four times to assign line numbers 4 through 7 as fillers.
- 5. The Channel 3 code  $(2)$  is sent to assign line number 8. In the sample form, this line is used for item information.
- 6. The Channel 2 code is sent to assign line number 9 as a filler.
- 7. The Channel 4 code (^3) is sent to assign line number 10. In the sample form, this line is used for color information.
- 8. The Channel 2 code is sent twice to assign line numbers 11 and 12 as a fillers.
- 9. The Channel 5 code (^4) is sent to assign line number 13. In the sample form, this line is used for quantity information.
- 10. The Channel 2 code is sent twice to assign line numbers 14 and 15 as a fillers.
- 11. The Channel 6 code  $(5)$  is sent to assign line number 16. In the sample form, this line is used for purchase order number information.
- 12. The Channel 2 code is sent twice to assign line numbers 17 and 18 as a fillers.
- 13. The Channel 7 code (^6) is sent to assign line number 19. In the sample form, this line is used for date information.
- 14. The Channel 2 code is sent to assign line number 20 as a filler.
- 15. The EVFU End Load code (^?) is sent last to terminate the memory load routine.

After the EVFU is loaded, sending one of the EVFU codes in the data stream (or as a line terminator) causes the printer to slew the paper to the line assigned to the EVFU code sent.

## **Emphasized Print**

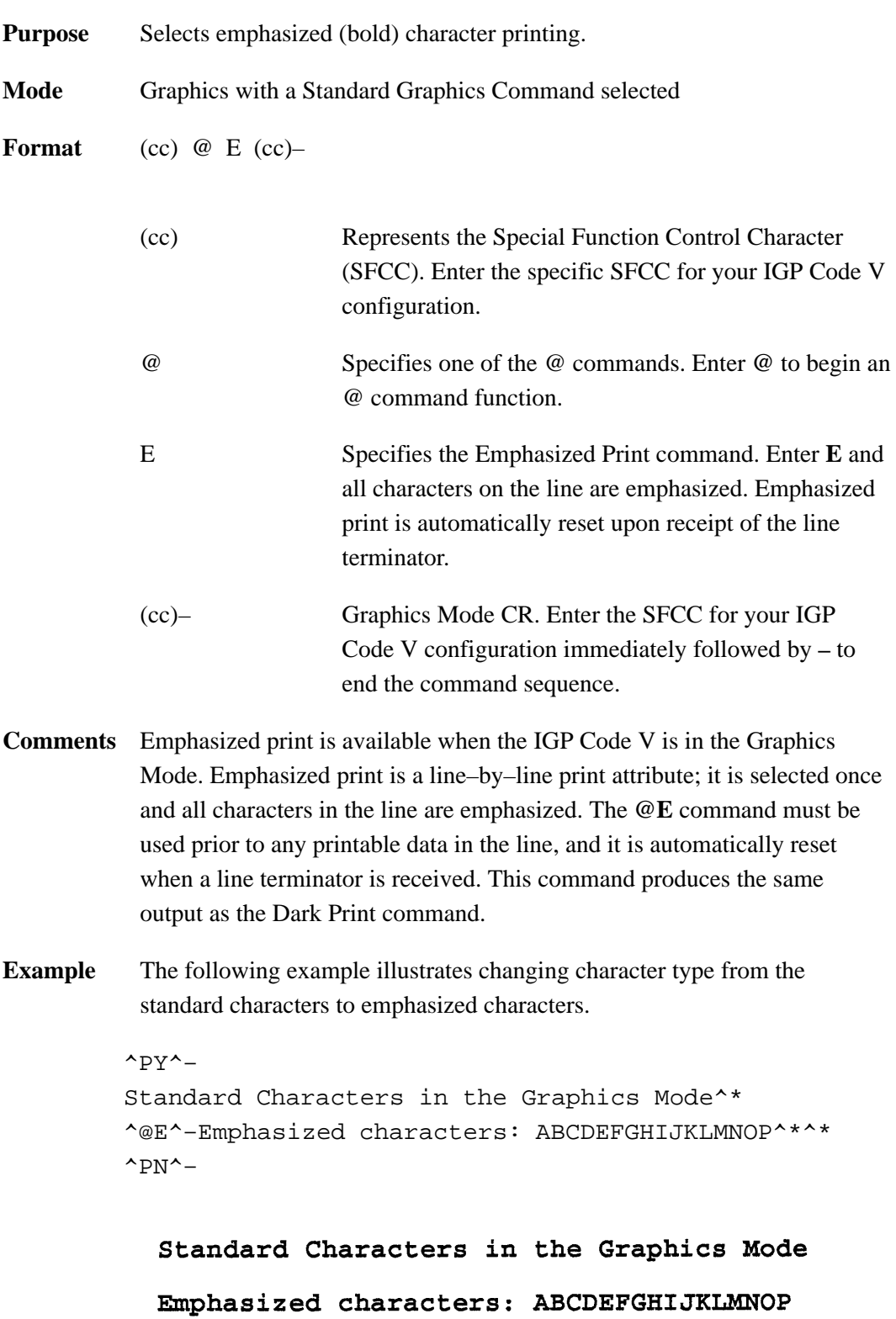

### **Font, Selecting Default (Version II)**

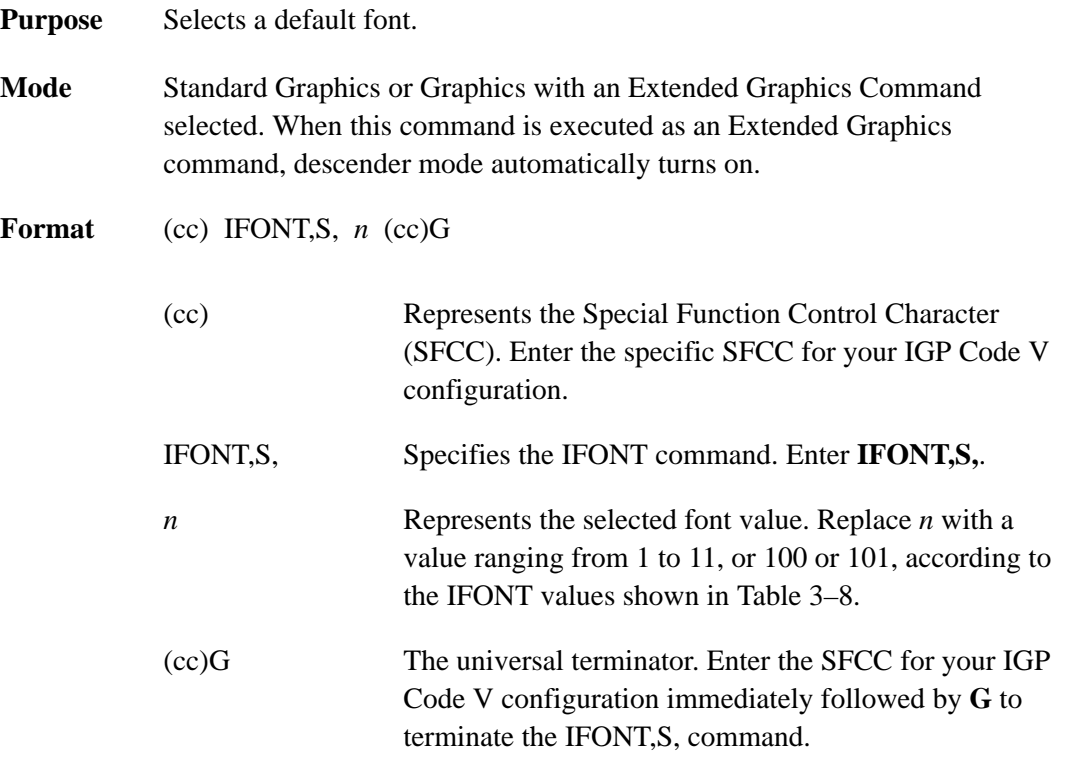

#### **Table 3–8. IFONT Values**

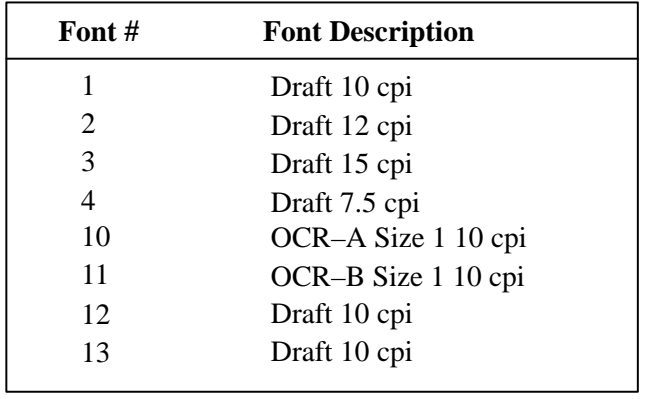

**NOTE:** A Courier font in Draft and NLQ is available.

**Comments** When this command is used within an Extended Graphics command, the default font is selected for Extended Graphics printing and the four orientations of the Alphanumerics command (page 3–17) are available. When this command is used in a Standard Graphics command, the default font is selected for standard printing only.

## **Fonts, Rotatable**

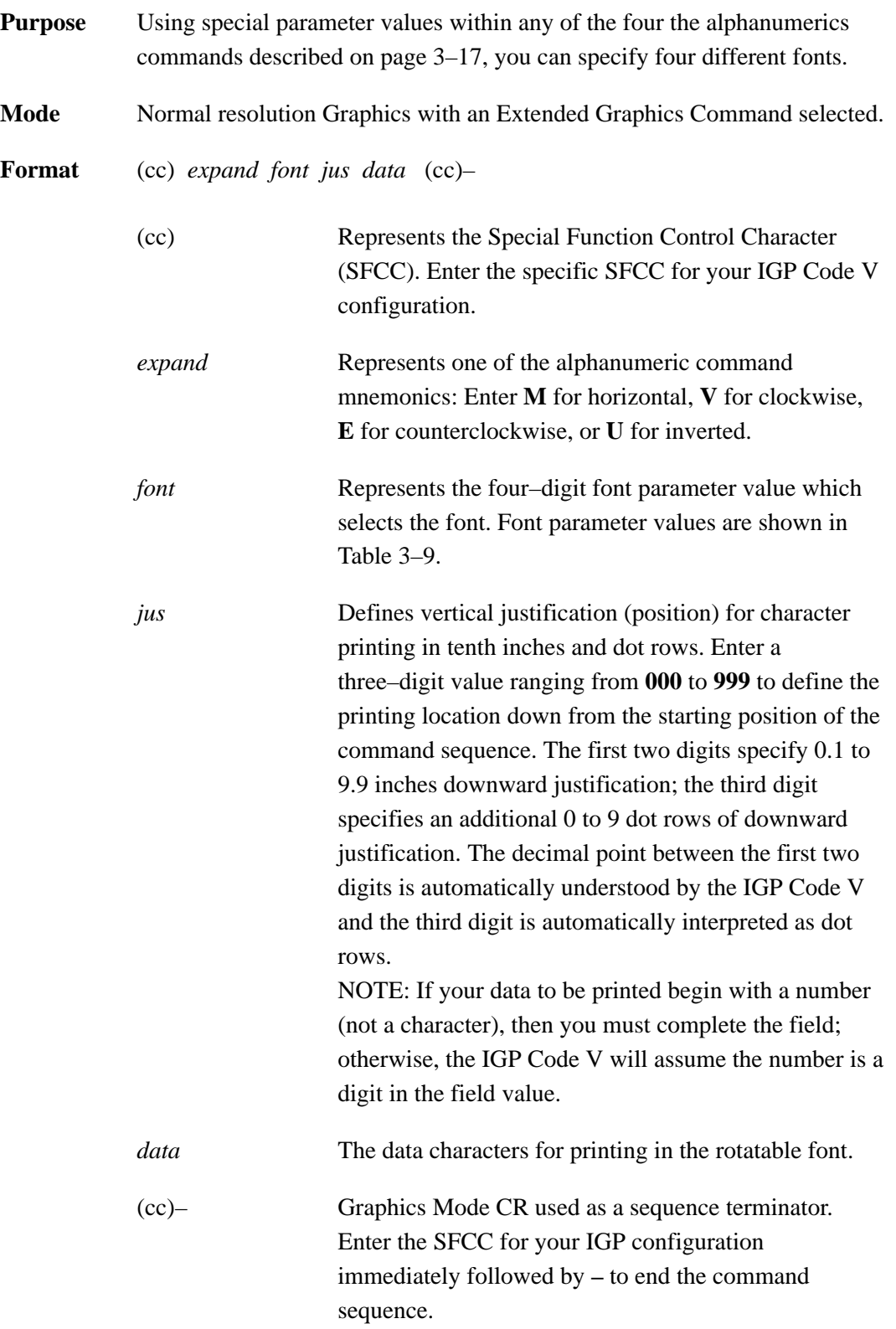

**Comments** Compressed Print Density Fonts provide six other fonts with higher density print characteristics. Refer to "Compressed Print Density" on page 3–74.

> Each of the three pitches, 10 cpi, 12 cpi, and 15 cpi (measured in characters per inch, cpi) produce non–expandable characters 0.1–inch high and 3, 4, or 5 dot columns wide with a one–dot column intercharacter spacing.

> The 7 cpi font produces non–expandable characters 0.2–inch high and 0.15–inch wide with a 2–dot column intercharacter spacing at approximately 7 cpi.

There is no rotated Optical Character Recognition (OCR) font available.

You can select any specific font from any of the four alphanumerics commands using the Font Parameter (special combinations of the alphanumeric command height and width parameters) as described in Table 3–9.

The Rot. Char Size option setting (from the control panel menu) determines if rotated (clockwise / counter–clockwise), expanded characters have a different size than an unrotated character with the same size parameters ("Adjusted") or the same size ("Not Adjusted").

The Adjusted mode reflects rotating a fixed 5x7 cell character on a 60x72 dpi, non–symmetrical printer. The Not Adjusted mode reflects rotating on a symmetrical dpi printer.

| <b>Font Size</b>                                                                                                    | <b>Impact Printer<br/>Character Dimensions*</b><br>(Vert X Horiz) | <b>Alphanumeric Command</b><br><b>Font Parameter Value</b> |  |
|----------------------------------------------------------------------------------------------------|-------------------------------------------------------------------|------------------------------------------------------------|--|
| 7 cpi                                                                                                    | 14 dots $(V)$ X 8 dots                                            | 00,00                                                      |  |
| $10$ cpi                                                                                                    | $7$ dots (V) X $5$ dots                                           | 01,01                                                      |  |
| 12 cpi                                                                                                    | $7$ dots (V) $X$ 4 dots                                           | 00,01                                                      |  |
| $15$ cpi                                                                                                    | $7$ dots (V) X $3$ dots                                           | 01,00                                                      |  |
| *10, 12, and 15 cpi use an intercharacter spacing of one dot position.<br>The elongated font uses an intercharacter spacing of two dot positions.<br>Vertical by horizontal dimensions above are based on the 60 x 72 dpi<br>dots produced on impact printers.<br>Double these numbers if your impact printer has a horizontal density of<br>120 dpi. |                                                                   |                                                            |  |

**Table 3–9. Rotatable Fonts**

**Examples** The following examples illustrate the available fonts. For each example, the Graphics Mode command ( $\angle PY^{\wedge}$ ) was previously sent but not shown.

> **10 cpi Font** – The following command generates the uppercase alphabet with numbers 0–9 in 10 cpi:

^M01,01,000ABCDEFGHIJKLMNOPQRSTUVWXYZ 0123456789^–

ABCDEFGHIJKLMNOPQRSTUVWXYZ 0123456789

**12 cpi Font** – The following command generates the uppercase alphabet with numbers 0–9 in 12 cpi:

^M00,01,000ABCDEFGHIJKLMNOPQRSTUVWXYZ 0123456789^–

#### ABCDEFGHIJKLMNOPQRSTUVWXYZ 0123456789

**15 cpi Font** – The following command generates the uppercase alphabet with numbers 0–9 in 15 cpi:

^M01,00,000ABCDEFGHIJKLMNOPQRSTUVWXYZ 0123456789^–

#### ABCDEFGHIJKLMNOPORSTUVWXYZ 0123456789

**7 cpi Font** – The following command generates the uppercase alphabet with numbers 0–9 in 7 cpi:

^M00,00,000ABCDEFGHIJKLMNOPQRSTUVWXYZ 0123456789^–

## ABCDEFGHIJKLMNOPQRSTUVWXYZ 0123456789

**Rotatable Font** – The following commands combine rotated fonts with alphanumeric commands.

^M05,05,000IGP^M01,01,000IGP^–

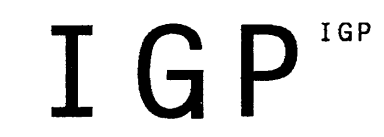

^V03,03,0003 X 3^V01,00,000IGP^–

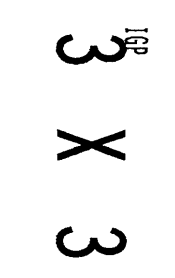

## **Fonts, Compressed Print Density**

| Purpose | Defines the horizontal print density in characters per inch (cpi). |                                                                                                    |  |
|---------|--------------------------------------------------------------------|----------------------------------------------------------------------------------------------------|--|
| Mode    | Graphics with an Extended Graphics Command selected                |                                                                                                    |  |
| Format  | (cc) S $f$ data (cc)-                                              |                                                                                                    |  |
|         | (cc)                                                               | Represents the Special Function Control Character<br>(SFCC). Enter the specific SFCC for your IGP Code V<br>configuration.                                                                                                    |  |
|         | S                                                                  | The Compressed Print Density command. Enter S.                                                                                                    |  |
|         | $\mathcal{f}$                                                      | Represents the Compressed Print Density font. Replace<br>$f$ with a value ranging from 1 to 7 to select the<br>compressed print density font as described in<br>Table 3–10. Standard print density is 10 cpi. Each<br>character font is .1-inch high. The font sizes are<br>illustrated in the examples beginning on page 3–75. |  |
|         | data                                                               | The data characters for printing in the Compressed<br>Print Density font.                                                                                                    |  |
|         | $(cc)-$                                                            | Graphics Mode CR used as a sequence terminator. Enter<br>the SFCC for your IGP configuration immediately<br>followed by - to end the command sequence.                                                                                                    |  |

**Table 3–10. Compressed Print Density Font Selection**

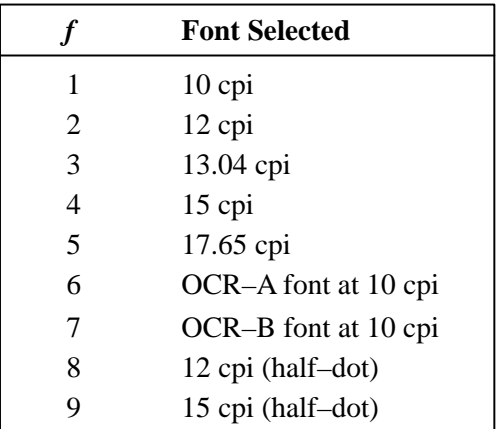

- **Comments** Use Compressed Print Density commands as part of the Alphanumerics command. Reverse print and rotated commands are not available with the Compressed Print feature. Characters selected with this command print *only* in the standard horizontal orientation. A Reverse Print or rotated alphanumeric command specified in the command sequence is ignored.
- **Examples** The following examples illustrate the commands and print samples which generate the uppercase alphabet with numbers 0–9 in the available compressed print density fonts. Notice the height and width parameters of the alphanumerics command does not apply to the data specified for compressed print.

#### **f = 1 (10 cpi)**

 $^{\wedge}$ PY $^{\wedge}-$ ^M03,02,000^S1ABCDEFGHIJKLMNOPQRSTUVWXYZ 0123456789^–  $\text{P}N$ <sup> $\text{-}$ </sup>

#### ABCDEFGHIJKLMNOPQRSTUVWXYZ 0123456789

**f = 2 (12 cpi)**  $^{\sim}$ PY $^{\sim}$ – ^M03,02,000^S2ABCDEFGHIJKLMNOPQRSTUVWXYZ 0123456789^–  $\sim$ PN $\sim$ -

#### ABCDEFGHIJKLMNOPQRSTUVWXYZ 0123456789

**f = 3 (13.33 cpi)**  $^{\wedge}$ PY $^{\wedge}-$ ^M03,02,000^S3ABCDEFGHIJKLMNOPQRSTUVWXYZ 0123456789^–  $^{\wedge}$ PN $^{\wedge}-$ 

#### ABCDEFGHIJKLMNOPQRSTUVWXYZ 0123456789

#### **f = 4 (15 cpi)**

 $\uparrow$ PY $\uparrow$ 

^M03,02,000^S4ABCDEFGHIJKLMNOPQRSTUVWXYZ 0123456789^–  $^{\sim}$ PN $^{\sim}$ -

#### ABCDEFGHIJKLMNOPORSTUVWXYZ 0123456789

**f = 5 (17.14 cpi)**  $^{\wedge}$ PY $^{\wedge}-$ ^M03,02,000^S5ABCDEFGHIJKLMNOPQRSTUVWXYZ 0123456789^–  $^{\sim}$ PN $^{\sim}$ -

#### ABCDEFGHIJKLMNOPQRSTUVWXYZ 0123456789

**f = 6 (OCR–A 10 cpi)**  $\uparrow$ py $\uparrow$ ^M03,02,000^S6ABCDEFGHIJKLMNOPQRSTUVWXYZ 0123456789^–  $^{\sim}$ PN $^{\sim}$ -

ABCDEFGHIJKLMNOPQRSTUVWXYZ D123456789

**f = 7 (OCR–B 10 cpi)**  $^{\wedge}$ PY $^{\wedge}-$ ^M03,02,000^S7ABCDEFGHIJKLMNOPQRSTUVWXYZ 0123456789^–  $^{\wedge}$ PN $^{\wedge}-$ 

#### ABCDEFGHIJKLMNOPQRSTUVWXYZ 0123456789

### **Form Feed**

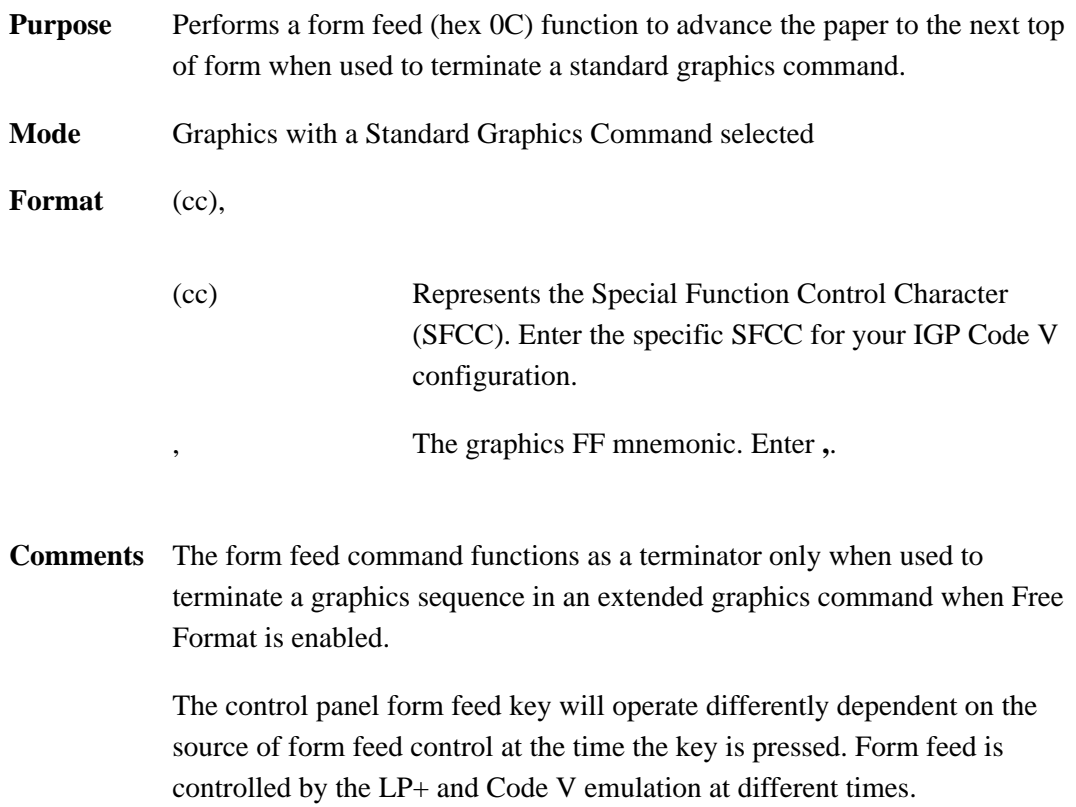

### **Form Length**

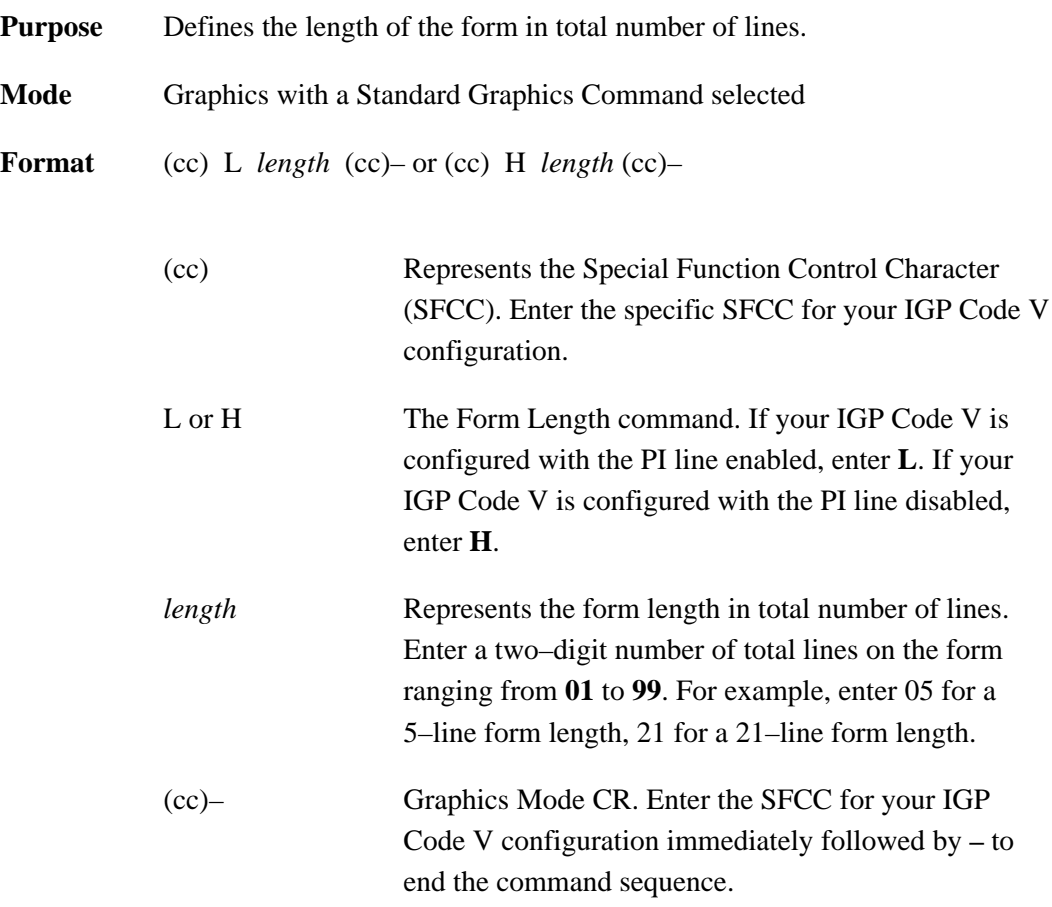

**Comments** The **L** command is available any time the IGP Code v is in the Graphics Mode. The physical length of the paper for the form is a product of the total lines per form and the current lines per inch (lpi) setting for the printer. For example, a typical 66–line form at 6 lpi is 11 inches long. A 48–line form at 6 lpi is 8 inches long; the same 48–line form at 8 lpi is 6 inches long.

> Form feeds following this command advance the form from the current print position to the top of the next form.

With the Host Form Length configuration option enabled, the form length defined by this command will set the physical page length on the printer.
# **Forms Construction**

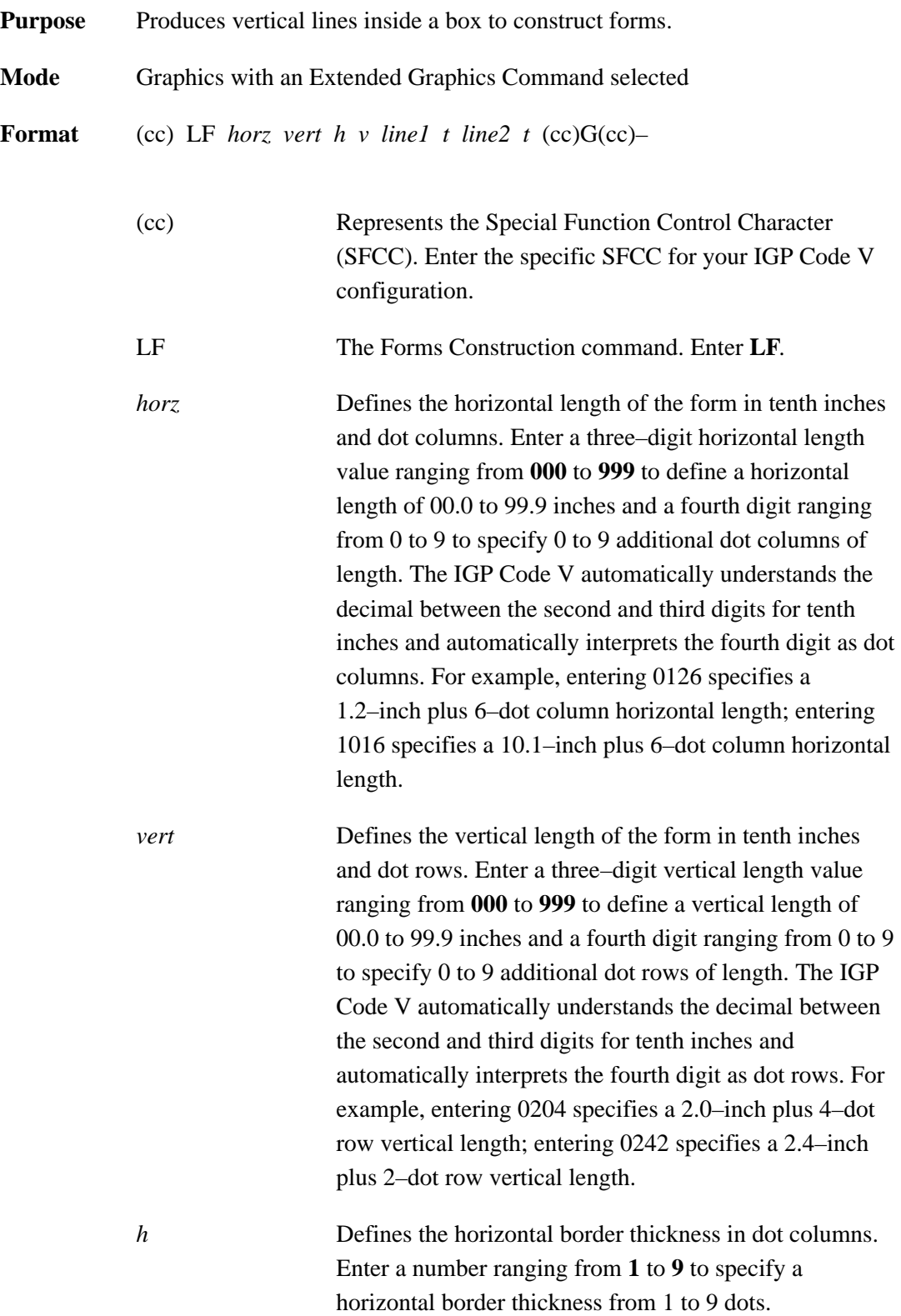

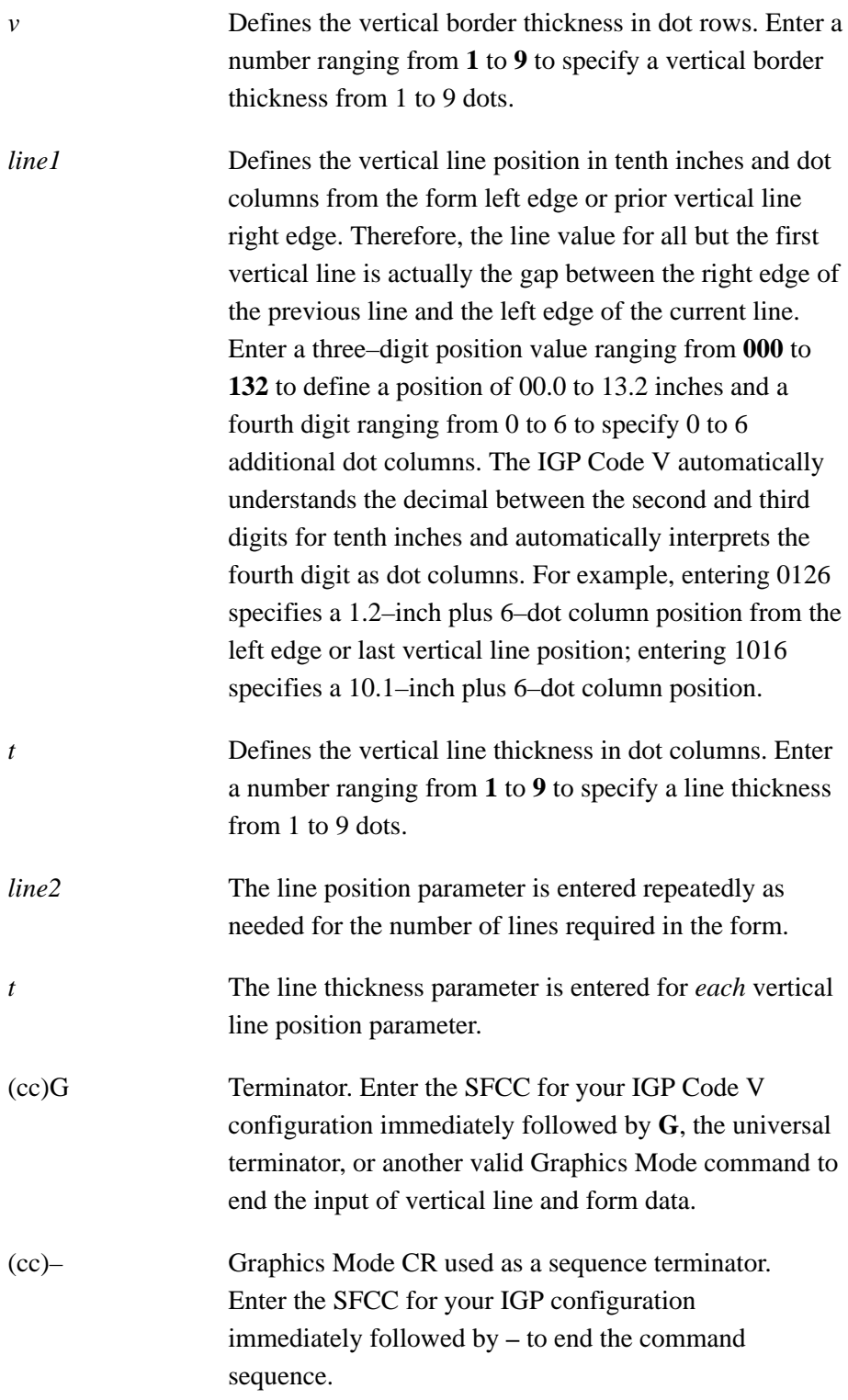

**NOTE:** You must supply leading and trailing zeros for all fields.

**Comments** The **LF** command produces vertical lines inside a box using a single command sequence. Forms are positioned by the parameters or commands of an alphanumerics command sequence (such as horizontal tabs, the justification parameter, etc.). Therefore, one of the alphanumerics commands must precede an **LF** command.

> Using appropriate values for the horizontal and vertical length parameters constructs a variety of form shapes. The horizontal and vertical border thickness can also be specified in varying line thicknesses. Any number of vertical lines can be drawn inside the form. The position of the vertical line is based on the left edge of the form or the last vertical line drawn.

**Example** The following sample command illustrates forms construction. In addition to enabling the Free Format, an alphanumerics command was sent for form positioning.

> $^{\wedge}$ PY $^{\wedge}$ – $^{\wedge}$ F $^{\wedge}$ – ^M01,01,000  $\text{^{\textdegree}LF0500}}$ , 0320, 2, 2, 0123, 1, 0200, 3, 0090, 1 $\text{^{\textdegree}C}$  $^0$ <sup> $^$ </sup>– $^$ PN<sup> $^$ </sup>–

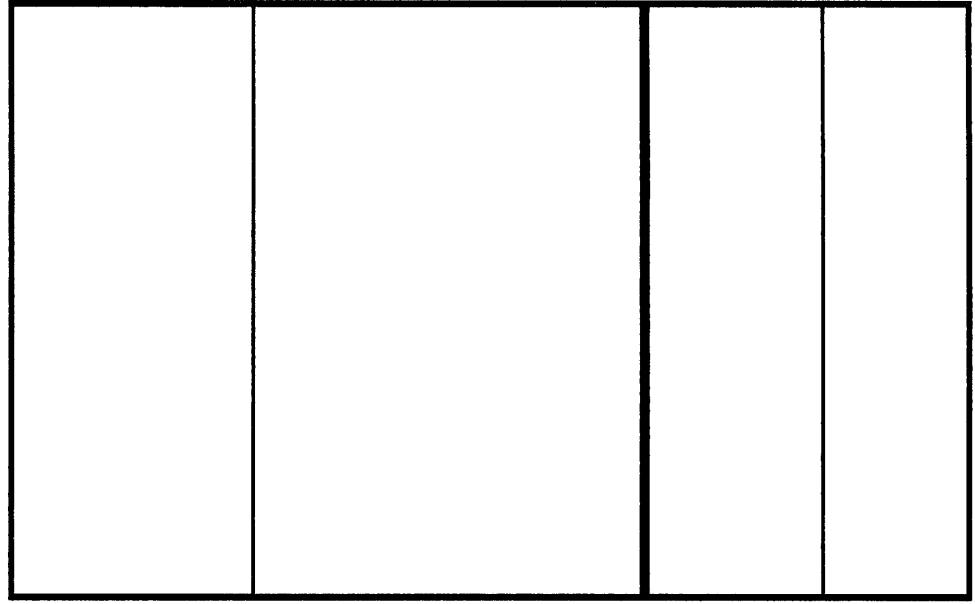

# **Forms, Creating Dynamic (Version II)**

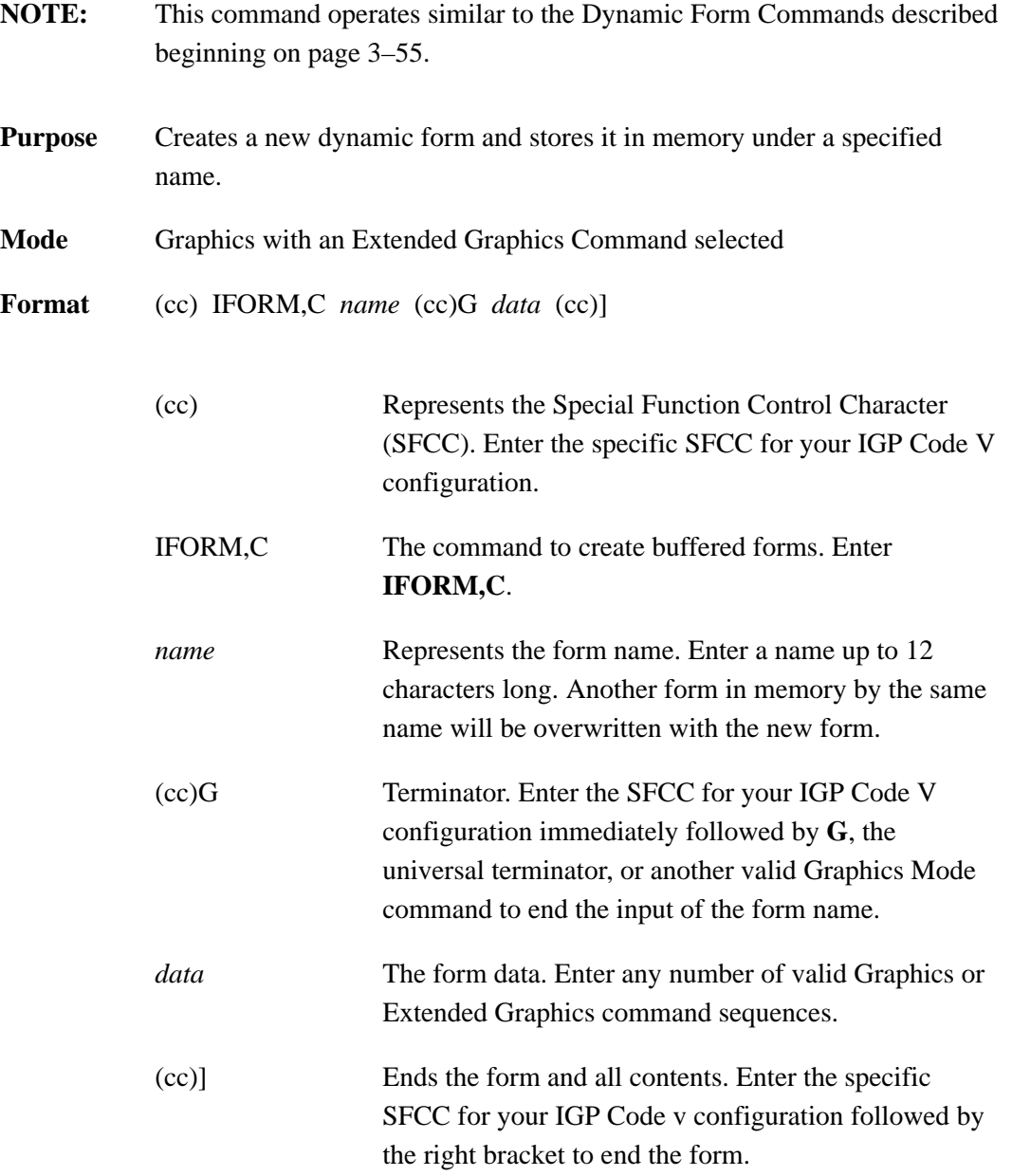

# **Forms, Deleting Dynamic (Version II)**

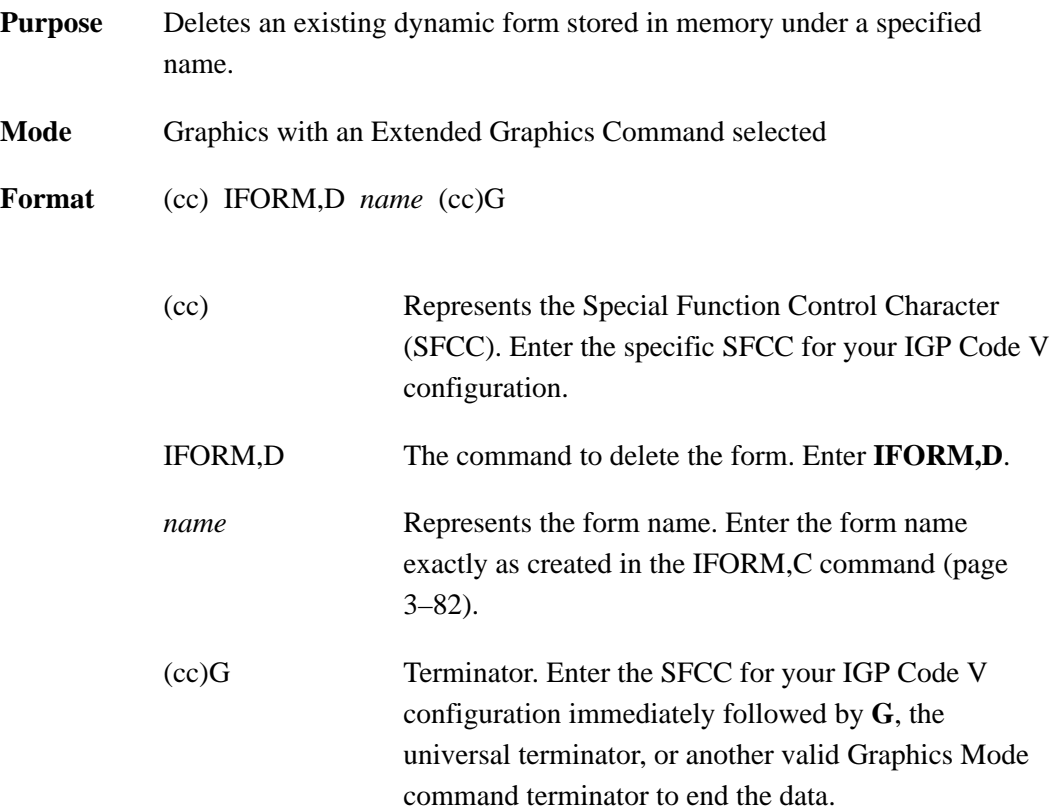

# **Forms, Executing Dynamic (Version II)**

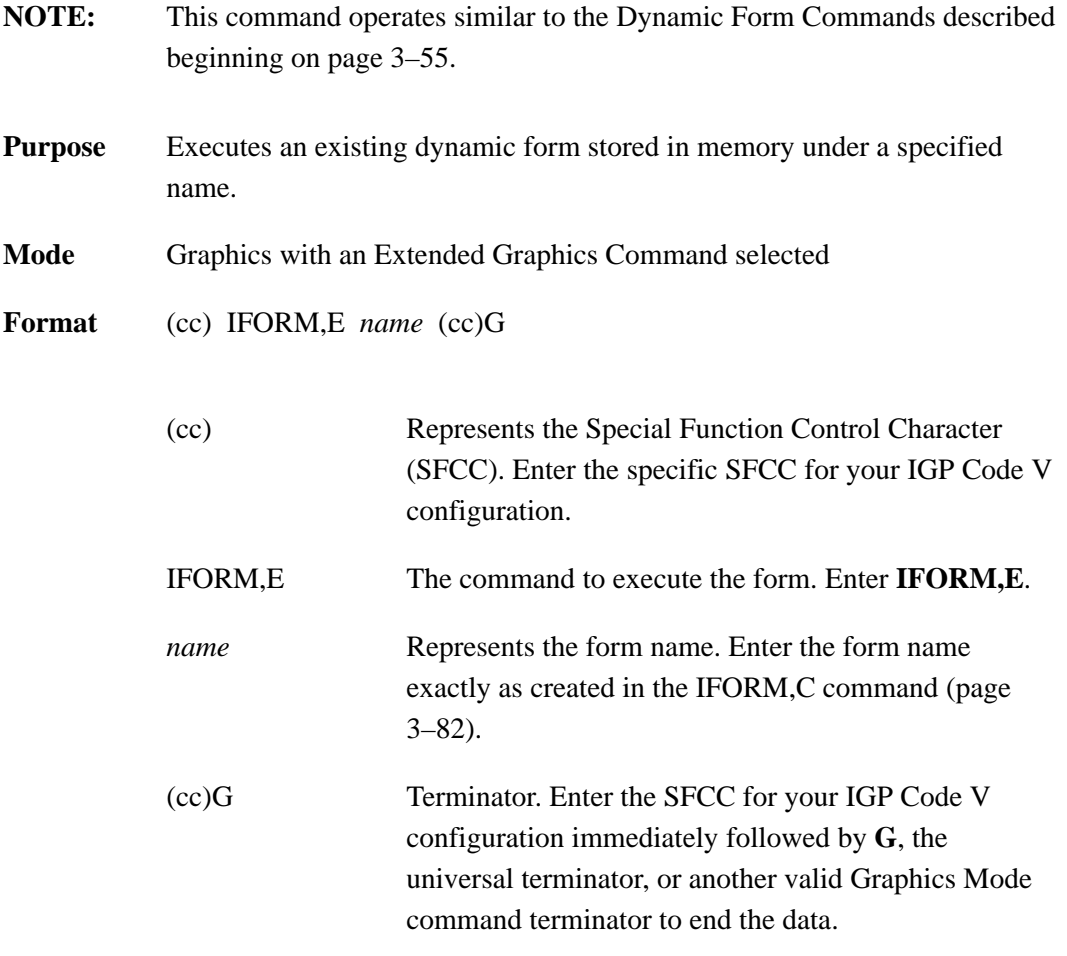

# **Forms, Listing Dynamic (Version II)**

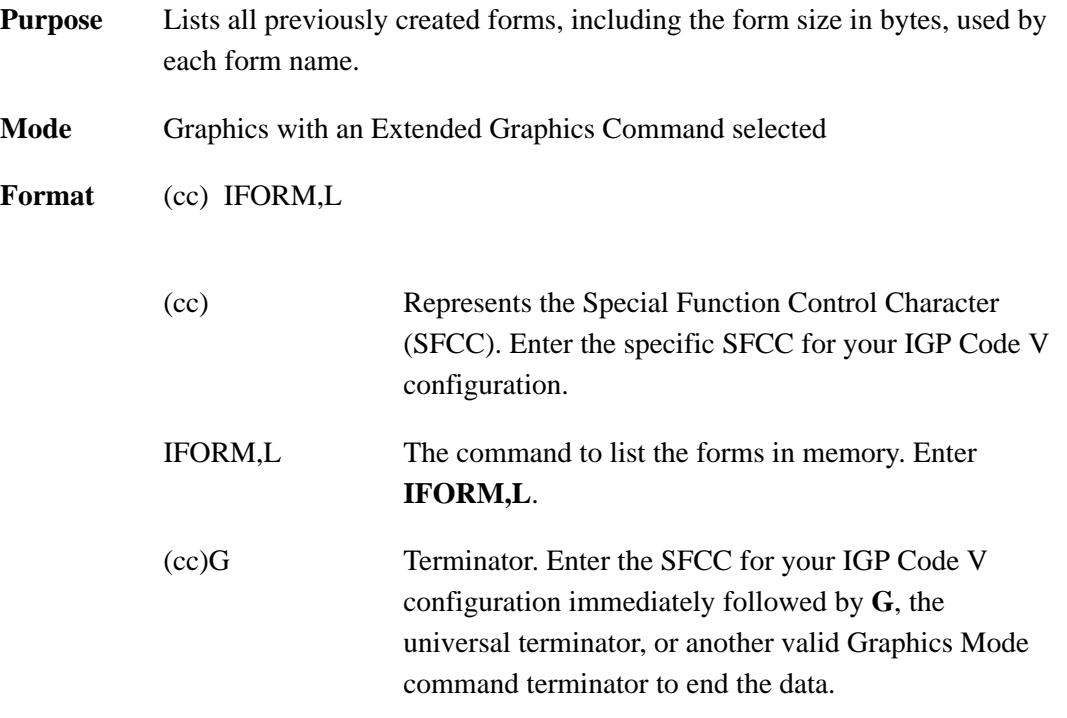

# **Forms, Predefined (Version II)**

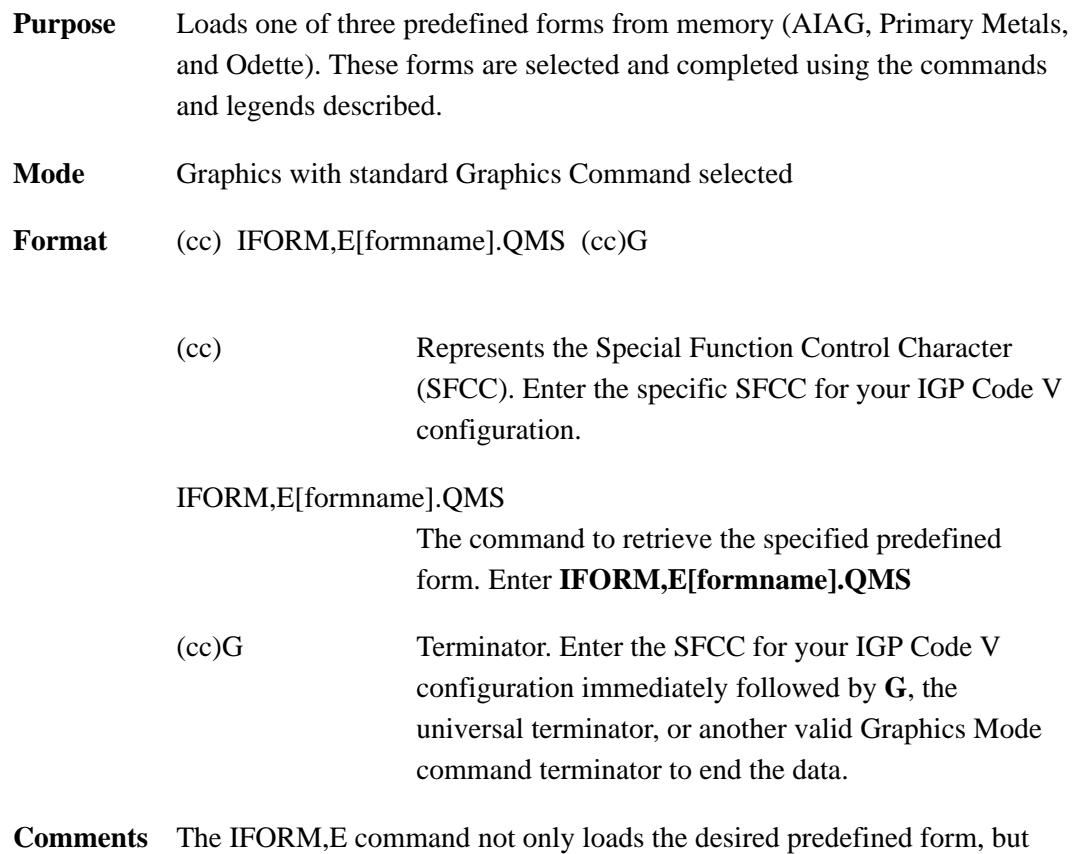

provides the means to fill out the form. The following three examples show the method of specifying the data to be placed on the forms.

**Example 1** The following sample command illustrates forms construction after loading the AIAG form from memory.

```
^IFORM,EAIAG.QMS^G
14015248^+
14015248^+
900^+900^+
046068722
046068722
1284^+1284^+
Digital Merrimack, NH 03054^+
\mathcal{L}_{\mathrm{G}}
```
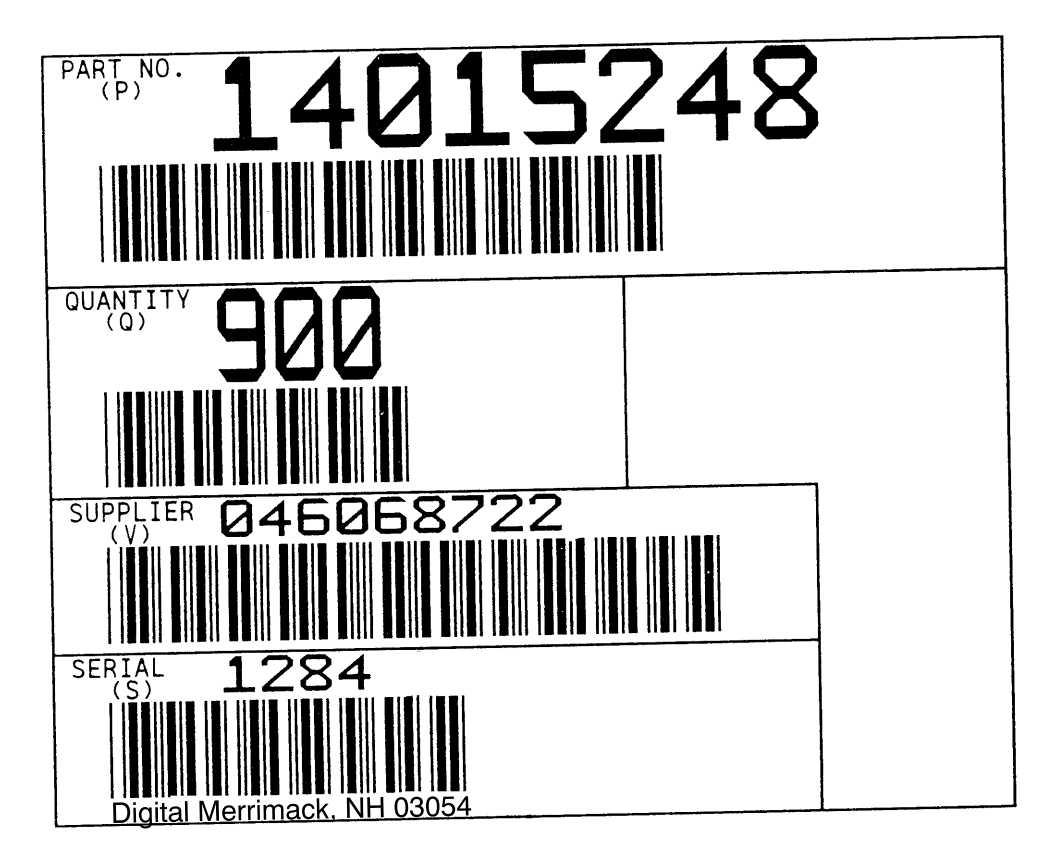

**Example 2** The following sample command illustrates forms construction after loading the Primary Metals form from memory.

```
^IFORM,EMETALS.QMS^G
D9ABAB37401C^+D9ABAB37401C^+
51403^+51403^+
B1834001^+B1834001^+
06–441001–6075906–441001–60759^+
0072818^+0072818^+
3812038120
3740137401
1^{\wedge}+1^{\wedge}+.034<sup>^+</sup>
44.000^+
COIL^+
GA SJ EX 6M61X^
TRIAL COI!!L^+
REF.4162A–216^+
Digital Merrimack, NH 03054^+
\mathcal{L}
```
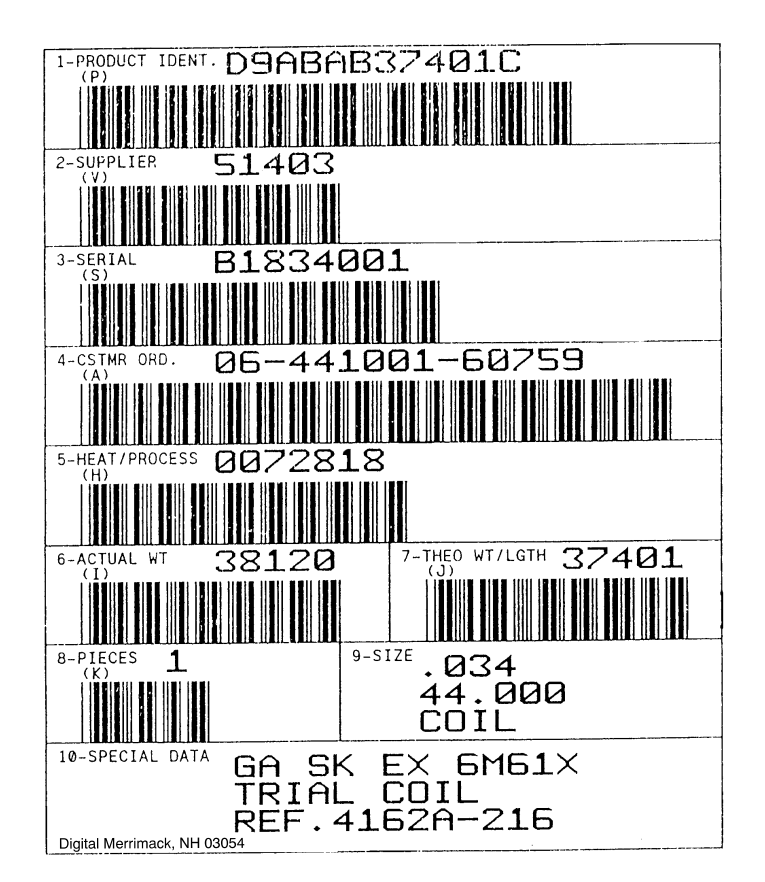

**Example 3** The following sample command illustrates forms construction after loading the Odette form from memory.

```
^IFORM,EODETTE.QMS^G
ABC CAR CORP^+
DETROIT^+
-005<sup>*</sup>+
143576451143576451
CHICAGO^
240^+270^+
16–6^+1345935^+
1882^+1882^+
P04^+^+880223
216231627S216231627
8801006^+8801006^+
CHICAGO, IL^+^G
```
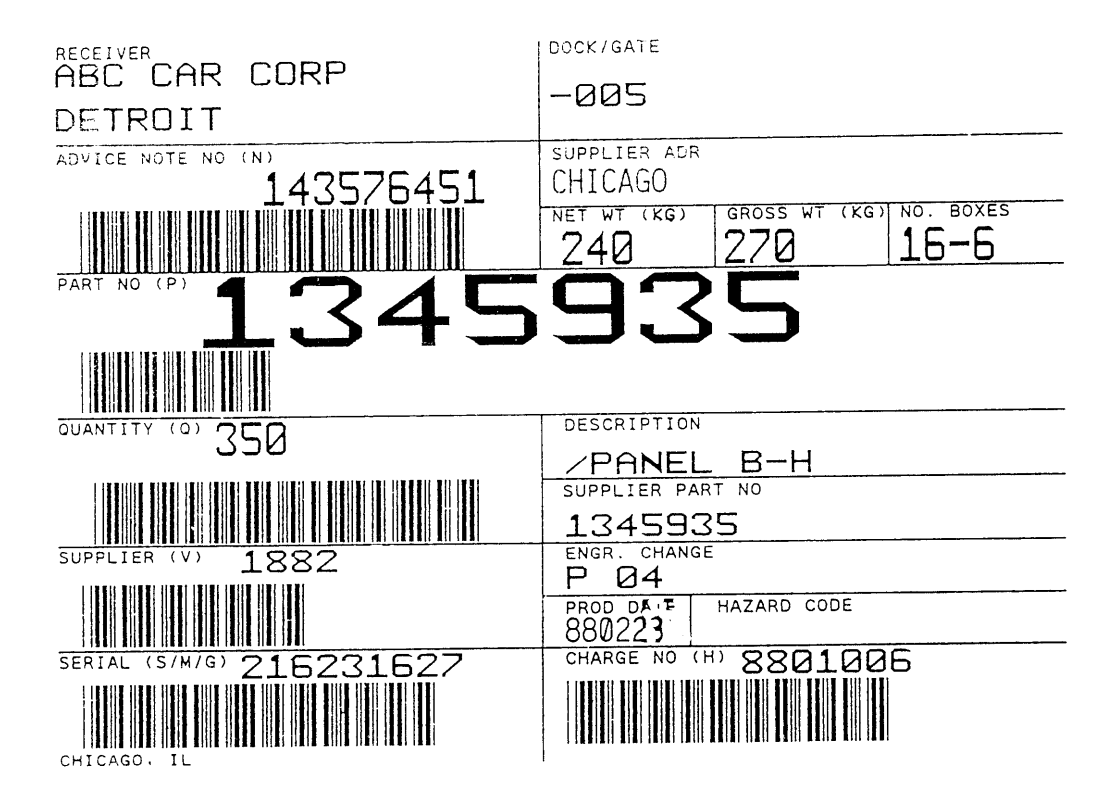

# **Forms, Resetting Dynamic (Version II)**

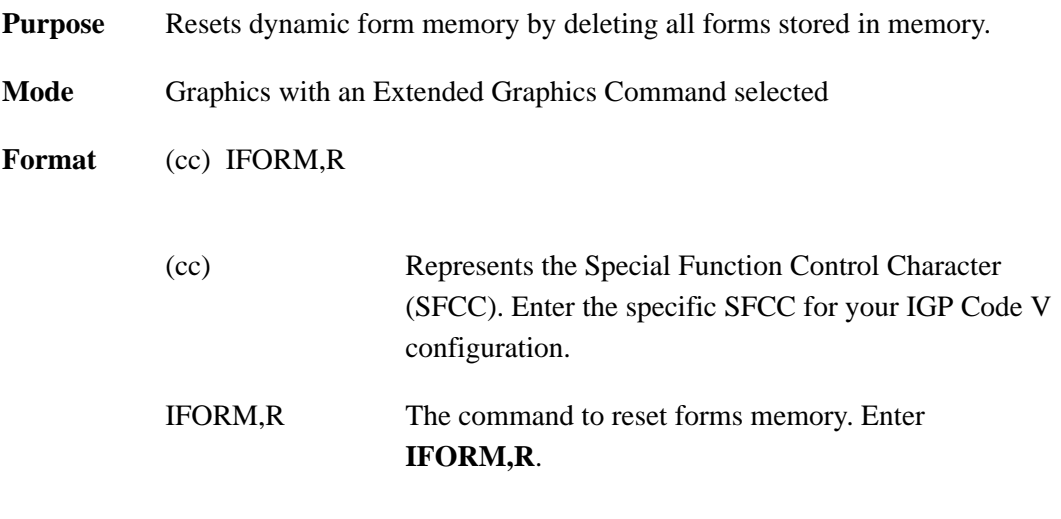

**Comments** Standard predefined forms will not be deleted from forms memory with this command. If predefined forms were previously deleted, they will be reinstalled in the forms memory after execution of this command.

#### **Free Format (Enable/Disable)**

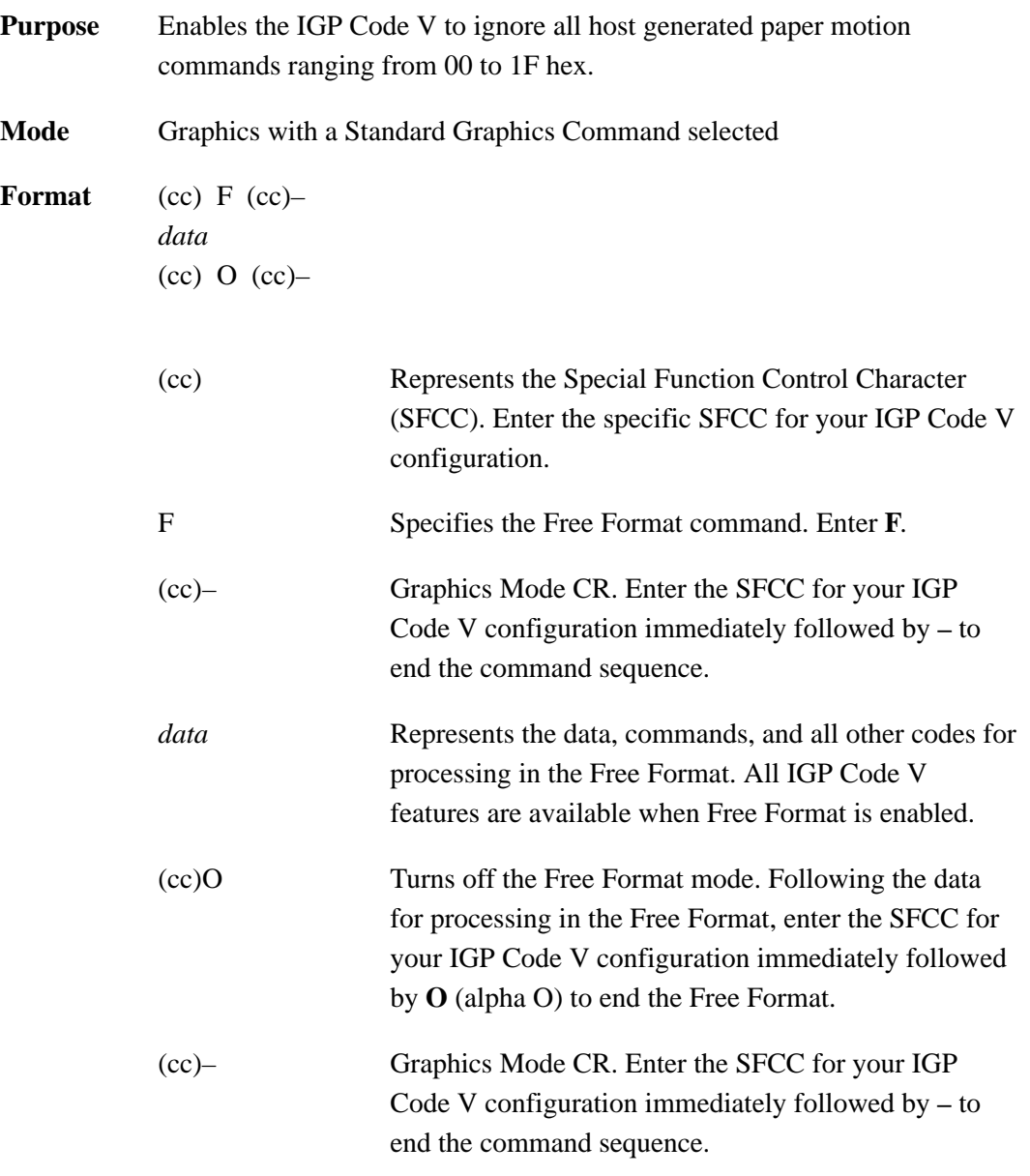

**Comments** Some host systems automatically generate forms control codes such as CR or LF after a specific number of characters. These host generated forms control codes could prematurely terminate the graphics command sequence. The Free Format command allows the IGP Code V to accept incoming data as one continuous stream even though the data stream may include host generated forms control codes.

Free Format is available when the IGP Code V is in the Graphics Mode. When enabled, the IGP Code V recognizes only the Free Format terminator commands (Table 3–11) for forms control until the Free Format is disabled. If the Graphics Mode is disabled, Free Format command is automatically disabled.

You can use the Free Format command in repeated forms.

**NOTE:** Free Format commands may be used in the normal Graphics Mode even though Free Format is not enabled. However, when the Free Format command *is* enabled, the only valid terminators are the Free Format commands; others are ignored.

| <b>Command</b>       | <b>Meaning</b>         |
|----------------------|------------------------|
| ∧ *                  | Line Feed (LF)         |
| $\wedge$ ,           | Form Feed (FF)         |
| $\mathsf{\Lambda}$   | Carriage Return (CR)   |
| $^{\wedge}$ +        | Vertical Tab (VT)      |
| $^{\wedge}$ $>$      | <b>EVFU</b> Start Load |
| $\wedge$ ?           | <b>EVFU End Load</b>   |
| $(0-9)$              | EVFU Chs $1 - 10$      |
| Λ.                   | EVFU Ch 11             |
| $\mathord{\wedge}$ ; | EVFU Ch 12             |
| $^{\wedge}$ $<$      | EVFU Ch 13             |
| $\Lambda =$          | EVFU Ch 14             |
|                      |                        |

**Table 3–11. Free Format Terminator Commands**

**Example** The following command enables and disables Free Format in the Graphics Mode.

> $^{\wedge}$ PN $^{\wedge}$ – $^{\wedge}$ F $^{\wedge}$ – data  $^{\wedge}$ O $^{\wedge}$ –PN $^{\wedge}$ –

#### **Free Format Enable, Non–Graphics**

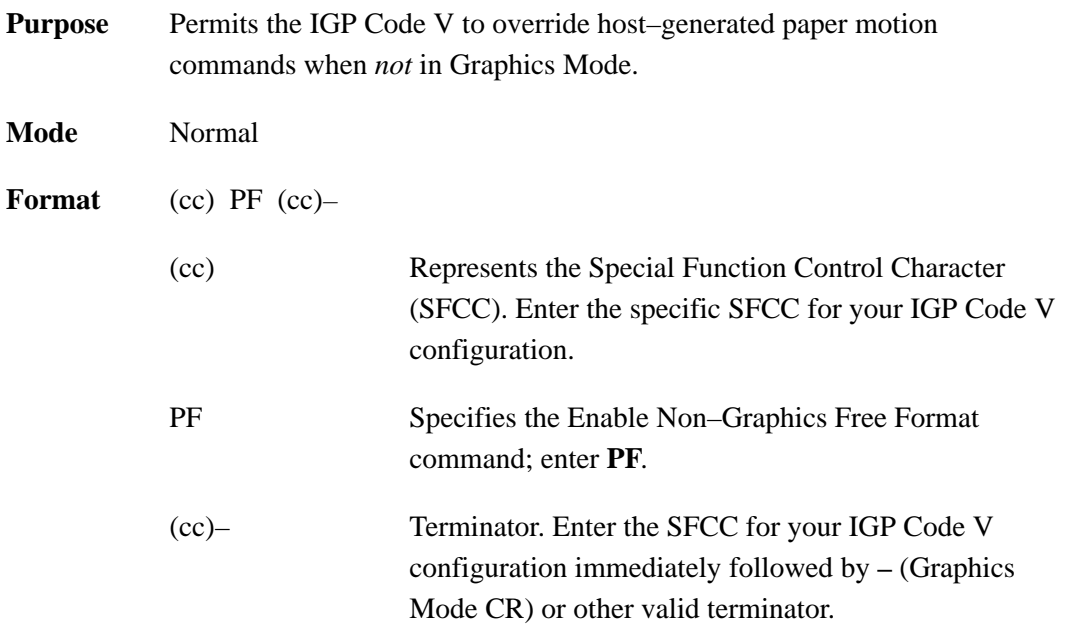

**Comments** Use the **PF** command with host systems that send blocks of data padded with NULs or other control characters that may interfere with a graphics sequence (such as unformatted LU 3 mode, coaxial environments). When the Graphics Mode Disable command (^PN^–) is used to exit the Graphics Mode, it also automatically terminates the Free Format command and disables the Ignore Data commands. This can result in unwanted paper motion if Graphics Mode is exited between forms or labels, since host–generated line feeds, form feeds, etc., are no longer ignored by the firmware. (Refer to the Free Format and Ignore Data commands on pages 3–91 and 3–93 for more information on these functions.)

> The **PF** command must be issued *before* the Graphics Mode Enable command (PY). Host–generated line terminators are then ignored by the IGP Code V and only the following standard graphics format control commands are recognized:

(cc) \*Line Feed (Hex 0A) (cc), Form Feed (Hex 0C) (cc)– Carriage Return (Hex 0D)

- **NOTE:** When the IGP Code V is in the Graphics Mode, the Enable Non–Graphics Free Format command has no effect on the host data stream. In the Graphics Mode, use the Free Format and Ignore Data commands (pages 3–91 and 3–93, respectively) to ignore unwanted data.
- **Example** The example below illustrates the use of the Enable Non–Graphics Free Format command:

 $^{\text{P}}F^{\text{A}}$ –(LF)(LF)(LF)<sup>\</sup>PY<sup>^</sup>–F<sup>^</sup>–<sup>^</sup>M02,02,100 data for form one ^\*^X extraneous, unwanted host data^A^M01,01,000 more form one  $data ^{-}$ (LF)(LF)(LF)(FF)^PN^-^\*^\*(LF)(LF)  $^{\text{P}}Y^{\text{A}-\text{A}}F^{\text{A}-\text{M02}}$ ,02,000 data for form two, etc<sup> $\text{A}-$ </sup>

> In this example, all of the host–generated line and form feed commands, represented by (LF) and (FF), are ignored and paper motion is controlled by the IGP Code V standard graphics format control commands (^–), (^*\**), and (^,), even though Graphics Mode is exited and reentered between the forms. Between the forms two standard graphics line feed commands (^*\**) are used to move the paper instead of the host–generated (LF) commands. Notice that after the Graphics Mode is enabled, the Free Format and Ignore Data commands ( $\angle$ F $\angle$ –), ( $\angle$ X), and ( $\angle$ A) are used to ignore the unwanted host data. When all of the labels or forms are completed, sending Free Format Non–Graphics Disable command (PO, page 3–95) returns the IGP Code V to the fully–transparent Normal Mode.

# **Free Format Disable, Non–Graphics**

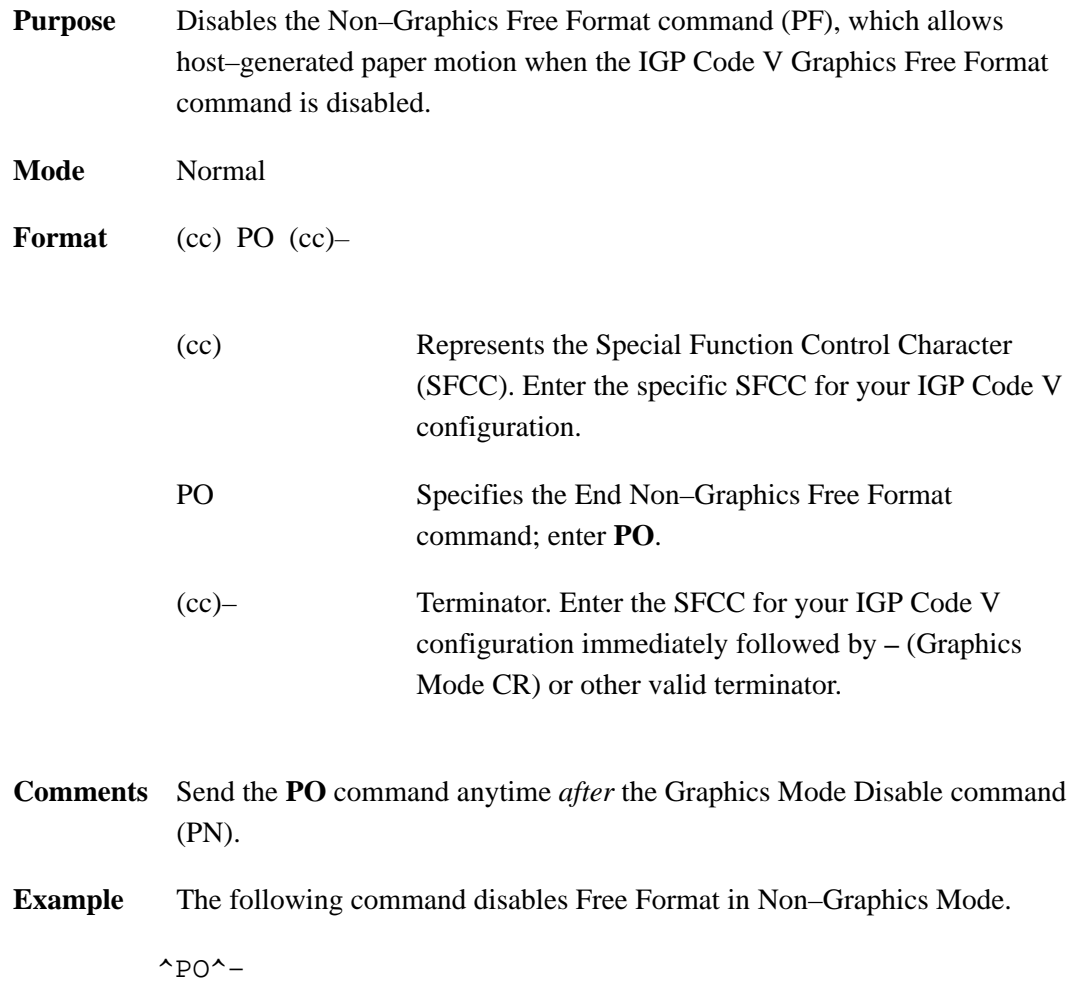

# **Graphics Mode Enable**

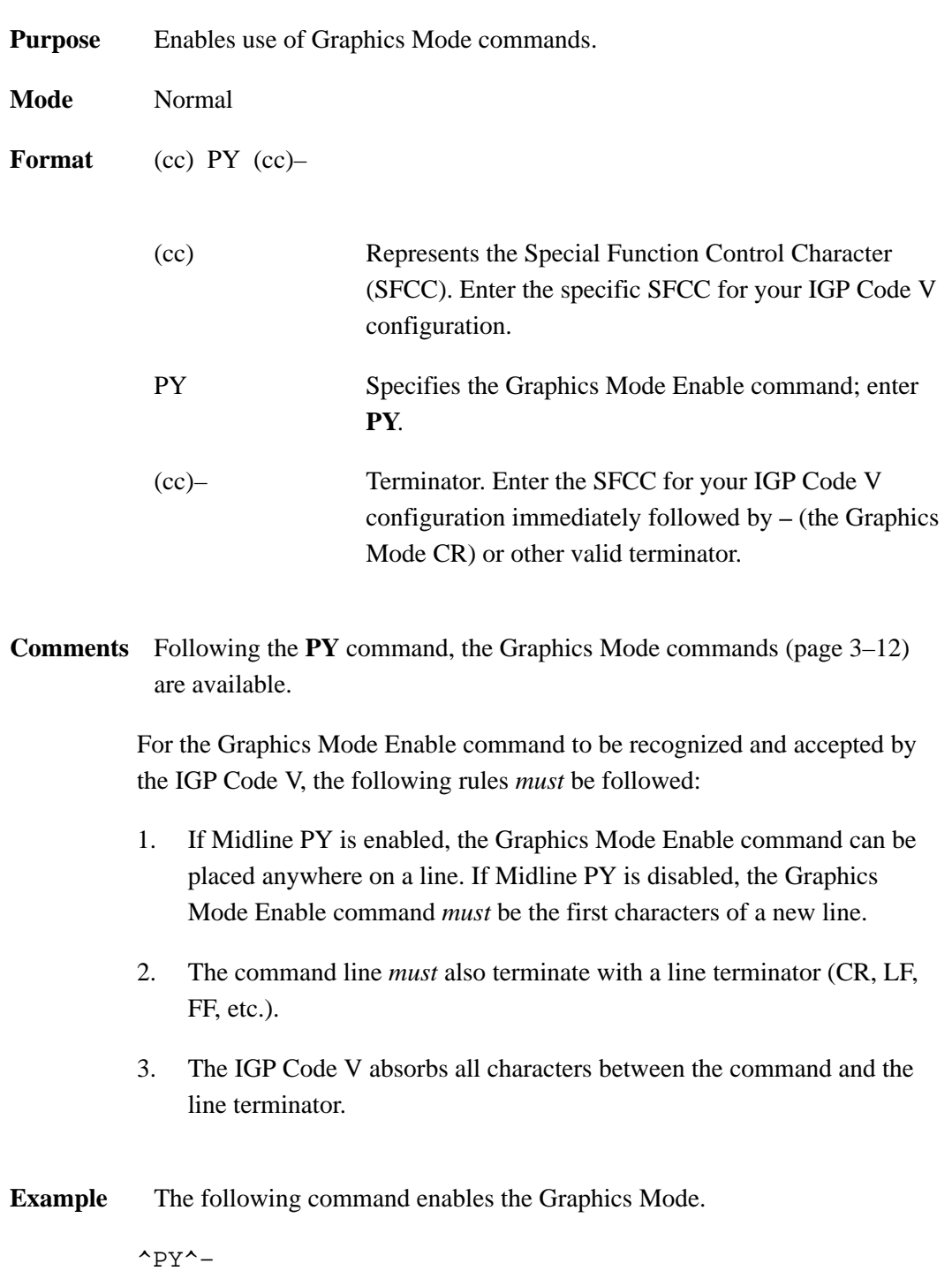

# **Graphics Mode Disable**

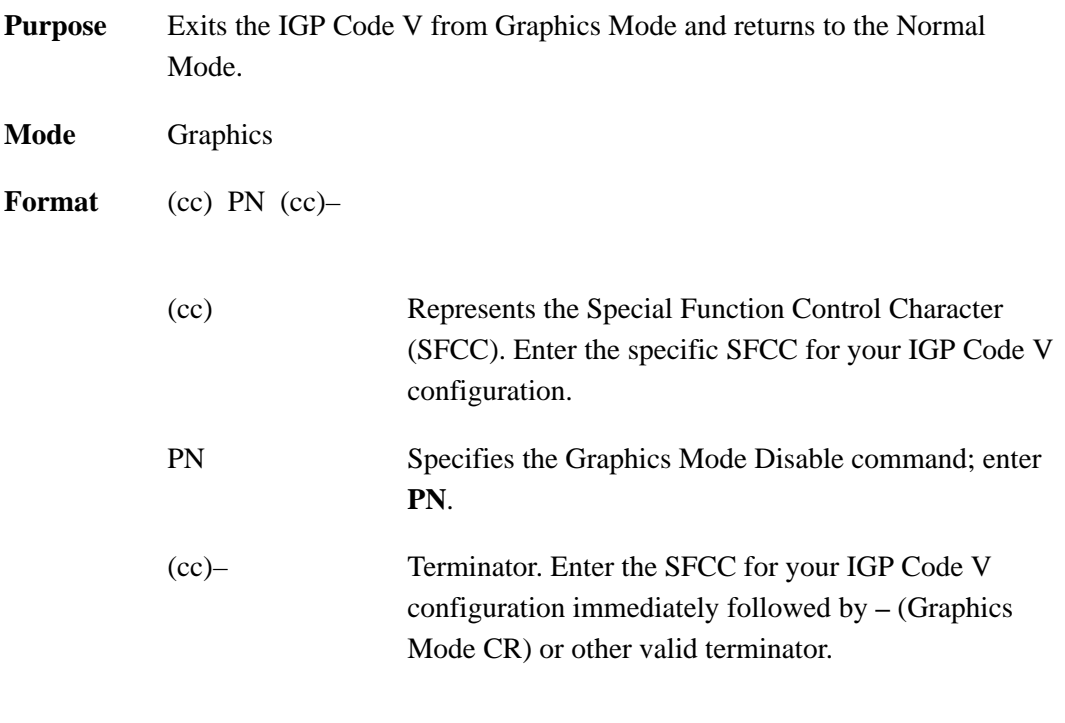

**Example** The following command disables the Graphics Mode.

 $^{\wedge}\text{PN}^{\wedge}-$ 

#### **Hex Dump**

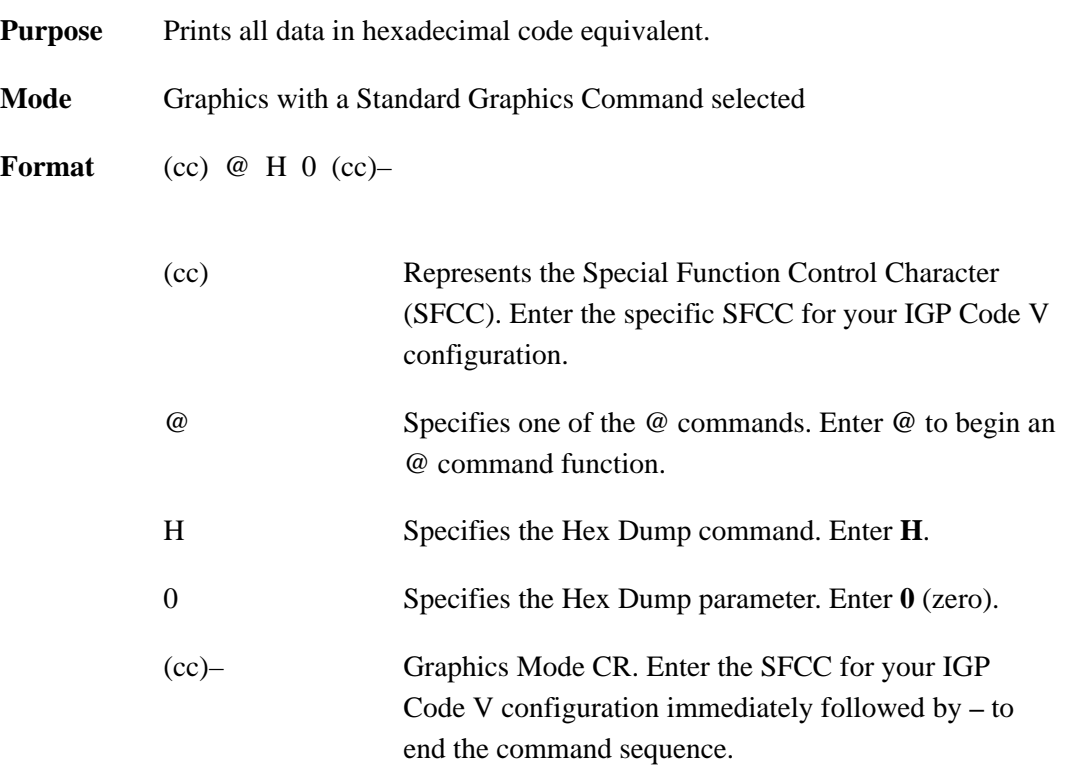

**Comments** The **@H** command is available when the IGP Code V is in the Graphics Mode. To disable the hex dump, place the printer offline and change the hex dump parameter from Enable to Disable. Refer to your *Setup Guide* for instructions.

#### **Ignore Data**

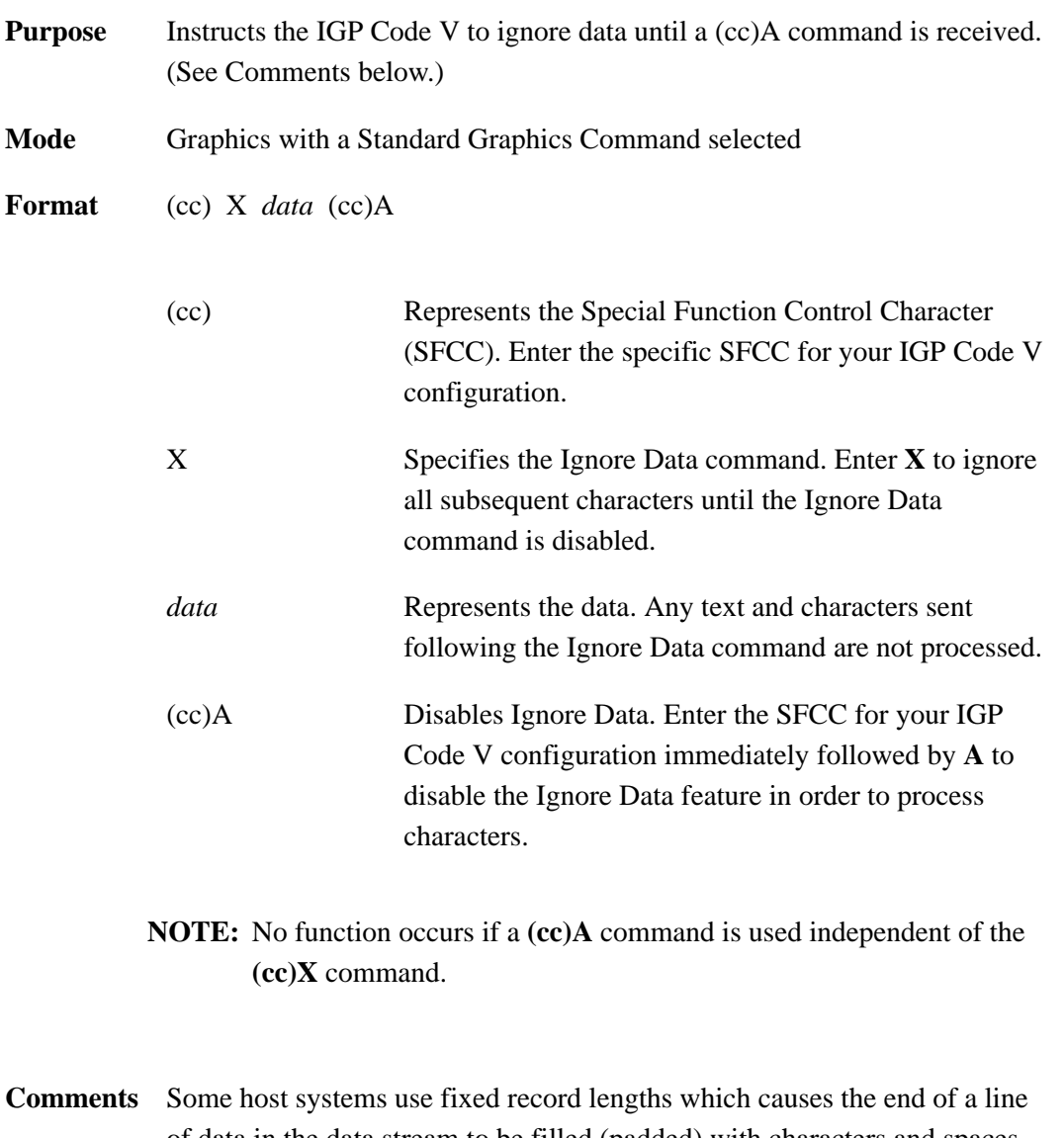

of data in the data stream to be filled (padded) with characters and spaces. If the IGP Code V file on your system contains padded characters or spaces before the SFCC, this padded data must be ignored before the IGP Code V can operate. When the **X** command is sent to ignore data, all data following the command is ignored until the **(cc)A** command to ignore data is disabled.

#### **Interrupt**

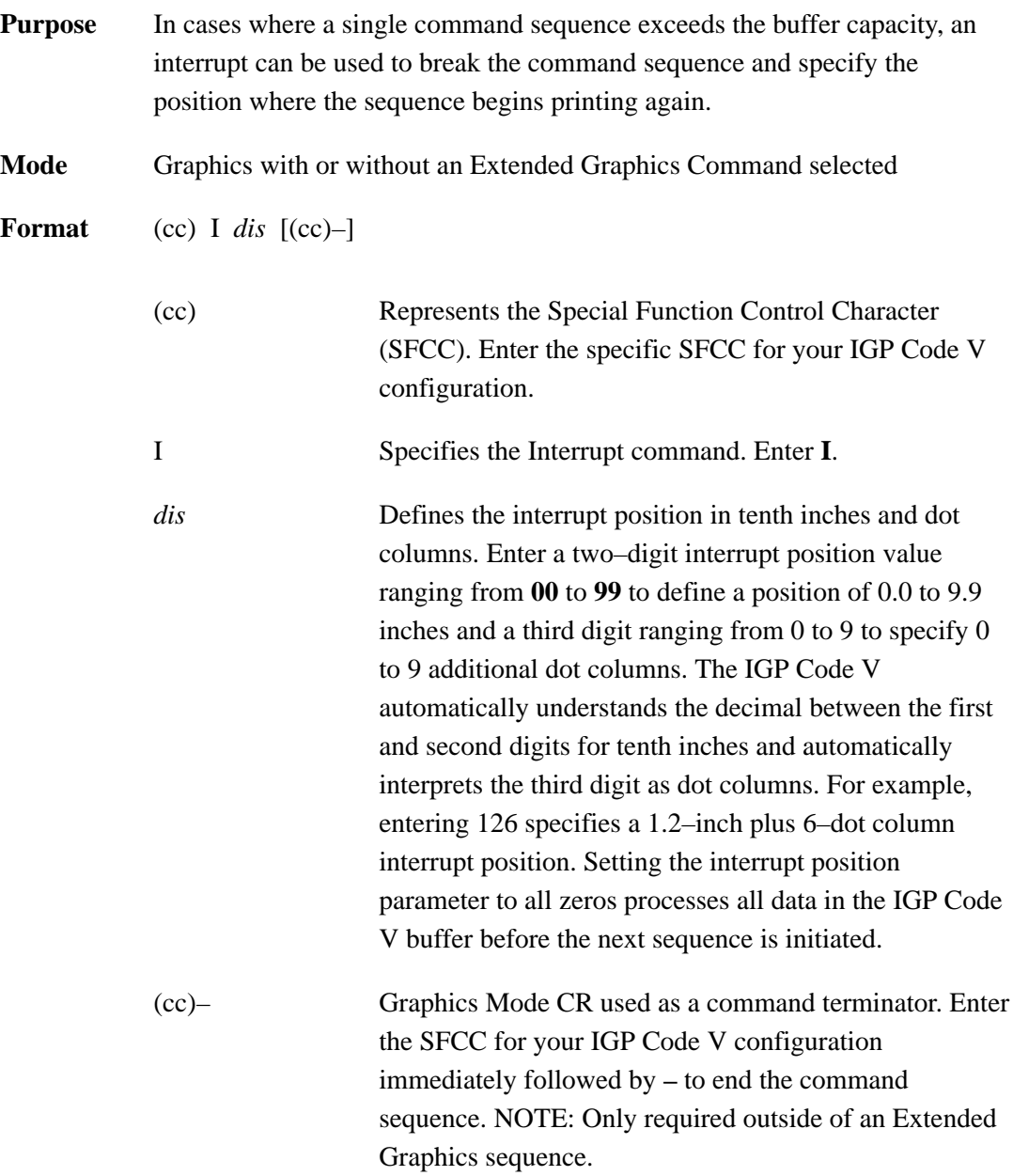

**Comments** The IGP Code V buffer holds and can process approximately 64K characters in a single graphics command sequence, which is sufficient for most applications. However, infrequent situations may arise where the command sequence is too large for the IGP Code V buffer to hold for processing as a single command sequence. In such cases, use the **I** command to break the printing command sequence at a specified position and specify where the sequence resumes printing. Interrupted command sequences are processed as if a single command sequence occurred.

The **I** command can also be used for vertical positioning. Use the I command to skip to a new vertical position and print the data. Interrupt commands also can be included in a Vertical Duplication command sequence. Like the Alphanumeric commands, the Interrupt command also enables extended graphics functions, if not already in an Extended Graphics sequence.

To complete the printing of all interrupted command sequences, use ^I000^– or no ^I command in the last command sequence. The last technique is used in the following example.

**Example** The following commands illustrate the interrupt function combined with form construction using tabs and various character parameters. The Free Format Enable command is also used.

```
^PY^-^F^-
```
^M01,01,000^LF0550,0200,2,2,0123,3,0150,1,0120,3^I020^– ^M02,02,005^T0010P/N^T0150DESC^T0300QTY^T0420PRICE^I020^– ^M01,01,020^T0010M1011^T0150Marbles^T0300200^T0420\$2.50^I020^– ^M01,01,020^T0010J0620^T0150Jacks^T0300035^T0420\$1.89^I020^– ^M01,01,020^T0010S4223^T0150Stickers^T0300100^T0420\$  $.99^{\sim}1020^{\sim}$ ^M01,01,020^T0010C5632^T0150Cards^T0300012^T0420\$ .69^I020^–

^M05,05,084^T0149COMPLETE^–

 $^0$ <sup> $^$ </sup>– $^$ PN<sup>^</sup>–

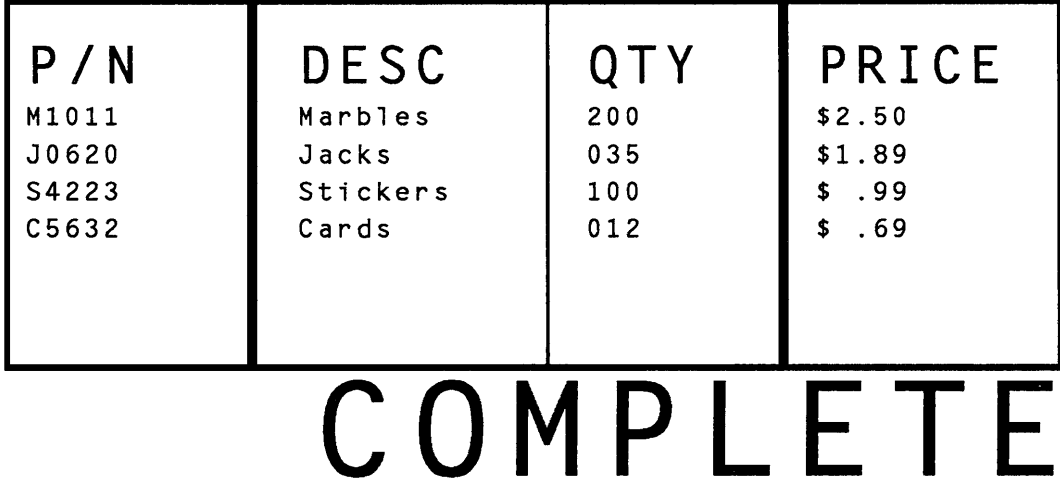

# **Justification, Vertical**

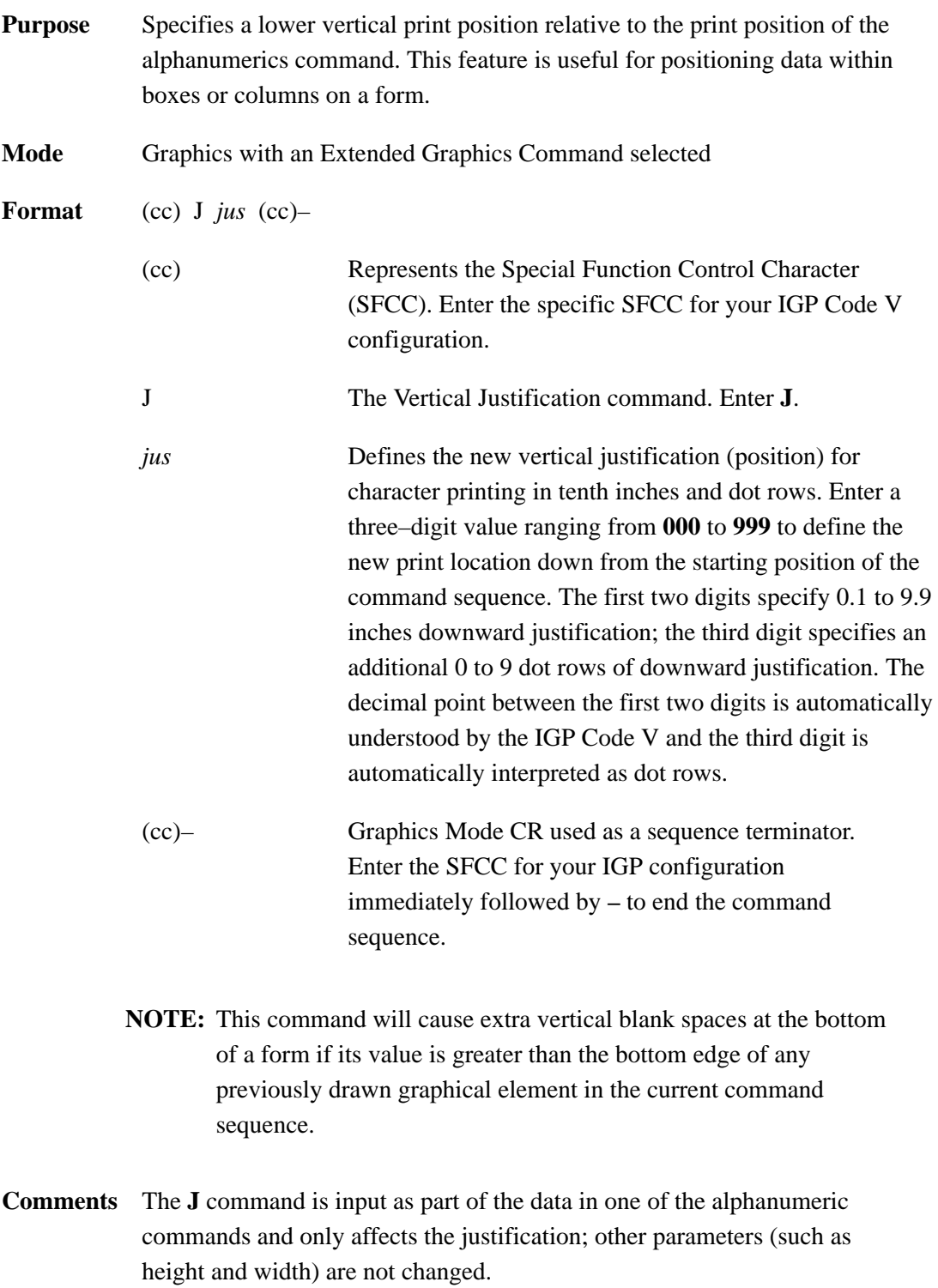

A justification of 2 inches specifies a print position 2 inches down from the position of the alphanumerics command; a subsequent justification of 1 specifies the print position at 1 inch down from the position of the alphanumerics command.

**Example** The following sample commands illustrate character justification changes. (The Graphics Mode Enable command was previously sent to enable Graphics Mode but is not shown in the examples.)

^M05,05,000Aa^J105Bb^M10,05,050Cc^J100Dd^–

# A a BbCCDd

^V05,05,000I^J050G^J025P^–

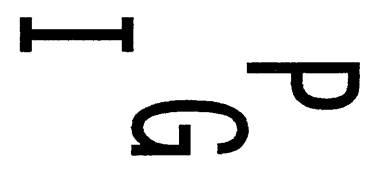

# NMOO d N **SIDE**

 $\mathbb{Z}^2$ 

^U03,05,000DOWN^J100SIDE^J050UP^–

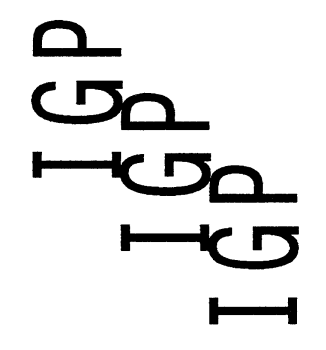

^E05,05,000IGP^J050IGP^J100IGP^–

## **Line Feed**

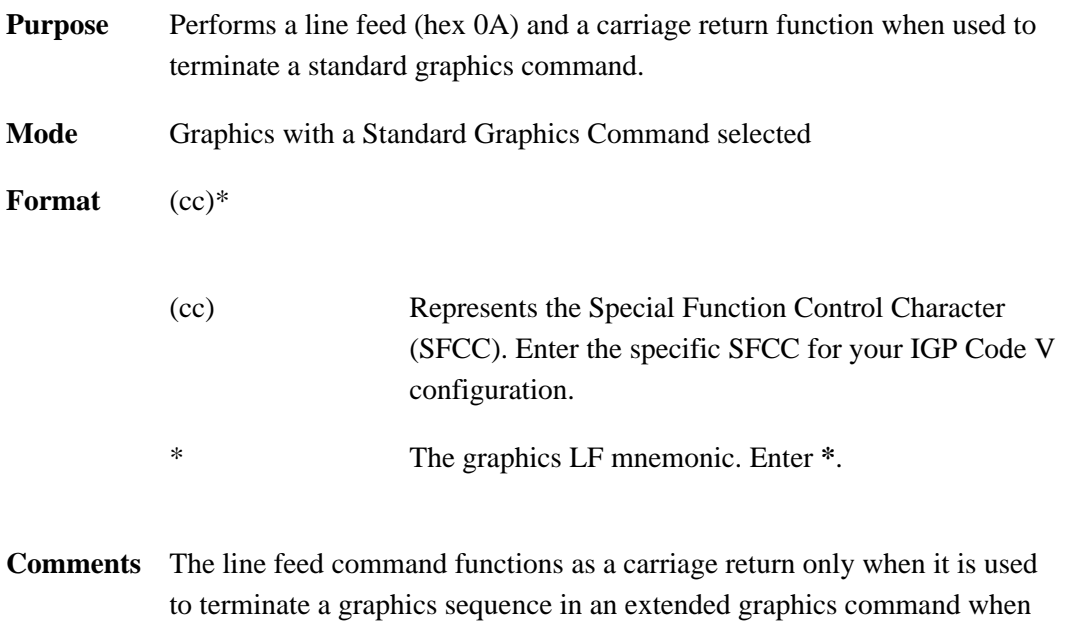

Free Format is enabled.

### **Line Slew**

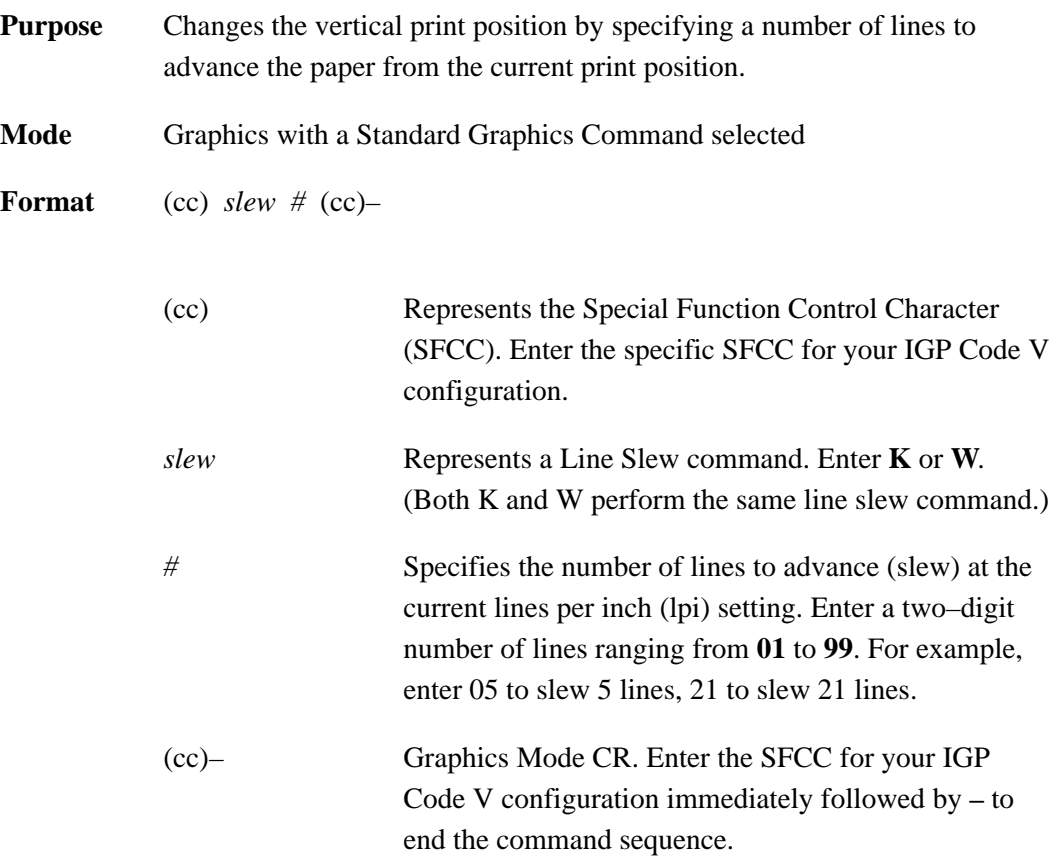

# **Line Spacing**

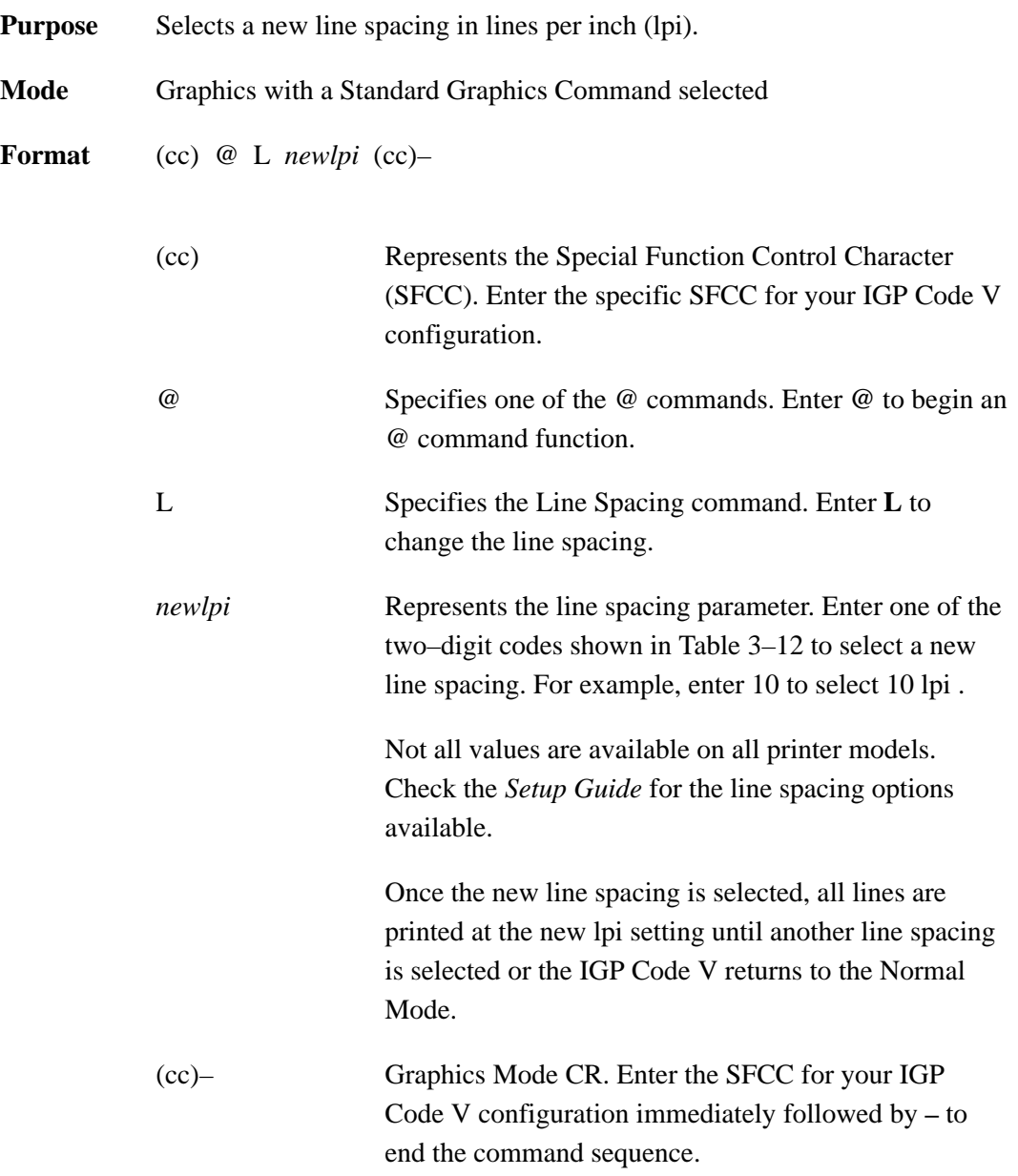

| Line<br><b>Spacing Code</b> | <b>Line Spacing</b><br>(lpi) Selected |  |
|-----------------------------|---------------------------------------|--|
| 01                          | 1                                     |  |
| 02                          | $\overline{2}$                        |  |
| 03                          | 3                                     |  |
| 04                          | $\overline{4}$                        |  |
| 06                          | 6                                     |  |
| 08                          | 8                                     |  |
| 09                          | 9                                     |  |
| 10                          | 10                                    |  |
| 12                          | 12                                    |  |
| 18                          | 18                                    |  |
| 72                          | 72                                    |  |
|                             |                                       |  |

**Table 3–12. Line Spacing Codes**

- **NOTE:** Values above 20 (except 72) default to 18. Values selected but not shown on the table are rounded to the nearest value. For example, selecting a line spacing code of 05, would be rounded up to 06.
- **Example** The following example illustrates different line spacings.

 $^{\wedge}$ PY $^{\wedge}$ – $^{\wedge}$ F $^{\wedge}$ – Standard Characters in the Graphics Mode^\* at the standard line spacing^\* of 6 lines per inch.^\* ^@L08^–Standard characters in the Graphics Mode^\* at the new line spacing^\* of 8 lines per inch.^\*  $\sim$ @L06 $\sim$ - $^0$ <sup> $^$ </sup>– $^$ PN<sup> $^$ </sup>–

Standard Characters in the Graphics Mode at the standard line spacing of 6 lines per inch. Standard characters in the Graphics Mode<br>at the new line spacing<br>of 8 lines per inch.

# **Lines, Dashed**

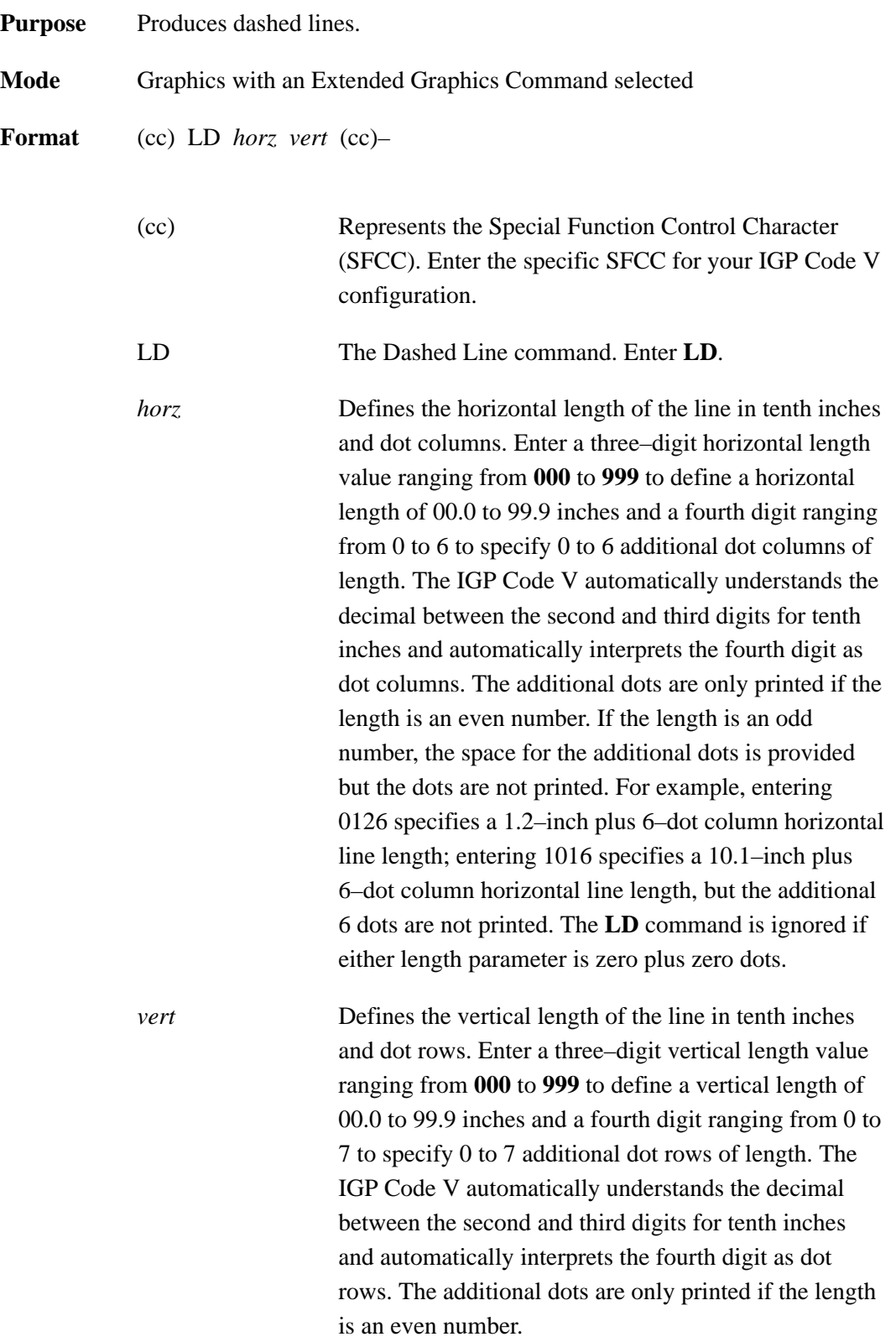

 If the length is an odd number, the space for the additional dots is provided but the dots are not printed. For example, entering 0004 specifies a 0.0–inch plus 4–dot row vertical line length; entering 0242 specifies a 2.4–inch plus 2–dot row vertical line length, but the additional 2 dots are not printed. The LD command is ignored if either length parameter is zero plus zero dots.

(cc)– Graphics Mode CR used as a sequence terminator. Enter the SFCC for your IGP configuration immediately followed by **–** to end the command sequence.

**Comments** Line drawing is positioned by the parameters or commands of an alphanumerics command sequence (such as horizontal tabs, the justification parameter, etc.). Consequently, an alphanumeric command must precede a line drawing command.

> Using appropriate values for the horizontal and vertical line length parameters constructs a variety of vertical and horizontal lines in varying line thicknesses. The dashed line is produced by printing the odd tenth inches of length only; the even tenth inches of length are blanked. If the length ends in an even number (2.4" for example), the last even tenth inch is blank, making the line appear one–tenth inch too short. A 2.4" dashed line appears to be the same length as a 2.3" dashed line due to the blanking of the last even tenth inch.

The vertical or horizontal orientation of the dashed line is determined by the horizontal and vertical length parameters. If the horizontal length parameter is the longest, a dashed horizontal line is printed; conversely, if the vertical length parameter is the longest, a dashed vertical line is printed. If the horizontal and vertical line length parameters are equal, the IGP Code V prints a horizontal dashed line.

**Example** The following examples illustrate dashed lines. Note that changing the horizontal and vertical line length parameter values constructs a variety of dashed vertical and horizontal lines in varying line thicknesses. With horizontal lines, the horizontal length parameter actually specifies line length and the vertical length parameter determines line thickness. Similarly with vertical lines, the vertical length parameter specifies line length and the horizontal length parameter determines line thickness. Notice that an alphanumerics command is required for line positioning.

```
\uparrowPY\uparrow^M01,01,000^LD0200,0010^LD0200,0001^–
^{\wedge}PN^{\wedge}-
```
#### **\*\*\*\*\*\*\*\*\*\***\*\*\*\*\*\*\*\*\*

 $\text{PY}$  –  $^{\wedge}$ M01,01,000 $^{\wedge}$ LD0150,0150 $^{\wedge}$ - $^{\wedge}\text{PN}^{\wedge}-$ 

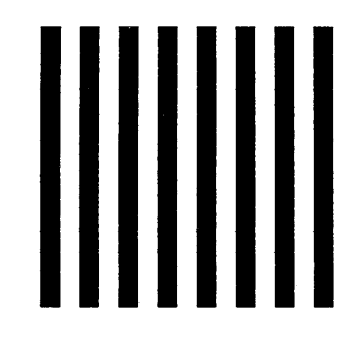

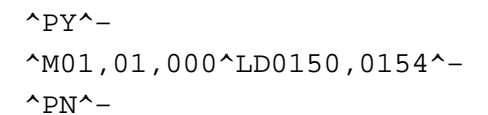

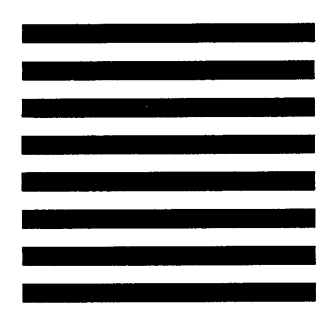

# **Lines, Solid**

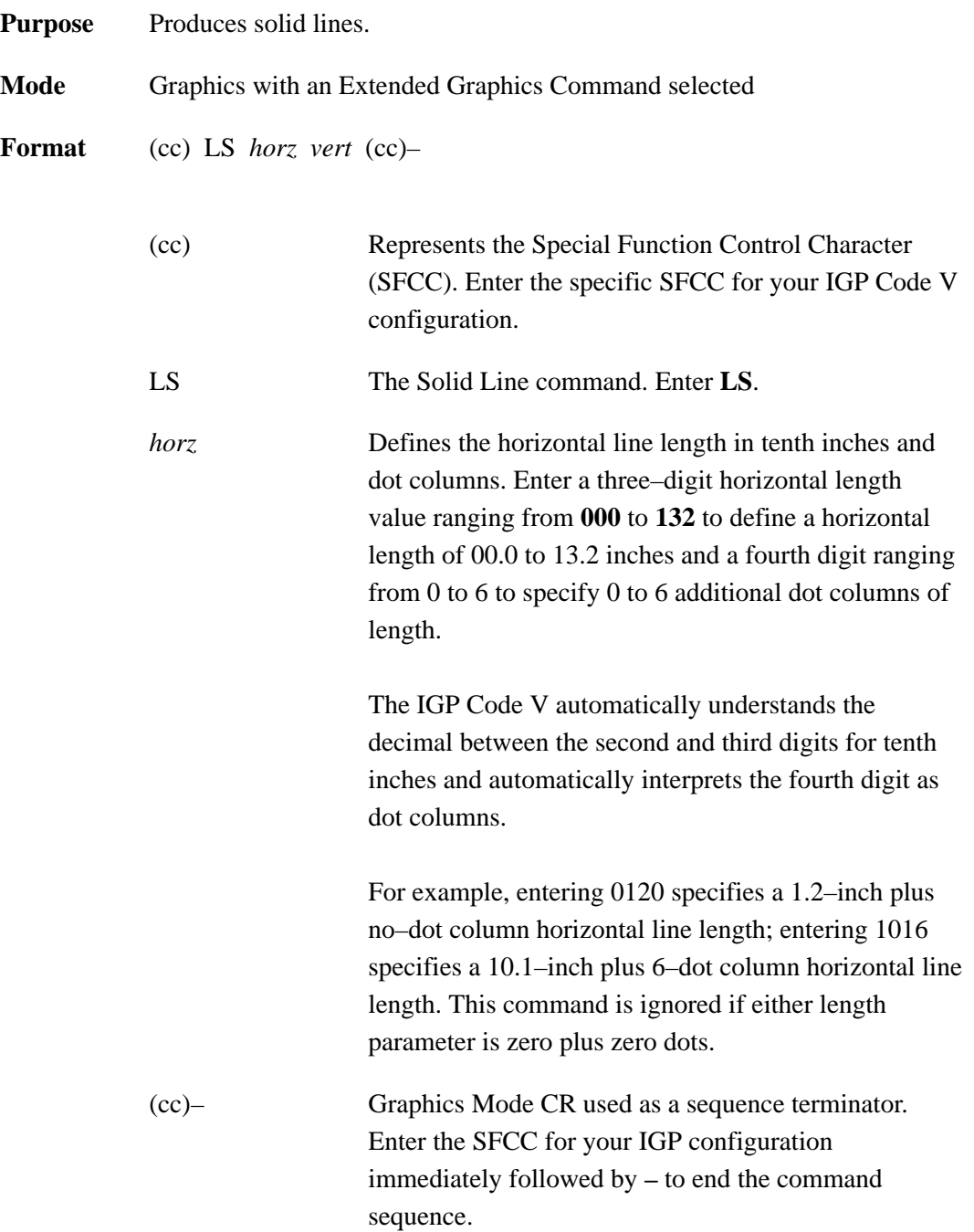

*vert* Defines the vertical length of the line in tenth inches and dot rows. Enter a three–digit vertical length value ranging from **000** to **999** to define a vertical length of 00.0 to 99.9 inches and a fourth digit ranging from 0 to 7 to specify 0 to 7 additional dot rows of length.

> The IGP Code V automatically understands the decimal between the second and third digits for tenth inches and automatically interprets the fourth digit as dot rows.

For example, entering 0004 specifies a 0.0–inch plus 4–dot row vertical line length; entering 0240 specifies a 2.4–inch plus no–dot row vertical line length. This command is ignored if either length parameter is zero plus zero dots.

**Comments** Line drawing is positioned by the parameters or commands of an alphanumerics command sequence (such as horizontal tabs, the justification parameter, etc.). Consequently, an alphanumerics command must precede a line drawing command.

> Using appropriate values for the horizontal and vertical line length parameters constructs a variety of vertical and horizontal lines in varying line thicknesses. The horizontal or vertical orientation of the line is determined by the longest length parameter.

**Example** The following commands illustrate solid lines. As shown in the examples, changing the horizontal and vertical line length parameter values constructs a variety of vertical and horizontal lines in varying line thicknesses.

> With horizontal lines, the horizontal length parameter actually specifies line length and the vertical length parameter determines line thickness.

Similarly with vertical lines, the vertical length parameter specifies line length and the horizontal length parameter determines line thickness. (The Graphics Mode Enable command was previously sent to enable Graphics Mode but is not shown in the examples. Additionally, an alphanumerics command must be sent for line positioning but is not shown in the examples.)

 $^{\sim}$ LS0425,0010 $^{\sim}$ -

 $\text{^\prime\textsc{L}}$ S0100,0100^–  $\text{^\prime\textsc{L}}$ 

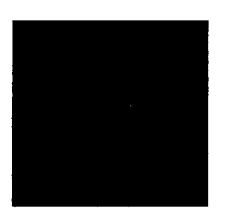
#### **Logo Generation (Version II)**

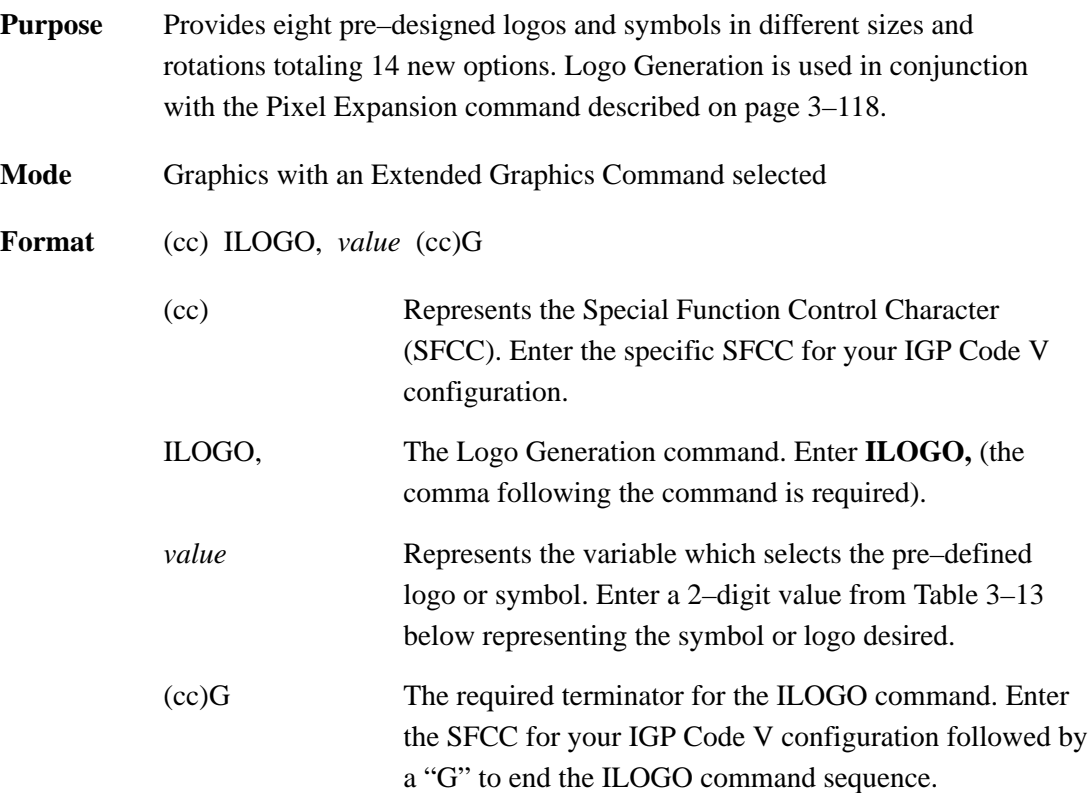

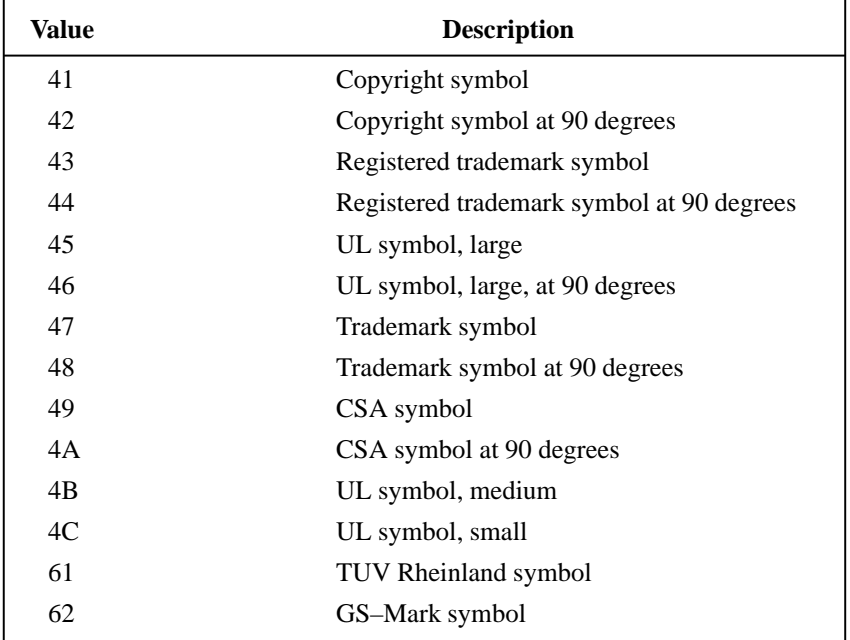

#### **Table 3–13. Logo Generation Values**

**Comments** The Pixel Expansion (IPEXP) command, described on page 3–118, may be used with all logos printed using the **ILOGO** command.

> Logos and symbols created using the **Z** command (described on page 3–137) are still available and do not conflict with the **ILOGO** command. Do not use any alphanumeric–rotation commands with **ILOGO** symbols and logos.

**Example** The following program and print sample illustrate how the copyright symbol (value 41 from Table 3–13) is called using the **ILOGO** command. Note that the alphanumerics command ^M is simply "introducing" an Extended Graphics command; therefore, the alphanumeric command parameters (01,01,000) are optional.

> $^{\wedge}$ PY $^{\wedge}-$ ^M^IPEXP,06,06^G^ILOGO,41^G^–  $^{\sim}$ PN $^{\sim}$ -

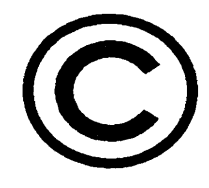

#### **Passing Hex Values**

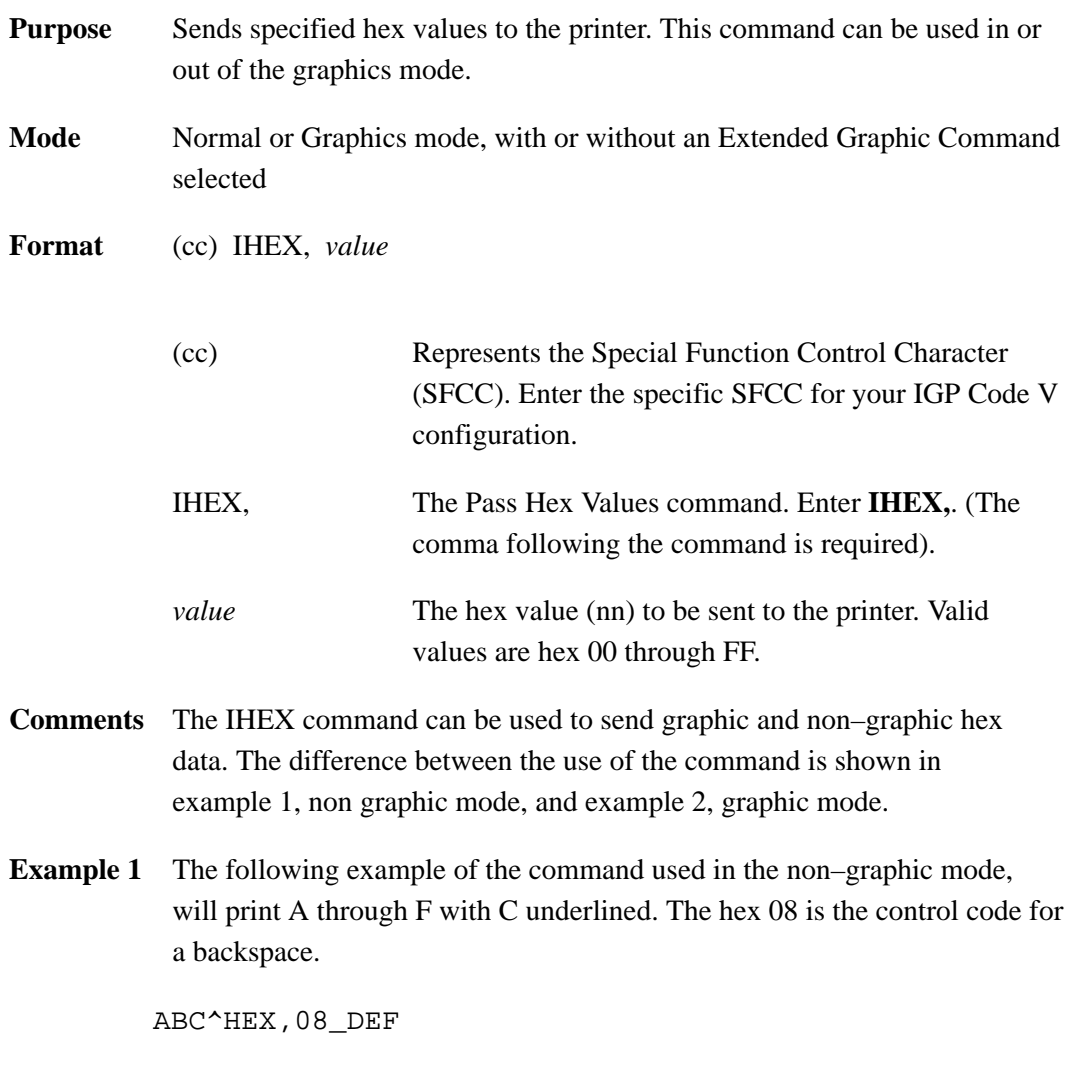

### **ABCDEF**

**Example 2** The following example of the command used in the graphic mode, will print Schön with the proper accent marks.

```
\uparrowPY\uparrow^{\wedge}M0202000Sch^{\wedge}IHEX,F6n^{\wedge}-^{\wedge}^\mathtt{^+PN^{\star}-}
```
#### Schön

#### **Pixel Expansion (Version II)**

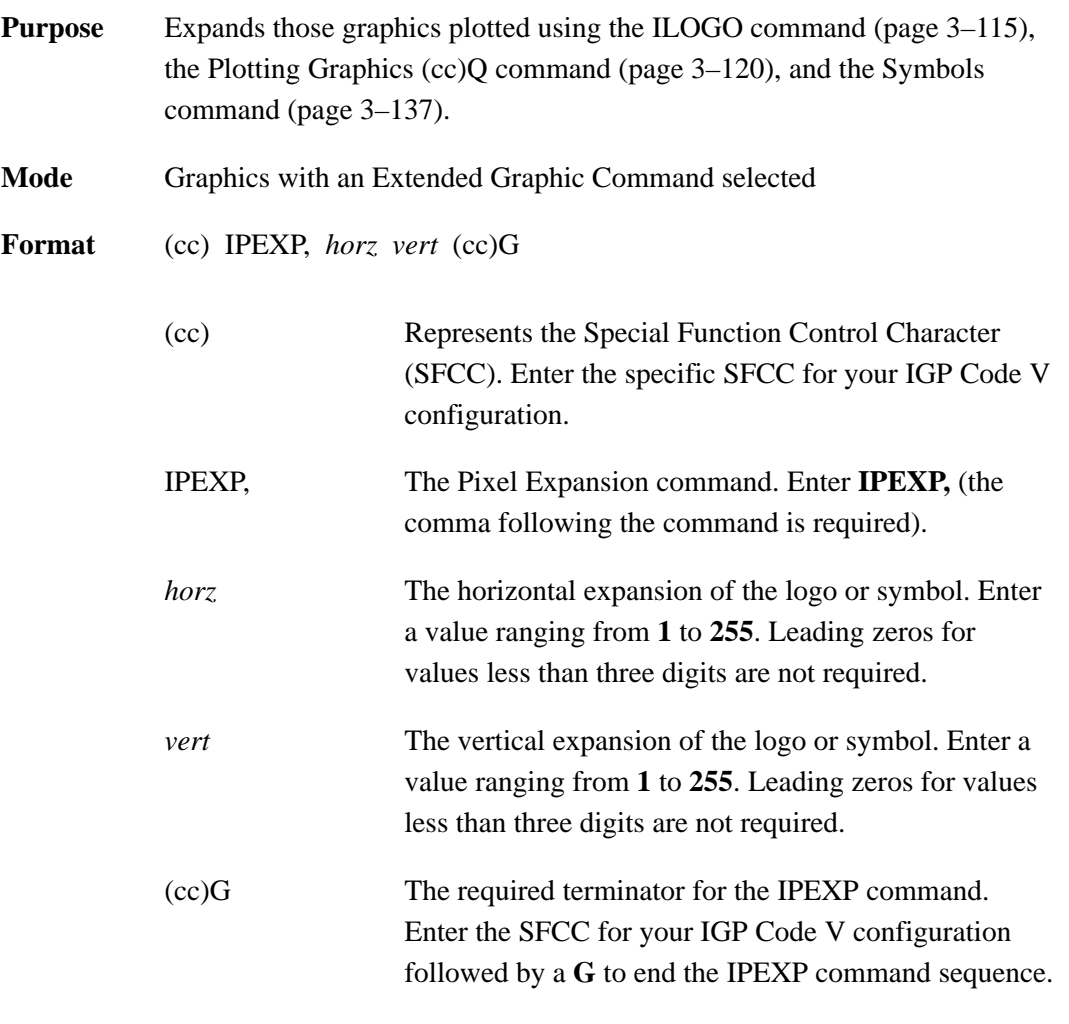

**Comments** Only use the **IPEXP** command in conjunction with graphics plotting and symbols which were created using the **ILOGO** command (page 3–115), the Plotting Graphics **Q** command (page 3–120), and the Symbols command (page 3–137). The **IPEXP** command expands these pre–designed graphics and symbols similar to the way normal characters are expanded using the Character Height and Character Width commands.

> The **IPEXP** command does not affect any other elements, such as fonts. Unless this command is turned off, once an expansion factor is selected, that value remains selected until a new **IPEXP** command is received. Turn this command off by entering 1,1 for the horizontal and vertical expansion values.

**Example** The following program and print sample illustrate how the TUV Rheinland symbol (value 61 from Table 3–13) is called using the **ILOGO** command and expanded 4X by 4X using the **IPEXP** command. Note that the alphanumerics command ^M is simply "introducing" an Extended Graphics command; therefore, the alphanumeric command parameters (such as 01,01,000) are optional.

> $\text{P}N$ ^-^PY^-^F^-^M^IPEXP,04,04^G^ILOGO,61^G^–  $\sim$ PN $\sim$ -

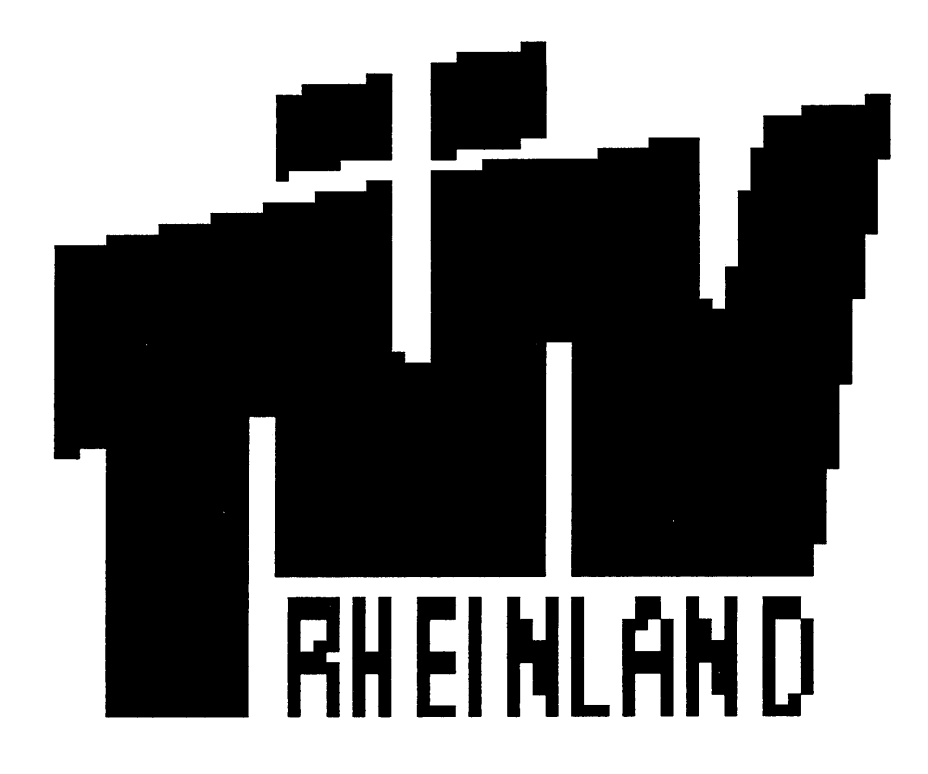

#### **Plotting Graphics (Columns)**

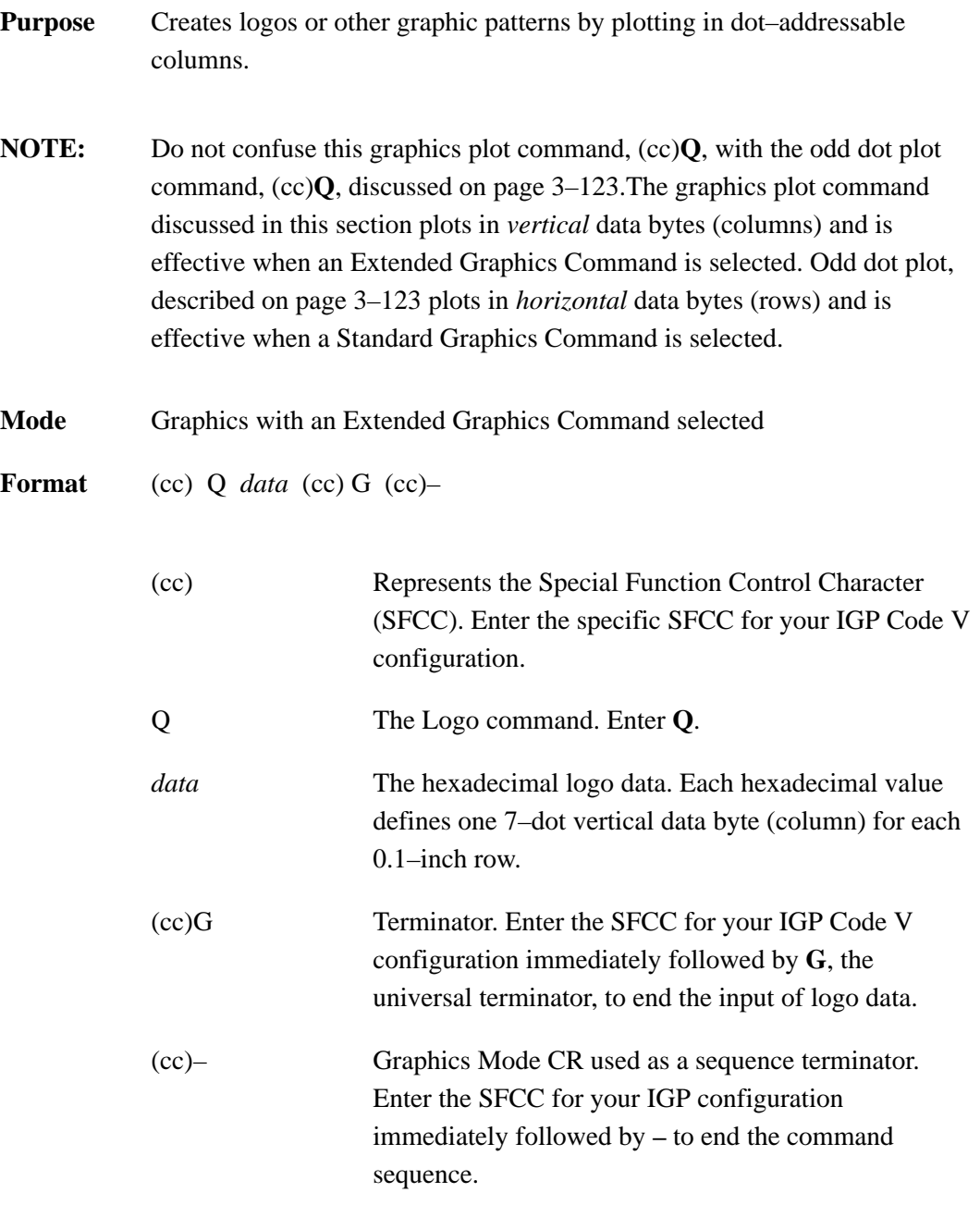

**Comments** Logos are positioned by the parameters or commands of an alphanumerics command sequence (such as horizontal tabs, the justification parameter, etc.) and can be created only from within an alphanumerics command sequence. Consequently, an alphanumerics command must precede a Logo command.

Any logo that can be designed using the rows of the 0.1–inch x 0.1–inch matrix grid can be produced with the **Q** command. The form example in the *Exercises and Examples* chapter, page 5–11, illustrates how the hand logo was produced. An arrow pattern is illustrated in the following example.

Graphics designed using this command cannot be stored in IGP Code V memory for future use. Once your graphic pattern prints, it is automatically purged from IGP Code V working memory.

**Example 1** The bottom–most bit of the data byte corresponds to the least significant bit (LSB) of the data byte, which corresponds to the bottom row (row #1); the data byte works up through the other bits to the top–most significant bit of the data byte, which corresponds to the top bit row (row #7).

> Summing the values determines the data for each column of the logo. Table 3–14 shows the decimal value sums for each data byte (column) for the arrow pattern illustrated. Each byte was calculated first in decimal and then converted to the equivalent hexadecimal value (using the ASCII chart in Appendix A). These hexadecimal values are then entered in the *data* parameter for the Q command.

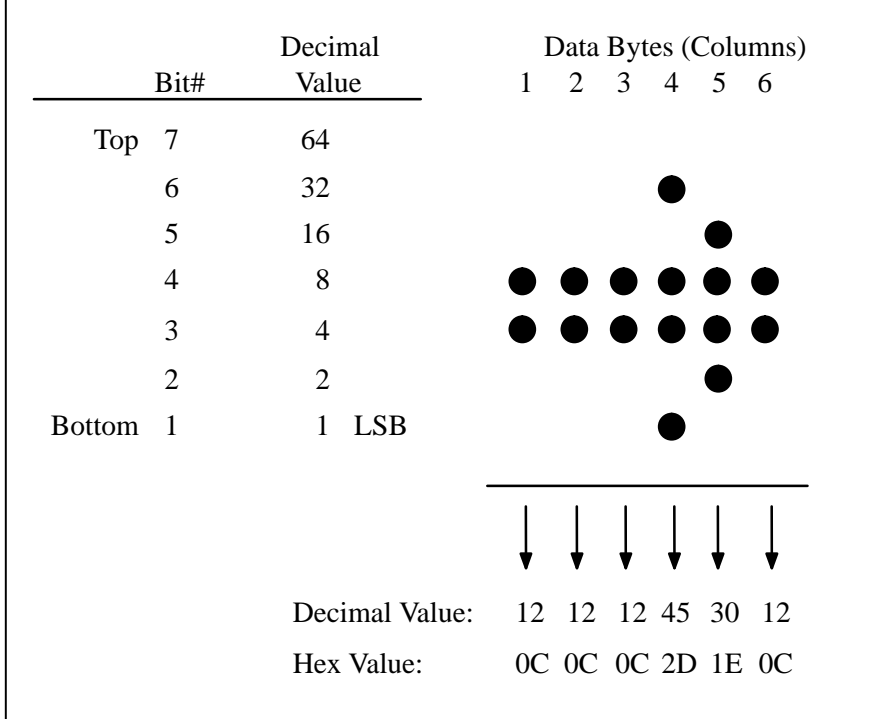

#### **Table 3–14. Graphics Logo Plot Data Format**

**Example 2** The sample command below illustrates the logo function drawing the arrow shown in Table 3–14. The six hex data values for each 0.1" x 0.1" matrix are repeated and horizontal tabs and justification commands are used to produce the arrow in an arrow pattern. Notice that an alphanumerics command was required for logo positioning.

 $^P$ PY^-^F^-

^M01,01,000^T0070^Q0C,0C,0C,2D,1E,0C,0C,0C,0C,2D,1E,0C^G^– ^M01,01,000^T0090^Q0C,0C,0C,2D,1E,0C,0C,0C,0C,2D,1E,0C^G^– ^M01,01,000^Q0C,0C,0C,2D,1E,0C,0C,0C,0C,2D,1E,0C,0C,0C,0C,2D, 1E,0C,0C,0C,0C,2D,1E,0C,0C,0C,0C,2D,1E,0C,0C,0C,0C,2D,1E,0C,0C , 0C,0C,2D,1E,0C,0C,0C,0C,2D,1E,0C,0C,0C,0C,2D,1E,0C,0C,0C,0C,2D ,

1E,0C,0C,0C,0C,2D,1E,0C,0C,0C,0C,2D,1E,0C^G^–

^M01,01,000^Q0C,0C,0C,2D,1E,0C,0C,0C,0C,2D,1E,0C,0C,0C,0C,2D, 1E,0C,0C,0C,0C,2D,1E,0C,0C,0C,0C,2D,1E,0C,0C,0C,0C,2D,1E,0C,0C , 0C,0C,2D,1E,0C,0C,0C,0C,2D,1E,0C,0C,0C,0C,2D,1E,0C,0C,0C,0C,2D ,

1E,0C,0C,0C,0C,2D,1E,0C,0C,0C,0C,2D,1E,0C^G^– ^M01,01,000^T0090^Q0C,0C,0C,2D,1E,0C,0C,0C,0C,2D,1E,0C^G^–

^M01,01,000^T0070^Q0C,0C,0C,2D,1E,0C,0C,0C,0C,2D,1E,0C^G^–  $^{\sim}$ O $^{\sim}$ – $^{\sim}$ PN $^{\sim}$ –

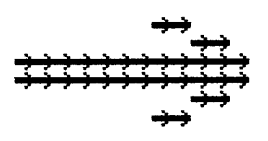

#### **Plotting Graphics (Rows)**

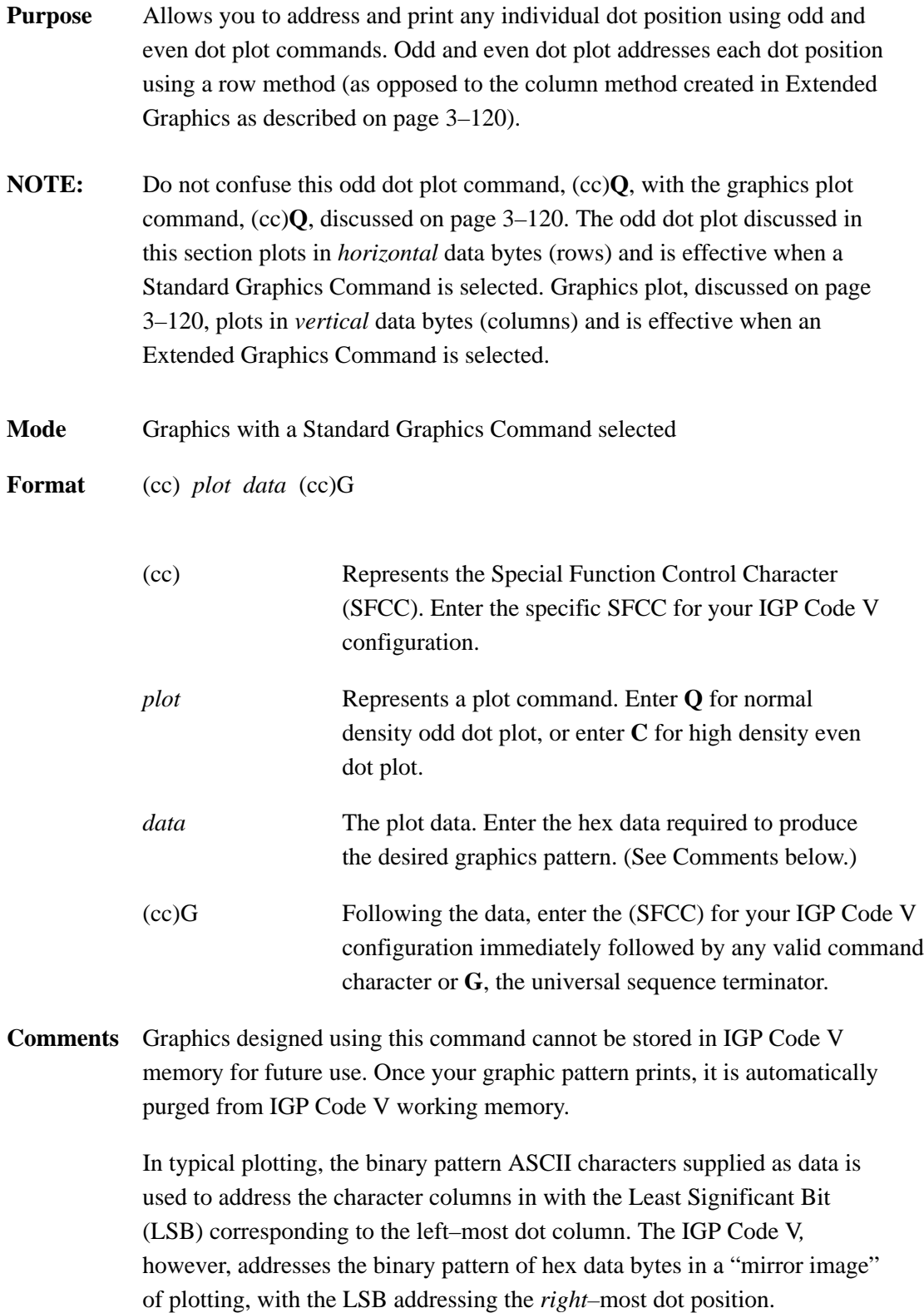

Two plot types are available and defined below: odd dot plot for normal density and even dot plot for high density applications. You must define each byte of each data line in plot format, which is explained in the "Plot Data Byte Format" section on the next page.

**Odd dot plot** (normal density plotting) is selected with the Odd Dot Plot command, (cc)**Q** *data* (cc)G. Odd dot plot addresses the odd numbered dot columns to produce a horizontal and vertical density that varies based on the printer and mode of operation.

**Even dot plot** (high density plotting) is selected with the Even Dot Plot command, (cc)**C** *data* (cc)G. Even dot plot works in conjunction with the Odd Dot Plot command. The odd and even numbered dot columns are addressed to double the horizontal density.

#### **Plot Data Format**

You must define each byte for a complete line of data in plot format. Plot Data *Byte* Format explains how to define each byte along a data line. Plot Data *Line* Format explains how to take each defined byte and create a complete line of data.

#### **Plot Data Byte Format**

Each data byte specifies six of the twelve dot columns that compose one character column. Using odd dot plot, bits 0 to 5 of the data byte address the odd numbered dot columns; using even dot plot, bits 0 to 5 of the data byte address the even numbered dot columns.

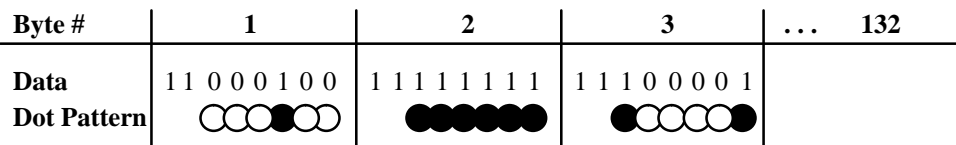

A dot is printed for each bit that is set ("1") in the data byte. When using plot commands, bits 7 and 8 of the data byte must *always* be set "1". The sum of each bit in the data byte, in hexadecimal value, becomes the plot data used in the plot command.

For example, refer to Table 3–15. A hex data value of C4 prints a dot at the column corresponding to the 04 bit. A hex data byte value of FF produces dots in all columns; a value of C0 leaves the column blank. The bit pattern addresses the odd columns of the character space for odd dot plot or the even columns of the character space for even dot plot. Both odd and even columns are used for high density plot. These hex data bytes to produce the graphics pattern are entered in the data parameter of the plot command. Table 3–15 illustrates the plotting hex data required to produce the same arrow graphics as shown in Table 3–14 for the Logo Mode.

| <b>Byte/Character Column #1</b>                   |                |    |    |    |    |    |    |    |     |                                 |                             |                            |
|---------------------------------------------------|----------------|----|----|----|----|----|----|----|-----|---------------------------------|-----------------------------|----------------------------|
| <b>Odd Dot Columns:</b>                           |                |    |    | 3  | 5  |    | 9  | 11 |     |                                 |                             |                            |
| <b>Bit #:</b>                                     | 8              | 7  | 6  | 5  | 4  | 3  | 2  | 1  |     |                                 | <b>Decimal</b>              | <b>Hex Data</b>            |
| <b>Decimal Value:</b>                             | 128            | 64 | 32 | 16 | 08 | 04 | 02 | 01 |     | <b>Binary</b><br><b>Pattern</b> | <b>Value for</b><br>the Row | <b>Byte for</b><br>the Row |
|                                                   |                |    |    |    |    |    |    |    |     | 11000100                        | 196                         | C <sub>4</sub>             |
|                                                   | $\overline{2}$ |    |    |    |    |    |    |    |     | 11000010                        | 194                         | C <sub>2</sub>             |
|                                                   | 3              |    |    |    |    |    |    |    |     | 11111111                        | 255                         | FF                         |
| Dot Row                                           | 4              |    |    |    |    |    |    |    |     | 11111111                        | 255                         | FF                         |
|                                                   | 5              |    |    |    |    |    |    |    |     | 11000010                        | 194                         | C <sub>2</sub>             |
|                                                   | 6              |    |    |    |    |    |    |    |     | 110001004                       | 196                         | C <sub>4</sub>             |
| Bit 7 and 8 must always<br>be a "1" in Plot Mode. |                |    |    |    |    |    |    |    | LSB |                                 |                             |                            |

**Table 3–15. Odd Dot Plot Data Example**

#### **Plot Data Line Format**

Each plotted line of data may include up to 132 data bytes. The first data byte in the line addresses the dot positions to print in the first character column; the second data byte addresses the dot positions to print in the second character column, etc. After the last byte of data, enter the terminator command (cc)G, and repeat this sequence for the number of plot lines involved.

In odd dot plot, the (cc)G terminator causes the contents of the buffer to plot and advances the paper a single dot row based on the vertical density of the current print mode. In even dot plot, the paper/printhead is not advanced.

For high density plot, the Even Dot Plot and Odd Dot Plot commands are used in conjunction with two data lines. The Even Dot command is sent with the first data line along with the (cc)G terminator. The terminator causes the contents of the buffer to plot in the even dot columns but does *not* advance the paper/printhead. The printer waits for the second line of data using the Odd Dot Plot command and a terminator. Data in the buffer is plotted in odd dot columns of the same row where even dot column data was just plotted and the paper/printhead is advanced one dot row at the vertical density of the current print mode.

**Example** The following sample command illustrates plotting, plotting a line of arrows using the data shown in Table 3–15.

> $^{\wedge}$ PY $^{\wedge}$ – $^{\wedge}$ F $^{\wedge}$ –  $^{\wedge}$  QC4, C4, C4, C4, C4, C4, C4, C4, C4, C4 $^{\wedge}$ \* ^QC2,C2,C2,C2,C2,C2,C2,C2,C2,C2^\* ^QFF,FF,FF,FF,FF,FF,FF,FF,FF,FF^\* ^QFF,FF,FF,FF,FF,FF,FF,FF,FF,FF^\* ^QC2,C2,C2,C2,C2,C2,C2,C2,C2,C2^\*  $^{\wedge}$ QC4,C4,C4,C4,C4,C4,C4,C4,C4,C4 $^{\wedge}$  $^0$ <sup> $^$ </sup>– $^$ PN<sup> $^$ </sup>–

> > ولسواسوا وسواسوا وسواسوا سنواد

#### **Reset**

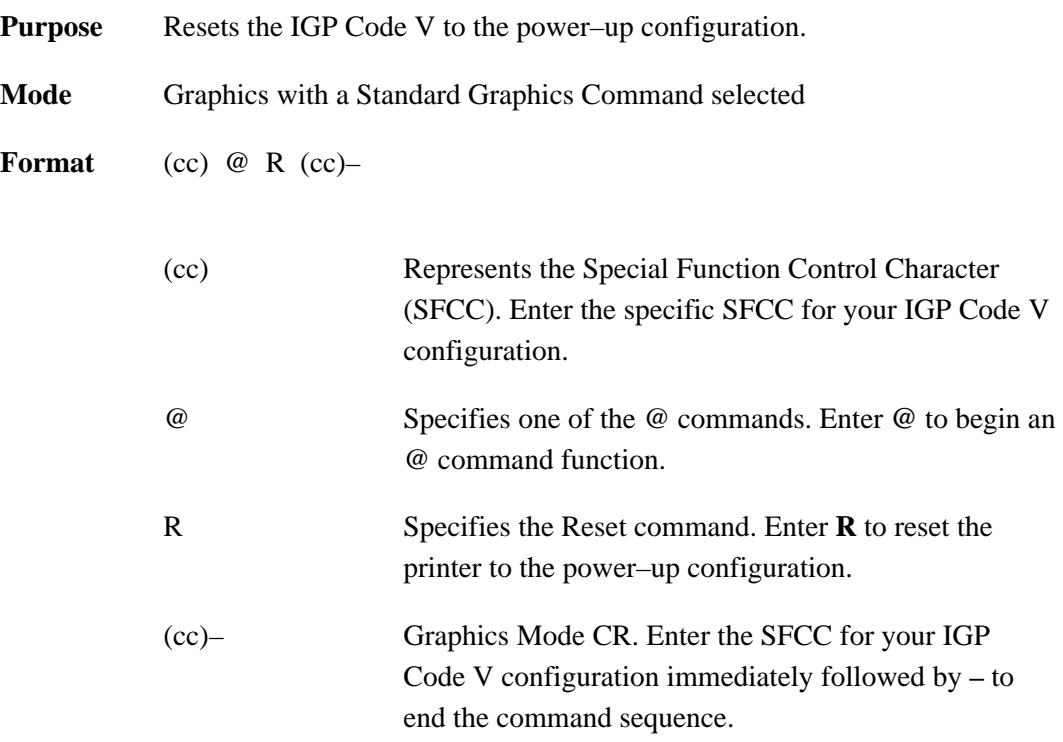

- **Comments** The Reset command prints any pending page then resets the IGP Code V to the current user defined configuration (last loaded disk configuration plus any control panel changes). This may not be the same configuration used to power–up the printer if the control panel changes were made and not saved to disk. The IGP Code V then restarts as if just powered up (no dynamic forms in form library, character substitution sets reset, starts printing in upper left corner, etc.).
	- **NOTE:** Any EFVU setting in the ASCII emulations (by direct codes or IGP Code V(cc) L command) will not be reset (refer to page 3–78).

#### **Reverse Print**

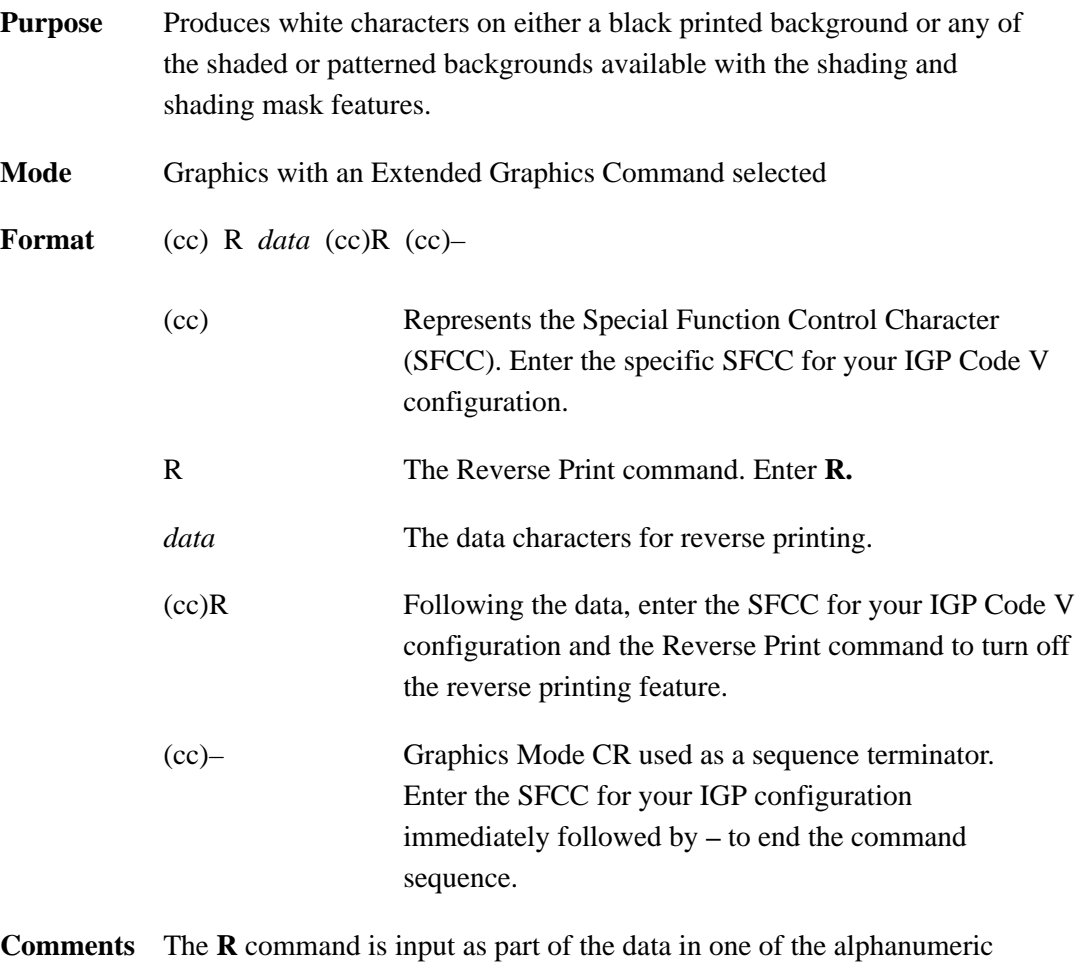

commands. The **R** command must be turned on and off by command. Any character data entered between the reverse print on and off commands is printed in reverse print. However, when the alphanumerics command sequence is terminated, reverse printing is also terminated.

> Shading (page 3–130) or shading mask (page 3–133) backgrounds are also available with the **R** command. Do not use Compressed Print Fonts (discussed on page 3–74) with this feature.

The reverse printed character is actually created by not printing within the black or shaded background. A dark box border is automatically produced around the reverse printed characters character. The black background border combined with the size of the character increases the total area of the character field. If the descending character printing feature is used with reverse print, the black background border area is increased to allow for the descending character space.

**Example** The following examples illustrate reverse printing command sequences. In the first example, notice that the alphanumerics command sequence terminator was also used to end reverse printing.

```
^{\wedge}PY^{\wedge}-^M05,05,000IGP^RIGP^–
^{\sim}PN^{\sim}-
```
# IGPIGP

 $\text{PY}$ <sup> $\sim$ </sup> ^U05,05,000DOWN^RSIDE^RUP^–  $\text{P}N$ <sup> $\text{-}$ </sup>

# NMOCHUISCH

#### **Shading**

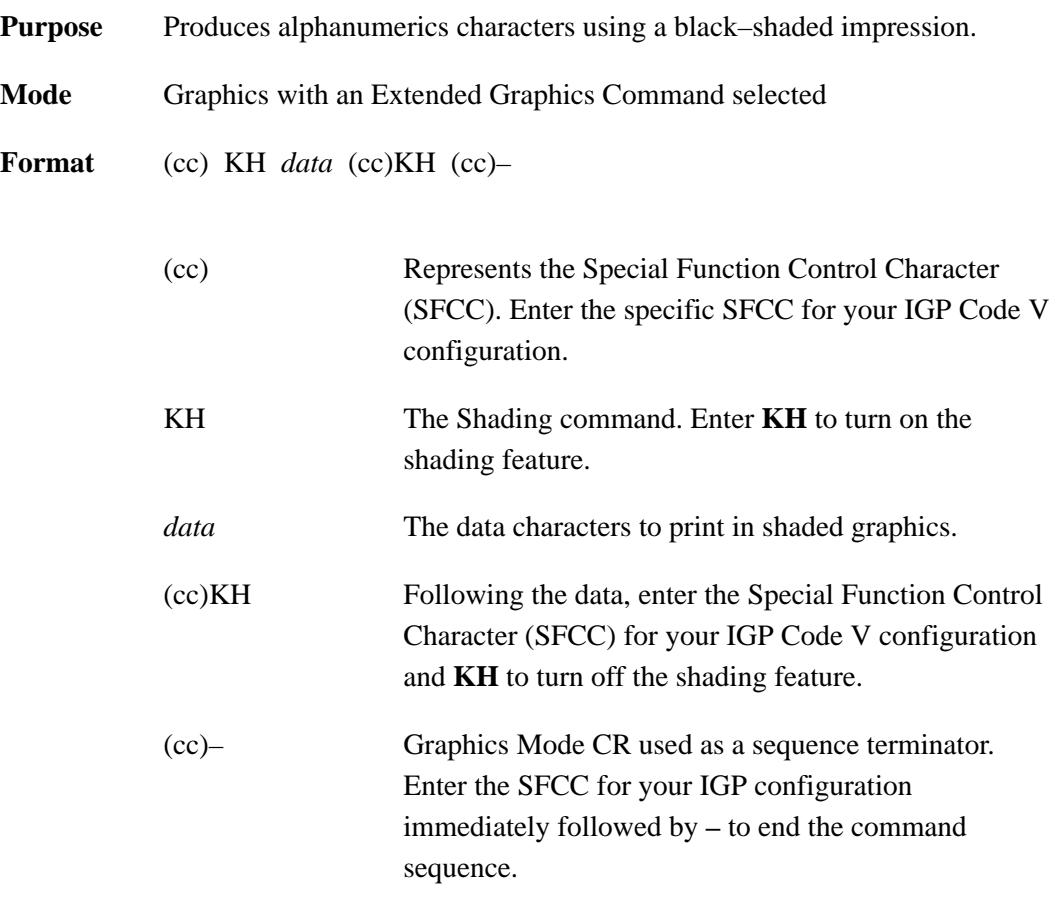

**Comments** The **KH** feature must be turned on and off by command. Any character data entered between the **KH** on and off commands is shaded when printed. Shading commands are input as part of the data in one of the alphanumeric commands. Reverse printing (discussed on page 3–128) can be combined with shading.

> When the shading feature is used, only certain dot positions are printed (versus every dot position in the normal graphics) which produces the shaded images. The shading *value* can be changed using the Shading Mask command discussed on page 3–133.

**Example** The following sample commands illustrate shading.

```
^{\sim}PY^{\sim}–
^M05,05,000AaBb^KHCcDd^KH^–
^{\sim}PN^{\sim}-
```
## AaBbCcDd

```
^{\wedge}PY^{\wedge}-^M05,03,000IGP SH^KHAD^KHING^–
^{\sim}PN^{\sim}-
```
## IGP SHADING

```
\text{PY}<sup>\sim</sup>
^E05,05,000IGP^KHIGP^KH^–
^{\sim}PN^{\sim}-
```
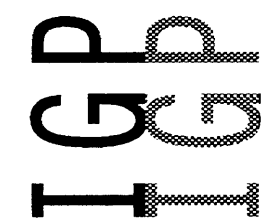

 $\epsilon$ 

 $\ddot{\phantom{a}}$ 

## **DNIOVHSNMOG-30ISdN**

 $\uparrow$ PY $\uparrow$ ^U03,03,000SHADING^KHDOWN^KHUPSIDE^–  $^\mathtt{^+PN^{\star}-}$ 

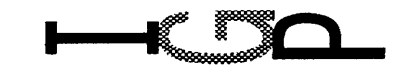

 $\uparrow$ PY $\uparrow$ – ^E05,05,000I^KHG^KHP^–  $^{\wedge}$ PN $^{\wedge}-$ 

 $\hat{\mathbf{r}}$ 

 $\ddot{\phantom{a}}$ 

#### **Shading Mask**

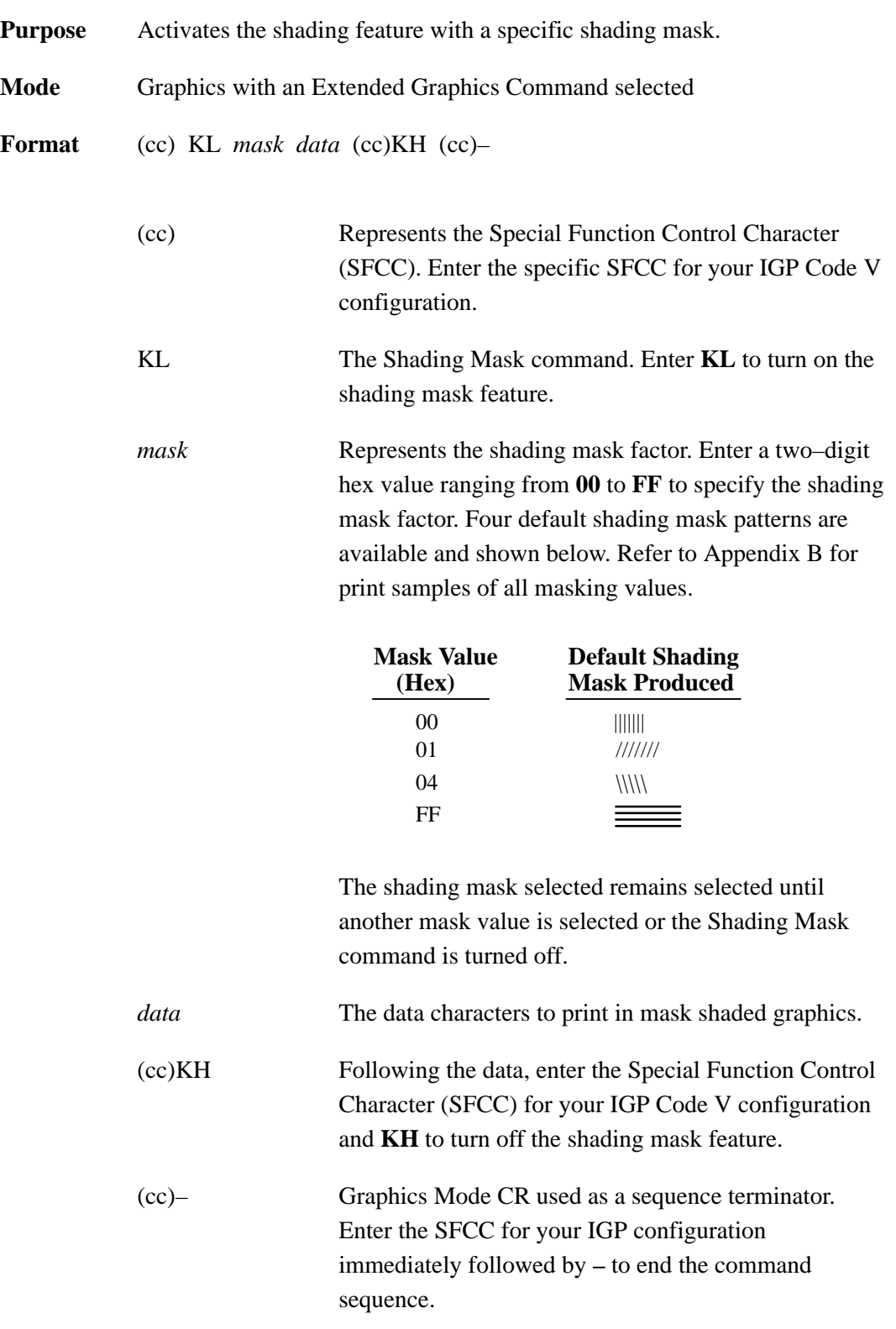

**Comments** The **KL** command is used as part of the data contained in one of the alphanumeric commands.

> Shading Mask commands must be turned on and off by command. Any character data entered between the **KL** on and off commands is shaded with the selected mask. Shading must be turned off before any commands are used to change character height, width, justification, or horizontal print position. Reverse printing can be combined with shading.

**Example** The following sample commands illustrate shading. Four default mask shading factors are available to produce vertical stripes (KL00), horizontal stripes (KLFF), slanted stripes upper right to lower left (KL01), and slanted stripes upper left to lower right (KL04).

 $^{\sim}$ PY $^{\sim}$ -

^M03,03,000IGP^KL00IGP^KLFFIGP^KL01IGP^KL04IGP^–  $^{\wedge}$ PN $^{\wedge}$ -

## IGPIGPIGPIGPIGP

```
^{\wedge}PY^{\wedge}–
^M03,03,000IGP^KL00MASK^KL8DSHAD^KL02ING^–
^{\sim}PN^{\sim}-
```
## IGPMASKSHADING

 $\text{PY}$  – ^V05,05,000I^KLC2G^KHP^–  $\text{P}N$ <sup> $\text{-}$ </sup>

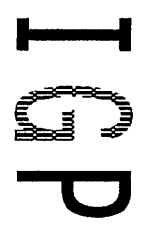

## **DNICVHSNMOC-JOISdA**

^U03,03,000ING^KL01SHAD^KL04DOWN–^KL8CSIDE^KL02UP^KH^–

 $^{\wedge}$ PY $^{\wedge}-$ 

 $^{\wedge}$ PN $^{\wedge}-$ 

 $^{\wedge}$ PY $^{\wedge}-$ ^E05,05,000IGP^KL9BIGP^KLFFIGP^KLF1IGP^KH^–  $^{\sim}$ PN $^{\sim}$ -

<u>omaa</u>

**UXIXIX!** 

▐▅▅▅▊▓▅▅▅<u>▓▅▅▅</u>▟

#### **Special Function Control Character Change**

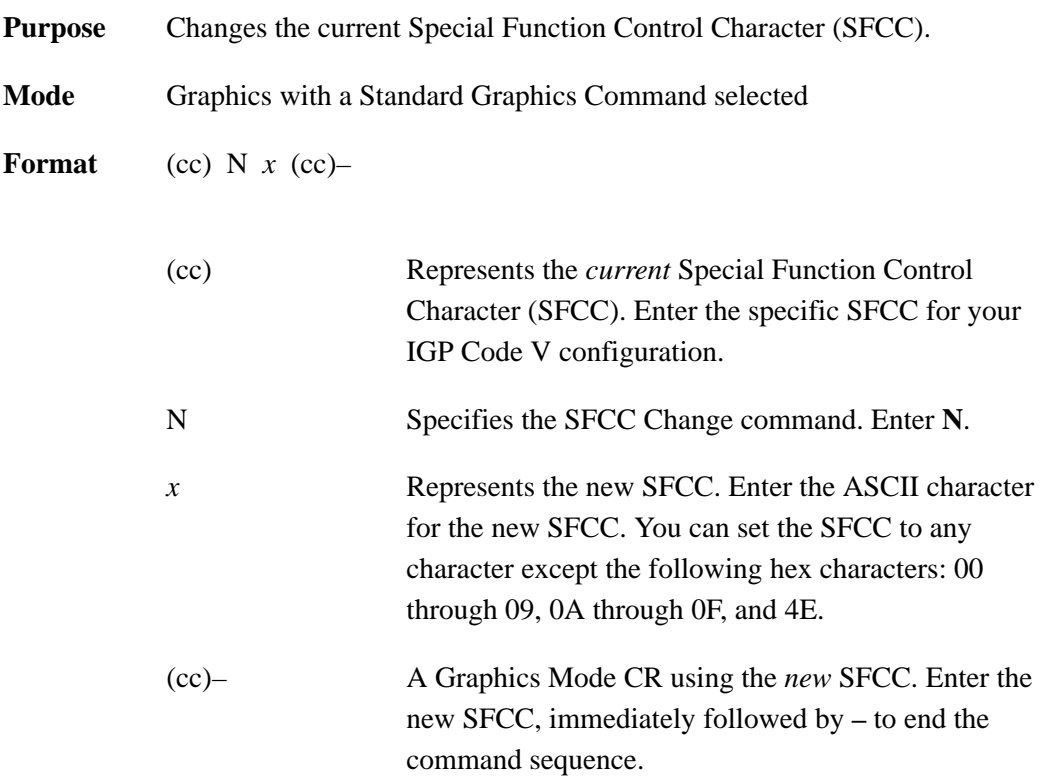

**Comments** You can also change the SFCC through configuration as described in the *Installation and Configuration* chapter.

> When the SFCC is changed by the **N** command, the change is effective immediately, and *the old SFCC is no longer recognized*. When printer power is turned off and on, the SFCC returns to the configuration default which is the caret  $(^{\wedge})$ .

**Example** The following command changes the SFCC from the tilde ( $\land$ ) to the caret  $(^\wedge)$ .

 $~\sim$ N^^–

#### **Symbols, Creating Standard User Defined**

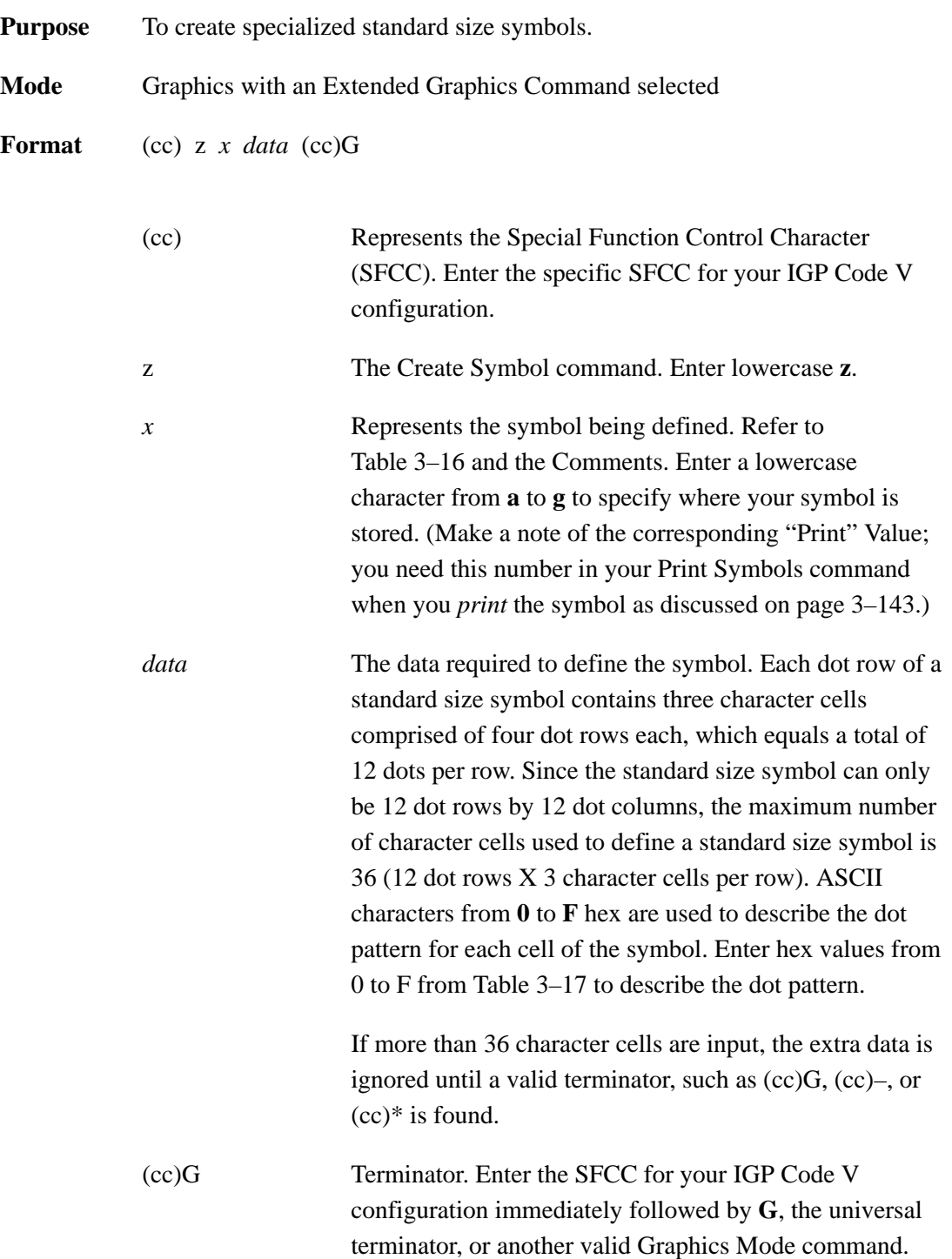

**Comments** The **zx** command *creates* a special standard-sized symbol. When you are ready to *print* that symbol, use the **Z** command as described on page 3–143.

> The **zx** command must be within a valid graphics sequence. The symbol can measure up to 12 dot rows wide by 12 dot columns high, based on 60 x 72 dots per inch resolution. You can create and store up to seven standard size symbols in printer memory. The created symbols remain in memory until they are redefined, the printer is reset, or the printer power is turned off.

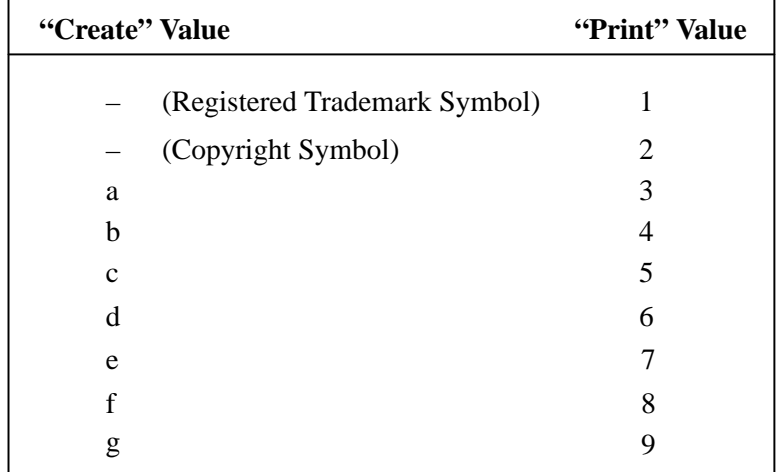

#### **Table 3–16. Standard Size Symbol Values**

| <b>ASCII Hex</b><br><b>Value</b> | <b>Binary</b><br>Code | <b>Dot Pattern</b>                 |
|----------------------------------|-----------------------|------------------------------------|
| $\theta$                         | 0000                  | 0000                               |
| $\mathbf{1}$                     | 0001                  | 000                                |
| $\overline{2}$                   | 0010                  | $\circledcirc\bullet\circ$         |
| 3                                | 0011                  | 00●●                               |
| $\overline{4}$                   | 0100                  | $\circ\bullet\circ\circ$           |
| 5                                | 0101                  | $\circ\bullet\circ\bullet$         |
| 6                                | 0110                  | 0000                               |
| 7                                | 0111                  | $\circ\bullet\bullet\bullet$       |
| 8                                | 1000                  | $\bullet$ OOO                      |
| 9                                | 1001                  | $\bullet\!\circ\!\circ\!\bullet$   |
| A                                | 1010                  | $\bullet\!\circ\!\bullet\!\circ$   |
| B                                | 1011                  | $\bullet\!\circ\!\bullet\!\bullet$ |
| $\mathcal{C}$                    | 1100                  | DOOO                               |
| D                                | 1101                  | DOOO                               |
| E                                | 1110                  | DOOO                               |
| F                                | 1111                  | $\overline{\phantom{a}}$           |

**Table 3–17. Hex Codes and Dot Patterns**

**Example** The following example illustrates the creation of the standard size Registered Trademark symbol defined for "a." The symbol is 12 dot columns wide by 12 rows high.

```
\uparrowPY\uparrow–\uparrowF\uparrow–
^M0101^za0C0,
330,408,5C8,
924,924,9C4,
944,528,408,
330,0C0^G
^M01,01,000^T0020^Z3^–
^0<sup>^</sup>–^PN<sup>^</sup>–
```
### **Symbols, Creating Expanded User Defined**

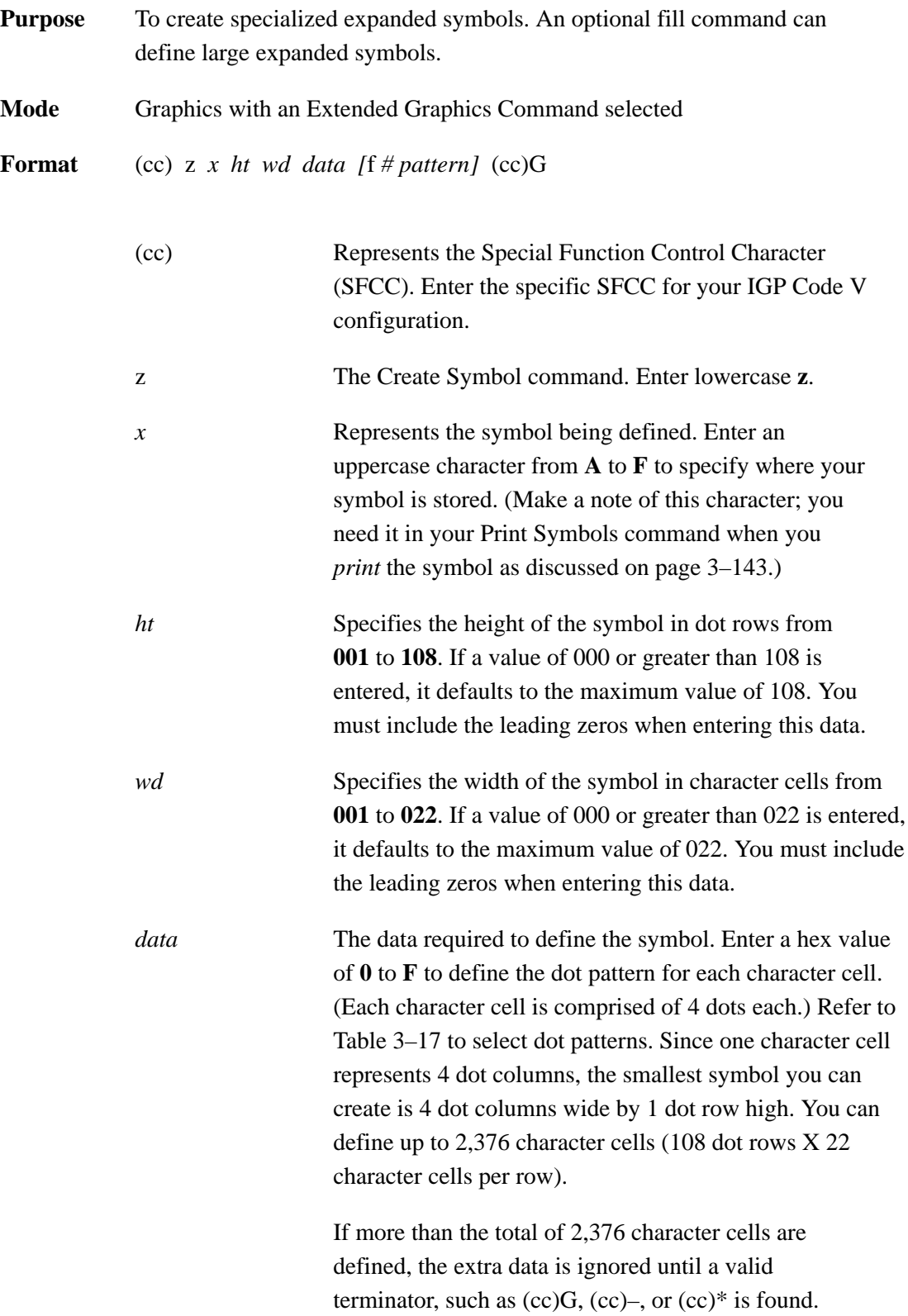

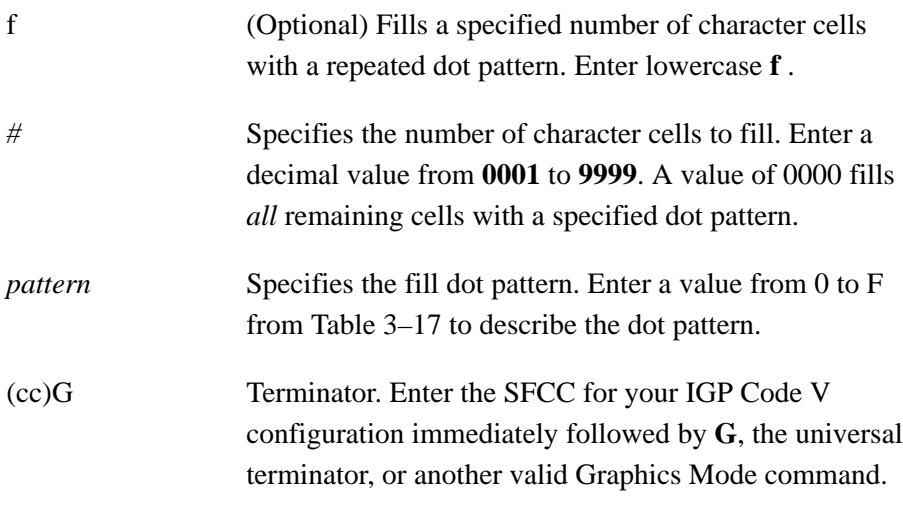

- **NOTE:** If a syntax error occurs, or invalid data is entered in the command, the remaining data in the command sequence is ignored until a sequence terminator or SFCC is found. If the printer power is turned off the printer is reset, all expanded symbol data is deleted.
- **Comments** The **zx** command *creates* an expanded–size symbol. When you are ready to *print* the symbol, use the **Z** command as described on page 3–143.

Expanded User Defined Symbols command must be within a valid graphics sequence. They can measure up to  $1-1/2$  inches wide by  $1-1/2$  inches high, which equals 88 dot columns wide by 108 dot rows high. You can store a maximum of six expanded symbols in printer memory until the printer is reset or the printer power is turned off.

**Example** The following sample palm tree symbol illustrates the Expanded User Defined Symbol and the optional fill commands. The symbol measures 96 dot rows high by 64 dot columns, or 16 character cells wide, which equals a total of 1,536 character cells.

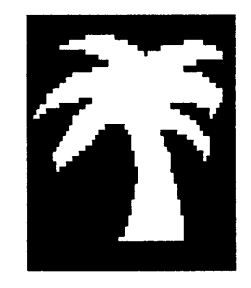

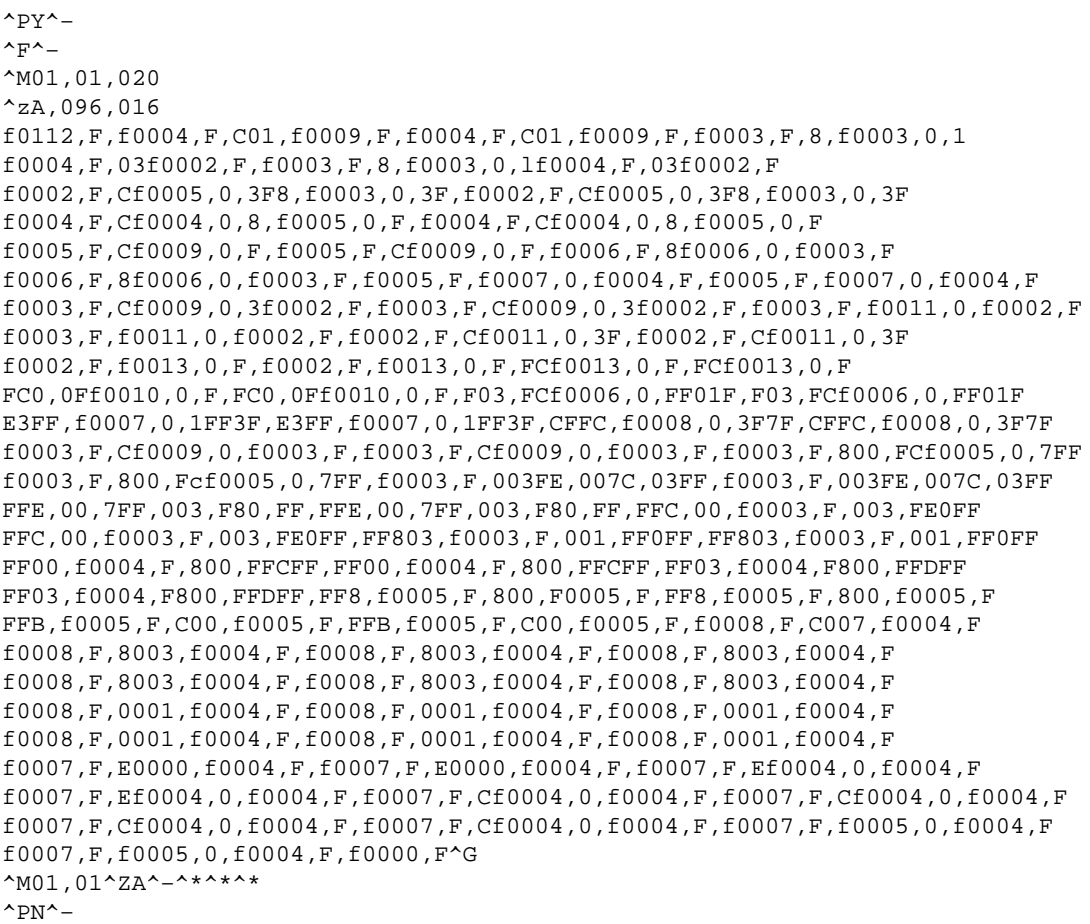

#### **Symbols, Printing**

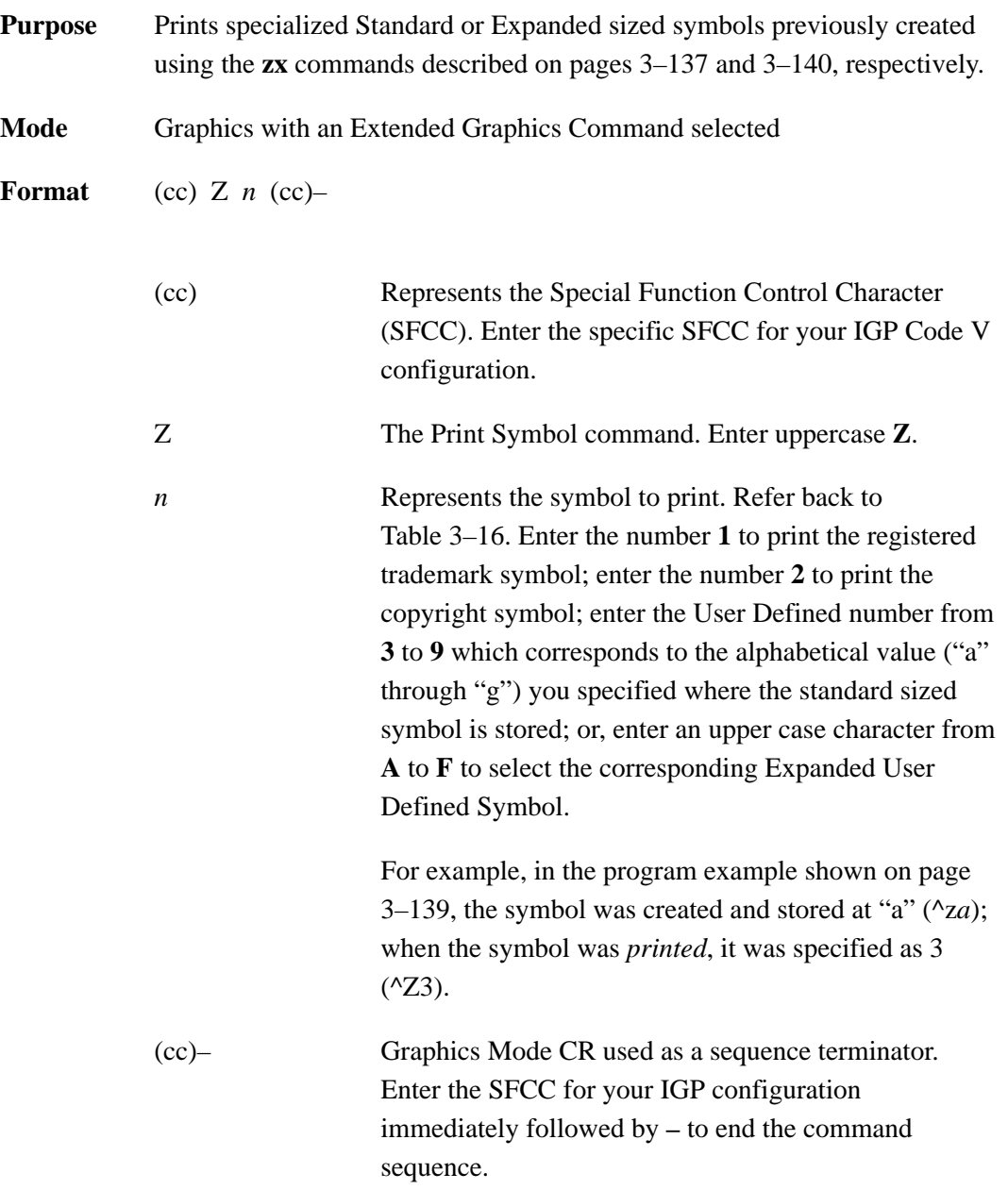

**Comments** The standard alphanumerics command must be input prior to the **Z** command. The alphanumeric height and width parameters do not affect the symbol. Horizontal tabs and justification commands and parameters *do* affect symbol position.

> Specialized standard and expanded symbols are printable only in the horizontal orientation and are printed according to the size specification when the symbol was created. However, you can rotate the standard Registered Trademark symbol and Copyright Symbol when the Append Rotated configuration parameter is enabled. Refer to the IGP Code V configuration parameters tables in Chapter 2.

Blank spacing occurs between plotted elements if an undefined number or character is assigned to a symbol in the **Z** command. Specialized symbols created with the **zx** command remain in memory until the printer is reset or the printer power is turned off. Printing a specialized symbol after the data is lost causes the IGP Code V to react as if the symbol was created with null data, and blank spaces print in the place of the symbol.

**Example** The following sample commands illustrate the standard symbols. Notice that the standard alphanumerics command was sent for symbol positioning.

```
\uparrowpy\uparrow<sub>–</sub>
^M02,02,000^DCopyright ^Z2 1994^–
^M03,03,000DIGITAL ^Z1 Digital Equipment Corporation^–
\text{P}N<sup>\text{-}</sup>
```
Copyright @ 1994 DIGITAL . Digital Equipment Corporation

#### **Tab, Horizontal**

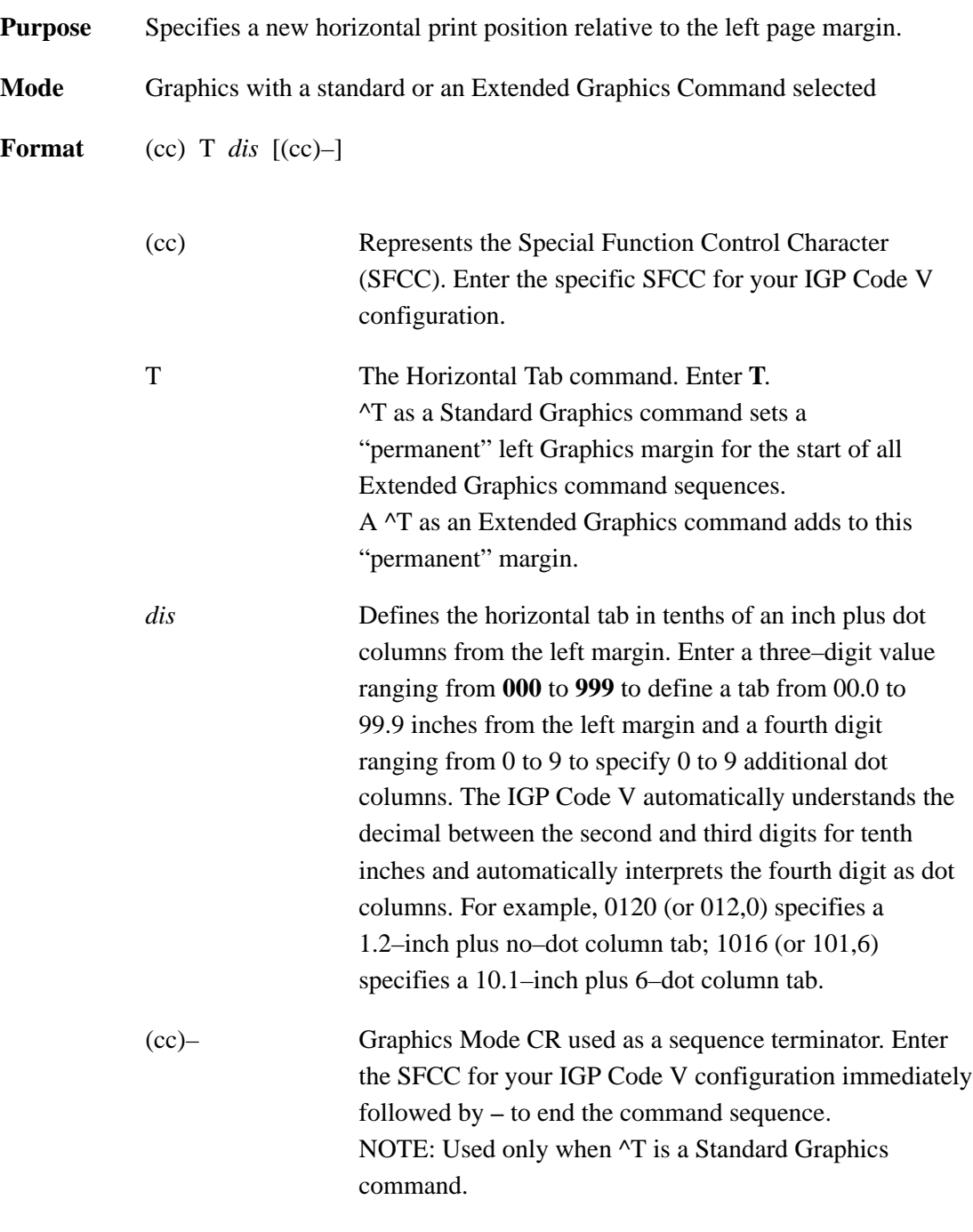

**Comments** The **T** command may be input as part of the data in one of the alphanumeric commands and also may be used in standard graphics mode. If the T command is used in the standard graphics mode, it sets the left margin for all data that follows this command until the system exits from the standard graphics mode.

A 2–inch tab specifies a position 2 inches from the left margin; a 6–inch tab specifies a position 6 inches from the left margin, etc. Since the tab specifies a print position relative to the left print margin, you can use tabs to specify a print position to the left or right of the current position (unlike a typewriter, which can only tab to the right of the current position). For example, if the current print position is 4 inches from the left margin and a 1–inch tab is specified, the next print position is 1 inch from the left margin. This left/right capability is useful for positioning data within boxes of a form or similar applications.

**Examples** The following sample shows an Extended Graphics command placed before and after the  $\text{ }^{\wedge}$ T command. Notice that the left margin changes:

> $^{\wedge}$ M1010ABC $^{\wedge}$ - $^{\sim}$ T0100 $^{\sim}$ - $^{\wedge}$ M1010ABC $^{\wedge}$ -

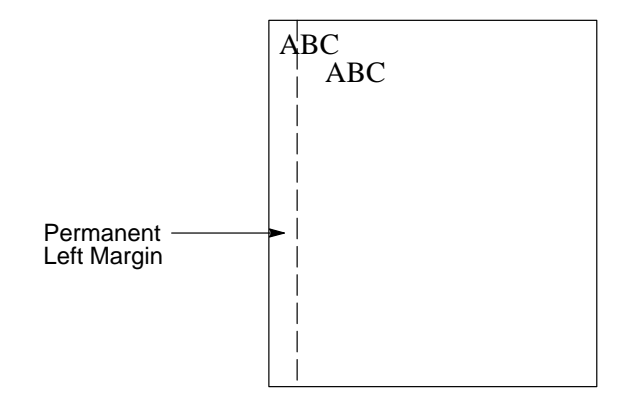

The following sample commands illustrate horizontal tabs. (The Graphics Mode Enable command and the Free Format Enable command were previously sent but are not shown in the examples.)

```
^{\sim}PY^{\sim}–
^M05,05,000Aa^T020,5Bb^T040,5Cc^–
–PN^–
```
#### **Bb** Cc A a

 $^{\wedge}$ PY $^{\wedge}$ – $^{\wedge}$ F $^{\wedge}$ – ^M05,05,000Aa^T030,0Bb ^M10,05,050^T005,0Cc^T025,0Dd^–  $^0$ <sup> $^$ </sup>– $^$ PN<sup> $^$ </sup>–

## Aac B b  $\overline{h}$

```
^{\wedge}PY^{\wedge}-^V05,05,000I^V10,30,050^T010,0G^V05,05,075^T030,5
P^{\wedge}-^{\sim}PN^{\sim}-
^{\sim}PY^{\sim}–
```
^E05,05,000IGP^T025,5IGP^–  $\text{P}N$ <sup> $\text{-}$ </sup>

## $\mathbf{\Delta}$  $\overline{\mathbf{C}}$  $\overline{\mathbf{C}}$

**NOTE:** Due to space constraints, the ^U commands below are separated into three lines. During actual IGP Code V input, *do not* separate your command parameters.

```
^{\wedge}PY^{\wedge}–^{\wedge}F^{\wedge}–
^U06,05,000UP
^U03,03,070^T010,0SIDE
^U05,05,000^T022,0DOWN^–
^0<sup>^</sup>–^PN<sup>^</sup>–
```
### NMOO  $d \cap$ **SIDE**

#### **Tab, Vertical**

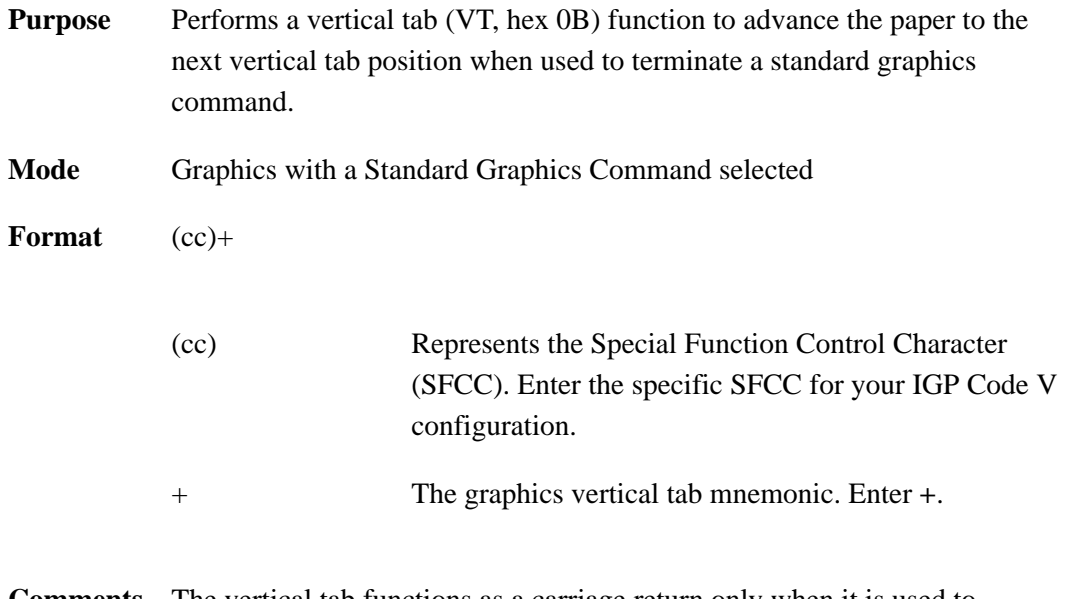

**Comments** The vertical tab functions as a carriage return only when it is used to terminate a graphics sequence in an extended graphics command when Free Format is enabled.

The vertical tab functions as a line feed:

- when the vertical tab is not used as a graphics command or graphics function terminator; and
- when the EVFU is *not* loaded through the use of form length or host commands.

If the EVFU is loaded but channel 12 is not loaded, then the vertical tab functions as a line feed. If channel 12 of the EVFU is loaded, the vertical tab skips to channel 12.

Refer to the "Electronic Vertical Format Unit" section on page 3–64 for more information on EVFU and channel 12.

#### **Underlined Print**

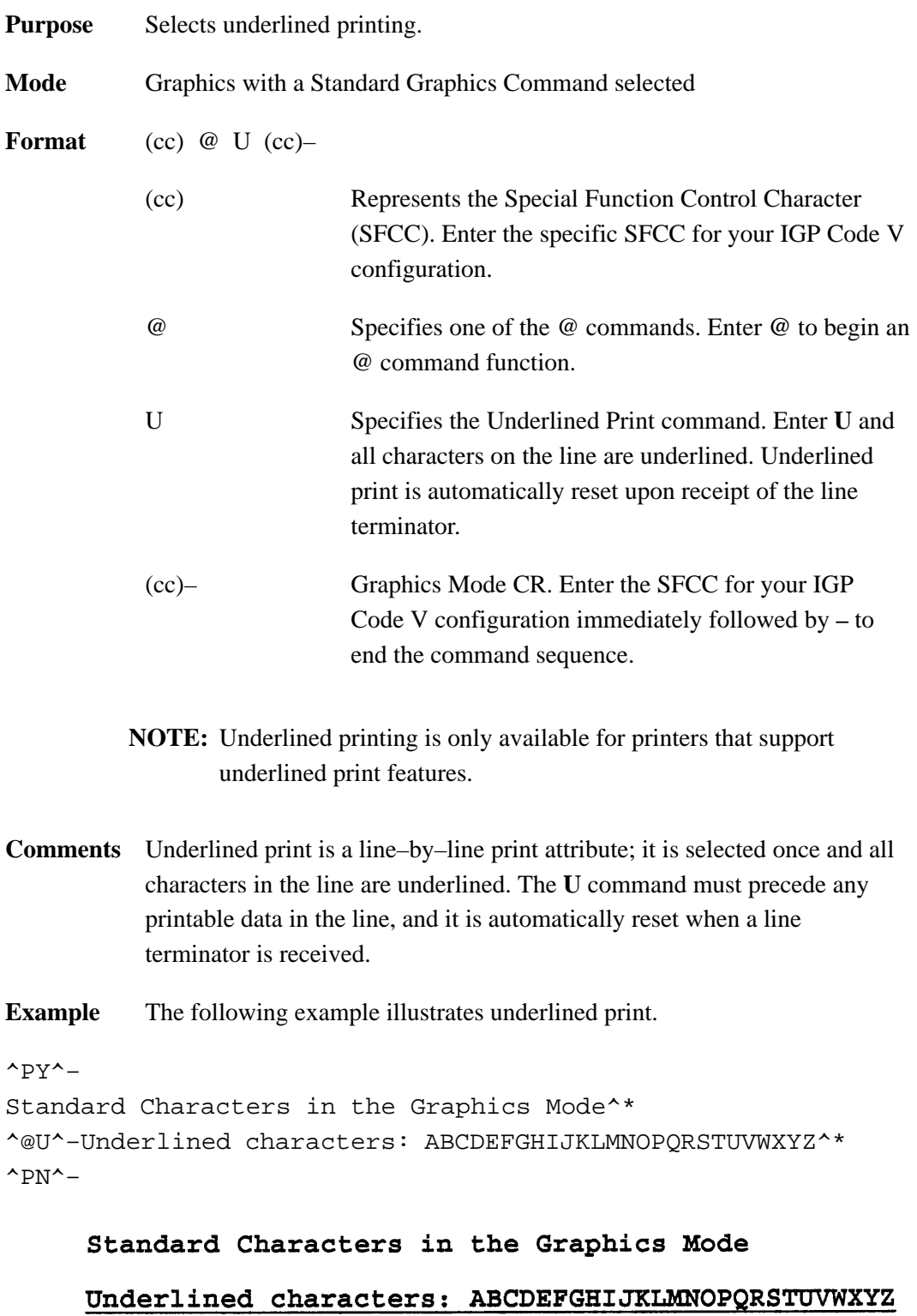
# **Wait For Online**

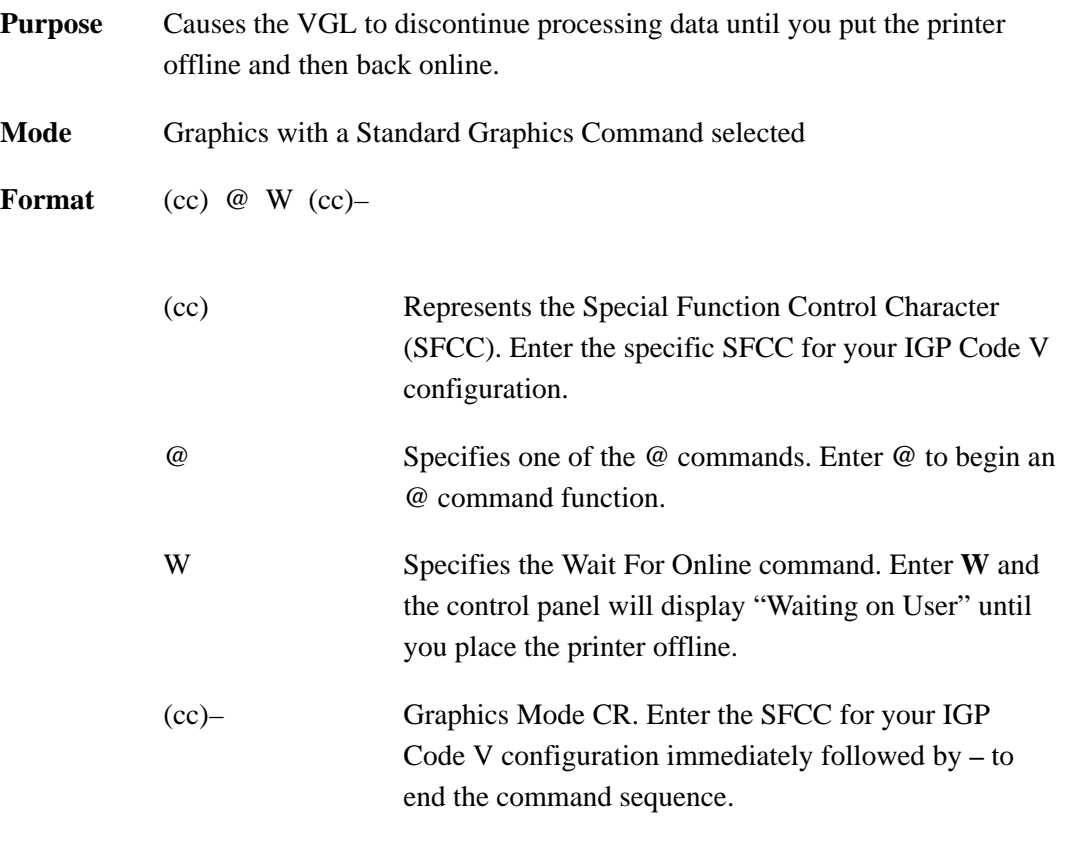

**NOTE:** Wait For Online must be given while the VGL is in graphics mode (^PY), but not inside of a graphics pass (^M.....^–).

# **4 Bar Codes**

# **Chapter Contents**

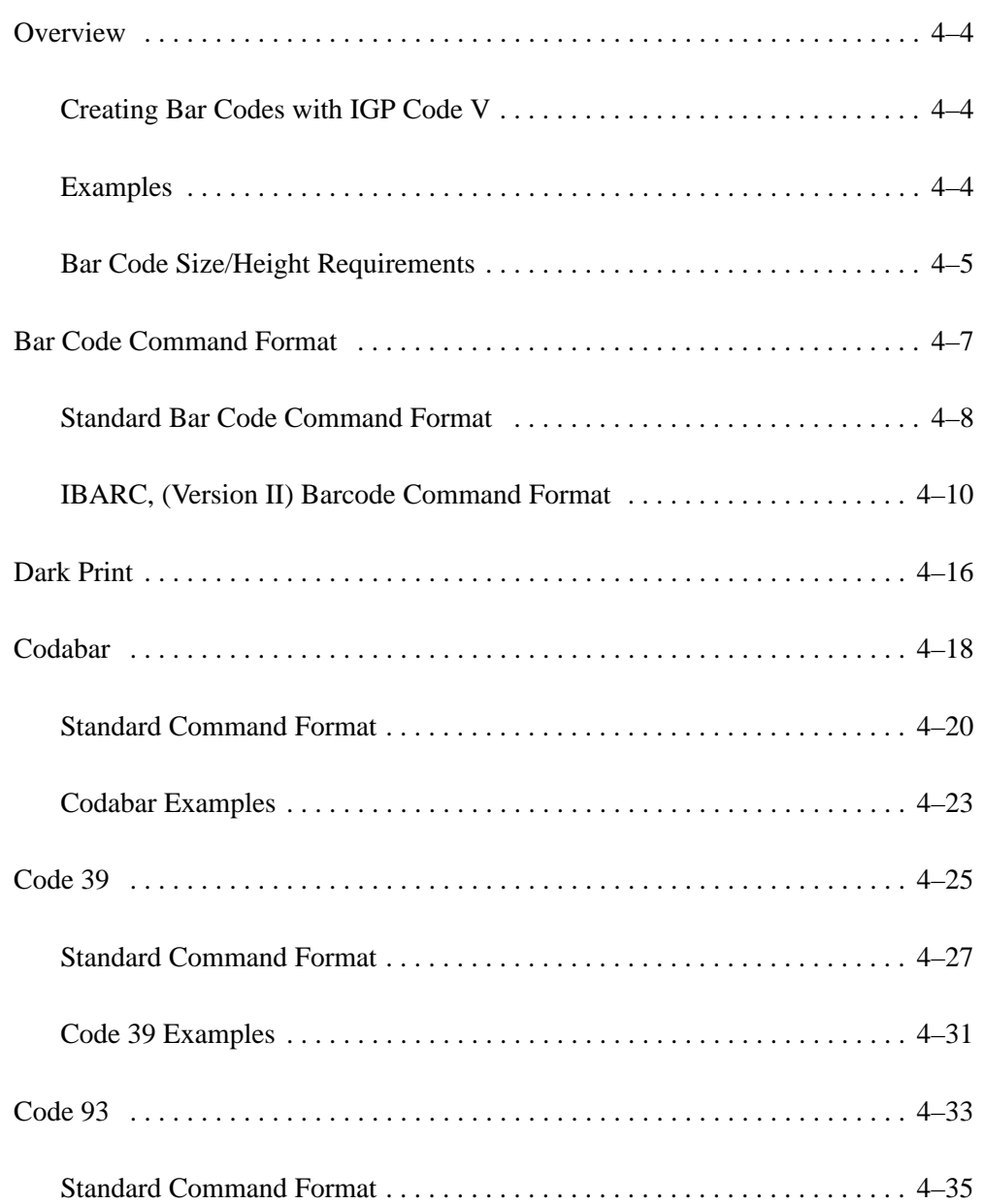

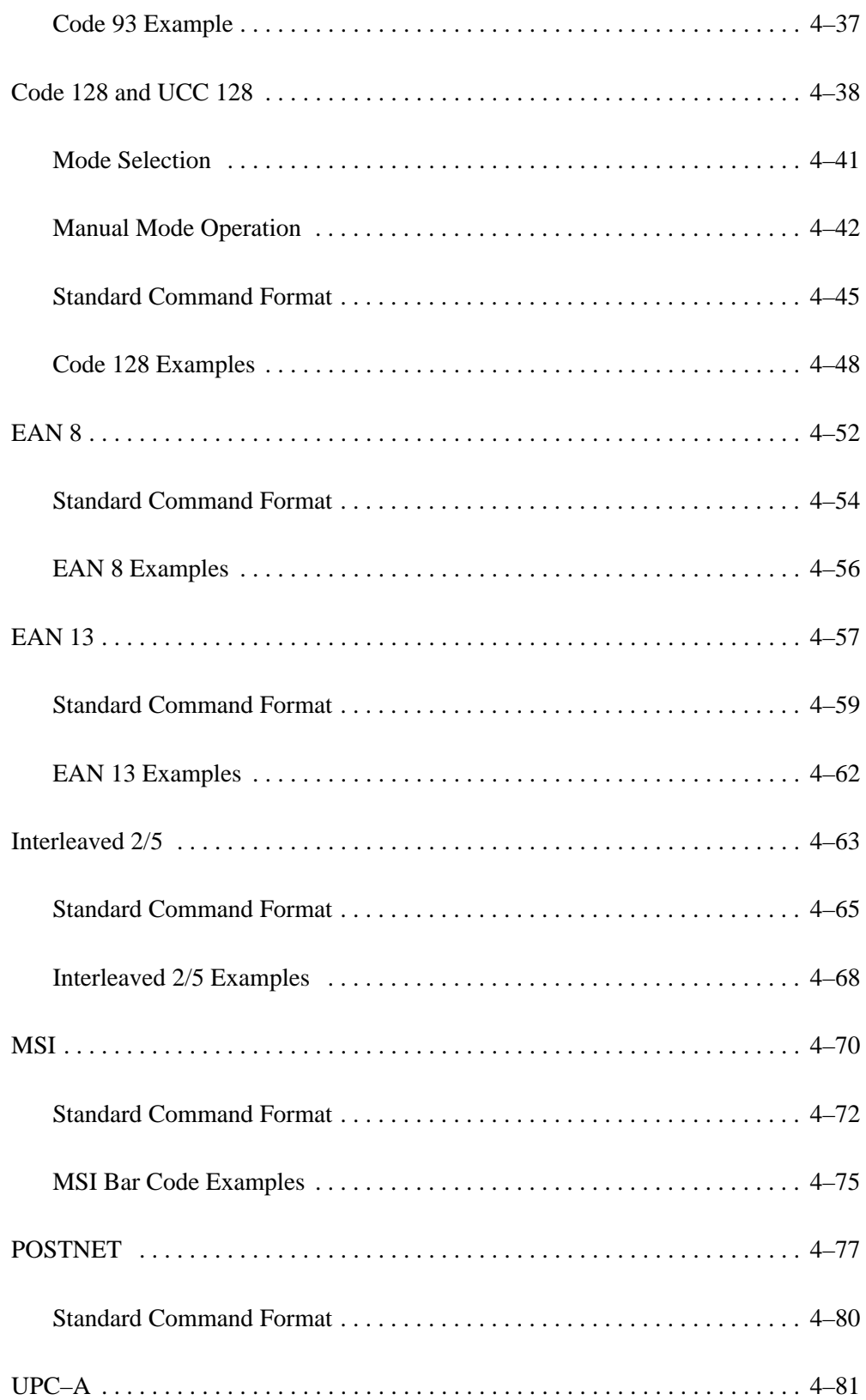

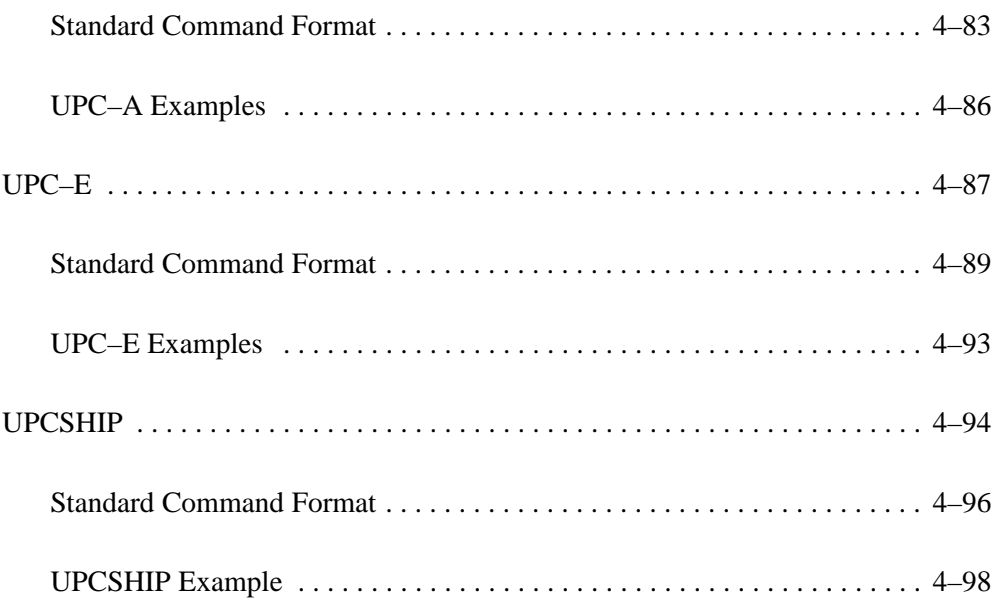

# **Creating Bar Codes with IGP Code V**

A bar code is a graphic representation of alphanumeric characters. Bar codes are produced by entering a bar code command to the IGP Code V in the Graphics mode using an Extended Graphics command.

You can print the bar codes horizontally, vertically, with or without a human readable data field, with default bar/space ratios, or with variable ratios. The human readable data field may be printed using any of the Extended Graphics command fonts available with the (cc)S or (cc)IFONT commands.

Bar code symbols are configured in a series of varying width bars and spaces representing a specific bar code character set. These characteristics are in accordance with established industry–wide practices.

Several integrity checks are performed against the bar code data, and error messages are printed if any illegal data is discovered.

Each type of bar code has a different set of characters that can be bar coded, and the IGP Code V ensures that the data falls within the allowable set. Some bar codes permit a variable number of data characters, while other bar codes require a fixed number of data characters. The IGP Code V ensures that the data adheres to these constraints.

**NOTE:** Be sure your have set the proper printer mode as described in the *Installation and Configuration* chapter.

# **Examples**

Using different printers may affect the printed appearance of your print samples compared to those shown in this manual. This is due to the printer's scaling factor and varying print mode/densities. Print position also depends on your paper top–of–form position and the initial print position. Therefore, the location of the bar code print samples in this chapter are for reference only and do not reflect the actual bar code print position.

# **Bar Code Size/Height Requirements**

The length of any bar code is based on a few factors: (1) the type of bar code, (2) the number of data characters encoded, and (3) the bar/space ratios.

The starting position of a bar code is determined by any justifications specified in the previous alphanumeric command.

The alphanumeric command provides the proper length (height) of the bars in bar codes.

For horizontal bar codes, the graphics height command specifies bar code height; for vertical bar codes, graphics *width* specifies bar code height. Bar code height/width parameters are specified in the two–digit extended graphics command. A decimal point is automatically interpreted between the first and second character digits.

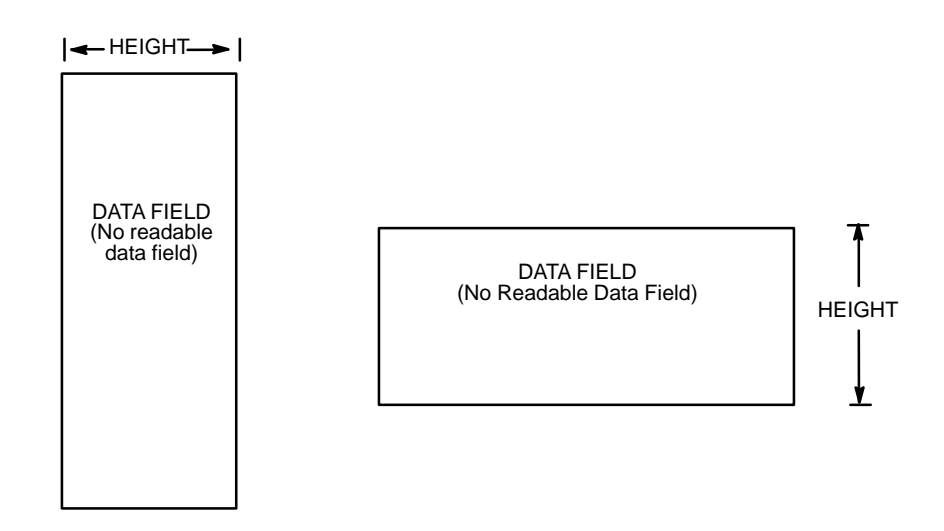

**Figure 4–1. Bar Code Size/Height Requirements**

IGP Code V allows you to add a human readable data field to the bar code. Also, you can specify a 3 or 7 dot gap between the human readable field and the bar code.

When you insert a human readable field, the height of the bar code automatically shortens. For example, you print a bar code that is 1" high. Later, you add a human readable data field. The bar code height is 1" minus the 1 or 3 dot gap and the text, which is  $1/10$ " or  $1/5$ ".

If the bar code height is less than the height of the human readable text, the bar code height adjusts to the height of one dot. The gap and the human readable text remain the same.

Horizontal bar code data is printed below the bar code; vertical bar code data is printed to the left of the bar code. Figure 4–2 illustrates the readable data adjustment feature.

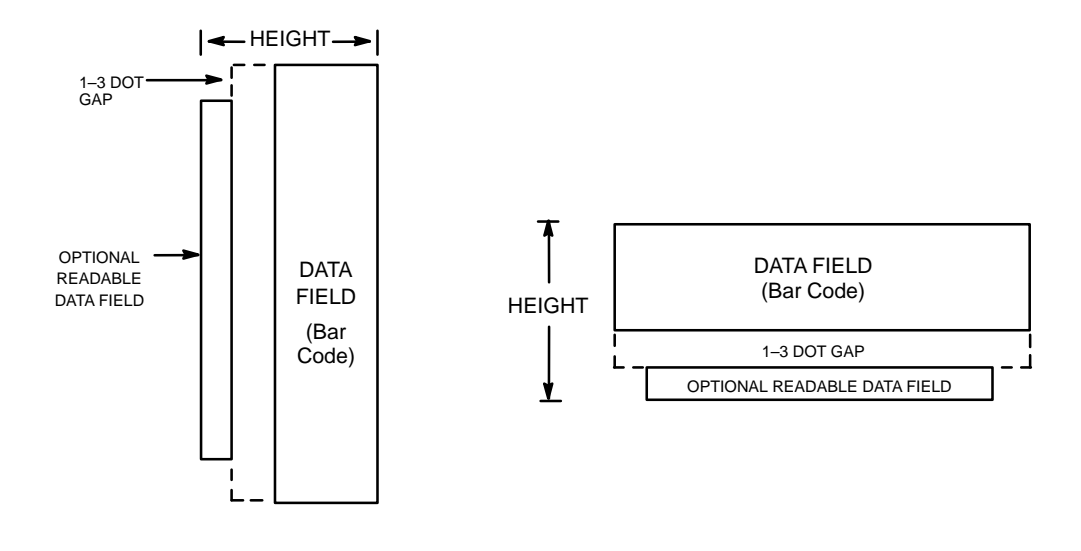

**Figure 4–2. Bar Code Height Adjustment**

Bar code commands are Extended Graphics commands which must occur within the Graphics Mode and must be introduced by an SFCC and one of the four alphanumeric commands ( $\lambda$ M,  $\lambda$ V,  $\lambda$ E, and  $\lambda$ U). Data provided in the alphanumeric command sequence identifies specific height, width, and justification information used to define bar code length (height) and position. Complete alphanumeric command information is explained in the *Commands* chapter.

**NOTE:** Throughout this manual, the caret ( $\land$ ) is used to represent the special function control character introducer and terminator for graphics and bar code commands. Be sure to use the appropriate control character for your IGP Code V configuration.

IGP Code V offers a choice between two types of bar code command formats which are described on the following pages: Standard ( $\Delta B$  and  $\Delta C$ ) bar code format, and IBARC, (a QMS Version II command). Neither format offers significantly more or less features; both formats will accomplish the same task. The format you select is a matter of personal choice. In each bar code section throughout this chapter, each of the command parameters is fully described and examples provided using the standard bar code format (^B and  $\wedge$ C).

**NOTE:** When using variable ratio bar code commands, you must ensure the "scanability" of your bar codes, including toner spread compensation. Make sure the variable ratio conforms to the specification.

The bar code command and associated parameters for standard bar codes are described on page 4–8. IBARC, bar codes, associated parameters and examples are described on page 4–10.

**NOTE:** Each bar code parameter is visually separated by spaces, and optional parameters are marked by paired brackets [ ]; *do not enter these spaces or brackets* in your command sequence; they are provided throughout the manual for clarity in distinguishing parameters. Italicized text represents a variable parameter for which a value must be inserted. Command parameters not italicized must be input exactly as shown.

# **Standard Bar Code Command Format**

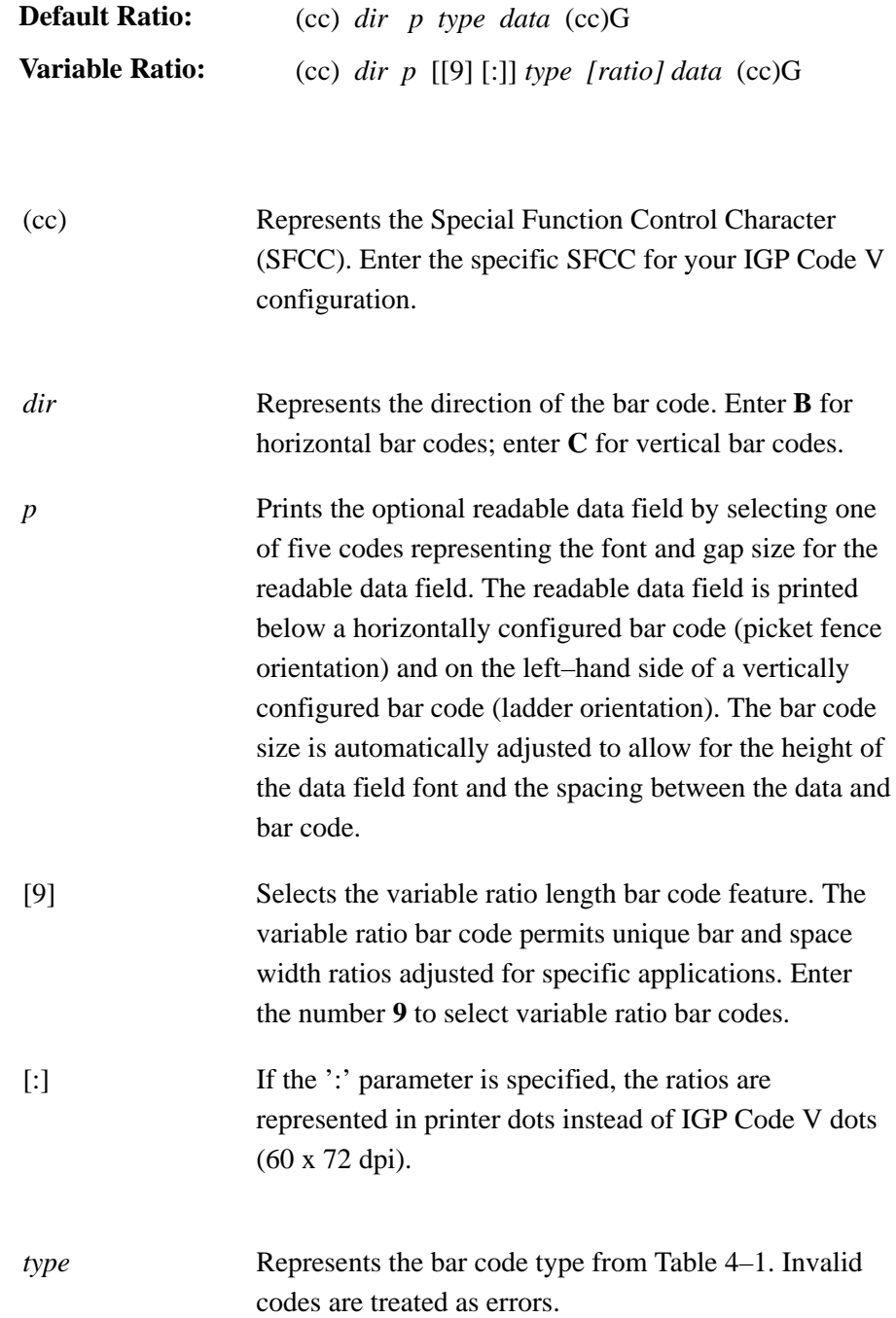

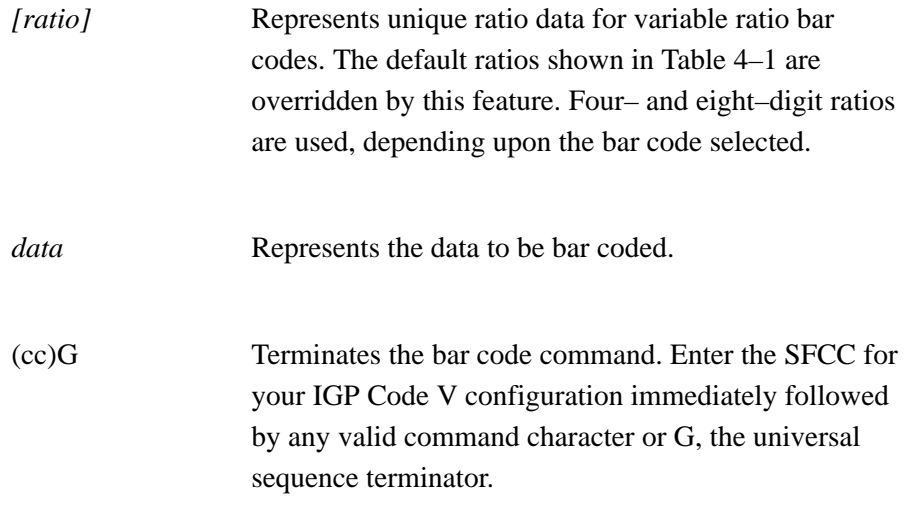

**NOTE:** Postnet command is not applicable to standard bar code type C.

# **IBARC, (Version II) Barcode Command Format**

**Default Ratio: Variable Ratio:** (cc) IBARC, *type, loc, data* (cc)G (cc) IBARC, *type, [*R *[D] ratio], loc, data* (cc)G

When using the IBARC, bar code command format, the type code changes from a single alphanumeric value to a mnemonic as shown in Table 4–1. Using the appropriate alphanumeric command ( $(M, N, E,$  and  $'U$ ), IBARC, bar codes allow you to print bar codes in four orientations: horizontal, or rotated 90, 180 or 270 degrees. In addition, a *loc* parameter allows you to select one of three ways in which the printable data field can appear below the bar code.

The bar code command parameters applicable to IBARC, bar codes are defined below. At the end of this section, several IBARC, examples are provided illustrating applications for these parameters.

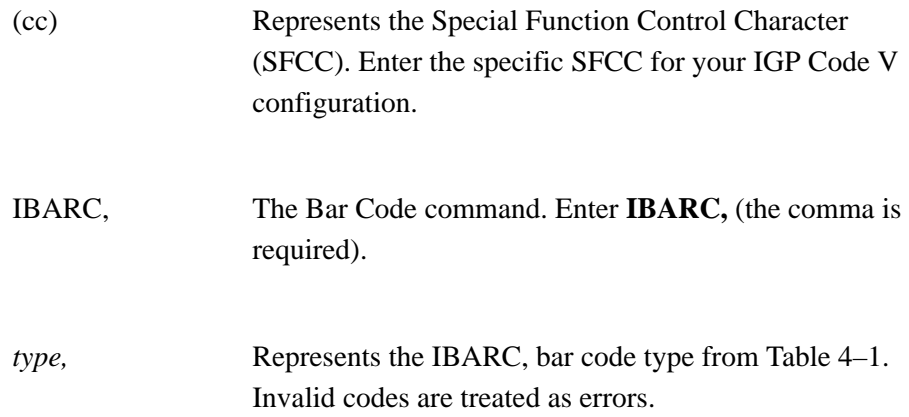

*[*R *[D] ratio],* Optional parameter representing the ratios for variable ratio bar codes. The default ratios shown in Table 4–1 are overridden by the variable ratio feature. Four– and eight–digit ratios can be used, depending upon the bar code selected. Ratio data must be decimal values from 0 to 99. Enter **R**, followed by the actual bar code ratio. A colon must separate each element of the ratio.

> Like standard bar code ratios, IBARC, ratios are also interpreted from left to right, measuring the size of each bar or space, in dot width, in the following pattern: *narrow bar : narrow space : wide bar : wide space.*

**NOTE:** The IGP Code V does not verify that ratio data creates acceptable wide/narrow element relationships for bar code readability. When designing unique ratio data, carefully plot wide and narrow ratios to conform to readable bar codes.

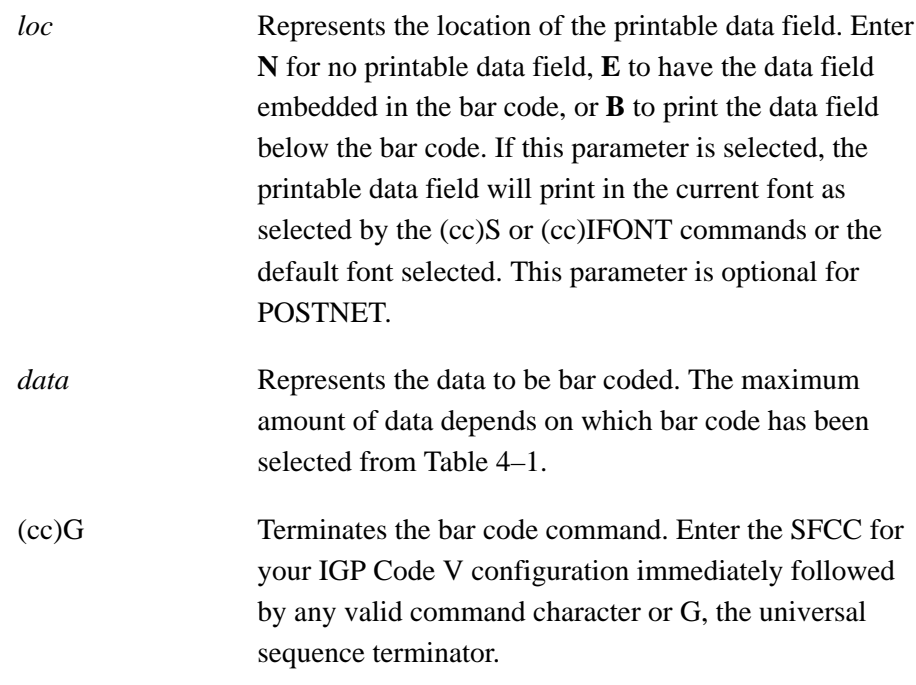

# **IBARC, Examples**

The following examples illustrate use of the IBARC, command format using Code 39. In the command sequence, graphics mode data is *italicized* and bar code data is **boldface**. Refer to the *Commands* chapter for a detailed description of alphanumeric commands.

**Example 1** – Code 39 horizontal bar code with embedded printable data field:

```
^PY^–^M05,05,000^IBARC,C39,E,12345^G^–^PN^–
```
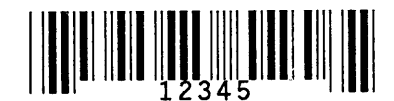

**Example 2** – Code 39 bar code rotated 90° with printable data field printed below the barcode.

*^PY^–^V05,05,000^***IBARC,C39,B,12345^G^***–^PN^–*

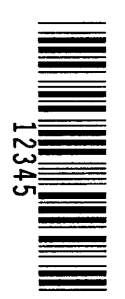

**Example 3** – Code 39 bar code rotated 180° with printable data field printed below the barcode.

*^PY^–^U05,05,000^***IBARC,C39,B,12345^G^***–^PN^–*

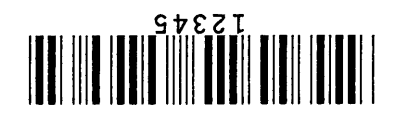

**Example 4** – Code 39 bar code rotated 270° with embedded printable data field.

*^PY^–^E05,05,000^***IBARC,C39,E,12345^G^***–^PN^–*

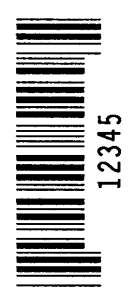

**Example 5** – Code 39 bar code rotated 90° with no printable data field.

*^PY^–^V05,05,000^***IBARC,C39,N,12345^G^***–^PN^–*

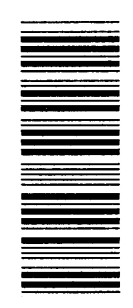

**Example 6** – Code 39 horizontal bar code, embedded printable data field, and double the default ratio:

*^PY^–^M05,05,000^***IBARC,C39,R2:2:6:6,E,12345^G^***–^PN^–*

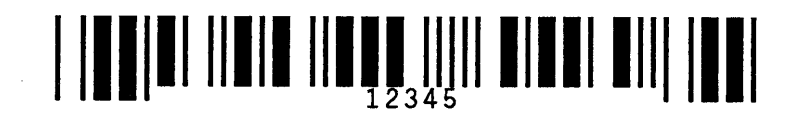

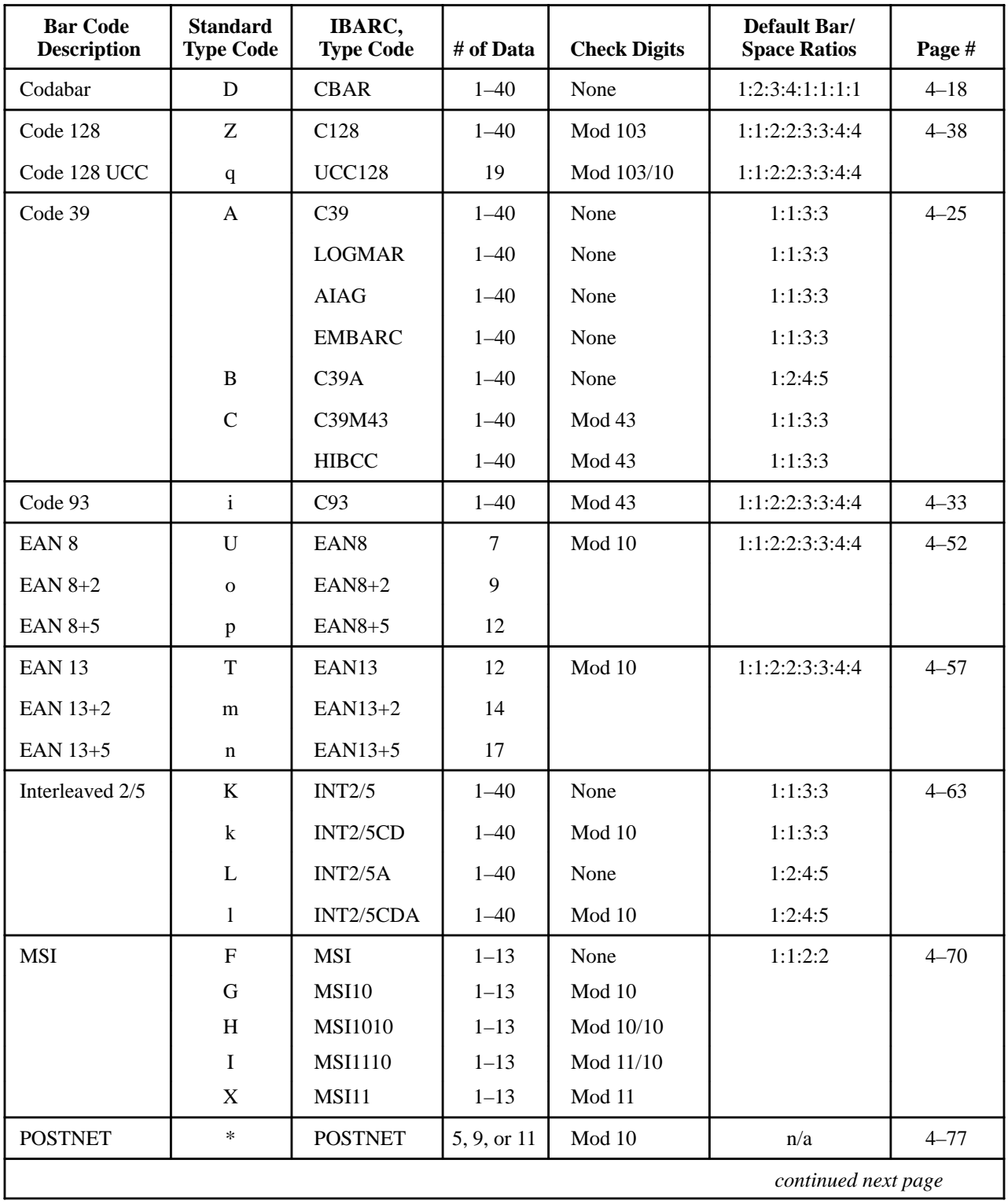

# **Table 4–1. IGP Code V Bar Code Types**

| <b>Bar Code</b><br><b>Description</b> | <b>Standard</b><br><b>Type Code</b> | IBARC,<br><b>Type Code</b> | # of Data | <b>Check Digits</b> | Default Bar/<br><b>Space Ratios</b> | Page #   |
|---------------------------------------|-------------------------------------|----------------------------|-----------|---------------------|-------------------------------------|----------|
| $UPC-A$                               | $\mathbf{P}$                        | <b>UPCA</b>                | 11        | Mod 10              | 1:1:2:2:3:3:4:4                     | $4 - 81$ |
| $UPC-A+2$                             | a                                   | $UPCA+2$                   | 13        |                     |                                     |          |
| $UPC-A+5$                             | $\mathbf b$                         | $UPCA+5$                   | 16        |                     |                                     |          |
| <b>UPC-A 80%</b>                      | $\Omega$                            | UPCA 80                    | 11        | Mod 10              | 1:1:2:2:3:3:4:4                     |          |
| <b>UPC-A100%</b>                      | 1                                   | <b>UPCA 100</b>            | 11        | Mod 10              | 1:1:2:2:3:3:4:4                     |          |
| $UPC-E$                               | Q                                   | <b>UPCE</b>                | 10        | Mod 10              | 1:1:2:2:3:3:4:4                     | $4 - 87$ |
| $UPC-E0$                              | $\mathbf{R}$                        | <b>UPCE0</b>               | 6         |                     |                                     |          |
| $UPC-E+2$                             | $\mathbf{C}$                        | $UPCE+2$                   | 12        |                     |                                     |          |
| $UPC-E+5$                             | d                                   | $UPCE+5$                   | 15        |                     |                                     |          |
| $UPC-E0+2$                            | e                                   | $UPCE0+2$                  | 8         |                     |                                     |          |
| $UPC-E0+5$                            | f                                   | $UPCE0+5$                  | 11        |                     |                                     |          |
| <b>UPCSHIP</b>                        | \$                                  | <b>UPCSHIP</b>             | 13        | Mod 10              | 1:1:3:3                             | $4 - 94$ |

**Table 4–1. IGP Code V Bar Code Types** *(continued)*

**NOTE:** When using standard bar code types (either (cc) B or (cc) C) select the appropriate type code from the Standard Type Code column in Table 4–1. When using the IBARC bar code, select the appropriate type code from the IBARC Type Code column in Table 4–1.

**NOTE:** Postnet command is not applicable to standard bar code type C.

Dark print bar codes double strike the wide bars, resulting in darker looking bar codes. The extra darkness improves the Print Contrast Ratio (PCR) and effectively extends the life of the ribbon. (The PCR describes the difference of light reflection between bars and spaces as a measurement of light/dark contrast in order to judge when a printed bar code is not dark enough to be read accurately by a scanner.)

The extra dots to produce the darker bar code do not change the overall width of the wide bars. Figure 4–3 illustrates how Dark Print adds two extra dot columns to the wide bars without an increase in bar width.

Printing speed decreases somewhat when Dark Print is used due to the second stroke of the hammer bank required to plot the extra dot columns. The slight decrease in printing speed should be weighed against the significant increase in bar code PCR and extended ribbon life.

You can also configure the IGP Code V to enable Dark Print automatically for all bar codes as described in the *Installation and Configuration* chapter. The KF command activates Dark Print. The format for the Dark Print command is shown below. The Dark Print command includes your system SFCC, KF to activate Dark Print, the data (the bar code command), terminated with the SFCC, and followed by KF.

(cc) KF *data* (cc) KF (cc)–

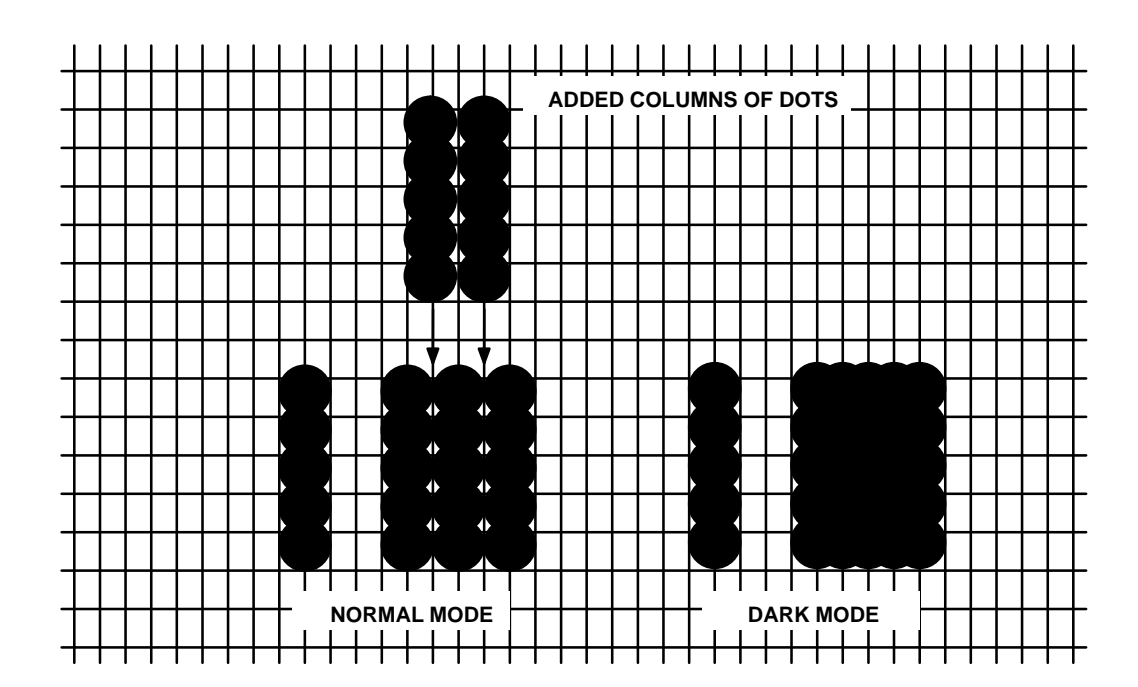

**Figure 4–3. Dark Printing**

The Codabar structure is shown in Figure 4–4 and described on the following pages.

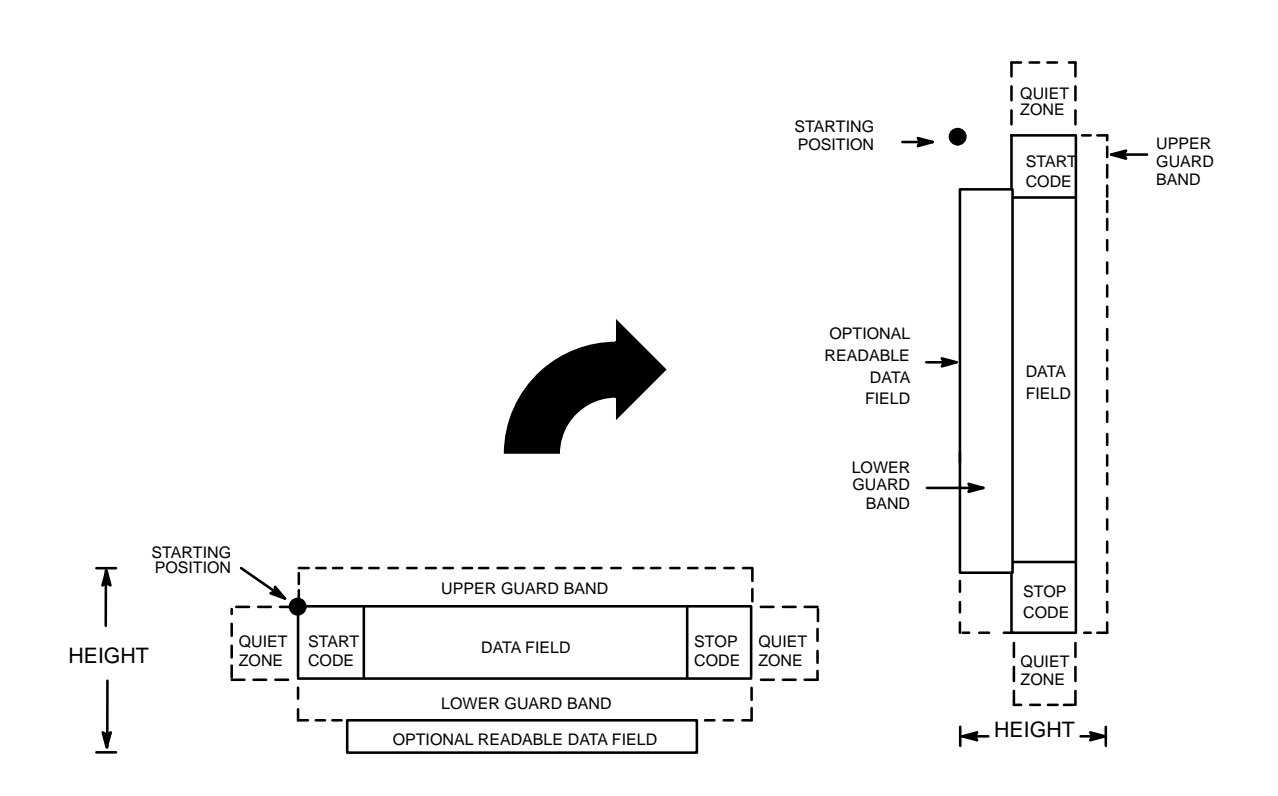

**Figure 4–4. Codabar Structure**

# **Quiet Zone**

Quiet zones extend on both ends of the bar code to permit the scan to begin and end in a blank area. The quiet zones should be at least 0.25 inches wide and completely blank to ensure accurate reading of the start/stop codes and to prevent adjacent bar codes from overlapping. You are responsible for providing sufficient space on the form for the quiet zones.

#### **Start/Stop Codes**

The start/stop codes identify the leading and trailing end of the bar code. Four start/stop code characters (A, B, C, and D) are available in any combination as start/stop codes. The start/stop code character must be included in the data field to be produced with the bar code.

### **Data Field**

The bar code symbol uses a series of wide and narrow bars and spaces to represent numeric characters and six control characters. Each character is represented by seven elements consisting of four bars and three spaces, either wide or narrow.

## **Readable Data**

The optional readable data field provides a readable interpretation of the bar code data. Bar code data is printed below the horizontal bar code symbol and to the left of a vertical bar code symbol. The lower guard band is provided when the readable data field is selected.

# **Standard Command Format**

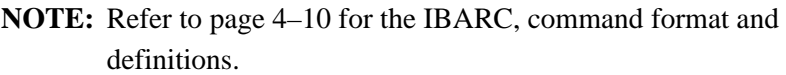

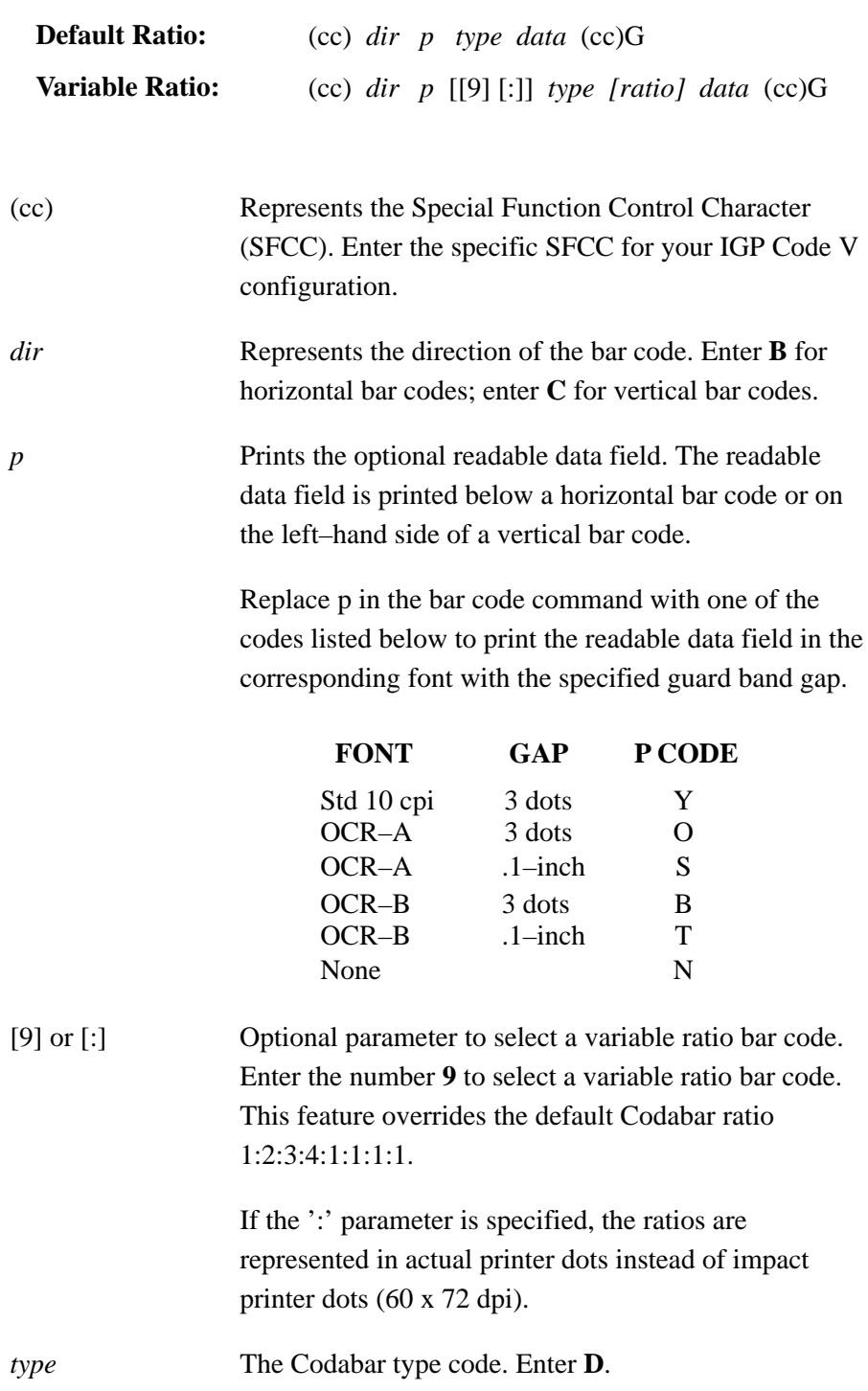

- *ratio* **Optional parameter** (used in conjunction with 9 above) representing the ratios for variable ratio bar codes. The default ratios are overridden by the variable ratio feature. The ratio data must be hexadecimal numbers from 0 to 9 or A to F; the IGP Code V automatically checks the input for validity. If an invalid character is found in the ratio, an error message is generated.
- **NOTE:** The IGP Code V automatically checks ratio data for validity only within the allowable hexadecimal range. The IGP Code V does not verify that ratio data creates acceptable wide/narrow element relationships for bar code readability. For example, the IGP Code V accepts wide/narrow ratio values of 2 and 5, respectively; however, a narrow element larger than the wide element produces an unreadable bar code. When designing unique ratio data, carefully plot wide/narrow ratios to conform to readable bar codes.

Codabar bar codes require an eight–digit ratio. The ratios are interpreted from left to right, measuring the size of each bar or space in dot width. The first four digits are interpreted as follows: *narrow bar : narrow space : wide bar : wide space.* The sixth digit specifies the number of dots for the intercharacter spacing. The fifth, seventh and eighth digits are not used; any data in these positions is ignored. For example, if the Codabar ratio data was 24681211, it would be translated as follows:

2–dot–wide narrow bar 4–dot–wide narrow space 6–dot–wide wide bar 8–dot–wide wide space ignore data 2–dot–wide intercharacter spacing ignore data ignore data

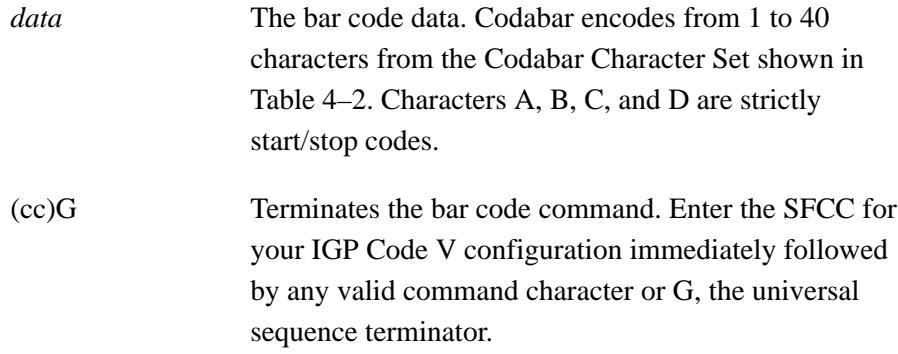

| <b>Character</b>              | <b>Hex</b>                       | <b>Character</b>                                           | <b>Hex</b>                       |
|-------------------------------|----------------------------------|------------------------------------------------------------|----------------------------------|
| 2<br>3<br>$\overline{4}$<br>5 | 30<br>31<br>32<br>33<br>34<br>35 | \$<br>$^{+}$                                               | 2D<br>24<br>2F<br>2E<br>2B<br>3A |
| 6<br>8<br>9                   | 36<br>37<br>38<br>39             | A<br>Start/<br>B<br>Stop<br>Codes<br>$\mathcal{C}$<br>Only | 41<br>42<br>43<br>44             |

**Table 4–2. Codabar Character Set**

# **Codabar Examples**

The following command generates the horizontal variable ratio Codabar bar code below. In the command sequence, Graphics Mode data is *italicized* and bar code data is **boldface**. Refer to the *Commands* chapter for a detailed description of alphanumeric commands.

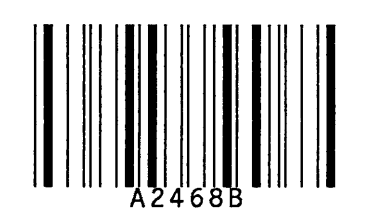

*^PY^–^M10,10,000^KF^***BYDA2468B^G^***KF^–^PN^–*

^PY^– enabled the graphics command sequence. ^M introduced the standard alphanumeric command. The character height selected was 1.0 inches and character width selected was at 1.0 inches. A 0.0 justification value plus 0 additional dots was selected for the data placement. ^KF activated Dark Print. ^B introduced the bar code command. Y selected the standard 10 cpi font to print the optional readable data field. Letter D selected Codabar bar code type. A2468B is the bar code data, and ^G terminated the bar code command sequence. ^KF^*–* at the end of the bar code turned off Dark Print, and ^PN^– terminated the graphics mode.

The following command generated the horizontal Codabar bar code below using OCR–B font, double the default ratio, and data of A2468B:

*^PY^–^M10,10,000^KF^***BB9D24681211A2468B^G^***KF^–^PN^*–

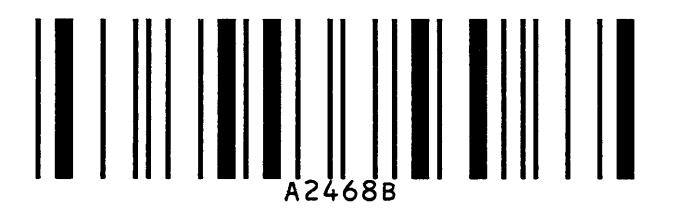

The following commands generated the vertical Codabar bar codes below using standard 10 cpi font with the standard default ratio and data of A2468B:

*^PY^–^M10,10,000^KF^***CYDA2468B^G^***KF^–^PN^–*

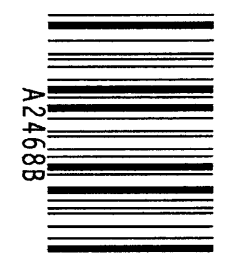

The following command generates the same vertical Codabar bar code described above, except that double the default ratio is used:

*^PY^–^M10,10,000^KF^***CY9D24681211A2468B^G^***KF^–^PN^*–

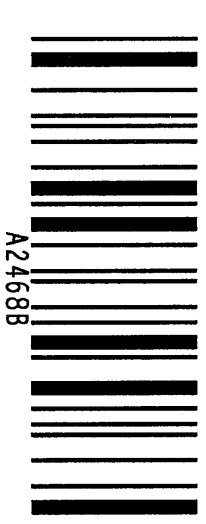

The Code 39 structure is shown in Figure 4–5 and described on the following pages.

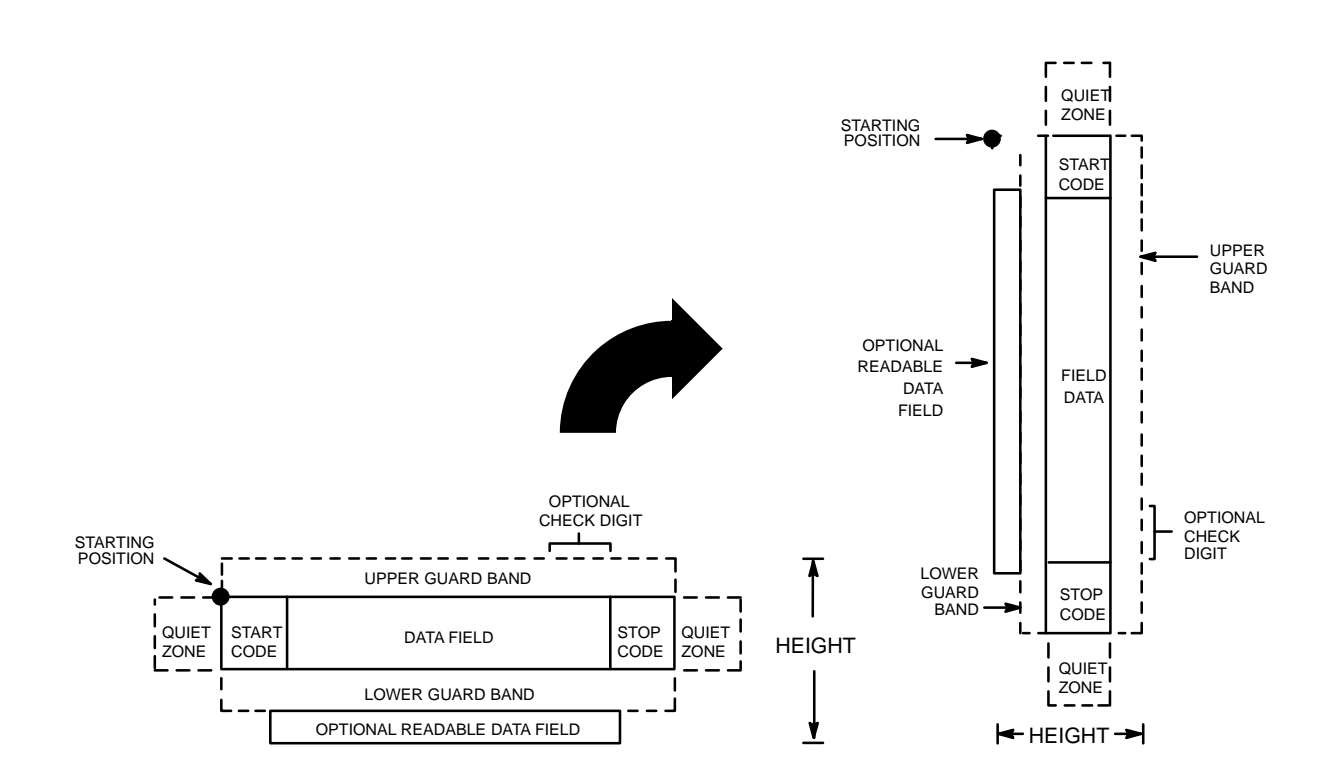

**Figure 4–5. Code 39 Structure**

## **Quiet Zone**

Both ends of the bar code structure require blank quiet zones. The quiet zones should be at least 0.25 inches wide and completely blank to ensure accurate reading of the start/stop codes and to prevent adjacent bar codes from overlapping. You are responsible for providing sufficient space on the form for the quiet zones.

## **Start/Stop Codes**

The start/stop code is a unique character identifying the leading and trailing end of the bar code. The start/stop code is automatically produced with each bar code. The start/stop code structure permits bidirectional bar code scanning.

### **Data Field**

The bar code symbol uses a series of wide and narrow bars and spaces to represent standard alphanumeric characters. Each wide or narrow bar or space is 1 element; each character in the data field has 9 elements. The structure is 3 wide elements (bars or spaces) out of the 9 total elements that compose one character.

## **Readable Data**

The optional readable data field provides a readable interpretation of the bar code data. Bar code data is printed below the horizontal bar code symbol and to the left of a vertical bar code symbol. The lower guard band is provided when the readable data field is selected.

# **Check Digit**

Code 39 Type C inserts the modulo–43 check digit into the bar code. This feature provides a means of verifying accurate scanning.

# **Standard Command Format**

**NOTE:** Refer to page 4–10 for the IBARC, command format and definitions.

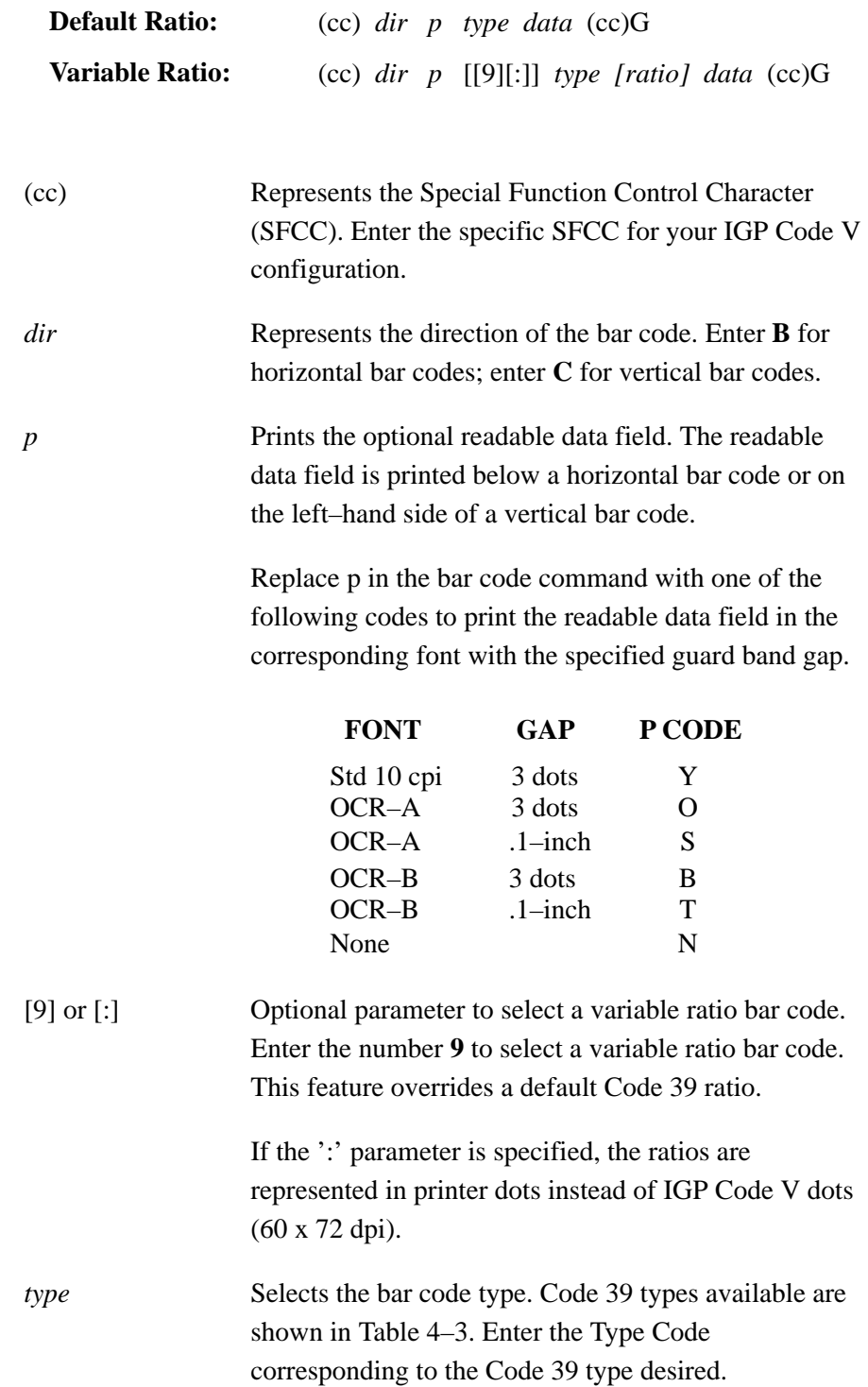

| <b>Type</b><br>Code | <b>IBARC</b><br>Code            | # of Data<br><b>Characters</b>                  | <b>Check</b><br><b>Digits</b> | Default Bar/<br><b>Space Ratios</b> *                                   | <b>Ratio</b> |
|---------------------|---------------------------------|-------------------------------------------------|-------------------------------|-------------------------------------------------------------------------|--------------|
| A                   | C39                             | $1 - 40$                                        | None                          | 1:1:3:3                                                                 | 1:3          |
| B                   | C <sub>39A</sub>                | $1 - 40$                                        | None                          | 1:2:4:5                                                                 | 1:3          |
| C                   | C <sub>39</sub> M <sub>43</sub> | $1 - 40$                                        | Mod $43$                      | 1:1:3:3                                                                 | 1:3          |
|                     | <b>LOGMAR</b>                   | $1 - 40$                                        | None                          | 1:1:3:3                                                                 |              |
|                     | <b>HIBCC</b>                    | $1 - 40$                                        | Mod $43$                      | 1:1:3:3                                                                 |              |
|                     | AIAG                            | $1 - 40$                                        | None                          | 1:1:3:3                                                                 |              |
|                     | <b>EMBARC</b>                   | $1 - 40$                                        | None                          | 1:1:3:3                                                                 |              |
|                     |                                 | Narrow Bar: Narrow Space: Wide Bar: Wide Space. |                               | *NOTE: Ratios represent dot width of the bar/space elements as follows: |              |

**Table 4–3. Code 39 Bar Codes**

*[ratio]* Optional parameter (used in conjunction with parameter **:** or **9**) representing the ratios for variable ratio bar codes. The default ratios are overridden by the variable ratio feature. The ratio data must be hexadecimal numbers from 0 to 9 or A to F. The IGP Code V automatically checks the input for validity. If an invalid character is found in the ratio, an error message is generated.

> Code 39 bar codes use four–digit ratios. The ratios are interpreted from left to right, measuring the size of each bar or space, in dot width according to the following pattern: *narrow bar : narrow space : wide bar : wide space*. For example, enter 2266 in the ratio parameter for:

- 2 dot–wide narrow bar
- 2 dot–wide narrow space
- 6 dot–wide wide bar
- 6 dot–wide wide space.

**NOTE:** The IGP Code V automatically checks ratio data for validity only within the allowable hexadecimal range. The IGP Code V does not verify that ratio data creates acceptable wide/narrow element relationships for bar code readability. For example, the IGP Code V accepts wide/narrow ratio values of 2 and 5, respectively; however a narrow element larger than the wide element produces an unreadable bar code. When designing unique ratio data, carefully plot wide and narrow ratios to conform to readable bar codes.

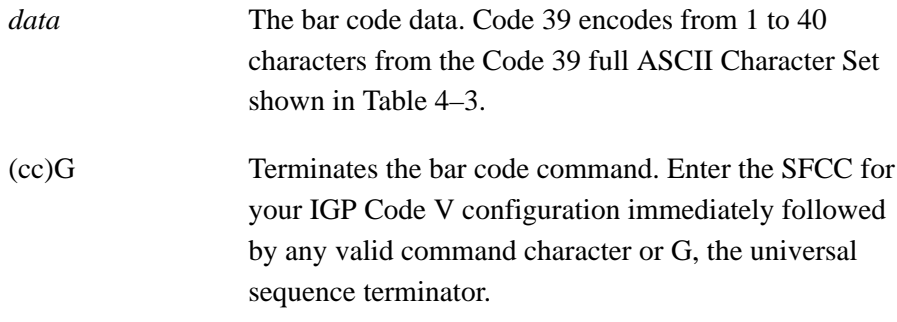

| <b>ASCII</b>           | CODE 39            | <b>ASCII</b>             | CODE 39          | <b>ASCII</b>              | CODE 39      | <b>ASCII</b>            | CODE 39                   |
|------------------------|--------------------|--------------------------|------------------|---------------------------|--------------|-------------------------|---------------------------|
| $\mbox{NULL}$          | $\% \, \mathrm{U}$ | ${\rm SP}$               | Space            | $^\text{\textregistered}$ | $\%$ V       | $\pmb{\varsigma}$       | $\%W$                     |
| SOH                    | \$Α                | Ţ                        | /A               | $\mathbf A$               | $\mathbf{A}$ | $\rm{a}$                | $+A$                      |
| $\operatorname{STX}$   | \$B                | ,,                       | /B               | $\, {\bf B}$              | $\, {\bf B}$ | $\bf b$                 | $+{\bf B}$                |
| <b>ETX</b>             | $C$                | $\#$                     | $\sqrt{C}$       | $\mathsf C$               | ${\bf C}$    | $\mathbf c$             | $+C$                      |
| <b>EOT</b>             | \$D                | \$                       | /D               | ${\bf D}$                 | ${\bf D}$    | $\rm d$                 | $\rm{+D}$                 |
| <b>ENQ</b>             | \$Ε                | $\%$                     | $/ \! E$         | ${\bf E}$                 | E            | $\mathbf e$             | $+{\bf E}$                |
| ${\rm ACK}$            | \$F                | $\&$                     | $/\!\Gamma$      | ${\bf F}$                 | ${\bf F}$    | $\mathbf f$             | $+{\bf F}$                |
| $\operatorname{BEL}$   | \$G                | ,                        | /G               | ${\bf G}$                 | ${\bf G}$    | g                       | $+{\bf G}$                |
| $\mathbf{B}\mathbf{S}$ | \$H                | $\overline{(\ }$         | /H               | $\, {\rm H}$              | $\, {\rm H}$ | $\boldsymbol{\text{h}}$ | $\rm{H}+$                 |
| $\operatorname{HT}$    | $I$                | )                        | $\Lambda$        | $\bf I$                   | $\bf I$      | $\mathbf{i}$            | $+I$                      |
| $\rm LF$               | \$J                | $\ast$                   | $\sqrt{J}$       | $\bf J$                   | $\bf J$      | $\mathbf{j}$            | $\bf{+J}$                 |
| ${\rm VT}$             | \$Κ                | $\! + \!$                | $/K$             | $\bf K$                   | $\bf K$      | ${\bf k}$               | $+{\bf K}$                |
| $\rm FF$               | $L$                | $\, ,$                   | /L               | $\bf L$                   | L            | $\mathbf{l}$            | $+ \mathbf{L}$            |
| ${\sf CR}$             | \$M\$              |                          |                  | $\mathbf M$               | M            | ${\rm m}$               | $+M$                      |
| $\rm SO$               | \$N\$              |                          | $\bullet$        | ${\bf N}$                 | ${\bf N}$    | $\mathbf n$             | $\rm{+N}$                 |
| $\rm SI$               | \$Ο                | 7                        | $\overline{O}$   | $\mathbf O$               | $\mathbf O$  | ${\bf O}$               | $+O$                      |
| <b>DLE</b>             | \$Ρ                | $\boldsymbol{0}$         | $\boldsymbol{0}$ | ${\bf P}$                 | ${\bf P}$    | $\, {\bf p}$            | $+P$                      |
| DC1                    | \$Q                | $\mathbf{1}$             | $\mathbf{1}$     | Q                         | Q            | $\bf q$                 | $+Q$                      |
| DC2                    | $\${\bf R}$        | $\boldsymbol{2}$         | $\sqrt{2}$       | ${\bf R}$                 | ${\bf R}$    | $\mathbf r$             | $+R$                      |
| DC3                    | <b>\$S</b>         | 3                        | $\mathfrak{Z}$   | ${\bf S}$                 | ${\bf S}$    | S                       | $+S$                      |
| DC4                    | $T$                | $\overline{4}$           | $\overline{4}$   | $\mathbf T$               | $\mathbf T$  | t                       | $+T$                      |
| $\operatorname{NAK}$   | \$U                | 5                        | $\sqrt{5}$       | ${\bf U}$                 | $\mathbf U$  | $\mathbf u$             | $+ \mathrm{U}$            |
| <b>SYN</b>             | \$V                | $\sqrt{6}$               | $\sqrt{6}$       | $\mathbf V$               | $\mathbf V$  | V                       | $+V$                      |
| ${\rm ETB}$            | \$W                | $\tau$                   | $\boldsymbol{7}$ | W                         | W            | W                       | $+W$                      |
| CAN                    | \$X                | $8\,$                    | $8\,$            | $\mathbf X$               | $\mathbf X$  | X                       | $+X$                      |
| $\mathbf{EM}$          | <b>\$Y</b>         | 9                        | $\mathbf{9}$     | $\mathbf Y$               | $\mathbf Y$  | y                       | $+ \mathbf{Y}$            |
| <b>SUB</b>             | \$Ζ                | :                        | Z                | $\mathbf Z$               | Z            | z                       | $+Z$                      |
| <b>ESC</b>             | $\% A$             |                          | $\%F$            | L                         | $\% K$       | {                       | $\% P$                    |
| FS                     | $\% B$             | $\,<\,$                  | $\%G$            |                           | $\% L$       |                         | %Q                        |
| GS                     | $\%C$              | $=$                      | $\% H$           | J                         | $\% \, M$    | }                       | $\%$ R                    |
| <b>RS</b>              | $\% \mathbf{D}$    | >                        | $\%$ I           | ٨                         | $\%N$        | ٨                       | $\% S$                    |
| US                     | $\%E$              | $\overline{\mathcal{L}}$ | $\% \, {\bf J}$  |                           | $\%$ O       | DEL                     | $\%T\,\%X$<br>$\%Y$ $\%Z$ |

**Table 4–4. Code 39 Character Set**

**NOTE:** Character pairs /M, /N, and /P through /Y are reserved for future control character pairs.

# **Code 39 Examples**

The following command generates the horizontal default ratio Code 39 bar code shown below. In the command sequence, graphics mode data is *italicized* and bar code data is **boldface**. Refer to the *Commands* chapter for a detailed description of alphanumeric commands.

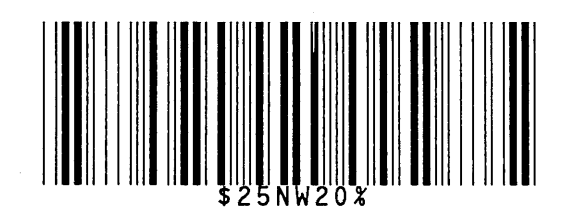

*^PY^–^M10,10,000^KF^***BYA\$25NW20%^G^***KF^–^PN^–*

^PY^*–* enabled the graphics command sequence. ^M introduced the standard alphanumeric command. The character height selected was 1.0 inches and character width was selected at 1.0 inches. A 0.0 justification value plus 0 additional dots was selected for the data placement. ^KF activated Dark Print. ^B introduced the bar code command. Y selected the standard 10 cpi font to print the optional readable data field. Letter A selected Code 39 Type A. \$25NW20% is the bar code data, and ^G terminated the bar code command sequence.  $^k$ KF<sup> $^k$ </sup> at the end of the bar code sequence turned off Dark Print, and ^PN^– terminated the graphics mode.

The following command generated the horizontal Code 39 bar code below using OCR–A font, double the default ratio, and data of \$25NW20%:

*^PY^–^M10,10,000^KF^***BO9A2266\$25NW20%^G^***KF^–^PN^*–

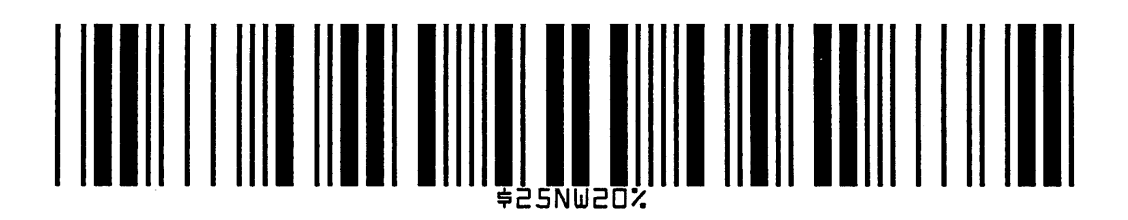

The following commands generated the vertical Code 39 bar codes below using standard 10 cpi font, the standard default ratio, and data of \$25:

*^PY^–^M10,10,000^KF^***CYB\$25^G^***KF^–^PN^–*

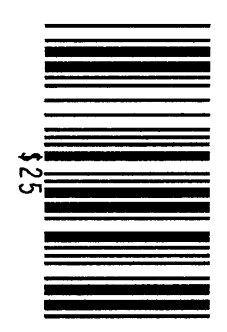

The following command generates the same vertical Code 39 bar code described above, except that double the default ratio is used:

*^PY^–^M10,10,000^KF^***CY9B248A\$25^G^***KF^–^PN^–*

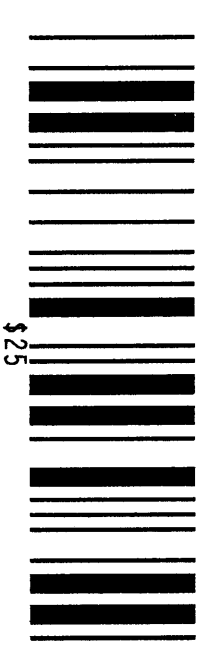

The Code 93 structure is shown in Figure 4–6 and described on the following pages.

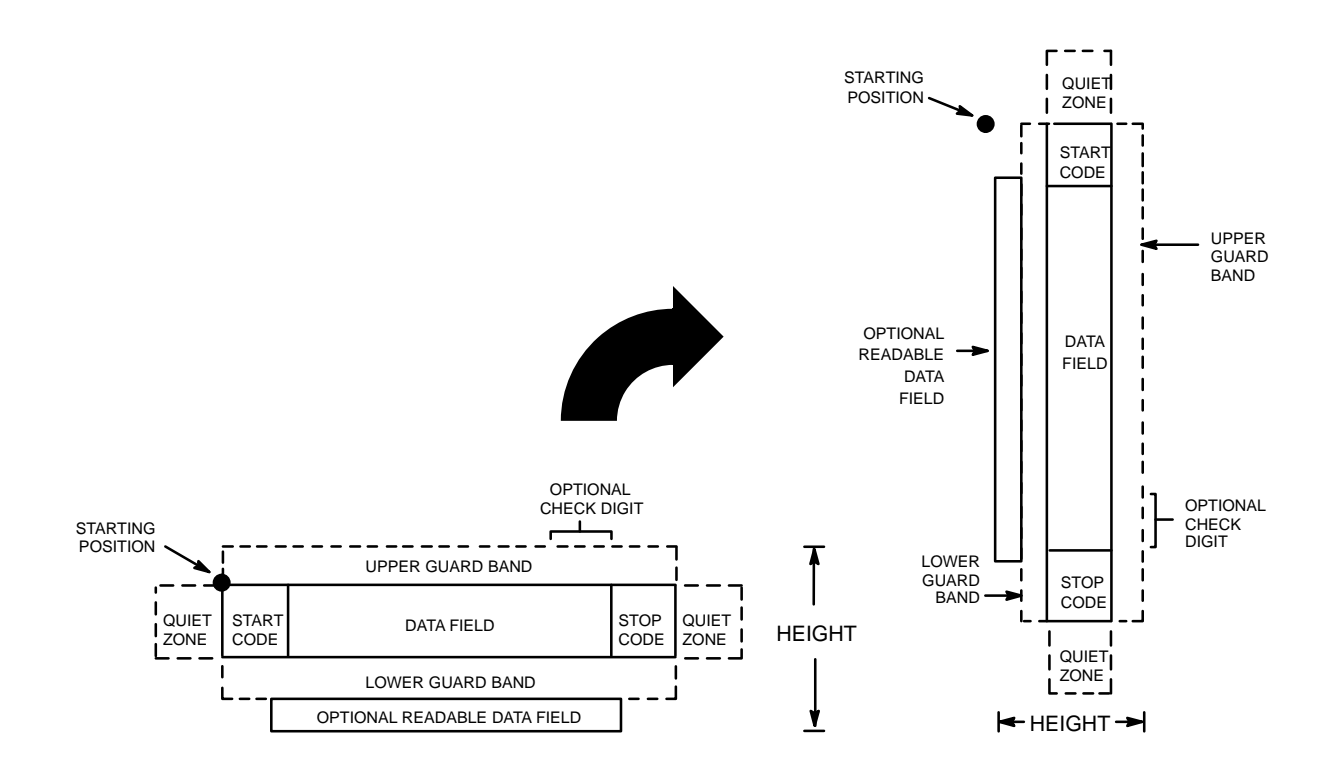

**Figure 4–6. Code 93 Structure**

## **Quiet Zone**

Both ends of the bar code structure require blank quiet zones. The quiet zones should be at least 0.25 inches wide and completely blank to ensure accurate reading of the start/stop codes and to prevent adjacent bar codes from overlapping. You are responsible for providing sufficient space on the form for the quiet zones.

## **Start/Stop Codes**

The start/stop code is a unique character identifying the leading and trailing end of the bar code. The start/stop code is automatically produced with each bar code. The start/stop code structure permits bidirectional bar code scanning.

### **Data Field**

The bar code symbol uses a series of varying width bars and spaces to represent the full ASCII character set. Bars and spaces vary in width from 1 to 4 modules. The bar and spaces vary in width from 1 to 4 modules. Each character consists of 2 bars and two spaces that total 7 modules. The symbol coding of the left data field is different from the right data field to permit read direction sensing.

#### **Readable Data**

The optimal readable data field provides a readable interpretation of the bar code data. Bar code data is printed below the horizontal bar code symbol and to the left of a vertical bar code symbol. The lower guard band is provided when the readable data field is selected.

# **Check Digit**

Code 93 inserts the modulo–43 check digit into the bar code. This feature provides a means of verifying accurate scanning.
# **Standard Command Format**

**NOTE:** Refer to page 4–10 for the IBARC, command format and definitions.

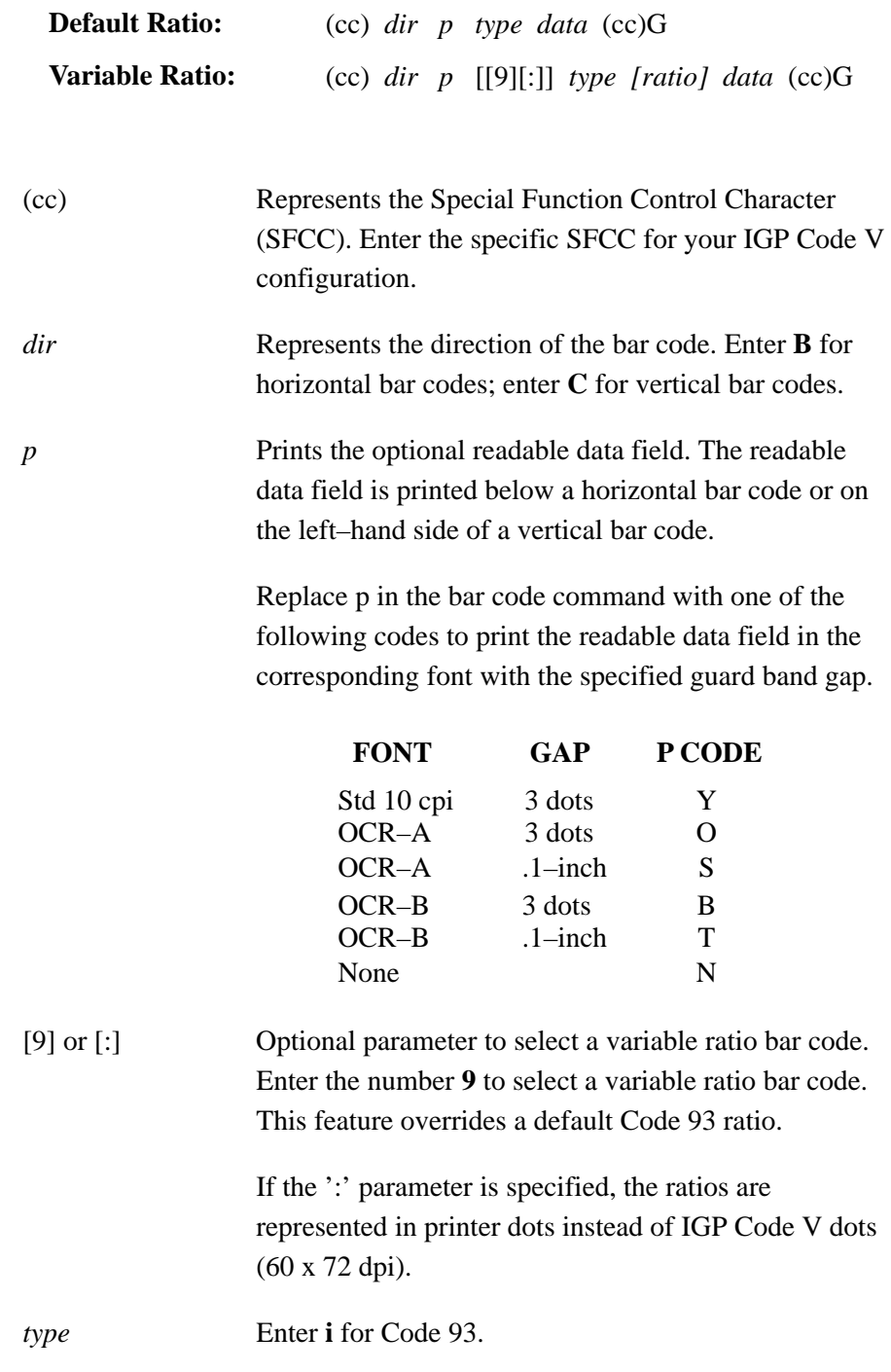

[ratio] Optimal parameter (used in conjunction with parameter **9** or **:** ) representing the ratios for variable ratio bar codes. The default ratios are overridden by the variable ratio feature. the ratio data must be hexadecimal numbers from 0 to 9 or A to F. The IGP Code V automatically checks the input for validity. If an invalid character is found in the ratio, an error message is generated. Code 93 bar codes use eight–digit ratios. The ratios are

interpreted from left to right, measuring the size of each bar or space in dot width, in the following pattern: *1 module wide bar : 1 module wide space : 2 module wide bar : 2 module wide space : 3 module wide bar : 3 module wide space : 4 module wide bar : 4 module wide space.* For example, enter 22446688 in the ratio data field for: 2 module wide bar 2 module wide space 4 module wide bar 4 module wide space 6 module wide bar

- 6 module wide space
- 8 module wide bar
- 8 module wide space
- **NOTE:** The IGP Code V automatically checks ratio data for validity only within the allowable hexadecimal range. The IGP Code V does not verify that ratio data creates acceptable bar/space element relationships for bar code readability. When designing unique ratio data, carefully plot bar/space ratios to conform to readable bar codes.

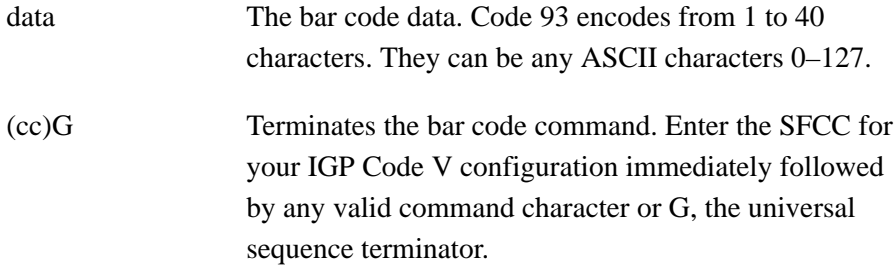

# **Code 93 Example**

The following command generates the bar code shown below.

 $\Delta P$ Y^- $\Delta F$ ^-^M1010100^T0100^IBARC.C93.B1234ABCD^G^–  $^{\wedge}{\rm PN}^{\wedge}-$ 

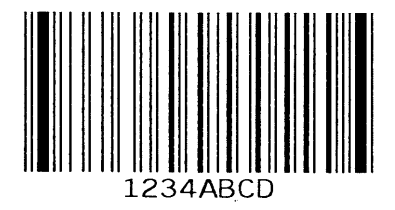

Code 128 has two versions: a standard and a UCC version. C128 includes three subsets: A, B, and C. UCC 128 uses subset C only. All contain the same bar patterns, except for the unique start character instructing the bar code reader which subset is being used. For C128, special characters are available for switching between the subsets in order to generate the shortest possible bar code. For UCC 128, only subset C is used, so mode selection is not allowed.

The Code 128 and UCC 128 structure is shown in Figure 4–7 and described on the following pages.

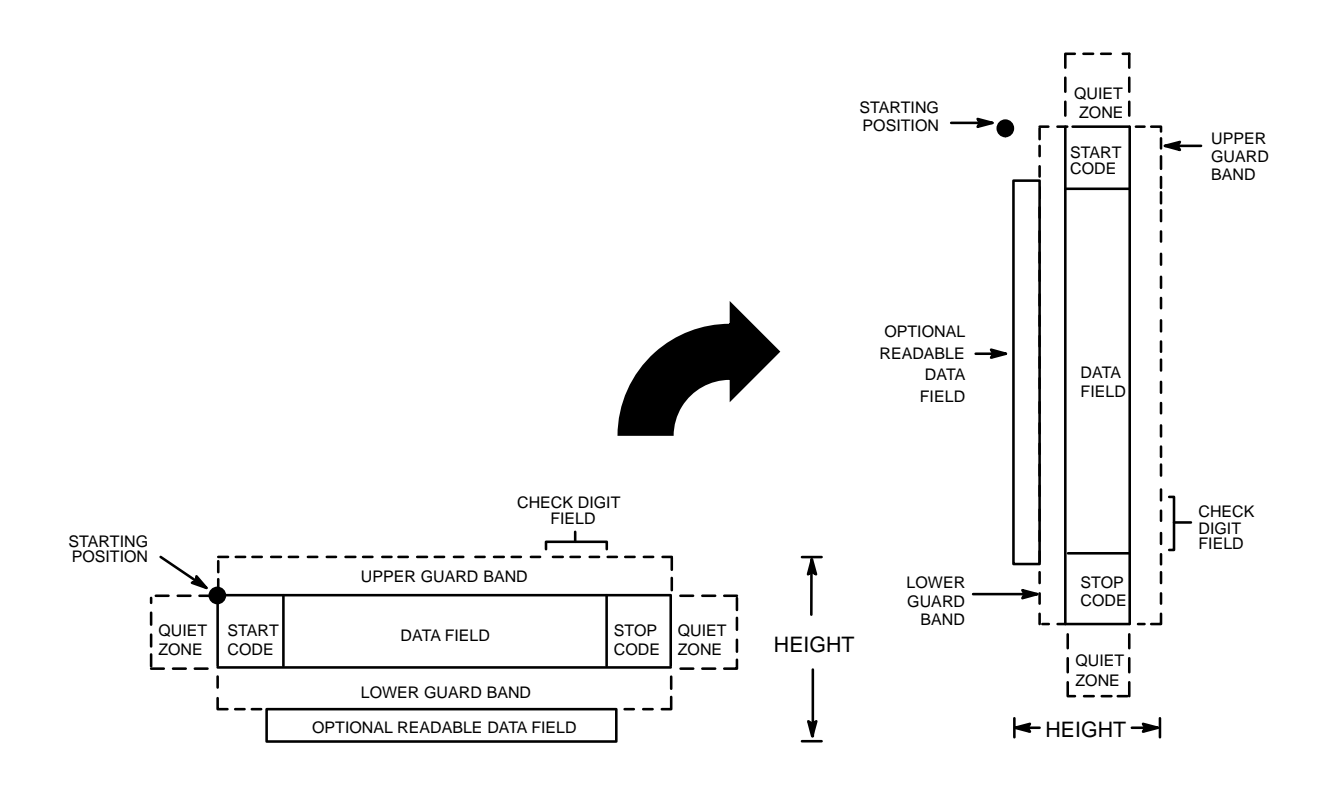

**Figure 4–7. Code 128 Structure**

### **Quiet Zone**

Both ends of the bar code structure require blank quiet zones. The quiet zones should be at least 0.25 inches wide and completely blank to ensure accurate reading of the start/stop codes and to prevent adjacent bar codes from overlapping. Your are responsible for providing sufficient space on the form for the quiet zones.

### **Start/Stop Codes**

Code 128 contains special characters which use unique start/stop codes to identify the leading and trailing end of the bar code. In the automatic mode, start and stop codes are generated automatically. In the manual mode, you must supply the start code, but the stop code is generated automatically.

#### **Data Field**

Code 128 bar codes support a full ASCII character set: Subset A provides standard alphanumeric keyboard characters, control and special characters; subset B includes all standard alphanumeric keyboard characters, lowercase alphabetical characters, and special characters; subset C provides 100 digit pairs, from 00 to 99 inclusive, plus special characters.

Table 4–5 lists the full Code 128 character set.

Control characters, identified by a "greater than" (>) symbol, introduce special function control characters so that you can manually supply control codes to shift between subsets as described in the "Mode Selection" section on page 4–41. The bars and spaces vary in width from 1 to 4 modules. Each character consists of 3 bars and 3 spaces that total 11 modules.

### **UCC 128 Only:**

The IGP Code V inserts a Function 1 character before the data. A mod–10 check digit is calculated from 19 digits that represents a 2–digit qualifier, and 17–digit data portion.

**NOTE:** The data field must be either 19 or 20 characters for UCC 128 bar codes.

### **Readable Data**

The optional readable data field provides a readable interpretation of the bar code data. Bar code data is printed below the horizontal bar code symbol, and to the left of a vertical bar code symbol. The lower guard band is provided when the readable data field is selected. The readable data field is available only in the automatic mode. For UCC 128, the optional readable data can be broken up by spaces to denote UCC 128 data fields.

## **Check Digit**

For Code 128, the modulo–103 check digit is automatically calculated and inserted in the bar code symbol. The check digit verifies accurate scanning. The start code is included in the check digit algorithm.

For UCC 128, the modulo–10 and 103 check digits are automatically calculated and inserted in the bar code symbol. The check digit verifies accurate scanning. The start code is included in the check digit algorithm.

# **Mode Selection**

The IGP Code V generates Code 128 bar codes in one of two modes: automatic or manual.

## **Automatic Mode**

The IGP Code V creates the shortest possible bar code by automatically sending the subset switch characters (characters preceded by  $>$ ) to switch from subset B into subset C whenever strings of four or more consecutive numeric characters are provided. As long as the data includes ordinary keyboard characters and no subset switch, the IGP Code V switches in and out of subsets B and C automatically before and after numeric character strings. Start codes, stop codes, and check digits are generated automatically.

**NOTE:** The code  $>0$  is not a special character; the IGP Code V recognizes >0 as the "greater than" character (>) on a standard ASCII chart.

#### **Manual Mode**

The manual mode is selected by inputting a subset switch character (characters preceded by  $>$ ) anywhere in the bar code data. In the manual mode, you must insert the special codes into the bar code command to switch to another subset. Once a special code is found in the data, all automatic switching features are suspended, the readable data field option is cancelled, and the IGP Code V expects you to provide all special code switching commands. In this mode, you must supply the start code; if no start code is provided, the IGP Code V inserts a subset B start code. Stop codes and check digits are generated automatically in the manual mode. More information about manual mode is provided in the following section.

# **Manual Mode Operation**

**NOTE:** In the manual mode, you are responsible for correct implementation of Code 128 in accordance with the Code 128 Standards Manual.

The Code 128 character set is shown in Table 4–5. The **Alternate** column identifies the special subset switch characters that switch the IGP Code V to the manual mode. These > characters are also horizontally aligned with functions also performed in an automatic mode. For example,  $\gt$  represents SI in subset A, o in subset B, and value 79 in subset C. Thus, the following commands generate the same bar code using **Alternate** characters, or subsets  $B$  or  $C^*$ 

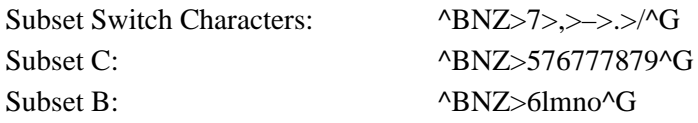

Non–ASCII characters are specified by using the subset switch characters (from >1 through >8 in the **Alternate** column in Table 4–5) which corresponds to your application. The **Value** column is used when manually translating subset B and C bar codes into their briefest form.

**NOTE:** The subset switch start codes, >5, >6, and >7 have two functions. At the beginning of a line, they start manual mode data in subset C, B, or A, respectively. When these codes are used anywhere in the data other than at the start of a line, they are interpreted as the non–ASCII characters in Table 4–5.

**Subset B and C Switching –** In the automatic mode, the IGP Code V creates the briefest, most compact bar code by automatically switching from subset B to subset C. For example, the data LT436682 could be entered directly into a typed bar code command as ^BNZLT436682^G. The IGP Code V automatically selects the appropriate start code, and switches to subset C to compact the continuous numeric data characters (436682).

In the manual mode, however, you must specify the start code and all special function codes to switch subsets. For example, to create the same bar code as generated automatically in the previous paragraph (data of LT436682), the subset B start code is entered, followed by the alpha data (LT), and the subset switch character to switch to subset C is entered followed by the continuous numeric characters. A typical bar code command, in the manual mode, for the data is: ^BNZ>6LT>5Kbr^G. The pairs of continuous numeric data were manually translated to subset B, data Kbr, corresponding to the subset C values of 436682, respectively, as shown in Table 4–5. If the data (LT436682) had been entered directly into the bar code command as ^BNZ>6LT>5436682, the bar code generated would have been: Start Code B: LT, subset C: 20 19 22 22 24 18, as determined by the value of the individual data characters in Table 4–5.

**NOTE:** If a start code is not entered in the manual mode, the IGP Code V provides a subset B start code.

**Subset A –** Subset A operates in the manual mode only. Subset A data characters include mostly normal printable ASCII characters which require no subset switching and can be entered directly. For example, the data ABC123 in subset A is input in the bar code command as: ^BNZ>7ABC123^. Switching to another subset will not generate a shorter bar code.

Non–printable control characters in subset A can be generated by either:

- 1) using the subset B lowercase character equivalent from Table 4–5
- 2) using the subset switch characters  $(>1$  through  $>8$ , or  $>SP$  through  $>$ /) from the **Alternate** column of Table 4–5

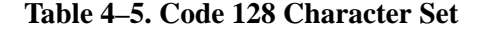

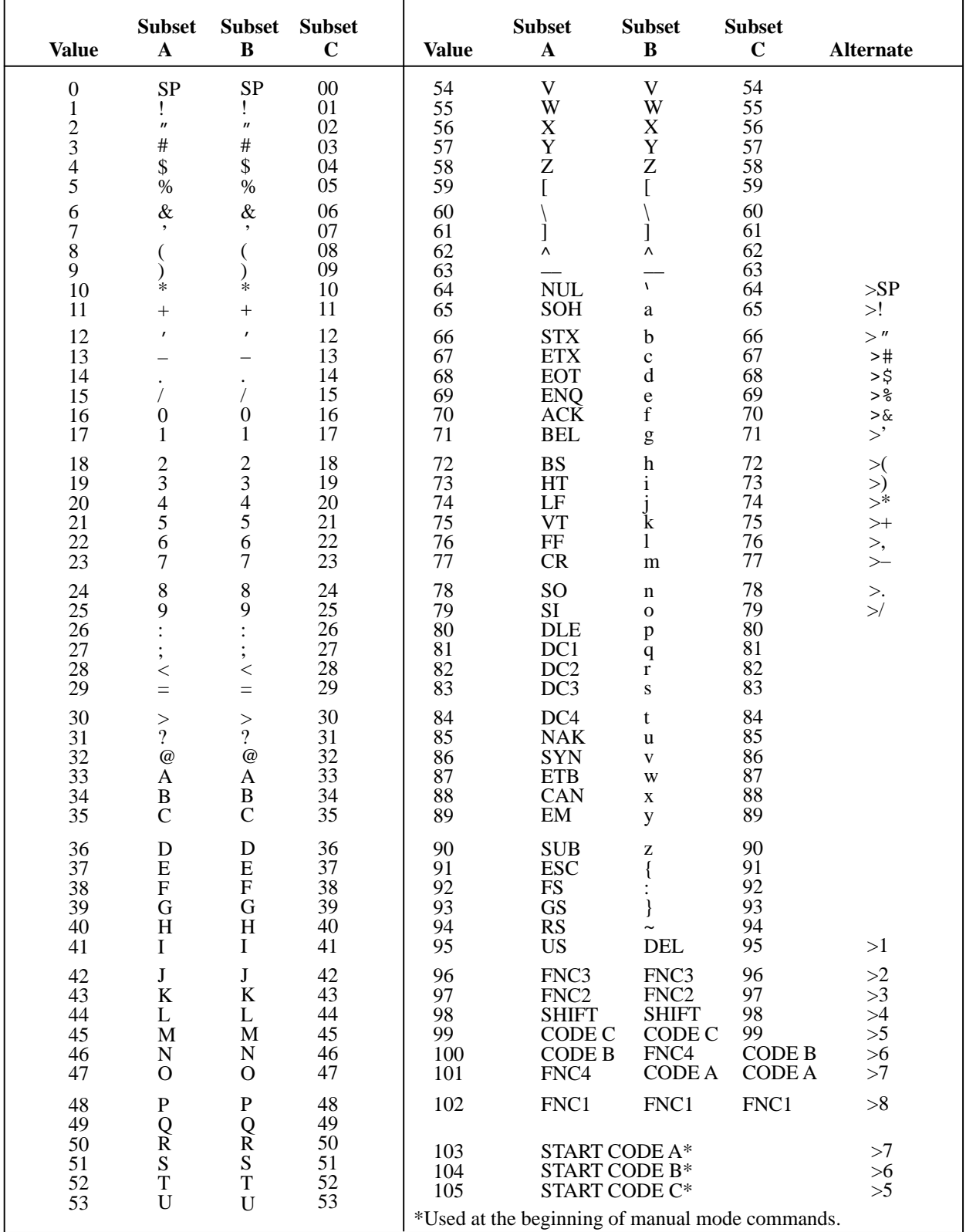

# **Standard Command Format**

**NOTE:** Refer to page 4–10 for the IBARC, command format and definitions.

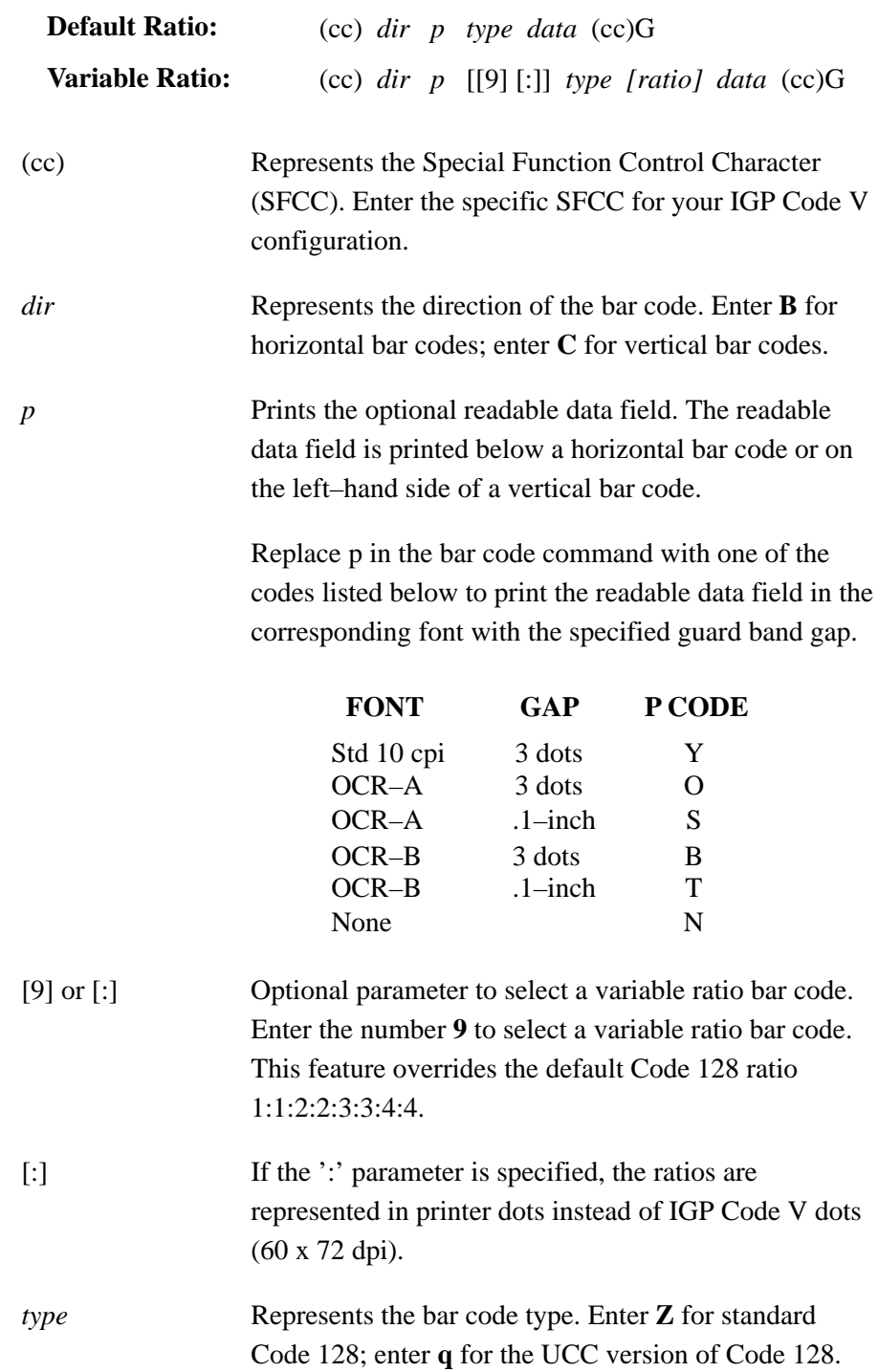

*[ratio]* Optional parameter (used in conjunction with 9 or : above) representing the ratios for variable ratio bar codes. Default ratios are overridden by the variable ratio feature. The ratio data must be hexadecimal numbers from 0 to 9 or A to F; the IGP Code V automatically checks the input for validity. If an invalid character is found in the ratio, an error message is generated.

> Code 128 bar codes use eight–digit ratios. The ratios are interpreted from left to right, measuring the size of each bar or space in dot width, in the following pattern: *1 module wide bar : 1 module wide space : 2 module wide bar : 2 module wide space : 3 module wide bar : 3 module wide space : 4 module wide bar : 4 module wide space.* For example, enter 22446688 in the ratio data field for: 2 module wide bar 2 module wide space 4 module wide bar 4 module wide space 6 module wide bar 6 module wide space 8 module wide bar 8 module wide space

**NOTE:** The IGP Code V automatically checks ratio data for validity only within the allowable hexadecimal range. The IGP Code V does not verify that ratio data creates acceptable bar/space element relationships for bar code readability. When designing unique ratio data, carefully plot bar/space ratios to conform to readable bar codes.

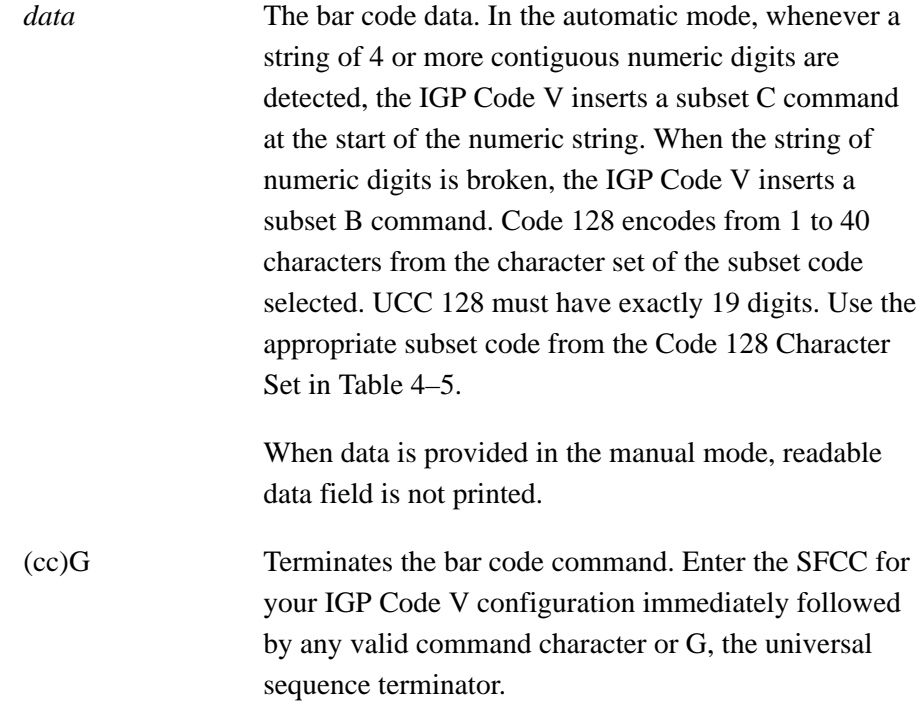

# **Code 128 Examples**

The following command generates the horizontal default ratio Code 128 bar code below in the automatic mode. In the command sequence, graphics mode data is *italicized* and bar code data is **boldface**. Refer to the *Commands* chapter for a detailed description of alphanumeric commands.

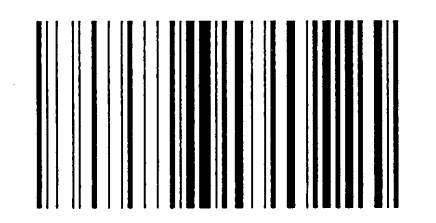

*^PY^–^M10,10,000^KF^***BNZABC123456^G^***KF^–^PN^–*

^PY^*–* enabled the graphics command sequence. ^M introduced the standard alphanumeric command. The character height selected was 1.0 inches and character width was selected at 1.0 inches. A 0.0 justification value plus 0 additional dots was selected for data placement. ^KF activated Dark Print. ^B introduced the bar code command. N deselected printing the optional readable data field. Letter Z selected Code 128. ABC123456 is the bar code data, and ^G terminated the bar code command sequence. ^KF^*–* at the end of the bar code sequence turned off Dark Print, and ^PN^*–* terminated the graphics mode.

The following command generated the Code 128 bar code below in the automatic mode using standard 10 cpi font, double the default ratio, and data of ABC123456. The bar code data begins in subset B and automatically switches to subset C for the numeric data.

*^PY^–^M10,10,000^KF^***BY9Z22446688ABC123456^G^***KF^–^PN^*–

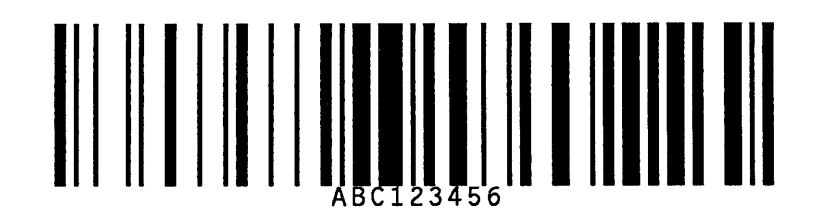

The command below generates the following vertical Code 128 barcode with data of 123@25% in manual mode, subset A.

*^PY^–^M10,10,000^KF^***CNZ>7123@25%^G^***KF^–^PN^–*

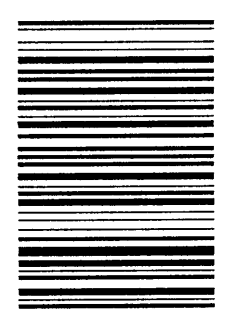

The command below generates the same vertical Code 128 barcode in the automatic mode, subset B. Because less than 4 consecutive numeric digits were provided in the data, no subset switching occurred, and the bar code remained in subset B.

*^PY^–^M10,10,000^KF^***CNZ123@25%^G^***KF^–^PN^–*

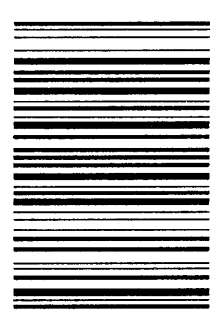

# **Code UCC 128 Examples**

The following command generates the horizontal default ratio UCC 128 bar code below. In the command sequence, graphics mode data is *italicized* and bar code data is **boldface**. Refer to the *Commands* chapter for a detailed description of alphanumeric commands.

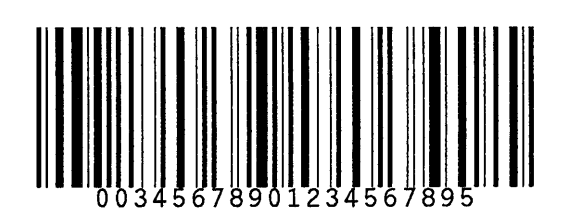

*^PY^*– *^M10,10,000^***BYq0034567890123456789^G**^*–^PN^–*

^PY^*–* enabled the graphics command sequence. ^M introduced the standard alphanumeric command. The character height selected was 1.0 inches and character width was selected at 1.0 inches. A 0.0 justification value plus 0 additional dots was selected for data placement. ^B introduced the bar code command. Y selected printing the optional readable data field. Letter q selected UCC 128. The bar code data is 0034567890123456789, and ^G terminated the bar code command sequence. ^PN^*–* terminated the graphics mode.

The following command generated the UCC 128 bar code below in the using standard 10 cpi font, variable target dot ratio, and data of 0034567890123456789.

*^PY^*–*^M10,10,000^***IBARC,UCC128,RD2:4:5:7:8:10:11:13,N,0034567890123456789^G***^–^PN^–*

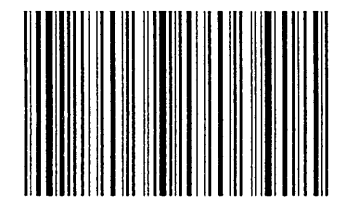

The command below generates the following vertical UCC 128 barcode with data of 0034567890123456789.

*^PY^*–*^*V05,05,300**^IBARC,UCC128,B,0034567890123456789^G***–^PN^–*

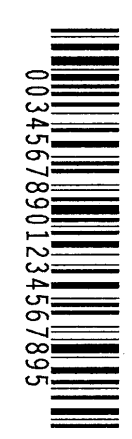

The command below generates the same vertical UCC 128 barcode using target dot variable ratios with the Version I syntax.

*^PY^*–*^***M10,10,300^CN:q24578ABD0034567890123456789^G***–^PN^–*

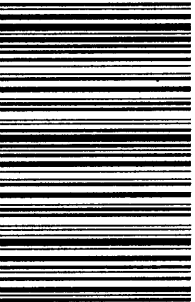

The EAN 8 bar code is related to the Universal Product Code (UPC) group. EAN 8 can be printed with or without a 2– or 5–digit add–on data field, which is placed at the end of the bar code. The EAN 8 (European Article Number) bar code structure is shown in Figure 4–8 and described on the following pages.

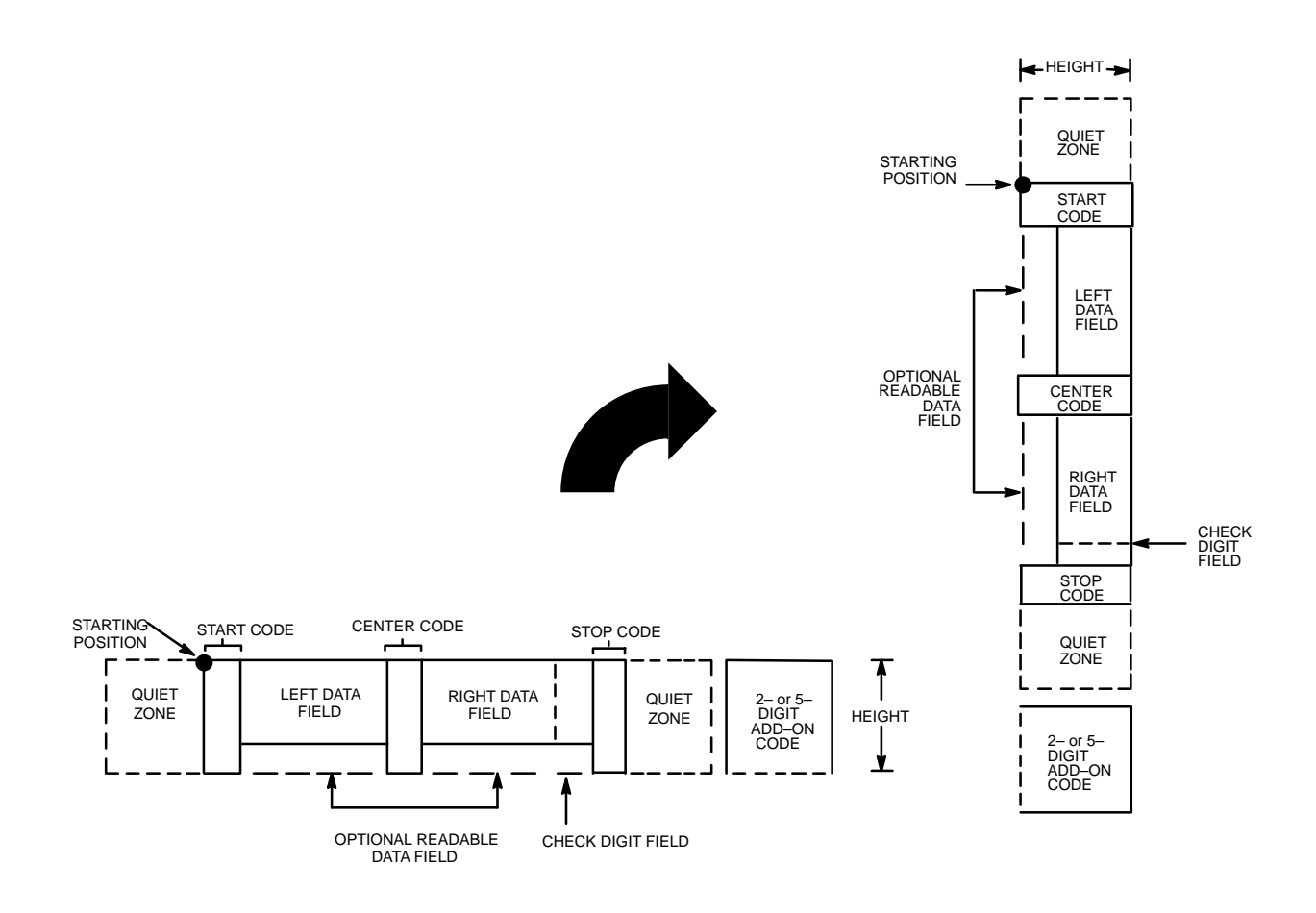

**Figure 4–8. EAN 8 Structure**

### **Quiet Zone**

Both ends of the bar code structure have blank quiet zones. The quiet zones should be at least 0.25 inches wide and completely blank to ensure accurate reading of the start/stop codes and to prevent adjacent bar codes from overlapping. You are responsible for providing sufficient space on the form for the quiet zones. A trailing quiet zone is provided automatically if an add–on code has been specified in the bar code command.

#### **Start/Center/Stop Codes**

The Start/Center/Stop codes are special character codes marking those portions of the bar code. These codes are automatically produced with each bar code.

### **Data Field**

The bar code symbol uses a series of varying width bars and spaces to represent a limited numeric character set (numbers 0–9 and Special Characters Start, Center, and Stop). The bar and spaces vary in width from 1 to 4 modules. Each character consists of 2 bars and 2 spaces that total 7 modules. The symbol coding of the left data field is different from the right data field to permit read direction sensing.

#### **Readable Data**

The human readable data field provides a readable interpretation of the bar code data. Bar code data is printed below the horizontal bar code symbol, and to the left of a vertical bar code symbol.

# **Check Digit**

The modulo–10 check digit is automatically calculated and inserted in the bar code symbol. The check digit provides the means to verify accurate scanning.

# **Standard Command Format**

**NOTE:** Refer to page 4–10 for the IBARC, command format and definitions.

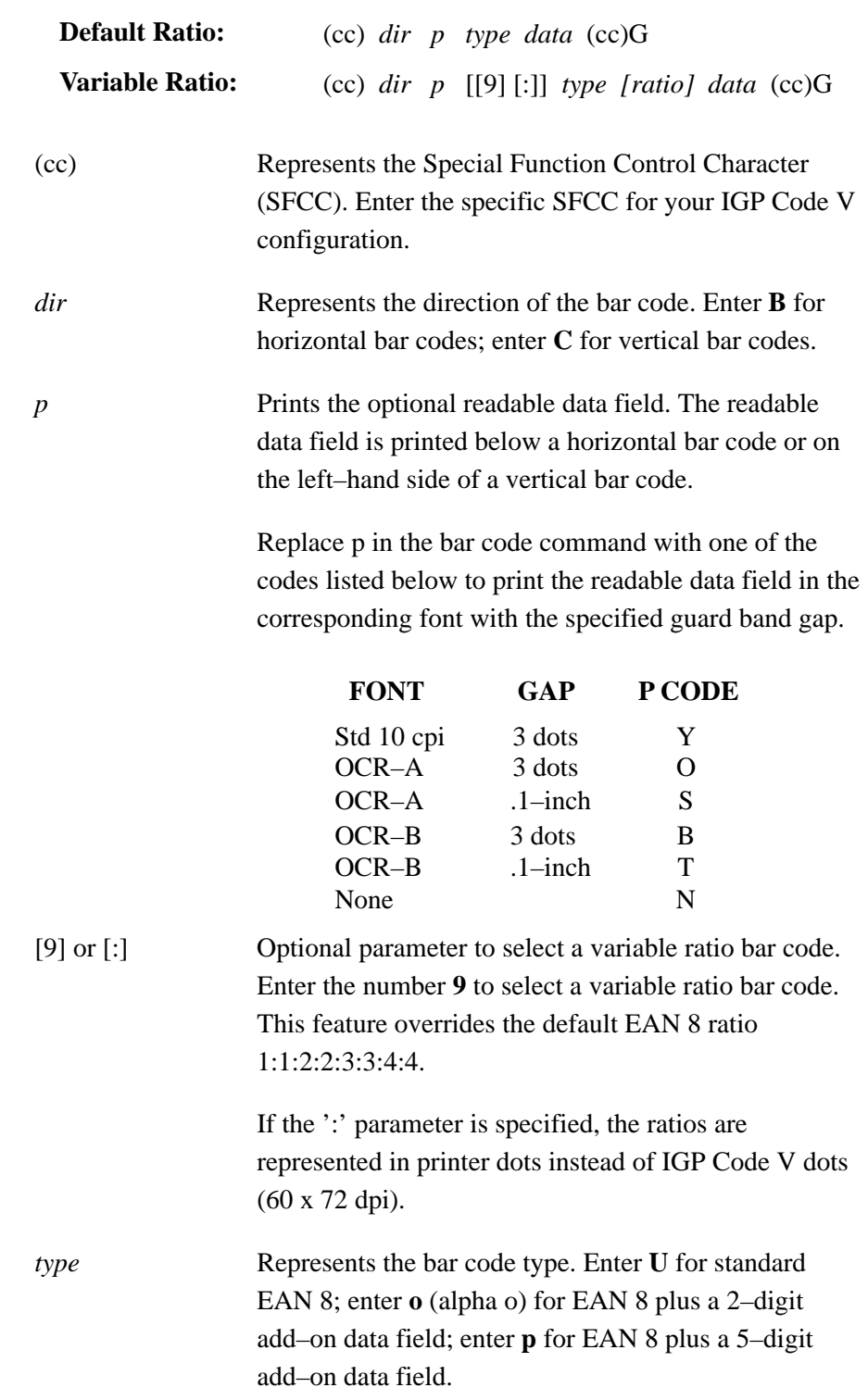

*[ratio]* Optional parameter (used in conjunction with **9** or **:** above) representing the ratios for variable ratio bar codes. Default ratios are overridden by the variable ratio feature. However, unique variable ratios for EAN 8 bar codes easily generate large, out–of–spec bar codes. Ratio data must be hexadecimal numbers from 0 to 9 or A to F; the IGP Code V automatically checks the input for validity. If an invalid character is found in the ratio, an error message is generated.

> EAN 8 bar codes use eight–digit ratios. The ratios are interpreted from left to right, measuring the size of each bar or space, in dot width, in the following pattern: *1 module wide bar : 1 module wide space : 2 module wide bar : 2 module wide space : 3 module wide bar : 3 module wide space : 4 module wide bar : 4 module wide space.*

**NOTE:** The IGP Code V automatically checks ratio data for validity only within the allowable hexadecimal range. The IGP Code V does not verify that ratio data creates acceptable bar/space element relationships for bar code readability. When designing unique ratio data, carefully plot bar/space ratios to conform to readable bar codes.

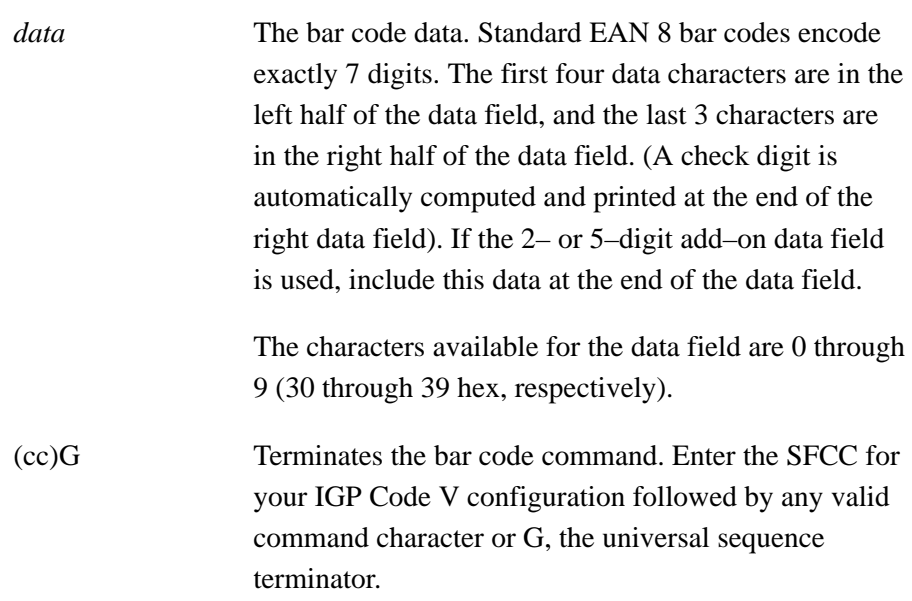

# **EAN 8 Examples**

The following command generated the horizontal default ratio EAN 8 bar code below. In the command sequence, graphics mode data is *italicized* and bar code data is **boldface**. Refer to the *Commands* chapter for a detailed description of alphanumeric commands.

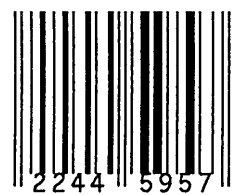

*^PY^–^M10,10,000^KF^***BYU2244595^G^***KF^–^PN^–*

^PY^*–* turned on the graphics command sequence. ^M introduced the standard alphanumeric command. The character height selected was 1.0 inches and character width was selected at 1.0 inches. A 0.0 justification value plus 0 additional dots was selected for data placement. ^KF activated Dark Print.  $^{4}B$  introduced the bar code command. Y selected the standard 10 cpi font to print the optional readable data field. Letter U selected the EAN 8 bar code type. 2244595 is the 7–digit bar code data, and ^G terminated the bar code command sequence.  $^k$ KF<sup>^</sup>– at the end of the bar code sequence turned off Dark Print, and ^PN^*–* terminated the graphics mode.

The following command generated the vertical EAN 8 bar code below using standard 10 cpi font with the standard default ratio and data of 2244595:

*^PY^–^M10,10,000^***CYU2244595^**G*^PN^–*

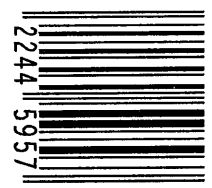

The EAN 13 bar code is related to the Universal Product Code (UPC) group. EAN 13 can be printed with or without a 2– or 5–digit add–on data field, which is placed at the end of the bar code. The EAN 13 (European Article Number) bar code structure is shown in Figure 4–9 and described on the following pages.

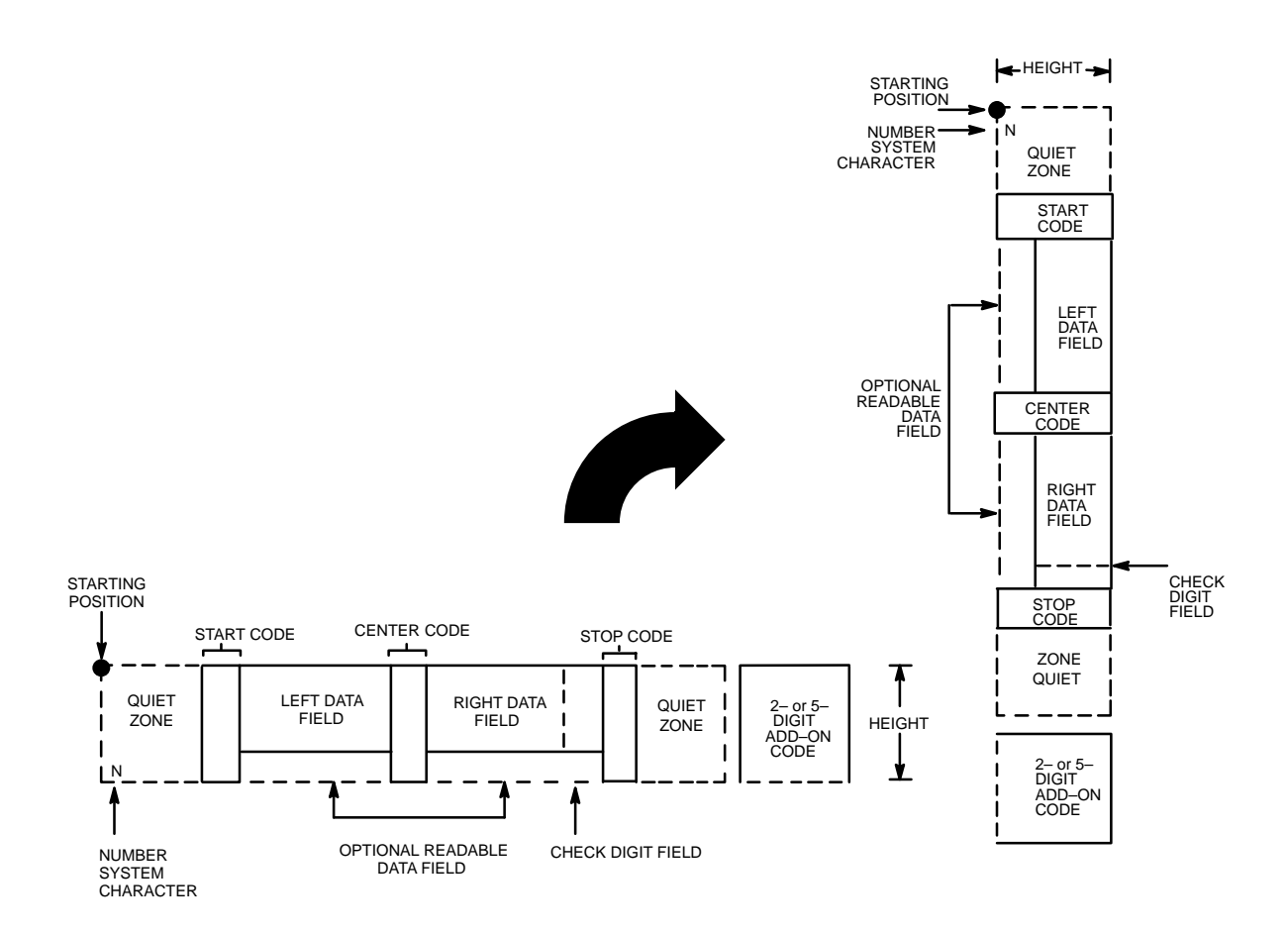

**Figure 4–9. EAN 13 Structure**

## **Quiet Zone**

Quiet zones extend on both ends of the bar code to permit the code to begin and end in a blank area. You are responsible for providing sufficient space on the form for the quiet zones. A trailing quiet zone is provided automatically if an add–on code has been specified in the bar code command.

## **Start/Center/Stop Codes**

The Start/Center/Stop codes are special character codes marking those portions of the bar code. These codes are automatically produced with each bar code.

# **Number System Character**

The number system character field allows you to apply a code to a class or type of item. The first character in the data field is used as the number system character; it is printed in the left quiet zone.

# **Data Field**

The bar code symbol uses a series of varying width bars and spaces to represent a limited character set (numbers 0–9 and Special Characters Start, Center, and Stop). The bar and spaces vary in width from 1 to 4 modules. Each character consists of 2 bars and two spaces that total 7 modules. The symbol coding of the left data field is different from the right data field to permit read direction sensing.

# **Readable Data**

The human readable data field provides a readable interpretation of the bar code data. Bar code data is printed below the horizontal bar code symbol and to the left of a vertical bar code symbol.

# **Check Digit**

The modulo–10 check digit is automatically calculated and inserted in the bar code symbol. The check digit provides the means to verify accurate scanning. The number system character is included in the check digit algorithm.

# **Standard Command Format**

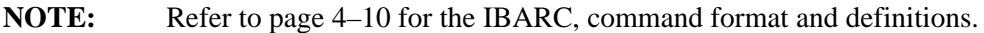

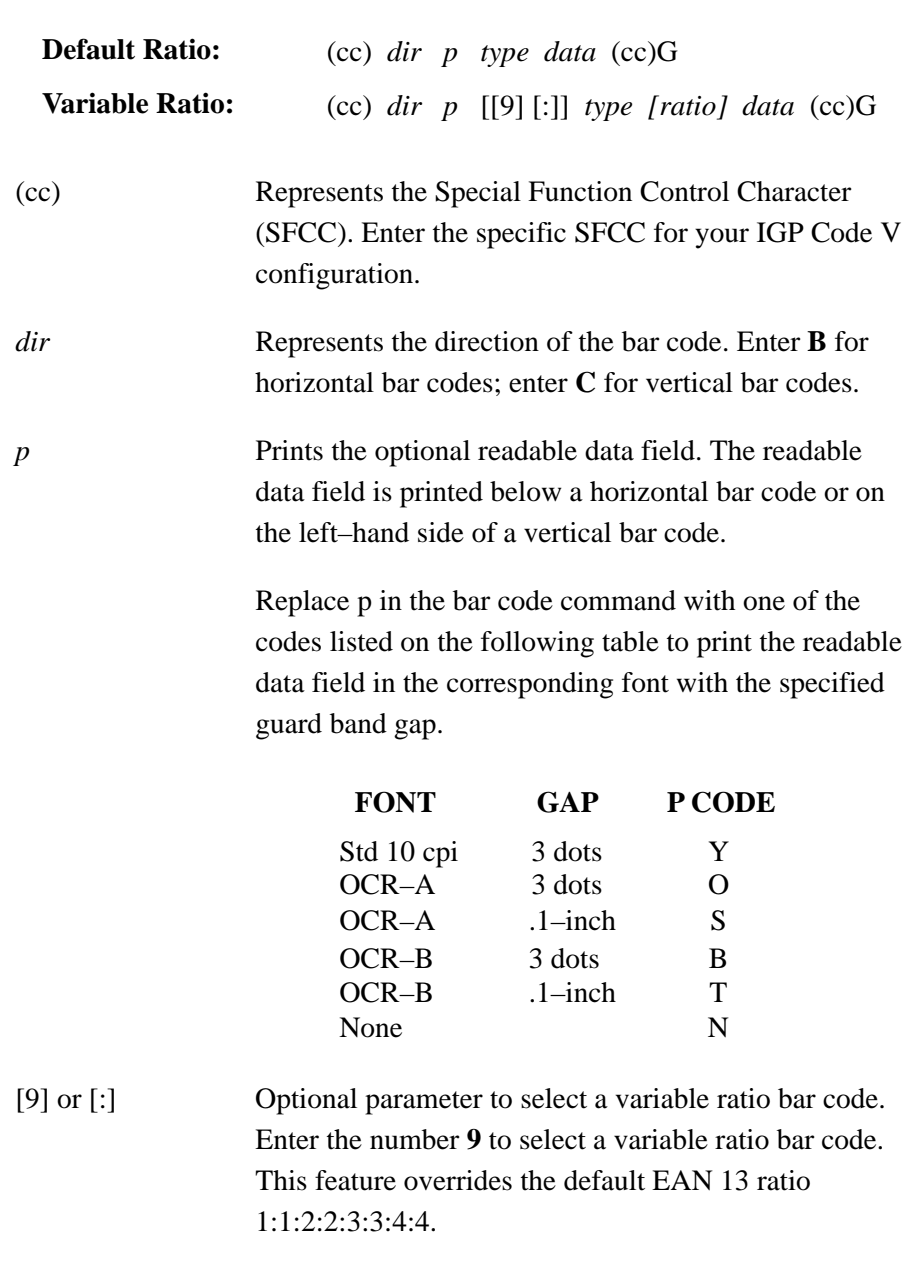

If the ':' parameter is specified, the ratios are represented in printer dots instead of IGP Code V dots (60 x 72 dpi).

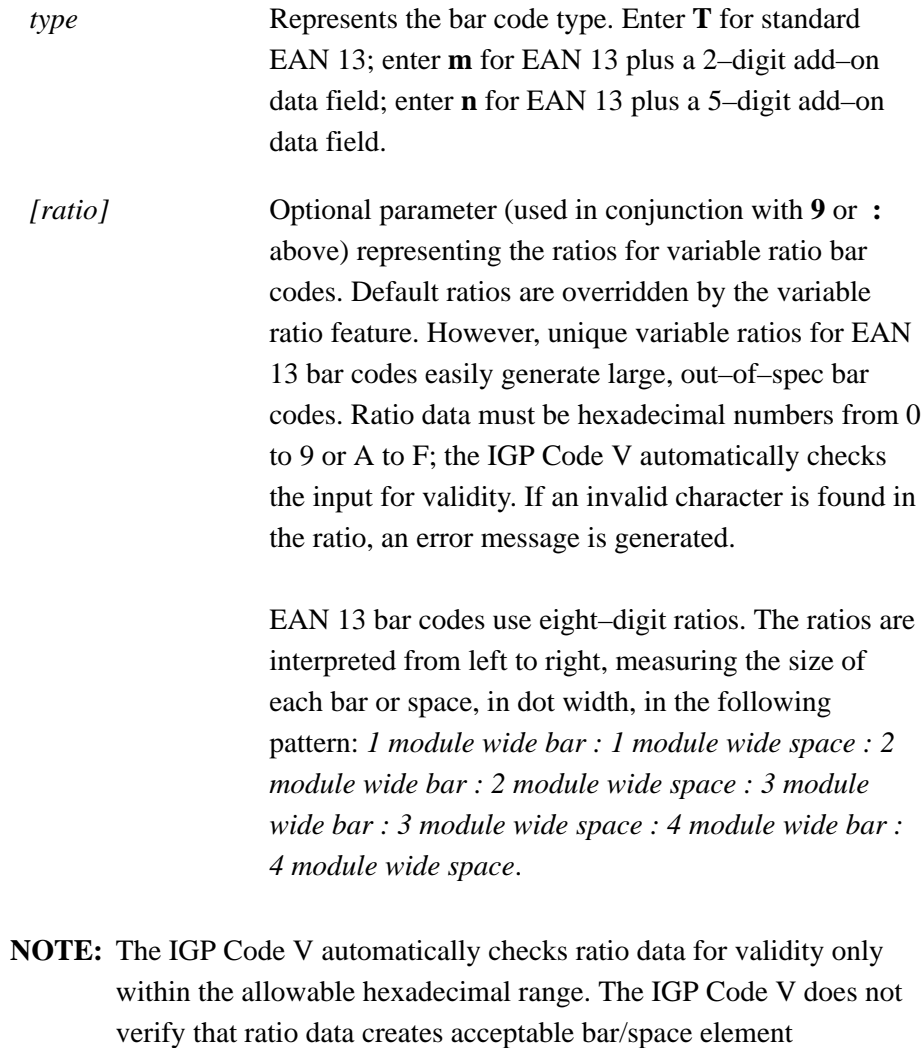

relationships for bar code readability. When designing unique ratio data, carefully plot bar/space ratios to conform to readable bar

codes.

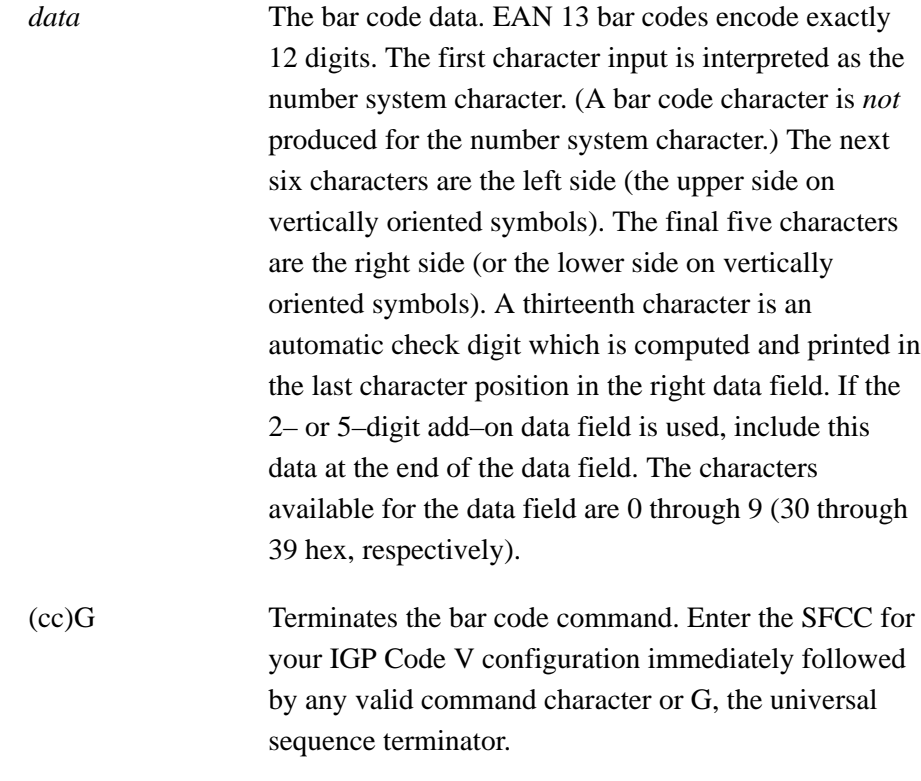

# **EAN 13 Examples**

The following command generated the horizontal default ratio EAN 13 bar code below. In the command sequence, graphics mode data is *italicized*, and bar code data is **boldface**. Refer to the *Commands* chapter for a detailed description of alphanumeric commands.

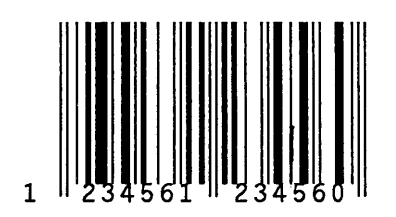

*^PY^–^M10,10,000^KF^***BYT123456123456^G^***KF^–^PN^–*

^PY^*–* enabled the graphics command sequence. ^M introduced the standard alphanumeric command. The character height selected was 1.0 inches and character width was selected at 1.0 inches. A 0.0 justification value plus 0 additional dots was selected for data placement. ^KF activated Dark Print. ^B introduced the bar code command. Y selected the standard 10 cpi font to print the optional readable data field. Letter T selected the EAN 13 bar code type. 123456123456 is the 12–digit bar code data, and ^G terminated the bar code command sequence.  $^k$ KF<sup> $\land$ </sup> – at the end of the bar code sequence turned off Dark Print, and ^PN^– terminated the graphics mode.

The following command generated the vertical EAN 13 bar code below using standard 10 cpi font with the standard default ratio and data of 123456123456:

*^PY^–^M10,10,000^KF^***CYT123456123456^G^***KF^–^PN^–*

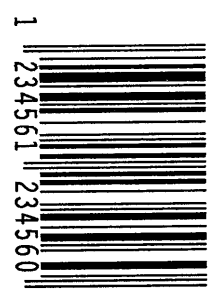

The Interleaved 2/5 bar code structure is shown in Figure 4–10 and described on following pages.

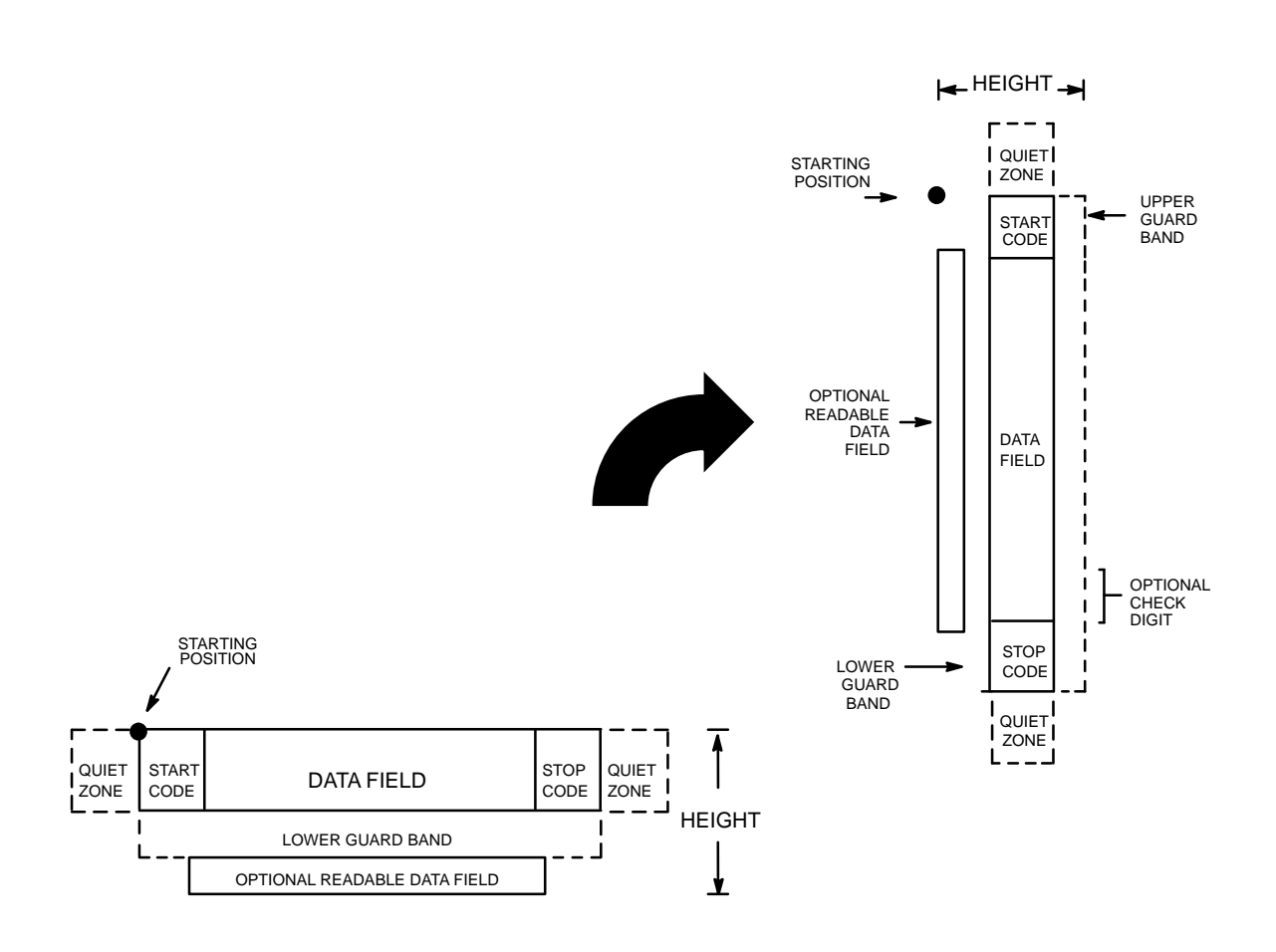

**Figure 4–10. Interleaved 2/5 Structure**

### **Quiet Zone**

Both ends of the bar code structure have blank quiet zones. The quiet zones should be at least 0.25 inches wide and completely blank to ensure accurate reading of the start/stop codes and to prevent adjacent bar codes from overlapping. You are responsible for providing sufficient space on the form for the quiet zones.

### **Start/Stop Codes**

Unique start and stop codes permit bidirectional scanning. Both start and stop codes contain bars and spaces. They are automatically produced.

### **Data Field**

The bar code symbol uses a series of wide and narrow bars and spaces to represent numeric characters. The structure is 2 wide elements (bars or spaces) and 3 narrow elements. In the bar code, two characters are interleaved (paired); bars are used to represent data characters occupying the odd–numbered positions, and spaces are used to represent data characters occupying the even–numbered positions. The interleaving process requires an even number of characters; if an odd number of characters are encoded, a leading zero is automatically inserted to change the number of characters to an even number.

### **Readable Data**

The optional readable data field provides a readable interpretation of the bar code data. Bar code data is printed below the horizontal bar code symbol and to the left of a vertical bar code symbol. The lower guard band is provided when the readable data field is selected.

# **Check Digit**

An optional check digit is inserted for type k and l bar codes. The optional check digit is automatically calculated and inserted in the bar code symbol. The check digit provides the means to verify accurate scanning.

# **Standard Command Format**

**NOTE:** Refer to page 4–10 for the IBARC, command format and definitions.

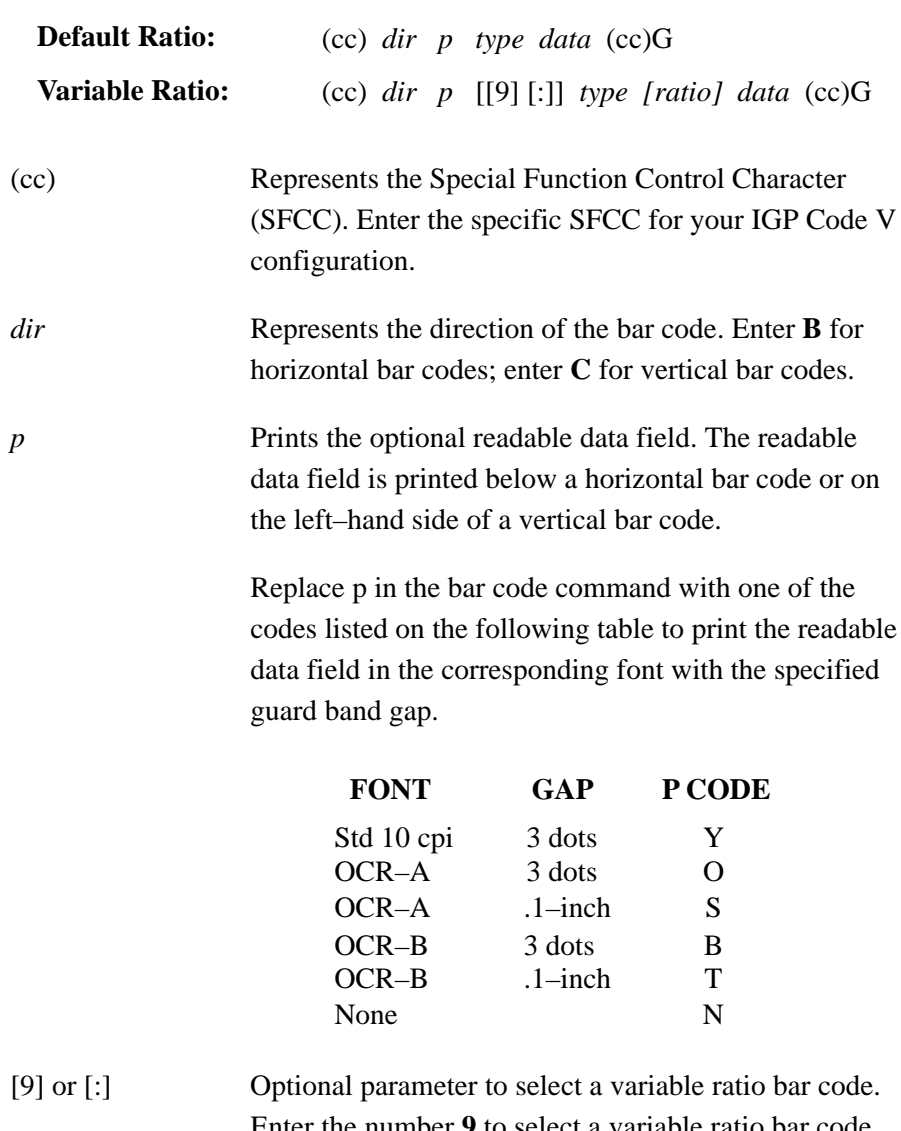

Enter the number **9** to select a variable ratio bar code. This feature overrides the Interleaved 2/5 default ratios.

> If the ':' parameter is specified, the ratios are represented in printer dots instead of IGP Code V dots (60 x 72 dpi).

*type* Represents the bar code type. Select one of the Interleaved 2/5 bar code type codes shown in Table 4–6.

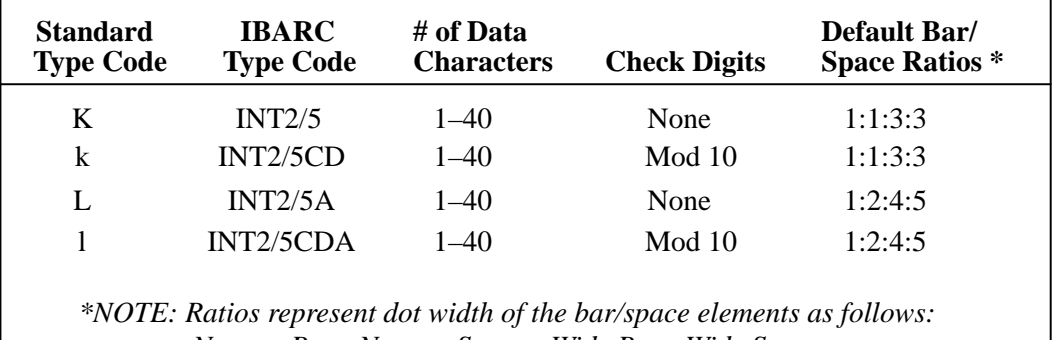

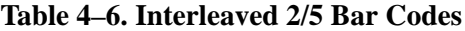

*Narrow Bar : Narrow Space : Wide Bar : Wide Space.*

*[ratio]* Optional parameter (used in conjunction with **9** or **:** above) representing the ratios for variable ratio bar codes. Default ratios are overridden by the variable ratio feature. The ratio data must be hexadecimal numbers from 0 to 9 or A to F. The IGP Code V automatically checks the input for validity. If an invalid character is found in the ratio, an error message is generated.

> Interleaved 2/5 bar codes use four–digit ratios. The ratios are interpreted from left to right, measuring the size of each bar or space, in dot width, in the following pattern: *narrow bar : narrow space : wide bar : wide space*. For example, enter 2266 in the ratio parameter for:

2 dot–wide narrow bar 2 dot–wide narrow space 6 dot–wide wide bar 6 dot–wide wide space

- **NOTE:** The IGP Code V automatically checks ratio data for validity only within the allowable hexadecimal range. The IGP Code V does not verify that ratio data creates acceptable wide/narrow element relationships for bar code readability. For example, the IGP Code V accepts wide/narrow ratio values of 2 and 5, respectively; however a narrow element larger than the wide element produces an unreadable bar code. When designing unique ratio data, carefully plot wide and narrow ratios to conform to readable bar codes.
- *data* The bar code data. Interleaved 2/5 encodes from 1 to 40 characters. The characters available for the data field are 0 through 9 (30 through 39, hex, respectively). If an odd number of characters are encoded, a leading zero is automatically inserted in the data field to change the number of characters to an even number. (cc)G Terminates the bar code command. Enter the SFCC for your IGP Code V configuration immediately followed by any valid command character or G, the universal sequence terminator.

# **Interleaved 2/5 Examples**

The following command generates the horizontal default ratio Interleaved 2/5 bar code shown below. In the command sequence, graphics mode data is *italicized* and bar code data is **boldface**. Refer to the *Commands* chapter for a detailed description of alphanumeric commands.

*^PY^–^M10,10,000^KF^***BYK2244595^G^***KF^–^PN^–*

^PY^*–* enabled the graphics command sequence. ^M introduced the standard alphanumeric command. The character height selected was 1.0 inches and character width was selected at 1.0 inches. A 0.0 justification value plus 0 additional dots was selected for data placement. ^KF activated Dark Print. ^B introduced the bar code command. Y selected the standard 10 cpi font to print the optional readable data field. Letter K selected Interleaved 2/5 with the default 1:1:3:3 ratio. 2244595 is the bar code data, and ^G terminated the bar code command sequence.  $^k$ KF<sup> $^k$ </sup>– at the end of the bar code sequence turned off Dark Print, and ^PN^*–* terminated the graphics mode.

The following command generated the Interleaved 2/5 bar code below using OCR–B font, double the default ratio, and data of 2244595:

*^PY^–^M10,10,000^KF^***BB9L248A2244595^G^***KF^–^PN^*–

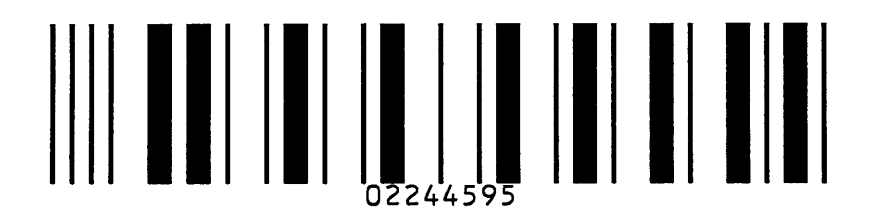

The following command generates the vertical Interleaved 2/5 bar code below using standard 10 cpi font with the standard default ratio and data of 2244595:

*^PY^–^M10,10,000^KF^***CYK2244595^G^***KF^PN^–*

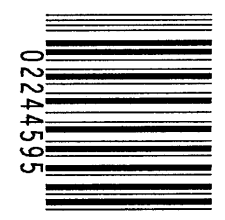

The following command generates the same vertical Interleaved 2/5 bar code above, except that double the default ratio is used:

*^PY^–^M10,10,000^KF^***CY9K22662244595^G^***KF^–^PN^–*

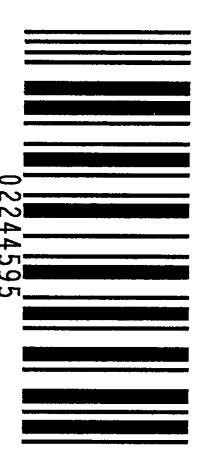

The MSI structure is shown in Figure 4–11 and described on the following pages.

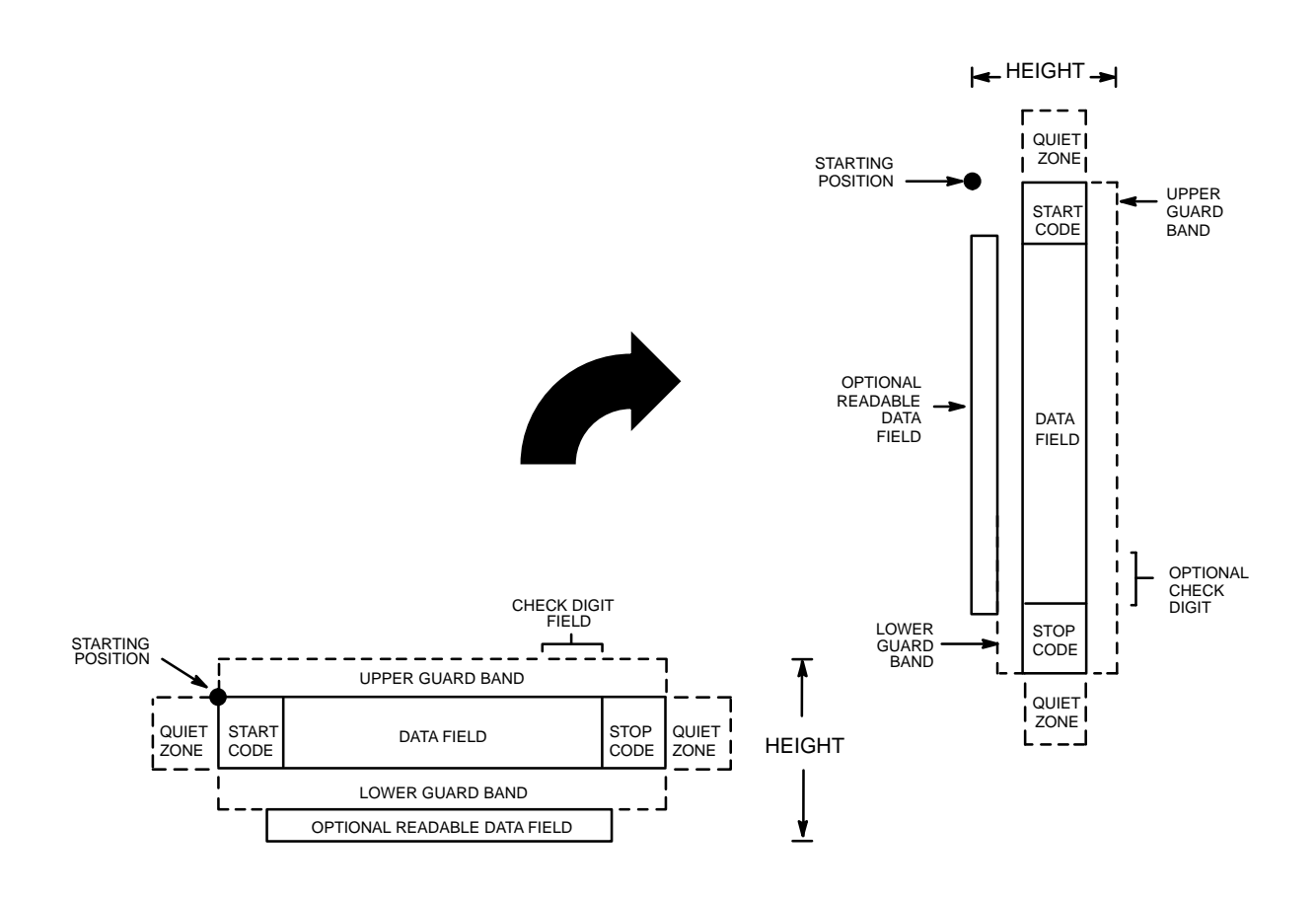

**Figure 4–11. MSI Bar Code Structure**
#### **Quiet Zone**

Both ends of the bar code structure require blank quiet zones. The quiet zones should be at least 0.25 inches wide and completely blank to ensure accurate reading of the start/stop codes and to prevent adjacent bar codes from overlapping. You are responsible for providing sufficient space on the form for the quiet zones.

#### **Start/Stop Codes**

The start/stop code is a unique character identifying the leading and trailing end of the bar code. The start/stop code is automatically produced with each bar code, and permits bidirectional bar code scanning.

#### **Data Field**

The MSI bar code symbol uses a series of wide and narrow bars and spaces to represent numeric characters. The structure is 1–module–wide narrow elements and 2–module–wide wide elements; elements can be a bar or a space. Each character is composed of 4 data bits, with each bit made up of a bar and a space totalling 3 modules.

#### **Readable Data**

The optional readable data field provides a readable interpretation of the bar code data. Bar code data is printed below the horizontal bar code symbol, and to the left of a vertical bar code symbol. The lower guard band is provided when the readable data field is selected.

#### **Check Digit**

The check digit provides the means of verifying accurate scanning. For MSI Types G, H, I, and X, a specific check digit, Modulo–10 or Modulo–11 (or both), is automatically calculated and appended in the bar code symbol. MSI Type F does not use a check digit.

## **Standard Command Format**

**NOTE:** Refer to page 4–10 for the IBARC, command format and definitions.

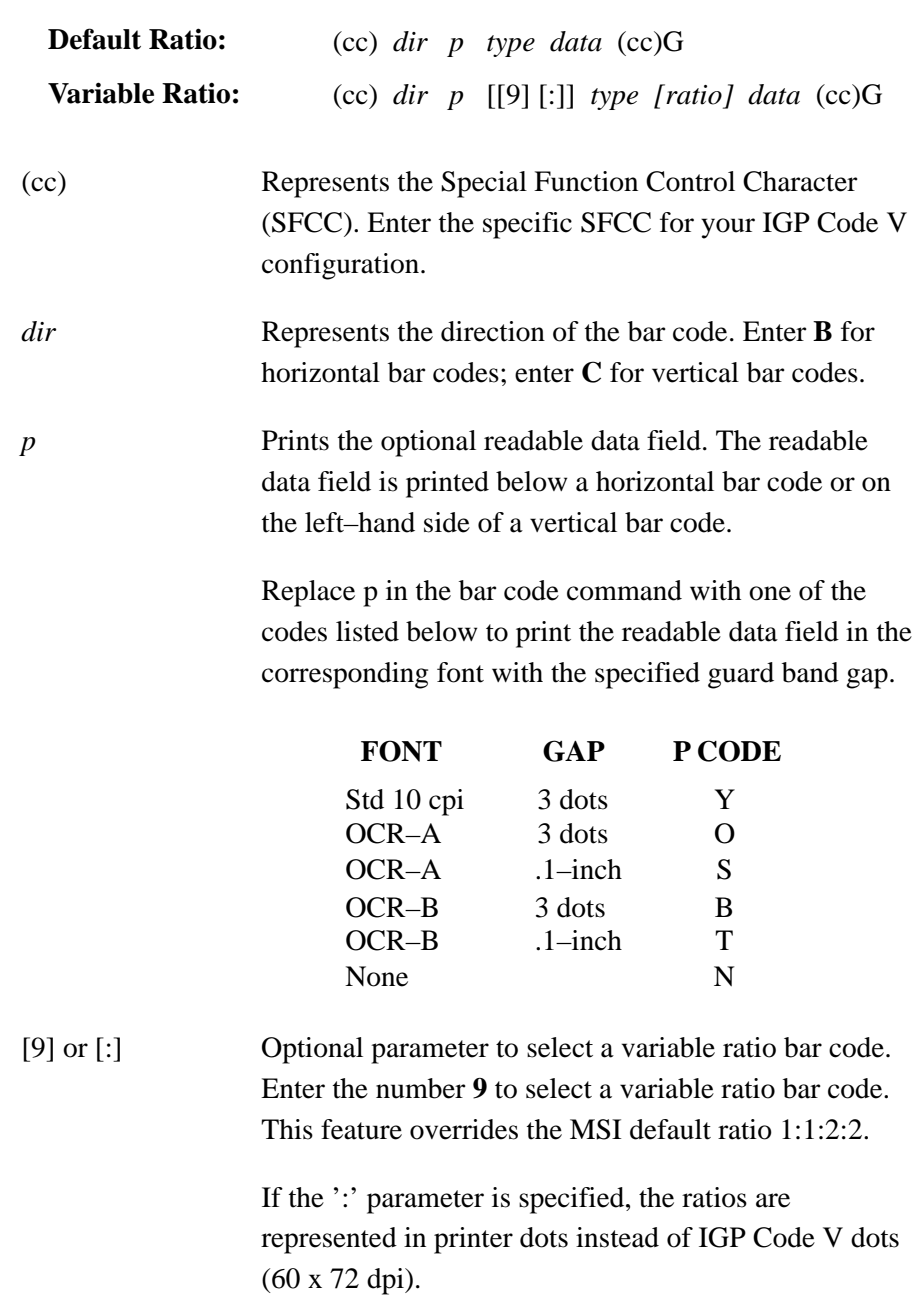

*type* Represents the bar code type. As shown in Table 4–7, MSI Types F, G, H, I, and X are available. Enter the type code corresponding to the MSI bar code type desired.

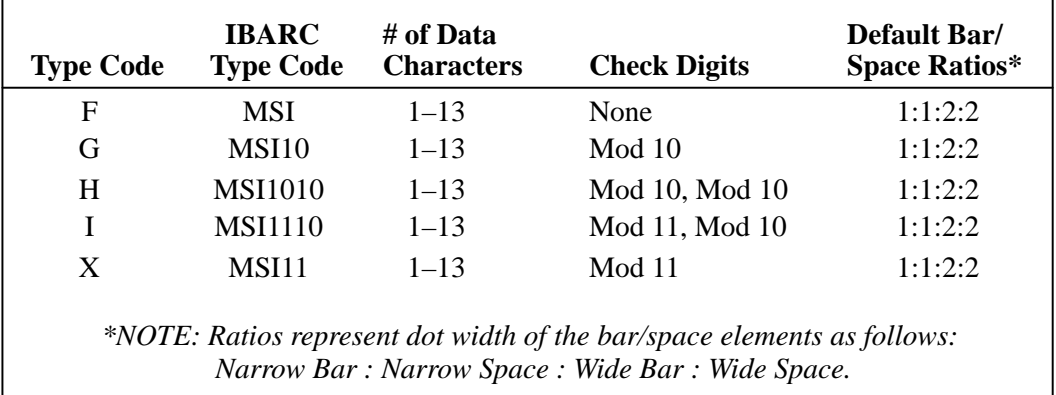

#### **Table 4–7. MSI Bar Code Types**

*[ratio]* Optional parameter (used in conjunction with **9** or **:** above) representing the ratios for variable ratio bar codes. Default ratios are overridden by the variable ratio feature. The ratio data must be hexadecimal numbers from 0 to 9 or A to F. The IGP Code V automatically checks the input for validity. If an invalid character is found in the ratio, an error message is generated.

> MSI bar codes use four–digit ratios. The ratios are interpreted from left to right, measuring the size of each bar or space, in dot width, in the following pattern: *narrow bar : narrow space : wide bar : wide space.* For example, enter 2244 in the ratio parameter for:

- 2 dot–wide narrow bar
- 2 dot–wide narrow space
- 4 dot–wide wide bar
- 4 dot–wide wide space

**NOTE:** The IGP Code V automatically checks ratio data for validity only within the allowable hexadecimal range. The IGP Code V does not verify that ratio data creates acceptable wide/narrow element relationships for bar code readability. For example, the IGP Code V accepts wide/narrow ratio values of 2 and 5, respectively; however, a narrow element larger than the wide element produces an unreadable bar code. When designing unique ratio data, carefully plot wide and narrow ratios to conform to readable bar codes.

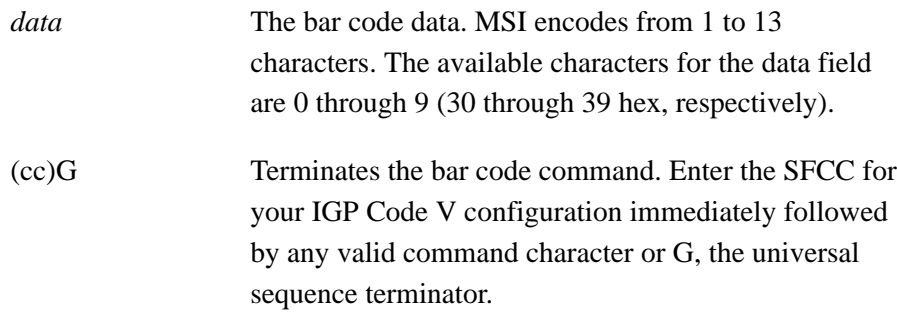

#### **MSI Bar Code Examples**

The following command generates the horizontal default ratio MSI bar code shown below. In the command sequence, graphics mode data is *italicized* and bar code data is **boldface**. Refer to the *Commands* chapter for a detailed description of alphanumeric commands.

*^PY^–^M10,10,000^KF^***BYH87654321^G^***KF^–^PN^–*

^PY^*–* enabled the graphics command sequence. ^M introduced the standard alphanumeric command. The character height selected was 1.0 inches and character width was selected at 1.0 inches. A 0.0 justification value plus 0 additional dots was selected for the data placement. ^KF activated Dark Print. ^B introduced the bar code command. Y selected the standard 10 cpi font to print the optional readable data field. Letter H selected MSI bar code Type H, which automatically appends two Mod 10 check digits to the bar code data. 87654321 is the bar code data, and ^G terminated the bar code command sequence.  $KF^{\wedge}$  at the end of the bar code sequence turned off Dark Print, and  $^{\wedge}$ PN<sup> $\wedge$ </sup> terminated the graphics mode.

The following command generated the horizontal MSI bar code below using OCR–B font and double the default ratio:

*^PY^–^M10,10,000^KF^***BB9X224487654321^G^***KF^–^PN^*–

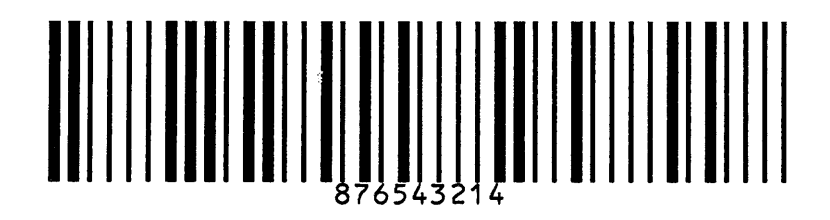

The following command generates the vertical MSI bar code below using standard 10 cpi font, the standard default ratio, and data of 87654321:

*^PY^–^M10,10,000^KF^***CYF87654321^G^***KF^–^PN^–*

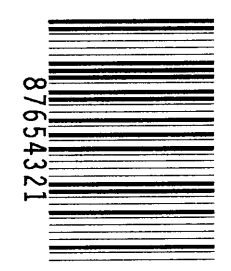

The following command generates the same vertical MSI bar code above, except that double the default ratio is used:

*^PY^–^M10,10,000^KF^***CY9I224487654321^G^***KF^–^PN^–*

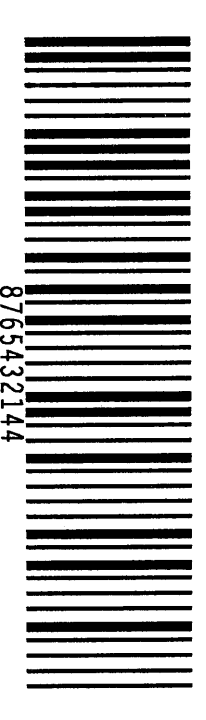

The POSTNET bar code structure is illustrated in Figure 4–12 and Figure 4–13 and described on the following pages. The POSTNET code can be a part of the address block and appear anywhere within a vertical 4–inch area across the length of the mail piece.

The POSTNET bar code cannot use variable ratio and does not have a readable data field.

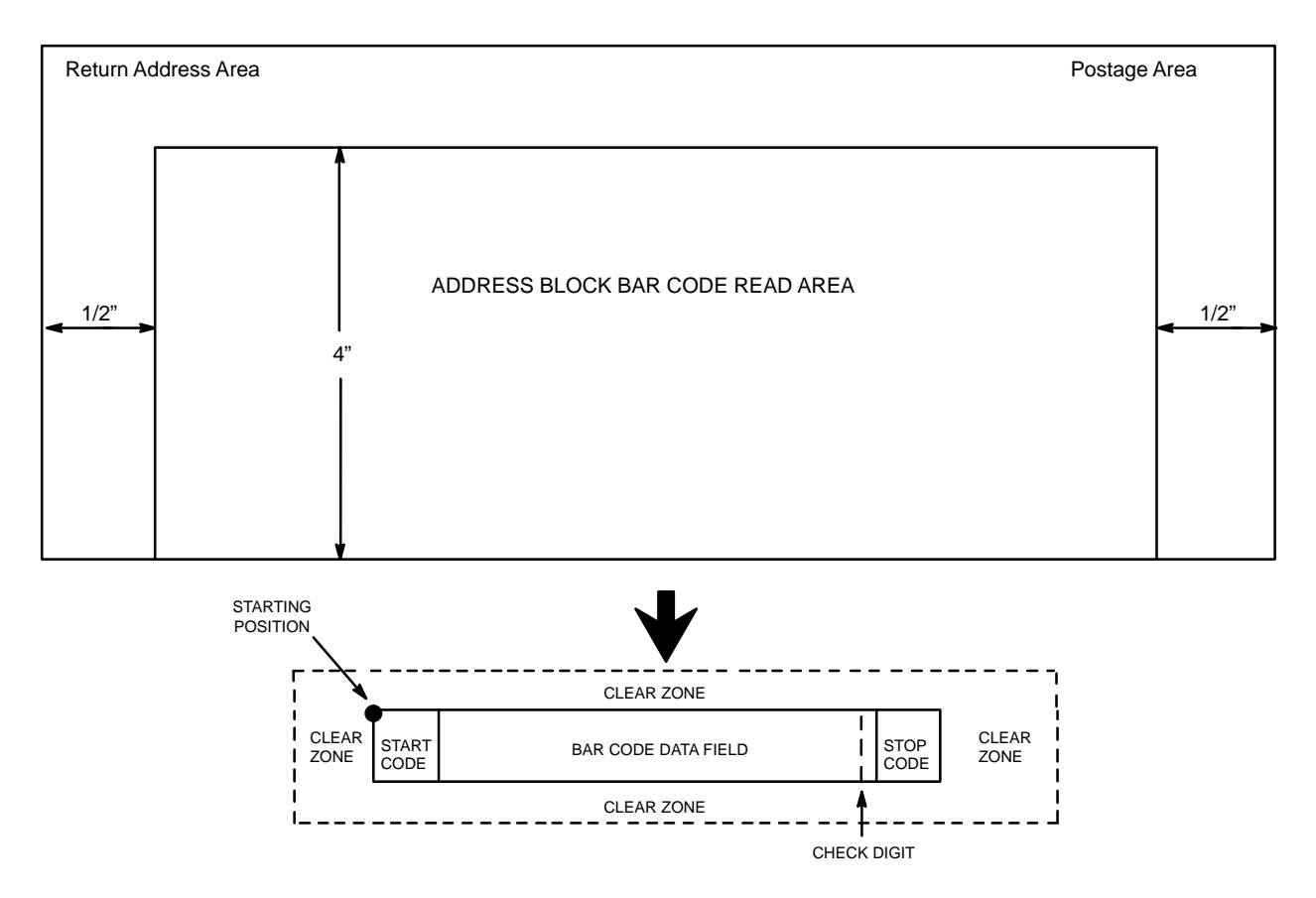

NOTE: Illustration is not to scale

#### **Figure 4–12. POSTNET Structure**

**NOTE:** Additional information regarding POSTNET bar code requirements can be obtained from the U.S. Postal Service's Publication 25: *A Guide to Business Mail Preparation.*

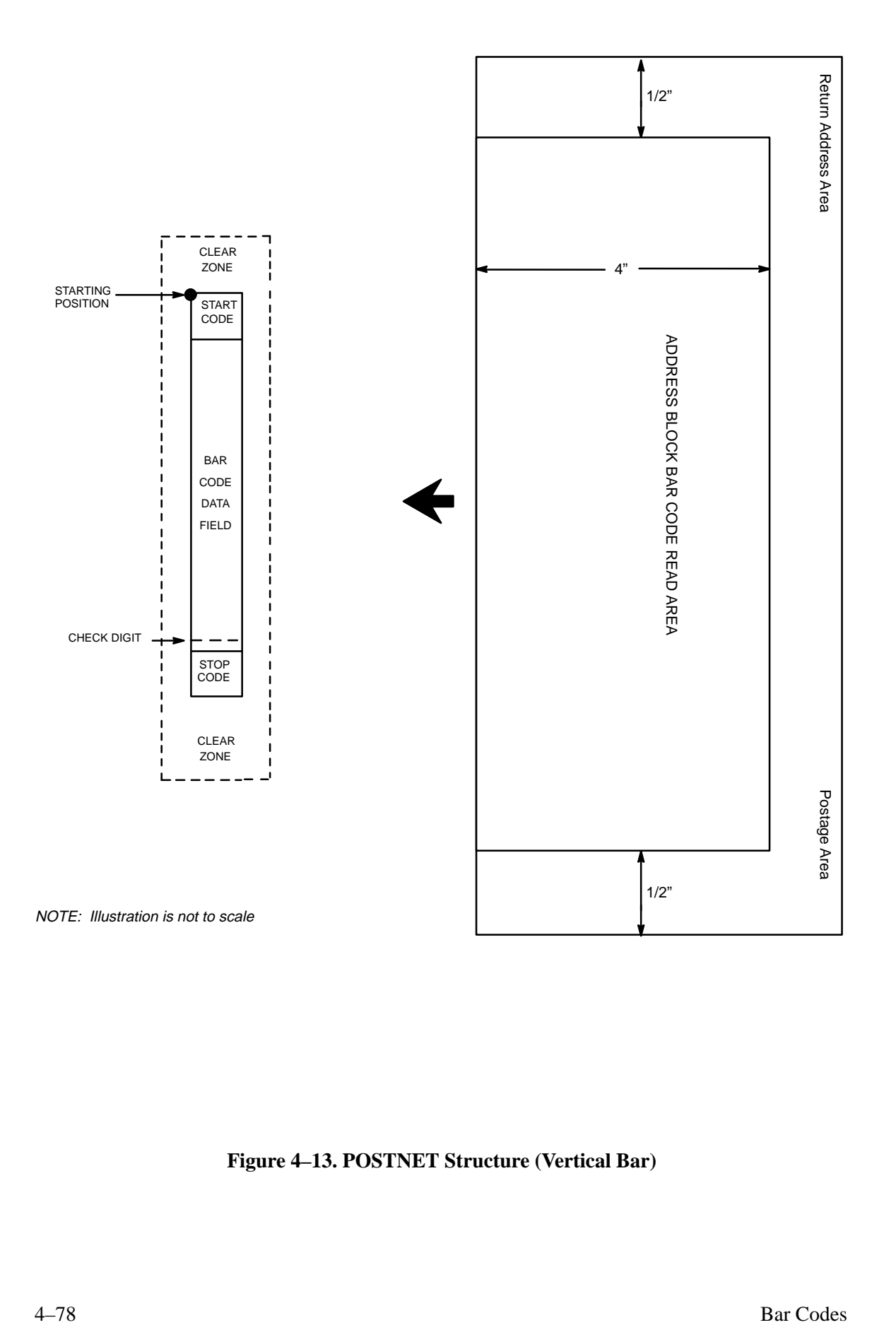

**Figure 4–13. POSTNET Structure (Vertical Bar)**

#### **Clear Zone**

The bar code structure requires a completely blank clear zone which extends 4.75 inches from the right edge of the mail piece. In addition, a minimum clear zone of 0.040–inch above and below the bar code data must also be provided. You must provide sufficient space for this zone.

#### **Start/Stop Code**

The start and stop codes are referred to as "framing bars" in POSTNET. The start and stop codes are each one tall bar, one identifying the leading and trailing end of the bar code. The start/stop code is automatically produced with each bar code. The start/stop code structure permits bar code scanning in a left–to right direction only.

#### **Data Field**

The bar code data produces a single field of 30 bars for a 5–digit field, 50 bars for a 9–digit data field, or 60 bars for an 11–digit data field. The bars are grouped in sets of five. Each set of five bars (comprised of two tall bars and three short bars) represents one of the five digits of the zip code, plus the four–digit zip code extension. If the Advanced Bar Code is used, an additional two–digit code is also added to make an 11–digit data field.

Exact bar code dimensions depend on the type of printer used, but fall within the following specifications:

Each bar *width* is equal and is .020–inch ± .005–inch. Each bar *height* is either a tall (full) or short (half) bar, representing a 1 or 0, respectively. Each tall bar is .125–inch  $\pm$  .010–inch; each short bar is .050–inch  $\pm$ .010–inch. Horizontal spacing between bars (pitch) is 22 bars  $\pm$  2 bars per inch over any 0.50–inch portion of the bar code. Horizontal spacing at 24 and 20 bars per inch is 0.0416–inch and .050–inch, respectively, with a clear vertical space ranging from 0.012–inch to 0.040–inch between bars.

#### **Check Digit**

The sixth, tenth, or twelfth digit represents the automatic check digit character for the 5, 9, or 11–digit data field, respectively. The Mod 10 check digit is added automatically to verify accurate scanning.

### **Standard Command Format**

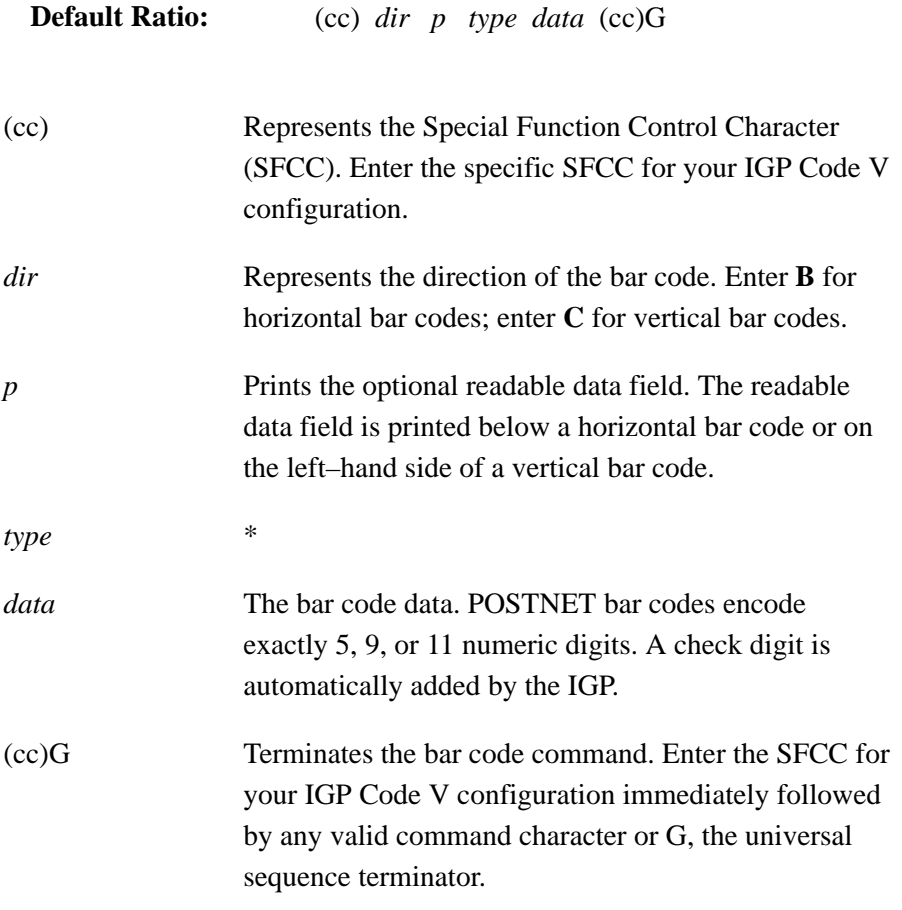

**NOTE:** The POSTNET bar code symbol height is fixed at 0.125 inches.

The UPC–A bar code can be printed with or without a 2– or 5–digit add–on data field, which is placed at the end of the bar code. The UPC–A bar code structure is shown in Figure 4–14 and described on the following pages.

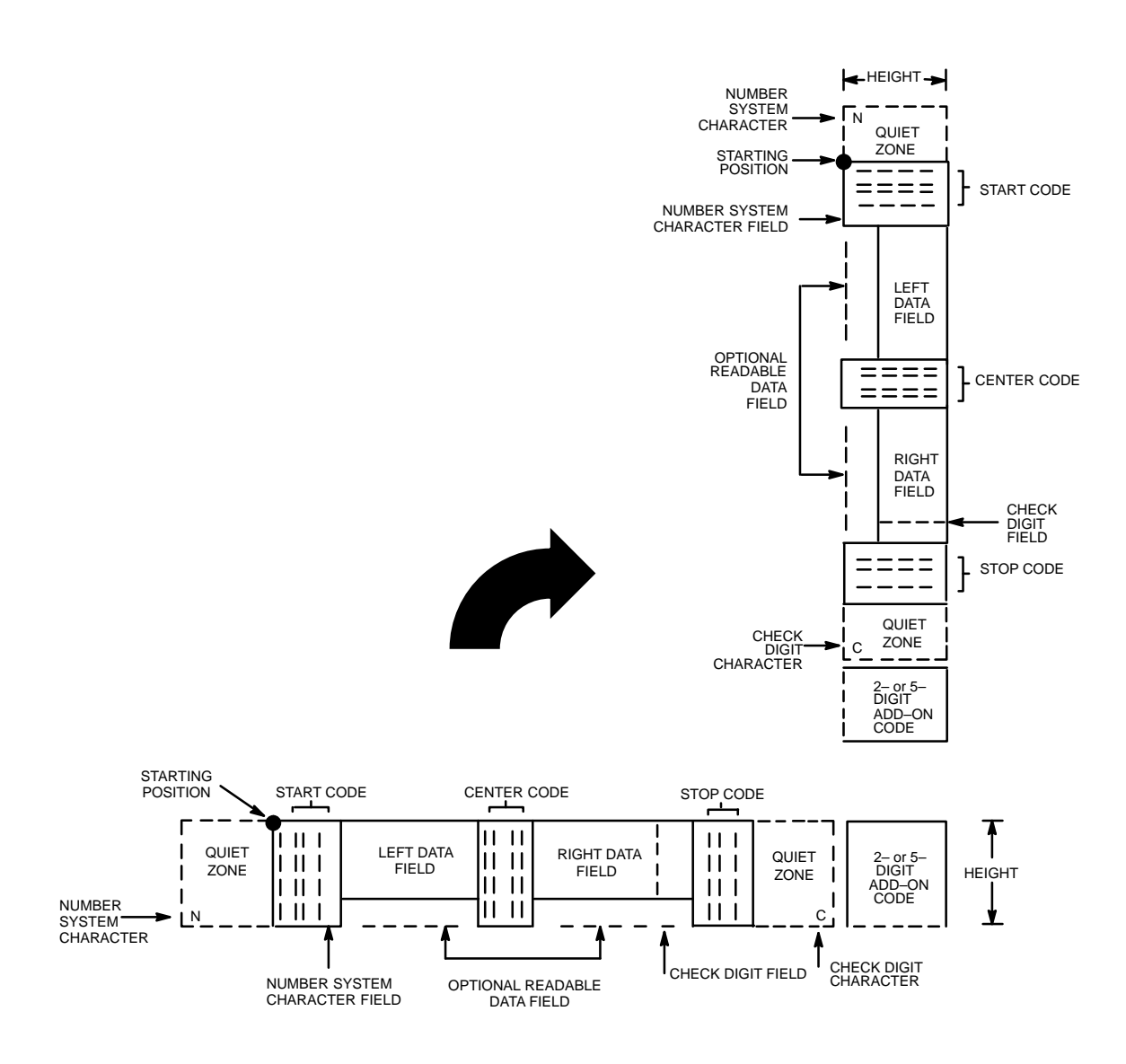

**Figure 4–14. UPC–A Structure**

#### **Quiet Zone**

Quiet zones extend on both ends of the bar code to permit the scan to begin and end in a blank area. You are responsible for providing sufficient space on the form (minimum of 7 modules) for the right quiet zone. (A trailing quiet zone is provided automatically if an add–on code has been specified in the bar code command.) The number system character is printed automatically in the left quiet zone; the check digit is printed automatically in the right quiet zone.

#### **Start/Center/Stop Codes**

The Start/Center/Stop codes are special character codes which extend into the printed data field area, marking the start, center, and stop portions of the bar code. These codes are automatically provided.

#### **Number System Character**

The number system character field allows you to apply a code to a class or type of item and is printed in the left quiet zone. The first character in the data field is used as the number system character.

#### **Data Field**

The bar code symbol uses a series of varying width bars and spaces to represent a limited character set (numbers 0–9 and Special Characters Start, Center, and Stop). The bar and spaces vary in width from 1 to 4 modules. Each character consists of 2 bars and two spaces that total 7 modules. The symbol coding of the left data field is different from the right data field to permit read direction sensing.

#### **Readable Data**

The human readable data field provides a readable interpretation of the bar code data.

#### **Check Digit**

The modulo–10 check digit is automatically calculated and inserted in the bar code symbol and printed in the right quiet zone, if specified. The check digit provides the means to verify accurate scanning. The number system character is included in the check digit algorithm.

#### **Standard Command Format**

**NOTE:** Refer to page 4–10 for the IBARC, command format and definitions.

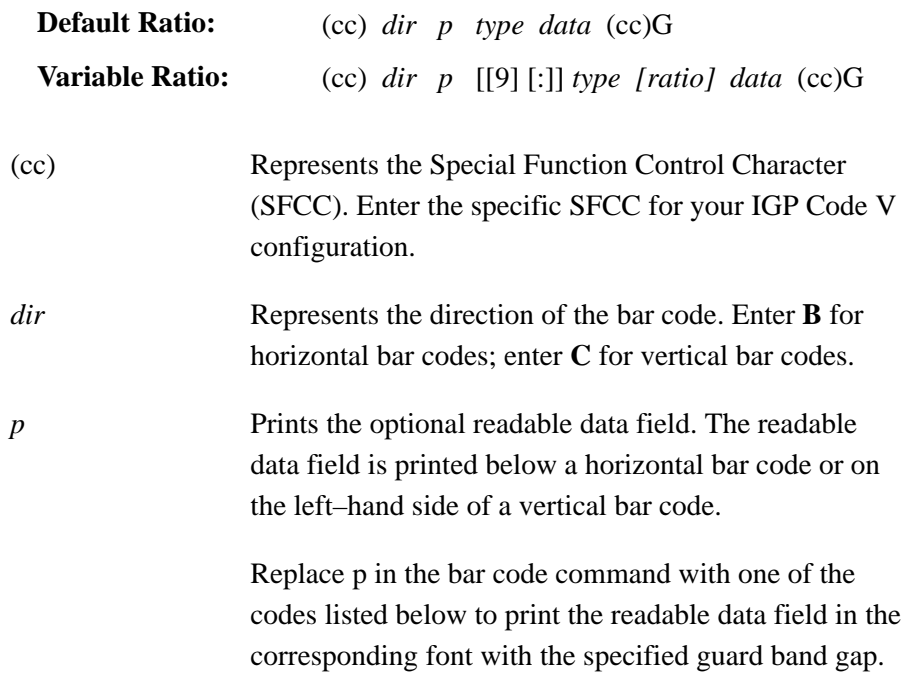

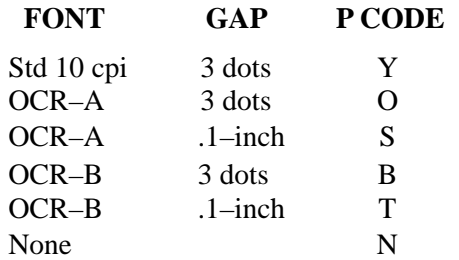

**NOTE:** For UPC 100% PDF is printed in 12 cpi Letter Gothic. For UPC 80% it is printed in 15 cpi Letter Gothic.

> [9] or [:] Optional parameter to select a variable ratio bar code. Enter the number **9** to select a variable ratio bar code. This feature overrides the default UPC–A ratio 1:1:2:2:3:3:4:4.

> > If the ':' parameter is specified, the ratios are represented in printer dots instead of IGP Code V dots (60 x 72 dpi).

*type* Represents the bar code type. Enter **P** for standard UPC–A; enter **a** for UPC–A plus a 2–digit add–on data field; enter **b** for UPC–A plus a 5–digit add–on data field; enter **0** for UPC–A 80%; enter **1** for UPC–A 100%. *[ratio]* Optional parameter (used in conjunction with **9** or **:** above) representing the ratios for variable ratio bar codes. Default ratios are overridden by the variable ratio feature. However, unique variable ratios for UPC–A bar codes easily generate large, out–of–spec bar codes. Ratio data must be hexadecimal numbers from 0 to 9 or A to F; the IGP Code V automatically checks the input for validity. If an invalid character is

> UPC–A bar codes use eight–digit ratios. The ratios are interpreted from left to right, measuring the size of each bar or space, in dot width, in the following pattern: *1 module wide bar : 1 module wide space : 2 module wide bar : 2 module wide space : 3 module wide bar : 3 module wide space : 4 module wide bar : 4 module wide space*.

found in the ratio, an error message is generated.

**NOTE:** The IGP Code V automatically checks ratio data for validity only within the allowable hexadecimal range. The IGP Code V does not verify that ratio data creates acceptable bar/space element relationships for bar code readability. When designing unique ratio data, carefully plot bar/space ratios to conform to readable bar codes.

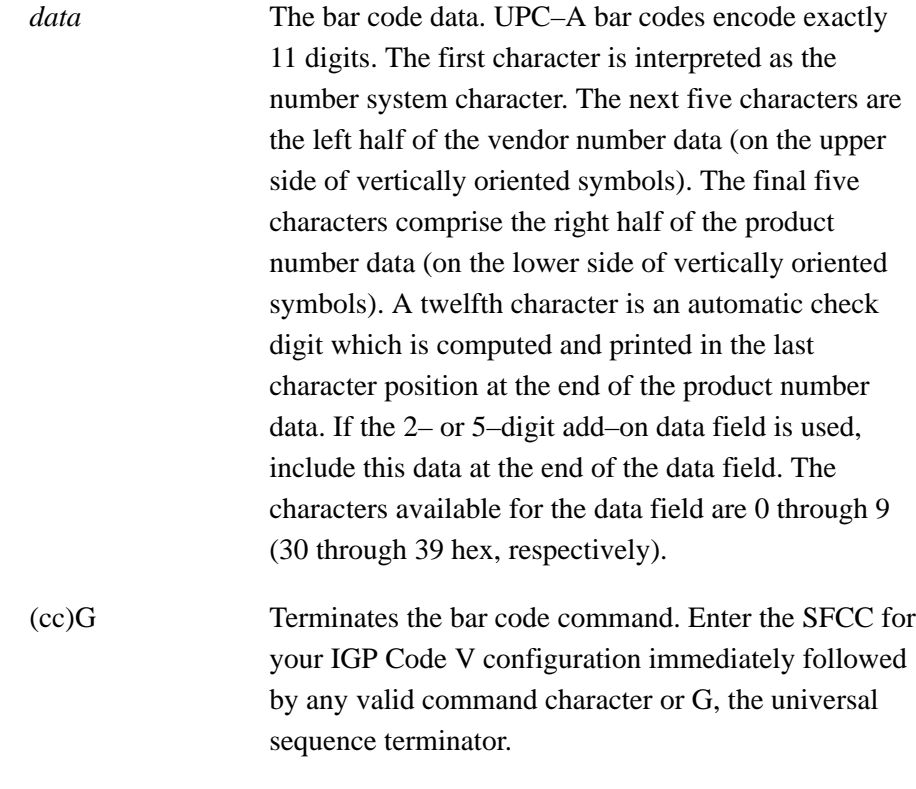

#### **UPC–A Examples**

The following command generated the horizontal default ratio UPC–A bar code below. In the command sequence, graphics mode data is *italicized* and bar code data is **boldface**. Refer to the *Commands* chapter for a detailed description of alphanumeric commands.

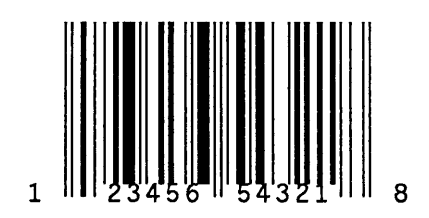

*^PY^–^M10,10,000^KF^***BYP12345654321^G^***KF^–^PN^–*

^PY^*–* turned on the graphics command sequence. ^M introduced the standard alphanumeric command. The character height selected was 1.0 inches and character width was selected at 1.0 inches. A 0.0 justification value plus 0 additional dots was selected for the data placement. ^KF activated Dark Print. ^B introduced the bar code command. Y selected the standard 10 cpi font to print the optional readable data field. Letter P selected the UPC–A bar code type. 12345654321 is the 11–digit bar code data (the first character, 1, is the number system character), and  $^{\wedge}$ G terminated the bar code command sequence. ^KF^*–* at the end of the bar code sequence turned off Dark Print, and ^PN^*–* terminated the graphics mode.

The following command generated the vertical UPC–A bar code below using standard 10 cpi font with the standard default ratio and data of 12345654321:

*^PY^–^M10,10,000^KF^***CYP12345654321^G^***KF^–^PN^–*

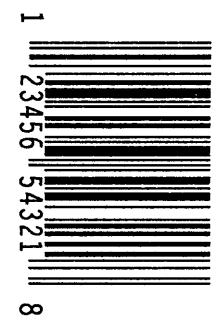

UPC–E bar codes are special zero–suppressed Universal Product Codes that compress 10 data characters down to 6 characters under specific rules. UPC–E bar code types include UPC–E0, UPC–E+2, UPC–E+5, UPC–E0+2, and UPC–E0+5. UPC–E also offers optional extended data fields onto existing UPC–E bar codes. The UPC–E bar code structure is shown in Figure 4–15 and described on the following pages.

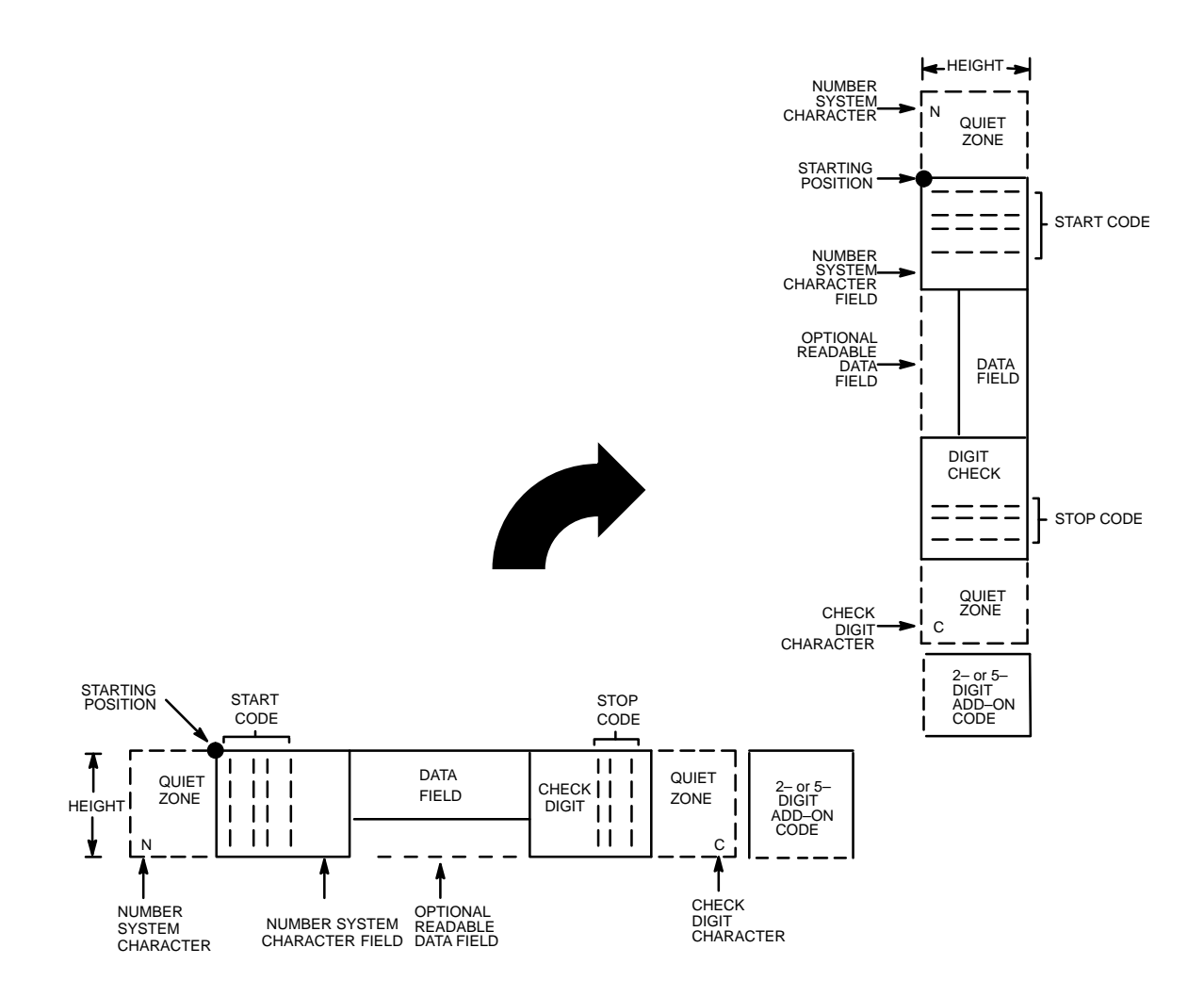

**Figure 4–15. UPC–E Structure**

#### **Quiet Zone**

Quiet zones extend on both ends of the bar code to permit the scan to begin and end in a blank area. The IGP Code V automatically produces an 11–module wide left quiet zone; You are responsible for providing sufficient space (minimum of 7 modules) on the form for the right quiet zone. (A trailing quiet zone is provided automatically if an add–on code has been specified in the bar code command.) The number system character is printed automatically in the left quiet zone. If specified, the check digit is automatically printed in the right quiet zone.

#### **Start/Stop Codes**

The Start/Stop codes are special character codes which extend into the printed data field area, marking the start and stop portions of the bar code. These codes are automatically produced.

#### **Number System Character**

The number system character field allows you to apply a code to a class or type of item and is printed automatically in the left quiet zone. The first character in the data field is used as the number system character.

#### **Data Field**

The bar code symbol uses a series of varying width bars and spaces to represent a limited character set (numbers 0–9 and Special Characters Start and Stop). The bar and spaces vary in width from 1 to 4 modules. Each character consists of 2 bars and 2 spaces that total 7 modules. Six or 10 data characters are expected, depending on the UPC–E bar code type (t) selected. By modifying the syntax of the vendor number and product code, 10–digit data is compressed down to 6 digits.

#### **Readable Data**

The human readable data field provides a readable interpretation of the bar code data.

#### **Check Digit**

The modulo–10 check digit is automatically calculated and inserted in the bar code symbol and printed in the right quiet zone, if specified. The check digit provides the means to verify accurate scanning. The number system character is included in the check digit algorithm.

## **Standard Command Format**

**NOTE:** Refer to page 4–10 for the IBARC, command format and definitions.

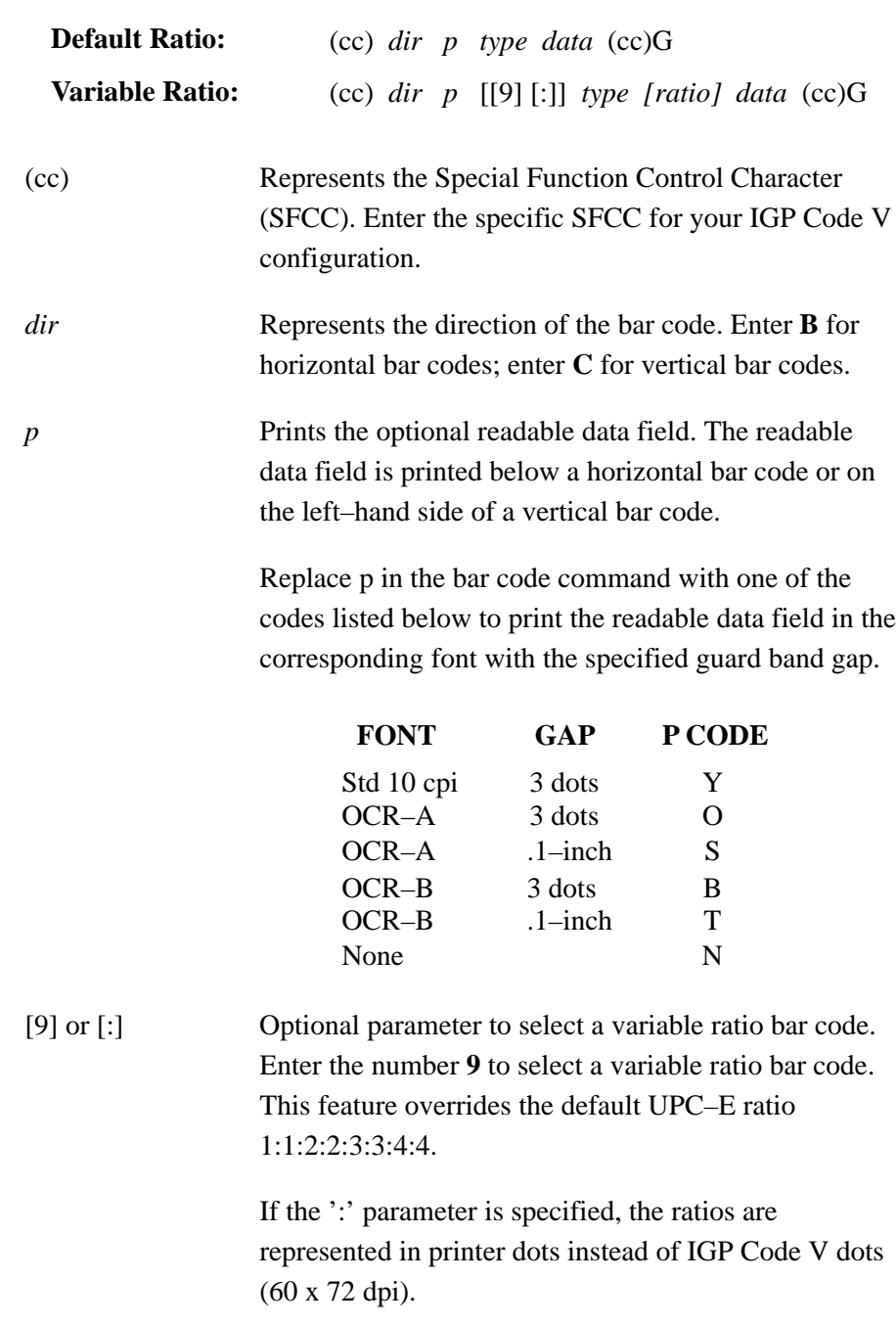

*type* Represents the bar code type. Enter the Type Code corresponding to the UPC–E type desired from Table 4–8.

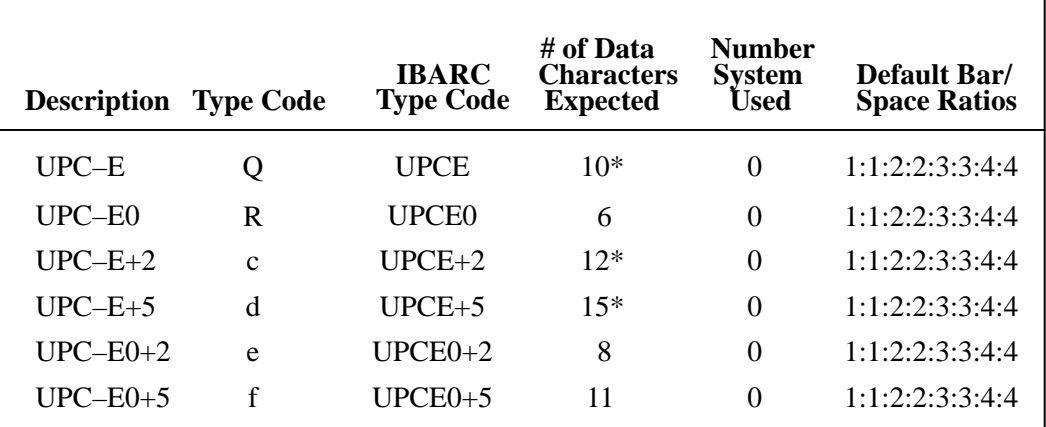

#### **Table 4–8. UPC–E Bar Code Types**

\*Type Codes **Q (UPCE)**, **c (UPCE+2)**, and **d** (**UPCE+5**) compress the data characters down to 6 by applying specific rules according to the syntax of the vendor number data. Refer to the *data* description.

*[ratio]* Optional parameter (used in conjunction with 9) representing the ratios for variable ratio bar codes. Default ratios are overridden by the variable ratio feature. However, unique variable ratios for UPC–E bar codes easily generate large, out–of–spec bar codes. Ratio data must be hexadecimal numbers from 0 to 9 or A to F; the IGP Code V automatically checks the input for validity. If an invalid character is found in the ratio, an error message is generated.

> UPC–E bar codes use eight–digit ratios. The ratios are interpreted from left to right, measuring the size of each bar or space, in dot width, in the following pattern: *1 module wide bar : 1 module wide space : 2 module wide bar : 2 module wide space : 3 module wide bar : 3 module wide space : 4 module wide bar : 4 module wide space.*

**NOTE:** The IGP Code V automatically checks ratio data for validity only within the allowable hexadecimal range. The IGP Code V does not verify that ratio data creates acceptable bar/space element relationships for bar code readability. When designing unique ratio data, carefully plot bar/space ratios to conform to readable bar codes.

*data* The bar code data. Depending on the UPC–E bar code selected from Table 4–8, the the IGP Code V expects a specific number of data characters to be provided. The characters available for the data field are 0 through 9 (30 through 39 hex, respectively).

> When Type Code **Q**, **c**, or **d** is selected, 10 data characters are expected; the first five characters are vendor number data, and the next five characters are product code data. The  $+2$  (Type Code c) and  $+5$  (Type Code d) add–on data is unaffected by the compression of the first 10 data characters. The first 10 characters of the data field are automatically modified and compressed down to 6 data characters based on the syntax of the vendor number and product code. The rules for compressing data are described below:

- If the vendor number ends in **000**, **100**, or **200**, then the 6 data characters are: the first 2 vendor numbers, the last 3 product code numbers, and the third vendor number.
- If the vendor number ends in **00**, then the 6 data characters are: the first 3 vendor numbers, the last 2 product code numbers, and the digit "3".
- If the vendor number ends in **0**, then the 6 data characters are: the first 4 vendor numbers, the last product code number, and the digit "4".
- In all other cases, the 6 data characters are: the first 5 vendors numbers and the last product code number.

For example, if the Type Q data field was input as 1232000001, it would be compressed down to 6 characters to read 123214: the first four vendor numbers (1232) are followed by the last product code number (1), and followed by the digit 4, resulting in 123214.

When Type Codes **R**, **e**, or **f** are selected, the IGP Code V assumes you have already compressed the first 10 data characters down to 6 characters. The +2 (Type Codes c and e) and +5 (Type Codes d and f) add–on data is unaffected by the compression of the first 10 data characters. The bar code encodes exactly 6 digits.

Note that Type R, Type e, and Type f are UPC–E0 bar codes using encoding tables for 0 number system characters.

(cc)G Terminates the bar code command. Enter the SFCC for your IGP Code V configuration immediately followed by any valid command character or G, the universal sequence terminator.

#### **UPC–E Examples**

The following command generated the horizontal default ratio UPC–E bar code below. In the command sequence, graphics mode data is *italicized* and bar code data is **boldface**. Refer to the *Commands* chapter for a detailed description of alphanumeric commands.

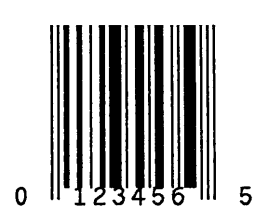

*^PY^–^M10,10,000^KF^***BYR123456^G^***KF^–^PN^–*

^PY^*–* turned on the graphics command sequence. ^M introduced the standard alphanumeric command. The character height selected was 1.0 inches and character width was selected at 1.0 inches. A 0.0 justification value plus 0 additional dots was selected for the data placement. ^KF activated Dark Print. ^B introduced the bar code command. Y selected the standard 10 cpi font to print the optional readable data field. Letter R selected the 6–digit, number system 0 UPC–E bar code type. 123456 is the 6–digit bar code data (the first character, 1, is the number system character), and ^G terminated the bar code command sequence. ^KF^*–* at the end of the bar code sequence turned off Dark Print, and ^PN^*–* terminated the graphics mode.

The following command generated the vertical UPC–E bar code below using standard 10 cpi font with the standard default ratio and data of 123456:

*^PY^–^M10,10,000^KF^***CYR123456^G^***KF^–^PN^–*

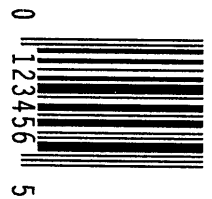

The UPCSHIP bar code structure is shown in Figure 4–16 described on following pages.

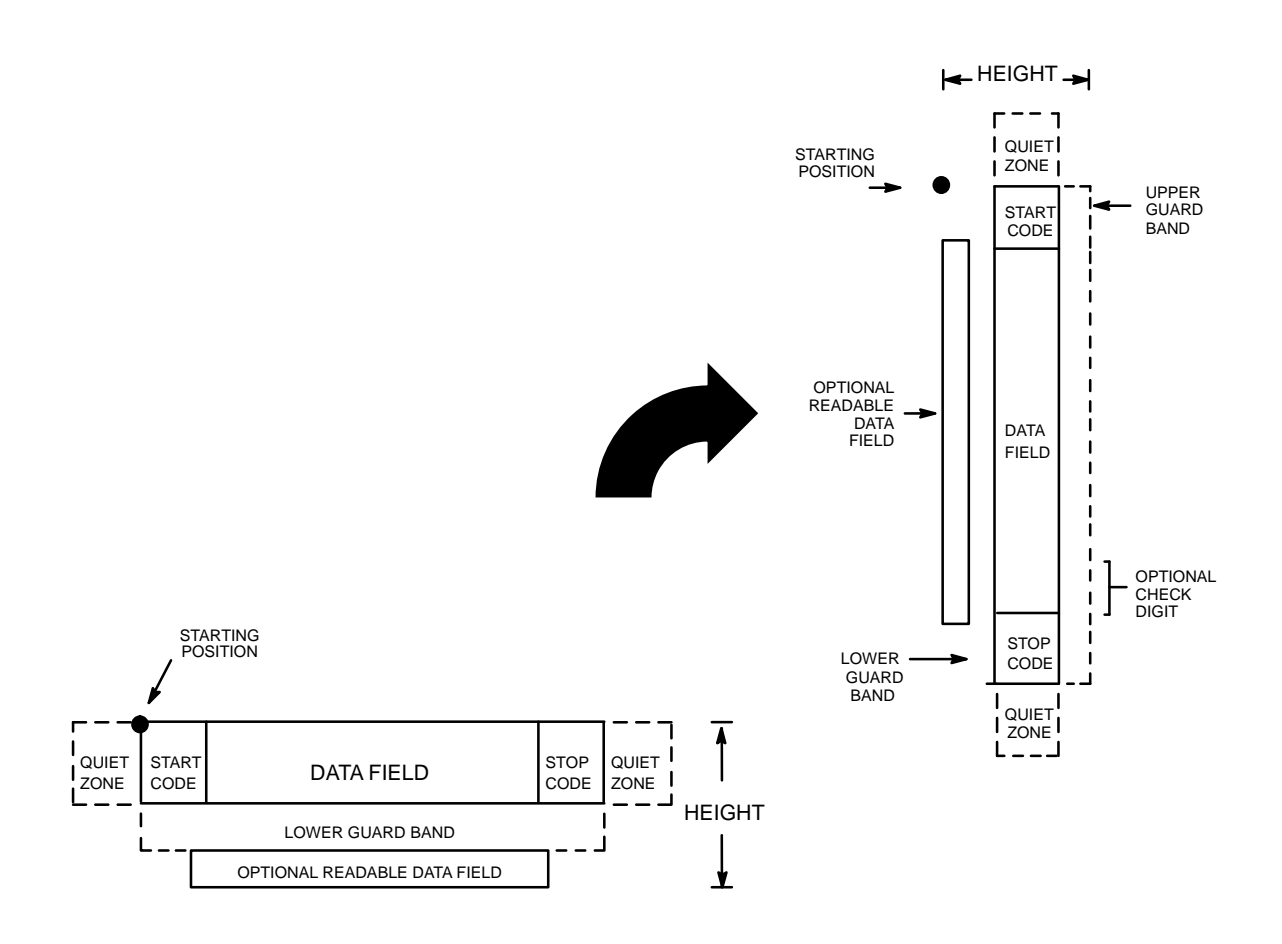

**Figure 4–16. Interleaved 2/5 Structure**

#### **Quiet Zone**

Both ends of the bar code structure have blank quiet zones. The quiet zones should be at least 0.25 inches wide and completely blank to ensure accurate reading of the start/stop codes and to prevent adjacent bar codes from overlapping. You are responsible for providing sufficient space on the form for the quiet zones.

#### **Start/Stop Codes**

Unique start and stop codes permit bidirectional scanning. Both start and stop codes contain bars and spaces. They are automatically produced.

#### **Data Field**

The bar code symbol uses a series of wide and narrow bars and spaces to represent numeric characters. The structure is 2 wide elements (bars or spaces) and 3 narrow elements.

#### **Readable Data**

The optional readable data field provides a readable interpretation of the bar code data. Bar code data is printed below the horizontal bar code symbol and to the left of a vertical bar code symbol. The lower guard band is provided when the readable data field is selected.

#### **Check Digit**

An optional check digit is inserted for type k and l bar codes. The optional check digit is automatically calculated and inserted in the bar code symbol. The check digit provides the means to verify accurate scanning.

## **Standard Command Format**

**NOTE:** Refer to page 4–10 for the IBARC, command format and definitions.

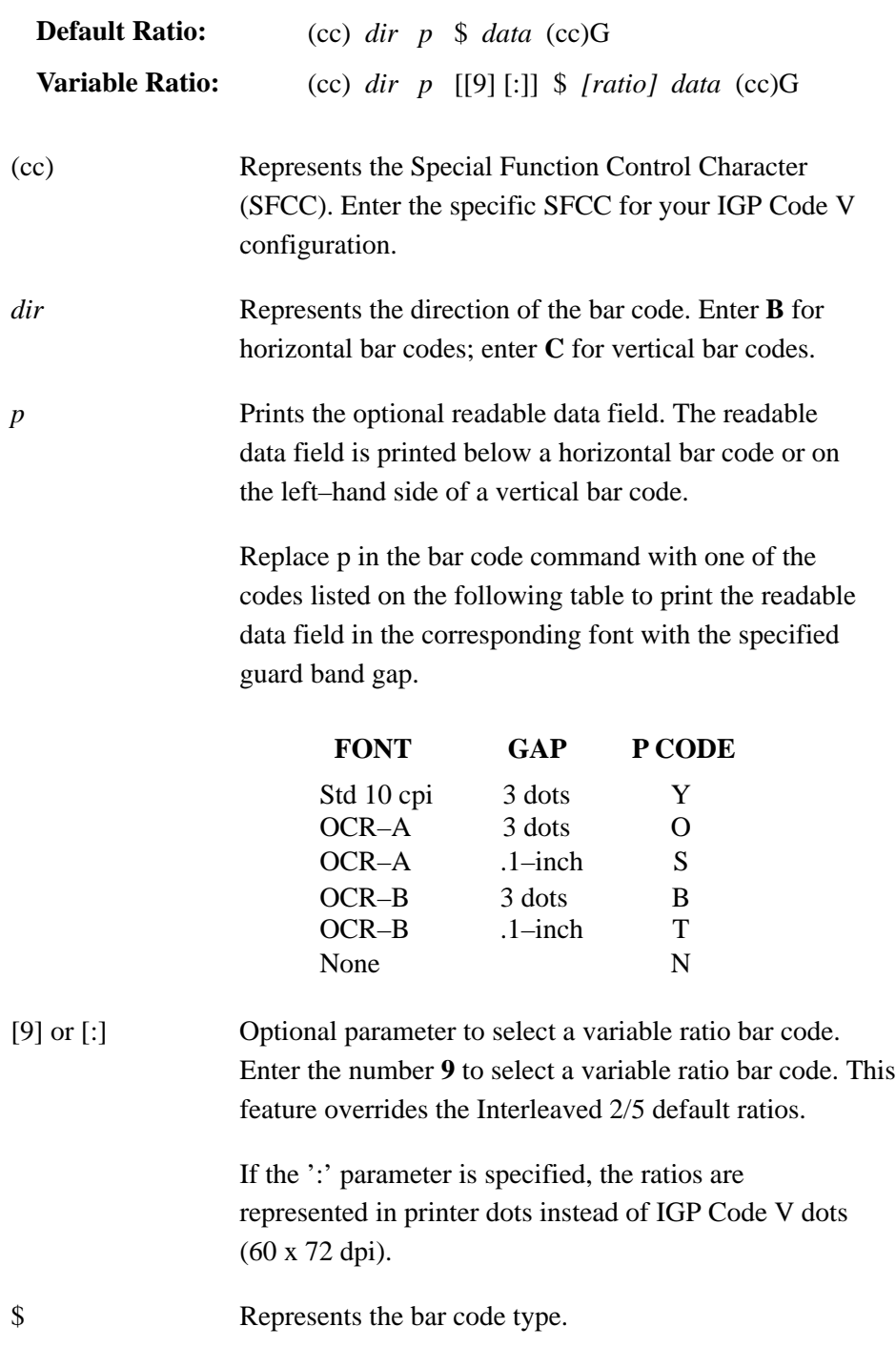

*[ratio]* Optional parameter (used in conjunction with **9** or **:** above) representing the ratios for variable ratio bar codes. Default ratios are overridden by the variable ratio feature. The ratio data must be hexadecimal numbers from 0 to 9 or A to F. The IGP Code V automatically checks the input for validity. If an invalid character is found in the ratio, an error message is generated.

> UPCSHIP bar codes use four–digit ratios. The ratios are interpreted from left to right, measuring the size of each bar or space, in dot width, in the following pattern: *narrow bar : narrow space : wide bar : wide space*. For example, enter 2266 in the ratio parameter for:

- 2 dot–wide narrow bar 2 dot–wide narrow space 6 dot–wide wide bar 6 dot–wide wide space
- **NOTE:** The IGP Code V automatically checks ratio data for validity only within the allowable hexadecimal range. The IGP Code V does not verify that ratio data creates acceptable wide/narrow element relationships for bar code readability.

For example, the IGP Code V accepts wide/narrow ratio values of 2 and 5, respectively; however a narrow element larger than the wide element produces an unreadable bar code.

When designing unique ratio data, carefully plot wide and narrow ratios to conform to readable bar codes.

*data* The bar code data. The UPCSHIP bar code requires exactly 13 characters of data. (cc)G Terminates the bar code command. Enter the SFCC for your IGP Code V configuration immediately followed by any valid command character or G, the universal sequence terminator.

## **UPCSHIP Example**

The following command generates the bar code shown below.

*^M2020^IBARC, UPCSHIP,B,0001234567890^G^–*

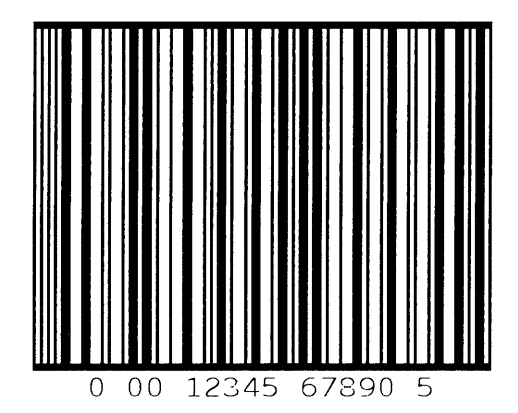

# **5 Exercises and Examples**

## **Chapter Contents**

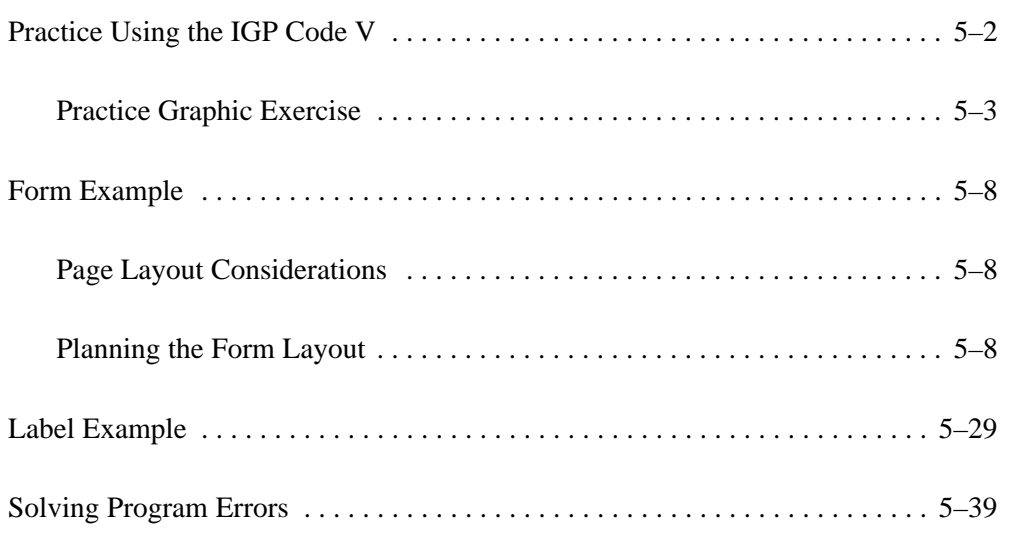

The following examples and exercises are designed to provide experience in using the IGP Code V. The IGP Code V command standards used in the exercises are described in the *Commands* chapter. Be sure to specifically follow the format for IGP Code V commands to ensure proper IGP Code V operation.

Most of the format parameters are standard to all the commands unless otherwise noted. Where applicable, some of the practice examples could be modified to use the comparable Version II commands as described in the *Commands* chapter.

Use the standard commands on your system to open a file to contain the data, and to print the file when you're ready to print.

An explanation precedes each step in the practice exercises. Each command sequence shows the general command format (**Format**) as detailed in the *Commands* chapter. Data following **Enter** represents the input data. The parameters of each command have a specific order for data entry and a specific amount and type of data that can be entered; input the data exactly as shown with the possible exception of the SFCC. Always use the actual SFCC required by your system wherever the  $\land$  is shown.

#### **Practice Graphic Exercise**

#### **Creating Alphanumeric Text**

1. First, the IGP Code V must be enabled for the Graphics Mode using the Graphics Mode Enable command (PY). This is the first input to change the IGP Code V from the Normal Mode to the Graphics Mode before any graphics data or commands can be processed.

```
Format: (cc)PY (cc) –
```

```
Enter: ^PY^–
```
2. To avoid accidentally terminating the graphics command sequences by a host–generated terminator, enable the Free Format command (F). This allows the IGP Code V to accept the data as one continuous stream even though the data may contain host–generated paper motion commands. When Free Format is enabled, the IGP Code V only recognizes the Free Format command terminators: carriage return  $(^\wedge-)$ , form feed  $(^\wedge)$ , line feed  $(^{(*)}$ , vertical tab  $(^{(*)}$ , and EVFU commands.

```
Format: (cc)F (cc)–
```

```
Enter: ^F^–
```
3. Let's create some alphanumeric text. Use the Standard Alphanumeric command (M) to print "IGP" in characters 1.0 inches high (*ht*) and 1.0 inches wide (*wd*). Add a pass terminator (carriage return).

```
Format: (cc)M ht wd jus data
          (cc)–
Enter: ^M10,10,000IGP
          \lambda<sub>–</sub>
```
4. To see the results, a sequence terminator must be input. For example, enable the Free Format Form Feed command (,) and print the file. The result should look like the example shown in Figure 5–1.

```
Format: (cc),
```
**Enter:** ^,

## T G P

**Figure 5–1. Practice Alphanumeric Commands**

#### **Boxing the Alphanumeric Text**

5. In order to put a box around "IGP," a certain amount of data positioning must occur. Modify the standard alphanumeric command (M) previously entered to include other commands before "IGP." Add a Justification command (J) for a 1.2 inch justification (*jus*) to move "IGP" down. Add a Horizontal Tab (T) command before "IGP" to move it 1.1 inches (*dis*) from the left margin.

**Format:** (cc)M ht wd jus (cc)J jus (cc)T dis data **Enter:**  $^{\wedge}$ M10,10,000 ^J120^T0110IGP

6. Now we can add the box around "IGP." The Box command (LB) is part of the extended graphics command set; in this example, it must be input as part of the alphanumeric command sequence (input prior to the sequence terminator). Use a Horizontal Tab command (T) to position the starting point of the box 0.9 inches (*dis*) from the left margin. Use a Justification command (J) with a zero justification to begin the box at the top of the form. Enter the Box command (LB) to create a box 4.2 inches wide (*horz*) and 2.5 inches tall (*vert*) with horizontal (*h*) and vertical (*h*) borders 3 dot rows thick.

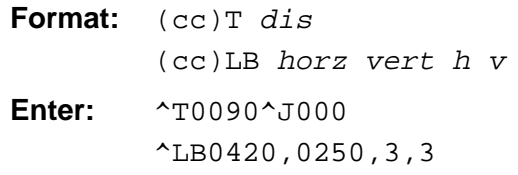

The input file now contains the following commands. Printing the file creates a box around the name as shown in Figure 5–2.

```
^{\wedge}PY^{\wedge}-\simF\sim-^M10,10,000
^J120^T0110IGP
^T0090^J000
^LB0420,0250,3,3
\lambda-\lambda,
```
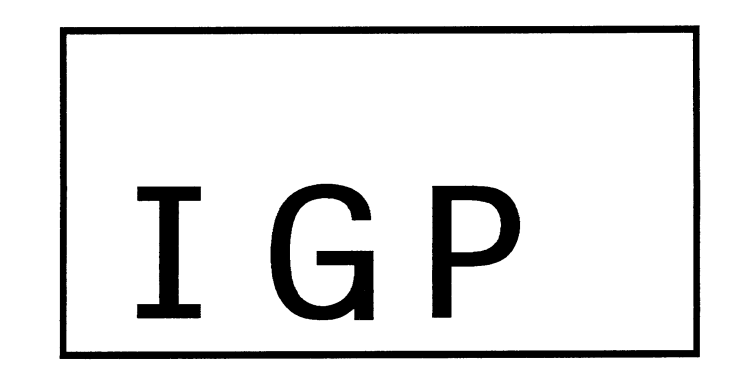

**Figure 5–2. Practice Alphanumeric Commands, Box, and Line**

#### **Creating Horizontal Lines**

7. Let's put a horizontal line under "IGP." Use another Justification (J) and Horizontal Tab (T) sequence to position the line 2.3 inches (*jus*) down which is 0.3 inches under the name. Tab the line to 1.0 inches (*dis*) from the left margin which will begin the line just inside the left edge of the box. Use a Solid Line (LS) command to create a line 3.0 inches long horizontally (*horz*) and 2 dots wide vertically (*vert*). Add this data to the file before the sequence terminator. The printed result is shown in Figure 5–3.

```
Format: (cc)J jus (cc)T dis
         (cc)LS horz vert h v
Enter: \sim J230\sim T0100
         ^LS0300,0002
```
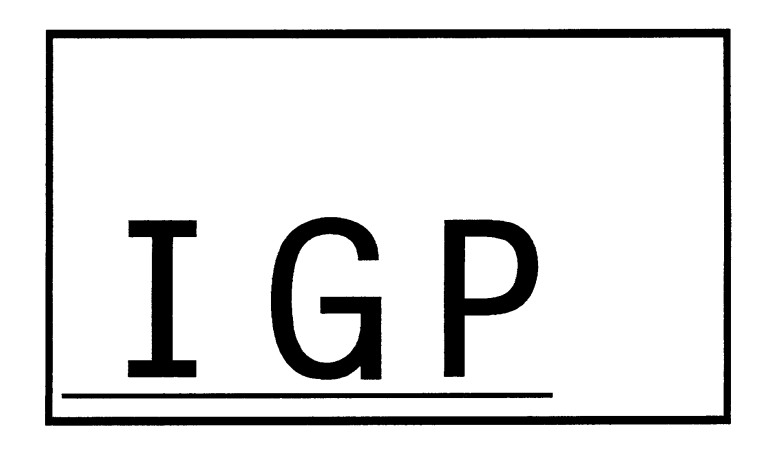

Figure 5–3. Practice Alphanumeric Commands, Box, and Line

#### **Creating More Alphanumeric Text**

- 8. Use the Character Height command (H) to specify a new height (*ht*) of 0.2 inch. Use the Character Width command (W) to specify a new width (*wd)* of 0.3 inches. Use a Justification command (J) to position the word "INTELLIGENT" (*data*) at 0.1 inches (*jus*) from the starting position and a Horizontal Tab command (T) to position "INTELLIGENT" 1.1 inches (*dis*) from the left margin. Similarly, using the Justification and Tab sequence, the word "GRAPHICS" can be positioned 0.4 inches down, 1.6 inches from the left margin, and the word "PRINTING" 0.7 inches down, 2.1 inches from the left margin. Notice how it is possible to tab and justify to any position. Tabs are related to the left margin and can be specified in any print position left or right of the current print position. Justification is relative to the starting point of the command sequence and can move down and back up relative to that point.
- Format:  $(cc)H$  *ht*  $(cc)W$  *wd* (cc)J jus (cc)T dis data **Enter:**  $^{\text{A}}H02^{\text{A}}W03$ ^J010^T0110INTELLIGENT ^J040^T0160GRAPHICS ^J070^T0210PRINTING
- 9. Disable the Free Format command(O) and use the Graphics Mode Disable command (PN).

**Format:**  $(cc)O$   $(cc)PN(cc)$  – **Enter:** ^O^PN^–

The file now contains the following commands. The printout is shown in Figure 5–4.

```
^{\wedge}PY^{\wedge}-\simF\sim-^M10,10,000
^J120^T0110IGP
^T0090^J000
^LB0420,0250,3,3
^J230^T0100
^LS0300,0002
^H02^W03
^J010^T0110INTELLIGENT
^J040^T0160GRAPHICS
^J070^T0210PRINTING
\uparrow \uparrow \uparrow^{\wedge}O^{\wedge}–PN^{\wedge}–
```
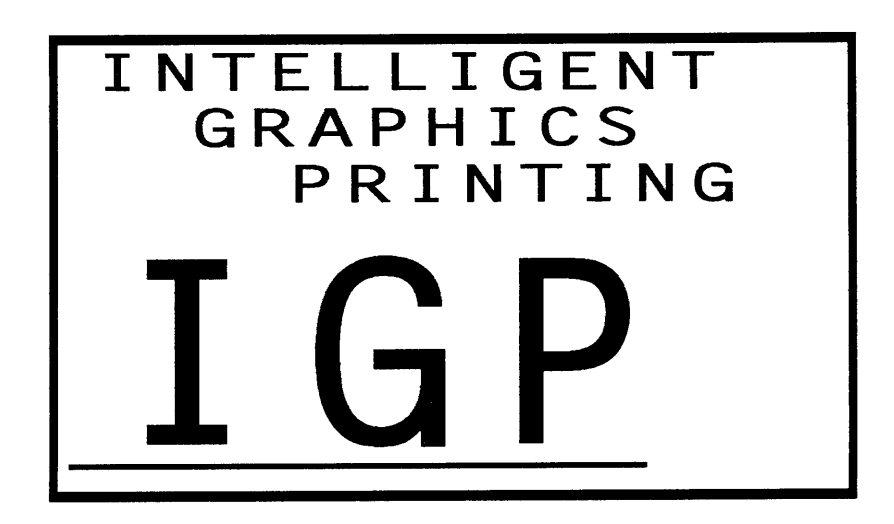

**Figure 5–4. Completed Practice Example**

The following exercise produces a complete form by sketching it out on a grid. (Use the Standard Grid and Logo grid provided in Appendix C.) The starting and ending values are the data for the IGP Code V command parameters. The form includes a box, a logo, a bar code, vertical and horizontal lines and alphanumeric data.

#### **Page Layout Considerations**

At 6 lines per inch (lpi) and 10 characters per inch (cpi) printing, a standard 8–1/2 x 11–inch sheet of paper has a print area of 66 lines (rows) and 85 characters (columns). (The printable area varies if you are not printing at 6 lpi and 10 cpi.) Thus, the grid used to design an 8–1/2 x 11–inch form should accommodate this 66 x 85 area.

#### **Planning the Form Layout**

In this example, assume you work for the HandCraft Boat Company. Your slogan is "Quality boats crafted by hand," and the owner, Mr. Handcraft, has asked you to design a simple form that his salesman can use for special orders. On the form, he wants a logo, the slogan, the customer's name, spaces for other particulars of the order, and a bar code to distinguish the sales region and boat division from other HandCraft enterprises. Begin your task as described below.

All data and commands for the form are entered into a file on the host computer. Again, use the standard commands on your system to open a file to contain the data and to print the file.

Similar to the previous examples, the information you are to input is listed under the word **Enter**. Input the data exactly as it is shown with the possible exception of the SFCC. Always use the actual SFCC required by your system wherever the  $\wedge$  is shown. For each command sequence, the general command format is listed under the word **Format**. In the general format, the SFCC is shown as (cc).

Remember to properly terminate each command line. Make sure the printer power is on, ready, and on line.
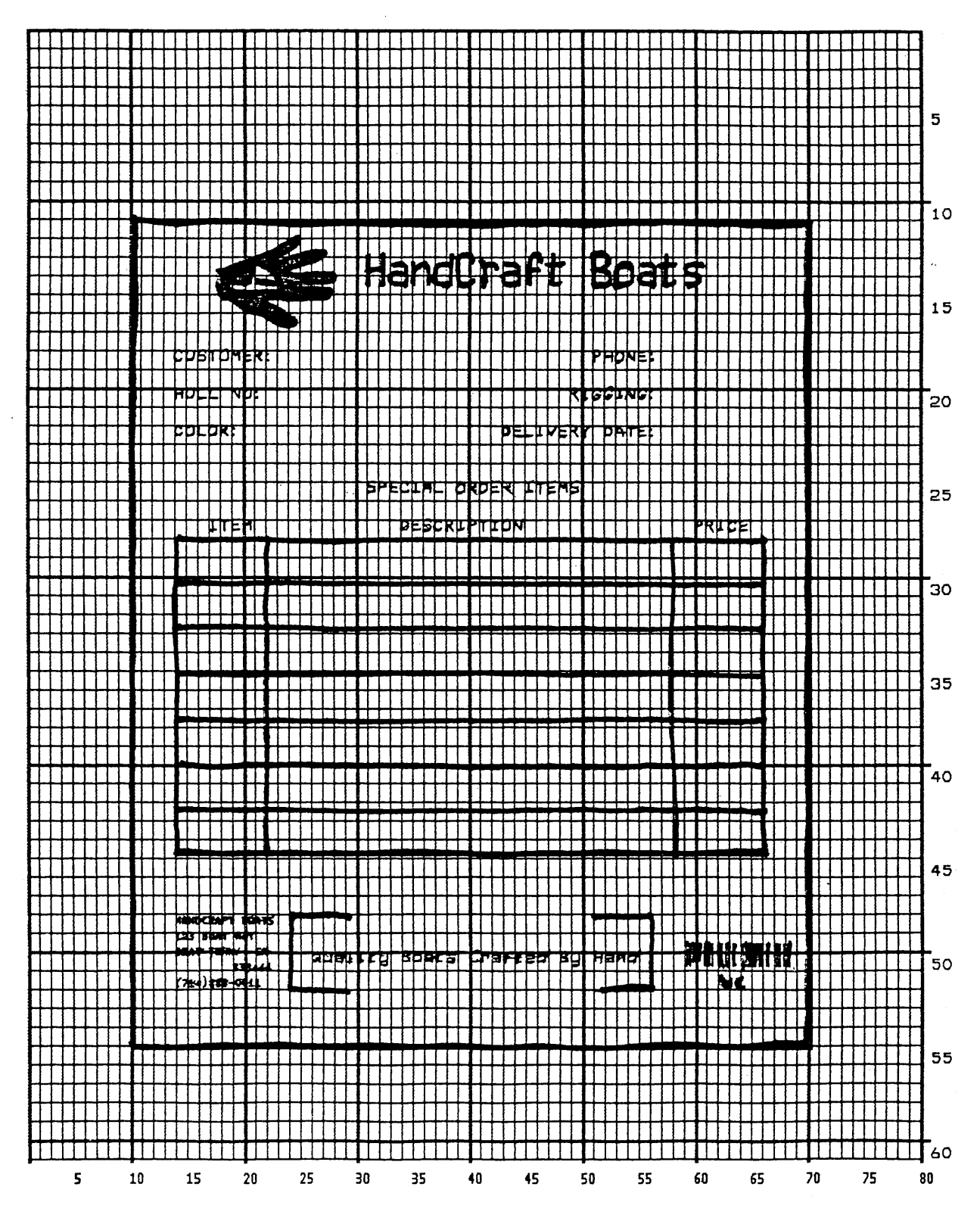

**Figure 5–5. Sample Form Design**

#### **Design the Form**

1. First, design the form on a grid as shown in Figure 5–5. (A standard grid program and example is provided in Appendix C.) Designing the form on the grid allows you to decide where each form element will be placed. Compensate for expanded alphanumerics and plan for the logo.

#### **Enable IGP Code V Graphics**

2. The IGP Code V must be enabled for the Graphics Mode using the Graphics Mode Enable command (PY). This is the first input to change the IGP Code V from the Normal Mode to the Graphics Mode.

**Format:** (cc)PY (cc)– **Enter:** ^PY^–

3. To avoid accidentally terminating the graphics command sequence by a host–generated terminator, enable the Free Format command (F). This allows the IGP Code V to accept the data as one continuous stream even though the data may contain host–generated paper motion commands.

When Free Format is enabled, the IGP Code V only recognizes the Free Format command terminators: Carriage Return (^–), Form Feed (^,), Line Feed  $(^*$ ), Vertical Tab  $(^*$ <sub>+</sub>), and EVFU commands.

**Format:** (cc)F (cc)– **Enter:** ^F^–

4. To begin form processing at a top–of–form position, send a Free Format Form Feed command (,).

**Format:** (cc),

**Enter:** ^,

5. The IGP Code V is now ready to accept the commands and data for the form. Most of the form and form elements are designed using the extended graphics command set. Consequently, one of the Alphanumeric commands or the Interrupt command must be used to introduce, or enable, the extended graphics commands. Begin by inputting the Standard Alphanumeric command (M) immediately followed by the Dark Print command (KF) to produce the form in a darker contrast. No other Alphanumeric command parameters are needed at this time.

**Format:** (cc)M(cc)KF **Enter:** ^M^KF

### **Position Form Elements**

6. Each of the various form elements must be properly positioned within the form. A Justification command (J) can be used to adjust the vertical position and a Horizontal Tab command (T) can be used to adjust the horizontal position for the first form element. Position the first element 1.1 inches (*jus*) down from the current print position and 1.0 inches (*dis*) in from the left margin.

**Format:** (cc)J jus (cc)T dis **Enter:**  $^{\sim}$   $^{\sim}$   $^{\sim}$   $^{\sim}$  110<sup> $^{\sim}$ </sup>  $^{\sim}$  0100

### **Create the Box Around the Form**

7. The outer box of the form can be input using the Box command (LB). The box should be 6.0 inches wide (*horz*), 7.4 inches tall (*vert*), with a 3–dot horizontal (*h*) and vertical (*v*) line thickness.

**Format:** (cc)LB horz vert h v **Enter:** ^LB0600,0740,3,3

### **Design the Logo**

8. Define the logo, and return to the form to add the logo data. The HandCraft logo is a hand with a sailboat as plotted in Figure 5–6. (Use the Logo Grid in Appendix C to plot the dot positions for your logo the same way.) Drawing the logo out on a grid permits the dot positions for each vertical data byte in the logo to be computed and input as data in the Plotting Graphics (Q) command. Notice that where dot positions are *not* computed, the boat image in the hand emerges.The complete program for the HandCraft logo starts on page Figure 5–6.

#### **Translate Logo Design Into Data**

Each hexadecimal data byte specifies a seven–bit dot row portion of the logo, measuring 0.1 inch. The Most Significant Bit (MSB) of the data byte corresponds to row 1 (the top bit row), and the bit rows continue through the other bits to the Least Significant Bit (LSB) of the data byte, which corresponds to row 1 (the bottom row). If the bit is set, a dot is printed in the corresponding location. A hex data byte value of 7F prints dots in all seven rows  $(64 + 32 + 16 + 8 + 4 + 2 + 1)$ ; a hex value of 40 (64 decimal) prints a dot only in bit row 7. Refer to page 3–120 in the *Commands* chapter for more information on the Graphics Plotting (Columns) command.

For example, the following values have been assigned to bits 1 through 7 for the first 0.1–inch row of data bytes (1 through 42) shown in Figure 5–6. Each byte was first calculated in decimal and then converted to the equivalent hexadecimal value (using the ASCII chart in Appendix A). The hexadecimal values are the data for the program shown on page 5–14.

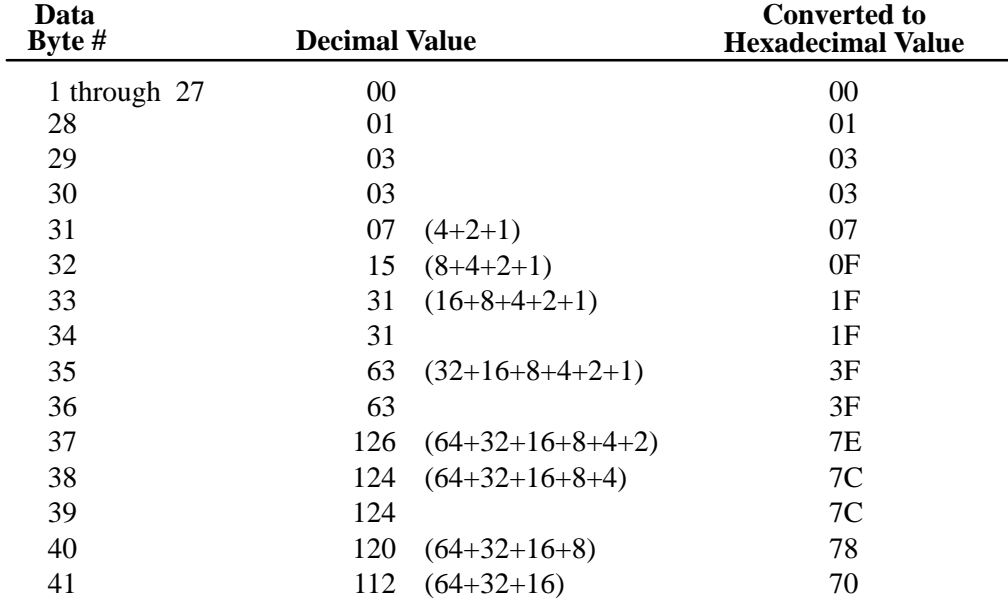

**NOTE:** Data Bytes containing no value (00), such as bytes 1 through 27 above, must be listed when actual data follows. However, any remaining 00 data bytes following the *end* of data for that line, such as bytes 42 through 80, need not be listed. (The universal terminator, (cc)G, signals the end of data for that line.)

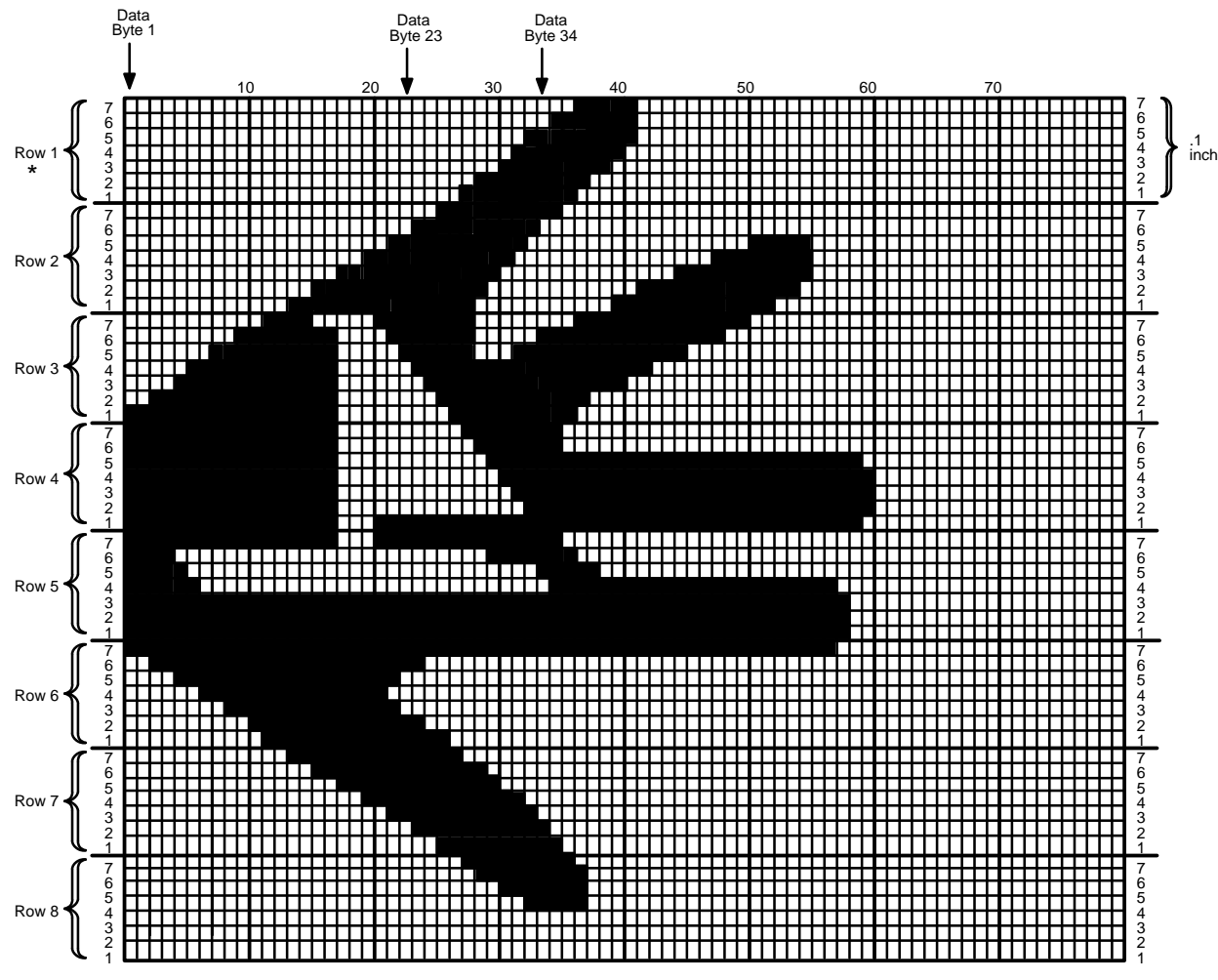

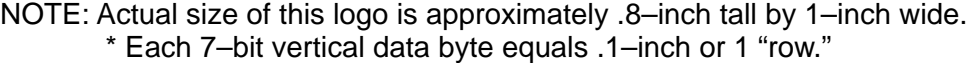

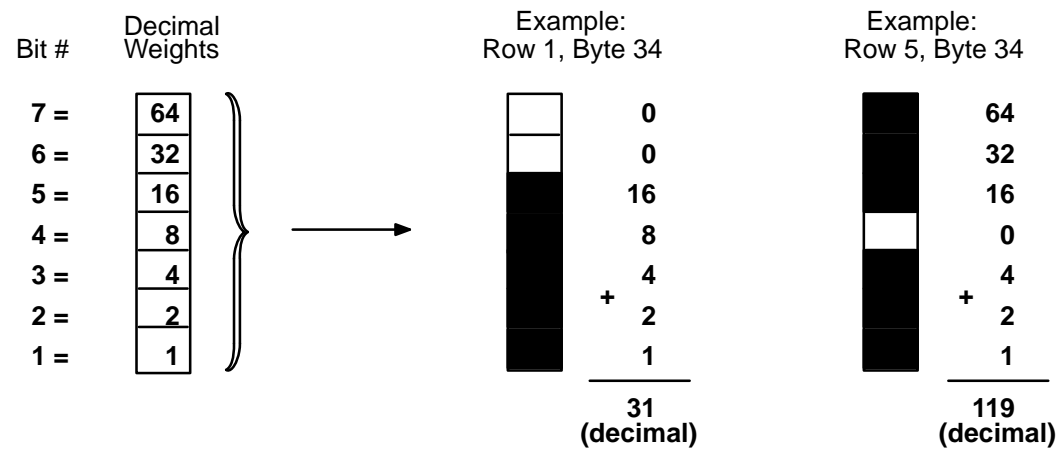

**Figure 5–6. Logo Design**

Following this scheme, all hex data bytes for an entire 0.1 inch row (seven vertical dot rows) of the logo can be calculated. Subsequent rows are calculated similarly. To print each 0.1–inch row of the logo, the print position is shifted down 0.1 inch using the Justification command, and then same vertical data byte columns are used. (See the second example in Figure 5–6.)

Use the extended command for Graphics Plotting in columns (Q). The Standard Alphanumeric command (M) introduces the Q command. The Standard Alphanumeric command is also required with the Justification (J) command to begin printing the logo 1.2 inches (*jus*) down from the original print position and subsequently adjusted 0.1 inches with each row. The Horizontal Tab (T) command is used to begin logo printing 1.7 inches and 5 dot rows (*dis*) from the left margin.

# **Input the Logo Data**

Input the command sequence for the Standard Alphanumeric command, Justification command, Horizontal Tab command, and Graphics Plot command for each 0.1–inch row of hex data in the logo. Each group of data below represents, from top to bottom, the eight 0.1–inch rows required to produce the logo. (The spaces separating each group are for readability; do not include these spaces in your program.)

**Format:** (cc)M(cc)J jus (cc)T dis (cc)Q data (cc)G **Enter:** ^M^J120^T0175^Q

00,00,00,00,00,00,00,00,00,00,00,00,00,00,00,00,00,00, 00,00,00,00,00,00,00,00,00,01,03,03,07,0F,1F,1F,3F,3F, 7E,7C,7C,78,70^G

**Enter:** ^M^J130^T0175^Q

00,00,00,00,00,00,00,00,00,00,00,00,00,01,01,03,03,07, 07,0F,0F,1F,1F,3F,3F,7F,7F,7F,7E,7C,78,70,60,40,40,00, 00,00,00,01,01,03,03,03,07,07,07,0F,0F,0F,1F,1F,1E,1E, 1C^G

**Enter:** ^M^J140^T0175^Q

01,01,03,03,07,0F,0F,1F,1F,3F,3F,7F,7F,7F,7F,3F,3F,00, 00,00,40,60,70,78,7C,7E,7F,7F,0F,0F,0F,1F,1F,3F,3F,3F, 7E,7C,7C,7C,78,78,70,70,70,60,60,60,40,40^G

#### **Enter:** ^M^J150^T0175^Q

7F,7F,7F,7F,7F,7F,7F,7F,7F,7F,7F,7F,7F,7F,7F,7F,7F,00, 00,00,01,01,01,01,01,01,01,41,61,71,79,7D,7F,7F,7F,1F, 1F,1F,1F,1F,1F,1F,1F,1F,1F,1F,1F,1F,1F,1F,1F,1F,1F,1F, 1F,1F,1F,1F,1F,0E^G

**Enter:** ^M^J160^T0175^Q

7F,7F,7F,7F,5F,4F,47,47,47,47,47,47,47,47,47,47,47,07, 07,07,47,47,47,47,47,47,47,47,47,67,67,67,67,77,7F,3F, 1F,1F,0F,0F,0F,0F,0F,0F,0F,0F,0F,0F,0F,0F,0F,0F,0F,0F, 0F,0F,0F,07^G

**Enter:** ^M^J170^T0175^Q

40,40,60,60,70,70,78,78,7C,7C,7E,7F,7F,7F,7F,7F,7F,7F, 7F,7F,7F,77,63,63,41,41,40,40,40,40,40,40,40,40,40,40, 40,40,40,40,40,40,40,40,40,40,40,40,40,40,40,40,40,40, 40,40,40^G

**Enter:** ^M^J180^T0175^Q

00,00,00,00,00,00,00,00,00,00,00,00,00,40,40,60,60,70, 70,78,78,7C,7C,7E,7E,7F,7F,3F,3F,1F,0F,0F,07,03,01^G

**Enter:** ^M^J190^T0175^Q

00,00,00,00,00,00,00,00,00,00,00,00,00,00,00,00,00,00, 00,00,00,00,00,00,00,00,00,40,60,60,70,70,78,78,78,78, 38^G

#### **Enter the Company Heading**

9. Next to the logo, print the company name, HandCraft Boats, in characters 0.3 inches high (*ht*) and 0.2 inches wide (*wd*) using the Standard Alphanumeric command (M). Position the name 1.2 inches and 9 dot rows (*jus*) down from the current print position, using the Justification parameter of the Alphanumeric command and 3.1 inches (*dis*) from the left margin using the Horizontal Tab (T) command. An Interrupt command (I) is a most efficient way to input this type of data into various locations on the form and it is used frequently in the remainder of the form processing. Using the Interrupt command (followed by a Graphics Mode carriage return), we can print what we have programmed so far, then move the print position to 2.2 inches (*dis*) below the current start position.

**Format:** (cc)M ht wd jus (cc)T dis data (cc)G  $(cc)I$  dis  $(cc)$ -

# **Enter:** ^M03,02,129^T0310HandCraft Boats^G  $^1220$  –

The file on the host system for this form to this point contains all the information listed below. Use your system standard command format to print the file. The form should look like the one shown in Figure 5–7. If errors occur, review your input and refer to the *Error Codes* chapter.

```
^{\wedge}PY^{\wedge}-F^{\wedge}-\lambda,
^{\wedge}M^{\wedge}KF
^J110^T0100
^LB0600,0740,3,3
^M^J120^T0175^Q
```
00,00,00,00,00,00,00,00,00,00,00,00,00,00,00,00,00,00, 00,00,00,00,00,00,00,00,00,01,03,03,07,0F,1F,1F,3F,3F, 7E,7C,7C,78,70^G

```
^M^J130^T0175^Q
```
00,00,00,00,00,00,00,00,00,00,00,00,00,01,01,03,03,07, 07,0F,0F,1F,1F,3F,3F,7F,7F,7F,7E,7C,78,70,60,40,40,00, 00,00,00,01,01,03,03,03,07,07,07,0F,0F,0F,1F,1F,1E,1E, 1C^G

```
^M^J140^T0175^Q
```
01,01,03,03,07,0F,0F,1F,1F,3F,3F,7F,7F,7F,7F,3F,3F,00, 00,00,40,60,70,78,7C,7E,7F,7F,0F,0F,0F,1F,1F,3F,3F,3F, 7E,7C,7C,7C,78,78,70,70,70,60,60,60,40,40^G

```
^M^J150^T0175^Q
```
7F,7F,7F,7F,7F,7F,7F,7F,7F,7F,7F,7F,7F,7F,7F,7F,7F,00, 00,00,01,01,01,01,01,01,01,41,61,71,79,7D,7F,7F,7F,1F, 1F,1F,1F,1F,1F,1F,1F,1F,1F,1F,1F,1F,1F,1F,1F,1F,1F,1F, 1F,1F,1F,1F,1F,0E^G

^M^J160^T0175^Q

7F,7F,7F,7F,5F,4F,47,47,47,47,47,47,47,47,47,47,47,07, 07,07,47,47,47,47,47,47,47,47,47,67,67,67,67,77,7F,3F, 1F,1F,0F,0F,0F,0F,0F,0F,0F,0F,0F,0F,0F,0F,0F,0F,0F,0F, 0F,0F,0F,07^G

^M^J170^T0175^Q

40,40,60,60,70,70,78,78,7C,7C,7E,7F,7F,7F,7F,7F,7F,7F, 7F,7F,7F,77,63,63,41,41,40,40,40,40,40,40,40,40,40,40, 40,40,40,40,40,40,40,40,40,40,40,40,40,40,40,40,40,40, 40,40,40^G

^M^J180^T0175^Q

00,00,00,00,00,00,00,00,00,00,00,00,00,40,40,60,60,70, 70,78,78,7C,7C,7E,7E,7F,7F,3F,3F,1F,0F,0F,07,03,01^G

^M^J190^T0175^Q

00,00,00,00,00,00,00,00,00,00,00,00,00,00,00,00,00,00, 00,00,00,00,00,00,00,00,00,40,60,60,70,70,78,78,78,78, 38^G

^M03,02,129^T0310HandCraft Boats^G  $^1220$  –

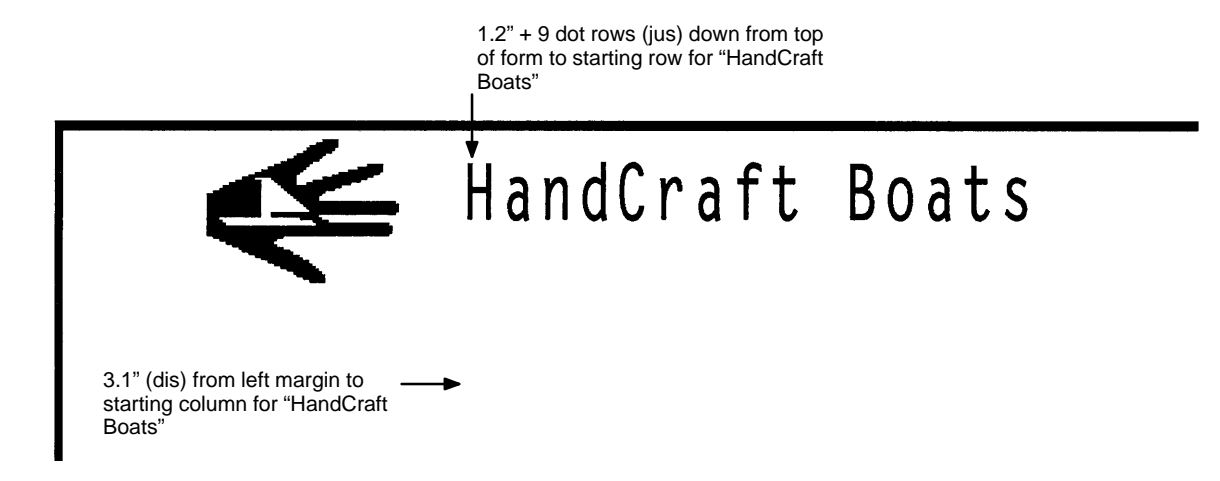

**Figure 5–7. Box, Logo, and Alphanumeric Commands**

#### **Enter Alphanumeric Text Throughout the Form**

10. Now input the customer related information on the top portion of the form. Send the Dark Print command (KF) to specify bold character printing and use the Standard Alphanumeric command (M) to specify 0.1 inch high (*ht*) and 0.1 inch wide (*wd*) characters. With the Horizontal Tab command (T), position the CUSTOMER: data 1.5 inches (*dis*) from the left margin and position the PHONE: data 5.1 inches (*dis*) from the left margin.

Format: (cc)M ht wd jus (cc)KF data (cc)T dis data **Enter:** ^M01,01,000^KF

^T0150CUSTOMER:^T0510PHONE:

11. Other pieces of the customer type data can be added to the top part of the form from within the same alphanumeric command sequence initiated in the previous step. Using a Justification command (J), the print position can be lowered 0.4 inches (*jus*). Using Horizontal Tab commands (T), the HULL NO: data can be positioned 1.5 inches (*dis*) from the left margin and the RIGGING: data can be positioned 4.9 inches (*dis*) from the left margin.

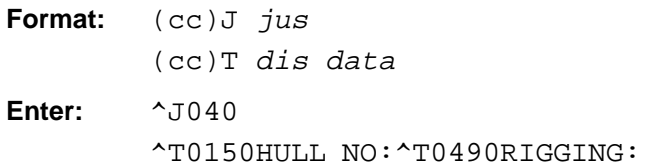

12. The next set of customer data can be input in a similar fashion. Use the Justification command (J) to move the print position down 0.8 inches (*jus*), use the Horizontal Tab command (T) to position the COLOR: data 1.5 inches (*dis*) from the left margin and the DELIVERY DATE: data 4.4 inches (*dis*) from the left margin.

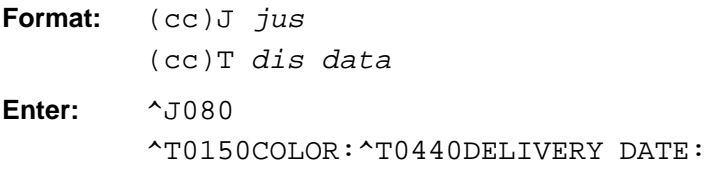

13. The remaining text on the top portion of the form can now be entered, again using a combination of Justification (J) and Horizontal Tab (T) commands. Begin by justifying the print position 1.4 inches (*jus*) down and tabbing 3.2 inches (*dis*) from the left margin for the SPECIAL ORDER ITEMS heading.

Justify the print position 1.8 inches (*jus*) and tab 1.7 inches (*dis*) for the ITEM heading, 3.5 inches (*dis*) for the DESCRIPTION heading, and 6.0 inches (*dis*) for the PRICE heading. Notice that the Justification command always moves the print position relative to the last printed row position of the alphanumeric command sequence. For this reason, the SPECIAL ORDER ITEMS heading justified at 1.4 inches is 0.4 inches above the ITEM, DESCRIPTION, and PRICE headings justified at 1.8 inches.

Similarly, the Horizontal Tab command moves the print position relative to the left margin. Unlike a conventional typewriter, this allows you to move the print position to the left or the right of the current position simply by specifying a different tab position relative to the left margin.

Use the Interrupt command (I) followed by a Graphics Mode carriage return (–) to position this part of the form 2.0 inches (*dis)* from the previously active graphics command sequence (the sequence that constructed the customer data).

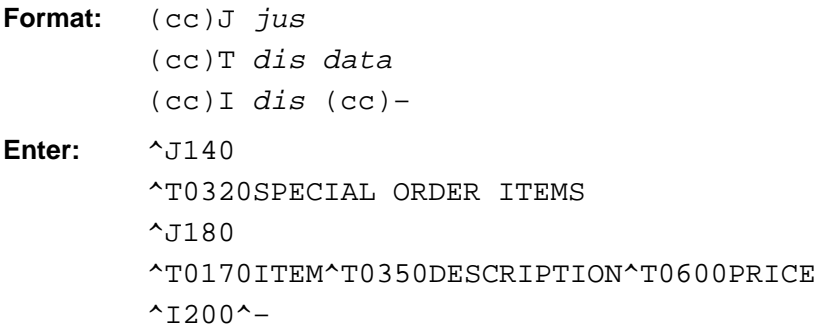

#### **Enter the Interior Box with Horizontal and Vertical Lines**

14. Now we can add the interior form (the box with vertical lines) for the item, description, and price data. The IGP Code V Form command constructs a box complete with vertical lines at specified positions.

A Standard Alphanumeric command (M) sequence must be entered to introduce the extended graphics commands that are used. Use a Horizontal Tab command (T) to move the print position 1.5 inches (*dis*) from the left margin and specify dark print with the Dark Print command (KF). In the same sequence, use the Form command (LF) to specify a 5.2–inch horizontal width (*horz*) and 2.9–inch vertical height (*vert*) of the box, both horizontal (*h*) and vertical (*v*) edges 2 dot line thickness.

In the same Form command, specify one vertical line 0.8 inches (Line1) from the edge of the form with a 1 dot line thickness (T) and another vertical line 3.6 inches (Line2) from the previous line also with a 1–dot line thickness (T).

```
Format: (cc)M (cc) T dis (cc)KF
        (cc)LF horz vert h v line1 T line2 T
Enter: ^M^T0150^KF
        ^LF0520,0290,2,2,0080,1,0360,1
```
15. The horizontal lines can be added to the interior box. Again, an Interrupt (I) command is used to process and print the data 0.4 inches (*dis*) lower than the top border of the interior box. The Standard Alphanumeric command (M) is used to introduce the other commands in the sequence. Use the Dark Print command (KF) to specify dark print and use the Horizontal Tab command (T) to tab 1.5 inches from the left margin for the horizontal print position. The solid horizontal lines are generated using the Solid Line (LS) command. Specify a 5.2 inch horizontal (*horz*) length and a 0.0 and 1 dot vertical length (*vert*), used as the line thickness in this case.

```
Format: (cc)I dis (cc)–
         (cc)M (cc)KF (cc)T dis (cc)LS horz vert
Enter: ^{\wedge}1040^{\wedge}-
         ^M^KF^T0150^LS0520,0001
```
16. To print five more horizontal lines identical to the one created in the previous step and evenly spaced 0.4 inches apart, the same command used in the previous step can be repeated five times. An Interrupt command (I) followed by a Graphics Mode carriage return is used to move the print position 0.8 inches (*dis*) lower.

```
Enter: ^{\wedge}1040^{\wedge}-
           ^M^KF^T0150^LS0520,0001
           ^11040^{\sim}-
           ^M^KF^T0150^LS0520,0001
           ^11040^{\sim}^M^KF^T0150^LS0520,0001
           ^11040^{\sim}-
           ^M^KF^T0150^LS0520,0001
           ^{\sim}1040^{\sim}-
           ^M^KF^T0150^LS0520,0001
           ^{\sim}1080^{\sim}-
```
Now we have completed the text in the upper portion of the form and the lined box for the item, description and price data. Our sample HandCraft Boats form now looks like the one shown in Figure 5–8.

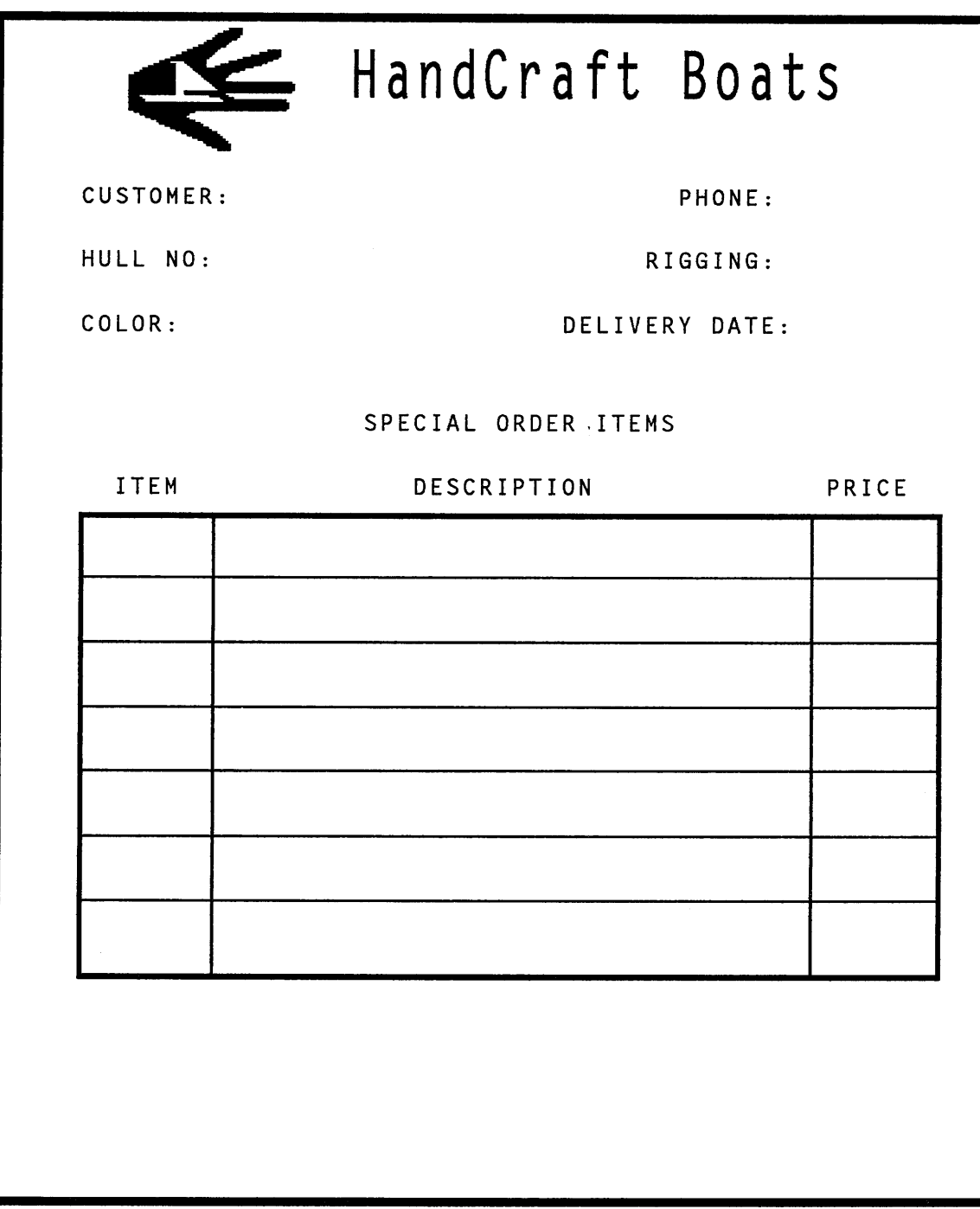

**Figure 5–8. Practice Form Example**

#### **Enter the Corners**

17. A series of lines can be drawn to create the corners around the slogan at the bottom of the form. A Standard Alphanumeric command (M) is used to introduce the command sequence, including the Dark Print command (KF). A Horizontal Tab command (T) is used to move the print position of the upper left horizontal line of the corner 2.5 inches (*dis*) from the left margin. A Solid Line command (LS) is used to specify the upper left line of the corner as 0.5 inches plus 5 dots horizontal length (*horz*) and 2 dots vertical length (*vert*).

**Format:** (cc)M (cc)KF (cc)T dis (cc)LS horz vert **Enter:** ^M^KF^T0250^LS0055,0002

18. Within the same alphanumeric command sequence, another Horizontal tab command (T) is used to move the print position 5.1 inches (*dis*) from the left margin for the upper right line of the corner. Another Solid Line command (LS) is used to specify the upper right line of the corner as 0.5 inches plus 5 dots horizontal length (*horz*) and 2 dot vertical length (*vert*).

**Format:** (cc)M (cc)KF (cc)T dis (cc)LS horz vert **Enter:** ^T0510^LS0055,0002

19. The two vertical lines of the corner set are drawn in a similar fashion within the same command sequence. For the left vertical line, the Horizontal Tab (T) command specifies a tab position 2.5 inches (*dis*) from the left margin and the Solid Line (LS) command creates a line 2 dots in horizontal length (*horz*) and 0.8 inches vertical length (*vert*). The right vertical line is positioned by a tab 5.6 inches and 5 dots (*dis*) from the left margin and the line is created 2 dots horizontal length (*horz*) and 0.8 inches vertical length (*vert*).

**Format:** (cc)T dis (cc)LS horz vert **Enter:** ^T0250^LS0002,0080 ^T0565^LS0002,0080

20. The left and right horizontal bottom lines of the corner set are justified 0.8 inches (*jus*) down using a Justification (J) command. Following the justification, a Horizontal Tab (T) moves the print position 2.5 inches (*dis*) from the left margin for the left line created by a Solid Line command (LS) as 0.5 inches plus 5 dots horizontal length (*horz*) and 2 dots vertical length (*vert*). The right bottom line is created 0.5 inches plus 5 dots horizontal length (*horz*) and 2 dots vertical length (*vert*) at a position 5.1 inches from the left margin (*dis*).

**Format:** (cc)J jus (cc)T dis (cc)LS horz vert (cc)T dis (cc)LS horz vert **Enter:** ^J080^T0250^LS0055,0002 ^T0510^LS0055,0002

21. To generate the HandCraft Boats company address and phone number data on the lower left of the form, justify the text 2 dots (*jus*) using the Justification (J) command, tab in 1.5 inches (*dis*) from the left margin with the Horizontal Tab (T) command, select the 17.1 cpi font with the Compressed Print (S) command, and supply the HANDCRAFT BOATS company name as the data.

Format:  $(cc)J$  *jus*  $(cc)T$  *dis*  $(cc)S$  F *data* **Enter:** ^J002^T0150^S5HANDCRAFT BOATS

- 22. The street address line is justified 0.2 inches lower (*jus*) using a Justification command (J), positioned 1.5 inches (*dis*) from the left margin with a Horizontal Tab command (T), a 17.1 cpi compressed print command (S5) is sent for each new line of data, and the data is supplied as 123 BOAT WAY.
- Format:  $(cc)J$  *jus*  $(cc)T$  *dis*  $(cc)S$  F *data* **Enter:** ^J020^T0150^S5123 BOAT WAY

23. Using the same type of Justification command (J) and Horizontal Tab (T) command set, the BOAT TOWN, CA city data is justified 0.3 plus 6 dots (*jus*) and tabbed 1.5 inches (*dis*); the 333444 zip code data is justified 0.5 plus 5 dots (*jus*) and tabbed 1.9 inches plus 5 dots (*dis*); the (714) 555–0011 phone number data is justified 0.7 plus 3 dots and tabbed 1.5 inches (*dis*). A new 17.1 cpi compressed print command (S5) is required immediately preceding each line of data.

Format:  $(cc)J$  *jus*  $(cc)T$  *dis*  $(cc)S$  F *data* **Enter:** ^J036^T0150^S5BOAT TOWN, CA ^J055^T0195^S5333444 ^J073^T0150^S5(714)555–0011

# **Enter the Slogan**

24. Now we can add the slogan between the corners previously drawn. A Standard Alphanumeric command (M) is used to specify character 0.1 inch high (*ht*), 0.1 inch wide (*wd*), and justified 0.4 inches (*jus*). The slogan is tabbed 2.7 inches (*dis*) from the left margin, lowercase descending characters are enabled by the Descending Characters (D) command, the slogan Quality Boats Crafted By Hand is supplied as data.

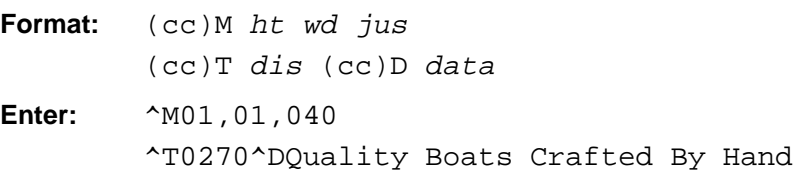

#### **Enter the Bar Code**

25. Within the same alphanumeric command, the bar code can be generated. Using the Character Height command (H), the character height is changed to 0.3 inches (*ht*) and using the Justification command (J), the position is moved down 0.5 inches (*jus*). The bar code is positioned 5.9 inches (*dis*) from the left margin by a Horizontal Tab (T) command. The bar code itself is begun by the Horizontal Bar Code command (B), using the standard 10 cpi readable data field (*p*), and bar code Code 39 Type A (*type*) with the default ratio is specified. The bar coded data is WC to distinguish the HandCraft Boats company West Coast sales region and the command sequence is terminated.

```
Format: (cc)H ht (cc)J jus (cc)T dis
        (cc)B p type data (cc)G
Enter: ^H03^J050^T0583
        ^BYAWC^G
```
# **Disable IGP Code V Graphics**

26. To complete the form, enter an Interrupt command (I) moving the print position back to the original position followed by a Graphics Mode carriage return. Disable the Free Format command (O) and disable the Graphics Mode of Operation (PN) also followed by a Graphics Mode carriage return.

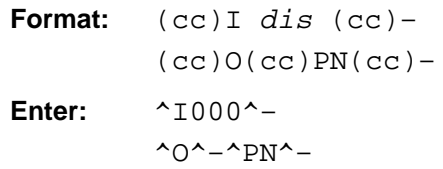

The complete data for the form (the contents of the file for the form on the host computer) follows. The completed form is shown in Figure 5–9.

```
\text{PY}<sup>\text{-}</sup>
F^{\lambda}–
\sim,
\wedgeM\wedgeKF
^J110^T0100
^LB0600,0740,3,3
^M^J120^T0175^Q
00,00,00,00,00,00,00,00,00,00,00,00,00,00,00,00,00,00,00,00,00,
00,00,00,00,00,00,01,03,03,07,0F,1F,1F,3F,3F,7E,7C,78,70^G
^M^J130^T0175^Q
00,00,00,00,00,00,00,00,00,00,00,00,00,01,01,03,03,07,07,0F,0F,
1F,1F,3F,3F,7F,7F,7F,7E,7C,78,70,60,40,40,00,00,00,00,01,01,03,
03,03,07,07,07,0F,0F,0F,1F,1F,1E,1E,1C^G
^M^J140^T0175^Q
01,01,03,03,07,0F,0F,1F,1F,3F,3F,7F,7F,7F,7F,3F,3F,00,00,00.40,
60,70,78,7C,7E,7F,7F,0F,0F,0F,1F,1F,3F,3F,3F,7E,7C,7C,7C,78,78,
70,70,70,60,60,60,40,40–G
```

```
^M^J150^T0175^Q
7F,7F,7F,7F,7F,7F,7F,7F,7F,7F,7F,7F,7F,7F,7F,7F,7F,00,00,00,01,
01,01,01,01,01,01,41,61,71,79,7D,7F,7F,7F,1F,1F,1F,1F,1F,1F,1F,1F,
1F,1F,1F,1F,1F,1F,1F,1F,1F,1F,1F,1F,1F,1F,1F,1F,1F,0E^G
^M^J160^T0175^Q
7F,7F,7F,7F,5F,4F,47,47,47,47,47,47,47,47,47,47,07,07,07,07,47,
47,47,47,47,47,47,47,47,67,67,67,67,77,7F,3F,1F,1F,0F,0F,0F,0F,
0F,0F,0F,0F,0F,0F,0F,0F,0F,0F,0F,0F,0F,0F,0F,07–G
^M^J170^T0175^Q
40,40,60,60,70,70,78,78,7C,7C,7E,7F,7F,7F,7F,7F,7F,7F,7F,7F,7F,
77,63,63,41,41,40,40,40,40,40,40,40,40,40,40,40,40,40,40,40,40,
40,40,40,40,40,40,40,40,40,40,40,40,40,40,40^G
^M^J180^T0175^Q
00,00,00,00,00,00,00,00,00,00,00,00,00,40,40,60,60,70,70,78,78,
7C,7C,7E,7E,7F,7F,3F,3F,1F,0F,0F,07,03,01–G
^M^J190^T0175^Q
00,00,00,00,00,00,00,00,00,00,00,00,00,00,00,00,00,00,00,00,00,
00,00,00,00,00,00,40,60,60,70,70,78,78,78,78,38^G
^M03,02,129^T0310HandCraft Boats^G
^{\sim}I220^{\sim}-
^M01,01,000^KF
^T0150CUSTOMER:^T0150PHONE:
^J040
^T0150HULL NO:^T0490RIGGING:
^J080
^T0150COLOR:^T0440DELIVERY DATE:
^{\sim}T140
^T0320SPECIAL ORDER ITEMS
^J180
^T0170ITEM^T0350DESCRIPTION^T0600PRICE
^I200
^M^T0150^KF
^LF0520,0290,2,2,0080,1,0360,1
^I040
^M^KF^T0150^LS0520,0001
^I040
^M^KF^T0150^LS0520,0001
^I040
^M^KF^T0150^LS0520,0001
^{\sim}I040
^M^KF^T0150^LS0520,0001
^I040
^M^KF^T0150^LS0520,0001
^I040
^M^KF^T0150^LS0520,0001
^I080
^M^KF^T0250^LS0055,0002
^T0510^LS0055,0002
^T0250^LS0002,0080
^T0565^LS0002,0080
^J080^T0250^LS0055,0002
^T0510^LS0055,0002
^M^J002^T0150^S5HANDCRAFT BOATS
^J020^T0150^S5123 BOAT WAY
^J036^T0150^S5BOAT TOWN, CA
^J055^T0195^S5333444
^J073^T0150^S5 (714) 555–0011
^M01,01,040
^T0270^DQuality Boats Crafted by Hand
^H03^J050^T0583
^BYAWC^G
^{\sim}1000^{\sim}-^0<sup>^</sup>–^PN<sup>^</sup>–
```
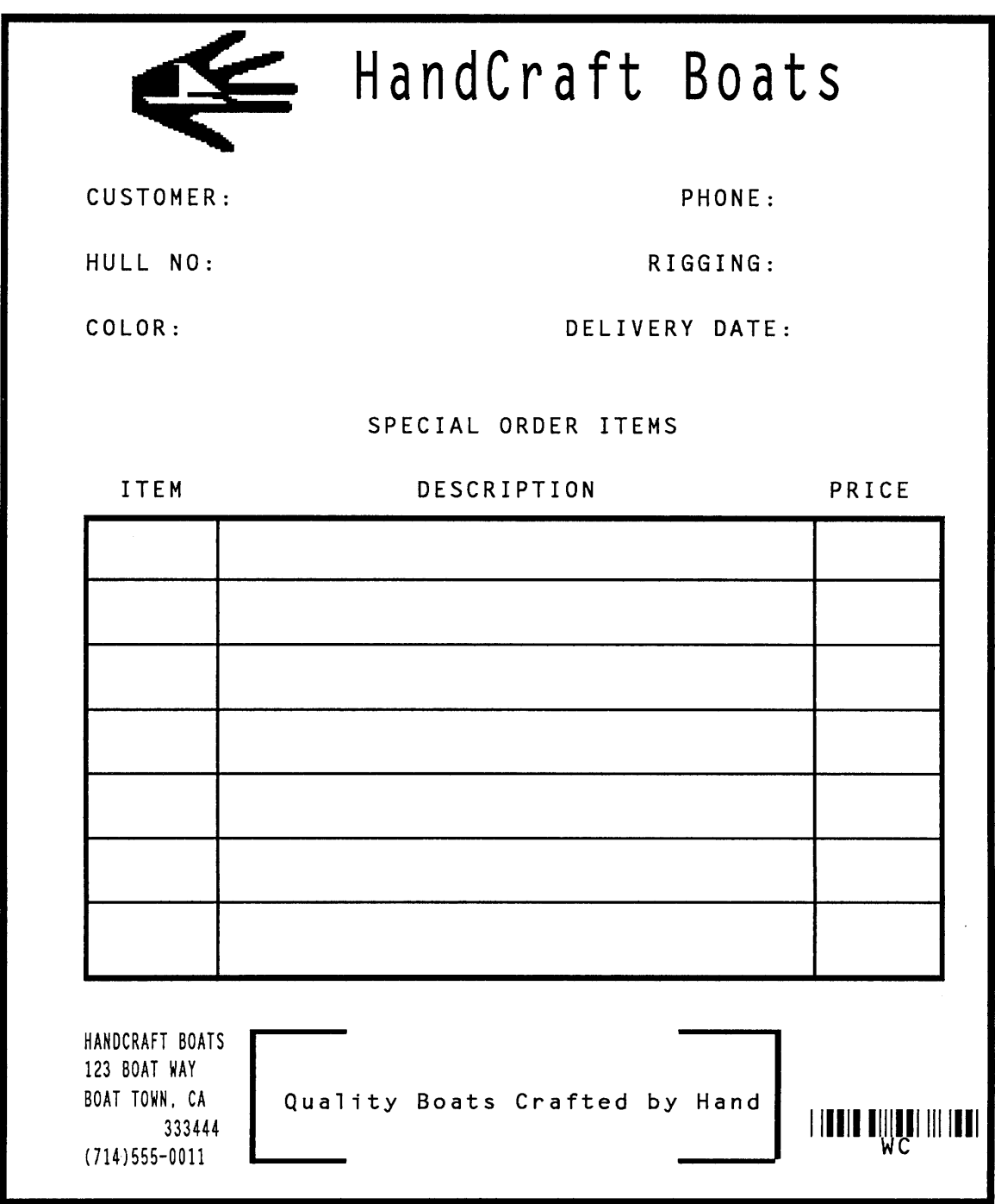

**Figure 5–9. Completed Practice Form Example**

This practice exercise is designed to provide experience in creating and processing a sample label. The label includes:

- horizontal duplication
- alphanumeric data
- horizontal and vertical lines
- dynamic data fields
- boxes
- bar codes

As in the form example, all data for the labels is entered into a file on the host computer. Use your standard system commands to open the file and print the file as needed. Also, the same Enter/Format explanations are provided in this example. You enter the data listed under **Enter**; the general command format is listed under **Format***.* Always use the actual SFCC required by your system wherever the  $\wedge$  is shown in the examples or where the (cc) is shown in the general format. Do not forget to properly terminate each command line. Make sure the printer power is on, ready, and on line.

The labels for this exercise are shown in Figure 5–10, complete with all label elements and data. One label is actually created by the IGP Code V commands and then duplicated horizontally on the page. When the first set of dynamic data is supplied, it is inserted in the label and in the duplicate. The second set of dynamic data is inserted in a second label and duplicate. This process could be continued to produce any number of labels.

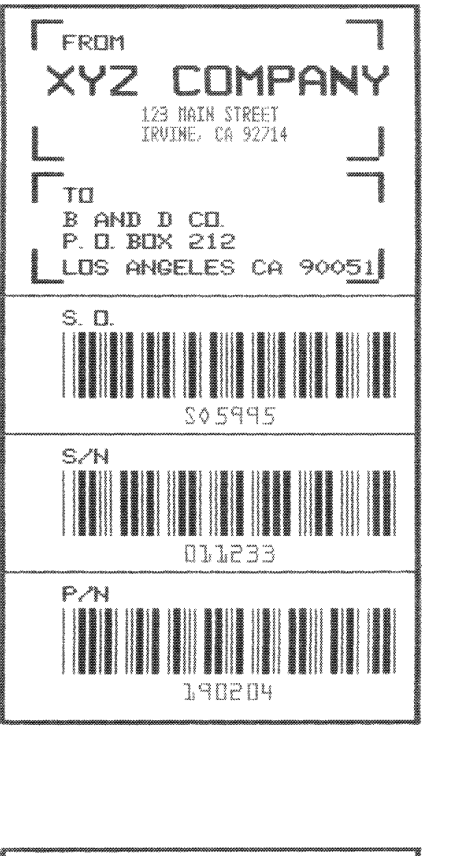

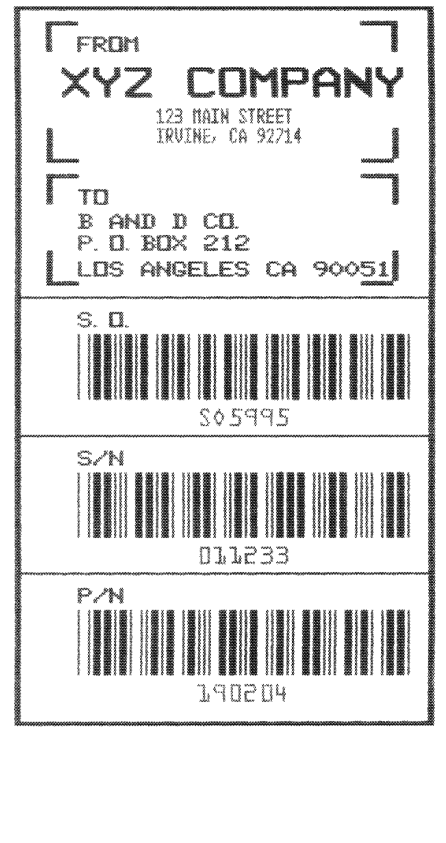

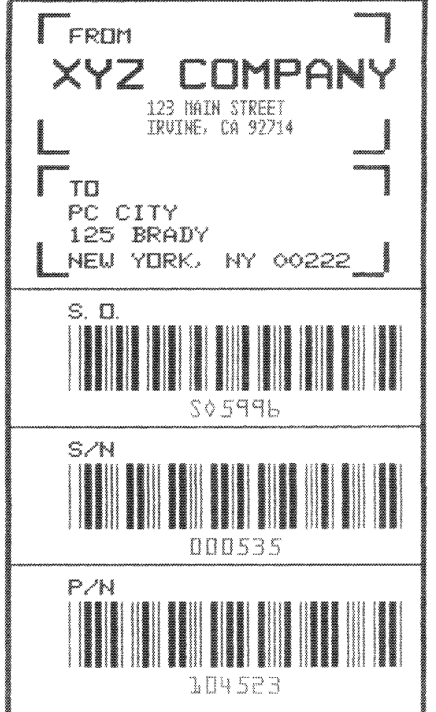

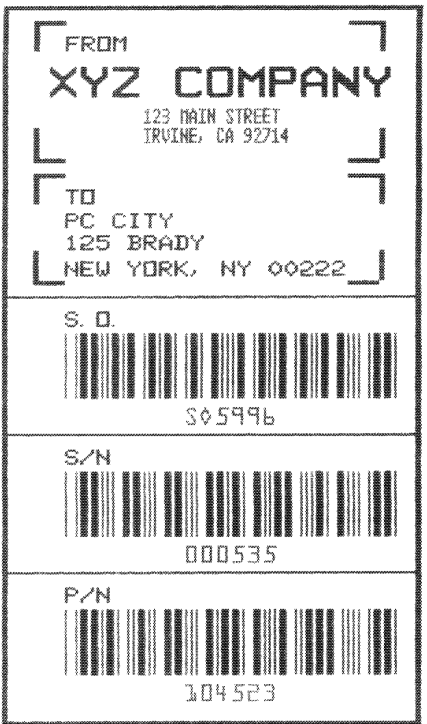

**Figure 5–10. Sample Labels**

# **Enable IGP Code V Graphics**

1. The IGP Code V must be enabled for the Graphics Mode using the Graphics Mode Enable command (PY). This is the first input to change the IGP Code V from the Normal Mode to the Graphics Mode.

**Format:** (cc)PY (cc)–

**Enter:** ^PY^–

2. To avoid accidentally terminating the graphics command sequence by a host–generated terminator, enable the Free Format command (F). This allows the IGP Code V to accept the data as one continuous stream even though the data may contain host–generated paper motion commands. When Free Format is enabled, the IGP Code V only recognizes the Free Format command terminators: Carriage Return (^–), Form Feed (^,), Line Feed  $(^*$ ), Vertical Tab  $(^*$ <sub>+</sub>), and EVFU commands.

**Format:** (cc)F (cc)– **Enter:** ^F^–

# **Enable Dynamic Form Processing**

3. Dynamic form processing allows specific data fields within the form/label to be identified. After all form or label components have been created, different sets of data can be supplied to the fields as copies of the label are produced. To enable dynamic form processing, the Dynamic Form command (B) is used followed by a Graphics Mode carriage return. It is part of the standard graphics command set, and must be sent to the IGP Code V without being introduced by an alphanumeric command. Once dynamic form processing is enabled, the IGP Code V continues in the Dynamic Form Mode until properly completed.

**Format:**  $(cc)B (cc)$ – **Enter:** ^B^–

#### **Enable Horizontal Duplication**

4. One label is created and duplicated on the page horizontally. This produces a duplicate copy of the label when the dynamic data is supplied. All commands required to create the label must fall between Horizontal Duplication on and off commands. Begin with the Horizontal Duplication (S) command to turn horizontal duplication on. Specify 2 copies (*#*) spaced 4.0 inches apart (*gap*). Send a Graphics Mode carriage return after the Horizontal Duplication command.

**Format:**  $(cc)S$  #  $gap$   $(cc)$  -**Enter:** ^S0240^–

#### **Create the Label Box**

5. Now the extended graphics command set can be used to create the label components. The Standard Alphanumeric command (M) is used to introduce the extended graphics command set. The Dark Print command (KF) is used to print the label box in a darker contrast. The Box command (LB) is used to create the box for the outer border of the label. The box is 2.6 inches plus 4 dots horizontally (*horz*) and 4.7 inches vertically (*vert*). Both the horizontal (*h*) and vertical (*v*) borders of the box have a line thickness of 2 dots.

**Format:** (cc)M (cc)KF (cc)LB horz vert h v **Enter:** ^M^KF^LB0264,0470,2,2

# **Create the Corners**

6. Two sets of corners are used in the label, one corner set around the "From" data and the other set around the "To" data. To create these corners, one vertical and horizontal line are justified and tabbed into proper position for each corner piece, eight lines total (four corner pieces) per corner set. All the commands required for the corner sets are part of the alphanumeric command sequence initiated in the previous step. A Justification command (J), Horizontal Tab command (T), and a Solid Line command (LS) are used for each line as follows.

**Format:** (cc)J jus (cc)T dis (cc)LS horz vert **Enter:** ^J010^T0020^LS0020,0002 ^J010^T0220^LS0020,0002 ^J010^T0020^LS0002,0020 ^J010^T0240^LS0002,0020 ^J080^T0020^LS0002,0020 ^J080^T0240^LS0002,0020

^J100^T0020^LS0020,0002 ^J100^T0220^LS0020,0002 ^J110^T0020^LS0020,0002 ^J110^T0220^LS0020,0002 ^J110^T0020^LS0002,0020 ^J110^T0240^LS0002,0020 ^J160^T0020^LS0002,0020 ^J160^T0240^LS0002,0020 ^J180^T0020^LS0020,0002 ^J180^T0220^LS0020,0002

# **Add TO/FROM Alphanumeric Data**

7. Now let's add the "From" data. We will use a series of Standard Alphanumeric commands (M) to specify 0.1 inch high (*ht*) by 0.1 inch wide (*wd*) characters justified 0.2 inches (*jus*) for the FROM heading.

Use a Horizontal Tab (T) to position the heading 0.4 inches (*dis*) from the margin. In a similar command sequence, specify 0.2 inch high and 0.2 inch wide characters justified 0.4 inches down for the heading, also tabbed 0.4 inches from the margin.

Justify the street address data 0.6 inches plus 5 dots (*jus*) down using a Justification command (J) and tab the address data 0.8 inches (*dis*) from the margin using a Horizontal Tab command (T). In a similar Justification and Horizontal Tab sequence, justify the city and state data 0.8 inches down and tabbed 0.9 inches from the margin.

For the address data, select the 17.1 cpi compressed print font (F) using the Compressed Print command (S) in a new Standard Alphanumeric command (M) sequence. (A compressed print command must immediately precede the compressed print data for each line it is used.)

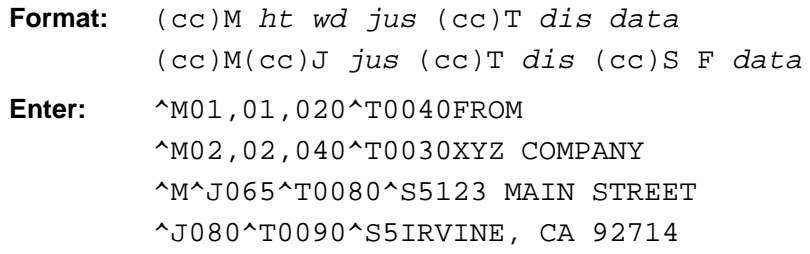

8. The "To" data includes dynamic data fields for the name, street address, and city data lines of the different companies.

Begin with a Standard Alphanumeric command (M) to specify the TO heading as 0.1 inch high (*ht*) by 0.1 inch wide (*wd*) characters, justified 0.2 inches down (*jus*) and tabbed 0.4 inches (*dis*) from the left margin using the Horizontal Tab command (T). Using a Justification (J) and Horizontal Tab (T) command sequence, position the company name data line 1.3 inches plus 4 dots (*jus*) down and 0.4 inches (*dis*) from the left margin.

Use a Dynamic Form Field Length command ([) to specify the maximum length (*length*) of the dynamic data field as 24 characters. Similarly, justify the street address line 1.5 inches down, tabbed 0.4 inches from the left margin, and 24 characters maximum length.

Justify the city and state data line 1.6 inches plus 5 dots down, tabbed 0.4 inches from the left margin, and 24 characters maximum length.

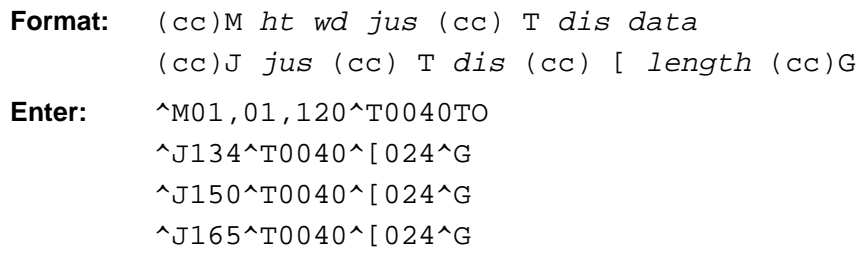

# **Add Horizontal Lines**

9. The three horizontal lines to separate the three bar code fields can be added to the form using Justification (J), Horizontal Tab (T) and Solid Line (LS) commands. All three lines are 2.6 inches plus 4 dots horizontally (*horz*) and 1 dot vertically (*vert*), used as the line thickness, and all three lines are tabbed 0.0 inches (*dis*) from the left margin (touching the left edge of the label). Justify the first line 1.9 inches down (*jus*), the second line 2.8 inches down, and the third line 3.7 inches down.

**Format:** (cc)J jus (cc)T dis (cc)LS horz vert **Enter:** ^J190^T0000^LS0264,0001 ^J280^T0000^LS0264,0001 ^J370^T0000^LS0264,0001

# **Add Headings**

10. The Sales Order (S.O.), Serial Number (S/N), and the Part Number (P/N) headings can be added using a series of Justification (J) and Horizontal Tab (T) commands. Each of the headings are tabbed 0.4 inches (*dis*) from the left margin. Justify the S.O. heading 2.0 inches (*jus*) down, the S/N heading 2.9 inches down, and the P/N heading 3.8 inches down.

Format:  $(cc)J$  *jus*  $(cc)T$  *dis data* **Enter:** ^J200^T0040S.O. ^J290^T0040S/N ^J380^T0040P/N

#### **Add Bar Codes and Dynamic Bar Code Data**

11. The three bar codes and dynamic bar code data fields can now be input. A Standard Alphanumeric command (M) is used to specify each bar code height at 0.6 inches (*ht)* and width (*wd*) at 0.1 inch. (The actual width of the bar code is determined by the type of bar code, the data, and the ratio.)

The S.O. bar code is justified 2.1 inches plus 3 dots (*jus*) down, the S/N bar code 3.0 plus 3 dots down, and the P/N bar code 3.9 plus 3 dots down. Each bar code is tabbed 0.4 inches (*dis*) from the left margin using a Horizontal Tab command (T).

The horizontal Bar Code command (B) with fixed ratio is used, the printable data field is selected (*p*) to produce human readable data using OCR–B characters with the bar code, and bar code type (*type*) Code 39 is selected for use.

The Dynamic Form Field Length command ([) specifies a maximum of 6 data characters for each bar code.

- **Format:** (cc)M ht wd jus T dis data (cc)B p type (cc)[ length (cc)G **Enter:** ^M06,01,213^T0040 ^BOA^[006^G ^M06,01,303^T0040 ^BOA^[006^G ^M06,01,393^T0040 ^BOA^[006^G
- 12. To complete processing, send an Interrupt command (I) moving the print position to 5.5 inches (*dis*) lower followed by a Graphics Mode carriage return (–), end the Horizontal Duplication command (S), and end the Dynamic Form command (]).

```
Format: (cc) I (cc)–
          (cc) S (cc)–
          (cc) ]
Enter: ^I550^–
         \simS\sim–
          \sim ]
```
#### **Add Dynamic Data**

13. The lines of dynamic data can now be sent.

The first line of data sent is inserted in the first dynamic field previously identified by the Dynamic Form Field Length command. In this case, the first dynamic field identified was the company name data line (page 5–33). Subsequent dynamic fields identified were the company street address, city, S.O., S/N, and P/N data; the corresponding data should be sent line by line in the proper order to fill the fields.

Sending a second set of the data generates a second form (with duplication) inserting the data in the fields in the order provided. If any particular data field contains less than the amount specified in the Dynamic Form Field Length command, a Graphics Mode carriage return (–) must also be sent as the last character in the data line. Any data *exceeding* the maximum amount specified will begin to fill subsequent fields.

Following the end of all data, a universal terminator (G) must be sent. The two sets of data for the labels are entered as follows.

```
Enter: B AND D CO.^–
        P.O. BOX 212^–
        LOS ANGELES CA 90051^–
        SO5995
        011233
        190204
        PC CITY^–
        125 BRADY^–
        NEW YORK, NY 00222^–
        SO5996
        000535
        104523^G
```
#### **Disable Graphics Mode**

14. Complete processing by sending a Graphics Mode form feed (,), disabling the Free Format command (O), and disabling the Graphics Mode (PN).

**Enter:** ^,^O^–^PN^–

The complete program to generate the labels shown in Figure 5–10 on page 5–30 is listed below. Use your system standard commands to print the file containing the program. If errors occur, check your input and refer to the *Error Codes* chapter.

 $\uparrow$ PY $\uparrow$ –  $\sim$ F $\sim$  $^{\wedge}B^{\wedge} ^{\sim}$ S0240 $^{\sim}$ -^M^KF^LB0264,0470,2,2 ^J010^T0020^LS0020,0002 ^J010^T0220^LS0020,0002 ^J010^T0020^LS0002,0020 ^J010^T0240^LS0002,0020 ^J080^T0020^LS0002,0020 ^J080^T0240^LS0002,0020 ^J100^T0020^LS0020,0002 ^J100^T0220^LS0020,0002 ^J110^T0020^LS0020,0002 ^J110^T0220^LS0020,0002 ^J110^T0020^LS0002,0020 ^J110^T0240^LS0002,0020 ^J160^T0020^LS0002,0020 ^J160^T0240^LS0002,0020 ^J180^T0020^LS0020,0002 ^J180^T0220^LS0020,0002 ^M01,01,020^T0040FROM ^M02,02,040^T0030XYZ COMPANY ^M^J065^T0080^S5123 MAIN STREET ^J080^T0090^S5IRVINE, CA 92714 ^M01,01,120^T0040TO ^J134^T0040^[024^G ^J150^T0040^[024^G ^J165^T0040^[024^G ^J190^T0000^LS0264,0001 ^J280^T0000^LS0264,0001 ^J370^T0000^LS0264,0001 ^J200^T0040S.O. ^J290^T0040S/N ^J380^T0040P/N ^M06,01,213^T0040 ^BOA^[006^G ^M06,01,303^T0040 ^BOA^[006^G ^M06,01,393^T0040 ^BOA^[006^G ^I550^–  $^{\prime}$ S<sup> $^{\prime}$ </sup>–  $\lceil$ B AND D CO. $^{\wedge}-$ P.O. BOX 212^– LOS ANGELES CA 90051^– SO5995 011233 190204 PC CITY^– 125 BRADY^– NEW YORK, NY 00222^– SO5996 000535 104523^G  $^{\wedge}$ , ^0^–^PN^–

# **Solving Program Errors**

If you make an error in your form program, a coded error message and the program line containing the error will print when you print the form. As soon as the IGP Code V discovers and identifies the error, the form is printed up to the point of error, further text processing stops, and all remaining data up to the next command sequence terminator is ignored.

From the description of the error message and the line identified by the error message, you can easily locate and correct program errors. Coded error messages are defined in detail in the *Error Codes* chapter.

# **6 Multinational Character Sets**

# **Chapter Contents**

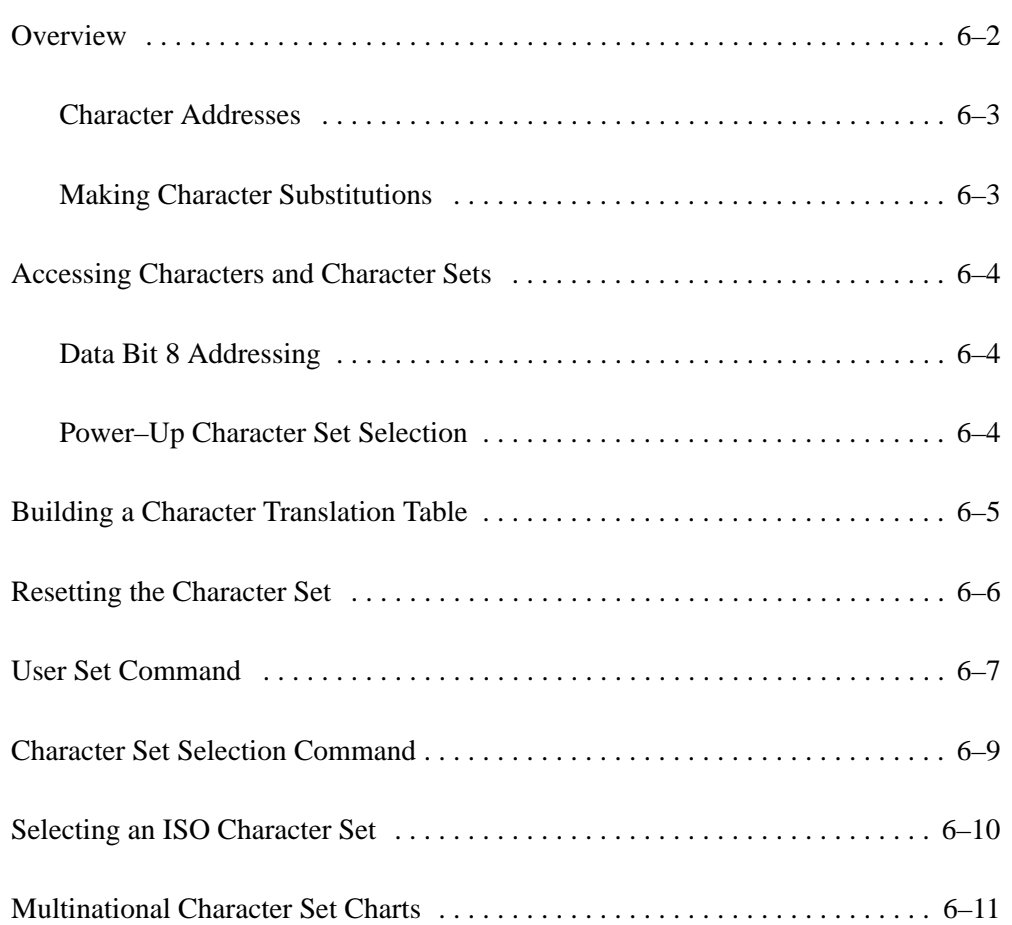

The Multinational Character Set accesses one of 32 international character sets. Each character set is 96 characters long and can be accessed by configuration selection or an IGP Code V command. Individual characters in the font can be accessed with the use of data bit 8.

The character sets and their corresponding set values are shown in Table 6–1.

| <b>Character Set</b> | Value | <b>Character Set</b> | Value     |  |  |
|----------------------|-------|----------------------|-----------|--|--|
| U.S. ASCII           | 0     | Dutch                |           |  |  |
| German               | 1     | French               | 8         |  |  |
| Swedish              | 2     | Spanish              | 9         |  |  |
| Danish               | 3     | Italian              | 10        |  |  |
| Norwegian            | 4     | Turkish              | 11        |  |  |
| Finnish              | 5     | Reserved             | $12 - 23$ |  |  |
| English              | 6     | User-Defined Sets    | $24 - 31$ |  |  |

**Table 6–1. Multinational Character Set Values**

Sets 0 through 11 are resident character sets. Sets 12 through 23 are reserved spaces in font memory for future resident character sets. If a value between 12 through 23 is called when attempting to choose a character set, the character font will default to ASCII. The last eight addressable character set values, 24 through 31, are reserved for user–defined sets. You can create custom character sets from existing characters in font memory. If you select a set value from 24 to 31 when no new character set was created or assigned that value, the character font will default to ASCII.

Refer to the page 6–11 for printouts of the primary and extended character sets stored in font memory and their corresponding hex values.

# **Character Addresses**

Both the ASCII and multinational character sets have hex values for each character and symbol. The primary character set (ASCII characters) resides at hex addresses ranging from 00 to 7F. The extended character set, which contains the multinational characters, resides at hex addresses ranging from 80 to FF. Table 6–2 shows each multinational character substitution hex value and the applicable ASCII hex values. To access the extended character set, the IGP Code V must be configured with the data bit 8 option enabled.

# **Making Character Substitutions**

Multinational character sets are created by substituting the multinational character values for the standard ASCII values. Each of the 12 multinational character sets allows up to 16 character substitutions (located at 21, 22, 23, 24, 25, 26, 40, 5B, 5C, 5D, 5E, 60, 7B, 7C, 7D, and 7E hex). The most common character substitutions specific to a particular country are provided in each set and shown in Table 6–2.

For example, when the Danish character set (page 6–12) is selected, calling character address cell 5B substitutes the Danish character residing at C6 (Æ) from the Multinational Character Set (page 6–11); when the Spanish character set (page 6–13) is selected, calling character address cell 7C substitutes the Spanish character residing at F1 (ñ) from the Multinational Character Set. These substitutions are automatically performed when a particular Multinational Character Set is selected.

| <b>Character Set</b> | <b>Substitution Hex Value</b> |    |                |                |    |    |                |                |                |                |                |                |                |                |                |           |
|----------------------|-------------------------------|----|----------------|----------------|----|----|----------------|----------------|----------------|----------------|----------------|----------------|----------------|----------------|----------------|-----------|
| U.S. ASCII           | 21                            | 22 | 23             | 24             | 25 | 26 | 40             | 5B             | 5C             | 5D             | 5E             | 60             | 7B             | 7C             | 7D             | 7E        |
| Danish               |                               |    |                |                |    |    |                | C <sub>6</sub> | D <sub>8</sub> | C <sub>5</sub> |                | B <sub>0</sub> | E <sub>6</sub> | F8             | E5             |           |
| Dutch                |                               |    | A <sub>3</sub> |                |    |    |                |                | 80             |                |                |                |                | 81             |                |           |
| English              |                               |    | A <sub>3</sub> |                |    |    |                |                |                |                |                |                |                |                |                |           |
| Finnish              |                               |    |                | A4             |    |    |                | C <sub>4</sub> | D <sub>6</sub> | C <sub>5</sub> |                |                | E4             | F <sub>6</sub> | E <sub>5</sub> | FC        |
| French               |                               |    |                |                |    |    | E <sub>0</sub> | FB.            | E7             | A7             | F <sub>4</sub> | EA             | E <sub>9</sub> | F <sub>9</sub> | E8             | EE        |
| German               |                               |    |                |                |    |    | A7             | C <sub>4</sub> | D <sub>6</sub> | DC             |                |                | E4             | F <sub>6</sub> | FC             | DF        |
| Italian              |                               |    |                |                |    |    | A7             | B <sub>0</sub> | E9             | 83             |                | F <sub>9</sub> | E <sub>0</sub> | F2             | E8             | EC        |
| Norwegian            |                               |    |                | A <sub>4</sub> |    |    | C9             | C <sub>6</sub> | D <sub>8</sub> | C <sub>5</sub> | DC             | E <sub>9</sub> | E <sub>6</sub> | F8             | E <sub>5</sub> | FC        |
| Spanish              |                               |    | 82             |                |    |    |                | C <sub>3</sub> | D1             | D <sub>5</sub> | A <sub>1</sub> |                | E <sub>3</sub> | F1             | F <sub>5</sub> | BF        |
| Swedish              |                               |    |                | A <sub>4</sub> |    |    | C9             | C <sub>4</sub> | D <sub>6</sub> | C <sub>5</sub> | DC             | E9             | E4             | F6             | E <sub>5</sub> | FC        |
| Turkish              | 84                            | C7 | E7             | 85             |    |    |                | 86             | D <sub>6</sub> | DC             | 87             | 88             | 89             | F <sub>6</sub> | FC             | <b>8A</b> |

**Table 6–2. Substitution Set Hex Values**

# **Data Bit 8 Addressing**

You can access individual characters using data bit 8 addressing. The primary character set is ASCII. These character values reside at hex addresses 20 to 7F. The Multinational or extended character sets reside at hex addresses 80 to FF.

**NOTE:** Data bit 8 must be enabled so that Multinational or extended character sets are accessible without reconfiguration.

# **Power–Up Character Set Selection**

You can select any one of the twelve resident multinational character sets shown in Table 6–1 (0 through 11) as the default character set in the Graphics Mode at printer power–up. The IGP Code V configuration settings determine which character set is the default character set at power–up. Refer to the *Installation and Configuration* chapter to configure the IGP Code V for a specific character set.

The character font selected at power–up will remain active until a new Character Set Selection command (described on page 6–9) is sent or the configuration is changed. OCR and user–defined character sets cannot be configured as the default character set at printer power–up.

**NOTE:** Each Multinational Character Set, including the power–up default Multinational Character Set, must be accessed through the Graphics Mode.
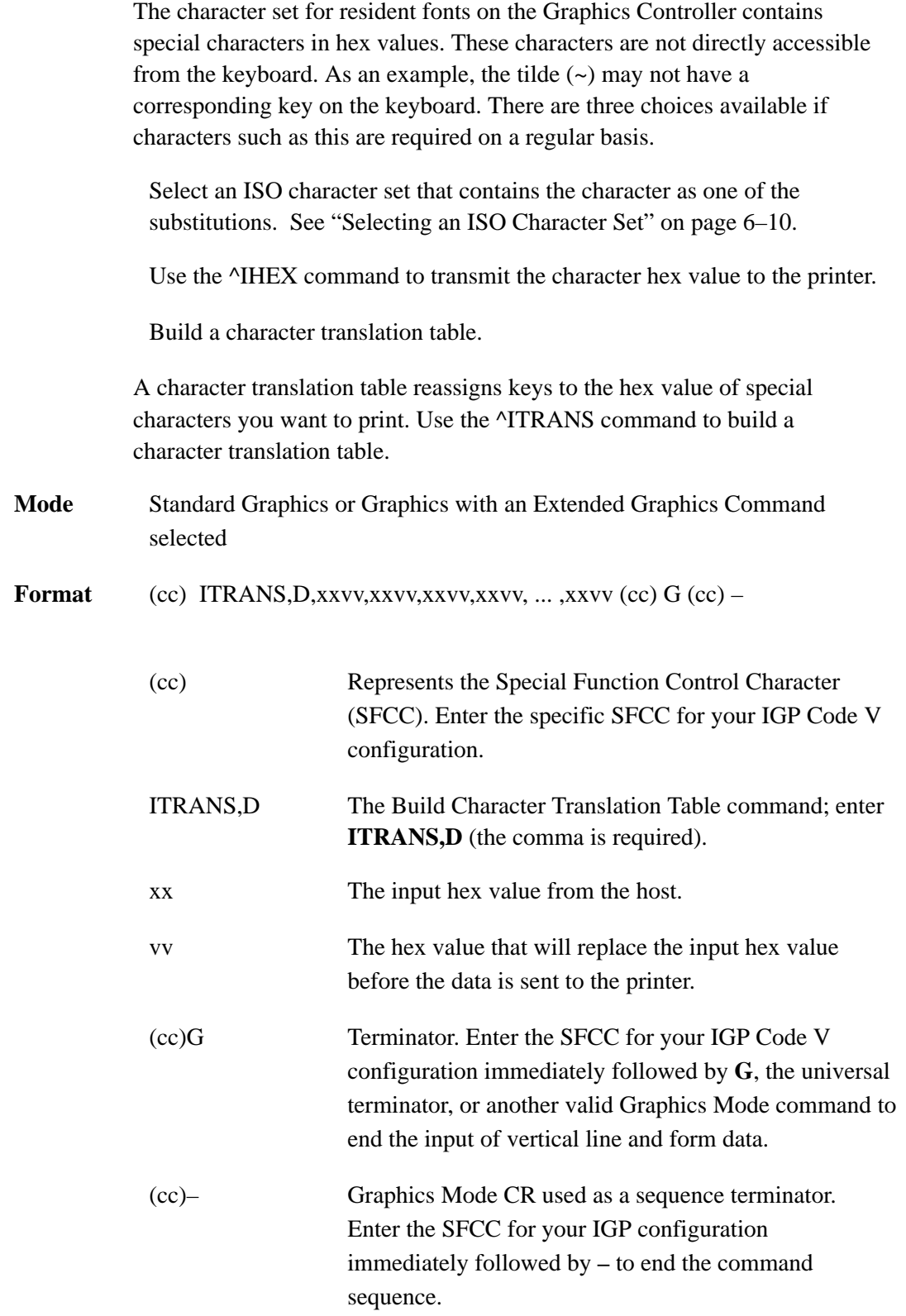

# **Resetting the Character Set**

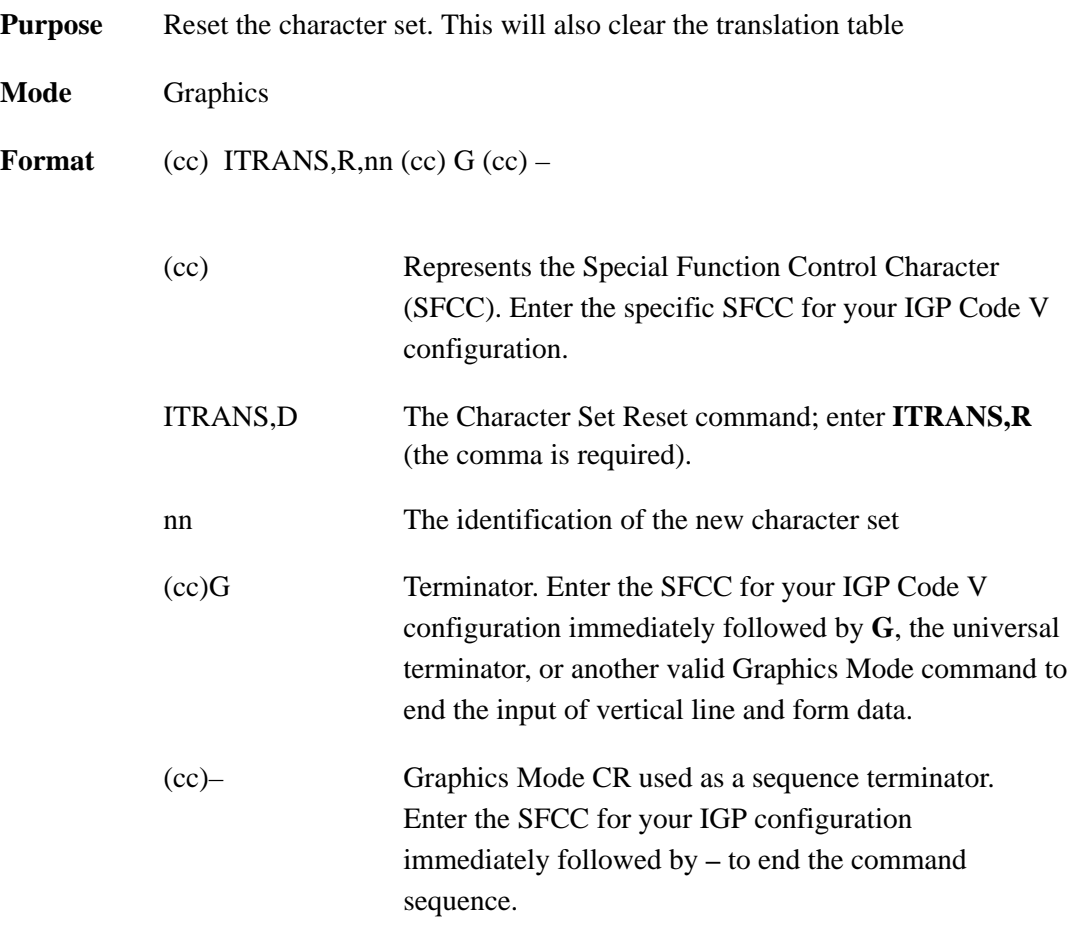

If the character set identified by nn is not the current character set, the translation table is reset and the selected nn character set becomes the current character set.

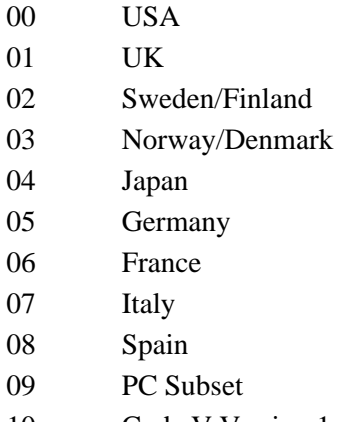

### **User Set Command**

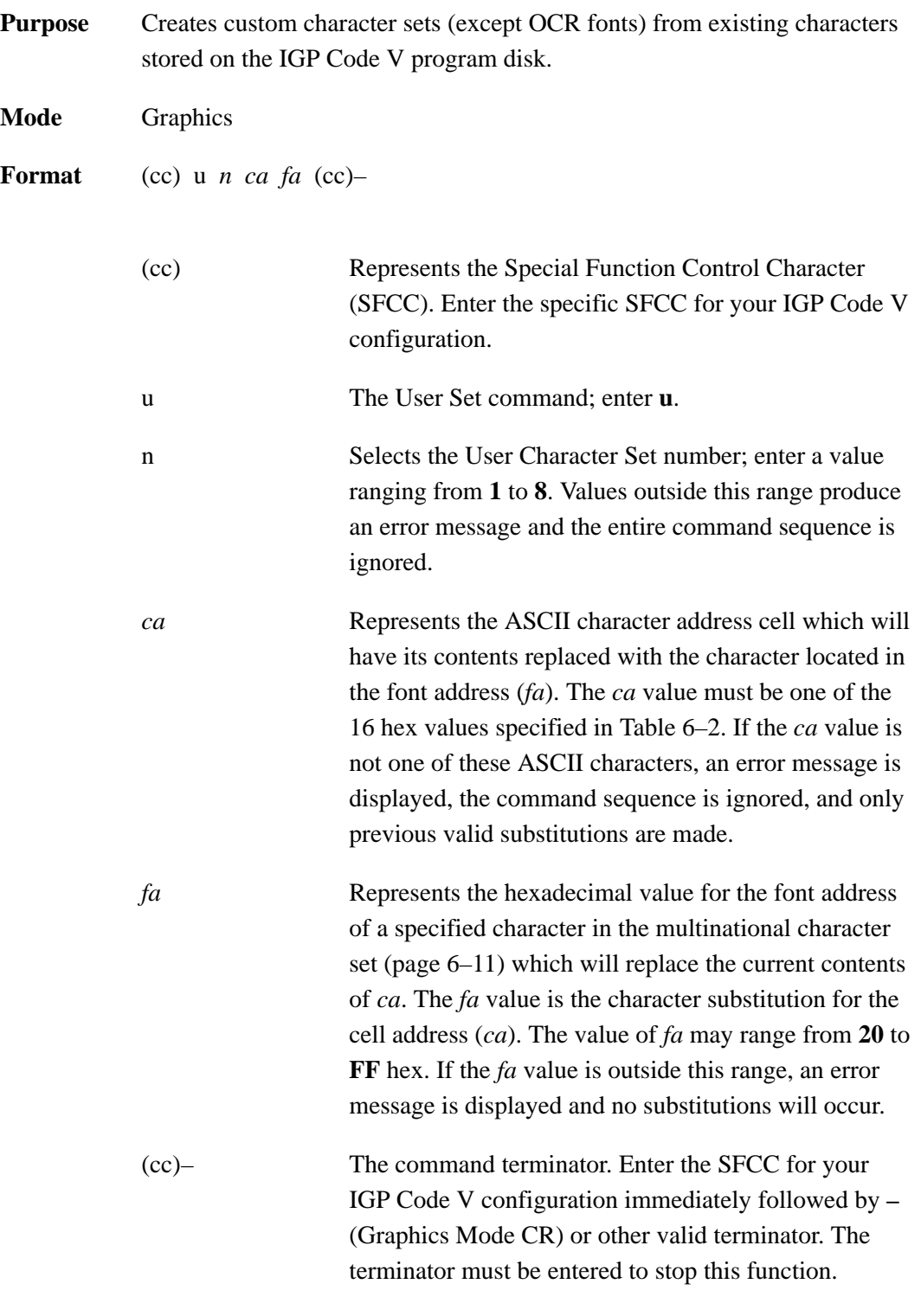

**Comment** The User Set command is a stand–alone command that must appear in the first column of a line. You can define up to 16 character substitutions for

*each* of the eight custom character sets, but they need not be addressed all at one time with one User Set command. Therefore, the maximum number of times *ca,fa* can be called within each User Set command is 16.

The character sets in the User Set command are numbered 1 through 8. The character set values in the Character Set Selection command are numbered 24 through 31 and correspond to the User Sets 1 through 8. The Character Set Selection command, discussed on page 6–4, accesses a character set and activates it for printing.

The User Set command (**cc)un** and the Character Set Selection command **(cc)in** are related as shown below. Therefore, i24 selects the substitution set defined as u1, i29 selects u6, etc.

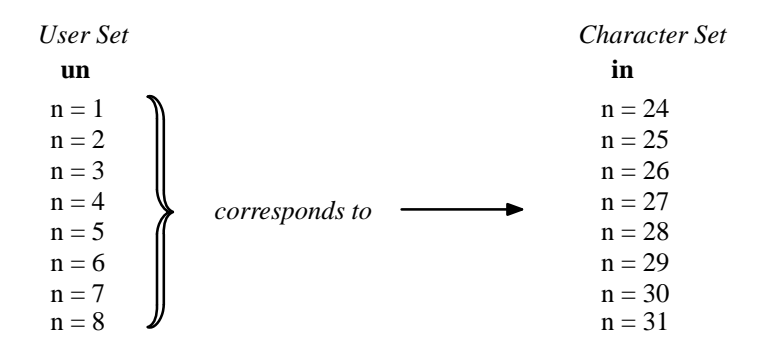

**Example** The following example defines User Set 1 to contain the Multinational font addresses B1, A1, and BF at the hex character addresses 23, 24, and 25, respectively.

> For example, suppose  $ca = 23$  and  $fa = B1$ ; therefore, each time character address 23 is called, it will be substituted with the character located at font address B1. Further, when  $ca = 24$  and  $fa = A1$ , each time character address 24 is called, it will be substituted with the character located at font address A1. And, when  $ca = 25$  and  $fa = BF$ , each time character address 25 is called, it will be substituted with the character located at font address BF. (Note that the command sequence contains *no* spaces.)

^u1,23B1,24A1,25BF^–

User Set 1 now contains the plus or minus sign (B1 hex) in place of the number sign (23 hex), the upside down exclamation point (A1 hex) in place of the dollar sign (24 hex), and the upside down question mark (BF hex) in place of the percent sign (25 hex).

# **Character Set Selection Command**

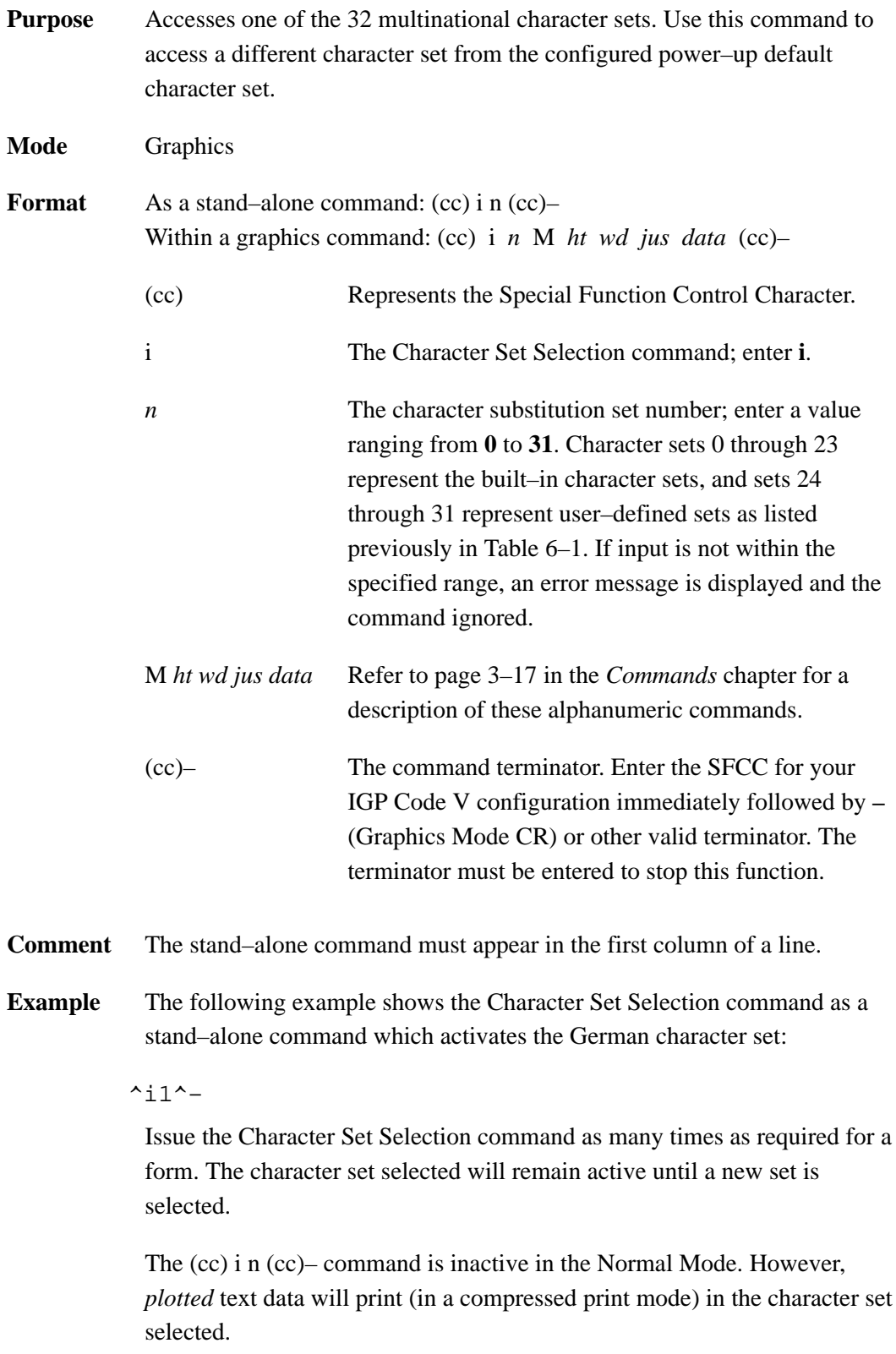

### **Selecting an ISO Character Set**

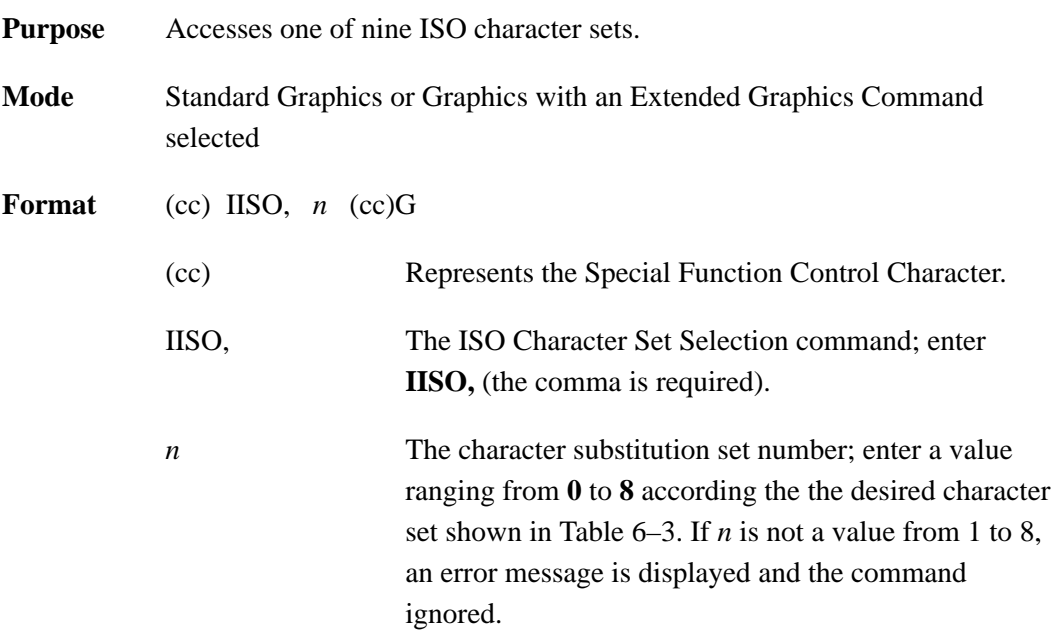

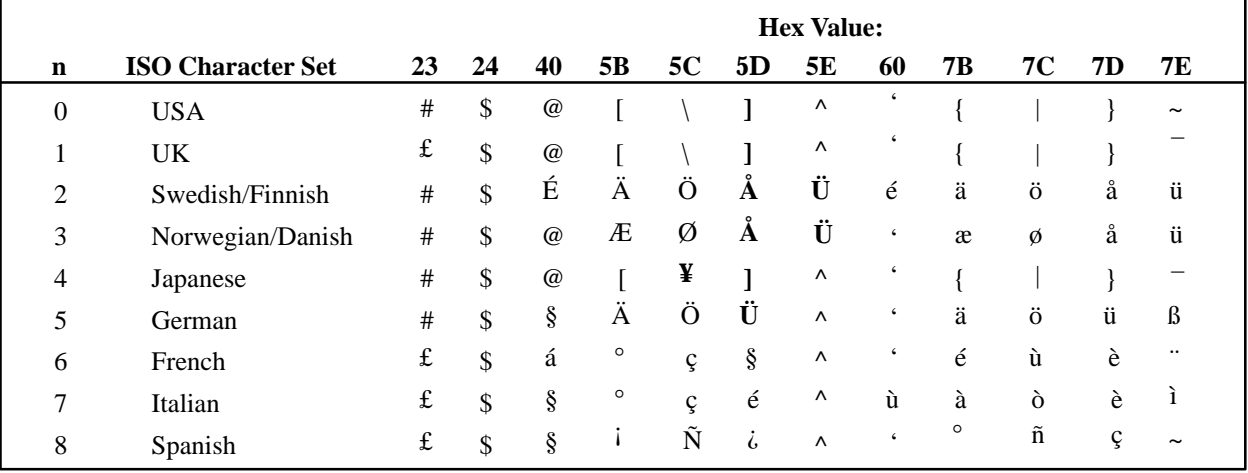

#### Table 6-3. IISO, Character Sets

 $(cc)G$ 

The universal terminator. Enter the SFCC for your IGP Code V configuration immediately followed by G to terminate the IISO command.

**Comments** When the IISO command is used in a Standard Graphics command, the host printer font set is changed to the new ISO character set. When the IISO, command is used with an Extended Graphics command selected, only the Extended character set is changed to the new ISO character set.

# **Multinational Character Set Charts**

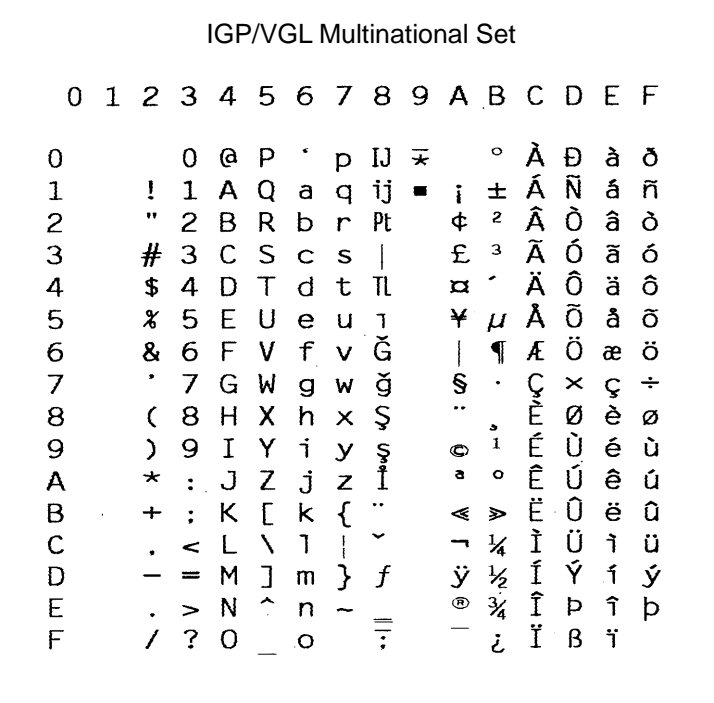

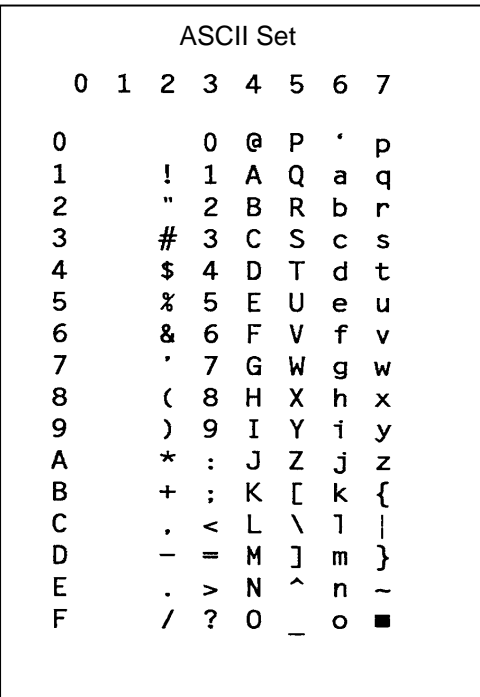

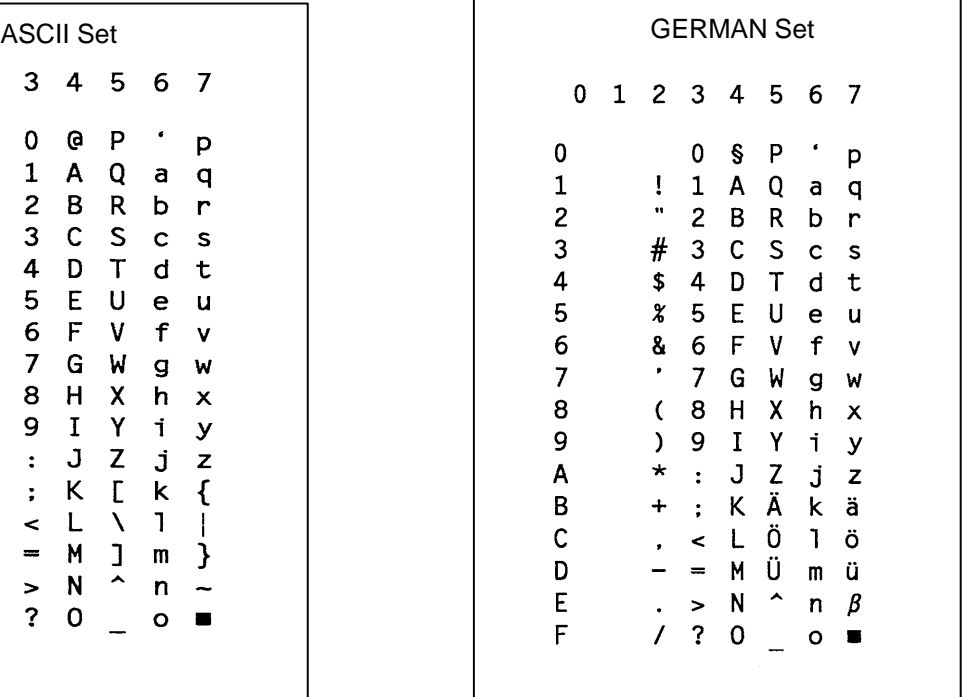

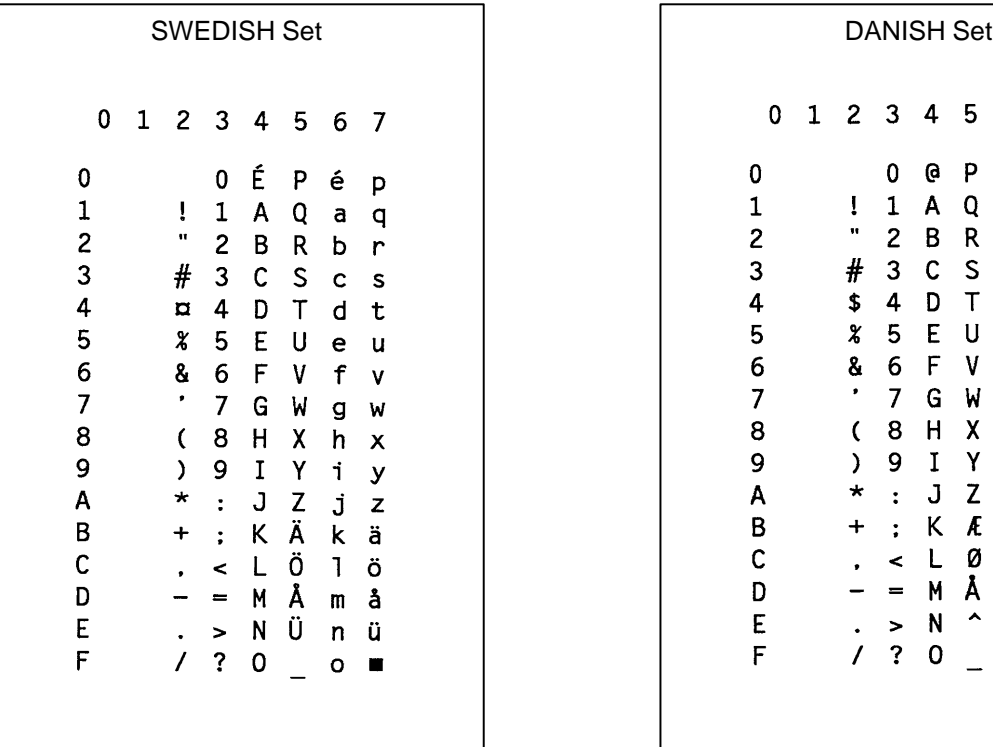

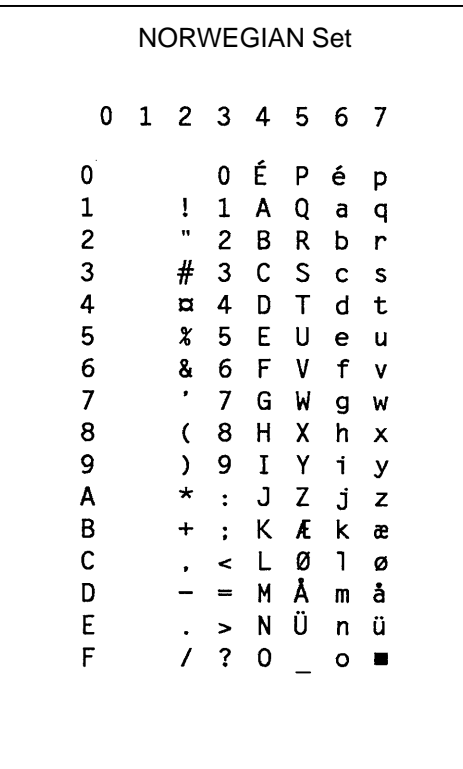

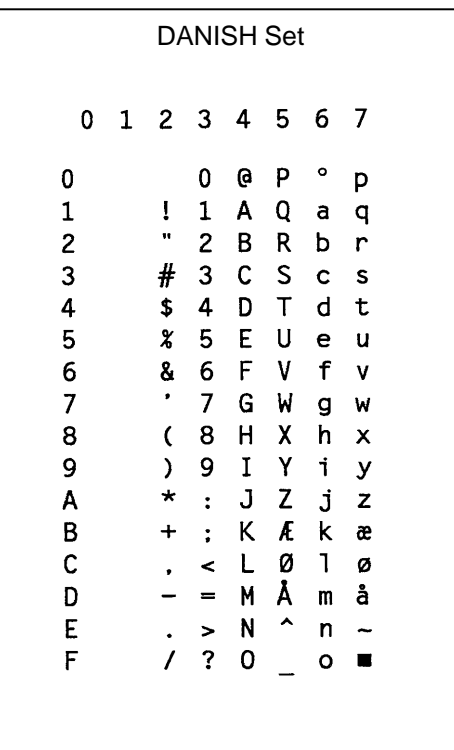

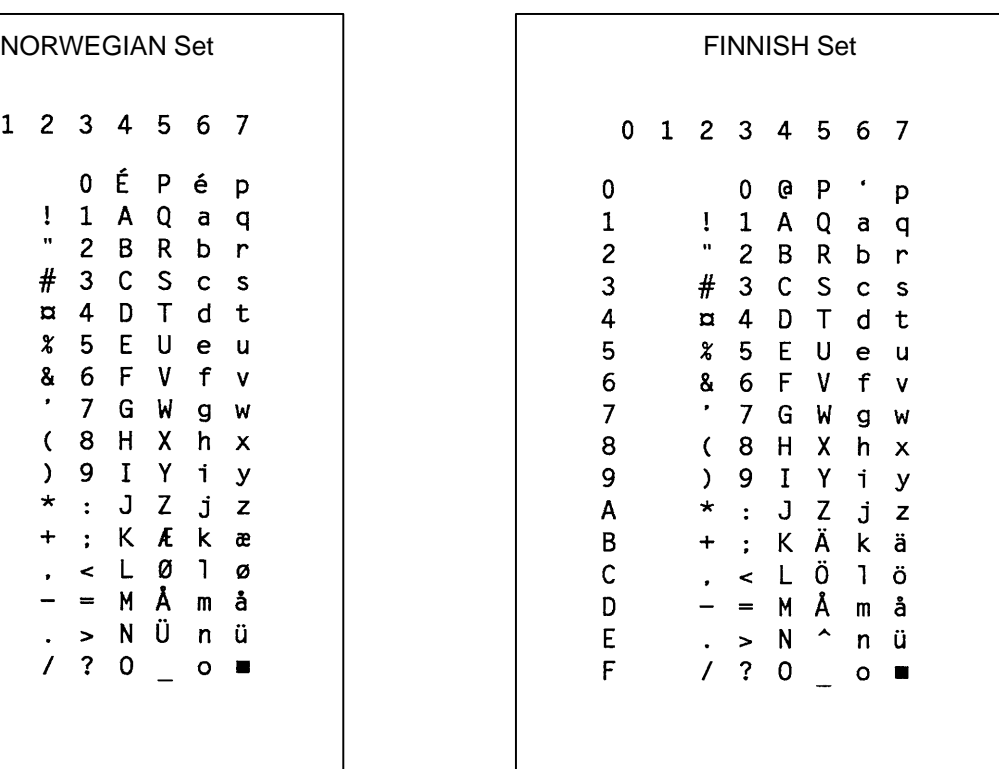

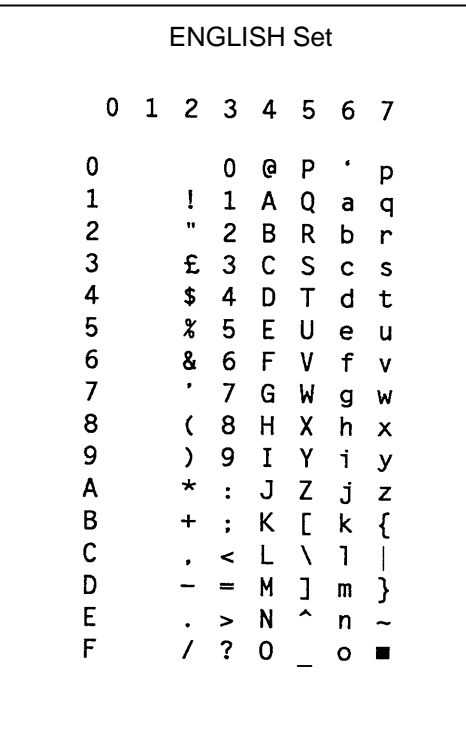

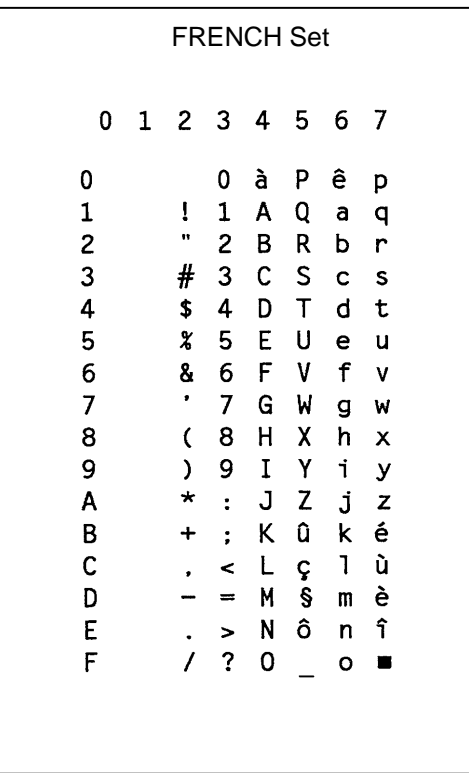

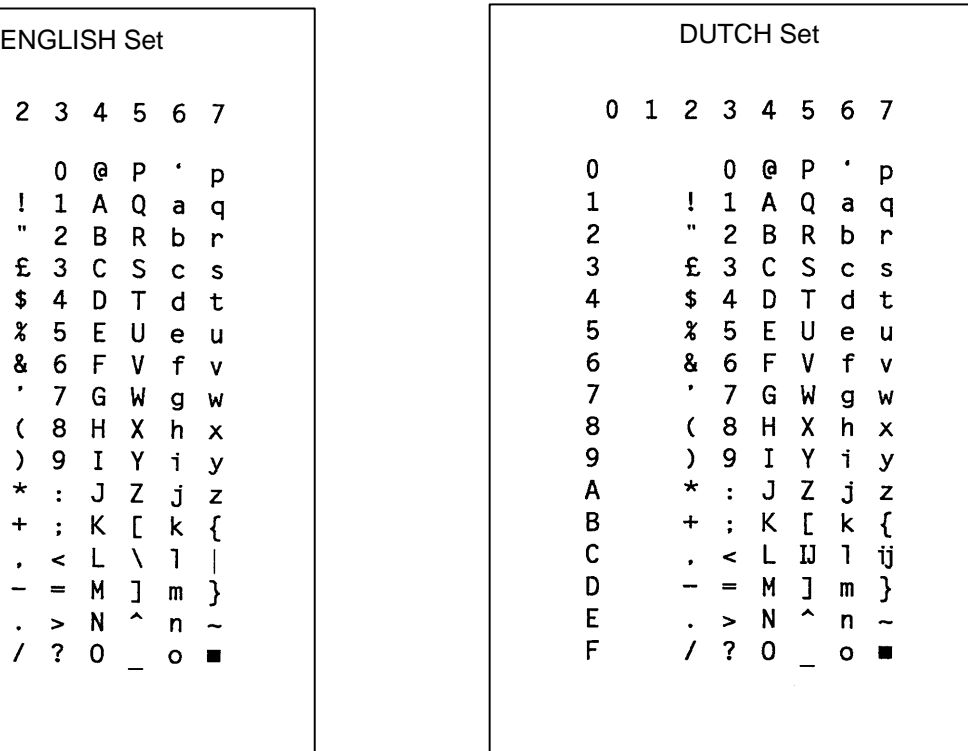

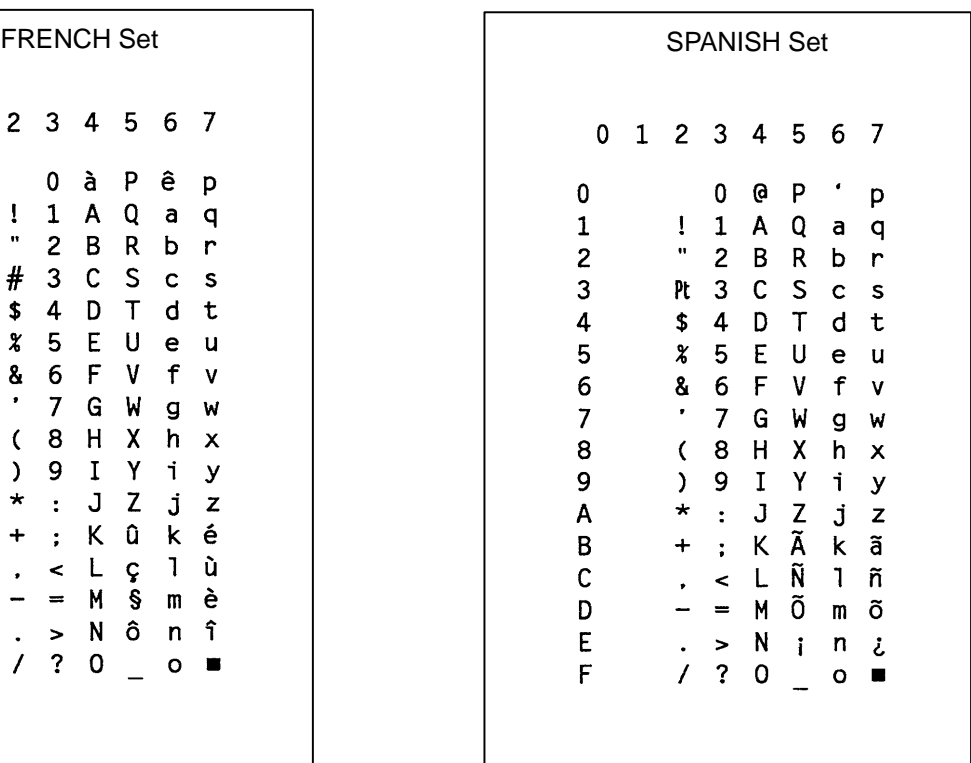

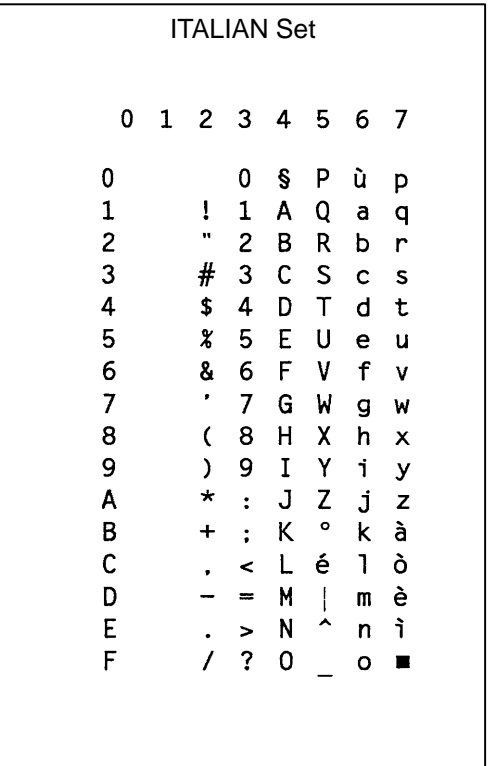

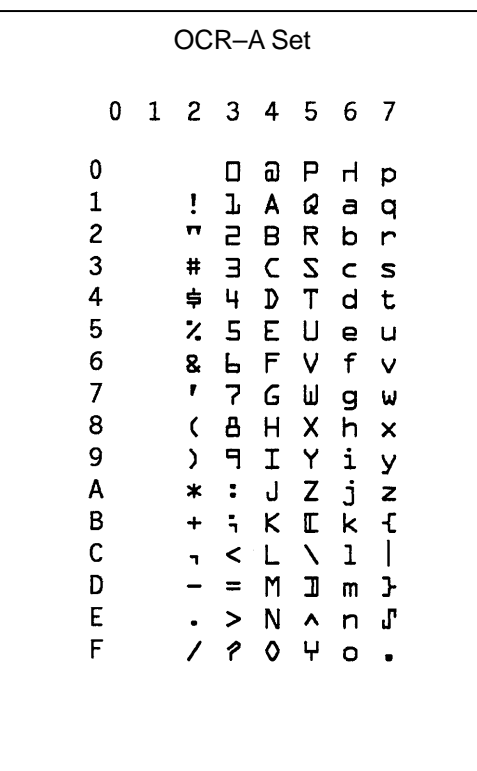

#### **TURKISH Set** 0 1 2 3 4 5 6 7  $\mathbf 0$ 0 @ P Ş p  $\mathbf 1$  $\Pi$  1 A Q a q  $\overline{c}$  $C 2 B R$ b r  $\begin{array}{ccccccccc}\n\mathbf{\ddot{S}} & \mathbf{3} & \mathbf{C} & \mathbf{S} & \mathbf{C} & \mathbf{S}\n\end{array}$ 3  $\overline{4}$  $\overline{1}$  4 D  $\top$ d t  $\overline{\mathbf{5}}$ **% 5 E U** e u  $\epsilon$ & 6 F  $V$  f  $\mathbf{v}$  $\overline{7}$  $\langle \bullet \rangle$ 7 G W g w  $(8 H X h x$ 8 9 I Y i y 9  $\sum_{i=1}^{n}$  $7 * : J Z J Z$ <br>+ : K  $6 K$  s  $\boldsymbol{\mathsf{A}}$  $\, {\bf B}$  $\leq$   $\frac{1}{0}$   $\frac{1}{0}$   $\frac{1}{0}$  ${\bf C}$  $\mathcal{L}^{\pm}$  $\mathsf D$  $- = M \ddot{U} m \ddot{u}$  $. > N \oplus n \oplus n$ <br>
/ ? 0 \_ o  $\mathsf{E}% _{0}\left( \mathsf{E}\right)$  $\mathsf F$

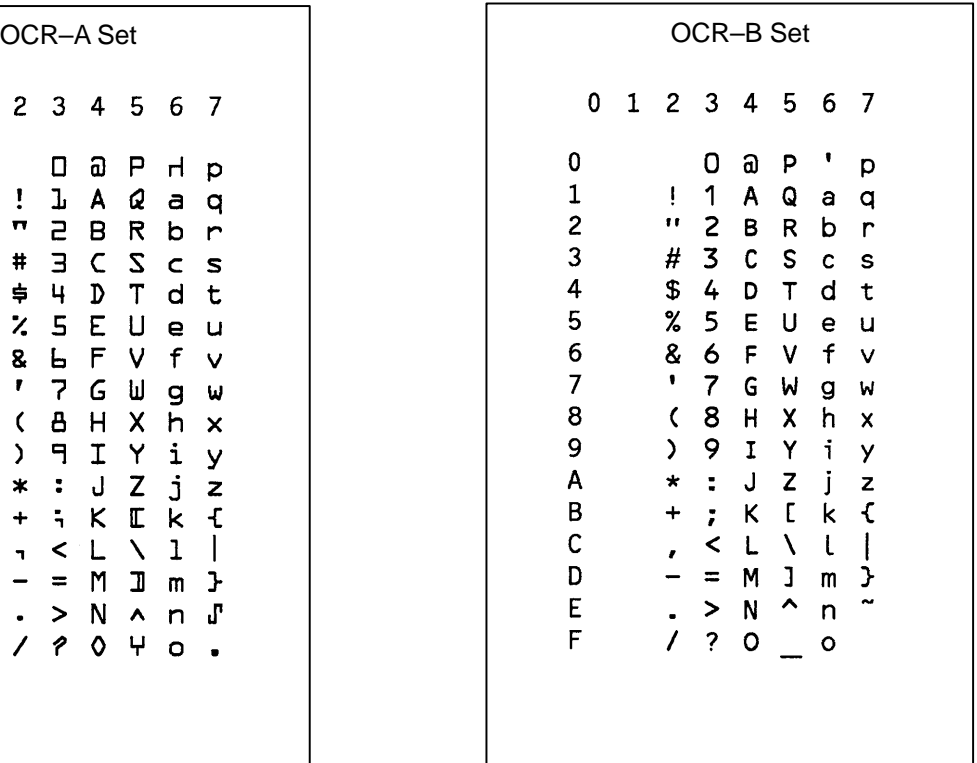

# **7 Error Codes**

# **Chapter Contents**

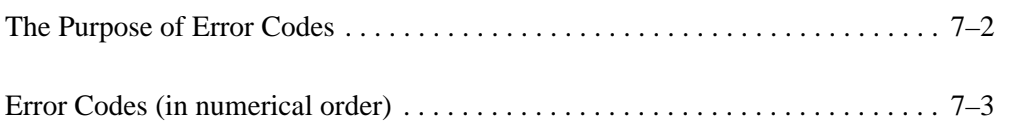

The IGP Code V provides coded error messages to help debug programs. When the IGP Code V detects an error, it stops text processing and prints out an error message. The error message includes the appropriate error code, a brief description of the error, and the erroneous data. All data up to the next command sequence terminator is ignored, and the form (if any) is printed up to the point of the error.

By IGP Code V configuration, you can disable the printing of all error messages, you can disable printing of off–page errors, or you can enable printing of error location markers. Refer to the *Installation and Configuration* chapter for more information.

On the following pages, each error code is listed in numerical order and described in more detail.

# **Error Codes**

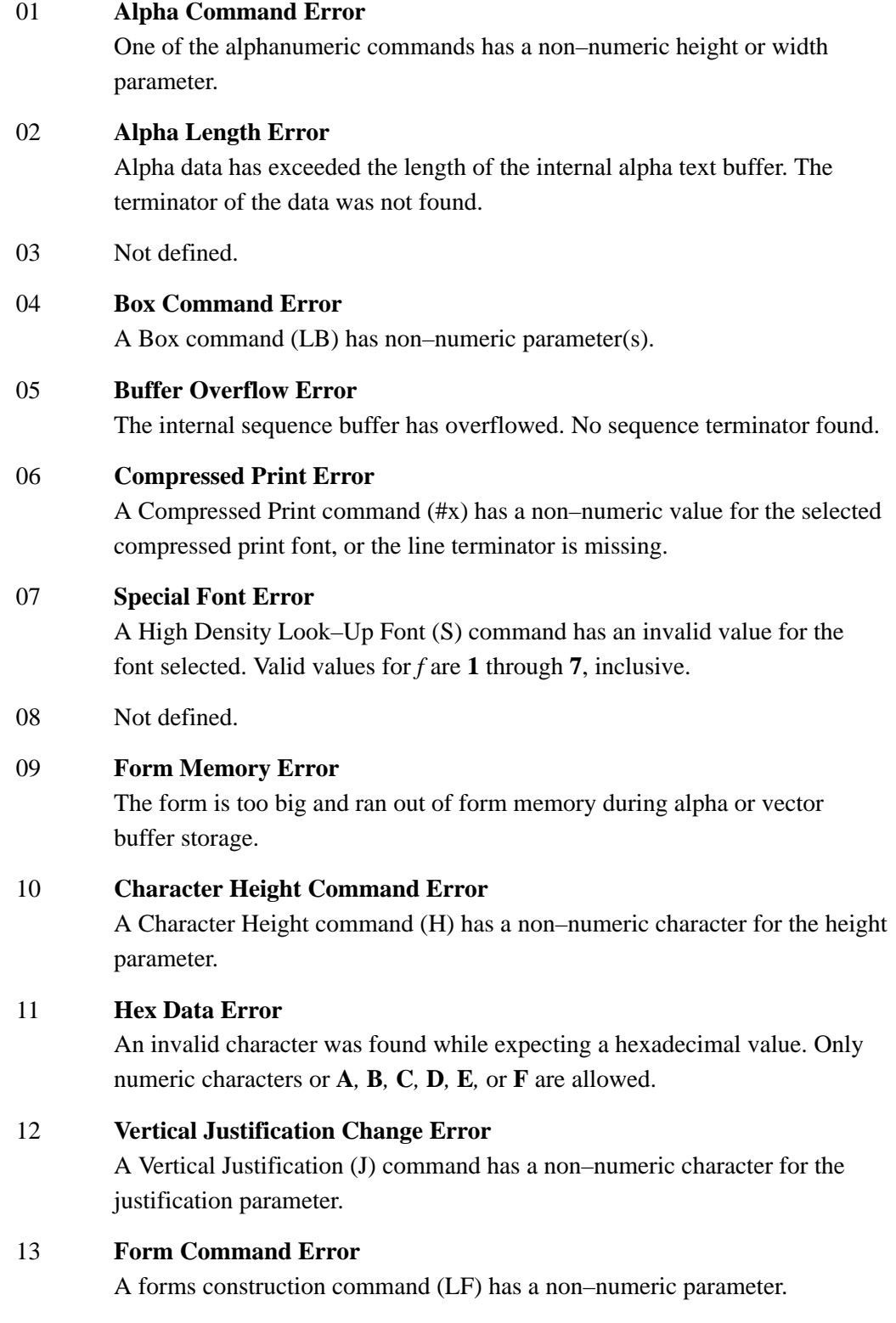

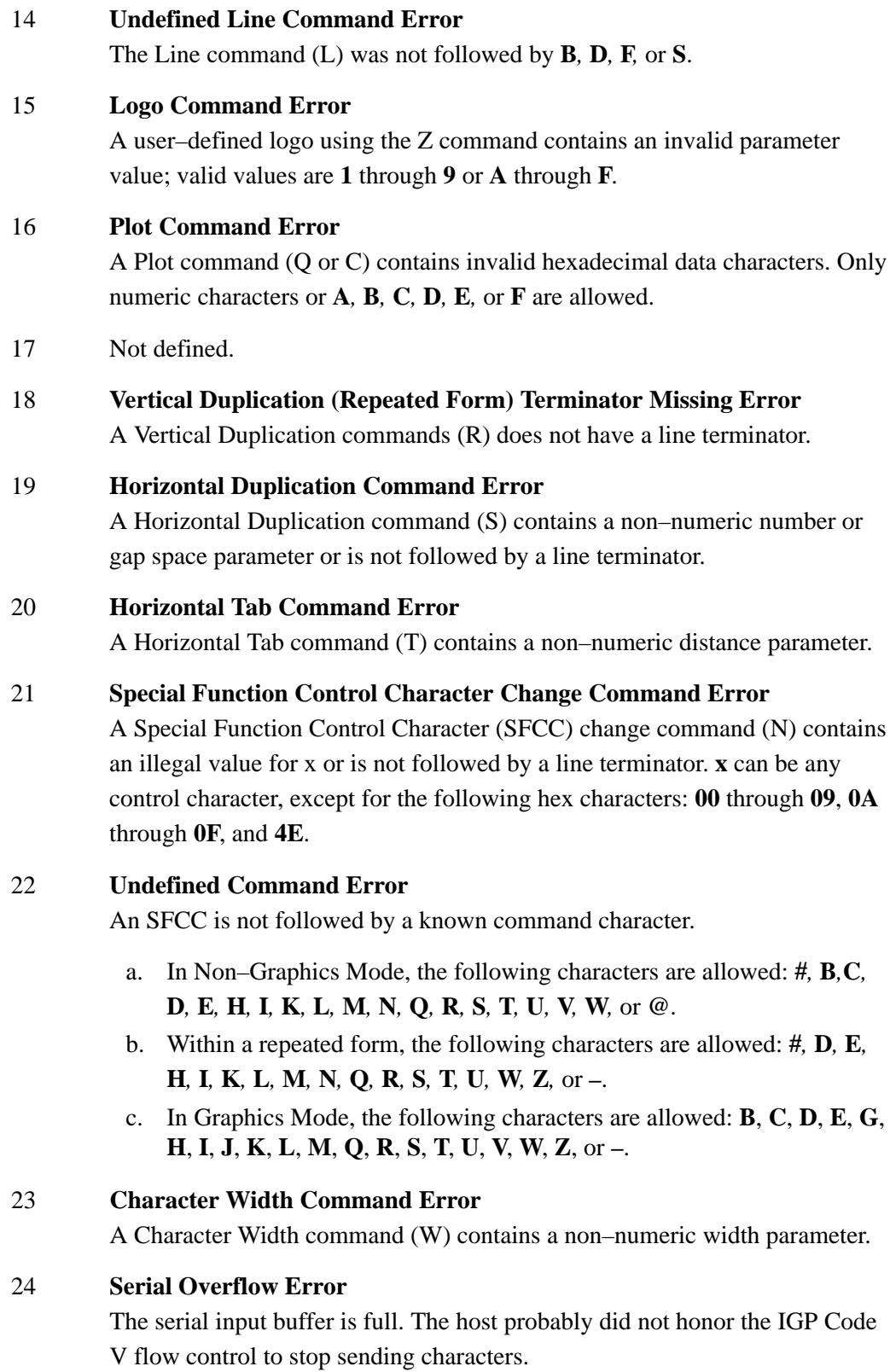

#### 25 **Line Parameter Error**

A Line command (LS or LD) contains a non–numeric horizontal or vertical parameter.

#### 26 **Undefined Shading, Mask, or Dark Command Error**

A shading (K) command (shading, shading mask, or dark print) is followed by an unknown character. It must be followed by an **H** for standard shading, an **L** for shading mask, or an **F** for dark printing.

#### 27 **Shading Mask Factor Error**

A Shading Mask command (KL) does not include a valid hexadecimal mask parameter. Only numeric characters or **A**, **B**, **C**, **D**, **E***,* or **F** are allowed.

#### 28 **Vertical Duplication (Repeated Form) Parameter Error**

A Vertical Duplication command (R) contains a non–numeric repeat parameter or is not followed by a line terminator.

#### 29 **Inner Vertical Duplication (Repeated Form) Error**

An inner (nested) Vertical Duplication command (R) contains a non–numeric repeat parameter, is not followed by a line terminator, or an inner loop already exists. Only one inner repeat loop is allowed within a repeated form.

#### 30 **Plot Length Error**

A Plot command (Q or C) exceeded the internal plot buffer size. No terminator was found.

#### 31 **Auto Increment/Decrement Command Error**

An Auto Increment/Decrement command (Y) has one of the following faults:

- a. An invalid value was provided for the  $+/-$  parameter. Only  $+$  or  $-$  is allowed.
- b. The increment/decrement amount is zero.
- c. The command is not followed by (cc)G.
- d. The increment/decrement has more characters than the operand.

#### 32 **Dot Slew Command Error**

A Dot Slew command (D) contains a non–numeric dots parameter.

#### 33 **Line Slew Command Error**

A Line Slew command (K or W) contains a non–numeric lines parameter.

#### 34 **Forms Length PI Error**

A Forms Length command (L) must use the PI line, but the IGP Code V is configured with PI disabled. Use the **H** Forms Length command.

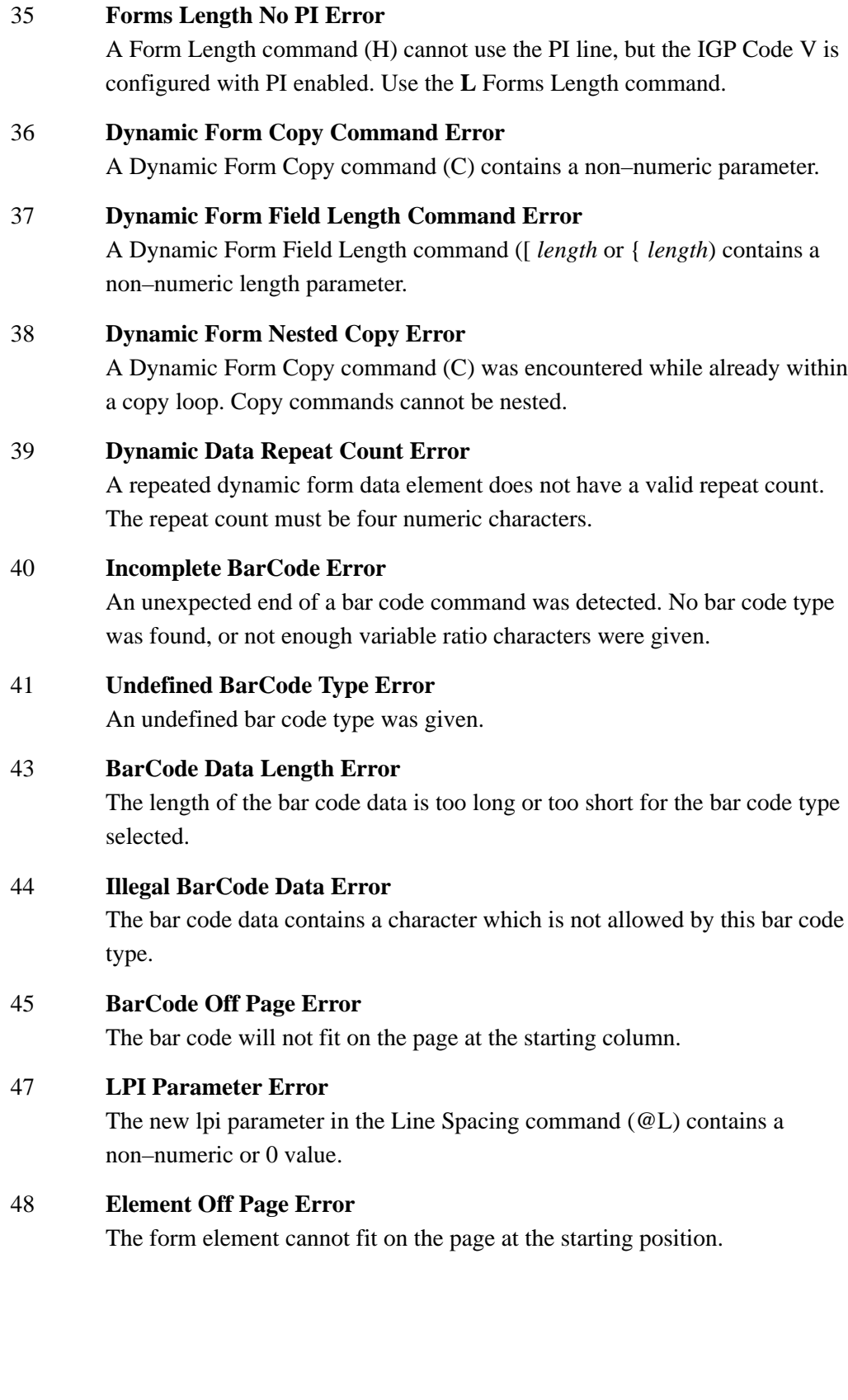

#### 49 Not defined.

#### 50 **User–Defined Logo Input Error**

The input parameter is not within the specified range. You must provide either a number ranging from **3** to **9**, or a character between **A** and **F**.

51 Not defined.

#### 52 **Character Set Command Error**

The character set value specified at the Character Set Selection command (i) was not within the range of **00** to **31**.

#### 53 **User–Defined Character Set Command Error**

The User–Defined Character Set command (u) contains a parameter error. This is possibly caused by an incorrect value for **n**, which must be a number from **1** to **8**, or the values for *ca* or *fa* were not within the specified ranges. The value for *ca* must be one of the following 16 hex values: **21, 22, 23, 24, 25, 26, 40, 5B, 5C, 5D, 5E, 60, 7B, 7C, 7D, 7E**; the value for *fa* must be between **20** and **FF** hex.

#### 54–55 Not defined.

#### 56 **Logo Generation Command Error**

The parameters for the ILOGO command are incorrect. Logo values of **41–49**, **4A, 4B, 4C, 61** and **62** are allowed.

#### 57 **Pixel Expansion Command Error**

The parameters for the IPEXP Pixel Expansion Command are incorrect. Expansion values of **1–255** are allowed. Horizontal and vertical expansion values must be separated by a comma.

#### 58 **Default Font Command Error**

The syntax or parameter(s) for the IFONT,S, command is incorrect.

# **A** Standard ASCII Character Set

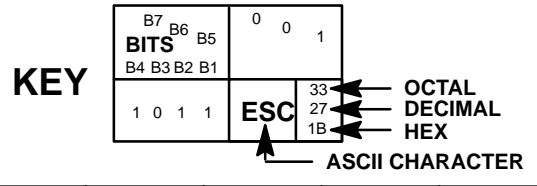

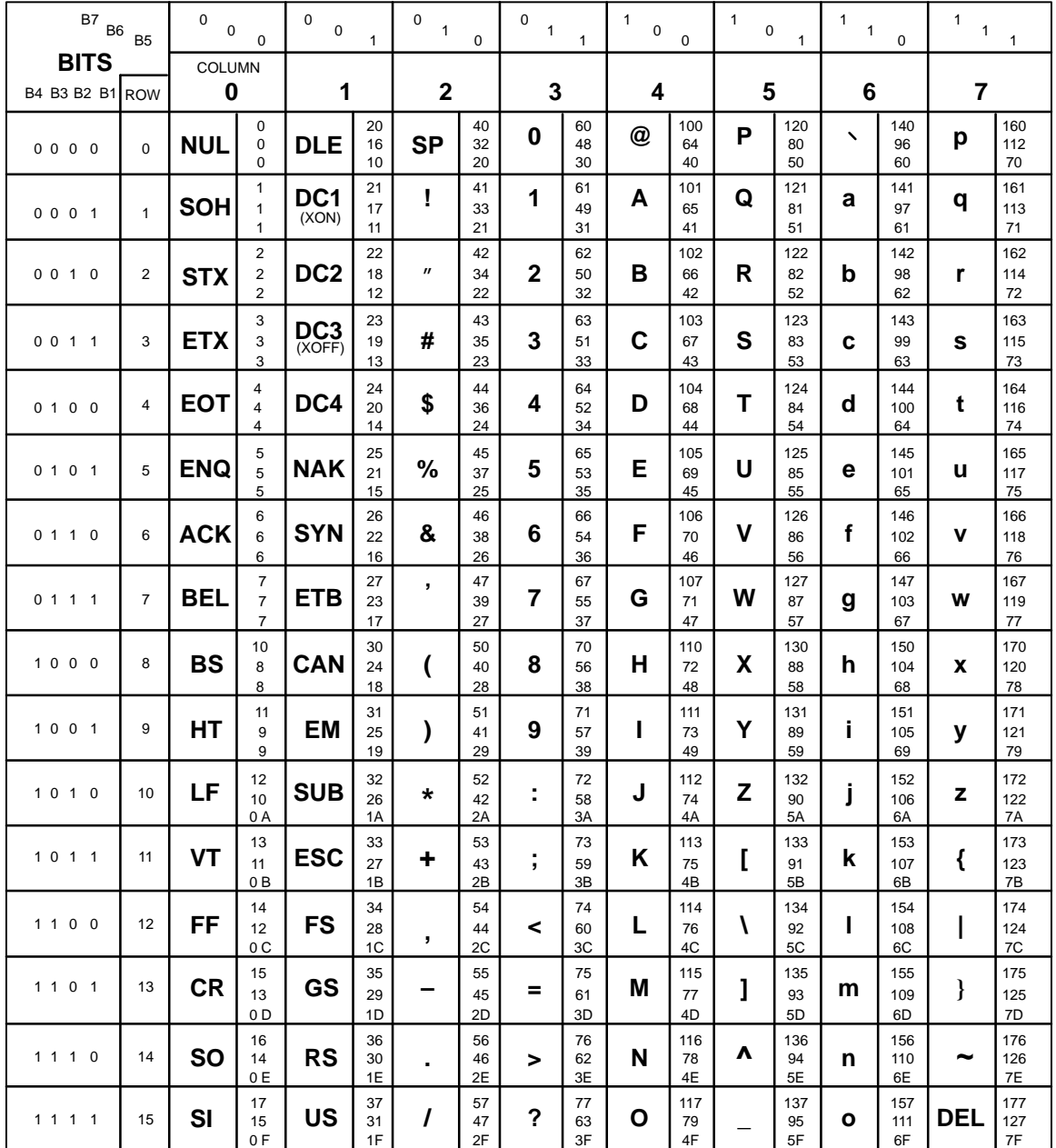

# **B** Shading Masks

### **Selecting Masks**

The Shading Mask command (KL) described on page 3–133 of the *Commands* chapter includes 132 different shading masks. Print samples of these masks are shown on the following pages. Each mask is reverse printed with the appropriate hexadecimal mask value. Replace the *mask* parameter in the KL command with one of the following hexadecimal mask values.

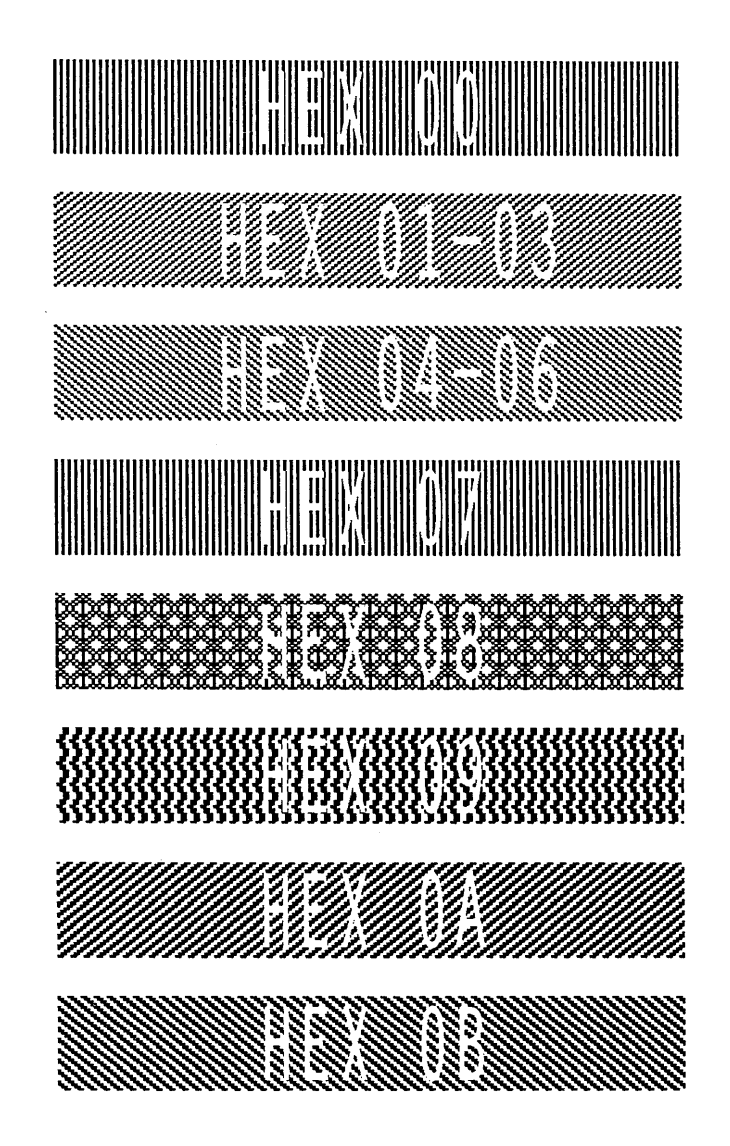

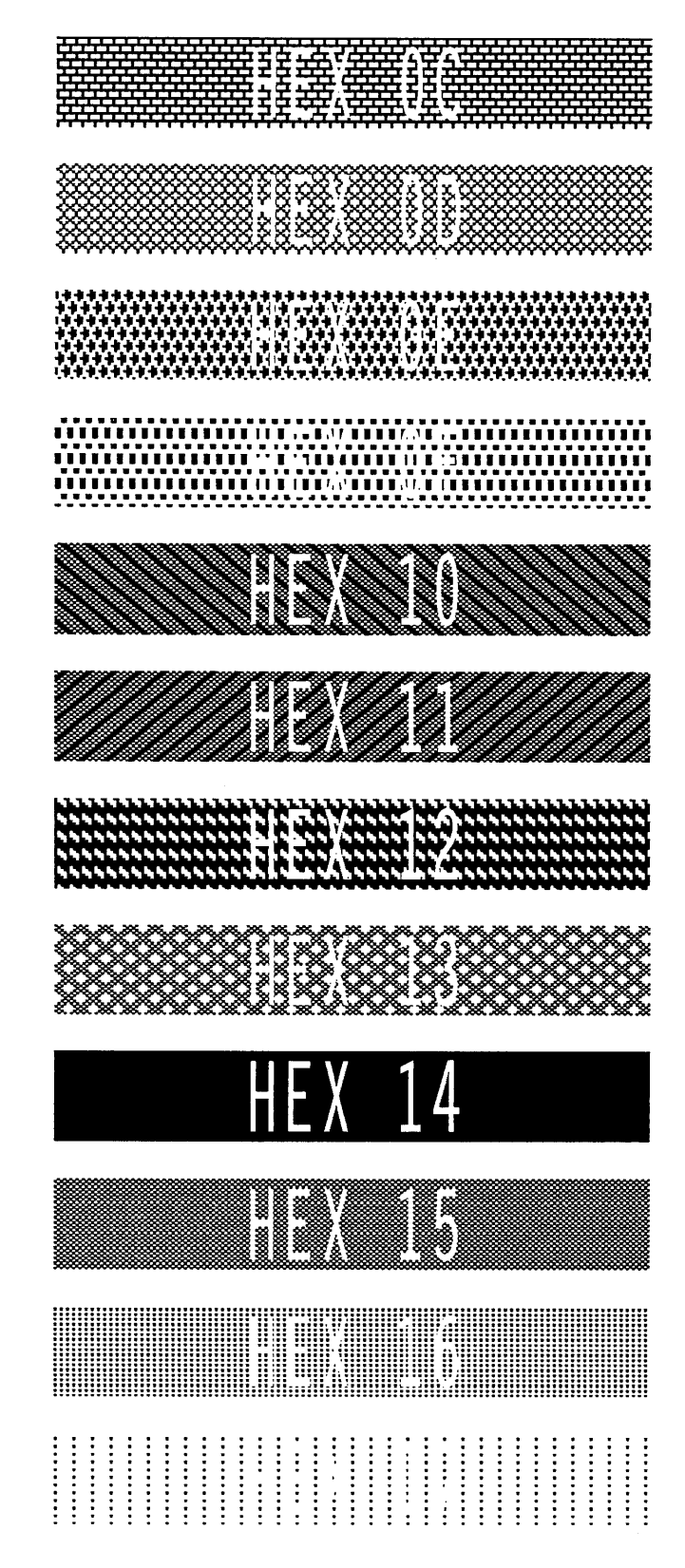

**NOTE:** Both 18H and 19H produce a white shading mask when printed.

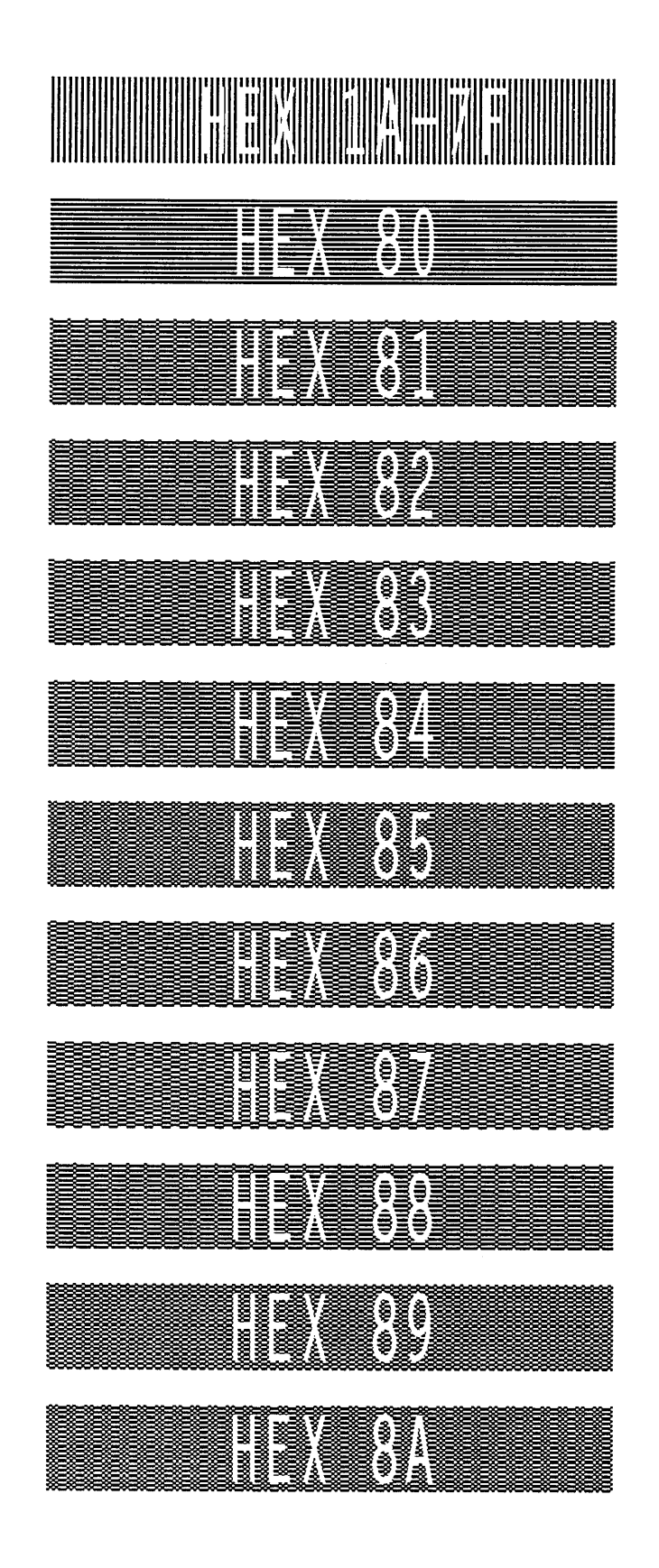

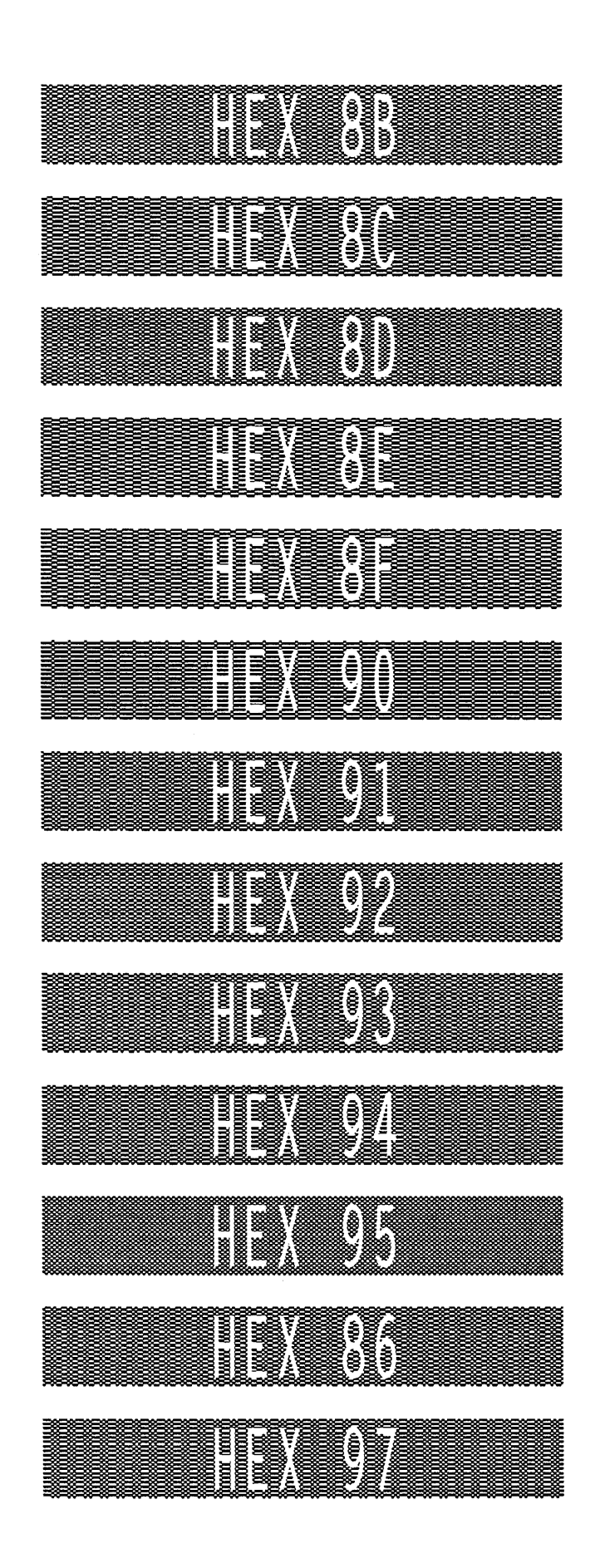

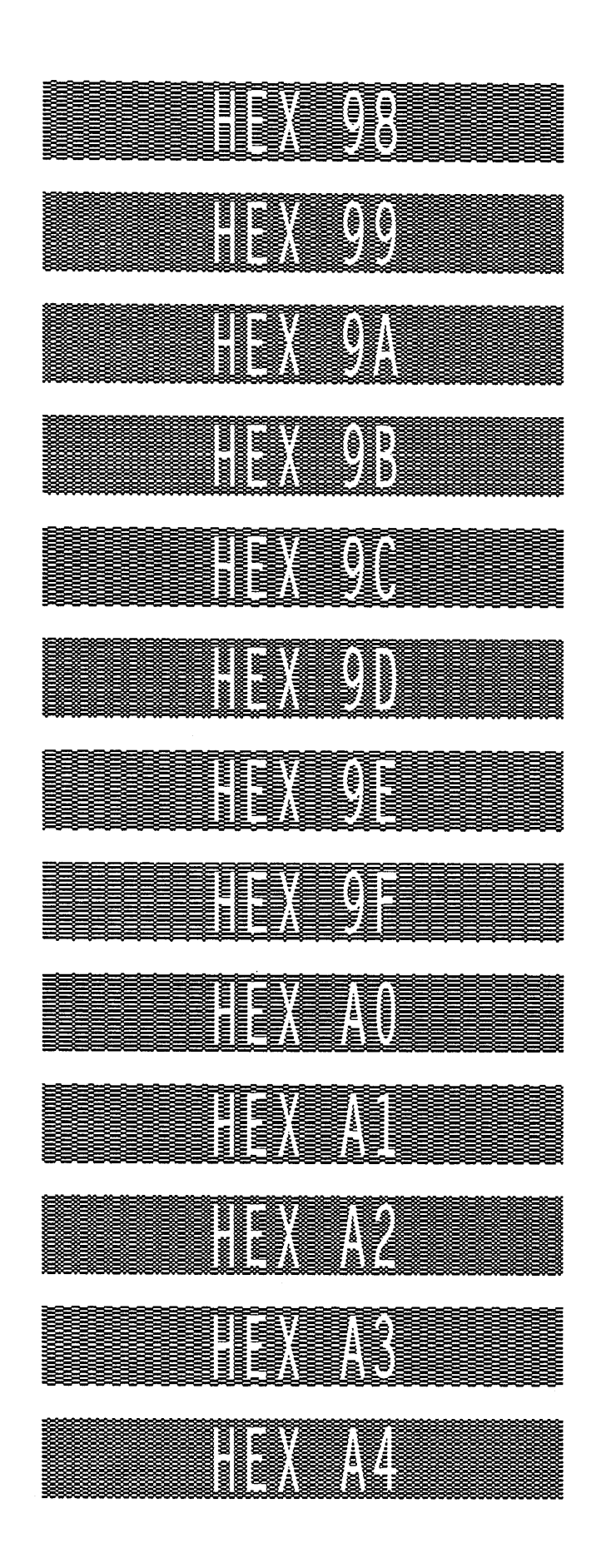

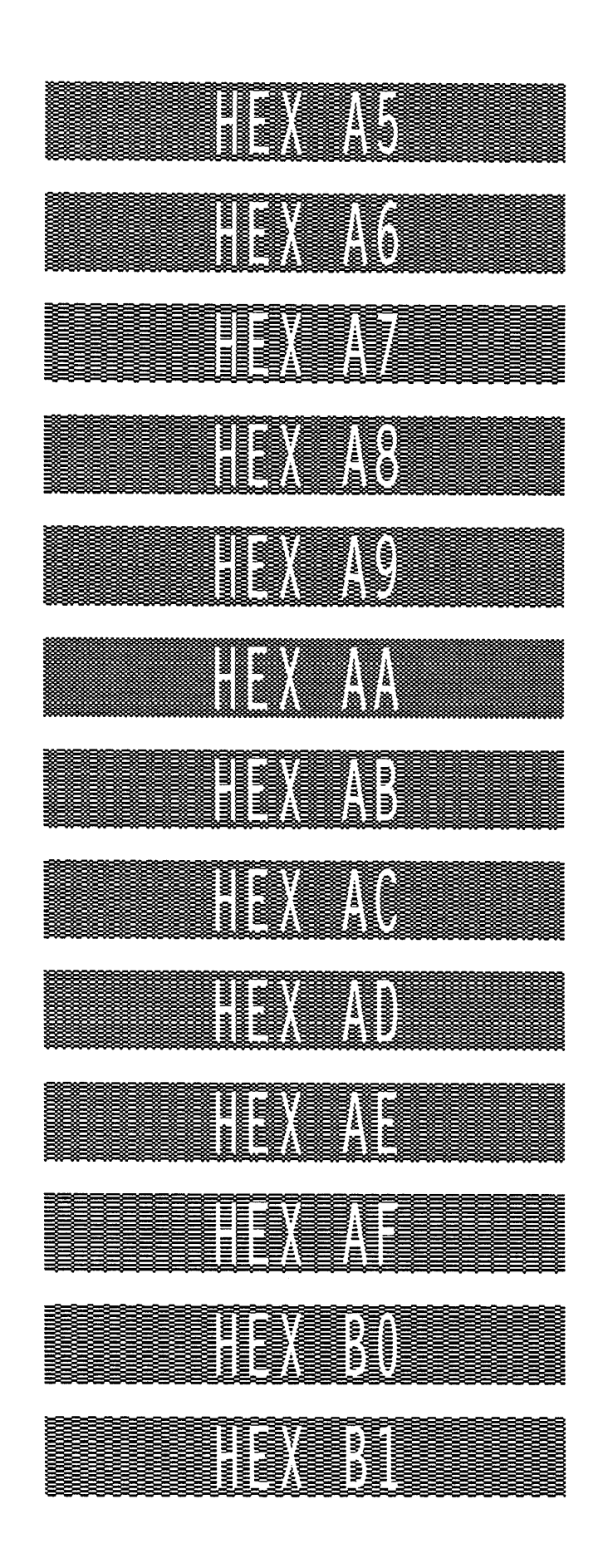

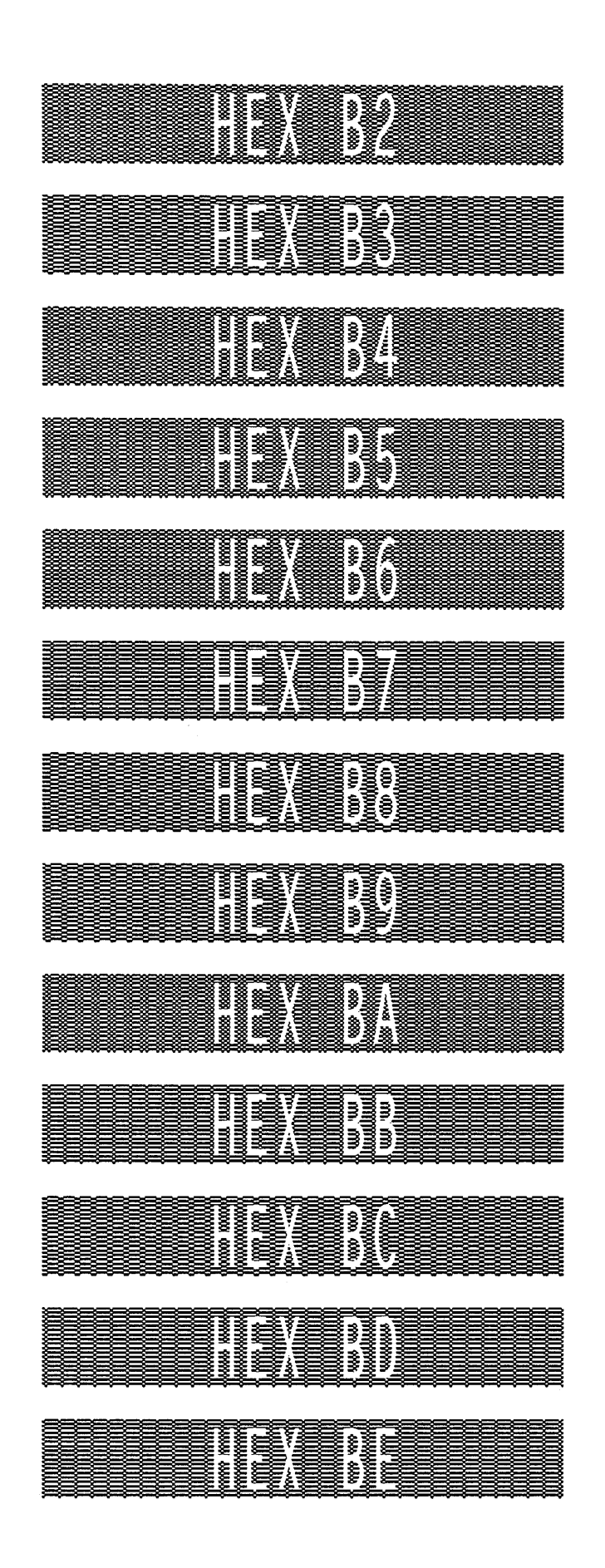

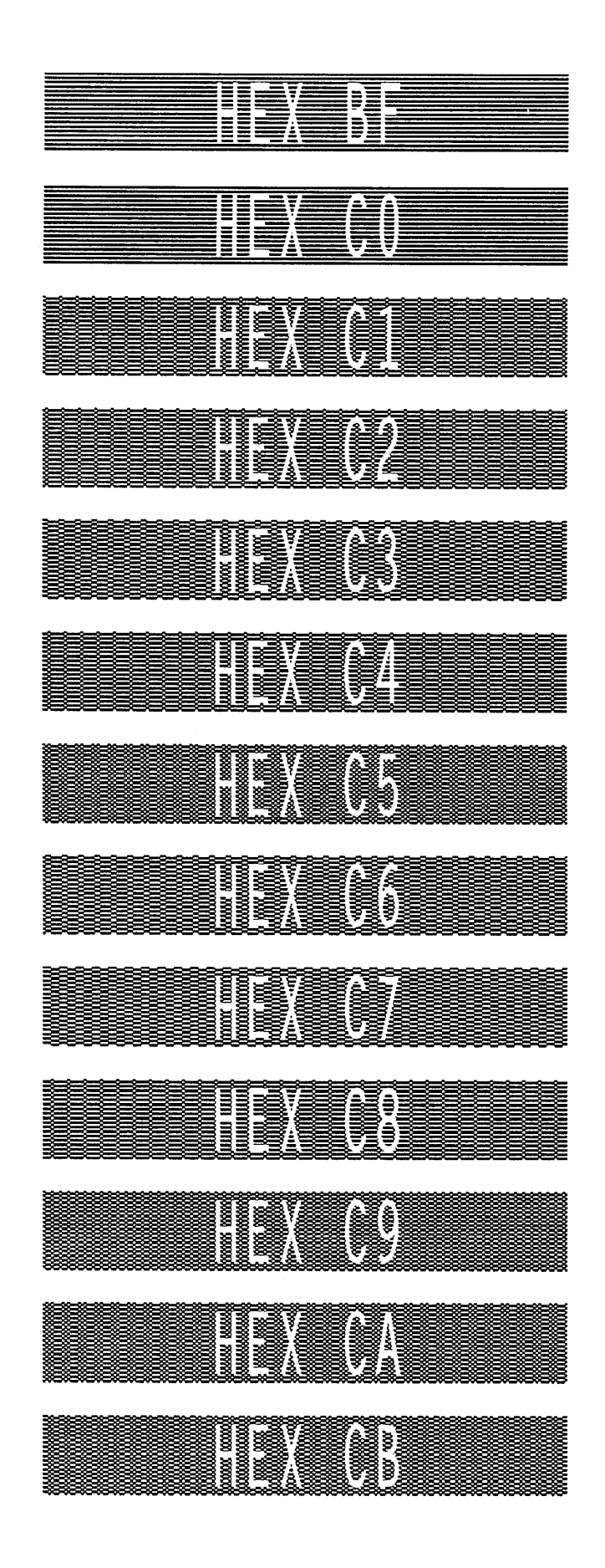

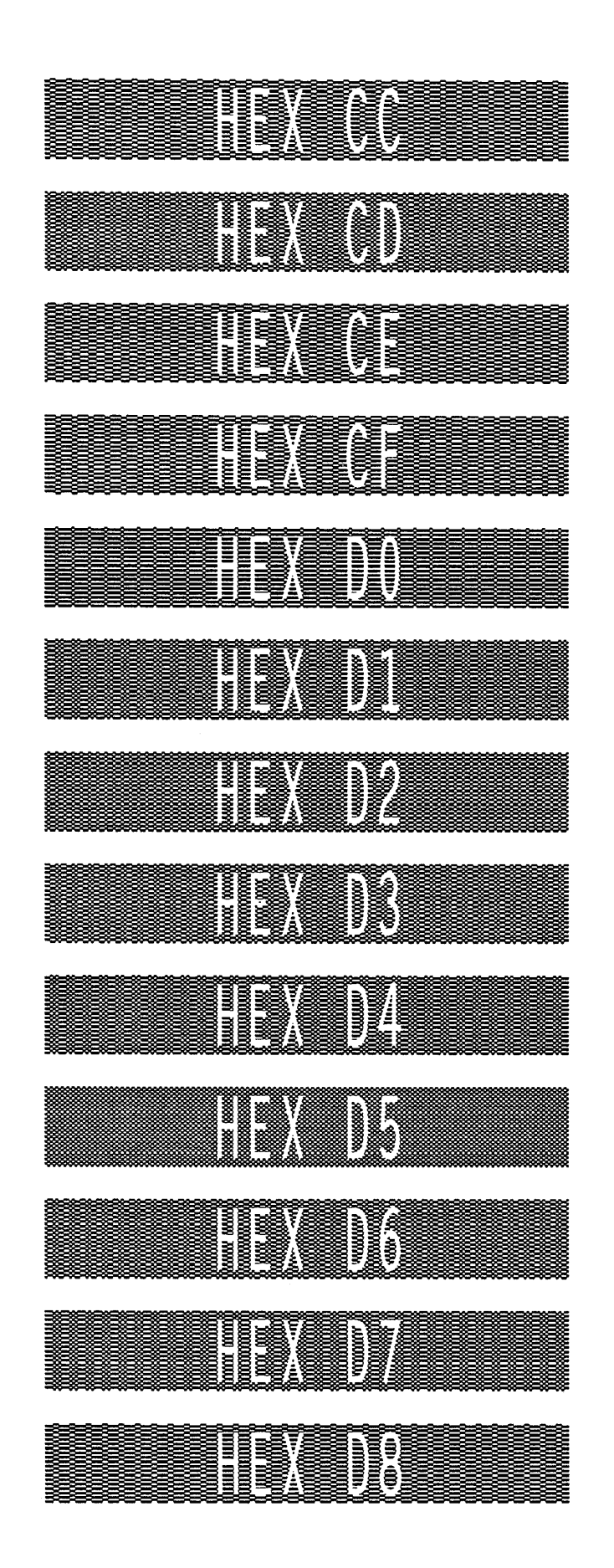

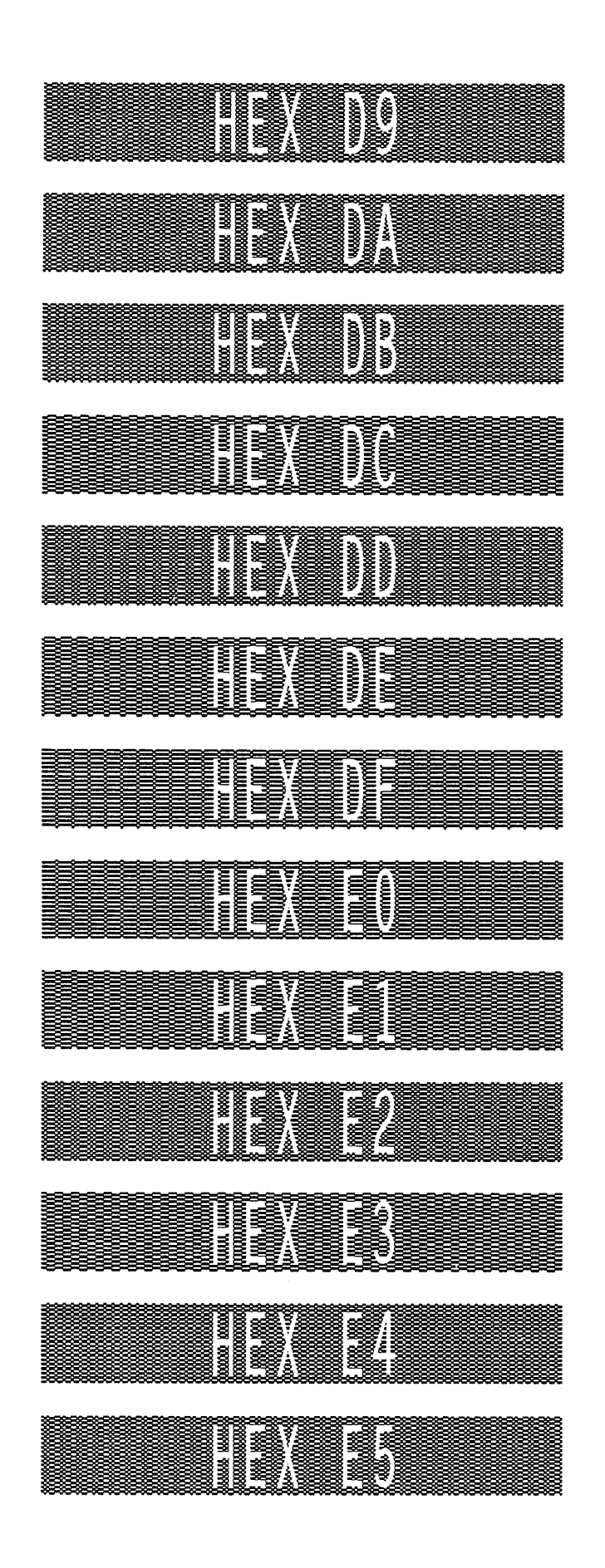

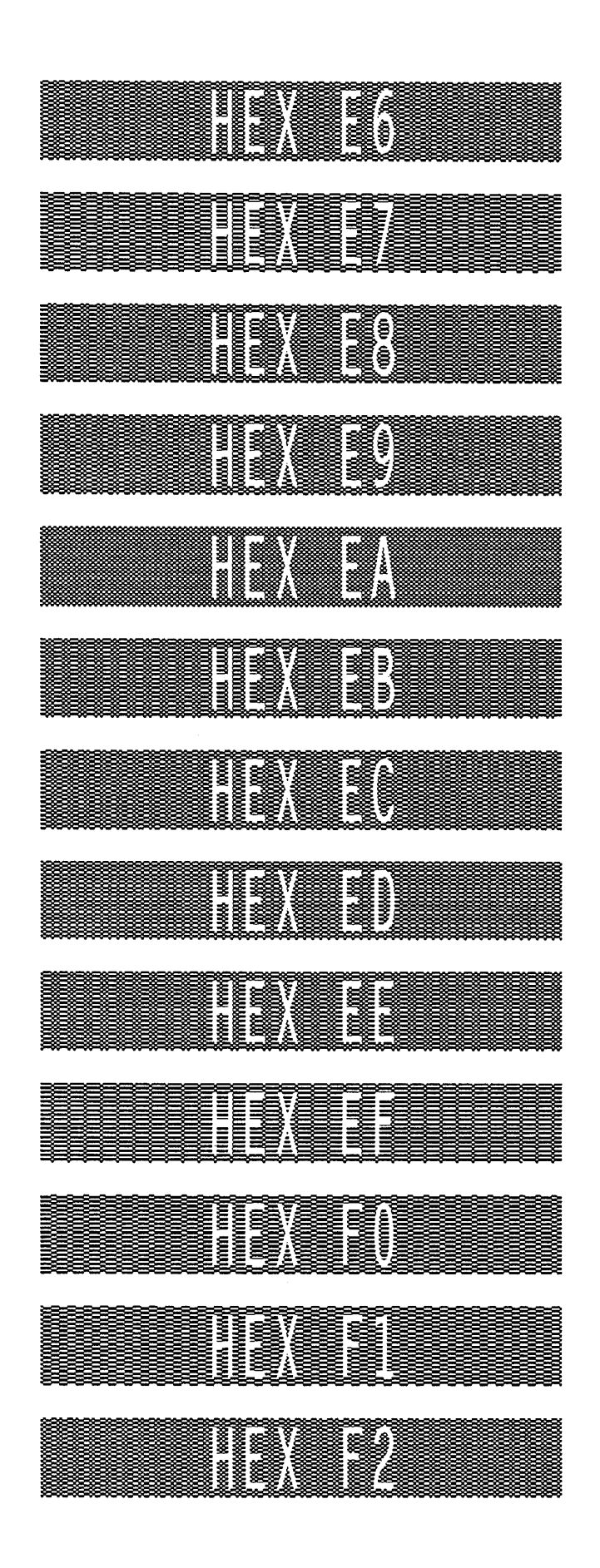

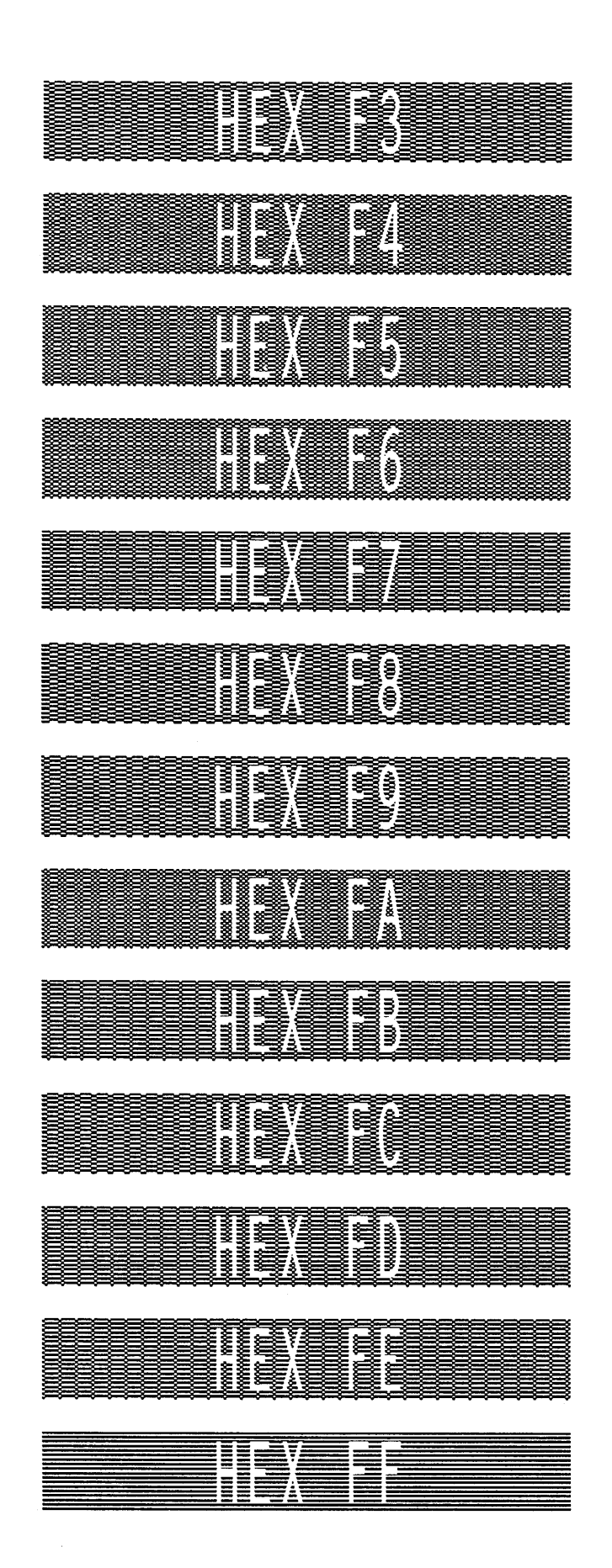

# **C Grid Samples**

**The Standard Grid**, provided on page C–2, is used to design your form layout. At 6 lines per inch (lpi) and 10 characters per inch (cpi) printing, a standard 8–1/2 x 11–inch sheet of paper has a print area of 66 lines (rows) and 85 characters (columns). (The printable area will vary if you are not printing at 6 lpi and 10 cpi.) Thus, the grid used to design an  $8-1/2 \times 11$ –inch form should accommodate this 66 x 85 area.

**The Logo Grid**, provided on page C–3, is used to design custom logos. Remember, with the logo grid, you must define the dot positions for each 7–bit *vertical* data byte, and each vertical data byte equals 1/10–inch, or one "row." Each vertical data byte represents data used in the Plotting Graphics (Columns) command (Q) described on page 3–120 of the *Commands* chapter. Refer to the *Exercise and Examples* chapter for more information on designing a logo.

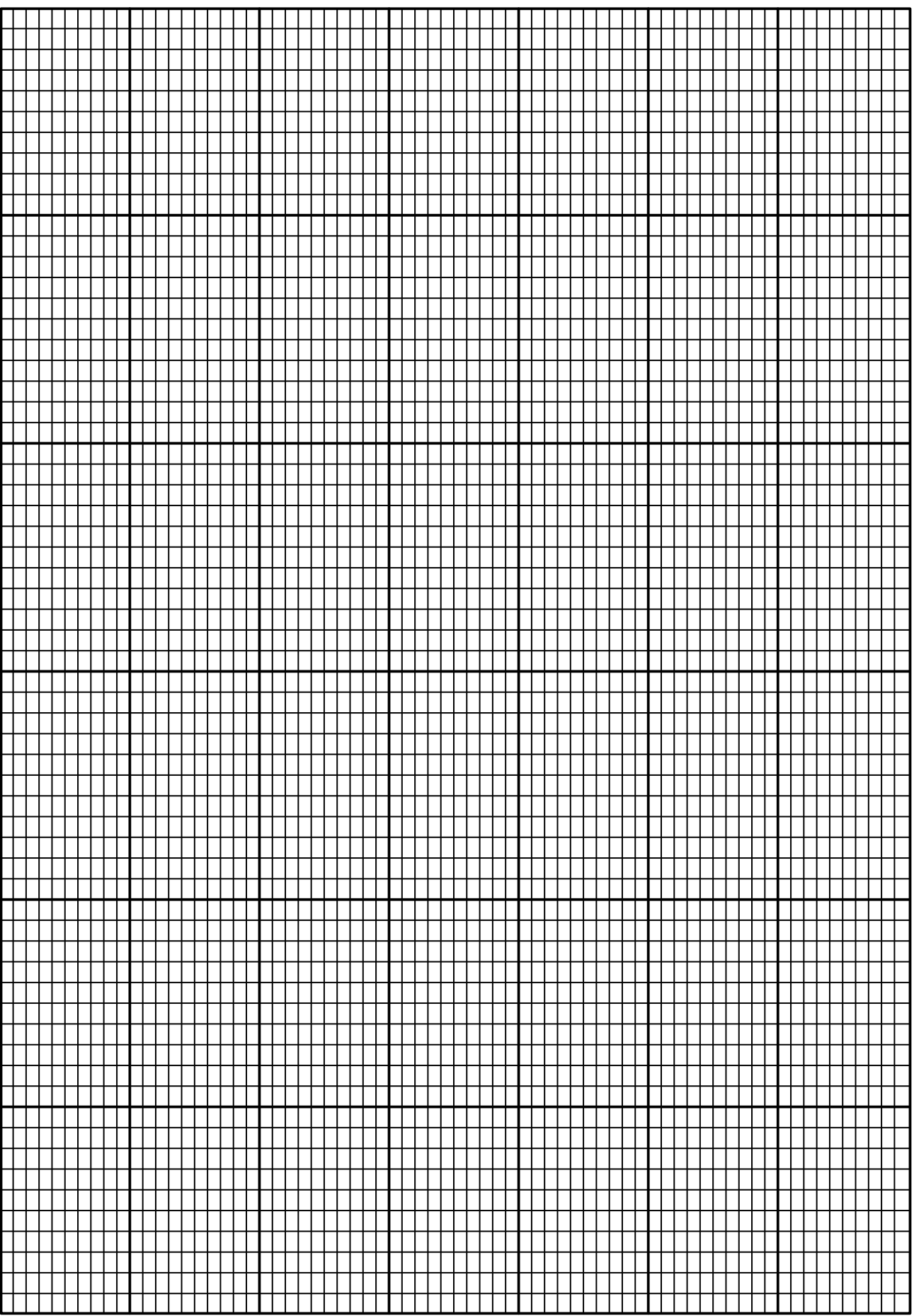
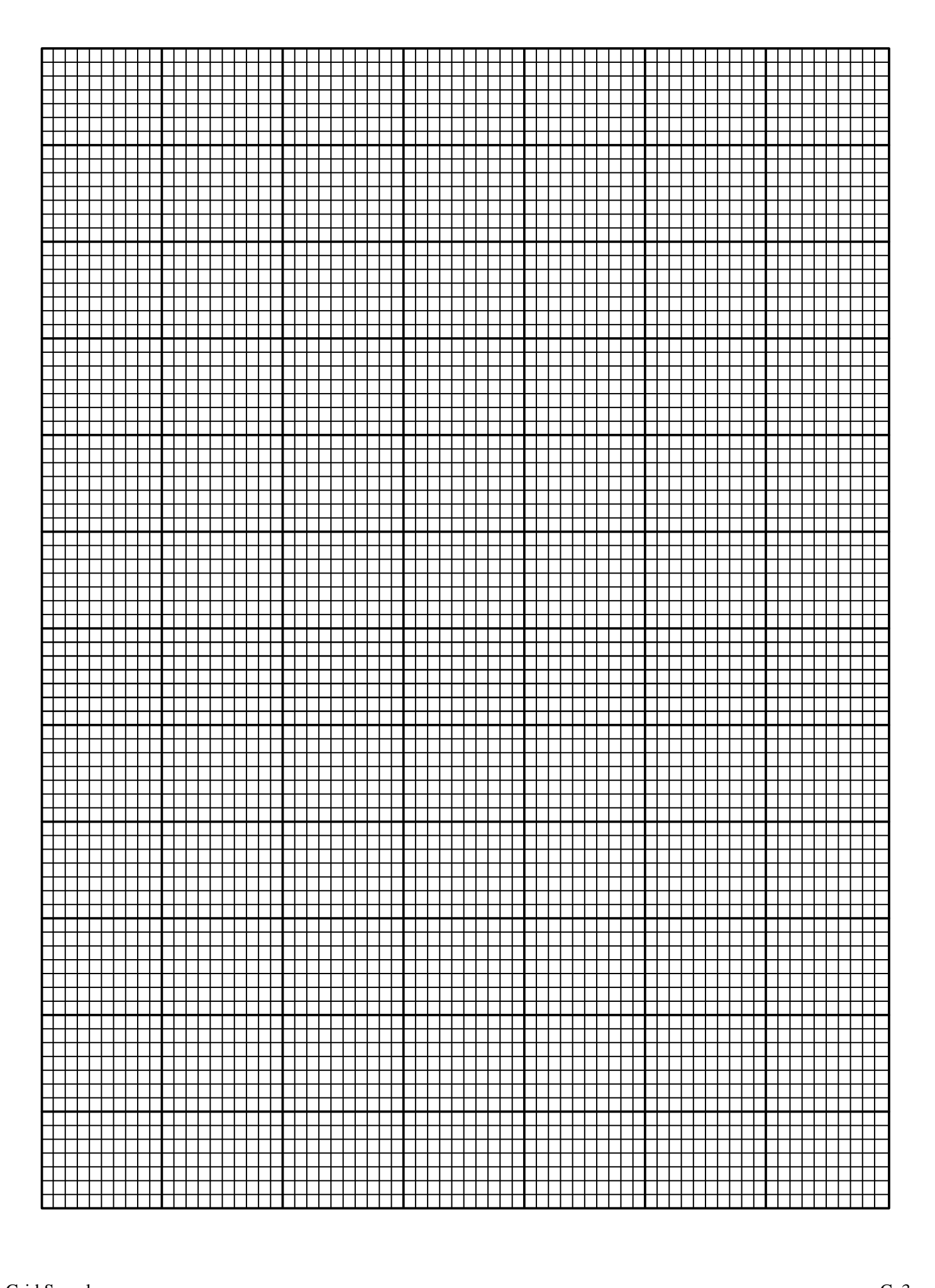

# **D Page Boundaries**

#### **Paper Selection and Maximum Values**

Although IGP Code V commands do not require you to identify specific starting and ending points within a command sequence, the limitations imposed by page boundaries should be considered for optimum IGP Code V performance. This appendix addresses the page boundaries affecting IGP Code V products for both cut–sheet page printers and continuous form printers.

Certain print area boundaries exist according to the paper size selected. These boundaries are identified in Table D–1. The maximum dot values shown in Table D–1 are necessary to determine the maximum printable area on a form when modifying top/bottom margin settings or offsetting for left margin print positions. The following pages explain how to determine your Top/Bottom Margin and Left Margin requirements.

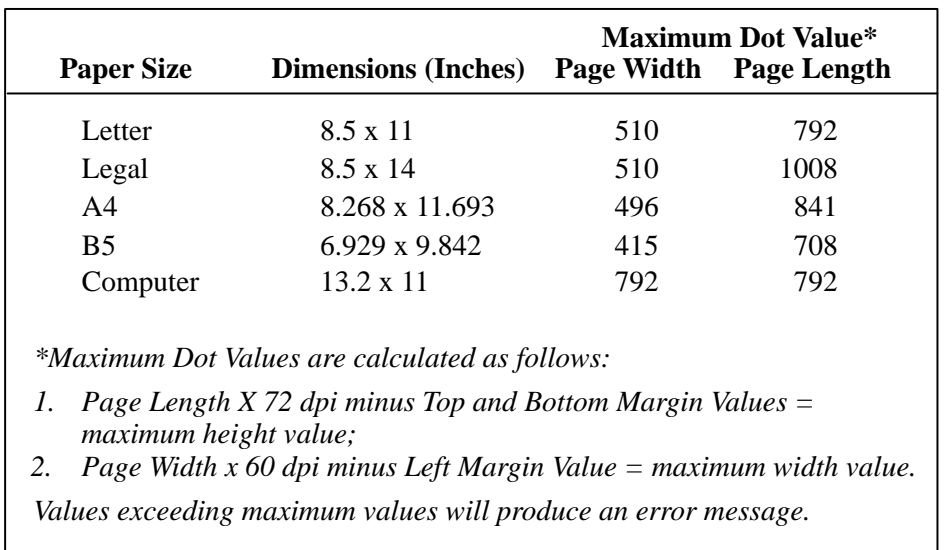

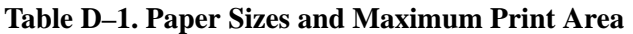

#### **Setting Top/Bottom Margins**

Using dot values to identify maximum vertical print positions, the page boundary parameters of an 11–inch form has 792 dot rows at n/72–inch vertically (72 dpi X 11 inches). (See Figure D–1.)

With no Top/Bottom Margin configuration setting on an 11–inch form, the first print position is Starting Row 1, Starting Column 1 (A, Figure D–1). However, if a Top/Bottom Margin value is set at 10, then Starting Row 1 is adjusted *down* by 10 dot rows (B, Figure D–1), and the Ending Row is adjusted *up* 10 dot rows (C, Figure D–1), thereby reducing the maximum vertical printable area to 772 dots  $(792 - [10 + 10])$ . The greater the top/bottom margin setting, the smaller the printable area on the form.

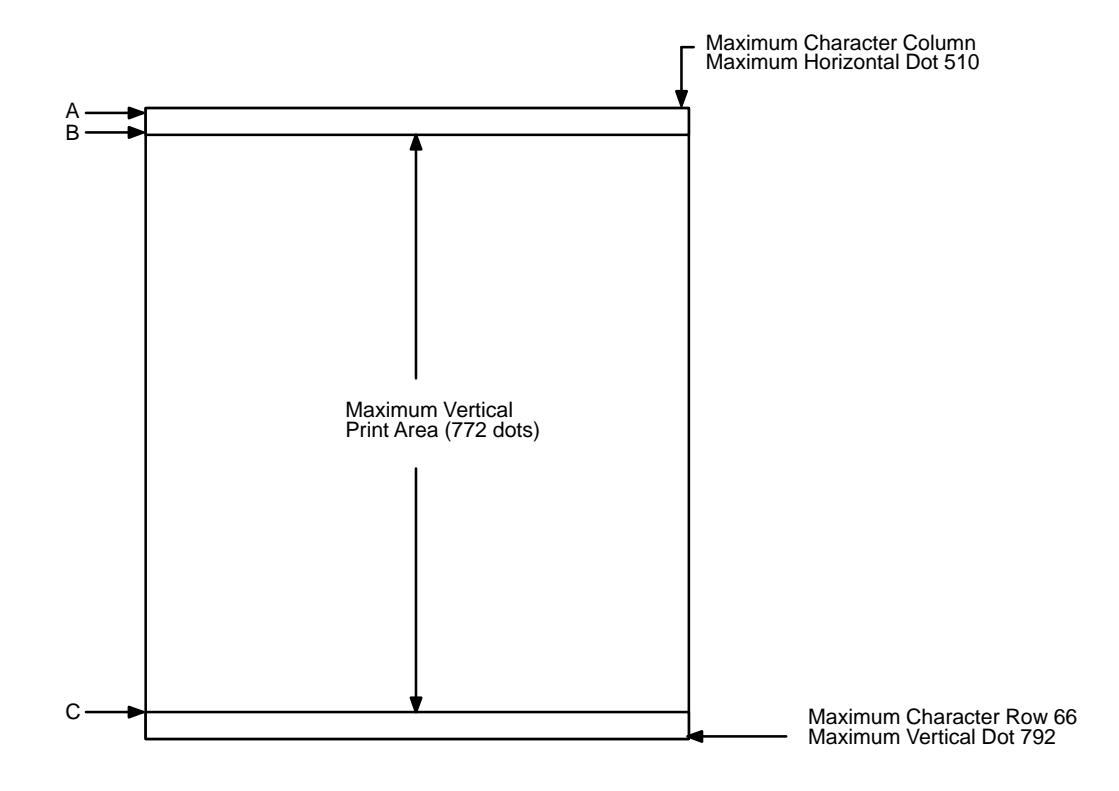

**Figure D–1. Top/Bottom Margin Example**

#### **Setting Left Margins**

Using dot values to identify maximum horizontal print positions, the page boundary parameters of an 8–1/2–inch wide form has 510 columns and n/60–inch horizontally (60 dpi X 8.5 inches). (See Figure D–1.) Setting a Left Margin value repositions the Starting Column 1 position by the degree of offset required. This offset must be a 0 or a positive value. The following examples explain how setting the Left Margin affects printed output:

**No Left Margin Setting** – When the Left Margin configuration setting is 0 on an 8–1/2–inch form, the Starting Column is 1, and the Ending Column is 510 (Figure D–2, A and B, respectively).

**Positive Left Margin Setting – When the Left Margin setting is 20 on an** 8–1/2–inch form, the left margin is offset by 20 dots, and that 20th dot position becomes Starting Column 1 in IGP Code V memory (A, Figure D–3). This 20 dots also offsets the Ending Column by 20 dots, thus narrowing the maximum print width on the form from 510 to 490 dots (B, Figure D–3).

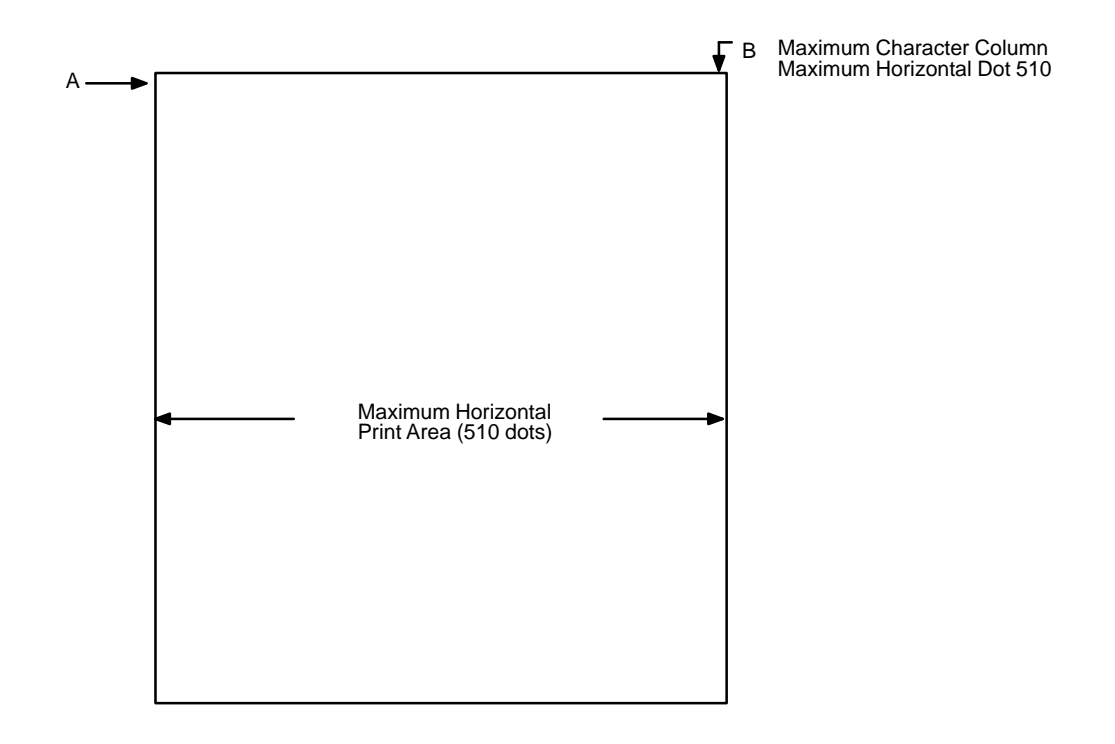

**Figure D–2. Left Margin Example – No Setting**

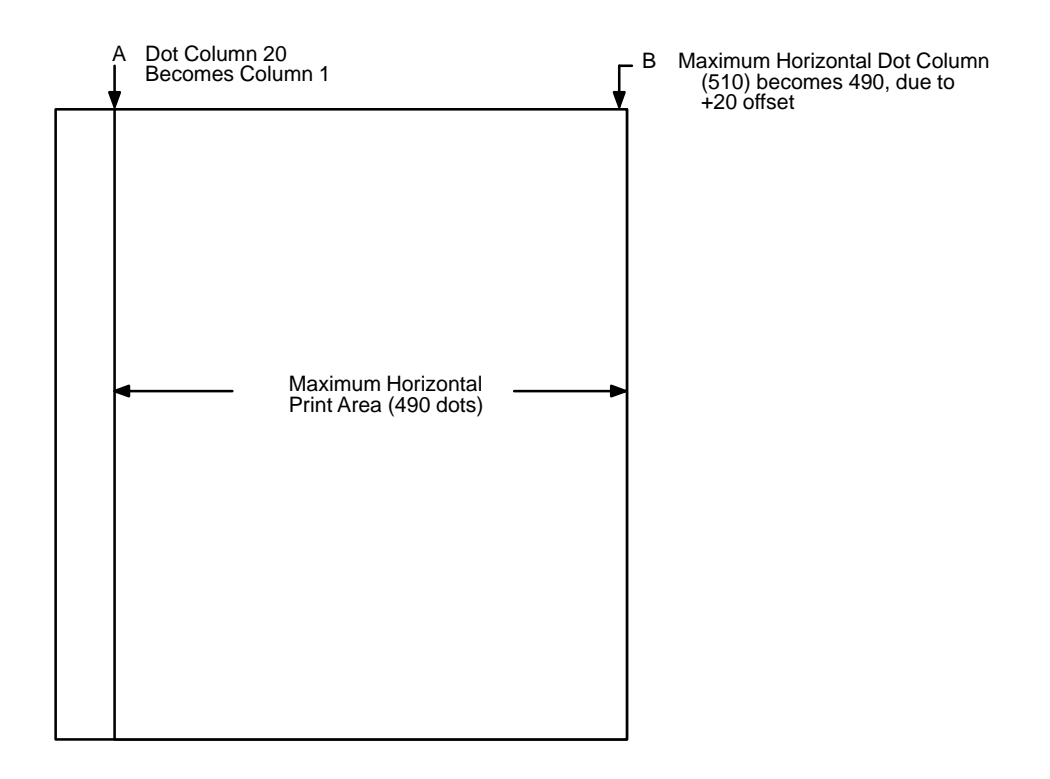

**Figure D–3. Left Margin Setting +20 Example**

# **Index**

#### **A**

Absorb after ^PY, Grahics options, IGP/VGL emulation menu, 2–6 Accessing, character sets, 6–4 Addressing, data bit 8, 6–4 Adjustment, height, 4–6 Adjustments, loading flash memory, 2–2 AIAG form, 3–86 Alphanumeric, examples, 3–19 Alphanumeric Commands inverted, 3–17 reverse string, 3–17 rotated, 3–17 Append Rotated, Graphic options, IGP/VGL emulation menu, 2–6 ASCII Character Set, A–1 Auto Increment/Decrement, 1–5, 3–49 Automatic Mode, code 128 and UCC 128, 4–41

#### **B**

Bar Code command format, 4–7 dark print, 4–16 height adjustment, 4–6 length factors, 4–5 ratio, 4–9, 4–11, 4–14 type, 4–8, 4–10, 4–14 variable ratio, 4–8 variable ratio size (:), 4–8 variable ratio size (D), 4–11 Bar Codes Codabar, 4–18

Code 128, 4–38 Code 39, 4–25 code 93, 4–33 Code UCC 128, 4–38 command format, 4–8 EAN 13, 4–57 EAN 8, 4–52 height, 4–5 IBARC format, 4–10 Interleaved 2/5, 4–63 MSI, 4–70 overview, 4–4 POSTNET, 4–77 size, 4–5 UPC–A, 4–81 UPC–E, 4–87 UPCSHIP, 4–94 Bar/Space Ratio, 4–5 Barcode errors, Error Handling options, IGP/VGL emulation menu, 2–8 Boundaries, page, D–1 Boxes, 3–24 examples, 3–25 Brackets, in a command sequence, 3–7 Buffer, 3–7 Building a Character Translation Table, 6–5

## **C**

Carriage Return, 3–26 Changing Print Position, 3–100 Character density, 3–31 height, 3–9, 3–27 examples, 3–28

type, 3–31 examples, 3–32 width, 3–9, 3–29 examples, 3–29 Character Addresses, 6–3 Character Set codabar, 4–22 code 128 and UCC 128, 4–44 resetting, 6–6 Character Set Selection, 6–9 example, 6–9 Character Sets accessing, 6–4 ASCII, A–1 charts, 6–11 loading, 6–9, 6–10 multinational, 6–2 power–up selection, 6–4 substituting character values, 6–3 translation table, 6–5 user–defined, 6–7 Character Substitutions, 6–3 Character Translation Table, 6–5 Characters, descending, 3–39 Check Digit code 128 and UCC 128, 4–40 code 39, 4–26 code 93, 4–34 EAN 13, 4–58 EAN 8, 4–53 interleaved 2/5, 4–64 MSI, 4–71 POSTNET, 4–79 UPC–A, 4–82 UPC–E, 4–88 UPCSHIP, 4–95

Codabar, 4–18 character set, 4–22 data field, 4–19 examples, 4–23 quiet zone, 4–19 readable data, 4–19 standard command format, 4–20 start/stop codes, 4–19 structure, 4–18 type code, 4–20 Code 128, 4–38 examples, 4–48 structure, 4–38 Code 128 and UCC 128 automatic mode, 4–41 character set, 4–44 check digit, 4–40 data field, 4–39 manual mode, 4–41 manual mode operation, 4–42 mode selection, 4–41 quiet zone, 4–39 readable data, 4–40 standard command format, 4–45 start/stop codes, 4–39 subset A, 4–43 subset B and C switching, 4–42 type code, 4–45 Code 39, 4–25, 4–33 character set, 4–30 check digit, 4–26 data field, 4–26 examples, 4–31 quiet zone, 4–26 readable data, 4–26 standard command format, 4–27 start/stop codes, 4–26 structure, 4–25

type codes, 4–28 Code 93 check digit, 4–34 data field, 4–34 example, 4–37 quiet zone, 4–34 readable data, 4–34 standard command format, 4–35 start/stop codes, 4–34 structure, 4–33 Code UCC 128, 4–38 examples, 4–50 structure, 4–38 Comma, in a command sequence, 3–8 Command, KF, 4–17 Command Format, 4–7 bar codes, standard, 4–8 Command Parameters, 3–7 Command Standards, 3–6 brackets, 3–7 comma, 3–8 command sequence, 3–7 parameters, 3–7 SFCC, 3–6 spaces, 3–7 terminator, 3–8 Command Terminator, 3–8, 3–26 Commands alphanumerics, 3–17 inverted, 3–17 reverse string, 3–17 rotated, 3–17 boxes, 3–24 carriage return, 3–26 character height, 3–27 type (cpi), 3–31

width, 3–29 compressed print, 3–33 control characters, 3–41 creating dynamic forms, 3–82 dark print, 3–37, 4–16 default font selection, 3–69 deleting dynamic forms, 3–83 direct printer, 3–41 dot slew, 3–42 duplication horizontal, 3–43, 3–45 vertical, 3–47, 3–53 dynamic form, 3–55, 3–57 dynamic form, copy fields, 3–59 dynamic repeat form, 3–62 Electronic Vertical Format Unit (EVFU), 3–64 emphasized print, 3–68 executing dynamic forms, 3–84 extended graphics, 3–15 fonts, compressed print density, 3–74 form feed, 3–77 length, 3–78 forms construction, 3–79 free format, 3–91 non–graphics, 3–93 free format disable, non–graphics, 3–95 graphics mode, 3–12 disable, 3–97 enable, 3–96 graphics, standard, 3–13 hex dump, 3–98 horizontal duplication, 3–43, 3–45 horizontal tab, 3–145 ignore data, 3–99 interrupt, 3–100 line feed, 3–105 line slew, 3–106

line spacing, 3–107 lines dashed, 3–109 solid, 3–112 listing dynamic forms, 3–85 logo generation (version II), 3–115 passing hex values, 3–117 pixel expansion (version II), 3–118 plotting graphics columns, 3–120 rows, 3–123 reset, 3–127 resetting dynamic forms, 3–90 reverse print, 3–128 SFCC change, 3–136 shading, 3–130 shading mask, 3–133 symbols expanded, 3–140 printing, 3–143 standard, 3–137 underlined print, 3–150 user set, 6–7 vertical duplication, 3–47, 3–53 vertical justification, 3–102 vertical tab, 3–149 wait for online, 3–151 Compressed Print, 3–33 examples, 3–35 fonts, 3–74 Compressed Print Density, examples, 3–75 Configuration menu, IGP/VGL emulation selection, 2–3 Control Character, 3–136 Control Character Commands, 3–41 Convert to U/C, 2–7 Copy Fields, 3–59 Copyright Symbol, 3–143

CPI Selection, 3–31 **Creating** form, exercise, 5–8 label, exercise, 5–29 Creating Expanded Symbols, examples, 3–141 Creating Standard Symbols, examples, 3–139

## **D**

Dark Print, 3–37, 4–16 examples, 3–38 Dashed Lines, 3–109 examples, 3–110 Data Bit 8, Ignore/DBS Setup options, IGP/VGL emulation menu, 2–9 Data Bit 8 Addressing, 6–4 Data Field codabar, 4–19 code 128 and UCC 128, 4–39 code 39, 4–26 code 93, 4–34 EAN 13, 4–58 EAN 8, 4–53 MSI, 4–71 POSTNET, 4–79 UPC–A, 4–82 UPC–E, 4–88 UPCSHIP, 4–95 Data Fields, interleaved 2/5, 4–64 Data Positioning, 3–10 Density (cpi), 3–31 Descending Characters, 3–39 examples, 3–40 lower case, 3–39 Direct Print Commands Examples, 3–41 Direct Printer Commands, 3–41

Directory of Created Forms, 3–85 Documentation, overview of related books, 1–3 Dot Slew, 3–42 Duplication horizontal, 3–43, 3–45 examples, 3–44, 3–46 vertical, 3–47, 3–53 examples, 3–48, 3–54 vertical auto increment/decrement, 3–49 Dynamic Form commands, 3–55 copy fields, examples, 3–60 examples, 3–56 field length, 3–57 examples, 3–58 repeat, examples, 3–63 Dynamic Forms copy fields command, 3–59 creating, 3–82 deleting, 3–83 executing, 3–84 listing, 3–85 repeat form command, 3–62 resetting, 3–90

## **E**

EAN 13, 4–57 check digit, 4–58 data field, 4–58 examples, 4–62 number system character, 4–58 quiet zone, 4–58 readable data, 4–58 standard command format, 4–59 start/center/stop codes, 4–58 structure, 4–57

EAN 8, 4–52 check digit, 4–53 data field, 4–53 examples, 4–56 quiet zone, 4–53 readable data, 4–53 standard command format, 4–54 start/center/stop codes, 4–53 structure, 4–52 type code, 4–54 Electronic Vertical Format Unit, 3–64 Emphasized Print, 3–68 examples, 3–68 Error Codes, 7–2 Error Handling options, IGP/VGL emulation menu, 2–8 Error markers, Error handling options, IGP/VGL emulation menu, 2–8 Error msgs, Error Handling options, IGP/VGL emulation menu, 2–8 Even Dot Plot, 3–124 EVFU, 3–64 Examples alphanumerics, 3–19 auto increment/decrement vertical duplication, 3–51 boxes, 3–25 character height, 3–28 character set selection, 6–9 character type, 3–32 character width, 3–29 codabar, 4–23 code 128, 4–48 code 39, 4–31 code 93, 4–37 code UCC 128, 4–50 compressed print density, 3–75 compressed type, 3–35

creating expanded user defined symbols, 3–141 creating standard user defined symbols, 3–139 dark print, 3–38 dashed lines, 3–110 descending characters, 3–40 direct print commands, 3–41 duplication horizontal, 3–44, 3–46 duplication vertical, 3–48, 3–54 dynamic form, 3–56 copy fields, 3–60 field length, 3–58 repeat, 3–63 EAN 13, 4–62 EAN 8, 4–56 emphasized print, 3–68 forms construction, 3–81, 3–87, 3–88, 3–89 free format, 3–92 free format disable, non–graphics, 3–95 free format enable, non–graphics, 3–94 graphics mode disable, 3–97 graphics mode enable, 3–96 horizontal tabs, 3–146 IBARC, 4–11 interleaved 2/5, 4–68 interrupt, 3–101 line spacing, 3–108 logo generation, 3–116 MSI, 4–75 passing hex values, 3–117 pixel expansion, 3–119 plotting graphics columns, 3–121 rows, 3–126 reverse print, 3–129 rotatable fonts, 3–72 SFCC change, 3–136

shading, 3–131 shading mask, 3–134 solid lines, 3–114 symbols printing, 3–144 top/bottom margin, D–2 underlined print, 3–150 UPC–A, 4–86 UPC–E, 4–93 UPCSHIP, 4–98 user set command, 6–8 vertical justification, 3–103 Expanded/Compressed Print, 1–4 Expansion, pixel, 3–118 Explicit Positioning, 3–10 Explicit Positioning Commands, 3–11 Explicit Print Position, 3–11 Extended Character Set, 6–3 Extended Graphics Commands, 3–15 Extended Graphics Mode, 1–7

#### **F**

Features auto increment/decrement, 1–5 expanded/compressed print, 1–4 logos, 1–5 multinational character sets, 1–5 on–line forms/label generation, 1–4 reverse/shaded print, 1–5 rotated alphanumerics, 1–5 variable bar codes, 1–4 Field Length, 3–57 Fill Command (Symbols), 3–141 Flash memory, loading, 2–2 Font Set option, IGP/VGL emulation menu, 2–10

Fonts, 3–70 compressed print density, 3–74 rotatable, 3–70 selecting default, 3–69 Form creating, exercise, 5–8 dynamic copy fields, 3–59 dynamic field length, 3–57 dynamic repeat, 3–62 Form Feed, 3–77 Form Length, 3–78 Format, 3–79 Format Unit, Electronic Vertical, 3–64 Forms construction, 3–79 creating, 3–90 creating dynamic, 3–82 deleting dynamic, 3–83 executing dynamic, 3–84 listing dynamic, 3–85 predefined, 3–86 Forms Construction, examples, 3–81, 3–87, 3–88, 3–89 Forms, Directory of, 3–85 Free Format, 3–8 examples, 3–92 Free Format Command, 3–91 non–graphics, 3–93 Free Format Disable, non–graphics, examples, 3–95 Free Format Disable, Non–graphics, 3–95 Free Format Enable, non–graphics, examples, 3–94

#### **G**

Generating Logos, 3–115 Graphics Mode, 1–6, 3–10 data positioning, 3–10 extended commands, 3–15 extended graphics table, 3–15 graphics disable command, 3–97 graphics enable command, 3–96 implied relative positioning, 3–10 standard commands, 3–13 standard graphics table, 3–14, 3–15 vertical dot density, 3–11 Graphics Mode Commands, 3–12 Graphics Mode Disable, examples, 3–97 Graphics Mode Disable Command, 3–97 Graphics Mode Enable, 3–96 examples, 3–96 Graphics options convet to U/C, 2–7 IGP/VGL emulation menu, 2–6 UPC Descenders, IGP/VGL emulation menu, 2–7 Graphics Plotting (rows), 3–123 Grid, standard, sample, C–1

## **H**

Height bar code, 4–5 character, 3–9, 3–27 Hex Dump, 3–98 Hex Values, 6–3 Horizontal Duplication, 3–43, 3–45 examples, 3–44, 3–46 Horizontal Positioning, 3–11 Horizontal Print Position, 3–145

Horizontal Tab, 3–145 Horizontal Tabs, examples, 3–146 Host Paper Motion Commands ignoring, 3–91 overriding, 3–93 Host PI, PI Control options, IGP/VGL emulation menu, 2–10

## **I**

IBARC Command Format, 4–10 IBARC Examples, 4–11 Ignore ch#1, Ignore/DBS Setup options, IGP/VGL emulation menu, 2–9 Ignore ch#2, Ignore/DBS Setup options, IGP/VGL emulation menu, 2–9 Ignore Data, 3–99 Ignore Dots, Graphics options, IGP/VGL emulation menu, 2–6 Ignore Spaces, Graphics options, IGP/VGL emulation menu, 2–7 Ignore/DBS Setup options, IGP/VGL emulation menu, 2–9 IGP Buffer, 3–7 IGP/VGL, exercises/examples, 5–2 IGP/VGL emulation, menu selection, 2–3 IGP/VGL emulation menu Error Handling options, 2–8 Barcode errors, 2–8 Error markers, 2–8 Error msgs, 2–8 Offpage errors, 2–8 Font Set option, 2–10 Graphics options, 2–6 Absorb after ^PY, 2–6 Append Rotated, 2–6 Ignore Dots, 2–6

Ignore Spaces, 2–7 Rot. Char Size, 2–7 Slash 0, 2–6 True Vert 1/10, 2–6 Truncate Alpha, 2–6 UPC Descenders, 2–7 Ignore/DBS Setup options, 2–9 Data Bit 8, 2–9 Ignore ch#1, 2–9 Ignore ch#2, 2–9 LPI option, 2–5 Midline ^PN, 2-7 Midline ^PY, 2–7 PI Control options, 2–10 Host PI, 2–10 Max PI 16, 2–10 Printer PI, 2–10 SFCC & Pwrup options, 2–5 PowerUp ^F, 2–5 PowerUp ^PY, 2–5 PowerUp ^X, 2–5 SFCC, 2–5 IGP/VGL parameter menu, 2–4 Intercharacter Spacing, 3–9 Interleaved 2/5, 4–63 check digit, 4–64 data field, 4–64 examples, 4–68 quiet zone, 4–64 readable data, 4–64 standard command format, 4–65 start/stop codes, 4–64 structure, 4–63 Interrupt, 3–100 examples, 3–101 Inverted Alphanumerics, 3–17 ISO Character Set, 6–10

#### **J**

Justification, vertical, 3–102 examples, 3–103

#### **K**

KF Command, 4–17

#### **L**

Label, creating, exercise, 5–29 Line Feed, 3–105 Line Slew, 3–106 Line Spacing, 3–107 examples, 3–108 Lines dashed, 3–109 solid, 3–112 Lines Per Inch, 3–107 Loading Character Sets, 6–9 ISO, 6–10 Locating Information, 1–2 Logo Generation, examples, 3–116 Logos, 1–5, 3–115 grid samples, C–1 Lower Case Decenders, 3–39 LPI option, IGP/VGL emulation menu, 2–5

#### **M**

Manual Mode, code 128 and UCC 128, 4–41 Manuals, overview of related books, 1–3 Margins, D–1 left, D–3 top and bottom, D–2 Masks, shading, 3–133, B–1

Max PI 16, PI Control options, IGP/VGL emulation menu, 2–10 Maximum Print Area, D–1 Memory, flash, loading software, 2–2 Midline ^PN, IGP/VGL emulation menu, 2–7 Midline ^PY, IGP/VGL emulation menu, 2–7 Mode Selection, code 128 and UCC 128, 4–41 Modes of Operation, 1–6, 3–5 Extended Graphics, 1–7 Graphics, 1–6, 3–10 Normal, 1–6, 3–10 MSI, 4–70 check digit, 4–71 data field, 4–71 examples, 4–75 quiet zone, 4–71 readable data, 4–71 standard command format, 4–72 start/stop codes, 4–71 structure, 4–70 Multinational Character Sets, 1–5, 6–2

#### **N**

Non–Graphics Free Format, disable command, 3–95 Non–Graphics Free Format Command, 3–93 Normal Mode, 1–6, 3–10 Number of Lines, 3–78 Number System Character EAN 13, 4–58 UPC–A, 4–82 UPC–E, 4–88

## **O**

Odd Dot Plot, 3–124 Odette Form, 3–86 Offpage errors, Error handling options, IGP/VGL emulation menu, 2–8 On–Line Forms/Label Generation, 1–4 Operation Modes, 3–5 Overriding Host Paper Motion Commands, 3–93

#### **P**

Page Boundaries, D–1 Page Layout Considerations, 5–8 Paper Advance, 3–77 Paper Motion Commands, overriding host, 3–93 Paper Motion Commands, Host, Ignoring, 3–91 Paper Motion, Host Generated, 3–95 Paper Sizes, D–1 Parameter Delimiter, 3–8 Parameters, command, 3–7 Pass–through Data, 3–10 Passing Hex Values, 3–117 examples, 3–117 PCR, 4–16 PI Control options, IGP/VGL emulation menu, 2–10 Pixel Expansion, examples, 3–119 Pixel Expansion Command (Version II), 3–118 Planning Form Layout, 5–8 Plot Data Byte Format, 3–125 Plot Data Line Format, 3–126

Plotting Graphic Columns, examples, 3–121 Plotting Graphic Rows, examples, 3–126 Plotting Graphics columns, 3–120 rows, 3–123 Position, vertical, 3–149 POSTNET, 4–77 check digit, 4–79 data field, 4–79 quiet zone, 4–79 standard command format, 4–80 start/stop code, 4–79 structure, 4–77 Power–Up Character Set Selection, 6–4 PowerUp ^F, SFCC & Pwrup options, IGP/VGL emulation menu, 2–5 PowerUp ^PY, SFCC & Pwrup options, IGP/VGL emulation menu, 2–5 PowerUp  $^{\wedge}X$ , SFCC & Pwrup options, IGP/VGL emulation menu, 2–5 Predefined Forms AIAG form, 3–86 odette form, 3–86 primary metals form, 3–86 Primary Character Set, 6–3 Primary Metals Form, 3–86 Print compressed, 3–33 contrast ratio, 4–16 dark, 3–37, 4–16 emphasized, 3–68 reverse, 3–128 underlined, 3–150 Print Area, maximum, D–1 Print Position, 3–10, 3–145, 3–149 changing, 3–100

Printer PI, PI Control options, IGP/VGL emulation menu, 2–10 Printing Symbols, 3–143 Program Errors, solving, 5–39

## **Q**

Quiet Zone codabar, 4–19 code 128 and UCC 128, 4–39 code 39, 4–26 code 93, 4–34 EAN 13, 4–58 EAN 8, 4–53 interleaved 2/5, 4–64 MSI, 4–71 POSTNET, 4–79 UPC–A, 4–82 UPC–E, 4–88 UPCSHIP, 4–95

#### **R**

Ratio, bar code, 4–9, 4–11, 4–14 Readable Data codabar, 4–19 code 128 and UCC 128, 4–40 code 39, 4–26 code 93, 4–34 EAN 13, 4–58 EAN 8, 4–53 interleaved 2/5, 4–64 MSI, 4–71 UPC–A, 4–82 UPC–E, 4–88 UPCSHIP, 4–95 Readable Data Field, 4–8 Rectangles, 3–24

Repeat, 3–62 Requirements height, 4–5 size, 4–5 Reset, 3–127 Resetting the Character Set, 6–6 Resolution, normal, 3–10 Reverse Print, 3–128 examples, 3–129 Reverse String Alphanumerics, 3–17 Reverse/Shaded Print, 1–5 Rot. Char SIze, Graphics options, IGP/VGL emulation menu, 2–7 Rotatable Fonts, 3–70 examples, 3–72 Rotated Alphanumerics, 1–5, 3–17

#### **S**

Samples logo grid, C–1 standard grid, C–1 Selecting Default Font, 3–69 Setting left margin, D–3 top and bottom margins, D–2 SFCC, 3–6, 3–136 SFCC & Pwrup options, IGP/VGL emulation menu, 2–5 SFCC & Pwrup options, IGP/VGL emulation menu, 2–5 SFCC Change, examples, 3–136 Shading, 3–130 examples, 3–131 Shading Mask, 3–133 examples, 3–134

Shading Masks, B–1 Size, bar code, 4–5 Slash 0, Graphics options, IGP/VGL emulation menu, 2–6 Slew dot, 3–42 line, 3–106 Software, loading into flash memory, 2–2 Solid Lines, 3–112 examples, 3–114 Solving Program Errors, 5–39 Spaces, in a command sequence, 3–7 Spacing, line, 3–107 Special Function Control Character (SFCC), 3–6, 3–136 Specifies Height, 3–27 Specifies Width, 3–29 Standard Command Code POSTNET, 4–80 UPC–A, 4–83 Standard Command Format codabar, 4–20 code 128 and UCC 128, 4–45 code 39, 4–27 code 93, 4–35 EAN 13, 4–59 EAN 8, 4–54 interleaved 2/5, 4–65 MSI, 4–72 UPC–E, 4–89 UPCSHIP, 4–96 Standard Graphics Commands, 3–13 Standards, 3–6 Start/Center/Stop Codes EAN 13, 4–58 EAN 8, 4–53

UPC–A, 4–82 Start/Stop Code, POSTNET, 4–79 Start/Stop Codes codabar, 4–19 code 128 and UCC 128, 4–39 code 39, 4–26 code 93, 4–34 interleaved 2/5, 4–64 MSI, 4–71 UPC–E, 4–88 UPCSHIP, 4–95 Subset A, code 128 and UCC 128, 4–43 Subset B and C Switching, code 128 and UCC 128, 4–42 Substituting ASCII Values, 6–3 Symbols creating expanded, 3–140 creating standard, 3–137 Fill Command, 3–141 Symbols Printing, 3–143 examples, 3–144

## **T**

Tab horizontal, 3–145 vertical, 3–149 Terminator, 3–8, 3–26 Trademark Symbol, 3–143 Translation Table, 6–5 True Vert 1/10, Graphics options, IGP/VGL emulation menu, 2–6 Truncate Alpha, Graphics options, IGP/VGL emulation menu, 2–6 Type, bar code, 4–8, 4–10, 4–14 Type Code, code 128 and UCC 128, 4–45

## **U**

Underlined Print, 3–150 examples, 3–150 UPC–A, 4–81 check digit, 4–82 data field, 4–82 examples, 4–86 number system character, 4–82 quiet zone, 4–82 readable data, 4–82 standard command format, 4–83 start/center/stop codes, 4–82 structure, 4–81 UPC–E, 4–87 check digit, 4–88 data field, 4–88 examples, 4–93 number system character, 4–88 quiet zone, 4–88 readable data, 4–88 standard command format, 4–89 start/stop codes, 4–88 structure, 4–87 UPCSHIP, 4–94 check digit, 4–95 data field, 4–95 example, 4–98

quiet zone, 4–95

readable data, 4–95 standard command format, 4–96 structure, 4–94 Upgrading software, 2–2 User Set Command, 6–7 example, 6–8 User–Defined Character Sets, 6–7

# **V**

Variable Bar Codes, 1–4 Variable Ratio Size (:), bar code, 4–8 Variable Ratio Size (D), bar code, 4–11 Vertical Dot Density, 3–11 Vertical Duplication, 3–47, 3–53 examples, 3–48, 3–51, 3–54 Vertical Duplication Auto Increment/Decrement, 3–49 Vertical Justification, 3–102 examples, 3–103 Vertical Positioning, 3–11 Vertical Print Position, 3–42 Vertical Tab, 3–149

## **W**

Wait For Online, 3–151 Warnings and Cautions, 1–2 Width, character, 3–9, 3–29